# Administrator's Guide

iPlanet Directory Server

**Version 5.1**

816-2670 December 2001 Copyright © 2001 Sun Microsystems, Inc. Some preexisting portions Copyright © 2001 Netscape Communications Corporation. All rights reserved.

Sun, Sun Microsystems, the Sun logo, Solaris, SunTone, the SunTone Certified logo, iPlanet, and the iPlanet logo are trademarks or registered trademarks of Sun Microsystems, Inc. in the United States and other countries. Netscape and the Netscape N logo are registered trademarks of Netscape Communications Corporation in the U.S. and other countries. Other Netscape logos, product names, and service names are also trademarks of Netscape Communications Corporation, which may be registered in other countries.

UNIX is a registered trademark in the United States and other countries, exclusively licensed through X/Open Company, Ltd.

Portions of the Software copyright © 1995 PEER Networks, Inc. All rights reserved. The Software contains the Taligent® Unicode Collation Classes™ from Taligent, Inc. and IBM Corp. Portions of the Software copyright © 1992-1998 Regents of the University of Michigan. All rights reserved.

Federal Acquisitions: Commercial Software—Government Users Subject to Standard License Terms and Conditions

The product described in this document is distributed under licenses restricting its use, copying, distribution, and decompilation. No part of the product or this document may be reproduced in any form by any means without prior written authorization of the Sun-Netscape Alliance and its licensors, if any.

THIS DOCUMENTATION IS PROVIDED "AS IS" AND ALL EXPRESS OR IMPLIED CONDITIONS, REPRESENTATIONS AND WARRANTIES, INCLUDING ANY IMPLIED WARRANTY OF MERCHANTABILITY, FITNESS FOR A PARTICULAR PURPOSE OR NON-INFRINGEMENT, ARE DISCLAIMED, EXCEPT TO THE EXTENT THAT SUCH DISCLAIMERS ARE HELD TO BE LEGALLY INVALID.

\_\_\_\_\_\_\_\_\_\_\_\_\_\_\_\_\_\_\_\_\_\_\_\_\_\_\_\_\_\_\_\_\_\_\_\_\_\_\_\_\_\_\_\_\_\_\_\_\_\_\_\_\_\_\_\_\_\_\_\_\_\_\_\_\_\_\_\_\_\_\_\_\_\_\_\_\_\_\_\_\_\_\_\_\_\_\_\_\_\_\_\_\_\_\_\_\_\_\_\_\_\_\_\_\_\_\_\_\_\_\_\_\_\_\_\_ Copyright © 2001 Sun Microsystems, Inc. Pour certaines parties préexistantes, Copyright © 2001 Netscape Communications Corp. Tous droits réservés.

Sun, Sun Microsystems, le logo Sun, Solaris, SunTone, le logo SunTone, iPlanet et le logo iPlanet sont des marques de fabrique ou des marques déposées de Sun Microsystems, Inc. aux Etats-Unis et d'autre pays. Netscape et the Netscape N logo sont des marques déposées de Netscape Communications Corporation aux Etats-Unis et d'autre pays. Les autres logos, les noms de produit, et les noms de service de Netscape sont des marques déposées de Netscape Communications Corporation dans certains autres pays.

UNIX est une marque déposée aux Etats-Unis et dans d'autres pays et licenciée exclusivement par X/Open Company Ltd.

Certains composants du Logiciel sont copyright © 1995 PEER Networks, Inc. Tous droits réservés. Ce Logiciel contient les modules Taligent® Unicode Collation Classes™ provenant de Taligent, Inc. et IBM Corp. Certains composants du Logiciel sont copyright © 1992-1998 Regents of the University of Michigan. Tous droits réservés.

Le produit décrit dans ce document est distribué selon des conditions de licence qui en restreignent l'utilisation, la copie, la distribution et la décompilation. Aucune partie de ce produit ni de ce document ne peut être reproduite sous quelque forme ou par quelque moyen que ce soit sans l'autorisation écrite préalable de l'Alliance Sun-Netscape et, le cas échéant, de ses bailleurs de licence.

CETTE DOCUMENTATION EST FOURNIE "EN L'ÉTAT", ET TOUTES CONDITIONS EXPRESSES OU IMPLICITES, TOUTES REPRÉSENTATIONS ET TOUTES GARANTIES, Y COMPRIS TOUTE GARANTIE IMPLICITE D'APTITUDE À LA VENTE, OU À UN BUT PARTICULIER OU DE NON CONTREFAÇON SONT EXCLUES, EXCEPTÉ DANS LA MESURE OÙ DE TELLES EXCLUSIONS SERAIENT CONTRAIRES À LA LOI.

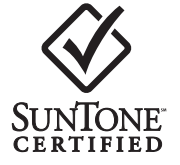

# **Contents**

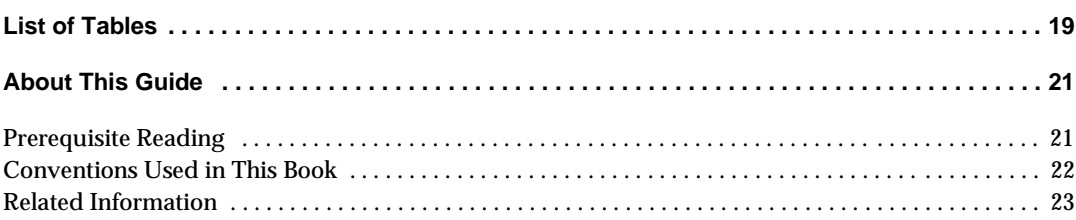

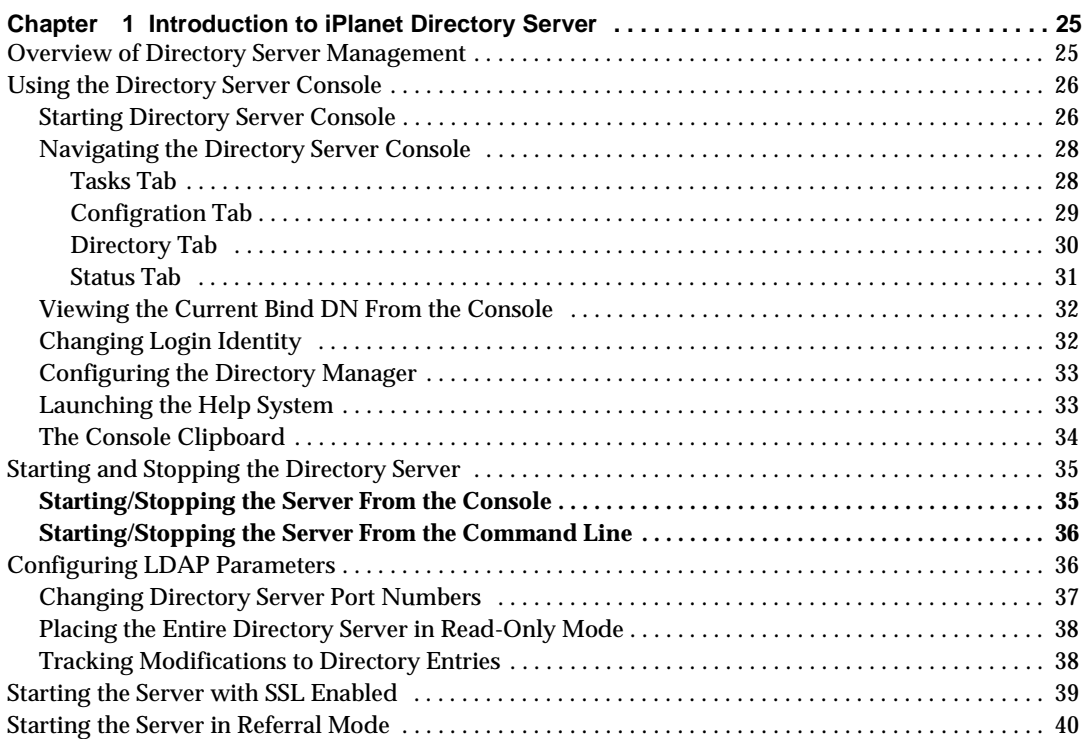

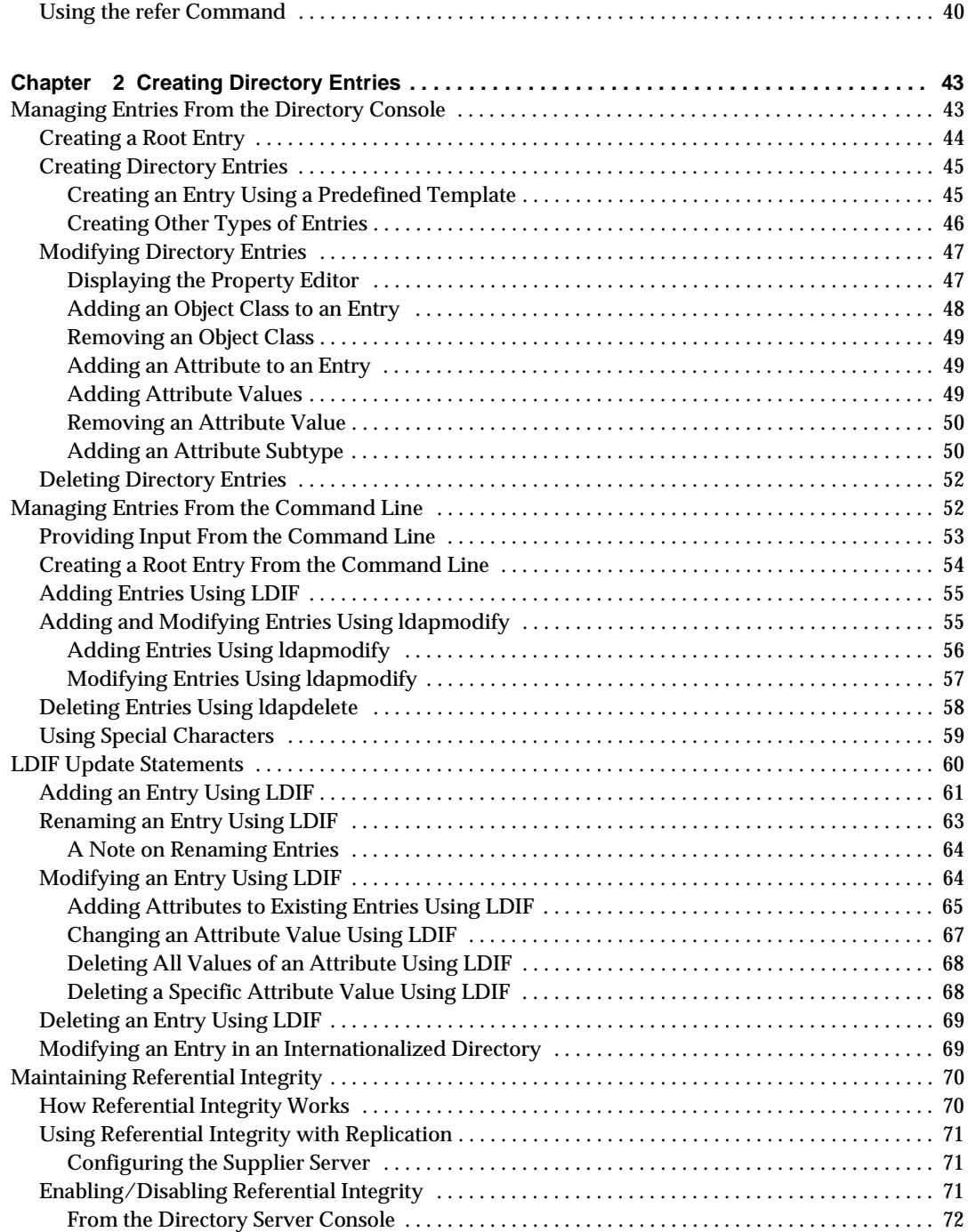

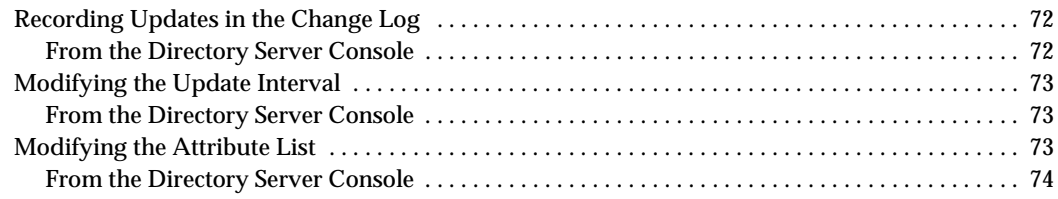

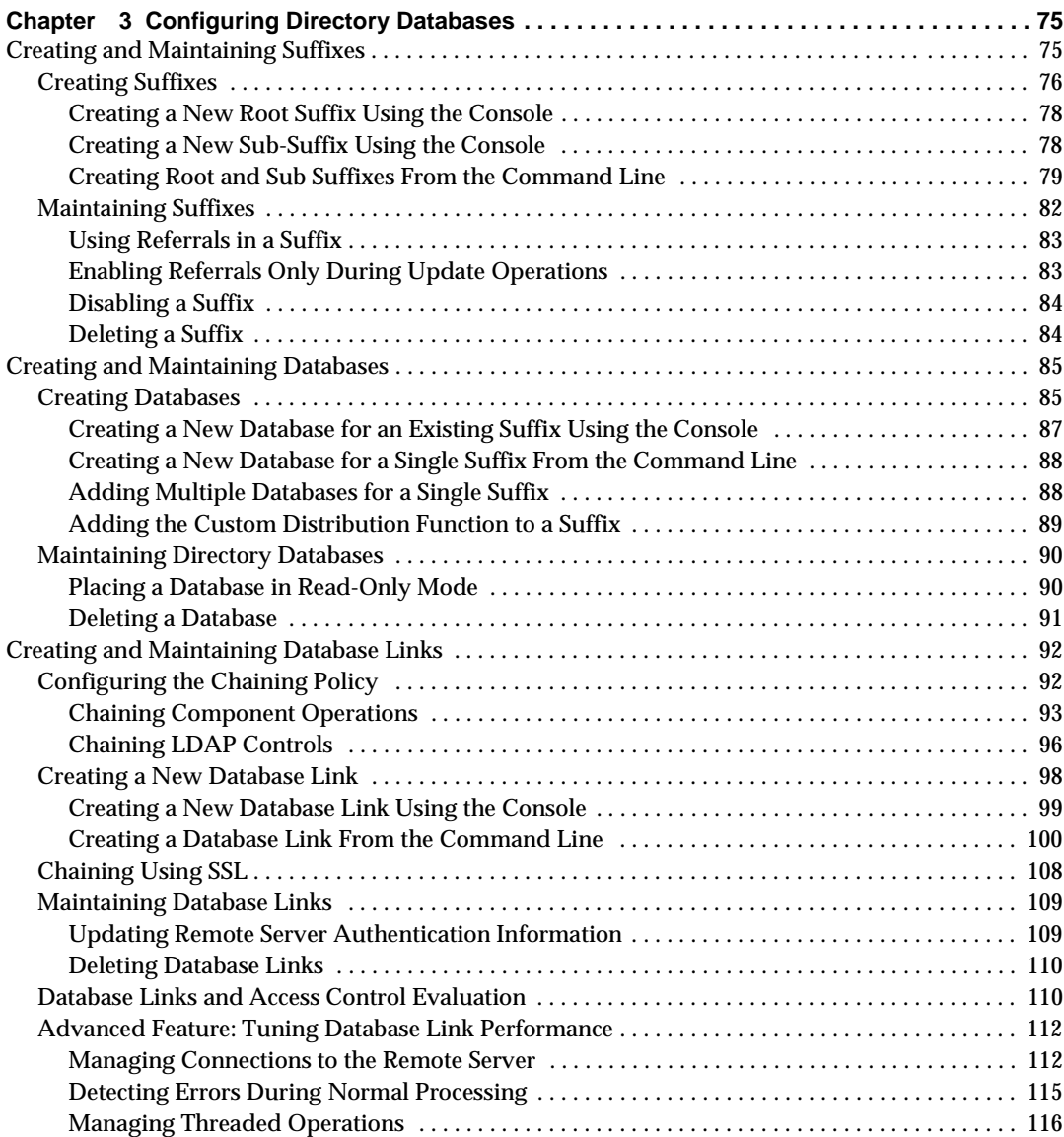

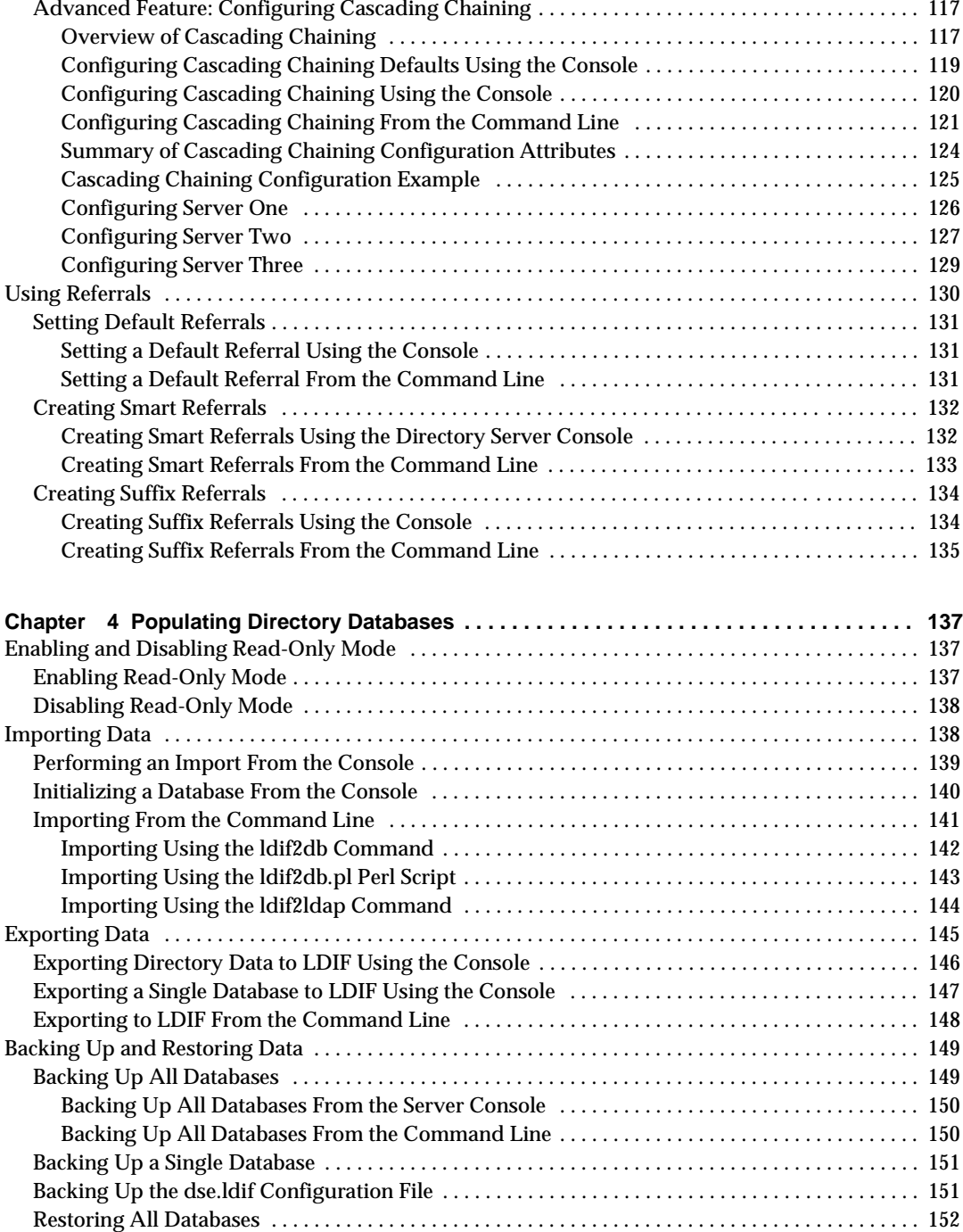

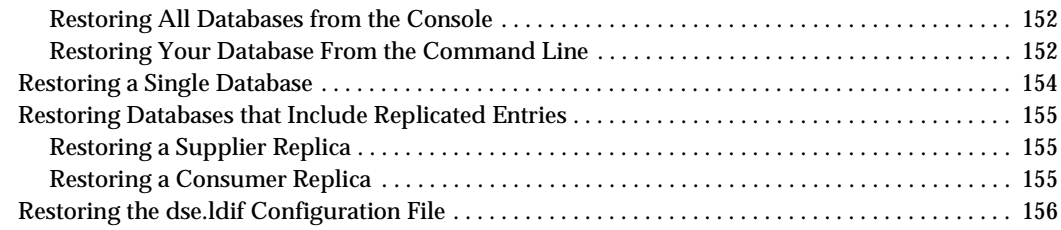

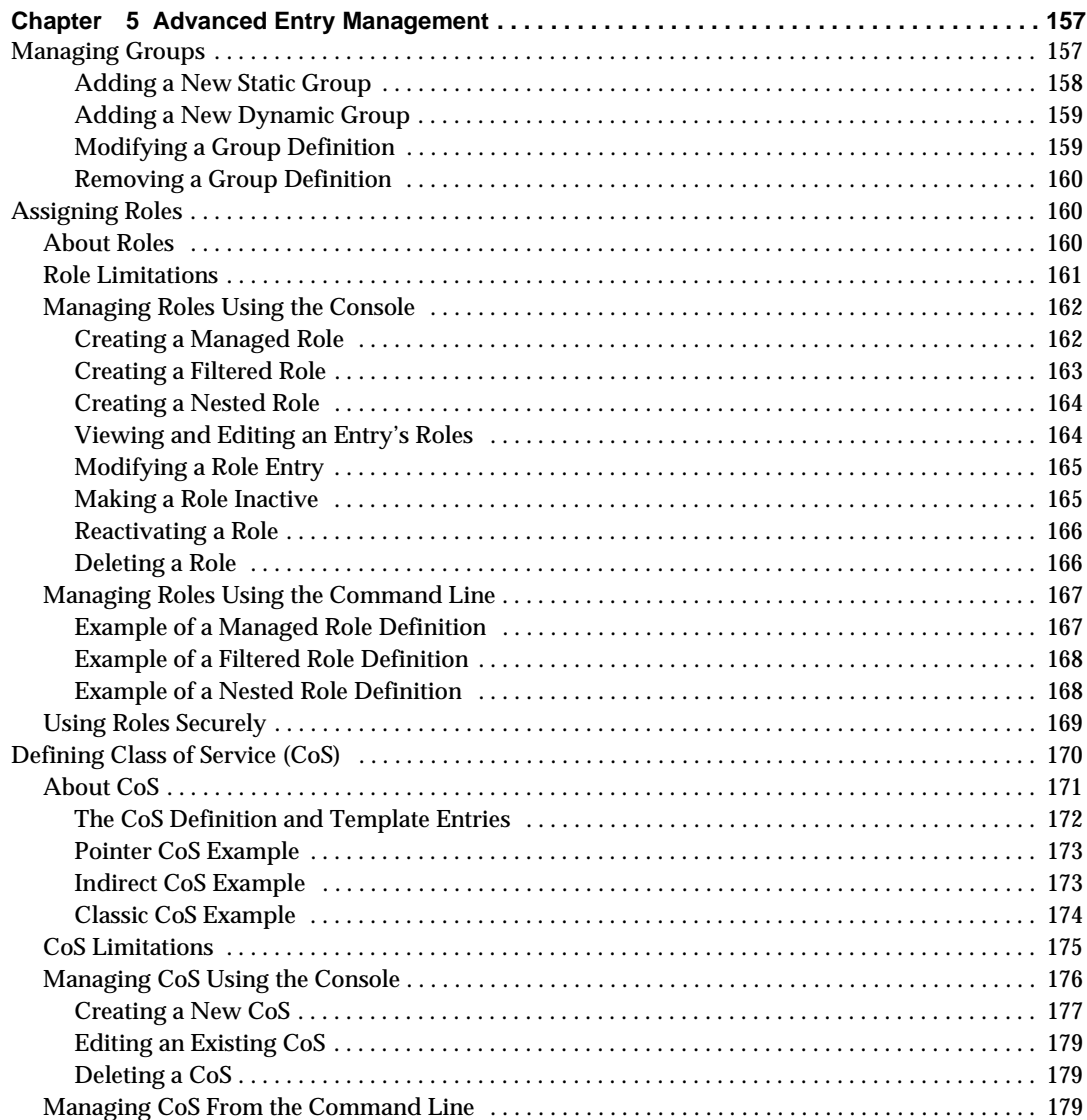

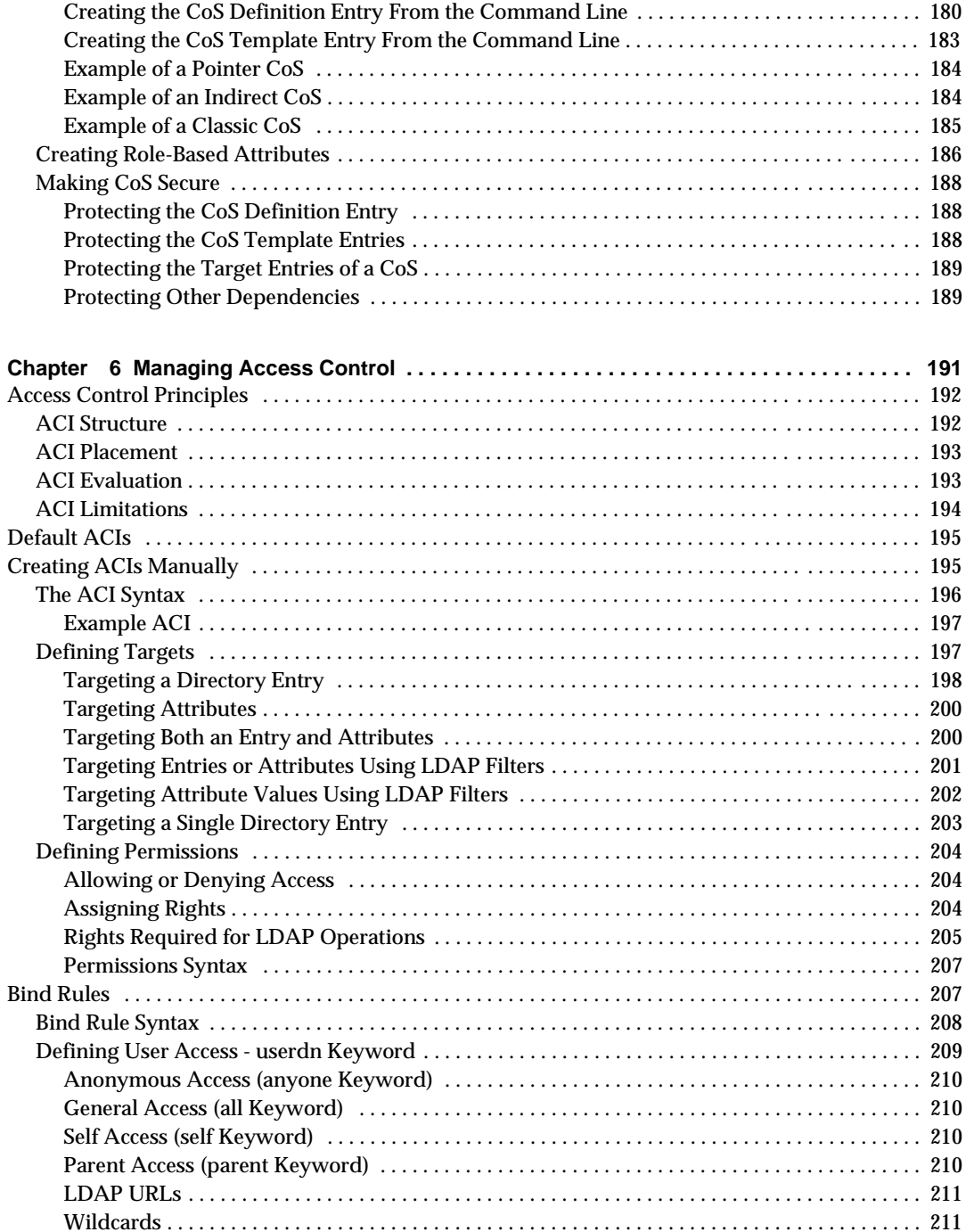

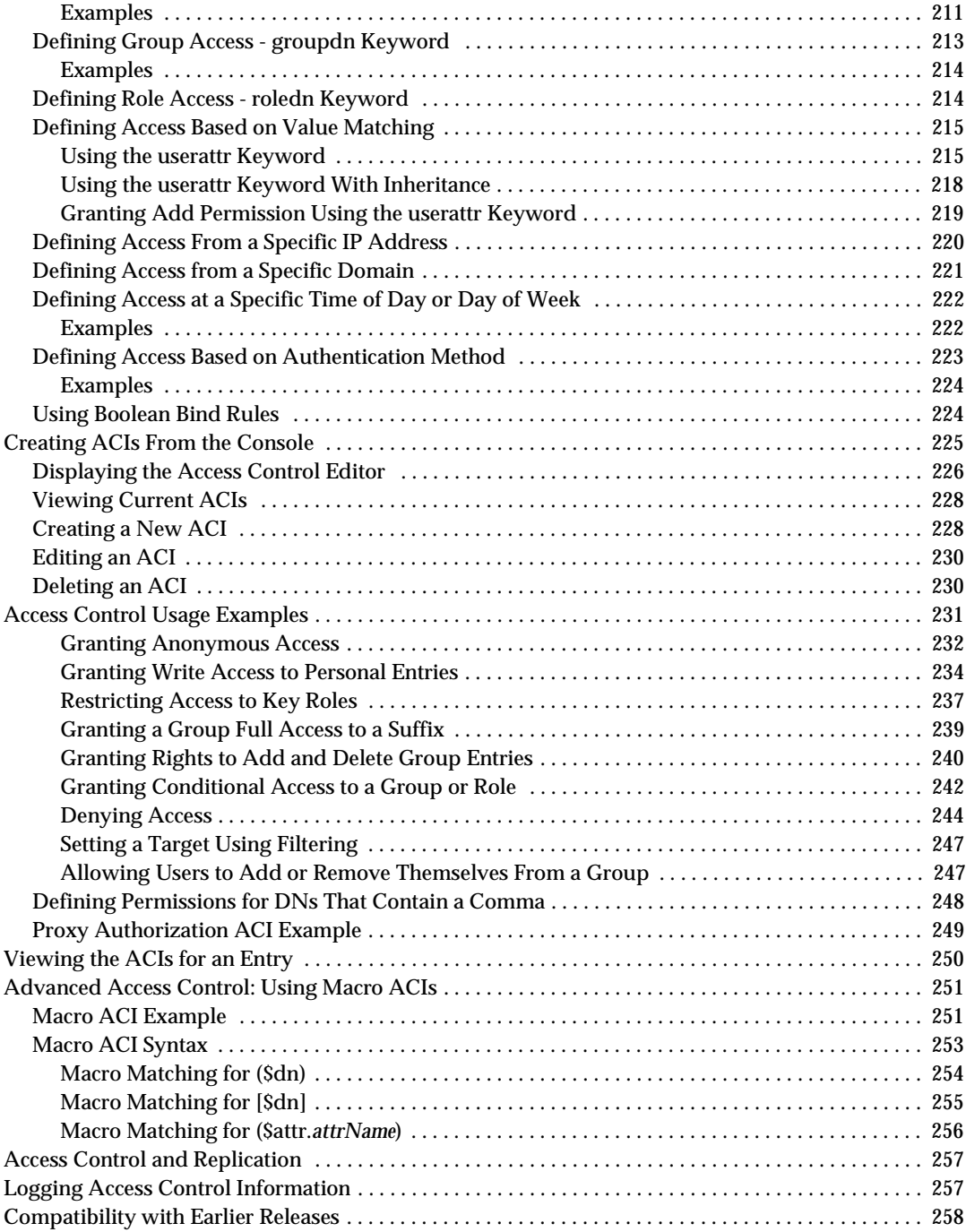

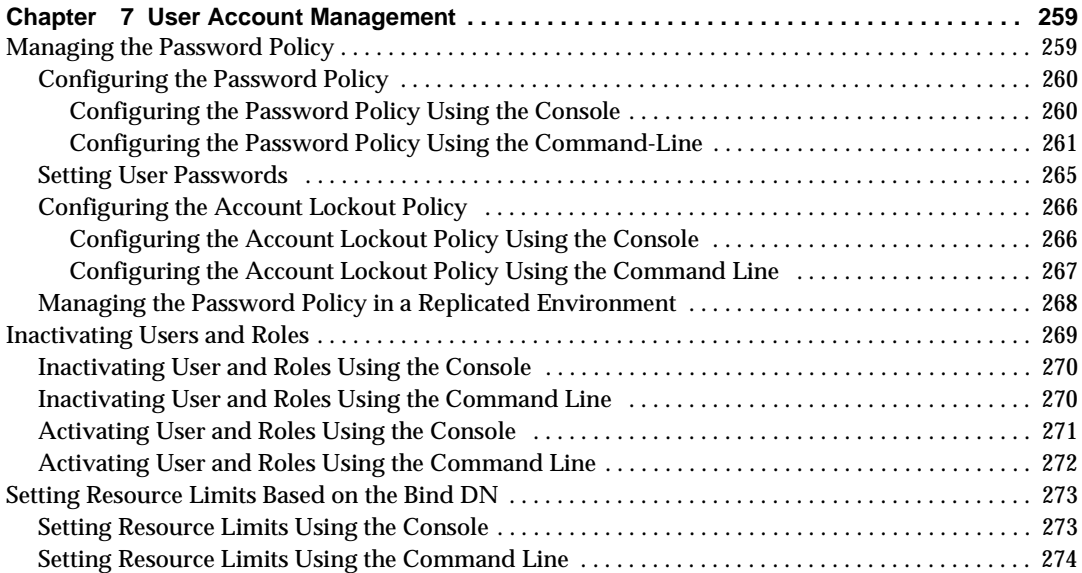

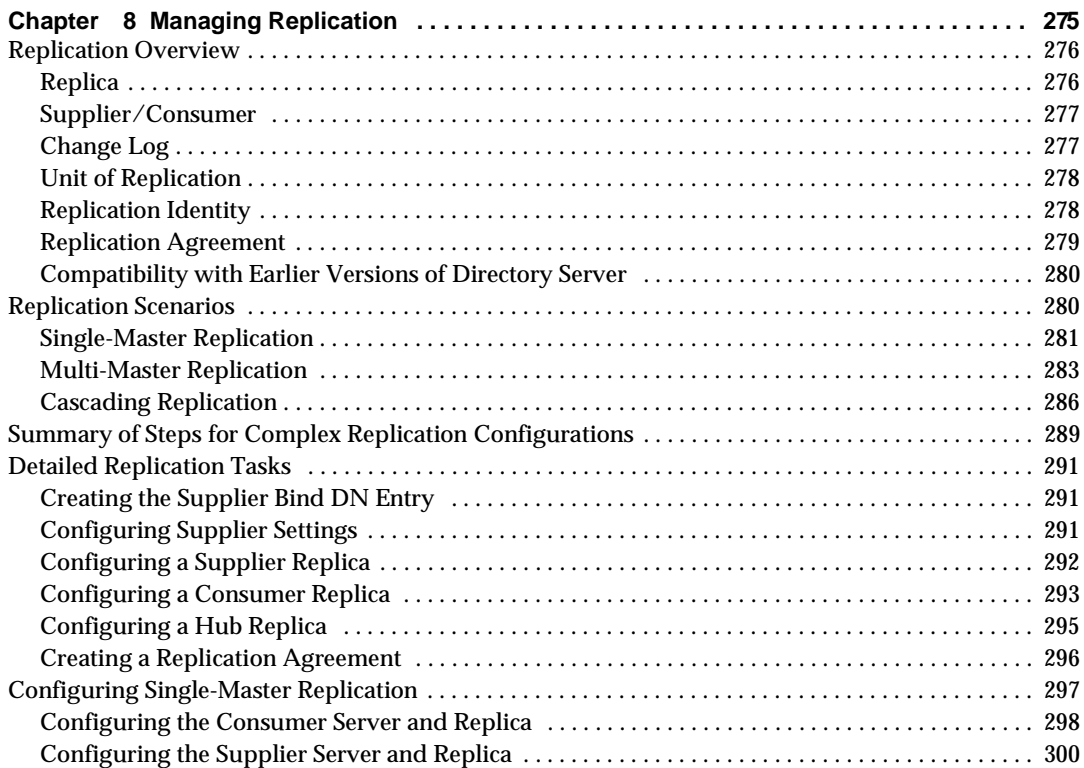

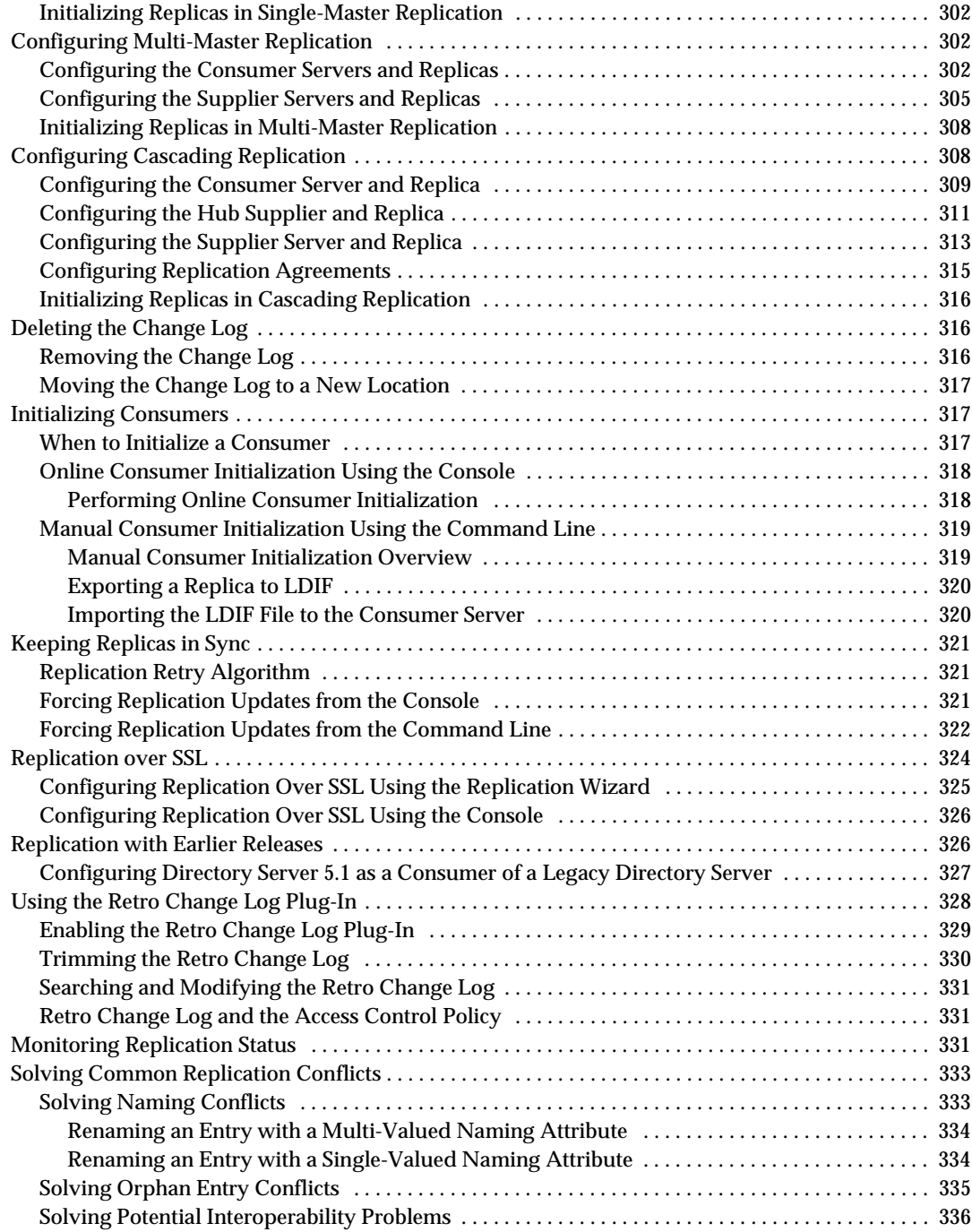

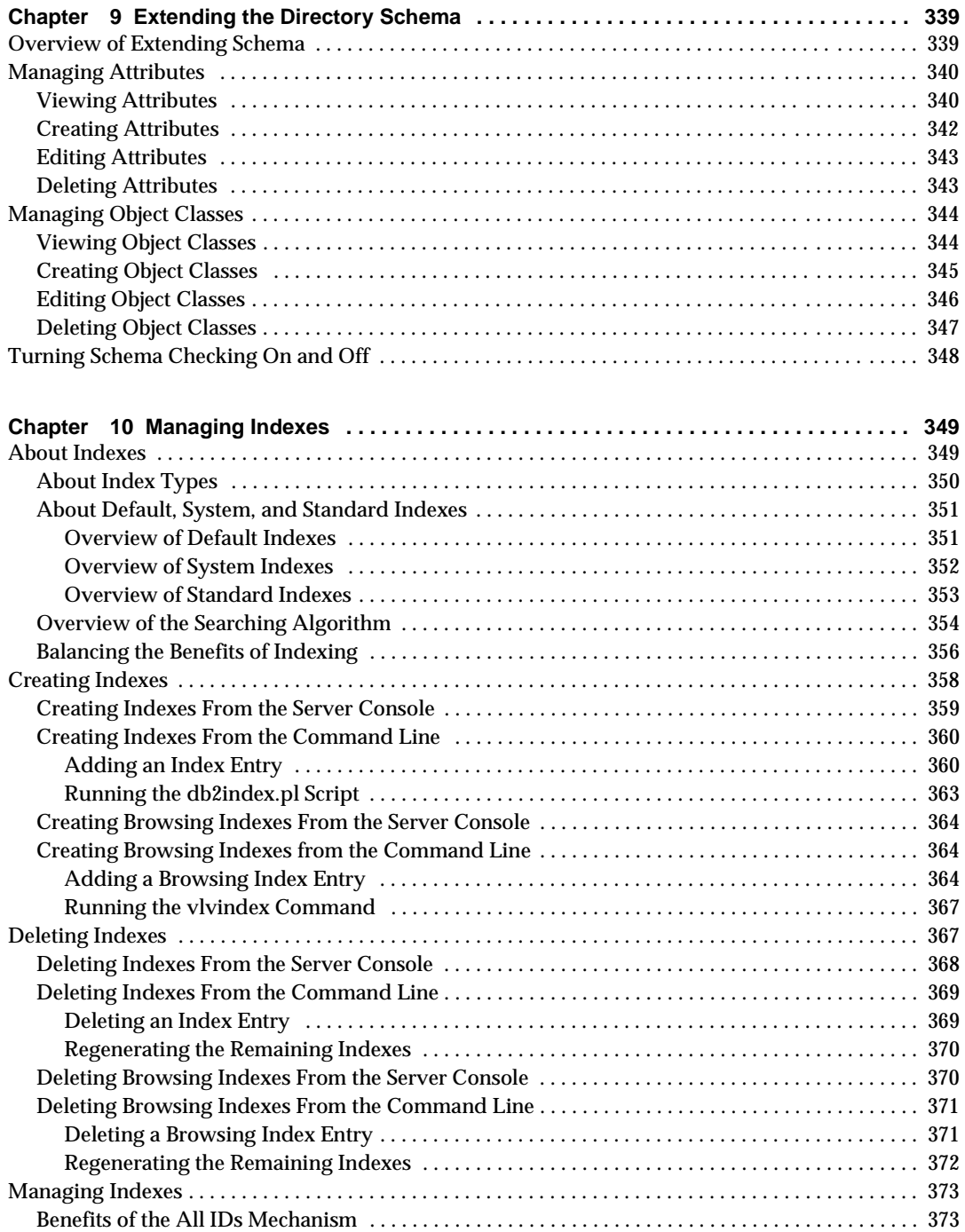

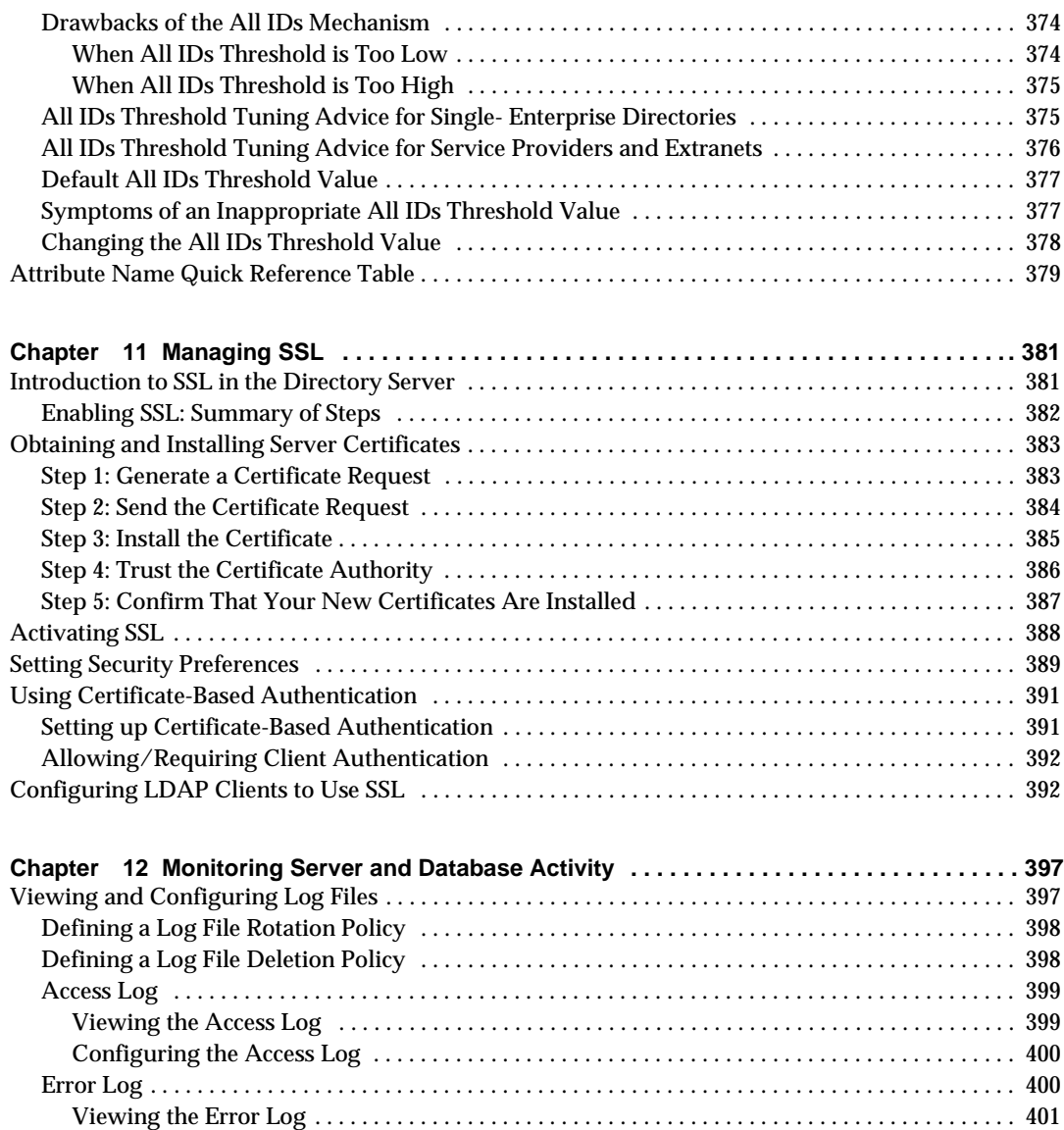

[Configuring the Error Log . . . . . . . . . . . . . . . . . . . . . . . . . . . . . . . . . . . . . . . . . . . . . . . . . . . . . . . . 4](#page-400-1)01 [Audit Log . . . . . . . . . . . . . . . . . . . . . . . . . . . . . . . . . . . . . . . . . . . . . . . . . . . . . . . . . . . . . . . . . . . . . . . . . 4](#page-401-0)02 [Viewing the Audit Log . . . . . . . . . . . . . . . . . . . . . . . . . . . . . . . . . . . . . . . . . . . . . . . . . . . . . . . . . . . 4](#page-401-1)02 [Configuring the Audit Log . . . . . . . . . . . . . . . . . . . . . . . . . . . . . . . . . . . . . . . . . . . . . . . . . . . . . . . . 4](#page-402-0)03 [Manual Log File Rotation . . . . . . . . . . . . . . . . . . . . . . . . . . . . . . . . . . . . . . . . . . . . . . . . . . . . . . . . . . . . . . 4](#page-403-0)04 [Monitoring Server Activity . . . . . . . . . . . . . . . . . . . . . . . . . . . . . . . . . . . . . . . . . . . . . . . . . . . . . . . . . . . . . 4](#page-403-1)04 [Monitoring Your Server From the Directory Server Console . . . . . . . . . . . . . . . . . . . . . . . . . . . . . . 4](#page-403-2)04

13

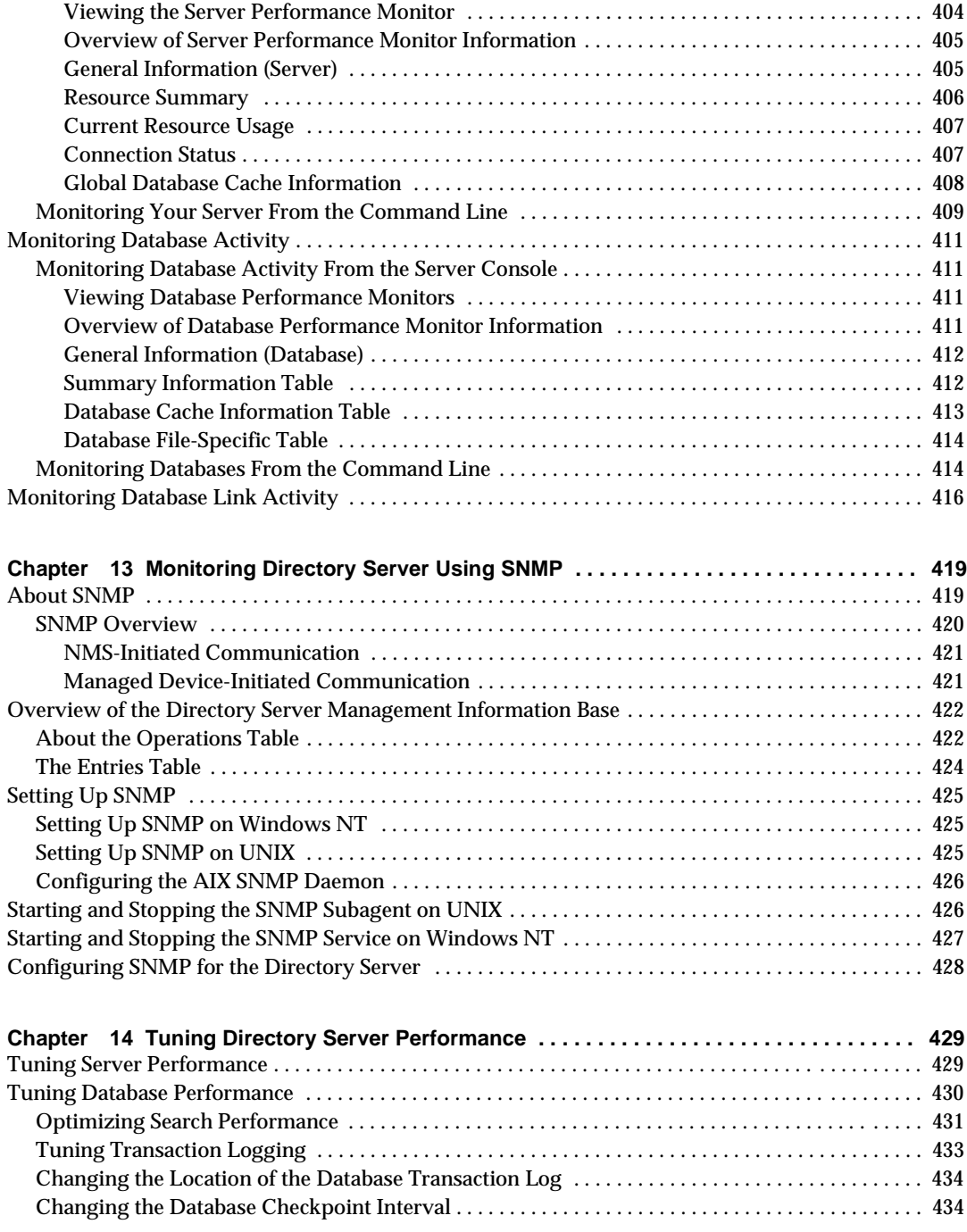

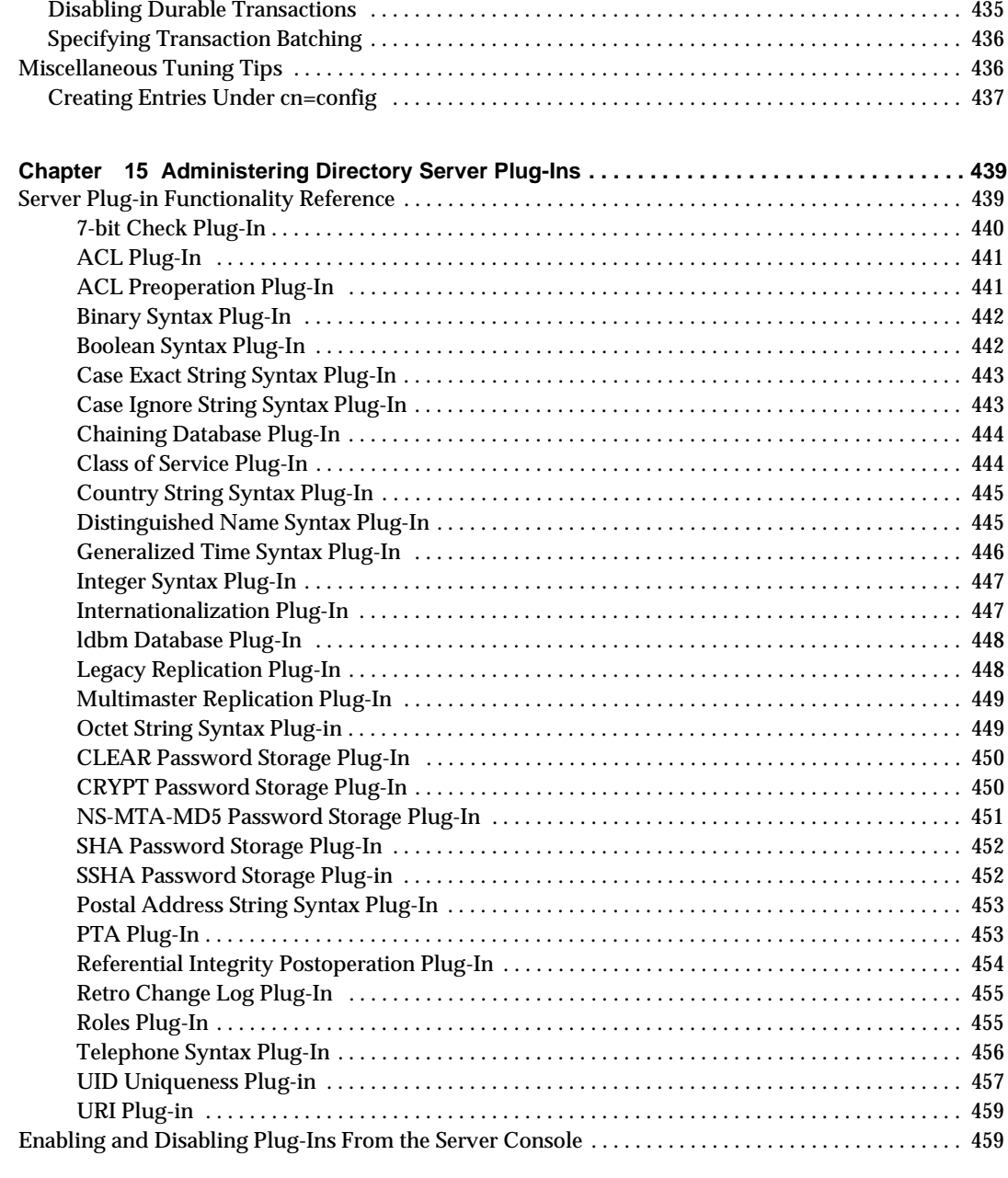

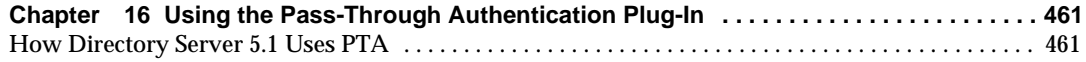

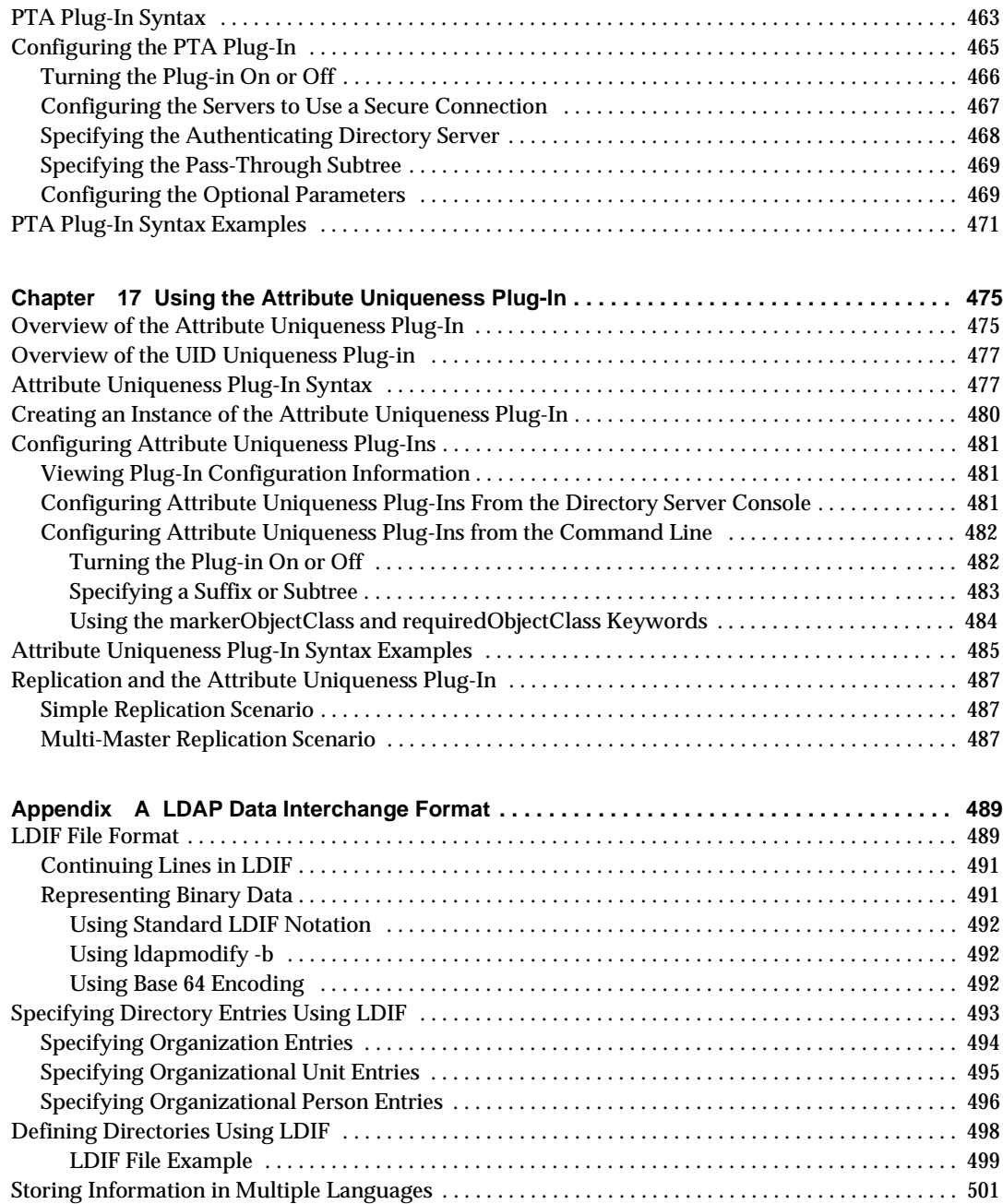

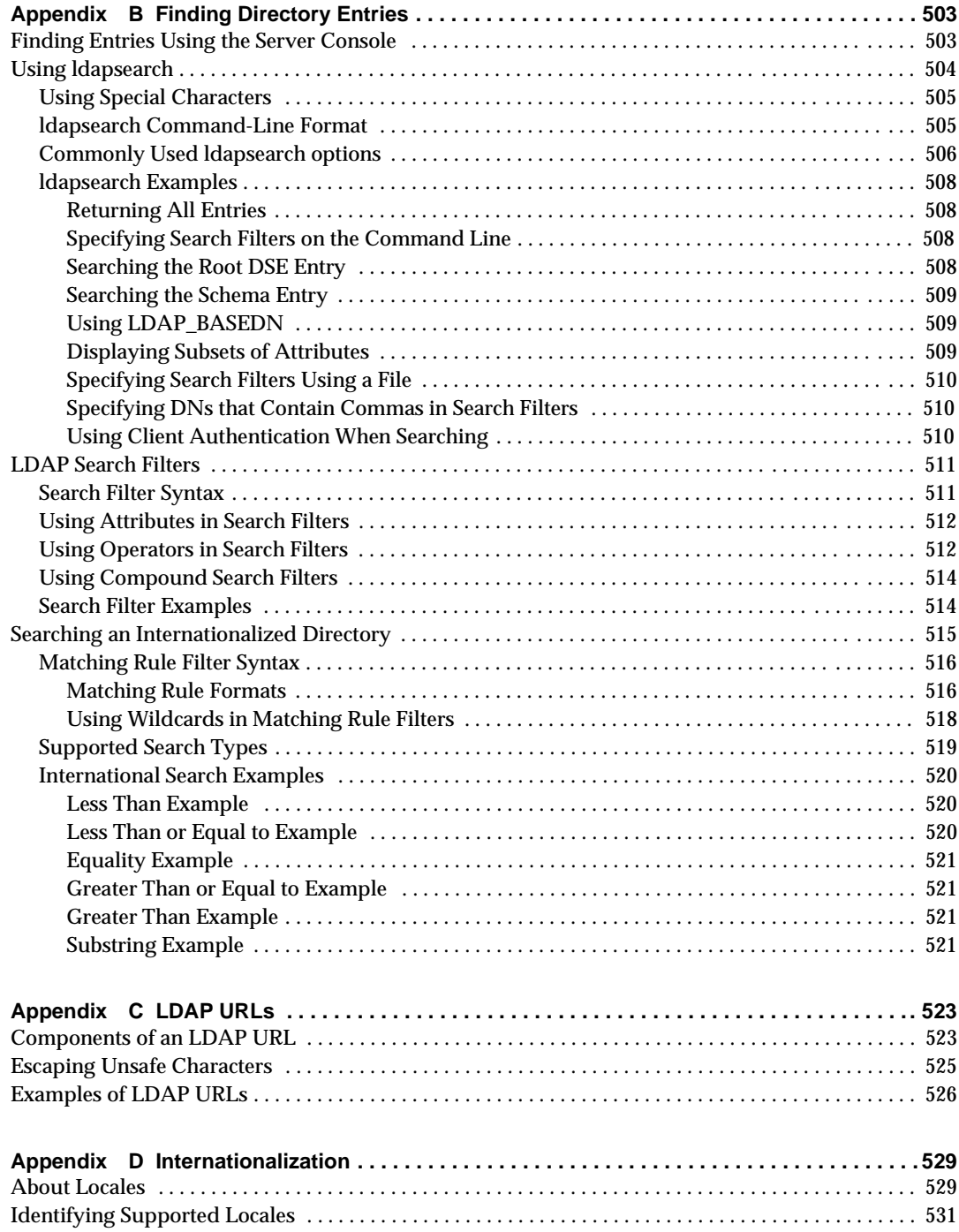

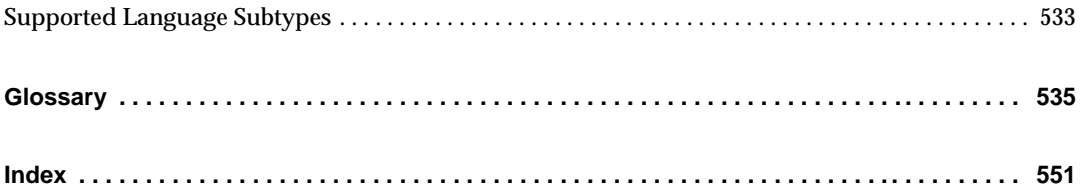

# List of Tables

<span id="page-18-0"></span>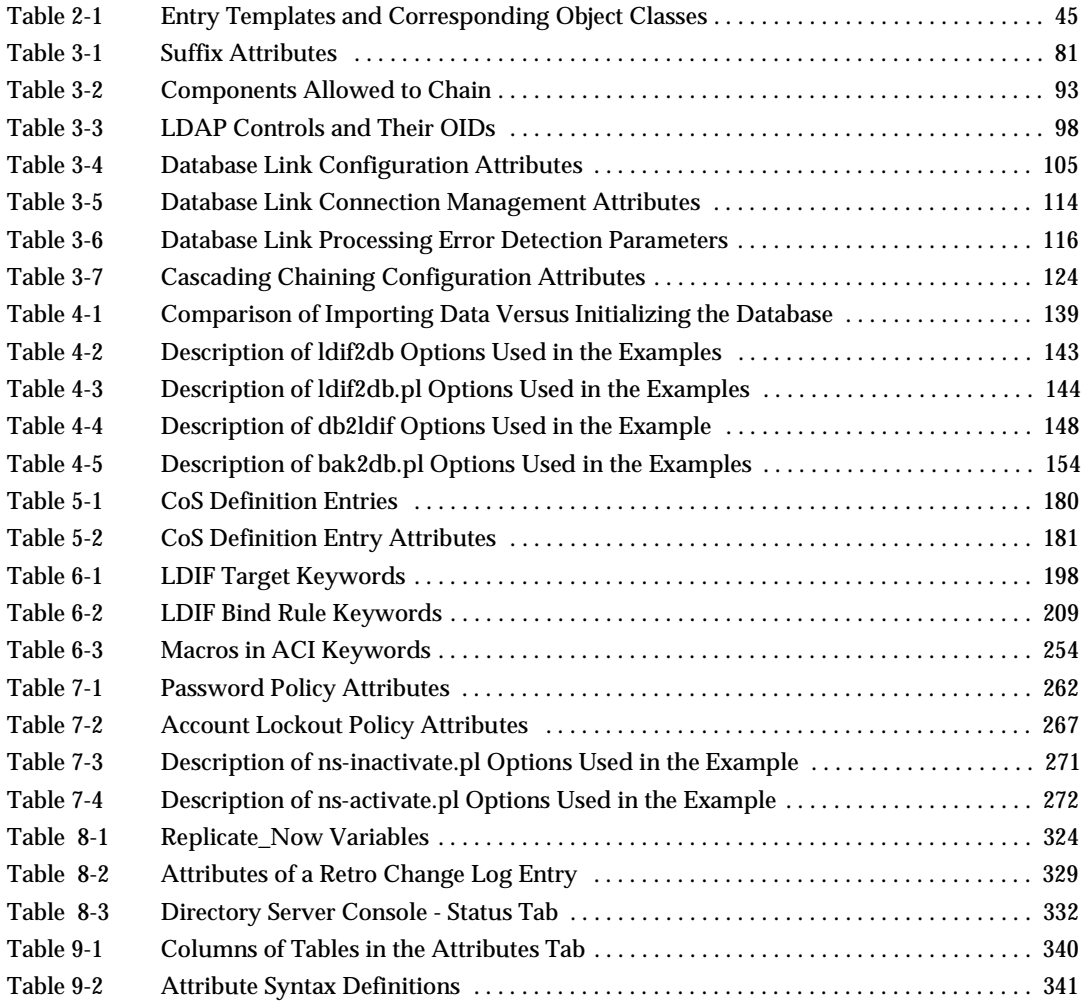

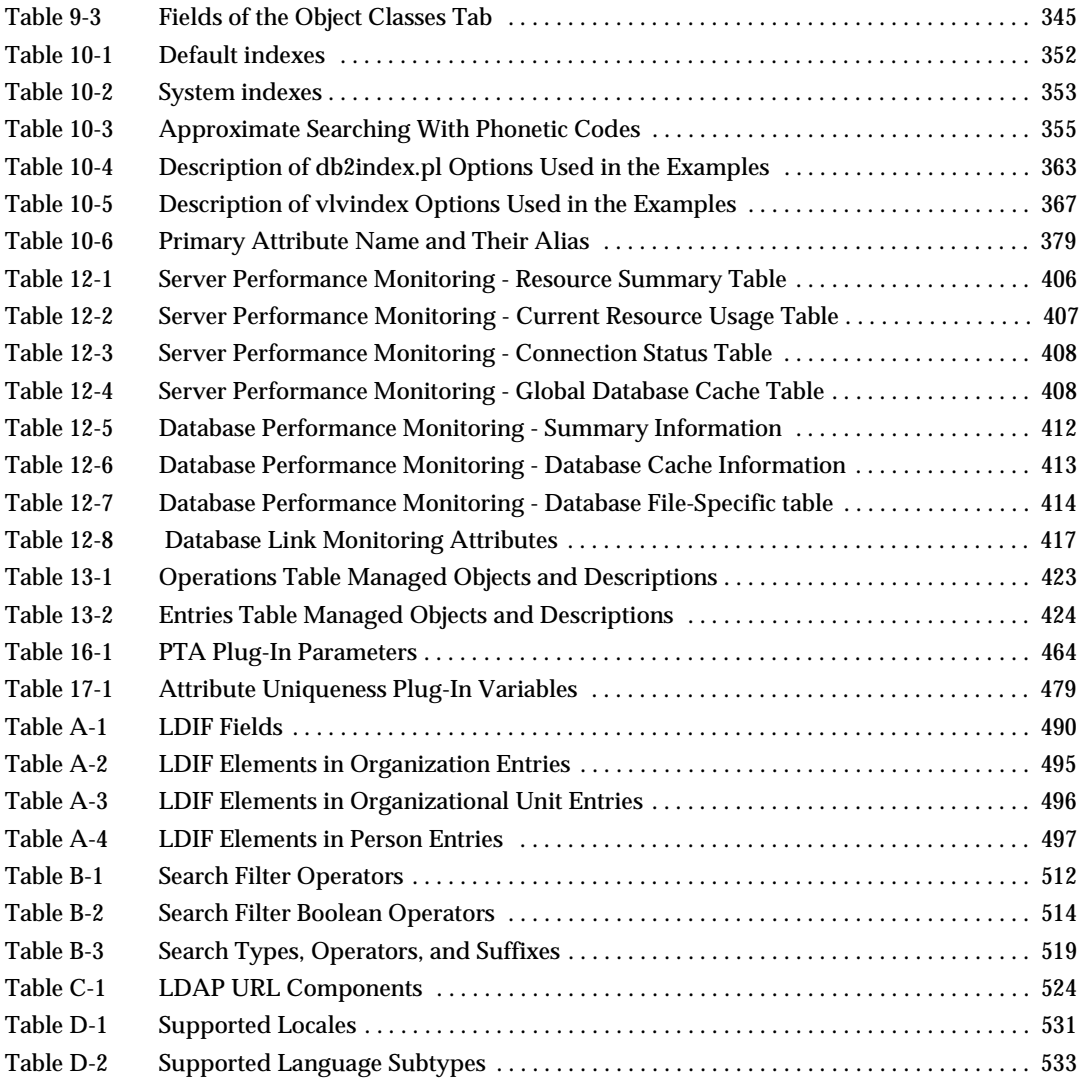

# About This Guide

<span id="page-20-0"></span>iPlanet Directory Server 5.1 is a powerful and scalable distributed directory server based on the industry-standard Lightweight Directory Access Protocol (LDAP). iPlanet Directory Server is the cornerstone for building a centralized and distributed data repository that can be used in your intranet, over your extranet with your trading partners, or over the public Internet to reach your customers.

This *Administrator's Guide* describes all of the administration tasks you need to perform to maintain a directory service based on the iPlanet Directory Server.

For the latest information about new features and enhancements in this release of iPlanet Directory Server, please see the online release notes at:

http://docs.iplanet.com/docs/manuals/directory.html

## <span id="page-20-1"></span>Prerequisite Reading

This manual describes how to administer the directory server and its contents. However, this manual does not describe many of the basic directory and architectural concepts that you need to successfully deploy, install, and administer your directory service. You should be familiar with those concepts, which are covered in the *iPlanet Directory Server Deployment Guide*.

When you are familiar with directory server concepts and have done some preliminary planning for your directory service, you can install the iPlanet Directory Server. The instructions for installing the various Directory Server components are contained in the *iPlanet Directory Server Installation Guide*.

Also, *Managing Servers with iPlanet Console* contains general background information on how to use iPlanet servers. You should read and understand the concepts in that book before you attempt to administer iPlanet Directory Server.

# <span id="page-21-0"></span>Conventions Used in This Book

This section explains the typographic conventions used in this book.

Monospaced font - This typeface is used for literal text, such as the names of attributes and object classes when they appear in text. It is also used for URLs, filenames and examples.

sfgsd

*Italic font* - This typeface is used for emphasis, for new terms, and for text that you must substitute for actual values, such as placeholders in path names.

The greater than symbol  $(>)$  is used as a separator for successive menu selections. For example, Object > New > User means that you should pull down the Object menu, drag the mouse down to highlight New, and drag the mouse across to the New submenu in which you must select User.

**NOTE** Notes, Cautions and Tips highlight important conditions or limitations. Be sure to read this information before continuing.

This book uses the following format for paths and file names:

*installDir*/slapd-*serverID*/...

The actual path and server identifier will depend on your platform, your installation, and your configuration. The default path is platform-dependent:

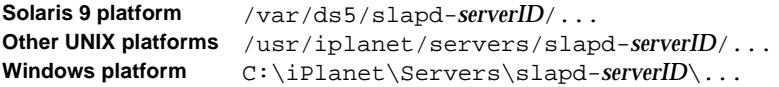

If you have installed the Directory Server in a different location, you should adapt the path accordingly. *serverID* represents the server identifier you gave the server when you installed it. For example, if you gave the name phonebook to your directory server, then the actual path would be:

```
Solaris 9 platform /var/ds5/slapd-phonebook/...
Other UNIX platforms /usr/iplanet/servers/slapd-phonebook/...
Windows platform C:\iPlanet\Servers\sl{apd-phonebook\ldots}
```
Most paths and commands specified in this manual are in UNIX format. If you are using a Windows-based version of Directory Server, use equivalent paths and commands. All commands on Windows platforms have the same name with the .exe or .bat extension.

### <span id="page-22-0"></span>Related Information

The document set for iPlanet Directory Server also contains the following guides:

**iPlanet Directory Server Installation Guide**. Procedures for installing your Directory Server as well as procedures for migrating your Netscape Directory Server to iPlanet Directory Server.

**iPlanet Directory Server Deployment Guide**. Provides an overview for planning your deployment of the Directory Server. Includes deployment examples.

**iPlanet Directory Server Configuration, Command, and File Reference**. Provides reference information on the command-line scripts, configuration attributes, and log files shipped with Directory Server.

**iPlanet Directory Server Schema Reference.** Information about the LDAP schema shipped with Directory Server and useful for client applications.

Other useful iPlanet information can be found at the following Internet locations:

- iPlanet product documentation online: http://docs.iplanet.com/docs/manuals/
- iPlanet product status: http://www.iplanet.com/support/technical\_resources/
- iPlanet Professional Services information: http://www.iplanet.com/services/professional\_services\_3\_3.html
- Sun Enterprise Services for Solaris patches and support: http://www.sun.com/service/
- iPlanet developer information: http://developer.iplanet.com/
- iPlanet learning solutions: http://www.iplanet.com/learning/index.html
- iPlanet product data sheets: http://www.iplanet.com/products/index.html

Related Information

# <span id="page-24-1"></span><span id="page-24-0"></span>Introduction to iPlanet Directory Server

The iPlanet Directory Server product includes a Directory Server, an administration server to manage multiple directories, and iPlanet Console to manage both servers through a graphical interface. This chapter provides overview information about the Directory Server, and the most basic tasks you need to start administering a directory service using the console.

It includes the following sections:

- • [Overview of Directory Server Management](#page-24-2)
- • [Using the Directory Server Console](#page-25-0)
- • [Starting and Stopping the Directory Server](#page-34-0)
- • [Configuring LDAP Parameters](#page-35-1)
- • [Starting the Server with SSL Enabled](#page-38-0)
- • [Starting the Server in Referral Mode](#page-39-0)

## <span id="page-24-2"></span>Overview of Directory Server Management

iPlanet Directory Server is a robust, scalable server designed to manage an enterprise-wide directory of users and resources. It is based on an open-systems server protocol called the Lightweight Directory Access Protocol (LDAP). The Directory Server runs as the ns-slapd process or service on your machine. The server manages the directory databases and responds to client requests.

You perform most Directory Server administrative tasks through the Administration Server, a second server that iPlanet provides to help you manage Directory Server (and all other iPlanet servers). iPlanet Console is the graphical interface to the Administration Server. *Directory Server Console* is a part of iPlanet Console designed specifically for use with iPlanet Directory Server.

You can perform most Directory Server administrative tasks from the Directory Server Console. You can also perform administrative tasks manually by editing the configuration files or by using command-line utilities. For more information about the iPlanet Console see *Managing Servers with iPlanet Console*.

# <span id="page-25-0"></span>Using the Directory Server Console

The Directory Server Console is an interface that you access as a separate window of the iPlanet Console. You start the Directory Server Console from iPlanet Console, as described in the following procedure.

### Starting Directory Server Console

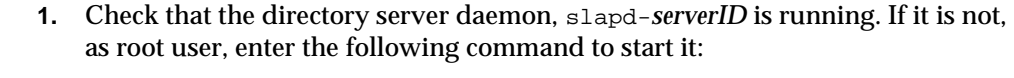

**Other platforms** 

<span id="page-25-1"></span>**Solaris 9 platform** # /usr/sbin/directoryserver start **Other platforms** # *installDir*/slapd-*serverID*/start-slapd

> **2.** Check that the administration server daemon, admin-serv is running. If it is not, as root user, enter the following command to start it:

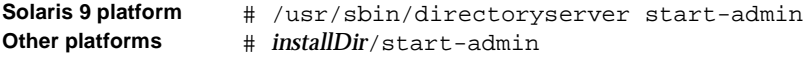

**3.** Start iPlanet Console by entering the following command:

**Solaris 9 platform** # /usr/sbin/directoryserver startconsole **Other platforms** # *installDir*/startconsole

> The Console login window is displayed. Or, if your configuration directory (the directory that contains the  $\circ$ =NetscapeRoot suffix) is stored in a separate instance of Directory Server, a window is displayed requesting the administrator user DN, password, and the URL of the Admin Server for that directory server.

**4.** Log in using the bind DN and password of a user with sufficient access permissions for the operations you want to perform. For example, use cn=Directory Manager, and the appropriate password.

The iPlanet Console is displayed.

**5.** Navigate through the tree in the left-hand pane to find the machine hosting your Directory Server and click on its name or icon to display its general properties.

To edit the name and description of your directory server, click the Edit button. Enter the new name and description in the text boxes. The name will appear in the tree on the left, as shown in the following figure.

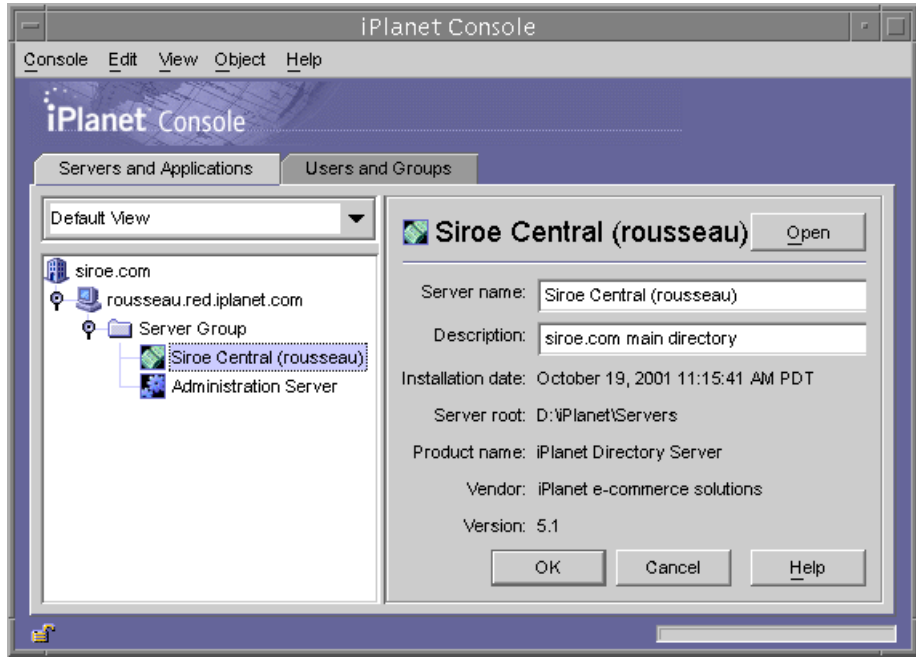

**Figure 1-1** The iPlanet Console

Click OK to set the new name and description.

**6.** Double-click the name of your Directory Server in the tree or click the Open button to display the Directory Server Console for managing this directory server.

### <span id="page-27-0"></span>Navigating the Directory Server Console

The Directory Server Console provides the interface for browsing and performing administration operations on your Directory Server instance. It always displays four tabs from which you can access all Directory Server functionality:

- Tasks Tab
- Configuration Tab
- Directory Tab
- Status Tab

#### <span id="page-27-1"></span>Tasks Tab

The Tasks tab is the first interface visible when opening the Directory Server Console. It contains buttons for all of the major administrative tasks such as starting or stopping the Directory Server as shown in the following figure. To view all of the tasks and their buttons, you may need to resize the console window.

#### **Figure 1-2** Tasks Tab of the Directory Server Console

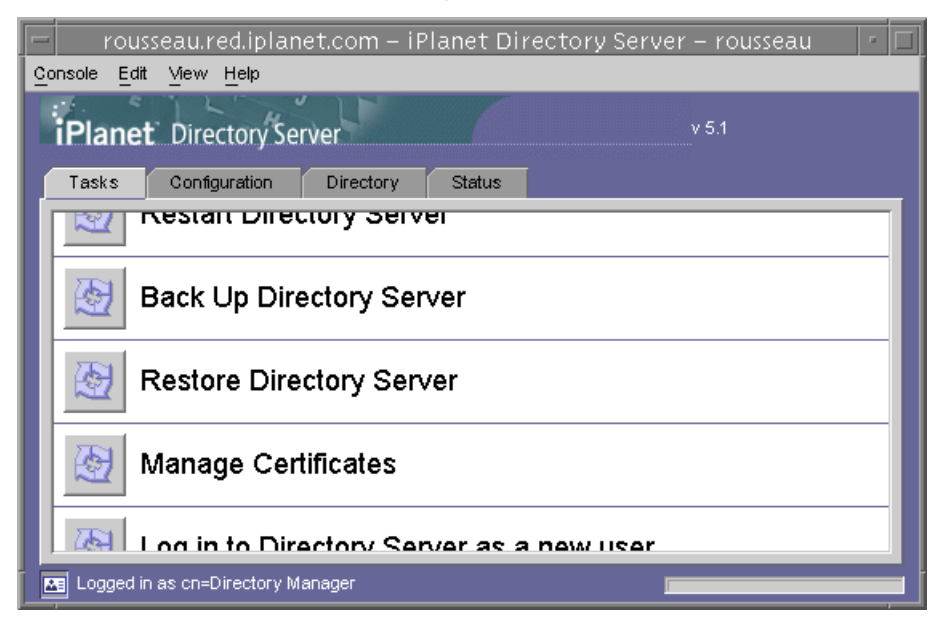

You must be logged in as a user with directory manager rights in order to perform these tasks. If you try to perform a task with insufficient rights, the console will prompt you for the DN and password of a directory manager.

#### <span id="page-28-0"></span>Configration Tab

The Configuration tab of the Directory Server Console provides interfaces and dialogs to view and modify all directory settings such as those for databases, suffixes, replication, schema, logs, and plug-ins. These dialogs are only available or will only take effect if you are logged in as a user with directory manager rights.

The left side of this tab contains a tree of all configuration functions and the right-hand side displays the interface specific to managing each function. These interfaces often contain other tabs, dialogs or pop-up windows. For example, the following figure shows the general settings for the entire directory.

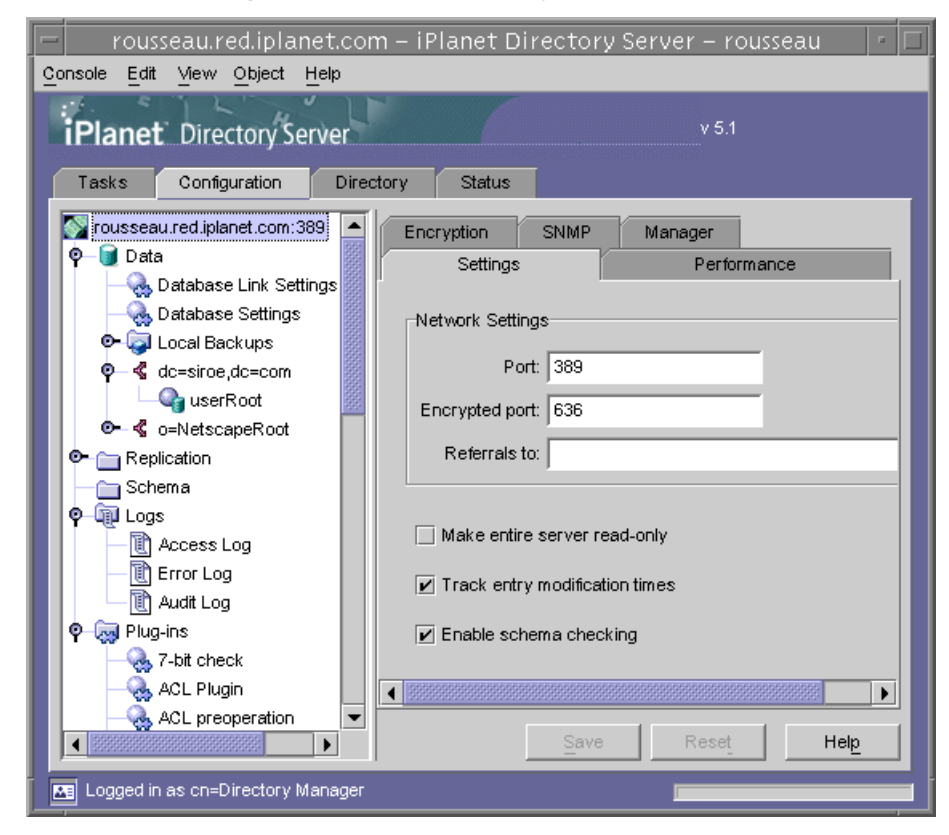

#### **Figure 1-3** Configuration Tab of the Directory Server Console

When you select a configurable item in the left-hand tree, the current settings for that item will appear in one or more tabs in the right-hand pane. Depending on the setting, some changes will take effect immediately when saved, and others not until the server is restarted. For the explanation and behavior of these settings, please refer to the chapter in this guide that describes each functionality.

Unsaved changes in a tab are signalled by a red mark next to the tab name. Unsaved changes will remain on the tab even if you configure another item or change to one of the other major tabs. The Save and Reset buttons apply to all tabs of a given configurable item, but do not affect the unsaved settings of other items.

Most text fields will only allow you to enter values that have the correct syntax for the setting. By default, the label of the setting and the value that you type will be highlighted in red until its syntax is correct. The Save button will be diabled until all settings have valid syntax. You may choose italic font for highlighting incorrect values, or no highlighting at all, from the Misc. tab of the Edit > Preferences dialog.

#### <span id="page-29-0"></span>Directory Tab

The Directory Tab of the console displays the directory entries as a tree for easy navigation. In this tab, all entries and the attributes they contain can be browsed, displayed and edited.

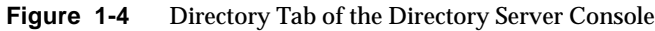

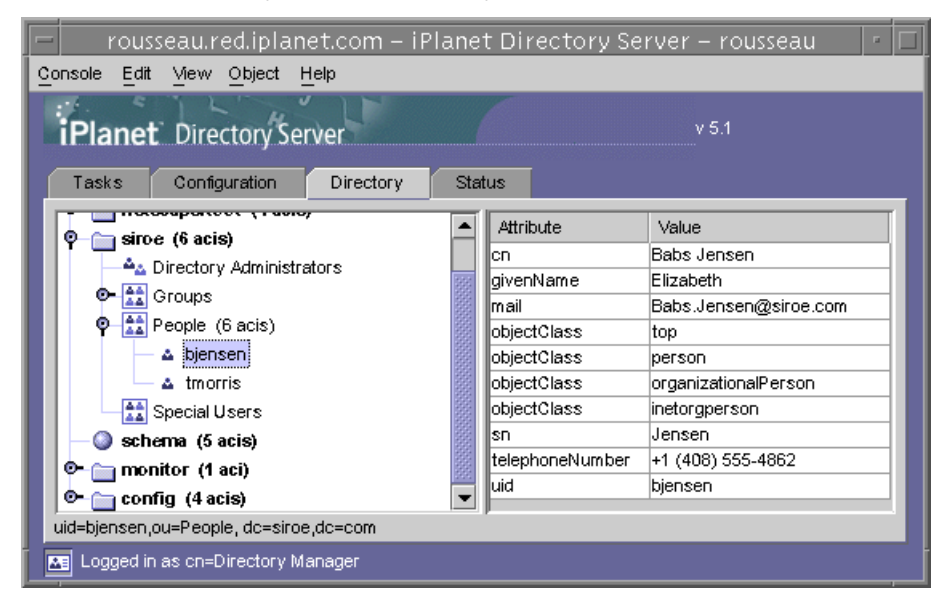

If the bind DN given during the login has sufficient access rights, the configuration entries are viewed as normal entries and may be modified directly. However, you should always use the dialogs available through the Configuration Tab to change the configuration settings safely.

Several options are available through the View menu to change the layout and contents of the Directory Tab. New layout options include viewing all entries in a single tree, including leaf entries, and also displaying attributes in the right-hand pane. The default is to view leaf entries on the right and not in the left-hand tree.

The View>Display options enable ACI counts, role counts, and inactivation state icons for all entries in the directory tree. In the previous figure, ACI counts and leaf entries are displayed in the left-hand tree, and attribute values for the selected entry are displayed in the right-hand pane.

#### <span id="page-30-0"></span>Status Tab

The status tab displays server statistics and log messages. The tree on the left lists all status items, and when selected, the contents of each is displayed in the right-hand pane. For example, the following figure shows a table of log entries.

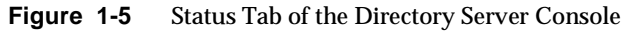

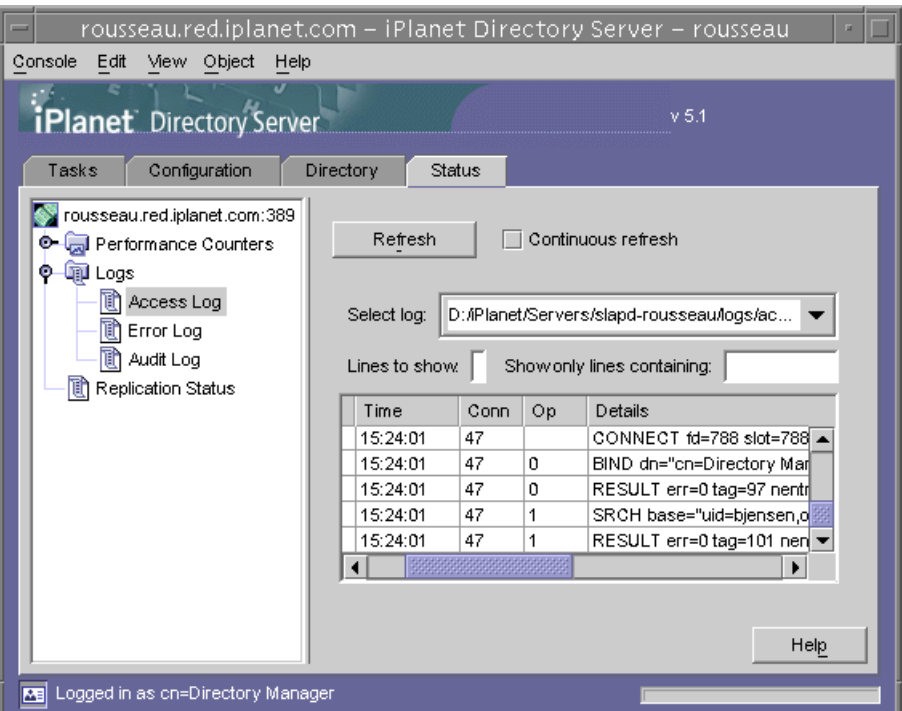

### <span id="page-31-0"></span>Viewing the Current Bind DN From the Console

You can view the bind DN you used to log in to the Directory Server Console by clicking the login icon in the lower-left corner of the display. The current bind DN appears next to the login icon as shown here:

Logged in as uid=bjensen, ou=People, dc=siroe, dc=com-

## <span id="page-31-1"></span>Changing Login Identity

When you create or manage entries from the Directory Server Console, and when you first access the iPlanet Console, you are given the option to log in by providing a bind DN and a password. This identifies who is accessing the directory tree and determines the access permissions granted to perform operations.

You can log in with the Directory Manager DN when you first start the iPlanet Console. At any time, you can choose to log in as a different user, without having to stop and restart the Console.

To change your login in iPlanet Console:

**1.** On the Directory Server Console, select the Tasks tab and click the button next to the label "Log on to the Directory Server as a New User." Or, when in another console tab, select the Console>Log in as New User menu item.

A login dialog box appears.

**2.** Enter the new DN and password and click OK.

Enter the full distinguished name of the entry with which you want to bind to the server. For example, if you want to bind as the Directory Manager, then enter the following in the Distinguished Name text box:

cn=Directory Manager

The Directory Manager DN and password are futhre explained in the following section.

### <span id="page-32-0"></span>Configuring the Directory Manager

The *Directory Manager* is the privileged database administrator, comparable to the root user in UNIX. Access control does not apply to the entry you define as Directory Manager. You initially defined this entry during installation. The default is cn=Directory Manager.

The password for this user is defined in the nsslapd-rootdn attribute.

Use the Directory Server Console to change the Directory Manager DN, its password, and the encryption scheme used for this password:

**1.** Log in to the Directory Console as Directory Manager.

If you are already logged in to the Console, see ["Changing Login Identity," on](#page-31-1)  [page 32](#page-31-1) for instructions on how to log in as a different user.

- **1.** On the Directory Server Console, select the Configuration tab and then select the top entry in the navigation tree in the left pane.
- **2.** Select the Manager tab in the right pane.
- **3.** Enter the new distinguished name for the Directory Manager in the Root DN field.

The default value is cn=Directory Manager.

- **4.** From the Manager Password Encryption pull-down menu, select the storage scheme you want the server to use to store the password for Directory Manager.
- **5.** Enter the new password and confirm it using the text fields provided.
- **6.** Click Save.

### <span id="page-32-1"></span>Launching the Help System

The help system for iPlanet Directory Server is dependent upon iPlanet Administration Server. If you are running iPlanet Directory Server Console on a machine remote to Administration Server, you will need to confirm the following:

**Client IP address authorized on Administration Server**. The machine running iPlanet Directory Server Console needs access to Administration Server. To configure Administration Server to accept the client machine's IP address, do the following in Administration Server:

- **1.** Launch iPlanet Administration Server Console. The console should be running on the same machine as Administration Server.
- **2.** Click the Configuration tab, then click the Network tab.
- **3.** In the Connection Restrictions Settings, select "IP Addresses to Allow" from the pull down menu. Click Edit.
- **4.** Edit the IP Addresses field to the following: \*.\*.\*.\*

This allows all clients access to Administration Server.

**5.** Restart Administration Server. You can now launch the online help by clicking any of the Help buttons in the Directory Server Console.

**Proxy authorized on Administration Server**. If you use proxies for your HTTP connections on the client machine running Directory Server Console, you need to do one of the following:

• Remove proxies on the machine running Directory Server Console. This allows the client machine to access Administration Server directly.

To remove the proxies on the machine running Directory Server Console, you need to alter the proxy configuration of the browser you will use to run the help. In Netscape Communicator, select Preferences from the Edit menu. Select Advanced then Proxies to access the proxy configuration. In Internet Explorer, select Internet Options from the Tools menu.

• Add the client machine proxy IP address to Administration Server list of acceptable IP addresses.

**CAUTION** Adding the client machine proxy IP address to Administration Server creates a potential security hole in your system.

### <span id="page-33-0"></span>The Console Clipboard

The Directory Server Console uses your system clipboard to copy, cut, and paste text. In addition, it contains a useful feature to reduce typing: when navigating within the Directory tab, you can generate the DN or URL of an entry into the clipboard:

- **1.** On the Directory Server Console, select the Directory tab.
- **2.** Browse through the tree and select (left-click) the entry whose DN or URL you want to copy.

**3.** Then select either Edit>Copy DN or Edit>Copy URL from the menu.

Do this before opening a dialog or another tab so that you can paste the DN or URL text into any text field.

## <span id="page-34-0"></span>Starting and Stopping the Directory Server

If you are not using Secure Sockets Layer (SSL), you can start and stop the [Directory Server using the methods listed here. If you are using SSL, see "Starting](#page-38-0)  [the Server with SSL Enabled," on page 39](#page-38-0).

**NOTE** On UNIX systems, rebooting the system does not automatically start the slapd process. This is because the installation does not automatically create startup or run command (rc) scripts. See your operating system documentation for details on writing these scripts.

### <span id="page-34-1"></span>Starting/Stopping the Server From the Console

**1.** Start the Directory Server Console.

For instructions, refer to ["Starting Directory Server Console," on page 26.](#page-25-1)

**2.** On the Tasks tab, click "Start the Directory Server" or "Stop the Directory Server" as appropriate.

When you successfully start or stop your Directory Server from the Directory Server Console, the server displays a message box stating either that the server started or has shut down.

Alternatively, if you are using a Windows NT machine, from the Windows NT Services Control Panel:

- **1.** Select Start > Settings > Control Panel from the desktop.
- **2.** Double-click the Services icon.
- **3.** Scroll through the list of services and select the iPlanet Directory Server.

The service name is iPlanet Directory Server 5.1 (serverID), where *serverID* is the identifier you specified for the server when you installed it.

**4.** Start or stop the service:

- ❍ To stop the service, click Stop and then confirm that you want to stop the service.
- ❍ To start the service, select the Directory Server service and click Start.

### Starting/Stopping the Server From the Command Line

With root priveleges, run one of the following scripts:

<span id="page-35-0"></span>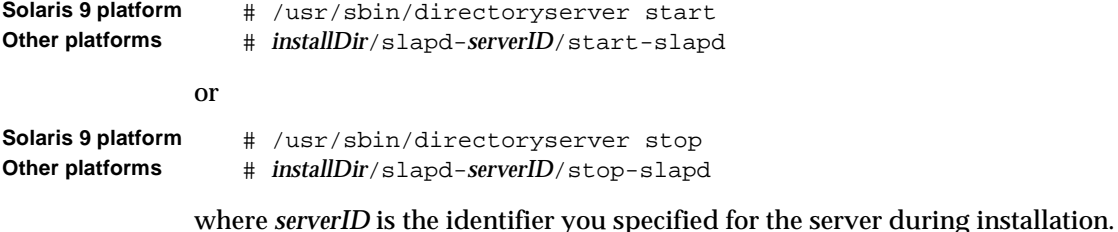

On UNIX, both of these scripts must run with the same UID and GID as the Directory Server. For example, if the Directory Server runs as nobody, you must run the start-slapd and stop-slapd utilities as nobody.

## <span id="page-35-1"></span>Configuring LDAP Parameters

You can view and change the parameters relevant to the server's network and LDAP settings through the Directory Server Console. This section provides information on:

- • [Changing Directory Server Port Numbers](#page-36-0)
- • [Placing the Entire Directory Server in Read-Only Mode](#page-37-0)
- • [Tracking Modifications to Directory Entries](#page-37-1)

For information on schema checking, see [Chapter 9, "Extending the Directory](#page-338-3)  [Schema](#page-338-3)."
### Changing Directory Server Port Numbers

You can modify the port or secure port number of your user directory server using the Directory Server Console or by changing the value of the nsslapd-port attribute under the cn=config entry.

If you want to modify the port or secure port for a iPlanet Directory Server that contains the iPlanet configuration information  $(o=NEscapeRoot$  subtree), you may do so through Directory Server Console.

If you change the configuration directory or user directory port or secure port numbers, you should be aware of the following repercussions:

- You need to change the configuration or user directory port or secure port number configured for the Administration Server. See *Managing Servers with iPlanet Console* for information.
- If you have other iPlanet Servers installed that point to the configuration or user directory, you need to update those servers to point to the new port number.

To modify the port or secure port on which either a user or a configuration directory listens for incoming requests:

- **1.** On the Directory Server Console, select the Configuration tab and then select the top entry in the navigation tree in the left pane.
- **2.** Select the Settings tab in the right pane.
- **3.** Enter the port number you want the server to use for non-SSL communications in the "Port" text box.

The default value is 389.

**4.** Enter the port number you want the server to use for SSL communications in the Encrypted Port text box.

The encrypted port number that you specify must not be the same port number as you are using for normal LDAP communications. The default value is 636.

**5.** Click Save and then restart the server.

See ["Starting and Stopping the Directory Server," on page 35](#page-34-0) for information.

### Placing the Entire Directory Server in Read-Only **Mode**

If you maintain more than one database with your directory server and you need to place all your databases in read-only mode, you can do this in a single operation. Note, however, that if your Directory Server contains replicas, you must not use read-only mode because it will disable replication.

To put the Directory Server in read-only mode:

- **1.** On the Directory Server Console, select the Configuration tab and then select the top entry in the navigation tree in the left pane.
- **2.** Select the Settings tab in the right pane.
- **3.** Select the Make Entire Server Read-Only checkbox.
- **4.** Click Save and then restart the server.

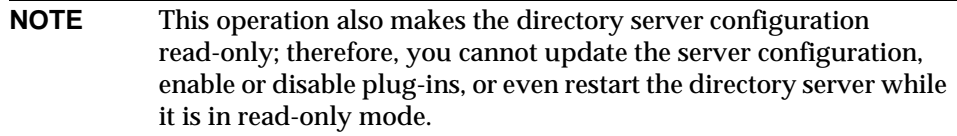

For information on placing a single database in read-only mode, refer to ["Enabling](#page-136-0)  [Read-Only Mode," on page 137](#page-136-0).

## Tracking Modifications to Directory Entries

You can configure the server to maintain special attributes for newly created or modified entries:

- creatorsName—The distinguished name of the person who initially created the entry.
- createTimestamp—The timestamp for when the entry was created in GMT (Greenwich Mean Time) format.
- modifiersName—The distinguished name of the person who last modified the entry.
- modifyTimestamp—The timestamp for when the entry was last modified in GMT format.

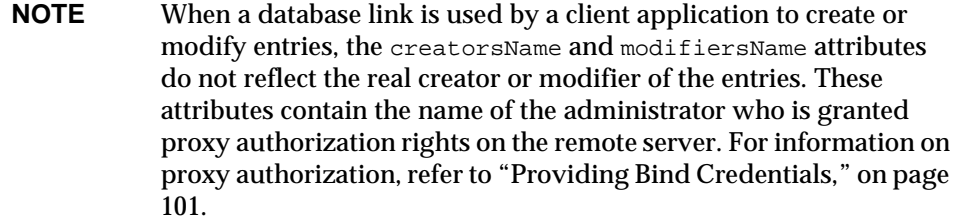

To enable the Directory Server to track this information:

- **1.** On the Directory Server Console, select the Configuration tab and then select the top entry in the navigation tree in the left pane.
- **2.** Select the Settings tab in the right pane.
- **3.** Select the Track Entry Modification Times checkbox.

The server adds the creatorsName, createTimestamp, modifiersName, and modifyTimestamp attributes to every newly created or modified entry.

**4.** Click Save and then restart the server.

See ["Starting and Stopping the Directory Server," on page 35](#page-34-0) for more information.

# Starting the Server with SSL Enabled

On Windows NT, if you are using SSL with your server, you must start the server from the server's host machine. This is because a dialog box will prompt you for the certificate PIN before the server will start. For security reasons, this dialog box appears only on the server's host machine.

On UNIX, you must start the server from the command line.

Alternatively, on either platform, you can create a password file to store your certificate password. By placing your certificate database password in a file, you can start your server from the server console, and also allow your server to automatically restart when running unattended.

#### **CAUTION** This password is stored in clear text within the password file, so its usage represents a significant security risk. Do not use a password file if your server is running in an unsecured environment.

The password file must be placed in the following location:

**Solaris 9 platform** /usr/iplanet/ds5/alias/slapd-*serverID*-pin.txt **Other platforms** *installDir*/alias/slapd-*serverID*-pin.txt

where *serverID* is the identifier you specified for the server when you installed it.

You need to include the token name and password in the file as follows:

Token:Password

For example:

Internal (Software) Token:mypassword

To create certificate databases, you must use the administration server and the Certificate Setup Wizard. For information on certificate databases, certificate aliases, SSL, and obtaining a server certificate, see *Managing Servers with iPlanet Console*. For information on using SSL with your Directory Server, see [Chapter 11,](#page-380-0)  ["Managing SSL](#page-380-0)."

# Starting the Server in Referral Mode

Referrals are used to redirect client applications to another server while the current server is unavailable, or when the client requests information that is not held on the current server.

For example, you can start Directory Server in referral mode if you're making configuration changes to the Directory Server and you want all clients to be referred to another master for the duration. To do this, you must start the server with the refer command.

If the server is already running, you can put it in referral mode by using the Directory Server Console. This procedure is explained in ["Setting Default](#page-130-0)  [Referrals," on page 131](#page-130-0).

### Using the refer Command

On a UNIX machine, to start the Directory Server in referral mode follow these steps:

**1.** Go to the /bin/slapd/server directory under your installation directory:

**Solaris 9 platform** % cd /usr/iplanet/ds5/bin/slapd/server **Other platforms** % cd /usr/iplanet/servers/bin/slapd/server **2.** Run the refer command as follows:

# ./ns-slapd refer -D *instanceDir* [-p *port*] -r *LDAPurl*

where *instanceDir* is the directory instance for which queries will be referred, *port* is the optional port number of the Directory Server you want to start in referral mode, and *LDAPurl* is the referral returned to clients. For information on the format of an LDAP URL, refer to [Appendix C, "LDAP URLs](#page-522-0)."

On a Windows NT machine, to start the Directory Server in referral mode follow these steps:

- **1.** Open a DosPromt command-line window.
- **2.** Go to the following directory under your installation directory:

cd \iplanet\servers\slapd-*serverID*\bin\slapd\server

**3.** Run the refer command as follows:

slapd.exe refer -D *instancDir* [p *port*] -r *LDAPurl*

where *instanceDir* is the directory instance for which queries will be referred, *port* is the optional port number of the Directory Server you want to start in referral mode, and *LDAPurl* is the referral returned to clients. For information on the format of an LDAP URL, refer to [Appendix C, "LDAP URLs.](#page-522-0)"

Starting the Server in Referral Mode

# Creating Directory Entries

This chapter discusses how to use the Directory Server Console and the ldapmodify and ldapdelete command-line utilities to modify the contents of your directory.

During the planning phase of your directory deployment, you should characterize the types of data that your directory will contain. You should read *iPlanet Directory Server Deployment Guide* before creating entries and modifying the default schema.

This chapter consists of the following sections:

- • [Managing Entries From the Directory Console](#page-42-0)
- • [Managing Entries From the Command Line](#page-51-0)
- • [LDIF Update Statements](#page-59-0)
- • [Maintaining Referential Integrity](#page-69-0)

# <span id="page-42-0"></span>Managing Entries From the Directory Console

You can use the Directory tab and the Property Editor on the Directory Server Console to add, modify, or delete entries individually.

For information on starting the Directory Server Console and navigating the user interface, refer to ["Using the Directory Server Console," on page 26.](#page-25-0)

If you want to add several entries simultaneously, you can use the command-line utilities described in ["Managing Entries From the Command Line," on page 52.](#page-51-0)

This section provides information about:

- • [Creating a Root Entry](#page-43-0)
- • [Creating Directory Entries](#page-44-0)
- • [Modifying Directory Entries](#page-46-0)
- • [Deleting Directory Entries](#page-51-1)

This section assumes some basic knowledge of object classes and attributes. For an introduction to object classes and attributes, refer to *iPlanet Directory Server Deployment Guide*. For information on the definition and use of all schema provided with iPlanet server products, refer to the *iPlanet Directory Server Schema Reference*.

**NOTE** You cannot modify your directory unless the appropriate access control rules have been set. For information on creating access control rules for your directory, see [Chapter 6, "Managing Access](#page-190-0)  [Control](#page-190-0)."

## <span id="page-43-0"></span>Creating a Root Entry

Each time you create a new database, you associate it with the suffix that will be stored in the database. The directory entry representing that suffix is not automatically created.

To create a root entry for a database:

- **1.** On the Directory Server Console, select the Configuration tab.
- **2.** Create a new database, as explained in ["Creating and Maintaining Databases,"](#page-84-0)  [on page 85.](#page-84-0)
- **3.** On the Directory tab, right-click the top object representing the directory server, and choose New Root Object.

The secondary menu under New Root Object displays a list of suffixes that do not have a corresponding entry.

**4.** Choose the suffix corresponding to the entry that you want to create.

The New Object window is displayed.

**5.** In the New Object window, select the object class corresponding to the new entry.

The object class you select must contain the attribute you used to name the suffix. For example, if you are creating the entry corresponding to the suffix ou=people,dc=siroe,dc=com, then you can choose the organizationalUnit object class (or another object class that allows the ou attribute).

**6.** Click OK in the New Object window.

The Property Editor for the new entry is displayed. You can accept the current values by clicking OK, or modify the entry, as explained in ["Modifying](#page-46-0)  [Directory Entries," on page 47](#page-46-0).

### <span id="page-44-0"></span>Creating Directory Entries

Directory Server Console offers several predefined templates for creating directory entries. Templates are available for the following types of entries:

- User
- Group
- Organizational Unit
- Role
- Class of Service

[Table 2-1](#page-44-1) shows what type of object class is used for each template.

<span id="page-44-1"></span>

| <b>Template</b>         | <b>Object Class</b> |
|-------------------------|---------------------|
| User                    | inetOrgPerson       |
| Group                   | groupOfUniqueNames  |
| Organizational Unit     | organizationalUnit  |
| Role                    | nsRoleDefinition    |
| <b>Class of Service</b> | cosSuperDefinition  |

**Table 2-1** Entry Templates and Corresponding Object Classes

These templates contain fields representing all the mandatory attributes, and some of the commonly used optional attributes. To create an entry using one of these templates, refer to ["Creating an Entry Using a Predefined Template," on page 45.](#page-44-2) To create any other type of entry, refer to ["Creating Other Types of Entries," on](#page-45-0)  [page 46.](#page-45-0)

### <span id="page-44-2"></span>Creating an Entry Using a Predefined Template

**1.** On the Directory Server Console, select the Directory tab.

**2.** Right-click the entry in the left pane under which you want to add the new entry, and select the appropriate type of entry: User, Group, Organizational Unit, Role, Class of Service, or Other.

The corresponding Create window is displayed.

**3.** Supply values for all of the mandatory attributes (identified by an asterisk), and if you want, for any of the optional attributes.

The Create window does not provide fields for all optional attributes.

**4.** To display the full list of attributes, click the Advanced button.

The Property Editor is displayed. Refer to ["Modifying Directory Entries," on](#page-46-0)  [page 47](#page-46-0) for information on using the Property Editor.

**5.** Click OK to dismiss the Create window.

The new entry is displayed in the right pane.

<span id="page-45-0"></span>Creating Other Types of Entries

- **1.** On the Directory Server Console, select the Directory tab.
- **2.** Right-click the entry in the left pane under which you want to add the new entry, and select Other.

The New Object window is displayed.

- **3.** In the object class list, select an object class that defines your new entry.
- **4.** Click OK.

If you selected an object class related to a type of entry for which a predefined template is available, the corresponding Create window is displayed. (See ["Creating an Entry Using a Predefined Template," on page 45](#page-44-2)).

In all other cases, the Property Editor is displayed. It contains a list of mandatory attributes.

**5.** Supply a value for all the listed attributes.

Note that some fields are empty, but some might have a generic placeholder value (such as **New**), which you should replace with a meaningful value for your entry.

Some object classes can have several naming attributes. Remember to select the naming attribute you want to use to name your new entry.

To provide values for optional attributes that are not listed, refer to ["Modifying](#page-46-0)  [Directory Entries," on page 47](#page-46-0).

**6.** Click OK to save the new entry and dismiss the Property Editor window.

The new entry is displayed in the right pane.

### <span id="page-46-0"></span>Modifying Directory Entries

To modify directory entries from Directory Server Console, you must start the Property Editor. The Property Editor contains the list of object classes and attributes belonging to an entry.

From the Property Editor, you can:

- Add an object class to an entry
- Remove an object class from an entry
- Add an attribute to an entry
- Add an attribute value to an entry
- Remove an attribute value from an entry
- Add an attribute subtype to an entry

This section describes how to start the Property Editor, and how to use it to modify an entry's attributes and attribute values.

#### Displaying the Property Editor

You can start the Property Editor in several ways:

- From the Directory tab, by right-clicking an entry in the left or right pane, and selecting Properties from the pop-up menu.
- From the Directory tab, by double-clicking an entry in the left or right pane.
- From the Create User, Group, Organizational Unit, Role, and Class of Service templates, by clicking the Advanced button (see ["Creating an Entry Using a](#page-44-2)  [Predefined Template," on page 45](#page-44-2).)
- From the New Object window, by clicking OK (see "Creating Other Types of [Entries," on page 46\)](#page-45-0).

The Property Editor window is shown in [Figure 2-1](#page-47-0) with an example entry that describes a room.

<span id="page-47-0"></span>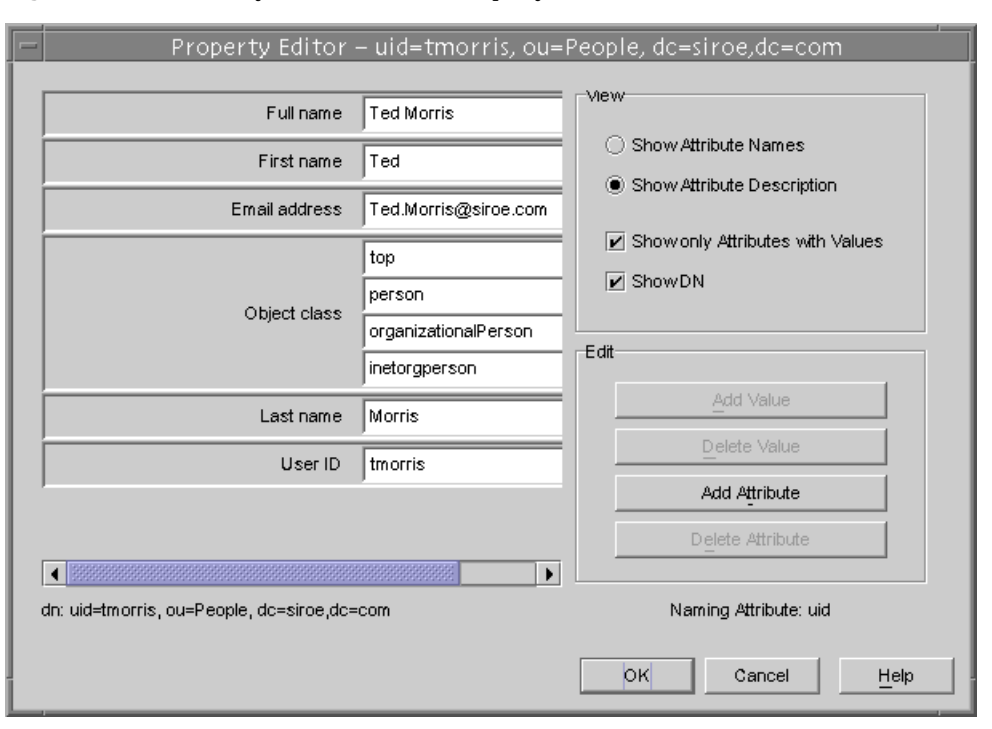

#### **Figure 2-1** Directory Server Console - Property Editor

### <span id="page-47-1"></span>Adding an Object Class to an Entry

To add an object class to an entry:

**1.** On the Directory tab of the Directory Server Console, right-click the entry you want to modify and select Properties from the pop-up menu.

Alternatively, you can double-click the entry. The Property Editor is displayed.

**2.** Select the object class field, and click Add Value.

The Add Object Class window is displayed. It shows a list of object classes that you can add to the entry.

**3.** Select the object class you want to add and click OK.

The object class you selected appears in the list of object classes in the Property Editor. To dismiss the Add Object Class window, click Cancel.

**4.** Click OK in the Property Editor when you have finished editing the entry.

The Property Editor is dismissed.

### Removing an Object Class

To remove an object class from an entry:

**1.** On the Directory tab of the Directory Server Console, right-click the entry you want to modify and select Properties from the pop-up menu.

Alternatively, you can double-click the entry. The Property Editor is displayed.

- **2.** Click the cursor in the text box that shows the object class you want to remove, and click Delete Value.
- **3.** Click OK in the Property Editor when you have finished editing the entry.

The Property Editor is dismissed.

#### Adding an Attribute to an Entry

Before you can add an attribute to an entry, the entry must contain an object class that either requires or allows the attribute. See ["Adding an Object Class to an](#page-47-1)  [Entry," on page 48](#page-47-1) and [Chapter 9, "Extending the Directory Schema](#page-338-0)" for more information.

To add an attribute to an entry:

**1.** On the Directory tab of the Directory Server Console, right-click the entry you want to modify and select Properties from the pop-up menu.

Alternatively, you can double-click the entry. The Property Editor is displayed.

**2.** Click Add Attribute.

The Add Attribute dialog box is displayed.

**3.** Select the attribute you want to add from the list and click OK.

The Add Attribute window is dismissed, and the attribute you selected appears in the list of attributes in the Property Editor.

- **4.** Type in the value for the new attribute in the text box to the right of the attribute name.
- **5.** Click OK in the Property Editor when you have finished editing the entry.

The Property Editor is dismissed.

#### Adding Attribute Values

When an entry contains multi-valued attributes, you can supply multiple values for these attributes.

To add an attribute value to a multi-valued attribute:

**1.** On the Directory tab of the Directory Server Console, right-click the entry you want to modify and select Properties from the pop-up menu.

Alternatively, you can double-click the entry. The Property Editor is displayed.

**2.** Select the attribute to which you want to add a value, and then click Add Value.

A new blank text field is displayed in the right column.

- **3.** Type in the name of the new attribute value.
- **4.** Click OK in the Property Editor when you have finished editing the entry.

The Property Editor is dismissed.

### Removing an Attribute Value

To remove an attribute value from an entry:

**1.** On the Directory tab of the Directory Server Console, right-click the entry you want to modify and select Properties from the pop-up menu.

Alternatively, you can double-click the entry. The Property Editor is displayed.

**2.** Click the cursor in the text box that contains the attribute value you want to remove, and click Delete Value.

If you want to remove the entire attribute and all its values from the entry, select Delete Attribute from the Edit menu.

**3.** Click OK in the Property Editor when you have finished editing the entry.

The Property Editor is dismissed.

### Adding an Attribute Subtype

You can add three different kinds of subtypes to attributes contained within an entry: language, binary, and pronunciation.

#### Language Subtype

Sometimes a user's name can be more accurately represented in characters of a language other than the default language. For example, Noriko's name is Japanese, and she prefers that her name be represented by Japanese characters when possible. You can select Japanese as a language subtype for the givenname attribute so that other users can search for her Japanese name.

If you specify a language subtype for an attribute, the subtype is added to the attribute name as follows:

```
attribute;lang-subtype
```
Where *attribute* is the attribute you are adding to the entry and *subtype* is the two character abbreviation for the language. See [Table D-2 on page 533](#page-532-0) for a list of supported language subtypes. For example:

```
givenname;lang-ja
```
You can assign only one language subtype per attribute instance in an entry. To assign multiple language subtypes, add another attribute instance to the entry and then assign the new language subtype. For example, the following is illegal:

```
cn;lang-ja;lang-en-GB:Smith
```
Instead, use:

cn: lang-ja: *ja\_value* cn: lang-en-GB: *en-GB\_value*

#### Binary Subtype

Assigning the binary subtype to an attribute indicates that the attribute value is binary. For example, usercertificate; binary.

Although you can store binary data within an attribute that does not contain the binary subtype, for example, jpegphoto, the binary subtype indicates to clients that multiple variants of the attribute type may exist.

#### Pronunciation Subtype

Assigning the pronunciation subtype to an attribute indicates that the attribute value is a phonetic representation. The subtype is added to the attribute name as follows: *attribute*;phonetic.

This subtype is commonly used in combination with a language subtype for languages that have more than one alphabet, where one is a phonetic representation.

You might want to use this with attributes that are expected to contain user names, such as cn or givenname. For example, givenname;lang-ja;phonetic indicates that the attribute value is the phonetic version of the entry's Japanese name.

#### To Add a Subtype Using the Property Editor:

**1.** On the Directory tab of the Directory Server Console, right-click the entry you want to modify and select Properties from the pop-up menu.

Alternatively, you can double-click the entry. The Property Editor is displayed.

**2.** Click Add Attribute.

The Add Attribute dialog box displays.

- **3.** Select the attribute you want to add from the list.
- **4.** To assign a language subtype to the attribute, select it from the Language drop-down list.
- **5.** From the Subtype drop-down list you can also assign one of two other subtypes: binary, or pronunciation.
- **6.** Click OK.

The Add Attribute window is dismissed.

**7.** When you have finished defining the information for the entry, click OK in the Property Editor.

## <span id="page-51-1"></span>Deleting Directory Entries

To delete entries using the Directory Server Console:

- **1.** On the Directory Server Console, select the Directory tab.
- **2.** Right-click the entry you want to delete in the navigation tree, or in the right pane, and select Delete from the pop-up menu.

To select multiple entries, use Ctrl+click or Shift+click and then select Delete from the Edit menu.

The server deletes the entry or entries immediately. There is no undo.

# <span id="page-51-0"></span>Managing Entries From the Command Line

The command-line utilities allow you to manipulate the contents of your directory. They can be useful if you want to write scripts to perform bulk management of your directory, or to test your Directory Server. For example, you might want to ensure that it returns the expected information after you have made changes to access control information.

Using the command-line utilities, you can provide information directly from the command-line, or through an input file in LDIF.

This section provides information about:

- • [Providing Input From the Command Line](#page-52-0)
- • [Creating a Root Entry From the Command Line](#page-53-0)
- • [Adding Entries Using LDIF](#page-54-0)
- • [Adding and Modifying Entries Using ldapmodify](#page-54-1)
- • [Deleting Entries Using ldapdelete](#page-57-0)
- Using Special Characters

**NOTE** You cannot modify your directory unless the appropriate access control rules have been set. For information on creating access control rules for your directory, see [Chapter 6, "Managing Access](#page-190-0)  [Control](#page-190-0)."

### <span id="page-52-0"></span>Providing Input From the Command Line

When you provide input to the  $l$ dapmodify and  $l$ dapdelete utilities directly from the command line, you must use LDIF statements. For detailed information on LDIF statements, refer to ["LDIF Update Statements," on page 60.](#page-59-0)

The ldapmodify and ldapdelete utilities read the statements that you enter in exactly the same way as if they were read from a file. When you finish providing input, enter the character that your shell recognizes as the end of file (EOF) escape sequence. The utility then begins operations based on the input you supplied.

Typically, the EOF escape sequence is one of the following, depending upon the type of machine you use:

- UNIX—Almost always control-D (^D)
- Windows NT—Usually control-Z followed by a carriage return ( $\textdegree$ Z<return>)

For example, suppose you want to input some LDIF update statements to ldapmodify. Then, on a UNIX system, you would do the following:

```
prompt> ldapmodify -D bindDN -w password -h hostname
> dn: cn=Barry Nixon, ou=people, dc=siroe,dc=com
> changetype: modify
> delete: telephonenumber
> -
```

```
> add: manager
> manager: cn=Harry Cruise, ou=people, dc=siroe,dc=com
> ^D
prompt>
```
When you add an entry from the command-line or from LDIF, make sure that an entry representing a subtree is created before new entries are created under that branch. For example, if you want to place an entry in a People subtree, then create entry representing that subtree before creating entries within the subtree.

For example:

```
dn: dc=siroe,dc=com
dn: ou=People, dc=siroe,dc=com
...
People subtree entries.
...
dn: ou=Group, dc=siroe,dc=com
...
Group subtree entries.
...
```
### <span id="page-53-0"></span>Creating a Root Entry From the Command Line

You can use the ldapmodify command-line utility to create a new root entry in a database. For example, you might add the new root entry as follows:

```
prompt% ldapmodify -a -D "dn=directory manager" -w secret
```
The ldapmodify utility binds to the server and prepares it to add an entry.

You create the new root object as follows:

dn: *Suffix\_Name* objectclass: *newobjectclass*

The DN corresponds to the DN of the root or sub-suffix contained by the database. The *newobjectclass* value depends upon the type of object class you are adding to the database. You may need to specify additional mandatory attributes depending upon the root object you add.

**NOTE** You can use this method only if you have one database per suffix. If you create a suffix that is stored in several databases, you must use the  $\text{Idif}2\text{d}b$  utility with the  $-n$  option to specify the database that will hold the new entries. For information, refer to ["Importing](#page-140-0)  [From the Command Line," on page 141.](#page-140-0)

## <span id="page-54-0"></span>Adding Entries Using LDIF

You can use an LDIF file to add multiple entries or to import an entire database. To add entries using an LDIF file and the Directory Server Console:

**1.** Define the entries in an LDIF file.

LDIF is described in [Appendix A, "LDAP Data Interchange Format](#page-488-0)."

**2.** Import the LDIF file from the Directory Server Console.

See ["Performing an Import From the Console," on page 139](#page-138-0) for information. When you import the LDIF file, select "Append to database" on the Import dialog box so that the server will only import entries that do not currently exist in the directory.

You can also add entries described in an LDIF file from the command line using the ldapmodify command with the -f option.

## <span id="page-54-1"></span>Adding and Modifying Entries Using ldapmodify

You use the ldapmodify command to add and modify entries in an existing Directory Server database. The ldapmodify command opens a connection to the specified server using the distinguished name and password you supply, and modifies the entries based on LDIF update statements contained in a specified file. Because ldapmodify uses LDIF update statements, ldapmodify can do everything that ldapdelete can do.

If schema checking is turned on when you use this utility, then the server performs schema checking for the entire entry when it is modified:

- If the server detects an attribute or object class in the entry that is not known to the server, then the modify operation will fail when it reaches the erroneous entry. All entries that were processed before the error was encountered will be successfully added or modified. If you run  $l$  dapmodify with the  $-c$  option (do not stop on errors), all correct entries processed after the erroneous entry will be successfully added or modified.
- If a required attribute is not present, the modify operation fails. This happens even if the offending object class or attribute is not being modified. This situation can occur if you run the Directory Server with schema checking turned off, add unknown object classes or attributes, and then turn schema checking on.

For more information, see ["Turning Schema Checking On and Off," on page 348.](#page-347-0)

To create a database suffix (such as dc=siroe,dc=com) using ldapmodify you must bind to the directory as the Directory Manager.

### Adding Entries Using ldapmodify

Here is a typical example of how to use the  $\text{ldapmodify}$  utility to add entries to the directory. Suppose that:

- You want to create the entries specified in the file **new.ldif**.
- You have created a database administrator who has the authority to modify the entries, and whose distinguished name is **cn=Directory Manager, dc=siroe,dc=com**.
- The database administrator's password is **King-Pin**.
- The server is located on **cyclops**.
- The server uses port number **845**.

In this example, the LDIF statements in the **new.ldif** file do not specify a change type. They follow the format defined in ["LDIF File Format," on page 489](#page-488-1).

To add the entries, you must enter the following command:

ldapmodify -a -D "cn=Directory Manager,dc=siroe,dc=com" -w King-Pin -h cyclops -p 845 -f new.ldif

The following table describes the ldapmodify parameters used in the example:

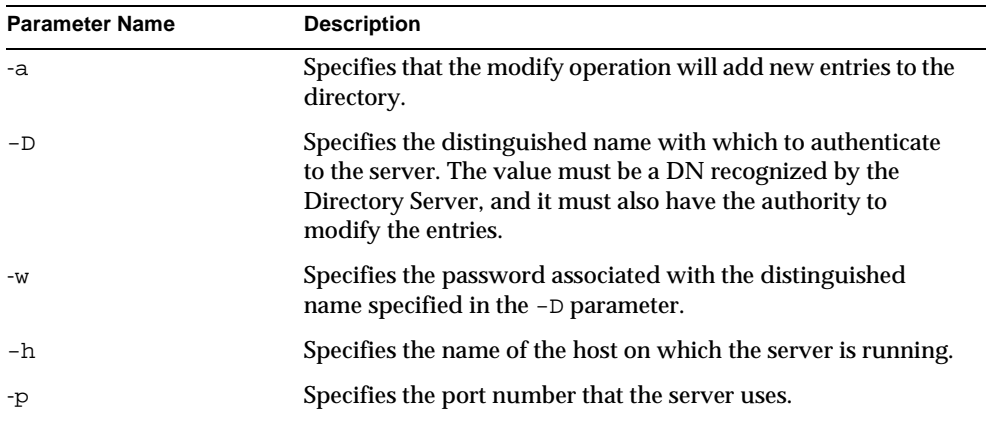

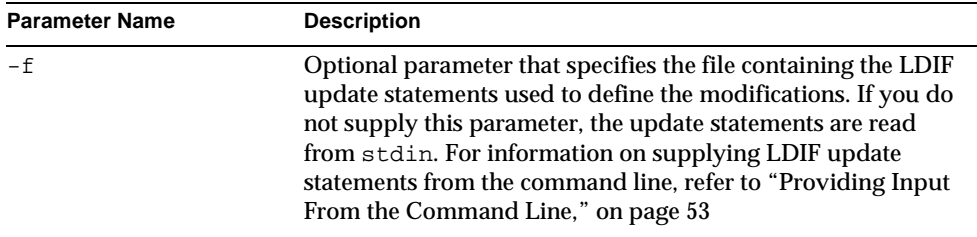

For full information on ldapmodify parameters, refer to the *iPlanet Directory Server Configuration, Command, and File Reference*.

### Modifying Entries Using ldapmodify

Here is a typical example of how to use the  $\log_{10}$  dapmodify to modify entries that are present in the directory. Suppose that:

- You want to modify entries as specified in the file **modify\_statements**.
- You have created a database administrator that has the authority to modify the entries, and whose distinguished name is **cn=Directory Manager, dc=siroe,dc=com**.
- The database administrator's password is **King-Pin**.
- The server is located on **cyclops**.
- The server uses port number **845**.

To modify the entries, you must first create the modify\_statements file with the appropriate LDIF update statements, and then enter the following command:

ldapmodify -D "cn=Directory Manager,dc=siroe,dc=com" -w King-Pin -h cyclops -p 845 -f modify\_statements

The following table describes the  $l$ dapmodify parameters used in the example:

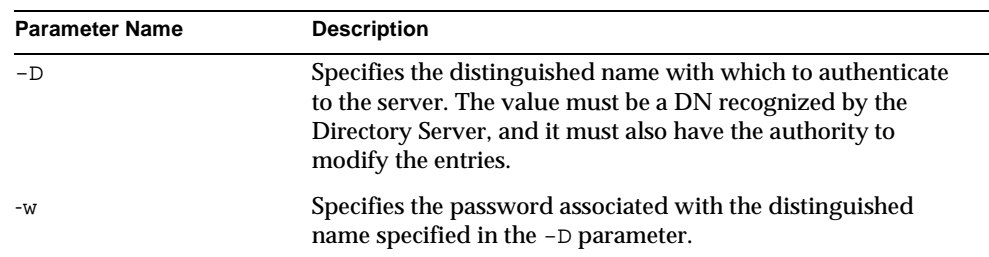

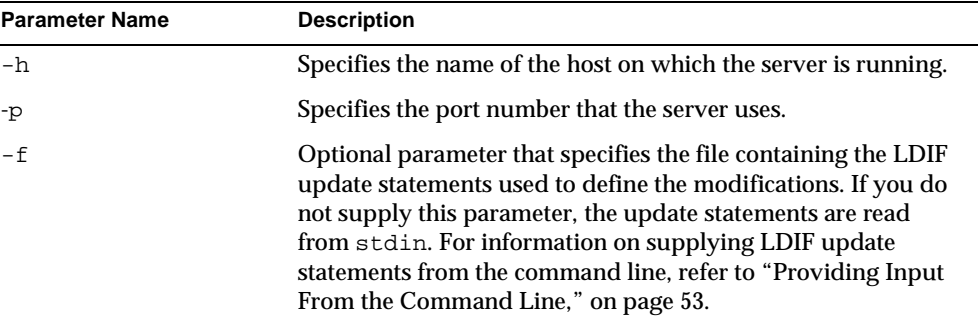

For full information on ldapmodify parameters, refer to the *iPlanet Directory Server Configuration, Command, and File Reference*.

## <span id="page-57-0"></span>Deleting Entries Using ldapdelete

Use the ldapdelete command-line utility to delete entries from the directory. This utility opens a connection to the specified server using the distinguished name and password you provide, and deletes the entry or entries.

You can only delete entries at the end of a branch. You cannot delete entries that are branch points in the directory tree.

For example, of the following three entries:

```
ou=People,dc=siroe,dc=com
cn=Paula Simon,ou=People,dc=siroe,dc=com
cn=Jerry O'Connor,ou=People,dc=siroe,dc=com
```
you can delete only the last two entries. The entry that identifies the People subtree can be deleted only if there aren't any entries below it. If you want to delete ou=People,dc=siroe,dc=com, you must first delete Paula Simon and Jerry O'Connor's entries, and all other entries in that subtree.

Here is a typical example of how to use the ldapdelete utility. Suppose that:

- You want to delete the entries identified by the distinguished names: cn=Robert Jenkins,ou=People,dc=siroe,dc=com and cn=Lisa Jangles, ou=People,dc=siroe,dc=com.
- You have created a database administrator that has the authority to modify the entries, and whose distinguished name is **cn=Directory Manager, dc=siroe,dc=com**.
- The database administrator's password is **King-Pin**.
- The server is located on **cyclops**.
- The server uses port number **845**.

To delete the entries for users Robert Jenkins and Lisa Jangles, enter the following command:

ldapdelete -D "cn=Directory Manager,dc=siroe,dc=com" -w King-Pin -h cyclops -p 845 "cn=Robert Jenkins,ou=People,dc=siroe,dc=com" "cn=Lisa Jangles,ou=People,dc=siroe,dc=com"

The following table describes the ldapdelete parameters used in the example:

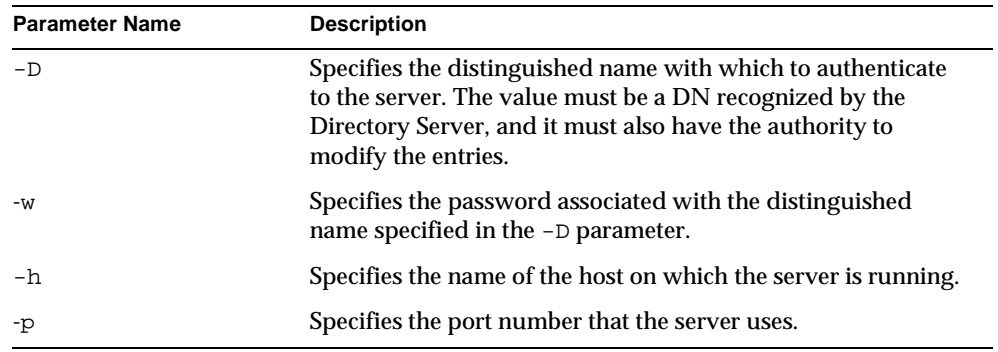

For full information on ldapdelete parameters, refer to the *iPlanet Directory Server Configuration, Command, and File Reference*.

### <span id="page-58-0"></span>Using Special Characters

When using the Directory Server command-line client tools, you may need to specify values that contain characters that have special meaning to the command-line interpreter (such as space  $[$  ], asterisk  $[$ <sup>\*</sup>], backslash  $[\n\cdot]$ , and so forth). When this situation occurs, enclose the value in quotation marks (""). For example:

-D "cn=Barbara Jensen,ou=Product Development,dc=siroe,dc=com"

Depending on the command-line utility you use, you should use either single or double quotation marks for this purpose. Refer to your operating system documentation for more information.

In addition, if you are using DNs that contain commas, you must escape the commas with a backslash (\). For example:

```
-D "cn=Patricia Fuentes,ou=people,o=siroe.com Bolivia\,S.A."
```
To delete user Patricia Fuentes from the siroe.com Bolivia, S.A. tree, you would enter the following command:

```
ldapdelete -D "cn=Directory Manager,dc=siroe,dc=com" -w King-Pin -h 
cyclops -p 845 "cn=Patricia Fuentes,ou=People,o=siroe.com 
Bolivia\,S.A."
```
## <span id="page-59-0"></span>LDIF Update Statements

Use LDIF update statements to define how ldapmodify should change your directory. In general, LDIF update statements are a series of statements that:

- Specify the distinguished name of the entry to be modified.
- Specify a change type that defines how a specific entry is to be modified (add, delete, modify, modrdn).
- Specify a series of attributes and their changed values.

A change type is required unless you use  $l$  dapmodify with the  $-a$  parameter. If you specify the -a parameter, then an add operation (changetype: add) is assumed. However, any other change type overrides the -a parameter.

If you specify a modify operation (changetype: modify), a change operation is required that indicates how the entry should be changed.

If you specify changetype: modrdn, change operations are required that specify how the relative distinguished name (RDN) is to be modified. A distinguished name's RDN is the left-most value in the DN. For example, the distinguished name uid=ssarette,dc=siroe,dc=com has an RDN of uid=ssarette.

The general format of LDIF update statements is as follows:

dn: *distinguished\_name changetype\_identifier change\_operation\_identifier list\_of\_attributes*

*change\_operation\_identifier list\_of\_attributes* -

-

A dash (-) must be used to denote the end of a change operation if subsequent change operations are specified. For example, the following statement adds the telephone number and manager attributes to the entry:

```
dn: cn=Lisa Jangles,ou=People,dc=siroe,dc=com 
changetype: modify
add: telephonenumber
telephonenumber: (408) 555-2468
-
add: manager
manager: cn=Harry Cruise,ou=People,dc=siroe,dc=com
```
In addition, the line continuation operator is a single space. Therefore, the following two statements are identical:

```
dn: cn=Lisa Jangles,ou=People,dc=siroe,dc=com 
dn: cn=Lisa Jangles,
 ou=People,
  dc=siroe,dc=com
```
The following sections describe the change types in detail.

### Adding an Entry Using LDIF

Use changetype: add to add an entry to your directory. When you add an entry, make sure to create an entry representing a branch point before you try to create new entries under that branch. That is, if you want to place an entry in a People and a Groups subtree, then create the branch point for those subtrees before creating entries within the subtrees.

The following LDIF update statements can be used to create the People and the Groups subtrees, and then create entries within those trees:

```
dn: dc=siroe,dc=com
changetype: add
objectclass: top
objectclass: organization
o: siroe.com
dn: ou=People, dc=siroe,dc=com
changetype: add
objectclass: top
objectclass: organizationalUnit
ou: People
ou: Marketing
```

```
dn: cn=Pete Minsky,ou=People,dc=siroe,dc=com
changetype: add
objectclass: top
objectclass: person
objectclass: organizationalPerson
objectclass: inetOrgPerson
cn: Pete Minsky
givenName: Pete
sn: Minsky
ou: People
ou: Marketing
uid: pminsky
dn: cn=Sue Jacobs,ou=People,dc=siroe,dc=com
changetype: add
objectclass: top
objectclass: person
objectclass: organizationalPerson
objectclass: inetOrgPerson
cn: Sue Jacobs
givenName: Sue
sn: Jacobs
ou: People
ou: Marketing
uid: sjacobs
dn: ou=Groups,dc=siroe,dc=com
changetype: add
objectclass: top
objectclass: organizationalUnit
ou: Groups
dn: cn=Administrators,ou=Groups,dc=siroe,dc=com
changetype: add
objectclass: top
objectclass: groupOfNames
member: cn=Sue Jacobs,ou=People,dc=siroe,dc=com
member: cn=Pete Minsky,ou=People,dc=siroe,dc=com
cn: Administrators
dn: ou=siroe.com Bolivia\, S.A.,dc=siroe,dc=com
changetype: add
objectclass: top
objectclass: organizationalUnit
ou: siroe.com Bolivia\, S.A.
dn: cn=Carla Flores,ou=siroe.com Bolivia\, S.A.,dc=siroe,dc=com
changetype: add
objectclass: top
```

```
objectclass: person
objectclass: organizationalPerson
objectclass: inetOrgPerson
cn: Carla Flores
givenName: Carla
sn: Flores
ou: siroe.com Bolivia\, S.A.
uid: cflores
```
### Renaming an Entry Using LDIF

Use changetype:modrdn to change an entry's relative distinguished name (RDN). An entry's RDN is the left-most element in the distinguished name. Therefore, the RDN for:

cn=Barry Nixon,ou=People,dc=siroe,dc=com

is:

cn=Barry Nixon

And the RDN for:

ou=People,dc=siroe,dc=com

is:

ou=People

Therefore, this rename operation allows you to change the left-most value in an entry's distinguished name.

For example, the entry

cn=Sue Jacobs,ou=People,dc=siroe,dc=com

can be modified to be:

cn=Susan Jacobs,ou=People,dc=siroe,dc=com

but it cannot be modified to be:

cn=Sue Jacobs,ou=old employees,dc=siroe,dc=com

The following example can be used to rename Sue Jacobs to Susan Jacobs:

dn: cn=Sue Jacobs,ou=Marketing,dc=siroe,dc=com changetype: modrdn newrdn: cn=Susan Jacobs deleteoldrdn: 0

Because deleteoldrdn is 0, this example retains the existing RDN as a value in the new entry. The resulting entry would therefore have a common name (cn) attribute set to both Sue Jacobs and Susan Jacobs in addition to all the other attributes included in the original entry. However, if you used

```
dn: cn=Sue Jacobs,ou=Marketing,dc=siroe,dc=com
changetype: modrdn
newrdn: cn=Susan Jacobs
deleteoldrdn: 1
```
the server would delete cn=Sue Jacobs and only cn=Susan Jacobs would remain within the entry.

### A Note on Renaming Entries

You cannot rename an entry with the modrdn change type such that the entry moves to a completely different subtree. To move an entry to a completely different branch you must create a new entry in the alternative subtree using the old entry's attributes, and then delete the old entry.

Also, for the same reasons that you cannot delete an entry if it is a branch point, you cannot rename an entry if it has any children. Doing so would orphan the children in the tree, which is not allowed by the LDAP protocol. For example, of the following three entries:

```
ou=People,dc=siroe,dc=com
cn=Paula Simon,ou=People,dc=siroe,dc=com
cn=Jerry O'Connor,ou=People,dc=siroe,dc=com
```
you can rename only the last two entries. The entry that identifies the People subtree can be renamed only if no other entries exist below it.

## Modifying an Entry Using LDIF

Use changetype: modify to add, replace, or remove attributes and/or attribute values to the entry. When you specify changetype:modify, you must also provide a change operation to indicate how the entry is to be modified. Change operations can be:

• add: *attribute*

Adds the specified attribute or attribute value. If the attribute type does not currently exist for the entry, then the attribute and its corresponding value are created. If the attribute type already exists for the entry, then the specified attribute value is added to the existing value. If the particular attribute value already exists for the entry, then the operation fails and the server returns an error.

• replace: *attribute*

The specified values are used to entirely replace the attribute's value(s). If the attribute does not already exist, it is created. If no replacement value is specified for the attribute, the attribute is deleted.

• delete: *attribute*

The specified attribute is deleted. If more than one value of an attribute exists for the entry, then all values of the attribute are deleted in the entry. To delete just one of many attribute values, specify the attribute and associated value on the line following the delete change operation.

This section contains the following topics:

- • [Adding Attributes to Existing Entries Using LDIF](#page-64-0)
- • [Changing an Attribute Value Using LDIF](#page-66-0)
- • [Deleting All Values of an Attribute Using LDIF](#page-67-0)
- • [Deleting a Specific Attribute Value Using LDIF](#page-67-1)

### <span id="page-64-0"></span>Adding Attributes to Existing Entries Using LDIF

You use changetype: modify with the add operation to add an attribute and an attribute value to an entry.

For example, the following LDIF update statement adds a telephone number to the entry:

```
dn: cn=Barney Fife,ou=People,dc=siroe,dc=com
changetype: modify
add: telephonenumber
telephonenumber: 555-1212
```
The following example adds two telephone numbers to the entry:

```
dn: cn=Barney Fife,ou=People,dc=siroe,dc=com
changetype: modify
add: telephonenumber
telephonenumber: 555-1212
telephonenumber: 555-6789
```
The following example adds two telephonenumber attributes and a manager attribute to the entry:

```
dn: cn=Barney Fife,ou=People,dc=siroe,dc=com
changetype: modify
add: telephonenumber
telephonenumber: 555-1212
telephonenumber: 555-6789
-
add: manager
manager: cn=Sally Nixon,ou=People,dc=siroe,dc=com
```
The following example adds a jpeg photograph to the directory.

```
prompt% ldapmodify -D userDN -w user_passwd
>version: 1
dn: cn=Barney Fife,ou=People,dc=siroe,dc=com
changetype: modify
add: jpegphoto
jpegphoto:< file:/path/to/photo
```
The redirect symbol (<) is the standard LDIF notation for using the content of a file as the value of an attribute. With this notation, it is important to begin your LDIF file, or your LDIF update statements with the following line:

version:1

For example, you could use the following ldapmodify command to add a certificate to a user's directory entry:

```
prompt% ldapmodify -D userDN -w user_passwd
>version: 1
>dn: cn=Barney Fife,ou=People,dc=siroe,dc=com
>changetype: modify
>add: userCertificate
>userCertificate;binary:< file: BarneysCert
```
#### **NOTE** You can use the standard LDIF notation only with the ldapmodify command, not with other command-line utilities.

iPlanet Directory Server also accepts the  $l$ dapmodify command with the  $-l$ parameter and the following LDIF notation:

```
jpegphoto: /path/to/photo
```
This notation indicates that  $ldapmodify$  should read the referenced file for binary values if the attribute value begins with a slash.

**NOTE** This behavior is not supported by Directory Console. In the Console, values that begin with a slash are added literally to the directory.

#### <span id="page-66-0"></span>Changing an Attribute Value Using LDIF

Use changetype: modify with the replace operation to change all values of an attribute in an entry.

For example, the following LDIF update statement changes Barney's manager from Sally Nixon to Wally Hensford:

```
dn: cn=Barney Fife,ou=People,dc=siroe,dc=com
changetype: modify
replace: manager
manager: cn=Wally Hensford, ou=People, dc=siroe,dc=com
```
If the entry has multiple instances of the attribute, then to change one of the attribute values, you must delete the attribute value that you want to change, and then add the replacement value. For example, consider the following entry:

```
cn=Barney Fife,ou=People,dc=siroe,dc=com
objectClass: inetOrgPerson
cn: Barney Fife
sn: Fife
telephonenumber: 555-1212
telephonenumber: 555-5678
```
To change the telephone number 555-1212 to 555-4321, use the following LDIF update statement:

```
dn: cn=Barney Fife,ou=People,dc=siroe,dc=com
changetype: modify
delete: telephonenumber
telephonenumber: 555-1212
-
add: telephonenumber
telephonenumber: 555-4321
```
Barney's entry is now as follows:

```
cn=Barney Fife,ou=People,dc=siroe,dc=com
objectClass: inetOrgPerson
cn: Barney Fife
sn: Fife
telephonenumber: 555-5678
telephonenumber: 555-4321
```
#### <span id="page-67-0"></span>Deleting All Values of an Attribute Using LDIF

Use changetype:modify with the delete operation to delete an attribute from an entry. If the entry has more than one instance of the attribute, you must indicate which of the attributes you want to delete.

For example, the following LDIF update statement deletes all instances of the telephonenumber attribute from the entry, regardless of how many times it appears in the entry:

```
dn: cn=Barney Fife,ou=People,dc=siroe,dc=com
changetype: modify
delete: telephonenumber
```
If you want to delete just a specific instance of the telephonenumber attribute, then you simply delete that specific attribute value. The following section describes how to do this.

#### <span id="page-67-1"></span>Deleting a Specific Attribute Value Using LDIF

Use changetype:modify with the delete operation to delete an attribute value from an entry.

For example, consider the following entry:

```
cn=Barney Fife,ou=People,dc=siroe,dc=com
objectClass: inetOrgPerson
cn: Barney Fife
sn: Fife
telephonenumber: 555-1212
telephonenumber: 555-5678
```
To delete the 555-1212 telephone number from this entry, use the following LDIF update statement:

dn: cn=Barney Fife,ou=People,dc=siroe,dc=com changetype: modify delete: telephonenumber telephonenumber: 555-1212

#### Barney's entry then becomes:

```
cn=Barney Fife,ou=People,dc=siroe,dc=com
objectClass: inetOrgPerson
cn: Barney Fife
sn: Fife
telephonenumber: 555-5678
```
### Deleting an Entry Using LDIF

Use changetype:delete to delete an entry from your directory. You can only delete leaf entries. Therefore, when you delete an entry, make sure that no other entries exist under that entry in the directory tree. That is, you cannot delete an organizational unit entry unless you have first deleted all the entries that belong to the organizational unit.

For example, of the following three entries:

```
ou=People,dc=siroe,dc=com
cn=Paula Simon,ou=People,dc=siroe,dc=com
cn=Jerry O'Connor,ou=People,dc=siroe,dc=com
```
you can delete only the last two entries. The entry that identifies the People subtree can be deleted only if no other entries exist below it.

The following LDIF update statements can be used to delete person entries:

```
dn: cn=Pete Minsky,ou=People,dc=siroe,dc=com
changetype: delete
dn: cn=Sue Jacobs,ou=People,dc=siroe,dc=com
changetype: delete
```
**CAUTION** Do not delete the suffix o=NetscapeRoot. The iPlanet Administration Server uses this suffix to store information about installed iPlanet Servers. Deleting this suffix could force you to reinstall all of your iPlanet servers, including the directory server.

### Modifying an Entry in an Internationalized **Directory**

Language-tabs on attribute types specify that the value is in a language other than English. When using the  $l$  dapmodify command-line utility to modify an attribute that has an associated language tag, you must match the value and language tag exactly or the modify operation will fail.

For example, if you want to modify an attribute value that has the  $\text{lang-fr}$ language tag, you must include the  $\text{lang-fr}$  in the modify operation as follows:

```
dn: bjensen,dc=siroe,dc=com
changetype: modify
replace: homePostalAddress;lang-fr
homePostalAddress;lang-fr: 34\, rue de Seine
```
# <span id="page-69-0"></span>Maintaining Referential Integrity

*Referential integrity* is a database mechanism that ensures relationships between related entries are maintained. In the Directory Server, referential integrity can be used to ensure that an update to one entry in the directory is correctly reflected in any other entries that may refer to the updated entry.

For example, if a user's entry is removed from the directory and referential integrity is enabled, the server also removes the user from any groups of which the user is a member. If referential integrity is not enabled, the user remains a member of the group until manually removed by the administrator. This is an important feature if you are integrating the directory server with other iPlanet products that rely on the directory for user and group management.

### How Referential Integrity Works

When the referential integrity plug-in is enabled it performs integrity updates on specified attributes immediately after a delete or rename operation. By default, the referential integrity plug-in is disabled.

Whenever you delete or rename a user or group entry in the directory, the operation is logged to the referential integrity log file:

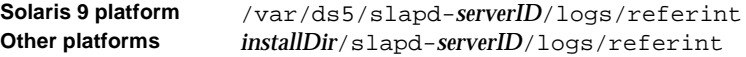

After a specified time, known as the *update interval*, the server performs a search on all attributes for which referential integrity is enabled, and matches the entries resulting from that search with the DNs of deleted or modified entries present in the log file. If the log file shows that the entry was deleted, the corresponding attribute is deleted. If the log file shows that the entry was changed, the corresponding attribute value is modified accordingly.

By default, when the referential integrity plug-in is enabled it performs integrity updates on the member, uniquemember, owner, and seeAlso attributes immediately after a delete or rename operation. You can, however, configure the behavior of the referential integrity plug-in to suit your own needs. You can:

- Record referential integrity updates in the replication change log
- Modify the update interval
- Select the attributes to which you apply referential integrity
- Disable referential integrity

### Using Referential Integrity with Replication

There are certain limitations associated with the use of the referential integrity plug-in in a replication environment:

- You should never enable it on a dedicated consumer server (a server that contains only read-only replicas).
- You should never enable it on a server that contains a combination of read-write and read-only replicas.
- You can enable it on a master server that contains only read-write replicas.
- In the context of multi-master replication, you should enable it on just one master.

### Configuring the Supplier Server

When your replication environment satisfies the conditions listed above, you can enable the referential integrity plug-in.

**1.** Enable the referential integrity plug-in.

This task is described in ["Enabling/Disabling Referential Integrity," on](#page-70-0)  [page 71.](#page-70-0)

**2.** Configure the plug-in to record any integrity updates in the change log.

This task is described in ["Recording Updates in the Change Log," on page 72](#page-71-0).

**3.** Ensure that the referential integrity plug-in is disabled on all consumer servers.

**NOTE** Because the supplier server sends any changes made by the referential integrity plug-in to consumer servers, it is unnecessary to run the referential integrity plug-in on consumer servers.

### <span id="page-70-0"></span>Enabling/Disabling Referential Integrity

You can enable or disable referential integrity from the Directory Server Console, or from the command line.

### From the Directory Server Console

**1.** On the Directory Server Console, select the Configuration tab.

For information on starting the Directory Server Console, refer to ["Using the](#page-25-0)  [Directory Server Console," on page 26.](#page-25-0)

**2.** Expand the Plugins folder in the navigation tree, and select the Referential Integrity Postoperation plugin.

The settings for the plugin are displayed in the right pane.

- **3.** Check the Enable plugin check box to enable the plugin, clear it to disable it.
- **4.** Click Save to save your changes.
- **5.** For your changes to be taken into account, go to the Tasks tab, and select Restart the Directory Server.

## <span id="page-71-0"></span>Recording Updates in the Change Log

You can decide to record updates in the replication change log instead of recording them in the referint file in the slapd-*serverID*/logs directory. You must do this if you want referential integrity updates to be replicated to consumer servers in the context of replication.

You can make this change from the Directory Server Console.

From the Directory Server Console

- **1.** On the Directory Server Console, select the Configuration tab.
- **2.** Expand the Plugins folder in the navigation tree, and select the Referential Integrity Postoperation plug-in.

The settings for the plug-in are displayed in the right pane.

- **3.** In the arguments list, replace the referint filename with the absolute path to the change log directory.
- **4.** Click Save to save your changes.
- **5.** For your changes to be taken into account, go to the Tasks tab, and select Restart the Directory Server.
## Modifying the Update Interval

By default, the server makes referential integrity updates immediately after a delete or a modrdn operation. If you want to reduce the impact this operation has on your system, you may want to increase the amount of time between updates. Although there is no maximum update interval, the following intervals are commonly used:

- Update immediately
- 90 seconds (updates occur every 90 seconds)
- 3600 seconds (updates occur every hour)
- 10,800 seconds (updates occur every 3 hours)
- 28,800 seconds (updates occur every 8 hours)
- 86,400 seconds (updates occur once a day)
- 604,800 seconds (updates occur once a week)

You can modify the update interval from the Directory Server Console.

#### From the Directory Server Console

- **1.** On the Directory Server Console, select the Configuration tab.
- **2.** Expand the Plugins folder in the navigation tree, and select the Referential Integrity Postoperation plug-in.

The settings for the plug-in are displayed in the right pane.

- **3.** In the arguments list, replace the value in the first text box by the appropriate time interval.
- **4.** Click Save to save your changes.
- **5.** For your changes to be taken into account, go to the Tasks tab, and select Restart the Directory Server.

## Modifying the Attribute List

By default, the referential integrity is set up to update the member, uniquemember, owner, and seeAlso attributes. You can add or delete attributes to be updated from the Directory Server Console.

## From the Directory Server Console

- **1.** On the Directory Server Console, select the Configuration tab.
- **2.** Expand the Plugins folder in the navigation tree, and select the Referential Integrity Postoperation plug-in.

The settings for the plug-in are displayed in the right pane.

- **3.** In the Arguments section, use the Add and Delete buttons to modify the attributes in the list.
- **4.** Click Save to save your changes.
- **5.** For your changes to be taken into account, go to the Tasks tab, and select Restart the Directory Server.

**NOTE** For best performance, the attributes set for updating should also be indexed. For information on indexing, see Chapter 8, "Managing Indexes."

# <span id="page-74-0"></span>Configuring Directory Databases

Your directory is made up of databases over which you can distribute your directory tree. This chapter describes how to create *suffixes*, the branch points for your directory tree, and how to create the databases associated with each [suffix.](#page-547-0) This chapter also describes how to create database links to reference databases on remote servers and how to use referrals to point clients to external sources of directory data.

This chapter includes the following sections:

- • [Creating and Maintaining Suffixes](#page-74-1)
- • [Creating and Maintaining Databases](#page-84-0)
- • [Creating and Maintaining Database Links](#page-91-0)
- • [Using Referrals](#page-129-0)

For conceptual information on distributing your directory data, refer to the *iPlanet Directory Server Deployment Guide*.

## <span id="page-74-1"></span>Creating and Maintaining Suffixes

You can store different pieces of your directory tree in different databases, and then distribute these databases across multiple servers. Your directory tree contains branch points called nodes. These nodes can either be associated with databases or not. You create nodes using the Directory tab in the Directory Server Console, where you freely edit the entries that appear in your directory tree.

A suffix is a node of your directory tree associated with a particular database. You create these special nodes using the Database tab on the Directory Server Console. For example, a simple directory tree might appear as follows:

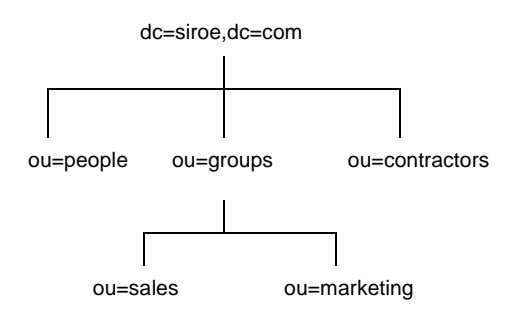

The ou=people suffix and all the entries and nodes below it might be stored in one database, the ou=groups suffix on another database, and the ou=contractors suffix on yet another database.

This section describes creating suffixes on your directory server and associating them with databases. This section contains procedures for the following:

- • ["Creating Suffixes," on page 76](#page-75-0)
- • ["Maintaining Suffixes," on page 82](#page-81-0)

## <span id="page-75-0"></span>Creating Suffixes

You can create both root and sub suffixes to organize the contents of your directory tree. A [root suffix](#page-545-0) is the parent of a [sub suffix](#page-547-1). It can be part of a larger tree you have designed for your directory server. A sub suffix is a branch underneath a root suffix. The data for root and sub suffixes are contained by databases.

Your directory might contain more than one root suffix. For example, an ISP might host several websites, one for siroe.com and one for i-zed.com. The ISP would create two root suffixes, one corresponding to the  $d_{\text{c}} = s$  irons  $d_{\text{c}} = c$  naming context and one corresponding to the  $dc=i-zed$ ,  $dc=com$  naming context. The directory tree appears as follows:

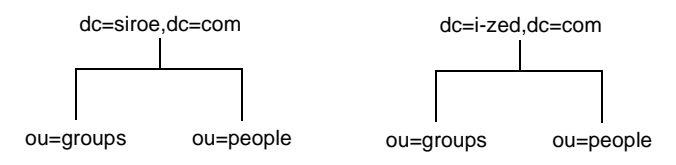

You can also create root suffixes to exclude portions of your directory tree from search operations. For example, siroe.com Corporation might want to exclude their European office from a search on the general siroe.com Corporation directory. To do this, they create two root suffixes. One root suffix corresponds to the general siroe.com Corporation directory tree, dc=siroe,dc=com, and one root suffix corresponds to the European branch of their directory tree,

l=europe,dc=siroe,dc=com. From a client application's perspective, the directory tree looks as follows:

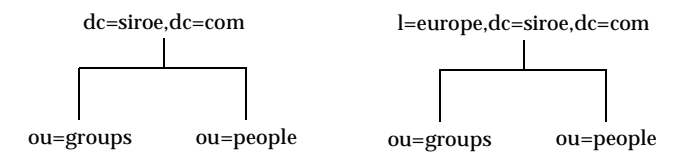

Searches performed by client applications on the dc=siroe,dc=com branch of siroe.com Corporation's directory will not return entries from the l=europe,dc=siroe,dc=com branch of the directory, as it is a separate root suffix.

If siroe.com Corporation decides that they want to include the entries in the European branch of their directory tree in general searches, they would make the European branch a sub suffix of the general branch. To do this, they create a root suffix siroe.com Corporation,  $dc = size$ ,  $dc = com$ , and then create a sub suffix beneath it for their European directory entries,  $l = \text{curve}(d = s)$  =  $d = \text{conv}(d = s)$ . From a client application's perspective, the directory tree would appear as follows:

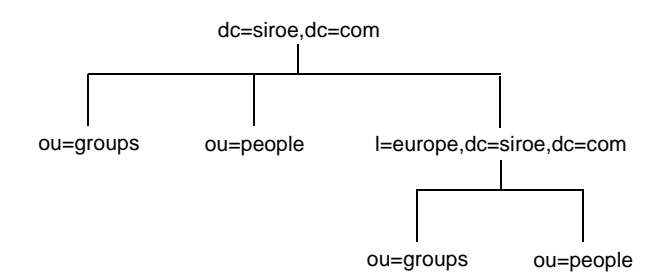

This section describes creating root and sub suffixes for your directory using either the Directory Server Console or the command line. This section contains the following procedures:

- • ["Creating a New Root Suffix Using the Console," on page 78](#page-77-1)
- • ["Creating a New Sub-Suffix Using the Console," on page 78](#page-77-0)
- • ["Creating Root and Sub Suffixes From the Command Line," on page 79](#page-78-0)

## <span id="page-77-1"></span>Creating a New Root Suffix Using the Console

The following procedure describes creating a suffix and associating it with a database:

- **1.** On the Directory Server Console, select the Configuration tab.
- **2.** Right-click Data in the left navigation pane and select New Root Suffix from the pop-up menu.

The "Create new root suffix" dialog box is displayed.

**3.** Enter a unique suffix name in the "New suffix" field.

The suffix should be named according to domain-component (dc) naming conventions. For example, you might enter a new suffix name of dc=siroe,dc=com.

<span id="page-77-2"></span>**4.** The "Create associated database automatically" checkbox is selected by default if you want to create the database in the current directory at the same time as the new root suffix.

Deselect this checkbox if you want to create the database for the new root suffix in a different directory or at a later time. The new root suffix will be disabled until you create its database.

**5.** If you selected the "Create associated database automatically" checkbox in [Step 4,](#page-77-2) enter a unique name for the new database in the "Database name" field.

This value may only contain ASCII (7-bit) alphanumeric characters, hyphens (-), and underscores (\_). For example, you might name the new database siroe\_2.

**6.** Click OK to create the new root suffix.

The root suffix appears automatically under the Data branch in the left navigation pane.

## <span id="page-77-0"></span>Creating a New Sub-Suffix Using the Console

The following procedure describes creating a sub-suffix under an already existing root or sub-suffix:

- **1.** On the Directory Server Console, select the Configuration tab.
- **2.** Under the Data in the left navigation pane, select the suffix under which you want to add a new sub suffix. Right-click the suffix and select New Sub-Suffix from the pop-up menu.

The "Create new sub-suffix" dialog box is displayed.

**3.** Enter a unique suffix name in the "New suffix" field.

The suffix should follow the naming conventions of its root suffix. The root suffix is automatically added to the name. For example, if you are creating the sub-suffix  $ou=$ groups under the  $dc=$ siroe,dc=com root suffix, the console automatically names it ou=groups,dc=siroe,dc=com.

<span id="page-78-1"></span>**4.** The "Create associated database automatically" checkbox is selected by default if you want to create the database in the current directory at the same time as the new root suffix.

Deselect this checkbox if you want to create the database for the new sub-suffix in a different directory or at a later time. The new suffix will be disabled until you create its database.

**5.** If you selected the "Create associated database automatically" checkbox in [Step 4,](#page-78-1) enter a unique name for the new database in the "Database name" field.

This value may only contain ASCII (7-bit) alphanumeric characters, hyphens  $(-)$ , and underscores  $(\_)$ . For example, you might name the new database siroe\_sub2.

**6.** Click OK to create the new sub-suffix.

The new suffix appears automatically under its root suffix in the Data tree in the left navigation pane.

### <span id="page-78-0"></span>Creating Root and Sub Suffixes From the Command Line

Use the ldapmodify command-line utility to add new suffixes to your directory configuration file. The suffix configuration information is stored in the  $cn = map$  ing tree, cn=config entry.

**NOTE** Avoid creating entries under the cn=config entry in the dse. ldif file. The cn=config entry in the simple, flat dse.ldif configuration file is not stored in the same highly scalable database as regular entries. As a result, if many entries, and particularly entries that are likely to be updated frequently, are stored under cn=config, performance will probably suffer. However, although we recommend you do not store simple user entries under cn=config for performance reasons, it can be useful to store special user entries such as the Directory Manager entry or Replication Manager (supplier bind DN) entry under cn=config, as this allows you to centralize configuration information.

For example, you want to add a new root suffix to the configuration file using the ldapmodify utility. First, change to the directory containing the utility:

```
Solaris 9 platform % cd /usr/iplanet/ds5/shared/bin
Other platforms % cd installDir/shared/bin
```
Then, run  $ldapmodify$  as follows:

ldapmodify -a -h *host* -p *port* -D "cn=Directory Manager" -w *password*

The ldapmodify utility binds to the server and prepares it to add an entry to the configuration file.

Next, you create the root suffix entry for siroe.com Corporation as follows:

```
dn: cn="dc=siroe,dc=com",cn=mapping tree,cn=config
objectclass: top
objectclass: extensibleObject
objectclass: nsMappingTree
nsslapd-state: backend
nsslapd-backend: UserData
cn: dc=siroe,dc=com
```
To create a sub suffix for groups under this root suffix, you would do an ldapmodify operation to add the following entry:

```
dn: cn="ou=groups,dc=siroe,dc=com",cn=mapping tree,cn=config
objectclass: top
objectclass: extensibleObject
objectclass: nsMappingTree
nsslapd-state: backend
nsslapd-backend: GroupData
nsslapd-parent-suffix: "dc=siroe,dc=com"
cn: ou=groups,dc=siroe,dc=com
```

```
NOTE If you want to maintain your suffixes using the Directory Server 
            Console, you will need to respect the same spacing you use to name 
            the root and sub suffixes via the command line. 
            For example, if you name a root suffix 
            ou=groups ,dc=siroe,dc=com (with two spaces after groups), 
            any sub suffixes you create under this root will need to specify two
```
spaces after ou=groups as well.

The following table describes the attributes used to configure a suffix entry:

| <b>Attribute Name</b> | Value                                                                                                    |
|-----------------------|----------------------------------------------------------------------------------------------------|
| dn                    | Defines the DN for the suffix. The DN is contained in quotes.<br>The value you enter takes the following form:<br>cn="dc=domain, dc=com", cn=mapping tree,<br>cn=config                                                                                     |
|                       | This attribute is required.                                                                                                    |
| cn                    | Defines the relative DN (RDN) of the entry.                                                                                                    |
|                       | This attribute is required.                                                                                                    |
| objectclass           | Tells the server that the entry is root or sub suffix entry. It<br>always takes the value nsMappingTree.                                                                                                    |
|                       | This attribute is required.                                                                                                    |
| nsslapd-state         | Determines how the suffix handles operations. This attribute<br>takes the following values:                                                                                                    |
|                       | backend: the backend (database) is used to process all<br>operations.                                                                                                    |
|                       | disabled: the database is not available for processing<br>$\bullet$<br>operations. The server returns a "No such search object"<br>error in response to requests made by client applications.                                                               |
|                       | referral: a referral is returned for requests made to this<br>$\bullet$<br>suffix.                                                                                                    |
|                       | referral on update: the database is used for all<br>$\bullet$<br>operations except update requests, which receive a<br>referral.                                                                                                    |
|                       | The default value is disabled.                                                                                                    |
| nsslapd-referral      | Defines the LDAP URL of the referral to be returned by the<br>suffix. This attribute can be multi valued, with one referral per<br>value. This attribute is required when the value of the<br>nsslapd-state attribute is referral or referral on<br>update. |

**Table 3-1** Suffix Attributes

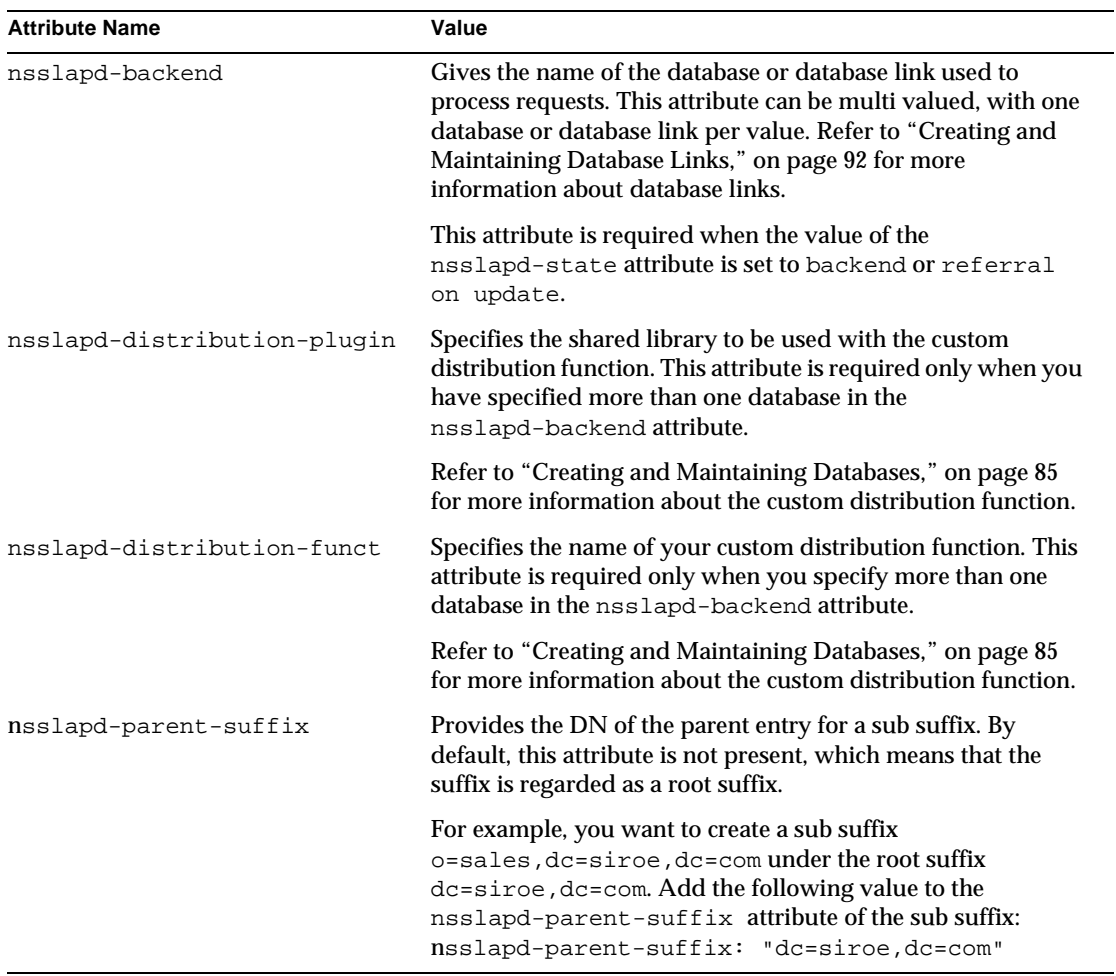

 $\overline{\phantom{0}}$ 

#### **Table 3-1** Suffix Attributes

## <span id="page-81-0"></span>Maintaining Suffixes

This section describes the following procedures:

- • ["Using Referrals in a Suffix," on page 83](#page-82-0)
- • ["Enabling Referrals Only During Update Operations," on page 83](#page-82-1)
- • ["Disabling a Suffix," on page 84](#page-83-0)
- • ["Deleting a Suffix," on page 84](#page-83-1)

### <span id="page-82-0"></span>Using Referrals in a Suffix

Referrals can be used to temporarily point a client application to a different server. For example, you might add a referral to a suffix so that the suffix points to a different server when the database associated with the suffix is taken off-line for maintenance.

For more information on referrals in general, refer to *iPlanet Directory Server Deployment Guide*.

To set referrals in a suffix:

- **1.** On the Directory Server Console, select the Configuration tab.
- **2.** Under Data in the left pane, click the suffix to which you want to add a referral.
- **3.** Click the Suffix Settings tab. Select the Use Referrals radio button.
- **4.** Click the Referrals tab. Enter an [LDAP URL](#page-541-0) in the "Enter a new referral" field or click Construct to be guided through the creation of an LDAP URL.

For more information about the structure of LDAP URLs, refer to [Appendix C,](#page-522-0)  ["LDAP URLs](#page-522-0)."

**5.** Click Add to add the [referral](#page-545-1) to the list.

You can enter multiple referrals. The directory will return the entire list of referrals in response to requests from client applications.

**6.** Click Save.

### <span id="page-82-1"></span>Enabling Referrals Only During Update Operations

You may want to configure your directory to redirect update and write requests made by client applications to a read-only database.

For example, you can enable referrals for update operations when you have a local copy of the directory data that you do not own. You want the data to be available for searches but not for updates. You do this by enabling referrals only during update requests. When a client application asks to update an entry, the client is referred to the server that owns the data, where the modification request can proceed.

To enable referrals only during update operations:

- **1.** On the Directory Server Console select the Configuration tab.
- **2.** Under Data in the left pane, click the suffix to which you want to add a referral.
- **3.** Click the Suffix Settings tab. Select the "Use Referrals on Update" radio button.

**4.** Click the Referrals tab. Enter an [LDAP URL](#page-541-0) in the "Enter a new referral" field or click Construct to be guided through the creation of an LDAP URL.

For more information about the structure of LDAP URLs, refer to [Appendix C,](#page-522-0)  ["LDAP URLs](#page-522-0)."

**5.** Click Add to add the [referral](#page-545-1) to the list.

You can enter multiple referrals. The directory will return the entire list of referrals in response to requests from client applications.

**6.** Click Save.

### <span id="page-83-0"></span>Disabling a Suffix

Sometime you may need to take down a database for maintenance, but the data the database contains is not replicated. Rather than returning a referral, you can disable the suffix responsible for the database.

Once you disable a suffix, the contents of the database related to the suffix are invisible to client applications when they perform LDAP operations such as search, add, and modify.

To disable a suffix:

- **1.** On the Directory Server Console select the Configuration tab.
- **2.** Under Data in the left navigation pane, click the suffix you want to disable.
- **3.** Click the Suffix Setting tab. Deselect the "Enable this suffix" checkbox.

A red dot appears on the Suffix Setting tab to alert you to changes that need to be saved.

**4.** Click Save.

The suffix is no longer enabled.

### <span id="page-83-1"></span>Deleting a Suffix

The following procedure describes deleting a suffix:

**CAUTION** When you delete a suffix, you also delete all database entries and replication information associated with that suffix.

- **1.** On the Directory Server Console select the Configuration tab.
- **2.** Under Data in the left navigation pane, select the suffix you want to delete.

**3.** Select "Delete..." from the Object menu.

You can also right-click the suffix and select "Delete..." from the pop-up menu.

**4.** Select "Delete this suffix and all of its sub suffixes" if you want to remove all the suffix and every suffix below it.

Select "Delete this suffix only" if you want to remove only this particular suffix, not its sub suffixes.

**5.** Click OK to delete the suffix.

A progress dialog box is displayed that tells you the steps being completed by the console.

## <span id="page-84-0"></span>Creating and Maintaining Databases

After you create suffixes for organizing your directory data, you create databases to contain your directory data. Databases are used to store your directory data.

This section contains information about creating databases to contain your directory data, deleting databases, and making databases temporarily read-only.

## Creating Databases

iPlanet Directory Server 5.0 supports the use of multiple databases over which you can distribute your directory tree. There are two ways you can distribute your data across multiple databases:

• One database per suffix.

The data for each suffix is contained in a separate database. For example, your directory tree appears as follows:

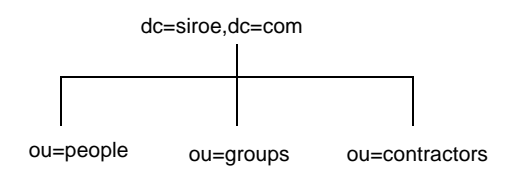

You add three databases to store the data contained in your separate suffixes as follows:

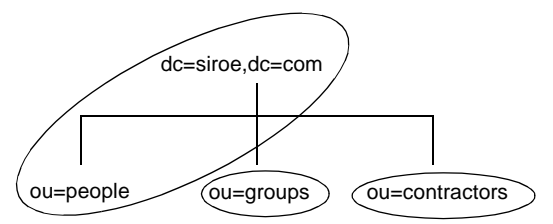

This division of the tree corresponds to three databases as follows:

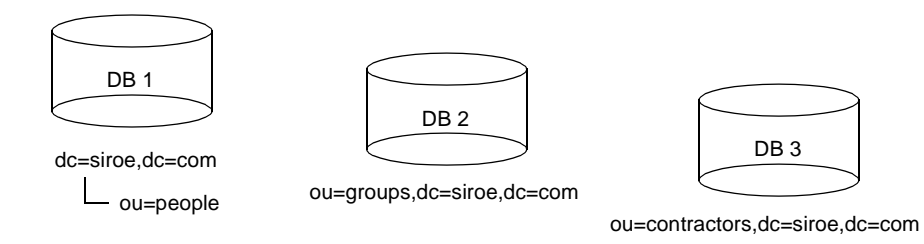

Database one contains the data for ou=people plus the data for dc=siroe,dc=com, so that clients can conduct searches based at dc=siroe,dc=com. Database two contains the data for ou=groups, and database three contains the data for ou=contractors.

• Multiple databases for one suffix.

For example, suppose the number of entries in the ou=people branch of your directory tree is so large that you need two databases to store them. In this case, the data contained by ou=people could be distributed across two databases. This is illustrated as follows:

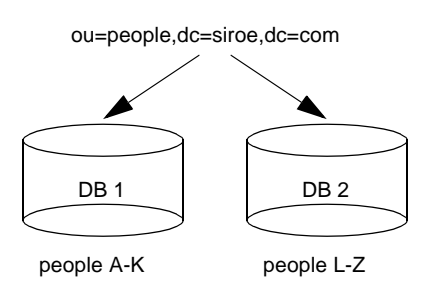

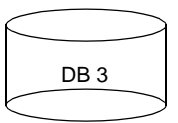

ou=groups,dc=siroe,dc=com

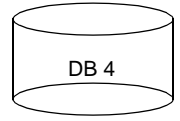

ou=contractors,dc=siroe,dc=com

Database one contains people with names from A-K and database two contains people with names from L-Z. Database three contains the ou=groups data, and database four contains the ou=contractors data.

You need to use the custom distribution plug-in to distribute data from a single suffix across multiple databases. Contact iPlanet Professional Services for information on how to create distribution logic for your directory server. For more information about Professional Services, go to http://www.iplanet.com/services/l.

Creating a New Database for an Existing Suffix Using the Console

The following procedure describes adding a database to a suffix you have already created:

- **1.** In the Directory Server Console, select the Configuration tab.
- **2.** In the left pane, expand Data then click the suffix to which you want to add the new database.
- **3.** Right-click the suffix and select New Database from the pop-up menu.

The "Create New Database" dialog box is displayed.

**4.** In the "Create New Database" dialog box, enter a unique name for the database.

This value cannot contain commas, tabs, an equals sign (=), asterisk (\*), backslash  $(\cdot)$ , forward slash  $(\cdot)$ , plus sign  $(+)$ , quote  $(')$ , double quote  $(')$ , or a question mark (?). For example, you might name the new database siroe2.

**5.** In the "Create database in" field, enter the path to the directory where you want to store the new database. You can also click Browse to locate a directory on your local machine.

By default, the directory stores the new database in the following directory:

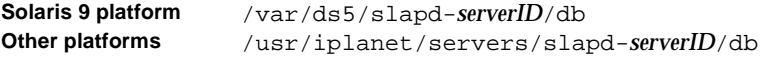

**6.** Click OK. Click Yes in the confirmation dialog to create the new database.

**NOTE** To see the new suffix in the Directory tab, you first need to create a root entry associated with the suffix. Refer to ["Creating Directory](#page-44-0)  [Entries," on page 45.](#page-44-0)

Creating a New Database for a Single Suffix From the Command Line

Use the ldapmodify command-line utility to add a new database to your directory configuration file. The database configuration information is stored in the  $cn=1$  dbm database, cn=plugins, cn=config entry.

For example, you want to add a new database to the server siroe1. Add a new entry to the configuration file by performing an ldapmodify as follows:

ldapmodify -a -h *host* -p *port* -D "cn=Directory Manager" -w *password*

The ldapmodify utility binds to the server and prepares it to add an entry to the configuration file.

Next, you create the entry for the new database as follows:

```
dn: cn=UserData,cn=ldbm database,cn=plugins,cn=config
objectclass: extensibleObject
objectclass: nsBackendInstance
nsslapd-suffix: ou=people,dc=siroe,dc=com
```
The entry added corresponds to a database named UserData that contains the data for the root or sub suffix ou=people,dc=siroe,dc=com.

To create a root or sub suffix from the command line, refer to ["Creating Root and](#page-78-0)  [Sub Suffixes From the Command Line," on page 79](#page-78-0). The database name, given in the DN attribute, must correspond with the value in the nsslapd-backend attribute of the suffix entry.

## Adding Multiple Databases for a Single Suffix

You can distribute a single suffix across multiple databases. However, to distribute the suffix you need to create a custom distribution function to extend the directory. For more information on creating a custom distribution function, contact iPlanet Professional Services. For more information about Professional Services, go to http://www.iplanet.com/services/l.

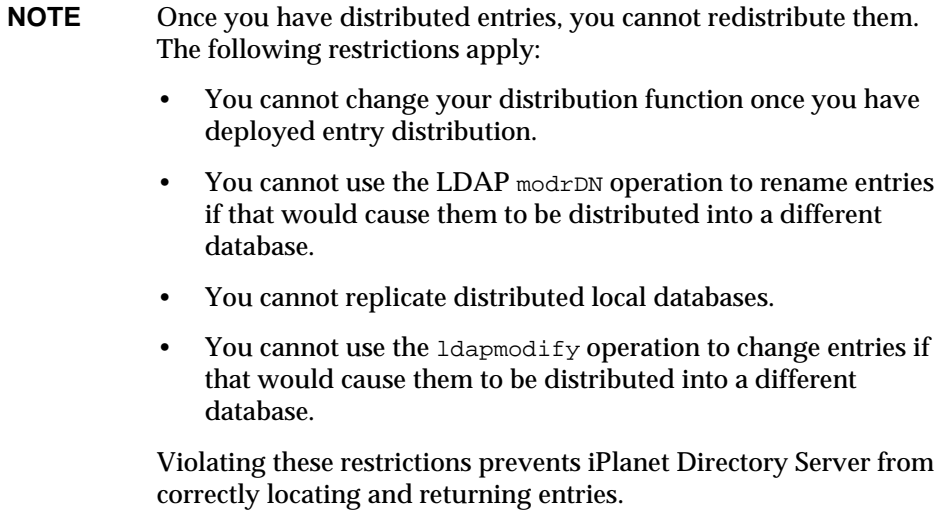

Once iPlanet Professional Services has helped you create a custom distribution logic plug-in, you need to add it to your directory. The following procedures describe adding distribution logic to a suffix in your directory.

## Adding the Custom Distribution Function to a Suffix

The distribution logic is a function declared in a suffix. This function is called for every operation reaching this suffix, including subtree search operations that start above the suffix. You can insert a distribution function into a suffix using both the console and the command line.

For information about creating your own custom distribution logic, contact iPlanet Professional Services.

#### Adding Custom Distribution Using the Console

- **1.** On the Directory Server Console, select the Configuration tab.
- **2.** Expand Data in the left navigation pane. Select the suffix to which you want to apply your distribution function.
- **3.** Select the Databases tab in the right window.
- **4.** Click Add to associate additional databases with the suffix.

The "Database List" dialog box is displayed. Select a database from the list and click OK.

- **5.** Enter the path to your distribution library in the "Distribution library" field, or click Browse to locate a distribution library on your local machine.
- **6.** Enter the name of your distribution function in the "Function name" field.
- **7.** Click Save to save your changes.

#### Adding Custom Distribution From the Command Line

Use the  $\text{1dapmodify}$  command-line utility to add the following attributes to the suffix entry itself:

```
nsslapd-backend: Database1
nsslapd-backend: Database2
nsslapd-backend: Database3
nsslapd-distribution-plugin: /full/name/of/a/shared/library
nsslapd-distribution-funct: distribution-function-name
```
The nsslapd-backend attribute specifies all of the databases associated with this suffix. The nsslapd-distribution-plugin attribute specifies the name of the library that your plug-in uses. The nsslapd-distribution-funct attribute provides the name of the distribution function itself.

For more information about using the ldapmodify command-line utility, refer to ["Adding and Modifying Entries Using ldapmodify," on page 55.](#page-54-0)

## Maintaining Directory Databases

This section describes jobs associated with maintaining your directory databases. It includes the following procedures:

- • ["Placing a Database in Read-Only Mode," on page 90](#page-89-0)
- • ["Deleting a Database," on page 91](#page-90-0)

### <span id="page-89-0"></span>Placing a Database in Read-Only Mode

When a database is in read-only mode, you cannot create, modify, or delete any entries. For example, you must put a database in read-only mode if you are manually initializing a consumer.

If your directory server manages multiple databases, you can place all of them into read-only mode at the same time by placing your entire server in read-only mode. For more information, see ["Placing the Entire Directory Server in Read-Only](#page-37-0)  [Mode," on page 38](#page-37-0).

This section includes procedures for the following:

- • ["Making a Database Read-Only Using the Console," on page 91](#page-90-1)
- • ["Making a Database Read-Only From the Command Line," on page 91](#page-90-2)

#### <span id="page-90-1"></span>Making a Database Read-Only Using the Console

To place a database in read-only mode from the Server Console:

- **1.** On the Directory Server Console select the Configuration tab.
- **2.** Expand Data in the left pane. Expand the Suffix containing the database you want to put in read-only mode.
- **3.** Select the database you want to put into read-only mode.
- **4.** Select the Database Settings tab in the right pane.
- **5.** Select the "Database is read-only" checkbox.
- **6.** Click Save.

#### <span id="page-90-2"></span>Making a Database Read-Only From the Command Line

If you want to manually place a database into read-only mode, you must change the read-only attribute,  $nsslapd-readonly$ , to on. To do so, use the ldapmodify command-line utility. The nsslapd-readonly attribute for a particular database is located in the cn=database\_name,cn=ldbm database,cn=plugins,cn=config entry (where database\_name is the name of the database).

**NOTE** By default, the name of the database created at installation time is userRoot.

#### <span id="page-90-0"></span>Deleting a Database

The following procedure describes deleting a directory database using the Directory Server Console. Deleting a database deletes the configuration information and entries for that database only, not the physical database itself.

- **1.** On the Directory Server Console, select the Configuration tab.
- **2.** In the left navigation pane, locate the database you want to delete and select it.
- **3.** From the Object menu, select Delete.

You can also right-click the database and select Delete from the pop-up menu.

The Deleting Database confirmation dialog box is displayed.

**4.** Click Yes to confirm that you want to delete the database.

A progress dialog box appears telling you the steps the directory server completes during the deletion.

Once deleted, the database no longer appears in the right pane.

## <span id="page-91-0"></span>Creating and Maintaining Database Links

Chaining is a method by which a server contacts other servers on behalf of a client application and then returns the combined results. This method is implemented through the [database link](#page-538-0). A database link points to data stored remotely. When a client application requests data from a database link, the database link retrieves the data from the remote database and returns it to the client.

The following sections describe how to create and configure a database link. For more general information about chaining, refer to "Designing the Directory Topology" in *iPlanet Directory Server Deployment Guide*.

You can create and configure a database link using Directory Server Console or the command line. The following sections describe the procedures for creating and maintaining a database link:

- • ["Configuring the Chaining Policy," on page 92](#page-91-1)
- • ["Creating a New Database Link," on page 98](#page-97-0)
- • ["Chaining Using SSL," on page 108](#page-107-0)
- • ["Maintaining Database Links," on page 109](#page-108-0)
- • ["Database Links and Access Control Evaluation," on page 110](#page-109-0)
- • ["Advanced Feature: Tuning Database Link Performance," on page 112](#page-111-0)
- • ["Advanced Feature: Configuring Cascading Chaining," on page 117](#page-116-0)

For information about monitoring the activity of your database links, refer to ["Monitoring Database Link Activity," on page 416](#page-415-0).

## <span id="page-91-1"></span>Configuring the Chaining Policy

These procedures describe configuring how your directory server chains requests made by client applications to directory servers that contain database links. This [chaining](#page-536-0) policy applies to all database links you create on your directory server.

This section contains the following information:

- • ["Chaining Component Operations," on page 93](#page-92-0)
- • ["Chaining LDAP Controls," on page 96](#page-95-0)

## <span id="page-92-0"></span>Chaining Component Operations

A component is any functional unit in the server that uses internal operations. For example, plug-ins are considered to be components, as are functions in the front-end. However, a plug-in may actually be comprised of multiple components (for example, the [ACI](#page-534-0) plug-in).

Some components send internal LDAP requests to the server, expecting to access local data only. For such components, you need to control the chaining policy so that the components can complete their operations successfully. For example, consider the certificate verification function. If you chain the LDAP request made by the function to check certificates, it implies that you trust the remote server. If the remote server is not trusted, then you have a security problem.

By default, all internal operations are not chained. However, you can override this default by specifying components that you want to chain using the console or the command line. By default, no components are allowed to chain.

You must also create an ACI on the remote server to allow the plug-in you specify to perform its operations on the remote server. You create the ACI in the [suffix](#page-547-0) assigned to the database link.

The following table lists component names, the potential side-effects of allowing them to chain internal operations, and the permissions they need in the ACI you create on the remote server:

<span id="page-92-1"></span>

| <b>Component Name</b> | <b>Description</b>                                                                                                    | <b>Permissions</b>           |
|-----------------------|----------------------------------------------------------------------------------------------------|------------------------------|
| ACI plug-in           | This plug-in implements the access control feature.<br>Operations used to retrieve and update ACI attributes<br>are not chained because it is not safe to mix local and<br>remote ACI attributes. However, requests used to<br>retrieve user entries may be chained. Specify the<br>following value in nsActiveChainingComponents<br>attribute: | Read, search, and<br>compare |
|                       | nsActiveChainingComponents: cn=ACI<br>Plugin, cn=plugins, cn=config                                                                                                    |                              |

**Table 3-2** Components Allowed to Chain

| <b>Component Name</b>                                        | <b>Description</b>                                                                                                    | <b>Permissions</b>                                           |
|--------------------------------------------------------------|----------------------------------------------------------------------------------------------------|--------------------------------------------------------------|
| 4.0 plug-ins                                                 | This component name represents all Directory Server<br>4.0 plug-ins. The 4.0 plug-ins share the same chaining<br>policy. Specify the following in the<br>nsActiveChainingComponents attribute:                                                                                                    | Depends upon the 4.0<br>plug-in you are<br>allowing to chain |
|                                                              | nsActiveChainingComponents: cn=old<br>plugin, cn=plugins, cn=config                                                                                                    |                                                              |
| Resource limit<br>component                                  | This component sets server limits depending on the<br>user bind DN. You can apply resource limits on<br>remote users if the resource limitation component is<br>allowed to chain. To chain this component's<br>operations, specify the following:                                                                                                    | Read, search, and<br>compare                                 |
|                                                              | nsActiveChainingComponents: cn=resource<br>limits, cn=components, cn=config                                                                                                    |                                                              |
| Certificate-based<br>authentication<br>checking<br>component | This component is used when the SASL-external bind<br>method is used. It retrieves the user certificate from<br>the database on the remote server. If you allow this<br>component to chain, certificate-based authentication<br>can work with a database link. To chain this<br>component's operations, specify the following:                                                                                                    | Read, search, and<br>compare                                 |
|                                                              | nsActiveChainingComponents:<br>cn=certificate-based<br>authentication, cn=components, cn=config                                                                                                    |                                                              |
| Referential<br>integrity plug-in                             | This plug-in ensures that updates made to attributes<br>containing DNs are propagated to all entries that<br>contain pointers to the attribute. For example, if you<br>delete an entry that is a member of a group, the entry<br>is automatically removed from the group. Using this<br>plug-in with chaining helps simplify the management<br>of static groups when the group members are remote<br>to the static group definition. | Read, write, search, and<br>compare                          |
|                                                              | To chain this component's operations, specify the<br>following:                                                                                                    |                                                              |
|                                                              | nsActiveChainingComponents:<br>cn=referential integrity<br>postoperation, cn=plugins, cn=config                                                                                                    |                                                              |

**Table 3-2** Components Allowed to Chain

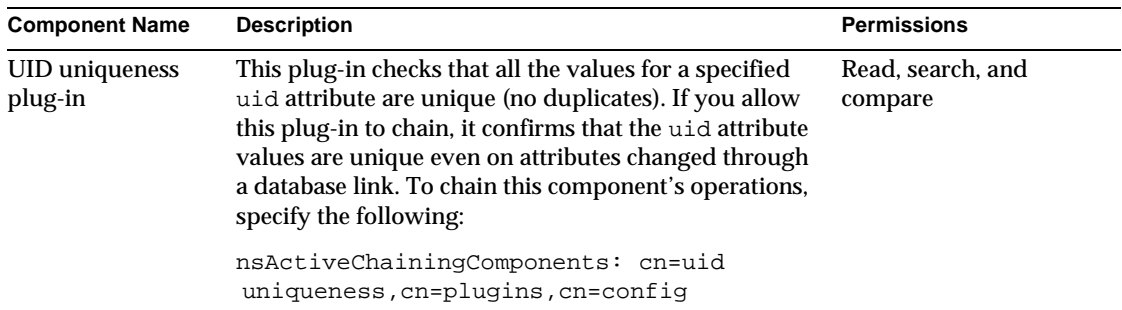

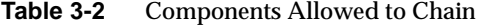

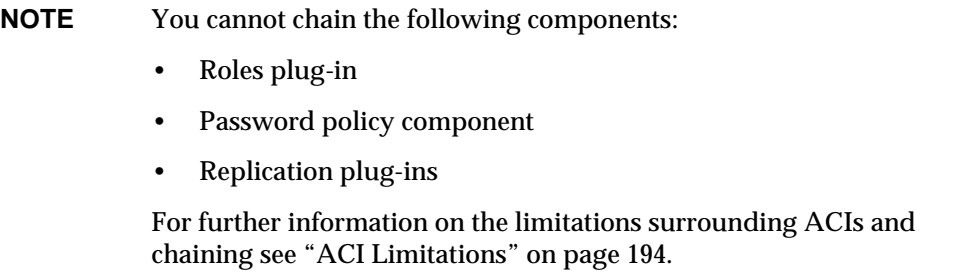

Once you have modified the component you allow to chain, you must restart the server in order for the modification to take affect.

The following sections describe how to specify components you want to allow to chain using the console and from the command line.

#### Chaining Component Operations Using the Console

- **1.** On the Directory Server Console, select the Configuration tab.
- **2.** Expand Data in the left pane and click Database Link Settings.
- **3.** Select the Settings tab in the right window. To add a component to the "Components allowed to chain" list, click Add.

The "Select Components to Add" dialog box displays. Select a component from the list and click OK.

**4.** To delete a component from the list, select it and click Delete.

**5.** After making modifications to the components list, a red dot appears on the tab and the field name turns gray. Click Save to save your changes.

Restart the server in order for the change to take affect.

After allowing the component to chain, you must create an ACI in the suffix on the remote server to which the operation will be chained. For example, you would create the following ACI for the referential integrity plug-in:

```
aci: (targetattr 
"*")(target="ldap:///ou=customers,l=us,dc=siroe,dc=com")
(version 3.0; acl "RefInt Access for chaining"; allow
 (read,write,search,compare) userdn = "ldap:///cn=referential
integrity postoperation,cn=plugins,cn=config";)
```
### Chaining Component Operations From the Command Line

You can specify components you want to include in chaining using the nsActiveChainingComponents attribute in the cn=config, cn=chaining database,cn=plugins,cn=config entry of the configuration file.

For example, if you want to allow the referential integrity component to chain operations, you add the following to your database link configuration file:

```
nsActiveChainingComponents: cn=referential integrity postoperation,
cn=components,cn=config
```
Refer to [Table 3-2 on page 93](#page-92-1) for a list of the components you can allow to chain.

Once you have modified the nsActiveChainingComponents attribute, you must restart the server for your change to take affect.

After allowing the component to chain, you must create an ACI in the suffix on the remote server to which the operation will be chained. For example, you would create the following ACI for the referential integrity component:

```
aci: (targetattr 
 "*")(target="ldap:///ou=customers,l=us,dc=siroe,dc=com")
(version 3.0; acl "RefInt Access for chaining"; allow
 (read,write,search,compare) userdn = "ldap:///cn=referential
integrity postoperation,cn=plugins,cn=config";)
```
### <span id="page-95-0"></span>Chaining LDAP Controls

You can choose to not chain operation requests made by LDAP controls. By default, requests made by the following controls are forwarded to the remote server by the database link:

- Managed DSA This controls returns smart referrals as entries rather than following the referral. This allows you to change or delete the smart referral itself.
- Loop detection This control keeps track of the number of times the server chains with another server. When the count reaches a number you configure, a loop is detected and the client application is notified.

For more information about using this control, refer to ["Detecting Loops," on](#page-123-0)  [page 124.](#page-123-0)

- Server side sorting This control sorts entries according to their attribute values.
- Virtual list view (VLV) This control provides lists containing partial results rather than returning all entries in the search results once.

**NOTE** Server side sorting and VLV controls are supported through chaining only when the scope of the search is a single database. Database links cannot support VLV controls when a client application makes a request to multiple databases.

The following sections describe how to alter the controls that the database link forwards using the console and from command line.

#### Chaining LDAP Controls Using the Console

- **1.** On the Directory Server Console, select the Configuration tab.
- **2.** Expand the Data folder in the left pane and click Database Link Settings.
- **3.** Select the Settings tab in the right window. To add an LDAP control to the list, click Add.

The "Select control OIDs to add" dialog box displays. Select the OID of a control you want to add to the list and click OK.

- **4.** To delete a control from the list, select it from the "LDAP controls forwarded to the remote server" list and click Delete.
- **5.** After making modifications to the components list, a red dot appears on the tab and the components field name turns gray. Click Save to save your changes.

### Chaining LDAP Controls From the Command Line

You can alter the controls that the database link forwards by changing the nsTransmittedControls attribute of the cn=config,cn=chaining database, cn=plugins,cn=config entry. For example, to forward the virtual list view control, you add the following to your database link entry in the configuration file:

nsTransmittedControls: 2.16.840.1.113730.3.4.9

In addition, if clients of your directory server create their own controls and you want their operations to be chained to remote servers, you need to add the OID of the custom control to the nsTransmittedControls attribute.

The LDAP controls you can chain and their OIDs are listed in the following table:

| <b>Control Name</b>     | <b>OID</b>                |
|-------------------------|---------------------------|
| Virtual list view (VLV) | 2.16.840.1.113730.3.4.9   |
| Server side sorting     | 1.2.840.113556.1.4.473    |
| <b>Managed DSA</b>      | 2.16.840.1.113730.3.4.2   |
| Loop detection          | 1.3.6.1.4.1.1466.29539.12 |

**Table 3-3** LDAP Controls and Their OIDs

For more information about LDAP controls, refer to the LDAP C-SDK documentation on http://docs.iplanet.com/docs/manuals/directory.html.

## <span id="page-97-0"></span>Creating a New Database Link

The basic configuration of your database link involves providing the following information:

**Suffix information**. You create a suffix in your directory tree that is managed by the database link, not a regular database. This suffix corresponds to the suffix on the remote server that contains the data.

**Bind credentials**. When the database link binds to a remote server, it impersonates a user. You need to specify the DN and the credentials you want each database link to use to bind with remote servers.

**LDAP URL**. You provide the LDAP URL of the remote server to which the database link connects.

**List of failover servers**. You can provide a list of alternative servers for the database link to contact in the event of a failure. This configuration item is optional.

The following sections describe creating a new database link from the Directory Server Console as well as the command line.

### Creating a New Database Link Using the Console

To create a new database link using the Directory Server Console:

- **1.** On the Directory Server Console, select the Configuration tab
- **2.** Right-click Data in the left navigation pane and select New Root Suffix or New Sub Suffix from the pop-up menu.

A "Create New Suffix" dialog box is displayed.

**3.** Enter the name of the suffix on the remote server to which you want to chain in the "New suffix" field.

The suffix must be named according to dc naming conventions. For example, you might enter a new suffix name of dc=siroe, dc=com.

**4.** Deselect the "Create associated database automatically" checkbox.

You deselect the checkbox because you cannot add a database link to a suffix that is associated with a database. This suffix is used only by the database link.

**5.** Click OK to create the new suffix.

The suffix appears automatically under the Data branch in the left navigation pane.

**6.** In the left pane, right-click the suffix you just created and select "New Database Link" from the pop-up menu.

The Create New Database Link dialog box is displayed.

**7.** Enter the name of the new database link in the "Database link name" field.

Use only ASCII (7-bit) characters for naming the database link. This value cannot contain commas, tabs, an equals sign  $(=)$ , asterisk  $(*)$ , backslash  $(\cdot)$ , forward slash  $($ ), plus sign  $(+)$ , quote  $(')$ , double quote  $($ ), or a question mark (?). For example, you might name the new database link siroelink1.

**8.** Enter the DN used by the database link to bind to the remote server in the "Bind DN" field.

For example, you might enter cn=dblink in the "Bind DN" field.

- **9.** Enter the password used by the database link to bind to the remote server in the "Password" field.
- **10.** Select the "Use a secure LDAP connection between servers" checkbox if you want the database link to use [SSL](#page-547-2) to communicate to the remote server.
- **11.** Enter the name of the remote server in the "Remote server" field. Enter the server port number used for the bind in the "Remote server port" field. The default port number is 389.
- **12.** Enter the name of a failover server in the "Failover Server(s)" field and specify a port number in the "Port" field. The default port number is 389. Click Add to add the failover server to the list.

You can specify multiple failover servers. If the primary remote server fails, the database link contacts the first server in the Failover Servers list. If it fails, it contacts the next in the list and so on.

**13.** Click OK to create the new database link. Click OK to dismiss the success dialog box that appears after the database link has been created.

Your new database link appears under the suffix in the left navigation pane.

**TIP** The console provides you with a checklist of information that needs to be present on the remote server for your database link to successfully bind. To view this checklist, click your new database link and click the Authentication tab. The checklist appears in the "Remote server checklist" box.

## Creating a Database Link From the Command Line

Use the  $\text{1dapmodify}$  command-line utility to create a new database link from the command line.

Your new instance must be located in the cn=chaining database, cn=plugins, cn=config entry.

Default configuration attributes are contained in the  $cn = detault$  config,  $cn = chaining$  database,  $cn = pluqins$ ,  $cn = confiq$  entry. These configuration attributes apply to all database links at creation time. Changes to the default configuration only affect new database links. You cannot change the default configuration attributes on existing database links.

Each database link contains its own specific configuration information, which is stored with the database link entry itself, cn=*database\_link\_name*,cn=chaining database,cn=plugins,cn=config. For more information about configuration attributes, refer to the *iPlanet Directory Server Configuration, Command, and File Reference*.

This section contains the following procedures for configuring a database link from the command line:

- • ["Providing Suffix Information," on page 101](#page-100-0)
- • ["Providing Bind Credentials," on page 101](#page-100-1)
- • ["Providing an LDAP URL," on page 103](#page-102-0)
- • ["Providing a List of Failover Servers," on page 104](#page-103-0)
- • ["Summary of Cascading Chaining Configuration Attributes," on page 124](#page-123-1)
- • ["Database Link Configuration Example," on page 106](#page-105-0)

### <span id="page-100-0"></span>Providing Suffix Information

Use the nsslapd-suffix attribute to define the suffix managed by your database link. For example, if you want your database link to point to the people information for a remote site of your company, you would enter the following suffix information:

nsslapd-suffix: l=Zanzibar,ou=people,dc=siroe,dc=com

The suffix information is stored in the cn=*database\_link\_name*,cn=chaining database, cn=plugins, cn=config entry.

**NOTE** After creation time, any alterations you make to the nsslapd-suffix attribute occur only after you have restarted the server containing the database link.

## <span id="page-100-1"></span>Providing Bind Credentials

For a request from a client application to be chained to a remote server, you can provide special bind credentials for the client application. This gives the remote server the proxied authorization rights needed to chain operations. If you do not specify bind credentials, the database link binds to the remote server as anonymous.

Providing bind credentials involves the following steps:

**1.** On the remote server, you need to do the following:

**a.** Create an administrative user for the database link.

For information on adding entries, see ["Creating Directory Entries," on](#page-42-0)  [page 43.](#page-42-0)

**b.** Provide proxy access rights for the administrative user created in step 1 on the subtree chained to by the database link.

For more information on configuring ACI's, refer to ["Managing Access](#page-190-0)  [Control," on page 191.](#page-190-0)

- **2.** On the server containing the database like, you need to do the following:
	- **a.** Use ldapmodify to provide a user DN for the database link in the nsMultiplexorBindDN attribute of the cn=*database\_link\_name*,cn=chaining database,cn=plugins,cn=config entry.

**CAUTION** The nsMultiplexorBindDN cannot be that of the Directory Manager.

**b.** Use ldapmodify to provide a user password for the database link in the nsMultiplexorCredentials attribute of the cn=*database\_link\_name*,cn=chaining database,cn=plugins,cn=config entry.

For example, a client application sends a request to server A. Server A contains a database link that chains the request to a database on server B.

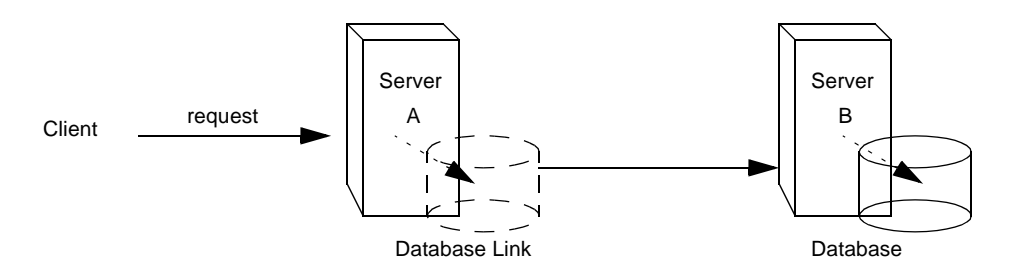

The database link on server A binds to server B using a special user as defined in the nsMultiplexorBindDN attribute and a user password as defined in the nsMultiplexorCredentials attribute. In this example, server A uses the following bind credentials:

```
nsMultiplexorCredentials: secret
                                         Server
                                           B
                Bind DN and password
                      Bind accepted
                Client request forwarded
   Server
     A cn=proxy admin,
                    along with original
                                                      cn=config
```
Database Link The Control of the Control of the Database Database

nsMultiplexorBindDN: cn=proxy admin,cn=config

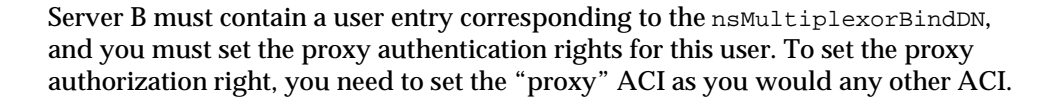

**CAUTION** Carefully examine access controls when enabling chaining to avoid giving access to restricted areas of your directory. For example, if you create a default proxy ACI on a branch, the users that connect via the database link will be able to see all entries below the branch. There may be cases when you do not want all of the subtrees to be viewed by a user. To avoid a security hole, you may need to create an additional ACI to restrict access to the subtree.

For more information on ACIs, refer to ["Managing Access Control," on page 191.](#page-190-0) For more information about the proxy authentication control, refer to the C-SDK documentation at http://developer.iplanet.com/docs/manuals/directory.html.

**NOTE** When a database link is used by a client application to create or modify entries, the attributes creatorsName and modifiersName do not reflect the real creator or modifier of the entries. These attributes contain the name of the administrative user granted proxied authorization rights on the remote data server.

### <span id="page-102-0"></span>Providing an LDAP URL

On the server containing your database link, you have to identify the remote server that the database link connects with using an [LDAP URL.](#page-541-0) Unlike the standard LDAP URL format, the URL of the remote server does not specify a suffix. It takes the following form:

#### ldap://*servername:portnumber*/

You specify the URL of the remote server using the nsFarmServerURL attribute in the cn=*database\_link\_name*,cn=chaining database,cn=plugins,cn=config entry of the configuration file. For example, the nsFarmServerURL might appear as follows:

```
nsFarmServerURL: ldap://siroe.com:389/
```
Do not forget to use the trailing slash (/) at the end of the URL.

If you want to the database link to connect to the remote server using LDAP over SSL, the LDAP URL of the remote server takes the following form:

ldaps://*servername:portnumber*/

For more information about chaining and SSL, refer to ["Chaining Using SSL," on](#page-107-0)  [page 108.](#page-107-0)

#### <span id="page-103-0"></span>Providing a List of Failover Servers

You can include additional LDAP URLs for servers to use in the case of failure. To do so, add alternate servers to the nsFarmServerURL attribute, separated by spaces. For example, you might enter the following:

```
nsFarmServerURL: ldap://siroe.com us.siroe.com:389 
africa.siroe.com:1000/
```
In this sample LDAP URL, the database link first contacts the server siroe.com on the standard port to service an operation. If it does not respond, the database link then contacts the server us.siroe.com on port 389. If this server fails, it then contacts africa.siroe.com on port 1000.

#### Summary of Database Link Configuration Attributes

The following table lists the attributes available for configuring a database link. Some of these attributes were discussed in the earlier sections.

Attributes marked with an asterisk (\*) can be both global or instance attributes. All instance attributes are defined in the cn=database\_link\_name, cn=chaining database, cn=plugins, cn=config entry.

The two global configuration attributes are located in the  $cn=config,cn=chaining$ database, cn=plugins, cn=config entry. The global attributes are dynamic, meaning any changes you make to them will automatically take effect on all instances of the database link within your directory.

Values defined for a specific database link take precedence over the global attribute value.

| <b>Attributes</b>        | Value                                                                                                    |
|--------------------------|----------------------------------------------------------------------------------------------------|
| nsTransmittedControls*   | Gives the OID of LDAP controls forwarded by the database<br>link to the remote data server.                                                                                                    |
| nsslapd-suffix           | The suffix managed by the database link. Any changes you<br>make to this attribute after the entry has been created take<br>effect only after you restart the server containing the database<br>link.                                              |
| nsslapd-timelimit        | Default search time limit for the database link, given in<br>seconds. The default value is 3600 seconds.                                                                                                    |
| nsslapd-sizelimit        | Default size limit for the database link, given in number of<br>entries. The default value is 2000 entries.                                                                                                    |
| nsFarmServerURL          | Gives the LDAP URL of the remote server (or farm server)<br>that contains the data. This attribute can contain optional<br>servers for failover, separated by spaces. If using cascading<br>chaining, this URL can point to another database link. |
| nsMultiplexorBindDN      | DN of the administrative entry used to communicate with the<br>remote server. The term multiplexor in the name of the<br>attribute means the server which contains the database link<br>and communicates with the remote server.                   |
|                          | This bind DN cannot be the directory manager. If this<br>attribute is not specified, the database link binds as<br>anonymous.                                                                                                    |
| nsMultiplexorCredentials | Password for the administrative user, given in plain text. If no<br>password is provided, it means that users can bind as<br>anonymous. The password is encrypted in the configuration<br>file.                                                    |
| nsCheckLocalACI          | Reserved for advanced use only. Controls whether ACIs are<br>evaluated on the database link as well as the remote data<br>server. Takes the values on or off.                                                                                      |
|                          | Changes to this attribute occur only after the server has been<br>restarted. The default value is off.                                                                                                    |
| nsProxiedAuthorization   | Reserved for advanced use only. Allows you to disable<br>proxied authorization. A value of off means proxied<br>authorization is disabled. The default value is on.                                                                                |

**Table 3-4** Database Link Configuration Attributes

| <b>Attributes</b>           | Value                                                                                                    |
|-----------------------------|----------------------------------------------------------------------------------------------------|
| nsActiveChainingComponents* | Lists the components using chaining. A component is any<br>functional unit in the server. The value of this attribute in the<br>database link instance overrides the value in the global<br>configuration attribute. To disable chaining on a particular<br>database instance, use the value none. |
|                             | The default policy is to not allow chaining. Refer to "Chaining"<br>Component Operations," on page 93 for more information.                                                                                                    |
| nsReferralOnScopedSearch    | Controls whether or not referrals are returned by scoped<br>searches. This attribute is for optimizing your directory,<br>because returning referrals in response to scoped searches is<br>more efficient. Takes the values on or of f. The default value<br>$is$ of $f$ .                         |
| nsHopLimit                  | Maximum number of times a request can be forwarded from<br>one database link to another. The default value is 10.                                                                                                    |

**Table 3-4** Database Link Configuration Attributes *(Continued)*

#### <span id="page-105-0"></span>Database Link Configuration Example

Suppose you have a server within the us.siroe.com domain that contains the subtree l=Walla Walla,ou=people,dc=siroe,dc=com on a database and that you want to chain operation requests for

l=Zanzibar,ou=people,dc=siroe,dc=com to a different server in the africa.siroe.com domain. This operation is illustrated in the following diagram:

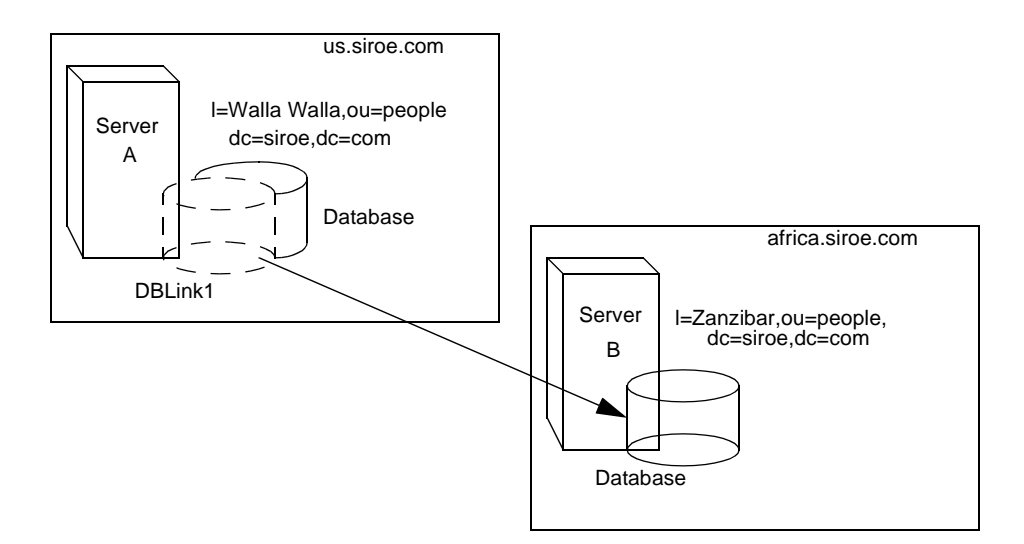

First, use the  $\text{1dapmodify}\$  command-line utility to add a database link to server A. Change to the directory containing the utility:

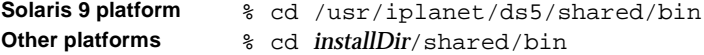

Run the command as follows:

ldapmodify -a -h us.siroe.com -p *port* \ -D "cn=Directory Manager" -w *password*

Then specify the configuration information for the database link:

```
dn: cn=DBLink1,cn=chaining database,cn=plugins,cn=config
objectclass: top
objectclass: extensibleObject
objectclass: nsBackendInstance
nsslapd-suffix: l=Zanzibar,ou=people,dc=siroe,dc=com
nsfarmserverurl: ldap://africa.siroe.com:389/
nsmultiplexorbinddn: cn=proxy admin,cn=config
nsmultiplexorcredentials: secret
cn: DBLink1
dn: cn="l=Zanzibar,ou=people,dc=siroe,dc=com",cn=mapping 
tree,cn=config
objectclass: top
objectclass: extensibleObject
objectclass: nsMappingTree
nsslapd-state: backend
nsslapd-backend: DBLink1
nsslapd-parent-suffix: "ou=people,dc=siroe,dc=com"
cn: l=Zanzibar,ou=people,dc=siroe,dc=com
```
In the first section, the nsslapd-suffix attribute contains the suffix on server B that you want to chain to from server A. The nsFarmServerURL attribute contains the LDAP URL of server B.

The second section creates a new suffix, allowing the server to route requests made to the new database link. The  $cn$  attribute contains the same suffix specified in the nssalpd-suffix attribute of the database link. The nsslapd-backend attribute contains the name of the database link. The nsslapd-parent-suffix attribute specifies the parent of this new suffix, ou=people,dc=siroe,dc=com.

Next, you create an administrative user on server B as follows:

```
dn: cn=proxy admin,cn=config
objectclass: person
objectclass: organizationalPerson
objectclass: inetOrgPerson
```

```
cn: proxy admin
sn: proxy admin
userPassword: secret
description: Entry for use by database links
```
**CAUTION** Do not use the Directory Manager user as the proxy administrative user on the remote server. This creates a security hole.

Add the following proxy authorization ACI to the 1=Zanzibar, ou=people,dc=siroe,dc=com entry on server B:

```
aci: (targetattr = "*")(version 3.0; acl "Proxied authorization for 
 database links"; allow (proxy) userdn = "ldap:///cn=proxy 
 admin,cn=config";)
```
This ACI gives the proxy admin user read-only access to the data contained on the remote server within the  $1 = Zanzibar$ , ou=people,  $dc = size$ ,  $dc = com$  subtree only.

```
NOTE When a user binds to a database link, the user's identity is sent to 
            the remote server. Access controls are always evaluated on the 
            remote server. For the user to successfully modify or write data to 
            the remote server, you need to set up the correct access controls on 
            the remote server.
```
For more information about how access controls are evaluated in the context of chained operations, refer to ["Database Links and](#page-109-0)  [Access Control Evaluation," on page 110](#page-109-0).

## <span id="page-107-0"></span>Chaining Using SSL

You can configure your database links to communicate with the remote server using [SSL.](#page-547-2) Using SSL to chain involves the following steps:

Enable SSL on the remote server.

For more information on enabling SSL, refer to ["Enabling SSL: Summary of](#page-381-0)  [Steps," on page 382](#page-381-0).

• Specify the LDAP URL of the remote server in SSL format.

You specify the LDAP URL in the nsFarmServerURL attribute. For more information about this attribute, see ["Providing an LDAP URL," on page 103.](#page-102-0)
For example, you might specify the following LDAP URL:

nsFarmServerURL: ldaps://africa.siroe.com:636/

• Enable SSL on the server that contains the database link.

For more information on enabling SSL, refer to ["Enabling SSL: Summary of](#page-381-0)  [Steps," on page 382](#page-381-0).

When you configure the database link and remote server to communicate using SSL, this does not mean that the client application making the operation request must also communicate using SSL. The client can bind using a normal port.

# Maintaining Database Links

This section describe how to update and delete existing database links. It contains the following procedures:

- • ["Updating Remote Server Authentication Information," on page 109](#page-108-0)
- • ["Deleting Database Links," on page 110](#page-109-0)

## <span id="page-108-0"></span>Updating Remote Server Authentication Information

To update the bind DN and password used by the database link to connect to the remote server:

- **1.** On the Directory Server Console, select the Configuration tab.
- **2.** In the left pane, expand Data and locate the database link you want to update under one of the suffixes. Select the database link.
- **3.** In the right navigation pane, click the Authentication tab.
- **4.** To update the remote server information, enter a new LDAP URL in the "Remote Server URL" field.

Unlike the standard LDAP URL format, the URL of the remote server does not specify a suffix. It takes the following form:

ldap://servername:portnumber/

**5.** Update the bind DN used by the database link to bind with the remote server by entering a new DN in the "Database link bind DN" field.

**6.** Update the password used by the database link to bind with the remote server by entering a new password in the "Database link password" field. Confirm the password by retyping it in the "Confirm database link password" field.

The remote server checklist box lists the administrative user entry, suffix, and ACI that need to exist on the remote server for the database link to successfully bind.

**7.** Click Save to save your changes.

## <span id="page-109-0"></span>Deleting Database Links

To delete a database link:

- **1.** On the Directory Server Console select the Configuration tab.
- **2.** In the left navigation pane, locate the database link you want to delete and select it.
- **3.** From the Object menu, select Delete.

You can also right-click the database link and select Delete from the pop-up menu.

The Deleting Database Link confirmation dialog box is displayed.

**4.** Click Yes to confirm that you want to delete the database link.

A progress dialog box appears telling you the steps the directory server completes during the deletion.

Once deleted, the database link no longer appears in the right pane.

# Database Links and Access Control Evaluation

When a user binds to a server containing a database link, the database link sends the user's identity to the remote server. Access controls are always evaluated on the remote server. Every LDAP operation evaluated on the remote server uses the original identity of the client application passed via the proxied authorization control. Operations succeed on the remote server only if the user has the correct access controls on the subtree contained on the remote server. This means that you need to add the usual access controls to the remote server with a few restrictions:

• You cannot use all types of access control.

For example, role based or filter based ACIs need access to the user entry. Because you are accessing the data via database links, only the data in the proxy control can be verified. Consider designing your directory in a way that ensures the user entry is located in the same database as the user's data.

All access controls based on the IP address or DNS domain of the client may not work, as the original domain of the client is lost during chaining.

The remote server views the client application as being at the same IP address and in the same DNS domain as the database link.

The following restrictions apply to the ACIs you create to use with database links:

- ACIs must be located with any groups they use. If the groups are dynamic, all users in the group must be located with the ACI and the group. If the group is static, it may refer to remote users.
- ACIs must be located with any [role](#page-545-0) definitions they use and with any users intended to have those roles.
- ACIs that refer to values of a user's entry (for example, userattr subject rules) will work if the users is remote.

Though access controls are always evaluated on the remote server, you can also choose to have them evaluated on both the server containing the database link and the remote server. This poses several limitations:

• During access control evaluation, contents of user entries are not necessarily available (for example, if the access control is evaluated on the server containing the database link and the entry is located on a remote server).

For performance reasons, clients cannot do remote inquiries and evaluate access controls.

The database link does not necessarily have access to the entries being modified by the client application.

When performing a modify operation, the database link does not have access to the full entry stored on the remote server. If performing a delete operation, the database link is only aware of the entry's DN. If an access control specifies a particular attribute, then a delete operation will fail when being conducted through a database link.

**NOTE** By default, access controls set on the server containing the database link are not evaluated. To override this default, use the nsCheckLocalACI attribute in the cn=*database\_link\_name*,cn=chaining database,cn=plugins,cn=config entry. However, evaluating access controls on the server containing the database link is not recommended unless using cascading chaining.

# Advanced Feature: Tuning Database Link Performance

The following sections provide information on tuning the performance of your database links through connection and thread management. It contains the following parts:

- • ["Managing Connections to the Remote Server," on page 112](#page-111-0)
- • ["Detecting Errors During Normal Processing," on page 115](#page-114-0)
- • ["Managing Threaded Operations," on page 116](#page-115-0)

## <span id="page-111-0"></span>Managing Connections to the Remote Server

Each database link maintains a pool of connections to a remote server. You can configure the connections to optimize resources for your directory.

You can change the connection attributes using the Directory Server Console or through the command line.

## Managing Connections to the Remote Server Using the Console

- **1.** On the Directory Server Console, select the Configuration tab.
- **2.** Expand the Data folder in the left pane and locate the database link you want to change. Click the database link, then click the Limits and Controls tab in the right navigation pane.

**3.** In the Connection Management section, make changes to any of the following fields:

**Maximum TCP connection(s)**. The maximum number of TCP connections that the database link establishes with the remote server. The default value is 3 connections.

**Bind timeout**. Amount of time, in seconds, before the database link's bind attempt times out. The default value is 15 seconds.

**Maximum binds per connection**. Maximum number of outstanding bind operations per TCP connection. The default value is 10 outstanding bind operations per connection.

**Time out before abandon (sec)**. Number of seconds before the server checks to see if a timed out connection should be abandoned. The default value is 2 seconds.

**Maximum LDAP connection(s)**. Maximum number of LDAP connections that the database link establishes with the remote server. The default value is 10 connections.

**Maximum bind retries**. Number of times a database link attempts to bind to the remote server. A value of 0 indicates that the database link will try to bind only once. The default value is 3 attempts.

**Maximum operations per connection**. Maximum number of outstanding operations per LDAP connection. The default value is 10 operations per connection.

**Connection lifetime (sec)**. How long a connection made between the database link and remote server remains open. You can keep connections between the database link and the remote server open for an unspecified time, or you can close them after a specific period of time.

It is faster to keep the connections open, but it uses more resources. For example, if you are using a dial-up connection you may want to limit the connection time.

A value of 0 indicates there is no limit. By default, the value is set to 0.

**4.** Click Save to save your changes.

Managing Connections to the Remote Server From the Command Line Use Idapmodify to add connection attributes to your database link entry.

The default connection management attributes are stored in the following entry: cn=default instance config, cn=chaining database,cn=plugins,cn=config.

The connection management attributes for a specific database link are stored in the following entry: cn=*database\_link\_name*,cn=chaining database,cn=plugins,cn=config, where *database\_link\_name* is the name of the database link. The connection management attributes specified in this entry take precedence over the attributes specified in the cn=default instance config entry.

The following table lists the attributes associated with connection management:

| <b>Attribute Name</b>       | <b>Description</b>                                                                                                    |
|-----------------------------|----------------------------------------------------------------------------------------------------|
| nsOperationConnectionsLimit | Maximum number of LDAP connections that the database link<br>establishes with the remote server. The default value is 10<br>connections per database link instance.                                                                                                 |
| nsBindConnectionsLimit      | Maximum number of TCP connections that the database link<br>establishes with the remote server. The default value is 3<br>connections.                                                                                                    |
| nsConcurrentOperationsLimit | Maximum number of outstanding operations per LDAP<br>connection. The default value is 10 operations per connection.                                                                                                    |
| nsConcurrentBindLimit       | Maximum number of outstanding bind operations per TCP<br>connection. The default value is 10 outstanding bind<br>operations.                                                                                                    |
| nsBindRetryLimit            | Number of times a database link attempts to bind to the remote<br>server. A value of zero (0) indicates that the database link will<br>try to bind only once. The default value is 3 attempts.                                                                      |
| nsConnectionLife            | Connection lifetime, in seconds. You can keep connections<br>between the database link and the remote server open for an<br>unspecified time, or you can close them after a specific period<br>of time.                                                             |
|                             | It is faster to keep the connections open, but it uses more<br>resources. For example, if you are using a dial-up connection<br>you may want to limit the connection time.                                                                                          |
|                             | A value of 0 indicates there is no limit. By default, the value is<br>set to 0. When the value is 0 and you provide a list of failover<br>servers in the nsFarmServerURL attribute, the "main" server<br>is never contacted after failover to the alternate server. |
|                             | The default value is 0 seconds.                                                                                                    |

**Table 3-5** Database Link Connection Management Attributes

| <b>Attribute Name</b> | <b>Description</b>                                                                                                    |
|-----------------------|----------------------------------------------------------------------------------------------------|
| nsBindTimeout         | Amount of time, in seconds, before the bind attempt times out.<br>The default value is 15 seconds.                                               |
|                       | nsAbandonedSearchCheckInterval Number of seconds that pass before the server checks for<br>abandoned operations. The default value is 2 seconds. |

**Table 3-5** Database Link Connection Management Attributes *(Continued)*

For the list of database link configuration attributes, refer to ["Database Link](#page-104-0)  [Configuration Attributes," on page 105.](#page-104-0)

## <span id="page-114-0"></span>Detecting Errors During Normal Processing

You can help protect server performance by detecting errors during the normal chaining operation between the database link and the remote server. The database link has two attributes which work together to determine if the remote server is no longer responding.

The first attribute,  $n$ sMaxResponseDelay, sets a maximum duration for an LDAP operation to complete. If the operation takes more than the amount of time specified in this attribute, the database link's server suspects that the remote server is no longer online.

Once the nsMaxResponseDelay period has been met, the database link pings the remote server. During the ping, the database link issues another LDAP request, a simple search request for an object that does not exist in the remote server. The duration of the ping is set using the nsMaxTestResponseDelay.

If the remote server does not respond before the nsMaxResponseDelay period has passed, then an error is returned and the connection is flagged as down. All connections between the database link and remote server will be blocked for 30 seconds, protecting your server from a performance degradation. After 30 seconds, operation requests made by the database link to the remote server continue as normal.

Both attributes are stored in the cn=config, cn=chaining database, cn=plugins, cn=config entry. The following table describes the attributes in more detail:

| <b>Attribute Name</b>  | <b>Description</b>                                                                                                    |
|------------------------|----------------------------------------------------------------------------------------------------|
| nsMaxResponseDelay     | Maximum amount of time it can take a remote server to<br>respond to an LDAP operation request made by a database<br>link before an error is suspected. This period is given in<br>seconds. The default delay period is 60 seconds.                                                                               |
|                        | Once this delay period has been met, the database link tests<br>the connection with the remote server.                                                                                                    |
| nsMaxTestResponseDelay | Duration of the test issued by the database link to check<br>whether the remote server is responding. If a response from<br>the remote server is not returned before this period has<br>passed, the database link assumes the remote server is down<br>and the connection is not used for subsequent operations. |
|                        | This period is given in seconds. The default test response<br>delay period is 15 seconds.                                                                                                    |

**Table 3-6** Database Link Processing Error Detection Parameters

## <span id="page-115-0"></span>Managing Threaded Operations

Generally, Directory Server performs best using a limited number of threads for processing operations. A limited number of threads can generally process operations very quickly, preventing the queue of operations waiting for a free thread from growing too long.

However, the database link forwards operations to remote servers for processing. The database link contacts the remote server, forwards the operation, waits for the result, and then sends the result back to the client application. The entire operation can take much longer than a local operation.

While the database link waits for results from the remote server, it can process additional operations. By default, the number of threads used by the server is 20. However, when using database links, you can improve performance by increasing the number of threads available for processing operations. While the local CPU waits for a response from a remote server, it can process other operations rather than stand idle.

To change the number of threads used for processing operations, change the nsslapd-threadnumber global configuration attribute in the cn=config entry. The default thread number is 20. For example, you can increase the thread number to 50 to improve performance. After changing the thread number, restart the server to implement your changes.

# Advanced Feature: Configuring Cascading **Chaining**

You can configure your database link to point to another database link, creating a cascading chaining operation. A cascading chain occurs any time more than one hop is required to access all of the data in a directory tree.

The section contains the following topics:

- • ["Overview of Cascading Chaining," on page 117](#page-116-0)
- • ["Configuring Cascading Chaining Defaults Using the Console," on page 119](#page-118-0)
- • ["Configuring Cascading Chaining Using the Console," on page 120](#page-119-0)
- • ["Configuring Cascading Chaining From the Command Line," on page 121](#page-120-0)
- • ["Summary of Cascading Chaining Configuration Attributes," on page 124](#page-123-0)
- • ["Cascading Chaining Configuration Example," on page 125](#page-124-0)

## <span id="page-116-0"></span>Overview of Cascading Chaining

Cascading chaining occurs when more than one hop is required for the directory to process a client application's request.

For example, consider the following scenario:

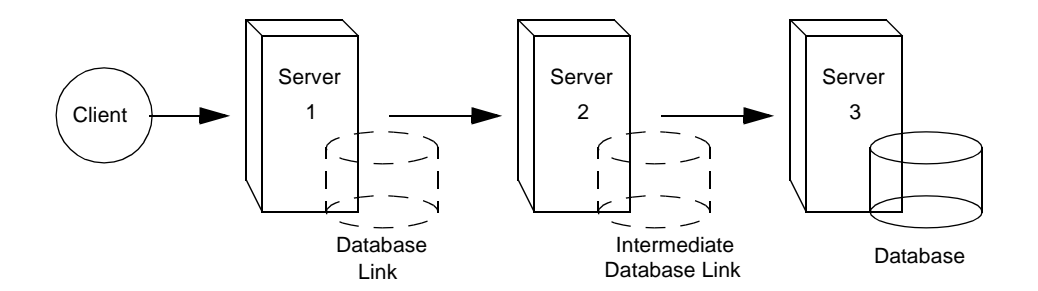

The client application sends a modify request to server one. Server one contains a database link that forwards the operation to server two, which contains another database link. The database link on server two forwards the operations to server three, which contains the data the clients wants to modify in a database. Two hops are required to access the piece of data the client want to modify.

During a normal operation request, a client binds to the server and then any ACIs applying to that client are evaluated. With cascading chaining, the client bind request is evaluated on server one, but the ACIs applying to the client are evaluated only after the request has been chained to the destination server, in the above example server two.

Consider the following example scenario. On server A, a directory tree is split as follows:

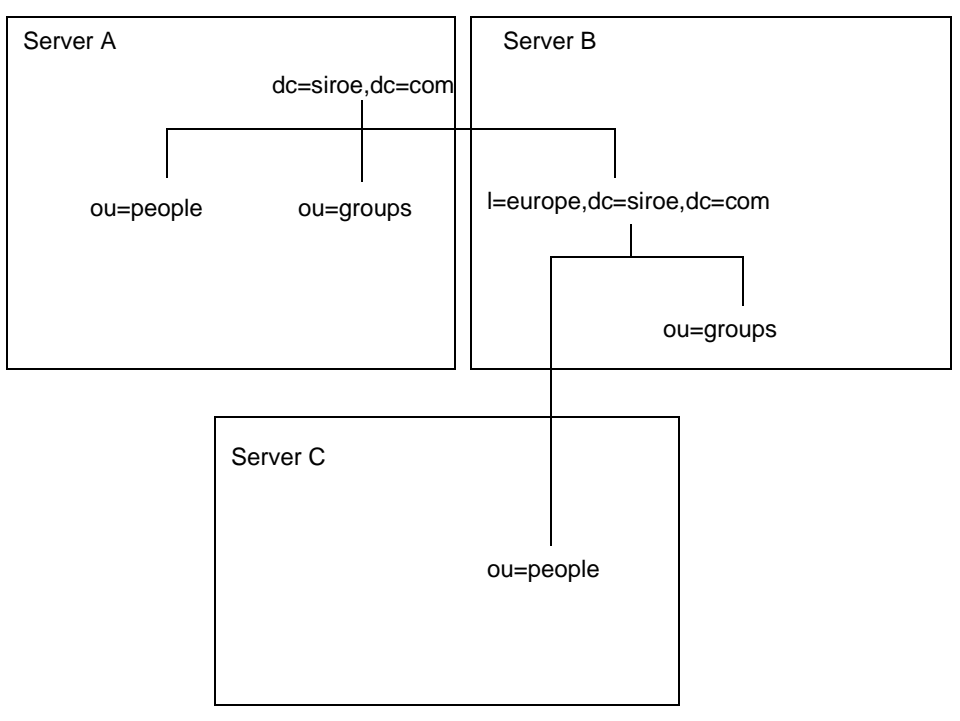

The root suffix  $dc = size$ ,  $dc = com$ , the  $ou = people$  and  $ou = group$ s sub suffixes are stored on Server A. The l=europe,dc=siroe,dc=com and ou=groups suffixes are stored in on Server B, and the ou=people branch of the l=europe,dc=siroe,dc=com suffix is stored on Server C.

With cascading configured on servers A, B, and C, a client request targeted at the ou=people,l=europe,dc=siroe,dc=com entry would be routed by the directory as follows:

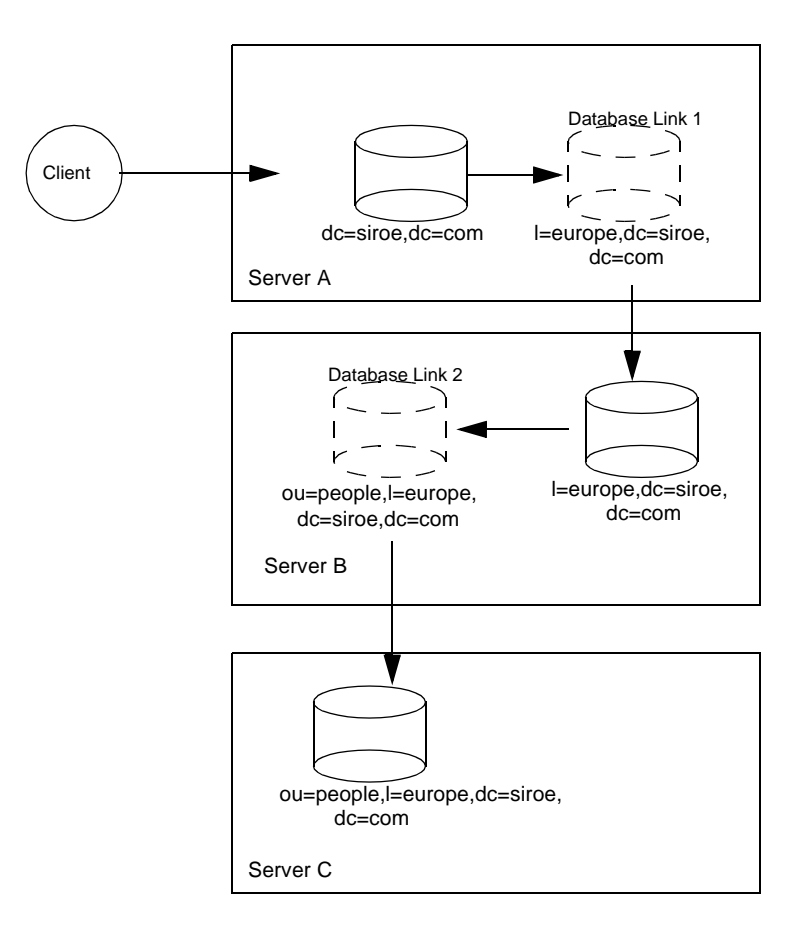

First the client binds to Server A and chains to Server B using Database Link 1. Then Server B chains to the target database on Server C using Database Link 2 to access the data in the ou=people,l=europe,dc=siroe,dc=com branch. Because at least two hops are required for the directory to service the client request, this is considered a cascading chain.

## <span id="page-118-0"></span>Configuring Cascading Chaining Defaults Using the Console

To set cascading chaining defaults for all database links in your directory server:

- **1.** On the Directory Server Console, select the Configuration tab.
- **2.** Expand the Data folder in the left pane and click Database Link Settings. Click the Default Creation Parameters tab.

**3.** Select the "Check local ACI" checkbox if you want to enable the evaluation of local ACIs on the intermediate database links involved in cascading chaining. If you select this checkbox, you will need to add the appropriate local ACIs to a database on the servers that contain intermediate database links.

This is an advanced feature. For more information, refer to ["Enabling Local](#page-122-0)  [ACI Evaluation," on page 123](#page-122-0).

**4.** Enter the maximum number of times a database link can point to another database link in the "Maximum hops" field.

By default, the maximum is 10 hops. After 10 hops, a loop is detected by the server and an error is returned to the client application.

**5.** Click Save to save your changes.

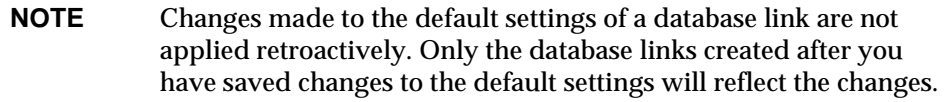

## <span id="page-119-0"></span>Configuring Cascading Chaining Using the Console

To configure cascading chaining for a particular set of database links, do the following:

- **1.** On the Directory Server Console, select the Configuration tab.
- **2.** Expand the Data folder in the left pane and locate the database link you want to include in a cascading chain. Click the database link, then click the Limits and Controls tab in the right navigation pane.
- **3.** Select the "Check local ACI" checkbox if you want to enable the evaluation of local ACIs on the intermediate database links involved in the cascading chain. If you select this checkbox, you may need to add the appropriate local ACIs to the database link.

This is an advanced feature. For more information, refer to ["Enabling Local](#page-122-0)  [ACI Evaluation," on page 123](#page-122-0).

**4.** Enter the maximum number of times a database link can point to another database link in the "Maximum hops" field.

By default, the maximum is 10 hops. After 10 hops, a loop is detected by the server and an error is returned to the client application.

**5.** Click Save to save your changes.

## <span id="page-120-0"></span>Configuring Cascading Chaining From the Command Line

Configuring a cascade of database links through the command line involves the following steps:

- Pointing one database link to the URL of the server containing the intermediate database link.
- Configuring the intermediate database link or links (in the example, server two) to transmit the Proxy Authorization Control.
- Creating a proxy administrative user ACI on all intermediate database links. To do so, you will need to create a database on each server that contains an intermediate database link.
- Enabling local ACI evaluation on all intermediate database links.
- Creating client ACIs on all intermediate database links and the final destination database.

This section covers the following topics:

- • ["Pointing to Another Database Link," on page 121](#page-120-1)
- • ["Transmitting the Proxy Authorization Control," on page 122](#page-121-0)
- • ["Creating the Proxy Administrative User ACI," on page 122](#page-121-1)
- • ["Enabling Local ACI Evaluation," on page 123](#page-122-0)
- • ["Creating Client ACIs," on page 123](#page-122-1)
- • ["Detecting Loops," on page 124](#page-123-1)

## <span id="page-120-1"></span>Pointing to Another Database Link

To create a cascading chain, the nsFarmServerURL attribute of one database link must contain the URL of the server containing another database link. For example, suppose the database link on the server called siroe1.com points to a database link on the server called africa.siroe.com. The

cn=*database\_link\_name*,cn=chaining database, cn=plugins,cn=config entry of the database link on server one would contain the following:

nsFarmServerURL: ldap://africa.siroe.com:389

## <span id="page-121-0"></span>Transmitting the Proxy Authorization Control

By default, a database link does not transmit the Proxy Authorization Control. However, when one database link contacts another, this control is used to transmit information needed by the final destination server. The intermediate database link needs to transmit this control. To configure the database link to transmit the proxy authorization control, add the following to the cn=config, cn=chaining database, cn=plugins, cn=config entry of the intermediate database link:

nsTransmittedControls: 2.16.840.1.113730.3.4.12

The OID value represents the Proxy Authorization Control. For more information about chaining LDAP controls, refer to ["Chaining LDAP Controls," on page 96](#page-95-0).

## <span id="page-121-1"></span>Creating the Proxy Administrative User ACI

You need to create an ACI on the server that contains the intermediate database link that checks the rights of the first database link before translating the request to another server. For example, if server two does not check the credentials of server one, then anyone could bind as anonymous and pass a proxy authorization control allowing them more administrative privileges than appropriate.

To prevent this security hole, you need to create an ACI on the server which contains the intermediate database link. To create an ACI, you need to do the following:

- **1.** Create a database, if one does not already exist, on the server containing the intermediate database link. This database will contain the admin user entry and the ACI. For information about creating a database, see ["Creating](#page-84-0)  [Databases," on page 85](#page-84-0).
- **2.** Create an entry that corresponds to the administrative user in the database.
- **3.** Create an ACI for the administrative user that targets the appropriate suffix. This ensures the administrator has access only to the suffix of the database link. Add the following ACI to the administrative user's entry:

```
aci: (targetattr = "*")(version 3.0; acl "Proxied authorization 
for database links"; allow (proxy) userdn = "ldap:///cn=proxy 
admin,cn=config";)
```
This ACI is like the ACI you create on the remote server when configuring simple chaining.

**CAUTION** Carefully examine access controls when enabling chaining to avoid giving access to restricted areas of your directory. For example, if you create a default proxy ACI on a branch, the users that connect via the database link will be able to see all entries below the branch. There may be cases when you do not want all of the subtrees to be viewed by a user. To avoid a security hole, you may need to create an additional ACI to restrict access to the subtree.

## <span id="page-122-0"></span>Enabling Local ACI Evaluation

To confirm that the proxy administrative ACI is used, you need to enable evaluation of local ACIs on all intermediate database links involved in chaining. To do this, add the following attribute to the cn=*database\_link\_name*,cn=chaining database,cn=plugins,cn=config entry of each intermediate database link:

nsCheckLocalACI: on

Setting this attribute to on in the cn=default instance config, cn=chaining database,cn=plugins,cn=config entry means that all new database link instances will have the nsCheckLocalACI attribute set to on in their cn=*database\_link\_name*,cn=chaining database,cn=plugins,cn=config entry.

## <span id="page-122-1"></span>Creating Client ACIs

Because you have enabled local ACI evaluation, you need to create the appropriate client application ACIs on all intermediate database links as well as the final destination database.

To do this on the intermediate database links, you first need to create a database that contains a suffix that represents a root suffix of the final destination suffix.

For example, if you are chaining a client request made to the c=africa,ou=people,dc=siroe,dc=com suffix on a remote server, all intermediate database links need to contain a database associated with the dc=siroe,dc=com suffix.

You then need to add any client ACIs to this superior suffix entry. For example, you might add the following

```
aci: (targetattr = "*")(version 3.0; acl "Client authentication for 
 database link users"; allow (all) userdn = "ldap:///uid=* 
 ,cn=config";)
```
This ACI allows client applications that have a uid in the cn=config entry of server one to perform any type of operation on the data below the ou=people,dc=siroe,dc=com suffix on server three.

#### <span id="page-123-1"></span>Detecting Loops

An LDAP control included with Directory Server prevents loops. When first attempting to chain, the server sets this control to be the maximum number of hops, or chaining connections, allowed. Each subsequent server decrements the count. If a server receives a count of 0 it determines that a loop has been detected and notifies the client application.

The number of hops allowed is defined using the nsHopLimit attribute. If not specified, the default value is 10.

To use the control, add the following OID to the nsTransmittedControl attribute in the cn=config,cn=chaining database,cn=plugins,cn=config entry:

nsTransmittedControl: 1.3.6.1.4.1.1466.29539.12

If the control is not present in the configuration file of each database link, loop detection will not be implemented.

## <span id="page-123-0"></span>Summary of Cascading Chaining Configuration Attributes

The following table describes the attributes used to configure intermediate database links in a cascading chain:

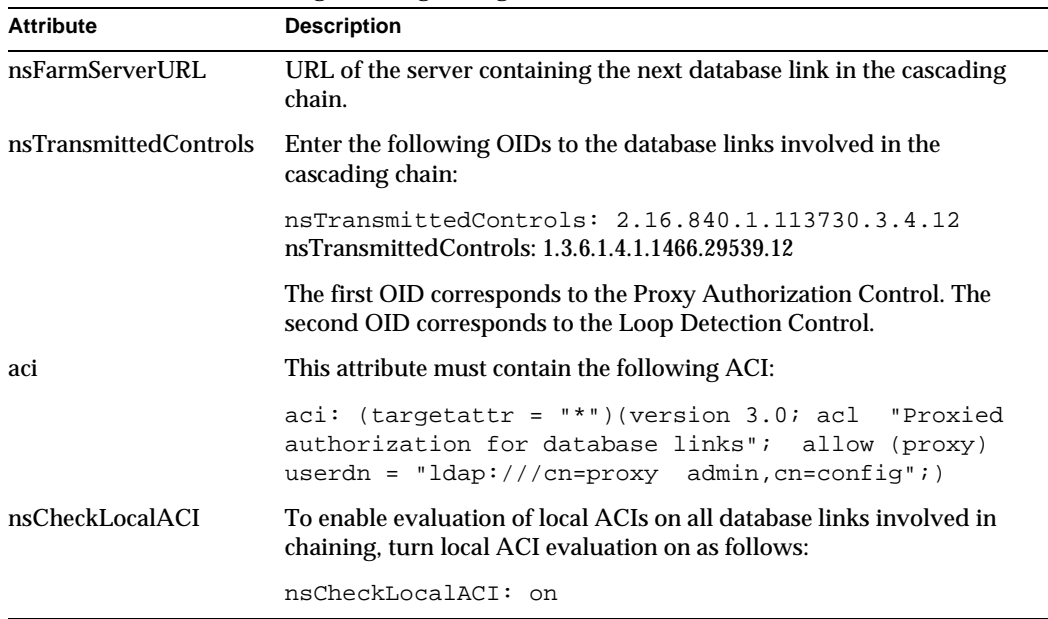

#### **Table 3-7** Cascading Chaining Configuration Attributes

## <span id="page-124-0"></span>Cascading Chaining Configuration Example

To create a cascading chain involving three servers as in the diagram below, you have to configure the chaining components on all three servers. This section describes the configuration steps for creating a cascading chain involving three servers and is divided into the following sections:

- • ["Configuring Server One," on page 126](#page-125-0)
- • ["Configuring Server Two," on page 127](#page-126-0)
- • ["Configuring Server Three," on page 129](#page-128-0)

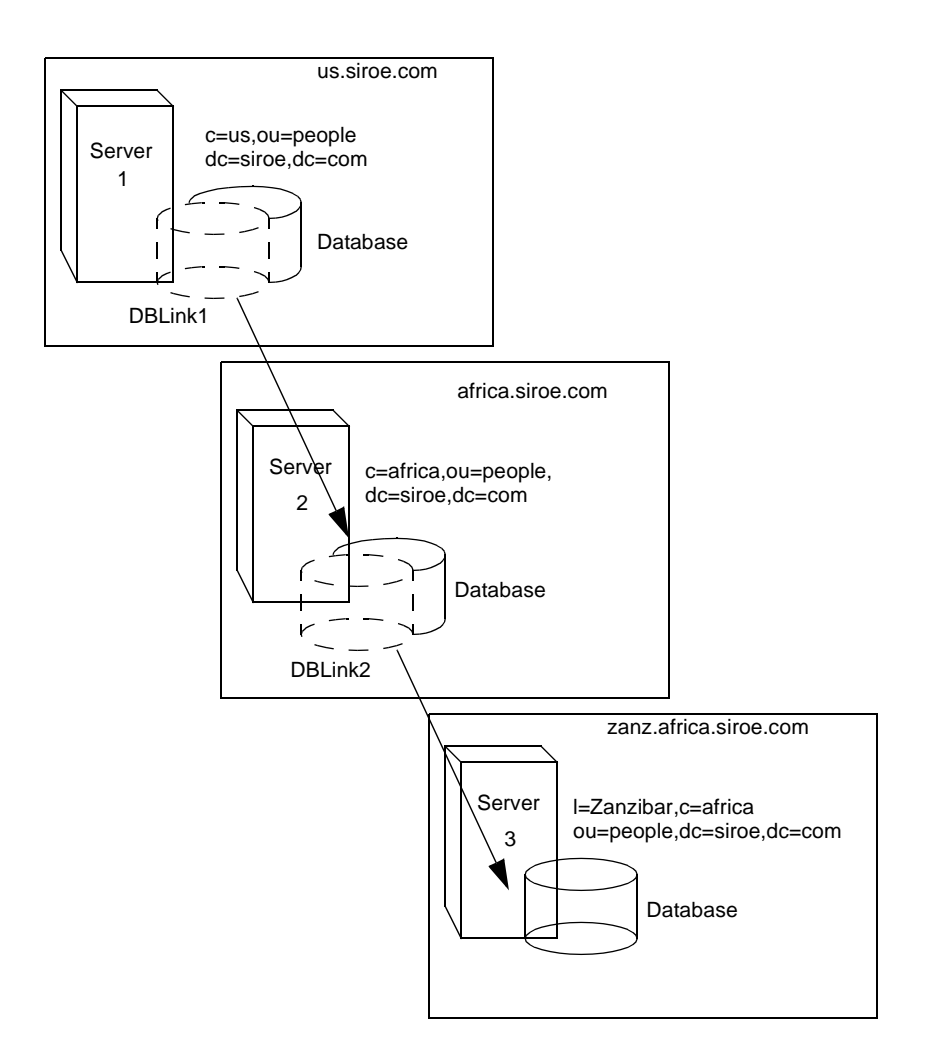

## Configuring Server One

First, use the ldapmodify command-line utility to add a database link to server one. Change to the directory containing the utility:

<span id="page-125-0"></span>**Solaris 9 platform** % cd /usr/iplanet/ds5/shared/bin **Other platforms** % cd *installDir*/shared/bin

Run the utility as follows:

ldapmodify -a -h *host* -p *port* -D "cn=Directory Manager" -w *password*

Then specify the configuration information for the database link, DBLink1, on server one as follows:

```
dn: cn=DBLink1,cn=chaining database,cn=plugins,cn=config
objectclass: top
objectclass: extensibleObject
objectclass: nsBackendInstance
nsslapd-suffix: l=Zanzibar,c=africa,ou=people,dc=siroe,dc=com
nsfarmserverurl: ldap://africa.siroe.com:389/
nsmultiplexorbinddn: cn=server1 proxy admin,cn=config
nsmultiplexorcredentials: secret
cn: DBLink1
nsCheckLocalACI:off
cn="l=Zanzibar,c=africa,ou=people,dc=siroe,dc=com",cn=mapping 
tree,cn=config
objectclass=nsMappingTree
nsslapd-state=backend
nsslapd-backend=DBLink1
nsslapd-suffix: l=Zanzibar,c=africa,ou=people,dc=siroe,dc=com
cn: l=Zanzibar,c=africa,ou=people,dc=siroe,dc=com
```
The first section creates the entry associated with DBLink1. The second section creates a new suffix, allowing the server to direct requests made to the database link to the correct server. You do not need to configure the nsCheckLocalACI attribute to check local ACIs, as this is only required on the database link, DBLink2, on server two.

Since you want to implement loop detection, you need to specify the OID of the loop detection control in the nsTransmittedControl attribute stored in cn=config, cn=chaining database, cn=plugins, cn=config entry on server one. You specify the OID as follows:

```
dn: cn=config,cn=chaining database,cn=plugins,cn=config
changeType: modify
add: nsTransmittedControl
nsTransmittedControl: 1.3.6.1.4.1.1466.29539.12
```
As the nsTransmittedControl attribute is usually configured by default with the loop detection control OID 1.3.6.1.4.1.1466.29539.12 value, it is wise to check beforehand whether or not it already exists. If it does exist you do not need to perform this configuration step.

## <span id="page-126-0"></span>Configuring Server Two

Next, you create a proxy administrative user on server two. This administrative user will be used to allow server one to bind and authenticate to server two. Bear in mind that it is useful to choose a proxy administrative user name which is specific to server one as it is the proxy administrative user which will allow server *one* to bind to server two. You create the proxy administrative user as follows:

```
dn: cn=server1 proxy admin,cn=config
objectclass: person
objectclass: organizationalPerson
objectclass: inetOrgPerson
cn: server1 proxy admin
sn: server1 proxy admin
userPassword: secret
description: Entry for use by database links
```
**CAUTION** Do not use the Directory Manager or Administrator ID user as the proxy administrative user on the remote server. This creates a security hole.

Next, you configure the database link, DBLink2, on server two. Using ldapmodify, specify the configuration information for DBLink2 as follows:

```
dn: cn=DBLink2,cn=chaining database,cn=plugins,cn=config
objectclass: top
objectclass: extensibleObject
objectclass: nsBackendInstance
nsslapd-suffix: l=Zanzibar,c=africa,ou=people,dc=siroe,dc=com
nsfarmserverurl: ldap://zanz.africa.siroe.com:389/
nsmultiplexorbinddn: cn=server2 proxy admin,cn=config
nsmultiplexorcredentials: secret
cn: DBLink2
nsCheckLocalACI:on
dn: cn="l=Zanzibar,c=africa,ou=people,dc=siroe,dc=com",cn=mapping 
tree,cn=config
objectclass: top
objectclass: extensibleObject
objectclass: nsMappingTree
```

```
nsslapd-state: backend
nsslapd-backend: DBLink2
nsslapd-parent-suffix:"c=africa,ou=people,dc=siroe,dc=com"
cn: l=Zanzibar,c=africa,ou=people,dc=siroe,dc=com
```
Since database link DBLink2 is the intermediate database link in your cascading chaining configuration, you need to set the nsCheckLocalACI to on, to allow the server to check whether or not it should allow the client and proxy administrative user access to the database link.

The database link on server two must be configured to transmit the proxy authorization control and the loop detection control. To implement the proxy authorization control and the loop detection control you need to specify both corresponding OIDs. Add the following information to the

cn=config,cn=chaining database, cn=plugins,cn=config entry on server two:

```
dn: cn=config,cn=chaining database,cn=plugins,cn=config
changeType: modify
add: nsTransmittedControl
nsTransmittedControl: 2.16.840.1.113730.3.4.12
nsTransmittedControl: 1.3.6.1.4.1.1466.29539.12
```
where  $n$ sTransmittedControl:  $2.16.840.1.113730.3.4.12$  is the OID for Proxy Authorization control and nsTransmittedControl: 1.3.6.1.4.1.1466.29539.12 is the OID for the loop detection control.

Again, remember to check beforehand whether or not the loop detection control is already configured, and adapt the above command accordingly.

The next step is to configure your ACIs. On server two you need to ensure that a suffix exists above the there is an existing suffix above the l=Zanzibar,c=africa,ou=people,dc=siroe,dc=com suffix to allow you to:

- add the database link suffix
- add a local proxy authorization ACI that will be used to allow server one to connect using the proxy authorization administrative user that will be created on server two, and
- add a local client ACI that allows the client operation to succeed on server two, so that it can be forwarded to server three. This local ACI is needed because you have turned local ACI checking on for the DBLink2 database link.

Both ACIs will be placed on the database that contains the c=africa,ou=people,dc=siroe,dc=com suffix.

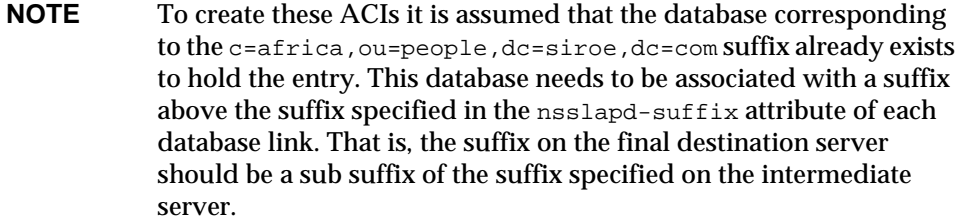

#### Add the local proxy authorization ACI to the

c=africa,ou=people,dc=siroe,dc=coml entry:

```
aci:(targetattr="*")(target="l=Zanzibar,c=africa,ou=people,
dc=siroe,dc=com")(version 3.0; acl "Proxied authorization for 
database links"; allow (proxy) userdn = "ldap:///cn=server1 proxy 
admin,cn=config";)
```
Then add the local client ACI that will allow the client operation to succeed on server two given that ACI checking is turned on. This ACI is the same as the ACI you will create on the destination server to provide access to the l=Zanzibar,c=africa,ou=people,dc=siroe,dc=com branch. You may decide that you want all users within  $c=us$ ,  $ou=people$ ,  $dc=s\,ice$ ,  $dc=com$  to have update access to the entries in l=Zanzibar,c=africa,ou=people,dc=siroe,dc=com on server three. The following ACI is the ACI you would need to create on the  $c =$ africa, ou=people,  $dc =$ siroe,  $dc =$ com suffix on server two to allow this:

```
aci:(targetattr="*")(target="l=Zanzibar,c=africa,ou=people,
dc=siroe,dc=com")(version 3.0; acl "Client authorization for 
database links"; allow (all) userdn = 
"ldap:///uid=*,c=us,ou=people,dc=siroe,dc=com";)
```
This ACI allows clients that have a uid in  $c = us$ , ou=people, dc=siroe, dc=com on server one to perform any type of operation on the

l=Zanzibar,c=africa,ou=people,dc=siroe,dc=com suffix tree on server three. Should you have users on server two under a different suffix that will require additional rights on server three, you may need to add additional client ACIs on server two.

## <span id="page-128-0"></span>Configuring Server Three

The final configuration step in our cascading chaining example is to configure server three. First, you create an administrative user on server three for server two to use for proxy authorization:

```
dn: cn=server2 proxy admin,cn=config
objectclass: person
objectclass: organizationalPerson
objectclass: inetOrgPerson
cn: server2 proxy admin
sn: server2 proxy admin
userPassword: secret
description: Entry for use by database links
```
Then you need to add the same local proxy authorization ACI to server three as you did on server two. Add the following proxy authorization ACI to the l=Zanzibar,ou=people,dc=siroe,dc=com entry:

```
aci: (targetattr = "*")(version 3.0; acl "Proxied authorization for 
database links"; allow (proxy) userdn = "ldap:///cn=server2 proxy 
admin,cn=config";)
```
This ACI gives the server2 proxy admin read-only access to the data contained on the remote server, server three, within the

```
l=Zanzibar,ou=people,dc=siroe,dc=com subtree only.
```
You then need to create an local client ACI on the l=Zanzibar,ou=people,dc=siroe,dc=com subtree that corresponds to the original client application. Use the same ACI as the one you created for the client on server two:

```
aci: (targetattr = "*")(target="l=Zanzibar,c=africa,ou=people,
dc=siroe,dc=com")(version 3.0; acl "Client authentication for 
database link users"; allow (all) userdn =
 "ldap:///uid=*,c=us,ou=people,dc=siroe,dc=com";)
```
Once you have completed all these steps your cascading chaining configuration is set up. This cascading configuration will allow you to bind to server one and modify information in the 1=Zanzibar, c=africa, ou=people, dc=siroe, dc=com branch on server three. Depending on your security needs you may or may not want to provide more detailed access control.

# Using Referrals

You can use referrals to tell client applications which server to contact for a specific piece of information. This redirection occurs when a client application requests a directory entry that does not exist on the local server or when a database has been taken offline for maintenance. This section contains the following information about referrals:

• [Setting Default Referrals](#page-130-0)

- • [Creating Smart Referrals](#page-131-0)
- Creating Suffix Referrals

For conceptual information on how you can use referrals in your directory, see *iPlanet Directory Server Deployment Guide*.

# <span id="page-130-0"></span>Setting Default Referrals

Default referrals are returned to client applications that submit operations on a DN not contained within any of the suffixes maintained by your directory. The following procedures describes setting a default referral for your directory using the console and the command-line utilities.

## Setting a Default Referral Using the Console

Set a default referral to your directory as follows:

- **1.** On the Directory Server Console, select the Configuration tab.
- **2.** Select the top entry in the navigation tree in the left pane.
- **3.** Select the Settings tab in the right pane.
- **4.** Enter an LDAP URL in the "Referrals to" text box and click OK.

For example:

ldap://directory.siroe.com:389/dc=siroe,dc=com

You can enter multiple referral URLs separated by spaces and in quotes as follows:

"ldap://d1.siroe.com:389/dc=siroe,dc=com" "ldap://d2.siroe.com/"

For more information about LDAP URLs, refer to [Appendix C, "LDAP URLs.](#page-522-0)"

## Setting a Default Referral From the Command Line

Use the  $l$  dapmodify command-line utility to add a default referral to the cn=config entry in your directory configuration file.

For example, to add a new default referral from your directory server, siroe.com, to a server named Zanzibar.com, add a new line to the cn=config entry. First, change to the directory containing the utility:

**Solaris 9 platform** % cd /usr/iplanet/ds5/shared/bin **Other platforms** % cd *installDir*/shared/bin

Then, run the ldapmodify utility as follows:

```
ldapmodify -a -h host -p port -D "cn=Directory Manager" -w password
```
The ldapmodify utility binds to the server and prepares it to change an entry in the configuration file.

Next, you add the default referral to the Zanzibar.com server:

```
dn: cn=config
changetype: modify
replace: nsslapd-referral
nsslapd-referral: ldap://zanzibar.com/
```
Once you have added the default referral to the  $cn=conf$  entry of your directory, the directory will return the default referral in response to requests made by client applications. You do not need to restart the server.

# <span id="page-131-0"></span>Creating Smart Referrals

Smart referrals allow you to map a directory entry or directory tree to a specific LDAP URL. Using smart referrals, you can refer client applications to a specific server or a specific entry on a specific server.

For example, a client application requests the following directory entry: uid=bjensen,ou=people,dc=siroe,dc=com. You return a smart referral to the client which points to the entry

cn=Babs Jensen,o=people,l=europe,dc=siroe,dc=com on the server directory.europe.siroe.com.

The way the directory uses smart referrals conforms to the standard specified in RFC 2251 section 4.1.11. For more information, refer to the text of the RFC at http://www.ietf.org/rfc/rfc2251.txt.

The following procedures describe creating smart referrals using both the console and the command-line utilities.

Creating Smart Referrals Using the Directory Server Console

- **1.** On the Directory Server Console, select the Directory tab.
- **2.** Browse through the tree to locate the entry for which you want to add the referral.

**3.** Right-click the entry and select Set Referrals from the drop-down menu.

The Edit Referrals dialog box is displayed. If this is the first referral you are creating for the entry, the Referral List is empty.

- **4.** Check the Enable Referrals check box.
- **5.** Enter an LDAP URL in the "Enter a New Referral" field, or click Construct to display a dialog box that will help you create a correct URL.

The elements of the URL include the host name and LDAP port number of the directory server that holds the referral entry, and the DN of the referral entry (target DN). This DN can be a suffix, a subtree, or a leaf entry.

- **6.** In the Edit Referrals dialog box, click Add to add the new LDAP URL to the list of referrals.
- <span id="page-132-0"></span>**7.** Still in the Edit Referrals dialog box, click Authentication to display the dialog box that will prompt you for the credentials that the current server will use to bind to follow the referral to the remote server.
- **8.** Enter the DN and password of a user authorized to access the referral DN, and click OK to dismiss this dialog box.
- **9.** In the Edit Referrals dialog box, click OK to dismiss the window.

In the navigation tree, you should see the referral subtree or entry in place of the original entry for which you created the referral. If you still see the original entry, it will have a warning icon next to it. This icon indicates that you have not performed [Step 7,](#page-132-0) or that the bind DN and password that you provided are not authorized to access the referral DN.

## Creating Smart Referrals From the Command Line

Use the ldapmodify command-line utility to create smart referrals from the command line.

To create a smart referral, create the relevant directory entry and add the Referral object class. This object class allows a single attribute, ref. The ref attribute is expected to contain an LDAP URL.

For example, add the following to return a smart referral for an existing entry, uid=bjensen:

```
dn: uid=bjensen,ou=people,dc=siroe,dc=com
objectclass: referral
ref: ldap://directory.europe.siroe.com/cn=babs%20jensen,ou=people,
l=europe,dc=siroe,dc=com
```
**NOTE** Any information after a space in an LDAP URL is ignored by the server. For this reason, you must use %20 instead of spaces in any LDAP URL you intend to use as a referral.

To add the entry uid=ssarette,ou=people,dc=siroe,dc=com with a referral to directory.europe.siroe.com, you would include the following in your LDIF file before importing:

```
dn: uid=ssarette, ou=people, dc=siroe,dc=com
objectclass: top
objectclass: person
objectclass: organizationalperson
objectclass: inetOrgPerson
objectclass: referral
cn: somi sarette
sn: sarette
uid: ssarette
ref: ldap://directory.europe.siroe.com/cn=somi%20sarette,ou=people,
 l=europe,dc=siroe,dc=com
```
Use the  $-M$  option with  $ldapmodify$  when there is already a referral in the DN path. For information on the -M option, see the *iPlanet Directory Server Configuration*, *Command, and File Reference*.

For more information on smart referrals, see *iPlanet Directory Server Deployment Guide*. For more information about the ldapmodify utility, refer to the *iPlanet Directory Server Configuration, Command, and File Reference*.

# Creating Suffix Referrals

The following procedure describes creating a referral in a [suffix](#page-547-0). This means that the suffix processes operations using a referral rather than a database or database link. For more information about referrals, refer to *iPlanet Directory Server Deployment Guide*.

**CAUTION** When a suffix is configured to return referrals, the ACIs contained by the database associated with the suffix are ignored.

## Creating Suffix Referrals Using the Console

To create a suffix referral using the console:

- **1.** On the Directory Server Console select the Configuration tab.
- **2.** Under Data in the left pane, click the suffix to which you want to add a referral.
- **3.** On the Suffix Settings tab, select one of the following radio buttons:

**Use Referrals**. This means that a referral will be returned when this suffix receives any request from a client application.

**Use Referral on Update**. This means a referral will be returned when this suffix receives an update request from a client application. This option is used to redirect update and write requests made by client applications to a read-only database.

**4.** Click the Referrals tab. Enter an LDAP URL in the "Enter a new referral" field or click Construct to be guided through the creation of an LDAP URL.

For more information about the structure of LDAP URLs, refer to [Appendix C,](#page-522-0)  ["LDAP URLs](#page-522-0)."

**5.** Click Add to add the referral to the list.

You can enter multiple referrals. The directory will return the entire list of referrals in response to requests from client applications.

**6.** Click Save.

#### Creating Suffix Referrals From the Command Line

Use the  $ldapmodify$  command-line utility to add a suffix referral to an entry in your directory configuration file. The suffix referral information is added to the root or sub suffix entry under the cn=mapping tree, cn=config branch.

For example, to add a new suffix referral to the  $\omega$ =people, dc=siroe, dc=com root suffix, you do an ldapmodify. First, change to the directory containing the utility:

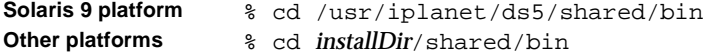

Then, run ldapmodify as follows:

ldapmodify -a -h *host* -p *port* -D "cn=directory manager" -w *password*

The ldapmodify utility binds to the server and prepares it to add information to the configuration file.

Next, you add a suffix referral to the ou=people,dc=siroe,dc=com root suffix as follows:

```
dn: cn="ou=people,dc=siroe,dc=com",cn=mapping tree,cn=config
objectclass: extensibleObject
objectclasss: nsmappingtree
nsslapd-state: referral
nsslapd-referral: ldap://zanzibar.com/
```
The nsslapd-state attribute is set to referral, meaning that a referral is returned for requests made to this suffix. The nsslapd-referral attribute contains the LDAP URL of the referral returned by the suffix, in this case a referral to the Zanzibar.com server.

You can also set the nsslapd-state attribute to referral on update. This means that the database is used for all operations except update requests. When a client application makes an update request to a suffix set to referral on update, the client receives a referral.

For more information about the suffix configuration attributes, refer to Table 3-1, ["Suffix Attributes," on page 81](#page-80-0).

# Populating Directory Databases

Databases contain the directory data managed by your directory server. This chapter describes the following procedures for populating your directory databases:

- • [Enabling and Disabling Read-Only Mode](#page-136-0)
- • [Importing Data](#page-137-0)
- **Exporting Data**
- • [Backing Up and Restoring Data](#page-148-0)

# <span id="page-136-0"></span>Enabling and Disabling Read-Only Mode

Before performing certain operations of export or backup on your Directory Server, you can enable read-only mode on any of the databases to ensure you have a faithful image of the state of these databases at a given time.

The Directory Server Console and the command-line utilities do not automatically put the directory in read-only mode before export or backup operations because this would make your directory unavailable for updates. However, if you have a multi-master configuration, this might not be a problem for you.

# Enabling Read-Only Mode

- **1.** On the Directory Server Console, select the Configuration tab, and expand the Data folder in the navigation tree.
- **2.** Select the database that you want to place in read-only mode, and click the Database Settings tab in the right pane.
- **3.** Select the "Database is Read-Only" checkbox.
- **4.** Click Save.

Your change takes effect immediately.

Before performing an import or restore operation, you should ensure that the databases affected by the operation are *not* in read-only mode. If they are, use the following procedure to make them available for updates.

## Disabling Read-Only Mode

- **1.** On the Directory Server Console, select the Configuration tab, and expand the Data tree.
- **2.** Select the database that you want to make available for updates, and click the Database Settings tab in the right pane.
- **3.** Clear the "Database is Read-only" checkbox.
- **4.** Click Save.

Your change takes effect immediately.

# <span id="page-137-0"></span>Importing Data

iPlanet Directory Server provides three methods for importing data:

• Import from the Directory Server Console.

You can use the Directory Server Console to append data to all of your databases, including database links.

• Initialize databases.

You can use the Directory Server Console to import data to one database. This method overwrites any data contained by the database.

• Importing data from the command line.

You can import data using the command-line utilities.

**NOTE** All LDIF files you import must use UTF-8 character set encoding.

The following table describes the differences between an import and initializing databases:

| <b>Domain of Comparison</b>                        | <b>Importing Data</b>                                                      | <b>Initializing Database</b>                     |
|----------------------------------------------------|----------------------------------------------------------------------------|--------------------------------------------------|
| Overwrites database                                | N <sub>0</sub>                                                             | Yes                                              |
| LDAP operations                                    | Add, modify, delete                                                        | Add only                                         |
| Performance                                        | More time consuming                                                        | Fast                                             |
| Partition speciality                               | Works on all partitions                                                    | Local partitions only                            |
| Response to server failure                         | Best effort (all changes made<br>up to the point of the failure<br>remain) | Atomic (all changes are<br>lost after a failure) |
| LDIF file location                                 | Local to console                                                           | Local to console or local<br>to server           |
| Imports configuration<br>information $(cn=confiq)$ | Yes                                                                        | N <sub>0</sub>                                   |

**Table 4-1** Comparison of Importing Data Versus Initializing the Database

The following sections describe importing data:

- • ["Performing an Import From the Console," on page 139](#page-138-0)
- • ["Initializing a Database From the Console," on page 140](#page-139-0)
- • ["Importing From the Command Line," on page 141](#page-140-0)

**CAUTION** All imported LDIF files must also contain the root suffix.

## <span id="page-138-0"></span>Performing an Import From the Console

When you perform an import operation from the Directory Server Console, an ldapmodify operation is executed to append data, as well as to modify and delete entries. The operation is performed on all of the databases managed by your Directory Server, and on remote databases to which your Directory Server has a configured database link.

You must be logged in as the [Directory Manager](#page-538-0) in order to perform an import.

To import data from the Directory Server Console:

**1.** On the Directory Server Console, select the Tasks tab. Scroll to the bottom of the screen and select Import Database.

You can also import by going to the Configuration tab and selecting "Import" from the Console menu.

The Import Database dialog box is displayed.

**2.** In the "LDIF file" field, enter the full path to the LDIF file you want to import or click Browse to select the file you want to import.

If you are running the console on a machine remote to the directory, the field name appears as "LDIF file (on the machine running the console)." This reminds you that when you do a browse, you are not browsing your current directory. Instead, you are browsing the file system of the machine running the console.

**3.** In the Options box, select one or more of the following options:

**Add Only.** The LDIF file may contain modify and delete instructions in addition to the default add instructions. If you want the server to ignore operations other than add, select the "Add only" check box.

**Continue on Error.** Select the "Continue on error" checkbox if you want the server to continue with the import even if errors occur. For example, you might use this option if you are importing an LDIF file that contains some entries that already exist in the database in addition to new ones. The server notes existing entries in the rejects file while adding all new entries.

**4.** In the "File for Rejects" field, enter the full path to the file in which you want the server to record all entries it cannot import or click Browse to select the file which will contain the rejects.

For example, the server cannot import an entry that already exists in the database or an entry that has no parent object. The console will write the error message sent by the server to the rejects file.

If you leave this field blank, the server will not record rejected entries.

**5.** Click OK.

The server performs the import and also creates indexes.

# <span id="page-139-0"></span>Initializing a Database From the Console

You can overwrite the existing data in a database. The following section describes using the console to initialize databases.

You must be logged in as the [Directory Manager](#page-538-0) in order to initialize a database. This is because you cannot import an [LDIF](#page-541-0) file that contains a root entry unless you bind to the directory as the Directory Manager (Root DN). Only the Directory Manager has access to the root entry (for example, the root entry might be dc=siroe,dc=com).

**CAUTION** When initializing databases from an LDIF file, be careful not to overwrite the o=NetscapeRoot suffix unless you are restoring data. Otherwise, you will delete information that will require the reinstallation of all of your iPlanet servers.

To initialize a database using the Directory Server Console:

- **1.** On the Directory Server Console, select the Configuration tab.
- **2.** Expand the Data tree in the left navigation pane. Expand the suffix of the database you want to initialize, then click the database itself.
- **3.** Right-click the database and select Initialize Database.

You can also select Initialize Database from the Object menu.

- **4.** In the "LDIF file" field, enter the full path to the LDIF file you want to import, or click Browse to locate it on your machine.
- **5.** If you are operating the console from a machine local to the file being imported, skip to step 6. If you are operating the console from a machine remote to the server containing the LDIF file, select one of the following options:

**From local machine**. Indicates that the LDIF file is located on the local machine.

**From server machine**. Indicates that the LDIF file is located on a remote server. By default, the console looks for the file in the following directory:

<span id="page-140-0"></span>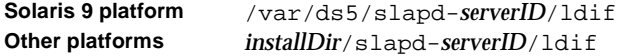

**6.** Click OK.

# Importing From the Command Line

You can use three methods for importing data through the command line:

• Using ldif2db (directoryserver ldif2db on the Solaris 9 platform).

This import method overwrites the contents of your database and requires the server to be stopped.

• Using ldif2db.pl (directoryserver ldif2db-task on the Solaris 9 platform).

This import method overwrites the contents of your database while the server is still running.

• Using ldif2ldap (directoryserver ldif2ldap on the Solaris 9 platform).

This method appends your LDIF file through LDAP. You can use this method to append data to all of your databases.

## Importing Using the ldif2db Command

The ldif2db command (directoryserver ldif2db on the Solaris 9 platform) overwrites the data in a database you specify. The script requires you to shut down the server before proceeding with the import.

By default, the script first saves and then merges any existing  $\circ$ =NetscapeRoot configuration information with the o=NetscapeRoot configuration information in the files being imported.

**CAUTION** This script overwrites the data in your database.

To import LDIF with the server stopped:

**1.** As root from the command line, stop the server with the following command:

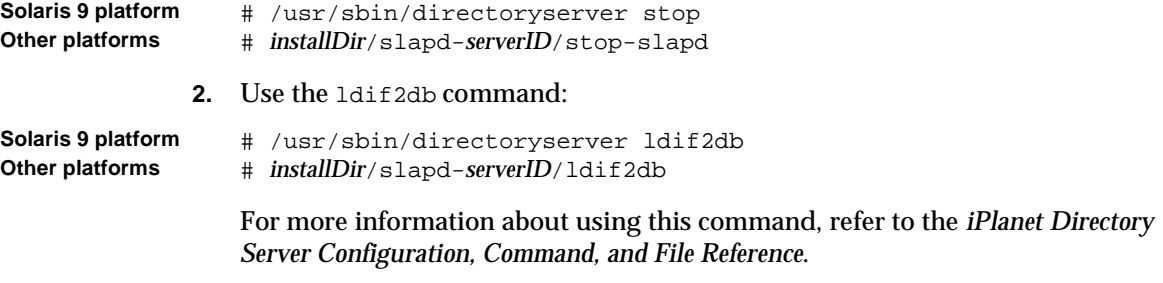

The following examples use the  $1 \text{dist} 2 \text{d}$  command to import two LDIF files into a single database.

**CAUTION** If you a specify a database in the  $-n$  option that does not correspond to the suffix contained in the LDIF file, all of the data contained in the database is deleted and the import fails. Make sure that you do not misspell the database name.

#### Windows NT batch file:

```
ldif2db.bat -n Database1 
 -i c:\iplanet\servers\slapd-siroe\ldif\demo.ldif 
 -i c:\iplanet\servers\slapd-siroe\ldif\demo2.ldif
```
#### UNIX shell script:

```
# use 'directoryserver ldif2db' on Solaris 9 plaforms
ldif2db -n Database1 \
-i /usr/iplanet/servers/slapd-siroe/ldif/demo.ldif \
-i /usr/iplanet/servers/slapd-siroe/ldif/demo2.ldif
```
**Table 4-2** Description of ldif2db Options Used in the Examples

| Option | <b>Description</b>                                                                                                    |
|--------|----------------------------------------------------------------------------------------------------|
| $-n$   | Specifies the name of the database into which you are importing the data.                                                                                                    |
| – i    | Specifies the full path name of the LDIF file(s) to be imported. This option is<br>required. You can use multiple -i arguments to import more than one LDIF<br>file at a time. When you import multiple files, the server imports the LDIF<br>files in the order in which you specify them from the command line. |

## Importing Using the ldif2db.pl Perl Script

As with the ldif2db command, the ldif2db.pl script (directoryserver ldif2db-task on the Solaris 9 platform) overwrites the data in a database you specify. This script requires the server to be running in order to perform the import.

**CAUTION** This script overwrites the data in your database.

The command for this script is platform-dependent:

```
Solaris 9 platform # /usr/sbin/directoryserver ldif2db-task
Windows platforms installDir> bin\slapd\admin\bin\perl slapd-serverID\ldif2db.pl
Other platforms # installDir/slapd-serverID/ldif2db.pl
```
For more information about using this perl script, refer to the *iPlanet Directory Server Configuration, Command, and File Reference*.

The following examples import an LDIF file using the  $l$ dif2db.pl script. You do not need root privileges to run the script, but you must authenticate as the directory manager.

Windows NT batch file:

```
iPlanet\Servers\bin\slapd\admin\bin\perl.exe
 iPlanet\Servers\slapd-siroe\ldif2db.pl
    -D "cn=Directory Manager" -w password -n Database1
    -i iPlanet\Servers\slapd-siroe\ldif\demo.ldif
```
UNIX shell script:

```
# use 'directoryserver ldif2db-task' on Solaris 9 plaforms
ldif2db.pl \
 -D "cn=Directory Manager" -w password -n Database1 \
 -i /usr/iplanet/servers/slapd-siroe/ldif/demo.ldif
```
The following table describes the  $ldiff2db.pdf$  p1 options used in the examples:

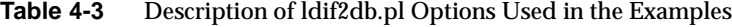

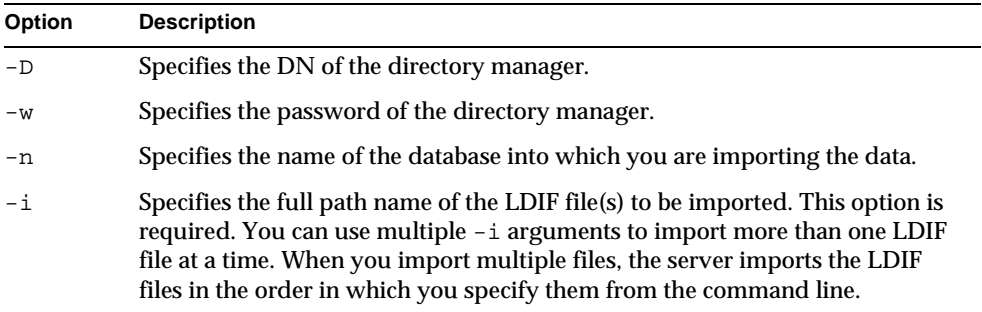

## Importing Using the ldif2ldap Command

The ldif2ldap command (directoryserver ldif2ldap on the Solaris 9 platform) appends the LDIF file through LDAP. Using this script you import data to all directory databases at the same time. The server must be running in order to import using ldif2ldap.

To import LDIF using ldif2ldap, use the following command:

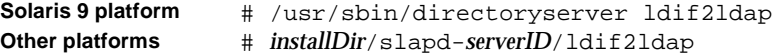
For more information about using this script, refer to *iPlanet Directory Server Configuration, Command, and File Reference*.

The following examples perform an import using the ldif2ldap command. You do not need root privileges to run the command, but you must give credentials for the directory manager on the command line. The last parameter is the name of one or more LDIF files to import.

Windows NT batch file:

```
ldif2ldap.bat "cn=Directory Manager" password
  c:\iplanet\servers\slapd-siroe\ldif\demo.ldif
```
#### UNIX shell script:

```
# use 'directoryserver ldif2ldap' on Solaris 9 plaforms
ldif2ldap "cn=Directory Manager" password \
  /usr/iplanet/servers/slapd-siroe/ldif/demo.ldif
```
# Exporting Data

You can use the LDAP Data Interchange Format ([LDIF\)](#page-541-0) to export database entries from your databases. LDIF is a standard format described in RFC 2849, "The LDAP Data Interchange Format (LDIF) - Technical Specification."

Exporting data can be useful for the following:

- Backing up the data in your database
- Copying your data to another directory server
- Exporting your data to another application
- Repopulating databases after a change to your directory topology

For example, suppose your directory is contained by one database and you decide to split its contents over two databases as follows:

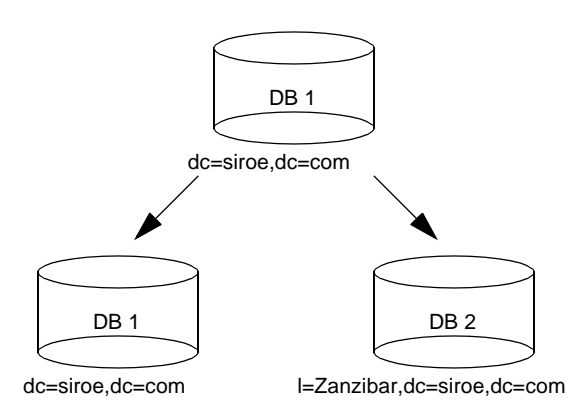

To populate the new databases requires exporting the contents of database one and importing it into the new databases one and two.

You can use the iPlanet Directory Server console or command-line utilities to export data. The following sections describe these methods in detail:

- • ["Exporting Directory Data to LDIF Using the Console," on page 146](#page-145-0)
- • ["Exporting a Single Database to LDIF Using the Console," on page 147](#page-146-0)
- • ["Exporting to LDIF From the Command Line," on page 148](#page-147-0)

The export operations do not export the configuration information  $(\text{cnconfig}).$ 

**CAUTION** Do not stop the server during an export operation.

# <span id="page-145-0"></span>Exporting Directory Data to LDIF Using the Console

You can export some or all of your directory data to LDIF, depending upon the location of the final exported file. When the LDIF file is on the server, you can export only the data contained by the databases local to the server. If the LDIF file is remote to the server, you can export all of the databases and database links.

To export directory data to LDIF from the Directory Server Console while the server is running:

**1.** On the Directory Server Console, select the Tasks tab. Scroll to the bottom of the screen and click Export Database(s).

To export all of your databases, you can also select the Configuration tab and select Export from the Console menu.

The Export Database dialog box is displayed.

**2.** Enter the full path and file name of the LDIF file in the "LDIF File" field, or click Browse to locate the file.

Browse is not enabled if you are running the console on a remote server. When the Browse button is not enabled, the file is stored by default in the following directory:

**Solaris 9 platform** /var/ds5/slapd-*serverID*/ldif **Other platforms** /usr/iplanet/servers/slapd-*serverID*/ldif

- **3.** If you are running the console on a machine remote to the server, two radio buttons are displayed beneath the LDIF file field. Select "To local machine" to indicate that you are exporting to an LDIF file in the machine from which you run the console. Select "To server machine" to indicate that you are exporting to an LDIF file located on the server's machine.
- **4.** If you want to export the whole directory, select the "Entire database" radio button.

If you want to export only a single subtree of the suffix contained by the database, select the "Subtree" radio button and then enter the name of the suffix in the Subtree text box. This option allows you to export a subtree that is contained by more than one database.

You can also click Browse to select a suffix or subtree.

**5.** Click OK to export the file.

# <span id="page-146-0"></span>Exporting a Single Database to LDIF Using the Console

To export one database to LDIF from the Directory Server Console while the server is running:

**1.** On the Directory Server Console, select the Configuration tab.

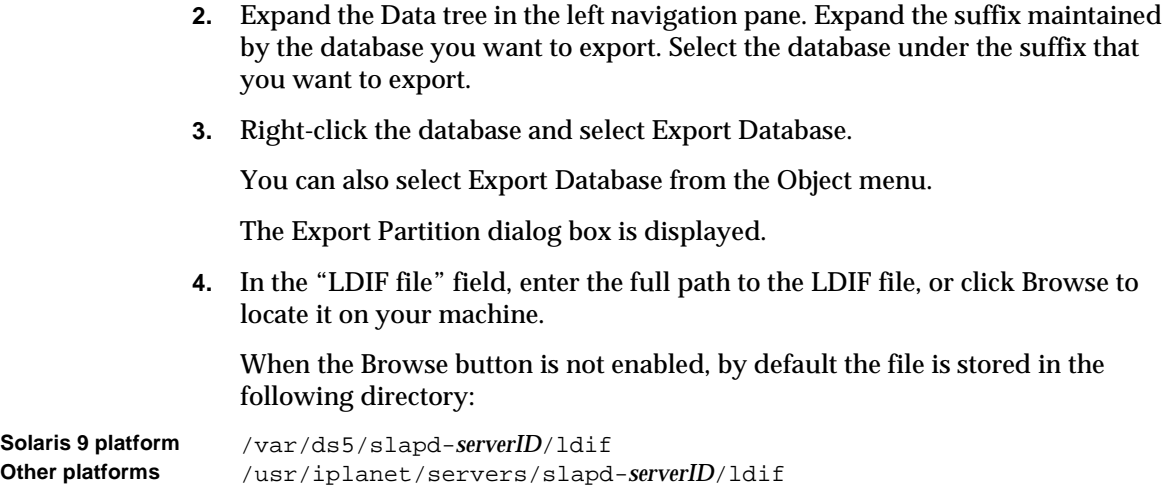

**5.** Click OK to export the file.

# <span id="page-147-0"></span>Exporting to LDIF From the Command Line

You can export your database to LDIF using the db21dif command (directoryserver db2ldif on the Solaris 9 platform). This script exports all of your database contents or a part of their contents to an LDIF file, when the server is either running or stopped.

To export the contents of a datatbase to an LDIF file, use the following command:

**Solaris 9 platform** # /usr/sbin/directoryserver db2ldif **Other platforms** # *installDir*/slapd-*serverID*/db2ldif

> For more information about using this script, refer to *iPlanet Directory Server Configuration, Command, and File Reference*.

The following example exports the databases under two suffixes to a single LDIF file:

db2ldif -n database1 -a output.ldif \ -s "dc=siroe,dc=com" -s "o=NetscapeRoot"

The following table describes the db2ldif options used in this example:

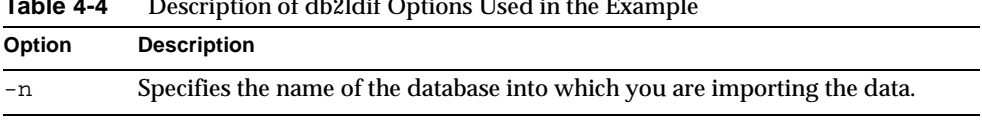

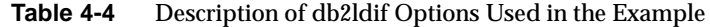

| $14010 + T$ | Description of doctor Options Osca in the Ladingie                                                                                                    |
|-------------|----------------------------------------------------------------------------------------------------|
| Option      | <b>Description</b>                                                                                                    |
| -a          | Defines the name of the output file in which the server saves the exported<br>LDIF. This file is stored by default in the installDir/slapd-serverID<br>directory. |
| $-S$        | Specifies the suffix to include in the export. You may use multiple $-s$<br>arguments to specify multiple suffixes.                                               |

**Table 4-4** Description of db2ldif Options Used in the Example

# Backing Up and Restoring Data

You can back up and restore your databases using the Directory Server Console or a command-line script.

The following sections describe the procedures for backing up and restoring data:

- • ["Backing Up All Databases," on page 149](#page-148-0)
- • ["Backing Up a Single Database," on page 151](#page-150-1)
- • ["Backing Up the dse.ldif Configuration File," on page 151](#page-150-0)
- • ["Restoring All Databases," on page 152](#page-151-0)
- • ["Restoring a Single Database," on page 154](#page-153-0)
- • ["Restoring Databases that Include Replicated Entries," on page 155](#page-154-0)
- • ["Restoring the dse.ldif Configuration File," on page 156](#page-155-0)

**CAUTION** Do not stop the server during a backup or restore operation.

# <span id="page-148-0"></span>Backing Up All Databases

The following procedures describe backing up all of the databases in your directory using the Directory Server Console and from the command line.

**NOTE** You cannot use these backup methods to back up the data contained by databases on a remote server that you chain to using database links.

### Backing Up All Databases From the Server Console

When you back up your databases from the Directory Server Console, the server copies all of the database contents and associated index files to a backup location. You can perform a backup while the server is running.

To back up your databases from the Server Console:

- **1.** On the Directory Server Console select the Tasks tab.
- **2.** Click "Back Up Directory Server."

The Backup Directory dialog box is displayed.

**3.** In the Directory text box, enter the full path of the directory where you want to store the backup. If you are running the console on the same machine as the directory, click Browse to find a local directory.

Or click "Use default" to store the backup in the following directory:

**Solaris 9 platform** /var/ds5/slapd-*serverID*/bak/*YYYY\_MM\_DD\_hh\_mm\_ss* **Other platforms** /usr/iplanet/servers/slapd-*serverID*/bak/*YYYY\_MM\_DD\_hh\_mm\_ss*

> where *serverID* is the name of your directory server and the *backupDir* name is generated to contain the time and date the backup was created.

**4.** Click OK to create the backup.

Backing Up All Databases From the Command Line

You can back up your databases from the command line using the db2bak command (directoryserver db2bak on the Solaris 9 platform). This script works whether or not the server is running.

You cannot back up the configuration information using this backup method. For information on backing up the configuration information, refer to ["Backing Up the](#page-150-0)  [dse.ldif Configuration File," on page 151](#page-150-0).

To back up your directory, use the following command:

**Solaris 9 platform** # /usr/sbin/directoryserver db2bak *backupDir* **Other platforms** # *installDir*/slapd-*serverID*/db2bak *backupDir*

> The *backupDir* parameter specifies the directory where the backup should be stored. The default backup directory name is generated from the current date: YYYY\_MM\_DD\_hh\_mm\_ss. For more information about using this script, refer to *iPlanet Directory Server Configuration, Command, and File Reference*.

The following example backs up all databases to the specified directory:

# db2bak /usr/iplanet/servers/slapd-siroe/bak/checkpoint

# <span id="page-150-1"></span>Backing Up a Single Database

You can use the method described in this section if the following conditions are satisfied:

- The directory server is stopped.
- The backup you make will be used to restore the database on the same server.

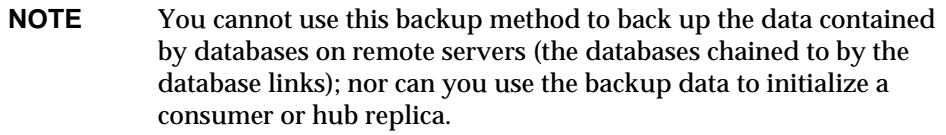

To back up a single database:

**1.** As root from the command line, stop the server with the following command:

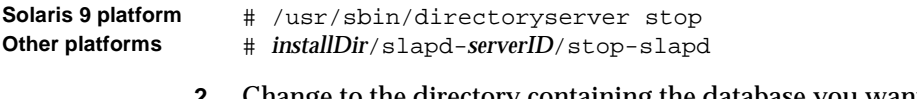

**2.** Change to the directory containing the database you want to back up:

**Solaris 9 platform** # cd /var/ds5/slapd-*serverID*/db **Other platforms** # cd *installDir*/slapd-*serverID*/db

> **3.** Copy all of the files in the directory to a backup directory you create. Do not create directories under slapd-*serverID*/bak/ because the Directory Server Console assumes the backups contained by this directory are global.

# Backing Up the dse.ldif Configuration File

Directory Server automatically backs up the dse. Ldif configuration file. When you start your directory server, it automatically creates a backup of the dse.ldif file in a file named dse.ldif.startOK in the following directory:

<span id="page-150-0"></span>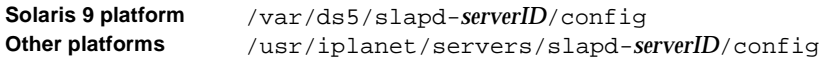

When you make modifications to the  $ds = L \cdot \text{dist} f$  file, the file is first backed up to a file called dse.  $ldif.bak$  in the config directory before the server writes the modifications to the dse.ldif file. Make copies of either of these files if you need to save your configuration.

### <span id="page-151-0"></span>Restoring All Databases

The following procedures describe restoring all of the databases in your directory using the Directory Server Console and from the command line.

**NOTE** While restoring databases, the server must be running. However, the databases will be unavailable for processing operations during the restore.

### Restoring All Databases from the Console

If your databases become corrupted, you can restore data from a previously generated backup using the Directory Server Console. This process consists of stopping the server and then copying the databases and associated index files from the backup location to the database directory.

**CAUTION** Restoring your databases overwrites any existing database files.

To restore your databases from a previously created backup:

- **1.** On the Directory Server Console select the Tasks tab.
- **2.** Click "Restore Directory Server."

The Restore Directory dialog box is displayed.

**3.** Select the backup from the Available Backups list, or enter the full path to a valid backup in the Directory text box.

The Available Backups list shows all of the backups located in the default directory:

**Solaris 9 platform** /var/ds5/slapd-*serverID*/bak **Other platforms** /usr/iplanet/servers/slapd-*serverID*/bak

**4.** Click OK to restore your databases.

### Restoring Your Database From the Command Line

You can restore your databases from the command line by using the following scripts:

• Using the bak2db command (directoryserver bak2db on the Solaris 9 platform). This script requires the server to be shut down.

• Using the bak2db.pl perl script (directoryserver bak2db-task on the Solaris 9 platform). This script works while the server is running.

#### Using the bak2db Command-Line Script

To restore your directory from the command line while the server is shut down:

**1.** As root from the command line, stop the server with the following command:

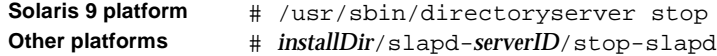

**2.** Use the bak2db command with the full path of the backup directory:

**Solaris 9 platform** # /usr/sbin/directoryserver bak2db *backupDir* **Other platforms** # *installDir*/slapd-*serverID*/bak2db *backupDir*

> For more information about using this script, refer to *iPlanet Directory Server Configuration, Command, and File Reference*.

**CAUTION** Restoring your databases overwrites any existing database files.

The following example restores a backup from the default backup directory:

# bak2db /usr/iplanet/servers/slapd-siroe/bak/2001\_07\_01\_11\_34\_00

#### Using bak2db.pl Perl Script

To restore your directory from the command line while the server is running, use the following perl script:

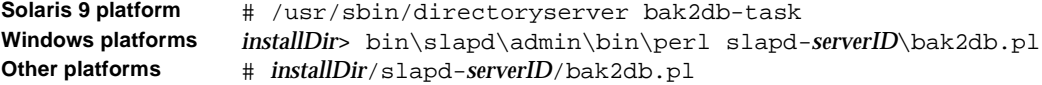

For more information on using this perl script, refer to *iPlanet Directory Server Configuration, Command, and File Reference*.

**CAUTION** Restoring your databases overwrites any existing database files.

The following examples import an LDIF file using the ldif2db.pl script.

Windows NT batch file:

```
iPlanet\Servers\bin\slapd\admin\bin\perl.exe
  iPlanet\Servers\slapd-siroe\bak2db.pl
    -D "cn=Directory Manager" -w password
    -a \iPlanet\Servers\slapd-siroe\bak\2001_07_01_11_34_00
```
#### UNIX shell script:

```
bak2db.pl -D "cn=Directory Manager" -w password \
  -a /usr/iplanet/servers/slapd-siroe/bak/checkpoint
```
The following table describes the  $b$ ak2db.pl options used in the examples:

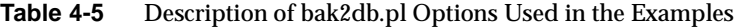

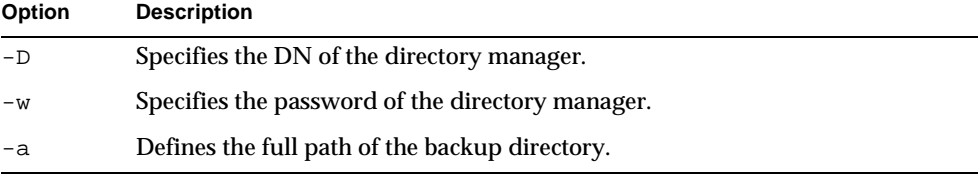

### <span id="page-153-0"></span>Restoring a Single Database

You can use the method described in this section if the following conditions are satisfied:

- The directory server is stopped.
- You are restoring a database from a backup file previously created for the same database on the same server.

To restore a single database:

**1.** As root from the command line, stop the server with the following command:

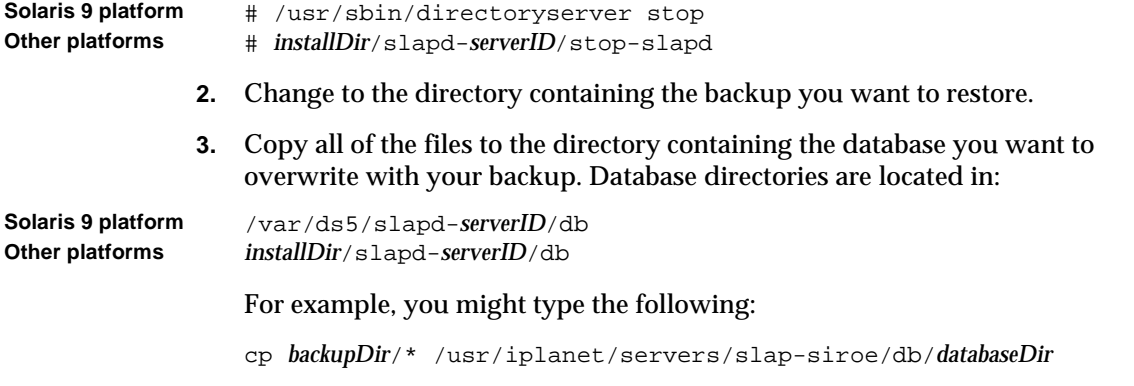

### <span id="page-154-0"></span>Restoring Databases that Include Replicated **Entries**

This section explains how to restore databases on supplier servers and on consumer servers, and how to ensure that the suppliers and consumers are synchronized after the operation.

### Restoring a Supplier Replica

If you are restoring a database that is supplying entries to other servers (a supplier replica), then you must reinitialize all of the consumer replicas that receive updates from the restored database: on consumer servers, hub servers, and, in multi-master replication environments, on other supplier servers.

The change log associated with the restored database will be erased during the restore operation. A message will be logged to the supplier servers' log files indicating that reinitialization is required.

For information on initializing consumers, refer to [Chapter 8, "Managing](#page-274-0)  [Replication](#page-274-0)."

### Restoring a Consumer Replica

If you are restoring a database containing data received from a [supplier server](#page-547-0), then one of the following situations can occur:

• Change log entries have not yet expired on the supplier server.

This situation occurs only if the backup was taken within a period of time that is shorter than the value you have set for the maximum change log age attribute. This attribute is called nsslapd-changelogmaxage and can be found in the cn=changelog5, cn=config entry. For more information about this option, refer to the *iPlanet Directory Server Configuration, Command, and File Reference*.

You can restore the local [consumer](#page-537-0) and continue with normal operations. However, the consumer server *must* be stopped while you restore the consumer replica. The replication process will produce many errors if replication continues while the consumer replica is being restored.

• Change log entries have expired on the supplier server since the time of the local backup.

You need to reinitialize the consumer. For more information on reinitializing consumers, refer to ["Initializing Consumers," on page 317](#page-316-0).

For information on managing replication, see [Chapter 8, "Managing Replication](#page-274-0).

### <span id="page-155-0"></span>Restoring the dse.ldif Configuration File

To restore the dse.ldif configuration file, stop the server, then use the procedure outlined in ["Restoring a Single Database," on page 154](#page-153-0) to copy the backup copy of the dse.ldif file into your directory. Once you have copied the data, restart your server.

The directory creates two backup copies of the dse. Ldif file in the following directory:

**Solaris 9 platform** /var/ds5/slapd-*serverID*/config **Other platforms** *installDir*/slapd-*serverID*/config

> The dse.ldif.startOK file records a copy of the dse.ldif file at server start up. The dse. 1dif.bak file contains a backup of the most recent changes to the dse.ldif file. Copy the file with the most recent changes to your directory.

# Advanced Entry Management

Beyond the hierarchical structure of data in a directory, managing entries such as users often requires creating groups and sharing common attribute values. iPlanet Directory Server provides this advanced entry management functionality through groups, roles and class of service (CoS).

Groups are entries that name other entries, either as a list of members or as a filter for members. Roles provide the same functionality, and more, through a mechanism that generates the nsrole attribute on each member of a role. CoS also generates a virtual attribute, allowing entries to share a common attribute value without having to store it in each entry.

This chapter describes these grouping mechanisms and their procedures:

- • [Managing Groups](#page-156-0)
- • [Assigning Roles](#page-159-0)
- • [Defining Class of Service \(CoS\)](#page-169-0)

To take full advantage of the features offered by roles and class of service, it is best to determine your directory [topology](#page-548-0) in the planning phase of your directory deployment. Refer to the *iPlanet Directory Server Deployment Guide* for more information.

# <span id="page-156-0"></span>Managing Groups

Groups are a mechanism for associating entries for ease of administration, such as for defining ACIs. This mechanism was provided with previous versions of Directory Server and should be used primarily for compatibility with older versions of the server. See ["Assigning Roles," on page 160](#page-159-0) for procedures that create equivalent role definitions.

The following sections describe how to manage static and dynamic groups. For a conceptual overview of groups, refer to the *iPlanet Directory Server Deployment Guide*. For more information about administering groups, refer to *Managing Servers with Directory Console*.

Groups definitions are special entries that either name their members in a static list or give a filter which defines a dynamic set of entries. The scope of possible members of a group is the entire directory, regardless of where the group definition entries are located. To simplify administration, all group definition entries are usually stored in a single location, usually ou=Groups under the root suffix.

The entry that defines a static group inherits from the groupOfUniqueNames object class. The group members are listed by their DN as multiple values of the uniqueMember attribute.

The entry that defines a dynamic group inherits from the  $\sigma$ roupOfUniqueNames and groupOfURLs object classes. Group membership is defined by the filter given in the memberURL attribute. The members in a dynamic group are the entries that match the filter whenever it is evaluated.

The Entry Editor manages both types of group entries. This dialog allows you to name the group and then create or modify the list or filter of members. This section includes the following procedures for creating and modifying groups:

- • ["Adding a New Static Group," on page 158](#page-157-0)
- • ["Adding a New Dynamic Group," on page 159](#page-158-1)
- • ["Modifying a Group Definition," on page 159](#page-158-0)
- • ["Removing a Group Definition," on page 160](#page-159-1)

#### <span id="page-157-0"></span>Adding a New Static Group

- **1.** In the Directory Server Console, select the Directory tab.
- **2.** Right-click the entry in the directory tree where you want to add the new group. Select New > Group.

You can also go to the Object menu and select New > Group.

**3.** Click General in the left pane. Type a name for your new group in the "Group Name" field.

The group name is required.

**4.** Enter a description of the new group in the "Description" field.

**5.** Click Members in the left pane. In the right pane, select the Static Group tab. Click Add to add new members to the group.

The standard "Search users and groups" dialog box appears.

**6.** In the Search drop-down list, select what sort of entries to search for (users, groups, or both) then click Search. Select one or more of the entries in the results and click OK.

**NOTE** Static group members may be remote due to chaining. You can use the referential integrity plug-in to ensure that deleted member entries are automatically deleted from the static group entry. For more information about using referential integrity with chaining, refer to ["Configuring the Chaining Policy," on page 92](#page-91-0).

- **7.** Click Languages in the left pane to add language-specific information for your group.
- **8.** Click OK to create your new group. It appears as one of the children of the location where it was created.

### <span id="page-158-1"></span>Adding a New Dynamic Group

- **1.** Follow steps 1-4 of ["Adding a New Static Group," on page 158.](#page-157-0)
- **2.** Click Members in the left pane. In the right pane, select the Dynamic Group tab. Click Add to create a LDAP URL for querying the database.

The standard "Construct and Test LDAP URL" dialog box is displayed.

- **3.** Enter an LDAP URL in the text field or select Construct to be guided through the construction of an LDAP URL containing the filter for your group. Click OK when you have constructed the URL.
- **4.** Click Languages in the left pane to add language-specific information for your group.
- **5.** Click OK to create your new group.

Your new group appears in the directory tree.

### <span id="page-158-0"></span>Modifying a Group Definition

**1.** On the Directory Server Console, select the Directory tab.

**2.** In the directory tree, double-click the entry representing the group you want to modify or select Open from the Object menu.

The Edit Entry dialog box appears for the group definition entry.

**3.** Make your changes to the group information in the General, Members, or Languages categories. Click OK.

To view your changes, go to the View menu and select Refresh.

Removing a Group Definition

To remove either type of group, simply delete the entry that defines it.

# <span id="page-159-1"></span><span id="page-159-0"></span>Assigning Roles

Roles are a new grouping mechanism that are designed to be more efficient and easier to use for applications. Roles are defined and administered like groups, but in addition, member entries also have a generated attribute that indicates the roles in which they participate. For example, an application can simply read the roles of an [entry,](#page-539-0) rather than select a group and browse the members list.

This section contains the following topics:

- • ["About Roles," on page 160](#page-159-2)
- • ["Role Limitations," on page 161](#page-160-0)
- • ["Managing Roles Using the Console," on page 162](#page-161-0)
- • ["Managing Roles Using the Command Line," on page 167](#page-166-0)
- • ["Using Roles Securely," on page 169](#page-168-0)

# <span id="page-159-2"></span>About Roles

Each role has *members*, or entries that possess the role. As with groups, you can specify role members either explicitly or dynamically. The roles mechanism automatically generates the nsRole attribute containing the DN of all role definitions in which the entry is a member.

How you specify role membership depends upon the type of role you are using. iPlanet Directory Server supports three types of roles:

• Managed roles - Explicitly assigns a role to member entries.

- Filtered roles Entries are members if they match a specified LDAP filter. In this way, the role depends upon the attributes contained in each entry.
- Nested roles Allows you to create roles that contain other roles.

With managed roles, the administrator assigns a given role by adding the nsRoleDN attribute to the participating entries. The value of this attribute is the DN of the role definition entry. A managed role is equivalent to a static group except that membership is defined in each entry and not in the role definition entry.

Filtered roles are equivalent to dynamic groups: they define a filter string in their nsRoleFilter attribute. However, the scope of a filtered role is the subtree in which it is located, rooted at the parent of its definition entry. Whenever the server returns an entry in the scope of a filtered role that matches its filter string, that entry will contain the generated nsRole attribute identifying the role.

The nsRole attribute is a computed attributed that is not stored with the entry itself but which is returned to the client application as a normal attribute in operation results. Evaluating roles is more resource intensive than evaluating groups because the server does the work for the client application. However, the checking role membership is uniform and is performed transparently on the server side.

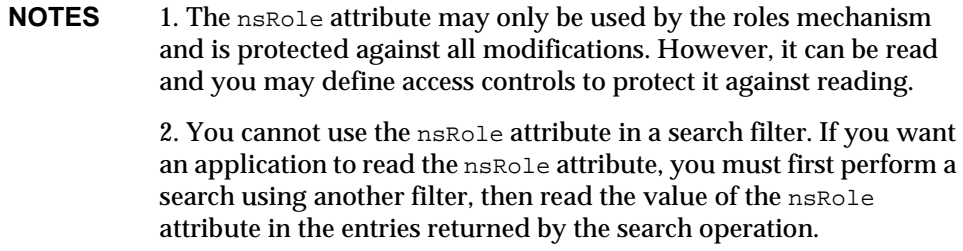

For more information about how to use roles in your directory, refer to *iPlanet Directory Server Deployment Guide*.

### <span id="page-160-0"></span>Role Limitations

When creating roles to support your directory service, you need to be aware of the following limitations:

**Roles and chaining.** If your directory tree is distributed over several servers using the chaining feature, entries that define roles must be located on the same server as the entries possessing those roles. If one server, A, receives entries from another server, B, through chaining, those entries will contain the roles defined on B, but will not be assigned any of the roles defined on A.

**Filtered Roles cannot use CoS generated attributes.** The filter string of a filtered role cannot be based on the values of a CoS virtual attribute (see ["About CoS," on](#page-170-0)  [page 171\)](#page-170-0). However, the specifier attribute in a Cos definition may reference the nsRole attribute generated by a role definition (see ["Creating Role-Based](#page-185-0)  [Attributes," on page 186\)](#page-185-0).

### <span id="page-161-0"></span>Managing Roles Using the Console

This section contains the following procedures for creating and modifying roles:

- • ["Creating a Managed Role," on page 162](#page-161-1)
- • ["Creating a Filtered Role," on page 163](#page-162-0)
- • ["Creating a Nested Role," on page 164](#page-163-0)
- • ["Viewing and Editing an Entry's Roles," on page 164](#page-163-1)
- • ["Modifying a Role Entry," on page 165](#page-164-1)
- • ["Making a Role Inactive," on page 165](#page-164-0)
- • ["Reactivating a Role," on page 166](#page-165-1)
- • ["Deleting a Role," on page 166](#page-165-0)

When you create a role, you need to decide whether a user can add themselves or remove themselves from the role. Refer to ["Using Roles Securely," on page 169](#page-168-0) for more information about roles and access control.

### <span id="page-161-1"></span>Creating a Managed Role

Managed roles allow you to create an explicit enumerated list of members. Managed roles are added to entries by adding the nsRoleDN attribute to the entry.

To create and add members to a managed role:

- **1.** On the Directory Server Console, select the Directory tab.
- **2.** Browse the directory tree and select the parent entry for your new role.

**3.** Go to the Object menu and select New > Role. You can also right click the entry and select New > Role.

The Create New Role dialog box is displayed.

**4.** Click General in the left pane. Type a name for your new role in the "Role Name" field.

The role name is required.

- **5.** Enter a description of the new role in the "Description" field.
- **6.** Click Members in the left pane.
- **7.** In the right pane, select Managed Role. Click Add to add new entries to the list of members.

The standard "Search users and groups" dialog box appears.

- **8.** In the Search drop-down list, select Users from the Search drop-down list, then click Search. Select one of the entries returned and click OK.
- **9.** When you have finished adding entries to the role, click OK.

The new role appears in the directory with the icon for a managed role.

### <span id="page-162-0"></span>Creating a Filtered Role

You assign entries to a filtered role depending upon a particular attribute contained by each entry. You do this by specifying an LDAP filter. Entries that match the filter are said to possess the role.

To create and add members to a filtered role:

- **1.** Follow steps 1-5 of ["Creating a Managed Role," on page 162](#page-161-1).
- **2.** Click Members in the left pane.
- **3.** In the right pane, select Filtered Role.
- **4.** Enter an LDAP filter in the text field, or click Construct to be guided through the construction of an LDAP filter.
- **5.** If you click Construct, the standard LDAP URL construction dialog appears. Disregard the LDAP Server Host, Port, Base DN, and Search (as you cannot specify a search scope for filtered role definitions) fields.
	- **a.** Select the types of entries you want to filter from the "For" drop-down list.

You can choose between users, groups, or both.

- **b.** Select an attribute from the "Where" drop-down list. The two fields following it allow you to refine your search by selecting one of the qualifiers from the drop-down list (such as contains, does not contain, is, is not) and enter an attribute value in the text box. To add additional filters, click More. To remove unnecessary filters, click Fewer.
- **c.** Click OK to save your filter.
- **6.** Click Test to try your filter.

A Filter Test Result dialog box displays the entries matching your filter.

**7.** Click OK.

The new role appears in the directory with the icon for a filtered role.

#### <span id="page-163-0"></span>Creating a Nested Role

Nested roles allow you to create roles that contain other roles. Before you create a nested role, another role must exist. When you create a nested role, the console displays a list of the roles available for nesting. The roles nested within the nested role are specified using the nsRoleDN attribute.

To create and add members to a nested role:

- **1.** Follow steps 1-5 of ["Creating a Managed Role," on page 162](#page-161-1).
- **2.** Click Members in the left pane.
- **3.** In the right pane, select Nested Role.
- **4.** Click Add to add roles to the list.The members of the nested role are members of other existing roles.

The Role Selector dialog box appears.

- **5.** Select a role from the "Available roles" list and click OK.
- **6.** Click OK.

The new role appears in the directory with the icon for a nested role.

<span id="page-163-1"></span>Viewing and Editing an Entry's Roles

- **1.** In the Directory Server Console, select the Directory tab.
- **2.** Browse the directory tree and select the entry for which you want to view or edit a role. Select Set Roles from the Object menu.

The Roles dialog box displays.

- **3.** Select the Managed Roles tab to display the managed roles to which this entry belongs.
- **4.** To add a new managed role, click Add and select an available role from the Role Selector window. Click OK.

To remove a managed role, select it and click Remove.

To edit a managed role associated with an entry, click Edit. The Edit Entry dialog box displays. Make any changes to the general information or members and click OK.

- **5.** Select the Other Roles tab to view what filtered or nested roles this entry belongs to.
- **6.** Click Edit to make changes to any filtered or nested roles associated with the entry. Click OK to save your changes.
- **7.** Click OK once you have finished modifying the roles to save your changes.

### <span id="page-164-1"></span>Modifying a Role Entry

- **1.** On the Directory Server Console, select the Directory tab.
- **2.** Browse the navigation tree to locate the definition entry of an existing role. Roles are children of the entry where they were created. Double-click the role.

The Edit Entry dialog box appears.

- **3.** Click General in the left pane to change the role name and description.
- **4.** Click Members in the left pane to change the members of managed and nested roles or to change the filter of a filtered role.
- **5.** Click OK to save your changes.

### <span id="page-164-0"></span>Making a Role Inactive

You can temporarily disable the members of a role by inactivating the role to which they belong. Inactivating a role inactivates the entries possessed by the role and not the role itself. If the role member entries represent directory users, they will be unable to access the directory while their entries are inactivated by the role.

To temporarily disable the members of a role:

- **1.** On the Directory Server Console, select the Directory tab.
- **2.** Browse the navigation tree to locate the definition entry of your role. Roles are children of the entry where they were created.

**3.** Select the role. Select Inactivate from the Object menu.

You can also right-click the role and select Inactivate from the menu.

The role is inactivated.

To see the inactivated entries, select View > Inactivation State from the menu. A red bar through the icons of role members indicates that they have been inactivated.

<span id="page-165-1"></span>Reactivating a Role

- **1.** On the Directory Server Console, select the Directory tab.
- **2.** Browse the navigation tree to locate the definition entry of your role. Roles are children of the entry where they were created.
- **3.** Select the role. Select Activate from the Object menu.

You can also right-click the role and select Activate from the menu.

The role is reactivated.

To see inactivated entries, select Inactivation State from the View menu.The role icon appears as normal, indicating that the role is active.

### <span id="page-165-0"></span>Deleting a Role

Deleting a role deletes only the entry of the role definition, not its members.

To delete a role:

- **1.** In the Directory Server Console, select the Directory tab.
- **2.** Browse the navigation tree to locate the definition entry of your role. Roles are children of the entry where they were created.
- **3.** Right-click the role and select Delete.

A dialog box appears asking you to confirm the deletion. Click Yes.

- **4.** The Deleted Entries dialog box appears to inform you that the role was successfully deleted. Click OK.
- **NOTE** Deleting a role deletes the role entry but does not delete the nsRoleDN attribute for each role member. To do this, enable the Referential Integrity Plug-In and configure it to manage the nsRoleDN attribute. For more information, see ["Maintaining](#page-69-0)  [Referential Integrity," on page 70.](#page-69-0)

### <span id="page-166-0"></span>Managing Roles Using the Command Line

Roles are defined in entries that the directory administrator may access through command-line utilities. Once you create a role, you assign members to it as follows:

- Members of a managed role have the nsRoleDN attribute in their entry.
- Members of a filtered role are entries that match the filter specified in the nsRoleFilter attribute.
- Members of a nested role are members of the roles specified in the nsRoleDN attributes of the nested role definition entry.

All role definitions inherit from the  $LDAPsubentry$  and nsRoleDefinition object classes. The following table lists additional object classes and associated attributes specific to each type of role.

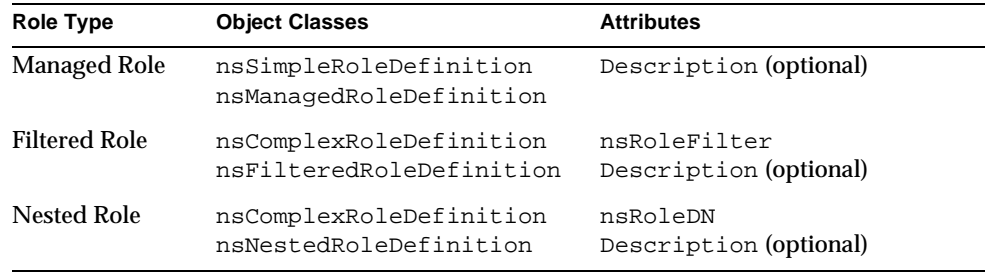

**NOTE** In some cases you need to protect the value of the nsRoleDN attribute with an ACI, as the attribute is writable. For more information about security and roles, refer to ["Using Roles](#page-168-0)  [Securely," on page 169.](#page-168-0)

#### Example of a Managed Role Definition

To create a role that will be assigned to all marketing staff, run the following ldapmodify command:

```
ldapmodify -a -D "cn=Directory Manager" -w secret -h host -p 389
dn: cn=Marketing,ou=people,dc=siroe,dc=com
objectclass: top
objectclass: LDAPsubentry
objectclass: nsRoleDefinition
```

```
objectclass: nsSimpleRoleDefinition
objectclass: nsManagedRoleDefinition
cn: Marketing
description: managed role for marketing staff
```
Notice that the nsManagedRoleDefinition object class inherits from the LDAPsubentry, nsRoleDefinition and nsSimpleRoleDefinition object classes.

Assign the role to a marketing staff member named Bob by updating his entry with the following ldapmodify command:

```
ldapmodify -D "cn=Directory Manager" -w secret -h host -p 389
dn: cn=Bob,ou=people,dc=siroe,dc=com
changetype: modify
add: nsRoleDN
nsRoleDN: cn=Marketing,ou=people,dc=siroe,dc=com
```
The nsRoleDN attribute present in the entry indicates that the entry is a member of a managed role identified by the DN of its role definition:

```
cn=Marketing,ou=people,dc=siroe,dc=com.
```
### Example of a Filtered Role Definition

To set up a filtered role for sales managers, run the following  $ldapmodify$ command:

```
ldapmodify -a -D "cn=Directory Manager" -w secret -h host -p 389
dn: cn=SalesManagerFilter,ou=people,dc=siroe,dc=com
objectclass: top
objectclass: LDAPsubentry
objectclass: nsRoleDefinition
objectclass: nsComplexRoleDefinition
objectclass: nsFilteredRoleDefinition
cn: SalesManagerFilter
nsRoleFilter: o=sales managers
Description: filtered role for sales managers
```
Notice that the nsFilteredRoleDefinition object class inherits from the LDAPsubentry, nsRoleDefinition, and nsComplexRoleDefinition object classes. The nsRoleFilter attribute specifies that all entries in the same subtree with the attribute  $\circ$  (organization) attributes having a value of sales managers will be a member of the role.

### Example of a Nested Role Definition

To create a role that contains both the marketing staff and sales manager members of the roles created in the previous examples, use the following  $l$  dapmodify command:

```
ldapmodify -a -D "cn=Directory Manager" -w secret -h host -p 389
dn: cn=MarketingSales,ou=people,dc=siroe,dc=com
objectclass: top
objectclass: LDAPsubentry
objectclass: nsRoleDefinition
objectclass: nsComplexRoleDefinition
objectclass: nsNestedRoleDefinition
cn: MarketingSales
nsRoleDN: cn=SalesManagerFilter,ou=people,dc=siroe,dc=com
nsRoleDN: cn=Marketing,ou=people,dc=siroe,dc=com
```
Notice the nsNestedRoleDefinition object class inherits from the LDAPsubentry, nsRoleDefinition, and nsComplexRoleDefinition object classes. The nsRoleDN attributes contain the DN of the marketing managed role and the sales managers filtered role.

Both of the users in the previous examples, Bob and Pat, would be members of this new nested role.

### <span id="page-168-0"></span>Using Roles Securely

Not every role is suitable for use in a security context. When creating a new role, consider how easily the role can be assigned to and removed from an entry. Sometimes it is appropriate for users to be able to easily add themselves to or remove themselves from a role. For example, if you had an interest group role called Mountain Biking, you would want interested users to add themselves or remove themselves easily.

However, in some security contexts it is inappropriate to have such open roles. For example, consider account inactivation roles. By default, account inactivation roles contain ACIs defined for their suffix (for more information about account inactivation, see ["Inactivating Users and Roles," on page 269\)](#page-268-0). When creating a role, the server administrator decides whether a user can assign themselves to or remove themselves from the role.

For example, user A possesses the managed role, MR. The MR role has been locked using account inactivation through the command line. This means that user A cannot bind to the server because the nsAccountLock attribute is computed as "true" for that user. However, suppose the user was already bound and noticed that he is now locked through the MR role. If there are no ACIs preventing him, the user can remove the nsRoleDN attribute from his entry and unlock himself.

To prevent users from removing the nsRoleDN attribute, use the following ACIs depending upon the type of role being used.

**Managed roles.** For entries that are members of a managed role, use the following ACI to prevent users from unlocking themselves by removing the appropriate nsRoleDN:

```
aci: (targetattr="nsRoleDN")
     (targattrfilters="
add=nsRoleDN:(!(nsRoleDN=cn=AdministratorRole,dc=siroe,dc=com)),
del=nsRoleDN:(!(nsRoleDN=cn=nsManagedDisabledRole,dc=siroe,dc=com)
     ")
     (version3.0;aci "allow mod of nsRoleDN by self 
        except for critical values";
        allow(write)
         userdn="ldap:///self";)
```
**Filtered roles**. The attributes that are part of the filter should be protected so that the user cannot relinquish the filtered role by modifying an attribute. The user should not be allowed to add, delete, and modify the attribute used by the filtered role. If the value of the filter attribute is computed, then all attributes that can modify the value of the filter attribute should be protected in the same way.

**Nested roles.** A nested role is comprised of filtered and managed roles, so the above points should be considered for each of the roles that comprise the nested role.

# <span id="page-169-0"></span>Defining Class of Service (CoS)

The Class of Service (CoS) mechanism allows you to create virtual attributes not stored in the entries. Instead, they are generated by the CoS mechanism as the entry is sent to the client application. CoS simplifies entry management and reduces storage requirements.

As with groups and roles, CoS relies on helper entries in your directory and may be configured through the console or through the command line. The following sections describe CoS and provide the procedures for managing CoS in both ways:

- • ["About CoS," on page 171](#page-170-0)
- • ["CoS Limitations," on page 175](#page-174-0)
- • ["Managing CoS Using the Console," on page 176](#page-175-0)
- • ["Managing CoS From the Command Line," on page 179](#page-178-0)
- • ["Creating Role-Based Attributes," on page 186](#page-185-0)
- • ["Making CoS Secure," on page 188](#page-187-0)

# <span id="page-170-0"></span>About CoS

A CoS defines a virtual attribute and its value for all of its *target entries*, any entry within the scope of the CoS. Each CoS is comprised of the following entries in your directory:

- CoS Definition Entry Identifies the type of CoS you are using and the name of the CoS attribute that will be generated. Like the role definition entry, it inherits from the LDAPsubentry object class. The scope of the CoS is the entire subtree below the parent of the CoS definition entry. Multiple definitions may exist for the same CoS attribute which may therefore be multivalued.
- Template Entry Contains the values of one or more virtual attributes. All entries within the scope of the CoS will use the values defined here. There may be multiple template entries in which case the generated attribute may be multivalued.

There are three types of CoS, each of which corresponds to a different interaction between the CoS definition and template entries:

- Pointer CoS The CoS definition entry directly identifies the template entry by its DN. All target entries will have the same value for the CoS attribute as given in the template.
- Indirect CoS The CoS definition identifies an attribute, called the indirect specifier, whose value in a target entry determines the template used for that entry. That attribute in the target entry must contain a DN. With indirect CoS, each target entry may use a different template and thus have a different value for the CoS attribute.
- Classic CoS The CoS definition identifies the base DN of the template and a specifier, which is the name of an attribute in target entries. The template containing the CoS values is determined by the combination of the RDN (relative domain name) value of the specifier attribute in the target and the template's [base DN](#page-535-0).

**NOTE** The server does not support LDAP search requests containing a filter that references CoS virtual attributes. Only actual attributes stored in entries, which does not include CoS or nsRole attributes, are supported in LDAP search filters. Take care when deciding which attributes to generate using CoS definitions.

> To find entries based on the values of virtual attribute, a directory client must retrieve a superset of the entries, such as an entire branch, and sort through them to select the entries of interest.

The following sections describe the CoS definition and template entries in more detail and provide examples of each type of CoS.

### The CoS Definition and Template Entries

The CoS definition entry is an instance of the cosSuperDefinition object class. The CoS definition entry also inherits from one of the following object classes to specify the type of CoS:

- cosPointerDefinition
- cosIndirectDefinition
- cosClassicDefinition

The CoS definition entry contains the attributes specific to each type of CoS for naming the virtual CoS attribute, the template DN, and the specifier attribute in target entries, if needed. By default, the CoS mechanism will not override the value of an existing attribute with the same name as the CoS attribute. However, the syntax of the [CoS definition entry](#page-537-1) allows you to control this behavior.

The CoS template entry is an instance of the cosTemplate object class. The [CoS](#page-537-2)  [template entry](#page-537-2) contains the value or values of the attributes generated by the CoS mechanism. The template entries for a given CoS are stored in the directory tree at the same level as the CoS definition.

When possible, definition and template and template entries should be located in the same place for easier management. Also, you should name them in a way that suggests the functionality they provide. For example, a definition entry DN such as "cn=classicCosGenerateEmployeeType, ou=People, dc=siroe, dc=com" is more descriptive than "cn=ClassicCos1,ou=People,dc=siroe,dc=com".

For more information about the object classes and attributes associated with each type of CoS, refer to ["Managing CoS From the Command Line," on page 179.](#page-178-0)

### Pointer CoS Example

This example shows a CoS that defines a common postal code for all of the entries stored under dc=siroe,dc=com. The three entries for this example are shown in the following diagram:

**Figure 5-1** Example of a Pointer CoS Definition and Template

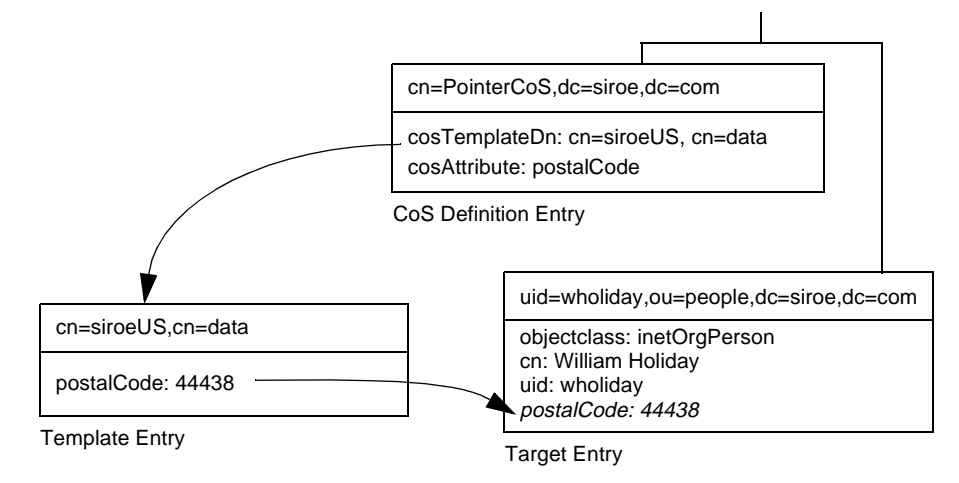

The [template entry](#page-548-2) is identified by its DN,  $cn=s\text{in}$  and  $cn=\text{data}$ , in the CoS [definition entry](#page-537-1). Each time the postalCode attribute is queried on entries under dc=siroe,dc=com, the Directory Server returns the value available in the template entry  $cn=si\text{.}$  cn=data. Therefore, the postal code will appear with the entry uid=wholiday,ou=people,dc=siroe,dc=com, but it is not stored there. This mechanism can save significant storage space when several shared attributes are generated by CoS for thousands or millions of entries.

### Indirect CoS Example

This example of an [indirect CoS](#page-540-0) uses the manager attribute of the [target entry](#page-548-1) to identify the [template entry](#page-548-2). In this way, the CoS mechanism can generate the department number of all employees to be the same as their manager's, insuring that it is always up to date. The three entries for this example are shown in the following diagram:

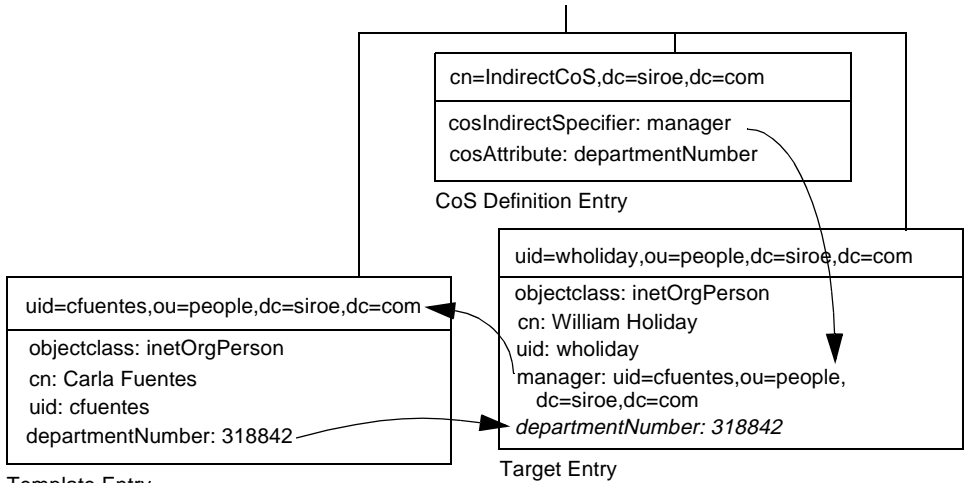

**Figure 5-2** Example of an Indirect CoS Definition and Template

Template Entry

The indirect CoS definition entry names the specifier attribute, which in this example, is the manager attribute. William Holiday's entry is one of the target entries of this CoS, and his manager attribute contains the DN of cn=Carla Fuentes,ou=people,dc=siroe,dc=com. Therefore, Carla Fuentes's entry is the template, which in turn provides the departmentNumber attribute value of 318842.

Through the indirect specifier, an indirect CoS can use any entry in the directory as its template. For both security and performance reasons, you should use this type of CoS with care. In many cases, you can achieve the same result by limiting the location of the target entries with classic CoS or using the less flexible pointer CoS mechanism.

### Classic CoS Example

The classic CoS mechanism determines the DN of the template from the base DN given in the definition entry and the specifier in the target entry. The value of the specifier attribute will be taken as the  $cn$  value in the template DN. Template DNs for classic CoS must therefore have the following structure:

cn=*specifierValue*,*baseDN*

The example in the following diagram shows a [classic CoS](#page-537-3) definition that generates a value for the postal code:

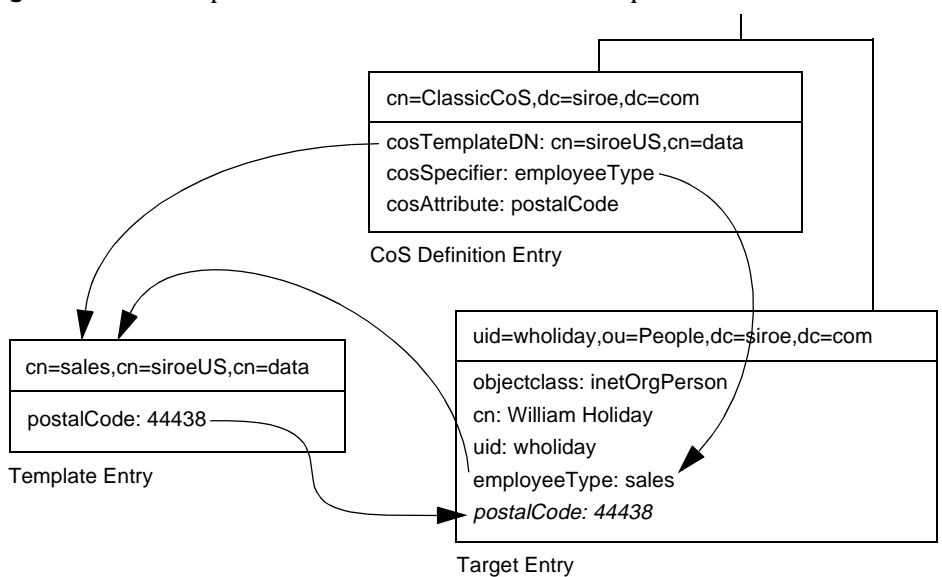

**Figure 5-3** Example of a Classic CoS Definition and Template

In this example, the Cos definition entry's cosSpecifier attribute names the employeeType attribute. The combination of this attribute and the template DN identifies the [template entry](#page-548-2) as  $cn =$ sales,  $cn =$ siroeUS,  $cn =$ data. The template entry then provides the value of the postalCode attribute to the target entry.

# <span id="page-174-0"></span>CoS Limitations

The CoS functionality is a complex mechanism which, for performance and security reasons, is subject to the following limitations.

**Restricted subtrees.** You cannot create CoS definitions in the cn=config nor in the cn=schema subtrees. Therefore, these entries cannot contain virtual attributes.

**Restricted attribute types.** The following attribute types should not be generated by the CoS mechanism because they will not have the same behavior as real attributes of the same name:

- userPassword A CoS-generated password value cannot be used to bind to the directory server.
- aci The directory server will not apply any access control based on the contents of a virtual ACI value defined by CoS.
- objectclass The directory server will not perform schema checking on the value of a virtual object class defined by CoS.
- nsRoleDN A CoS-generated nsRoleDN value will not be used by the server to generate roles.

**All templates must be local** - The DNs of template entries, either in a CoS definition or in the specifier of the target entry, must refer to local entries in the directory server. Templates and the values they contain cannot be retrieved through directory chaining or referrals.

**CoS virtual values are not combined with real values.** The values of a CoS attribute are never a combination of real values from the entry and virtual values from the templates. When the CoS overrides a real attribute value, it replaces all real values with those from the templates (see ["Overriding Real Attribute Values,"](#page-181-1)  [on page 182\)](#page-181-1). However, the CoS mechanism can combine virtual values from several CoS definition entries as described in ["Multivalued CoS Attributes," on](#page-181-0)  [page 182.](#page-181-0)

**Filtered Roles cannot use CoS generated attributes.** The filter string of a filtered role cannot be based on the values of a CoS virtual attribute. However, the specifier attribute in a Cos definition may reference the nsRole attribute generated by a role definition (see ["Creating Role-Based Attributes," on page 186\)](#page-185-0).

**Access Control Instructions (ACIs).** The server controls access to attributes generated by a CoS in exactly the same way as regular, stored attributes. However, access control rules that depend on the value of attributes generated by CoS are subject to the conditions described in ["CoS Limitations," on page 175.](#page-174-0)

**CoS Cache Latency.** The CoS cache is an internal Directory Server structure which keeps all CoS data in memory to improve performance. This cache is optimized for retrieving CoS data to be used in computing virtual attributes, even while CoS definition and template entries are being updated. Therefore, once definition and template entries have been added or modified, there may be a slight delay before they are taken into account. This delay depends upon the number and complexity of CoS definitions, as well as the current server load, but it is usually on the order of a few seconds.

# <span id="page-175-0"></span>Managing CoS Using the Console

This section describes how to create and edit CoS definitions through the Directory Server Console. It includes the following sections:

• ["Creating a New CoS," on page 177](#page-176-0)

- • ["Editing an Existing CoS," on page 179](#page-178-2)
- • ["Deleting a CoS," on page 179](#page-178-1)

### <span id="page-176-0"></span>Creating a New CoS

In the case of pointer CoS and classic CoS, you must create the template entry before the definition entry:

- **1.** In the Directory Server Console, select the Directory tab.
- **2.** Browse the directory tree and select the parent entry under which you wish to store the template entry.
- **3.** From the Object menu or the right-click context menu, select New > Other, and then select costemplate from the list in the New Object dialog.

The Property Editor dialog opens with default values for certain attributes in the new template.

- **4.** Edit the new template object in the following manner:
	- **a.** Add the LDAPsubentry and extensibleobject values to the objectclass attribute.
	- **b.** Add the cn attribute and give it a value that will identify the template, for example, cosTemplateForHeadquartersFax.
	- **c.** Change the naming attribute to the new cn attribute.

You may add any other attribute and use it as the naming attribute instead, but using cn is common practice.

- **d.** Modify the cosPriority attribute by setting it to an integer value, or remove the priority attribute altogether if it is not needed.
- **e.** Add the attribute and its value that you wish to be generated on target entries by the CoS mechanism.
- **5.** Click OK in the Property Editor dialog to create the template entry.
- **6.** If you are going to define a pointer CoS for this template, select the new template entry in directory tree and select Edit > Copy DN from the menu.

The procedure for creating the definition entry is the same for all types of CoS:

**1.** Browse the directory tree and select the parent entry under which you wish the new Class of Service to take effect.

**2.** From the Object menu or the right-click context menu, select New > Class of Service.

The Create New Class of Service dialog is displayed.

- **3.** Select General in the left pane. In the right pane, enter the name of your new Class of Service in the "Class Name" field. The name will appear in the cn naming attribute for the CoS definition entry. Enter a description of the class in the "Description" field.
- **4.** Click Attributes in the left pane. The right pane displays the list of attributes that will be generated by the CoS mechanism on the target entries.

Click Add to browse the list of possible attributes and add them to the list.

- **5.** Once you have added an attribute to the list, the "Class of Service Behavior" column contains a drop-down list. Click in this cell to select the override behavior:
	- ❍ **Does not override target entry attribute** The CoS attribute value will be generated only if there is no corresponding attribute value already stored in the same attribute of the target entry.
	- ❍ **Overrides target entry attribute** The value of the attribute generated by the CoS will override any value for that attribute in the target entry.
	- ❍ **Overrides target entry attribute and is operational** The attribute will override any target value and be an attribute operational, so that it is not visible to client applications unless explicitly requested.

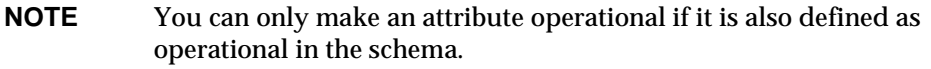

- **6.** Click Template in the left pane. In the right pane, select how the template entry is identified and then fill in the corresponding fields. This will determine the type of CoS you wish to define.
	- **By its DN** This choice will define a pointer CoS: enter the DN of a template entry in the "Template DN" field. Click Browse to select the template DN from the directory, or type Ctrl-V to paste the DN that you copied after creating the template entry.
	- ❍ **Using the value of one of the target entry's attributes** This choice will define an indirect CoS: enter the name of the specifier attribute in the "Attribute Name" field. Be sure to select an attribute which contains DN values. Click Change to select the attribute from a list.
- ❍ **Using both its DN and the value of one of the target entry's attributes** This choice will define a classic CoS: enter both the base DN for a template and an attribute name. Click Browse to select the parent entry of the potential target entries, and click Change to select the attribute from a list.
- **7.** Click OK to create the CoS definition entry.

### <span id="page-178-2"></span>Editing an Existing CoS

- **1.** In the Directory Server Console, select the Directory tab.
- **2.** Browse the directory tree and select the parent entry that contains your CoS definitions. The CoS entries appears as children of this parent entry.
- **3.** Double-click the CoS.

The Edit Entry dialog box appears.

- **4.** Click General in the left pane to change the CoS name and description.
- **5.** Click Attributes in the left pane to add or remove virtual attributes that will be generated by the CoS mechanism.
- **6.** Click Template in the left pane to redefine the name of the template specifier attribute or the template entry DN. This dialog also allows you to redefine the type of your CoS definition.
- **7.** Click OK to save your changes.

### <span id="page-178-1"></span>Deleting a CoS

- **1.** In the Directory Server Console, select the Directory tab.
- **2.** Browse the directory tree and select the parent entry that contains your CoS definitions. The CoS entries appears as children of this parent entry.
- **3.** Right-click the CoS and select Delete. A dialog box appears asking you to confirm the deletion. Click Yes.
- **4.** The Deleted Entries dialog box appears to inform you that the CoS was successfully deleted. Click OK.

# <span id="page-178-0"></span>Managing CoS From the Command Line

Because all configuration information and template data is stored as entries in the directory, you can use standard LDAP tools for CoS configuration and management. This section contains the following topics:

- • ["Creating the CoS Definition Entry From the Command Line," on page 180](#page-179-0)
- • ["Creating the CoS Template Entry From the Command Line," on page 183](#page-182-0)
- • ["Example of a Pointer CoS," on page 184](#page-183-0)
- • ["Example of an Indirect CoS," on page 184](#page-183-1)
- • ["Example of a Classic CoS," on page 185](#page-184-0)

<span id="page-179-0"></span>Creating the CoS Definition Entry From the Command Line

All CoS definition entries inherit from the LDAPsubentry object class and the cosSuperDefinition object class. In addition, each type of CoS inherits from specific object classes and contains the corresponding attributes. The following table lists the object classes and attributes associated with each type of [CoS](#page-537-1)  [definition entry](#page-537-1):

**Table 5-1** CoS Definition Entries

| CoS Type     | <b>CoS Definition Entry</b>                                                                                                    |
|--------------|----------------------------------------------------------------------------------------------------|
| Pointer CoS  | objectclass: top<br>objectclass: LDAPsubentry<br>objectclass: cosSuperDefinition<br>objectclass: cosPointerDefinition<br>cosTemplateDN: DN_string<br>cosAttribute: list_of_attributes qualifier                                 |
| Indirect CoS | objectclass: top<br>objectclass: LDAPsubentry<br>objectclass: cosSuperDefinition<br>objectclass: cosIndirectDefinition<br>cosIndirectSpecifier: attribute_name<br>cosAttribute: list_of_attributes qualifier                    |
| Classic CoS  | objectclass: top<br>bbjectclass: LDAPsubentry<br>objectclass: cosSuperDefinition<br>objectclass: cosClassicDefinition<br>cosTemplateDn: DN_string<br>cosSpecifier: attribute_name<br>cosAttribute: list_of_attributes qualifier |

You can use the following attributes in your CoS definition entries (for more information about these attributes, refer to the *iPlanet Directory Server Configuration, Command, and File Reference*.):
| <b>Attribute</b>                               | <b>Purpose Within the CoS Definition Entry</b>                                                                                                    |
|------------------------------------------------|----------------------------------------------------------------------------------------------------|
| cosAttribute:<br>attribute_name override merge | Defines the name of the virtual attribute for which you want<br>to generate a value. This attribute is multivalued, each<br>value giving the name of an attribute whose value will be<br>generated from the template. The qualifiers specify how the<br>CoS attribute value is computed in special cases.                                                                     |
| cosIndirectSpecifier:<br>attribute name        | Defines the name of the attribute in target entries whose<br>value is used by indirect CoS to identify the template entry.<br>The named attribute is called the specifier and must contain<br>a full DN string in each target entry. This attribute is<br>single-valued but the specifier attribute may be multivalued<br>to designate multiple templates.                    |
| cosSpecifier:<br>attribute name                | Defines the name of the attribute in target entries whose<br>value is used by classic CoS to identify the template entry.<br>The named attribute is called the specifier and must contain<br>a string that can be found in the RDN of template entries.<br>This attribute is single-valued but the specifier attribute<br>may be multivalued to designate multiple templates. |
| cosTemplateDn:<br>DN_string                    | Provides the full DN of the template entry for a pointer CoS<br>definition or the base DN of the template entry for classic<br>CoS.                                                                                                    |

**Table 5-2** CoS Definition Entry Attributes

The cosAttribute attribute allows two qualifiers following the name of the CoS attribute. The *override* qualifier has one of the following values:

- default (or no qualifier) Indicates that the server does not override a real attribute value stored in the entry when it has the same type as the virtual attribute.
- override Indicates that the server always returns the value generated by the CoS, even when there is a value stored with the entry.
- operational Indicates that the attribute will only be returned if it is explicitly requested in the search. Operational attributes do not need to pass a schema check in order to be returned. It also has the same behavior as the override qualifier.

You can only make an attribute operational if it is also defined as operational in the schema. For example, if your CoS generates a value for the description attribute, you cannot use the operational qualifier because this attribute is not marked operational in the schema.

The *merge* qualifier is either absent or given with the following value:

• merge-schemes - Allows the virtual CoS attribute to be multivalued, either from multiple templates or multiple CoS definitions. For more information, see ["Multivalued CoS Attributes," on page 182.](#page-181-0)

#### <span id="page-181-1"></span>Overriding Real Attribute Values

You might create a pointer CoS definition entry that contains an override qualifier as follows:

```
dn: cn=pointerCoS,dc=siroe,dc=com
objectclass: top
objectclass: LDAPsubentry
objectclass: cosSuperDefinition
objectclass: cosPointerDefinition
cosTemplateDn: cn=siroeUS,cn=data
cosAttribute: postalCode override
```
This pointer CoS definition entry indicates that it is associated with the template entry cn=siroeUS, cn=data that generates the value of the postalCode attribute. The override qualifier indicates that this value will take precedence over the value of the postalCode attribute if it exists in a target entry.

**NOTE** If the CoS attribute is defined with the operational or override qualifiers, you will not be able to manually update that attribute in any entry in the CoS scope where it is also present as a regular attribute.

#### <span id="page-181-0"></span>Multivalued CoS Attributes

When you specify the merge-schemes qualifier, the generated CoS attribute may be multivalued. There are two ways for a CoS attribute to be multivalued:

- With indirect or classic CoS, the specifier attributes in target entries may be multivalued. In this case, each value determines a template and the value from each template is part of the generated value.
- There can be multiple CoS definition entries of any type containing the same attribute name in their cosAttribute. In this case, if all definitions contain the merge-schemes qualifier, the generated attribute will contain all values computed by each definition.

The two situations may occur together and define even more values. However, in all cases, duplicate values will only be returned once in generated attribute.

In the absence of the merge-schemes qualifier, the cosPriority attribute of the template entry will be used to determine a single value among all templates for the generated attribute, as described in the next section.

The merge-schemes qualifier never merges a "real" value defined in the target with generated values from the templates. The *merge* qualifier is independent of the *override* qualifier, all pairings are possible and the behaviors implied by each are complimentary. Also, the qualifiers may be specified in any order after the attribute name.

**NOTE** When there are multiple CoS definitions for the same attribute, they must all have the same *override* and *merge* qualifiers. When different pairs of qualifiers occur in CoS definitions, one of the combinations is selected arbitrarily among all definitions.

### Cos Attribute Priority

If there are multiple CoS definitions or multivalued specifiers, but no merge-schemes qualifier the Directory Server uses a priority attribute to select a single template that defines the single value of the virtual attribute.

The cosPriority attribute represents the global priority of a particular template among all those being considered. A priority of zero is the highest priority. Templates that contain no cosPriority attribute are considered the lowest priority. When two or more templates provide an attribute value but have the same (or no) priority, a value is chosen arbitrarily.

Template priorities are not taken into account when using the merge-schemes qualifier. When merging, all templates being considered define a value regardless of any priority they define. The cospriority attribute is defined on CoS template entries described in the following section.

## Creating the CoS Template Entry From the Command Line

When using pointer CoS or classic CoS, the template entry inherits from the LDAPsubentry object class and is also an instance of the cosTemplate object class. This entry must be created specifically for the CoS definition. Making the CoS template entry an instance of the LDAPsubentry object classes allows ordinary searches to be performed unhindered by the configuration entries.

The indirect CoS mechanism refers to an arbitrary, existing template entry in the directory. It does not need to be identified ahead of time nor given the LDAPsubentry object class. The indirect CoS template is accessed only when the CoS is evaluated to generate a virtual attribute and its value.

In all cases, the CoS template entry must contain the attribute and the value that is generated by the CoS on the target entries. The attribute name is specified in the cosAttribute attribute of the CoS definition entry.

The following example shows a template entry of the highest priority for a pointer CoS that generates the postalCode attribute follows:

```
dn: cn=siroeUS,cn=data,dc=siroe,dc=com
objectclass: top
objectclass: LDAPsubentry
objectclass: extensibleobject
objectclass: cosTemplate
postalCode: 44438
cosPriority: 0
```
The following sections provide examples of template entries along with examples of each type of CoS definition entry.

## Example of a Pointer CoS

To create a [pointer CoS](#page-544-0) that shares a common postal code with all entries in the dc=siroe,dc=com tree, run the following ldapmodify command:

```
ldapmodify -a -D "cn=directory manager" -w secret -h host -p 389
```

```
dn: cn=pointerCoS,dc=siroe,dc=com
objectclass: top
objectclass: LDAPsubentry
objectclass: cosSuperDefinition
objectclass: cosPointerDefinition
cosTemplateDn: cn=siroeUS,cn=data,dc=siroe,dc=com
cosAttribute: postalCode
```

```
dn: cn=siroeUS,cn=data,dc=siroe,dc=com
objectclass: top
objectclass: LDAPsubentry
objectclass: extensibleobject
objectclass: cosTemplate
postalCode: 44438
```
The CoS template entry (cn=siroeUS,dn=cata,dc=siroe,dc=com) supplies the value stored in its postalCode attribute to all entries located under the dc=siroe,dc=com suffix.

## Example of an Indirect CoS

This [indirect CoS](#page-540-0) uses the team attribute of the [target entry](#page-548-1) to identify the CoS template entry. To add a new indirect CoS definition entry to the dc=siroe,dc=com suffix, run the following ldapmodify command:

```
ldapmodify -a -D "cn=directory manager" -w secret -h host -p 389
dn: cn=indirectCoS,dc=siroe,dc=com
objectclass: top
objectclass: LDAPsubentry
objectclass: cosSuperDefinition
objectclass: cosIndirectDefinition
cosIndirectSpecifier: manager
cosAttribute: departmentNumber
```
Next, create the template entry for the manager Carla Fuentes as follows:

```
dn:cn=Carla Fuentes,cn=data,dc=siroe,dc=com
objectclass: top
objectclass: LDAPsubentry
objectclass: extensibleobject
objectclass: cosTemplate
departmentNumber: 318842
```
Create a second template entry for the manager Sue Jacobs as follows:

```
dn:cn=Sue Jacobs,cn=data,dc=siroe,dc=com
objectclass: top
objectclass: LDAPsubentry
objectclass: extensibleobject
objectclass: cosTemplate
departmentNumber: 71776
```
The definition entry looks in the target entries (the entries under dc=siroe,dc=com) for entries containing the manager attribute (because this attribute is specified in the cosIndirectSpecifier attribute of the definition entry). The manager attribute of the target entry can point to one of two templates, cn=Carla Fuentes, cn=data,  $dc$ =siroe,  $dc$ =com and cn=Sue Jacobs, cn=data,dc=siroe,dc=com. The department number is different depending upon the manager.

### Example of a Classic CoS

This example of a [classic CoS](#page-537-0) automatically generates postal codes using a combination of the template DN and the attribute specified in the cosspecifier attribute. To create the classic CoS definition entry, run the following  $ldapmodify$ command:

```
ldapmodify -a -D "cn=directory manager" -w secret -h host -p 389
dn: cn=classicCoS,dc=siroe,dc=com
objectclass: top
objectclass: LDAPsubentry
objectclass: cosSuperDefinition
```

```
objectclass: cosClassicDefinition
cosTemplateDn: cn=siroeUS,cn=data,dc=siroe,dc=com
cosSpecifier: employeeType
cosAttribute: postalCode override
```
Next, create the template entries for the sales and marketing departments as follows:

```
dn: cn=sales,cn=siroeUS,cn=data,dc=siroe,dc=com
objectclass: top
objectclass: LDAPsubentry
objectclass: extensibleobject
objectclass: cosTemplate
postalCode: 44438
dn: cn=marketing,cn=siroeUS,cn=data,dc=siroe,dc=com
objectclass: top
objectclass: LDAPsubentry
objectclass: extensibleobject
objectclass: cosTemplate
postalCode: 99111
```
The classic CoS definition entry applies to all entries under the dc=siroe,dc=com suffix. Depending upon the combination of  $\epsilon$ mployeeType attribute found in the entry and the cosTemplate DN, it can arrive at one of two templates. One, the sales template, provides a postal code specific to employees in the sales department. The marketing template provides a postal code specific to employees in the marketing department.

## Creating Role-Based Attributes

You can create classic CoS schemes that generate attribute values for an entry based on the role possessed by the entry. For example, you could use [role-based](#page-545-0)  [attributes](#page-545-0) to set the server look through limit on an entry-by-entry basis.

To create a role-based attribute, use the nsRole attribute as the cosSpecifier in the CoS definition entry of a classic CoS. Because the nsRole attribute can be multivalued, you can define CoS schemes that have more than one possible template entry. To resolve the ambiguity of which [template entry](#page-548-0) to use, you can include the cosPriority attribute in your [CoS template entry.](#page-537-1)

For example, you can create a CoS that allows members of the manager role to exceed the standard mailbox quota. The manager role exists as follows:

```
dn: cn=ManagerRole,ou=people,dc=siroe,dc=com
objectclass: top
objectclass: LDAPsubentry
objectclass: nsRoleDefinition
objectclass: nsComplexRoleDefinition
objectclass: nsFilteredRoleDefinition
cn: ManagerRole
nsRoleFilter: o=managers
Description: filtered role for managers
```
#### The classic [CoS definition entry](#page-537-2) would look as follows:

```
dn: cn=managerCOS,dc=siroe,dc=com
objectclass: top
objectclass: LDAPsubentry
objectclass: cosSuperDefinition
objectlass: cosClassicDefinition
cosTemplateDn: cn=managerCOS,dc=siroe,dc=com
cosSpecifier: nsRole
cosAttribute: mailboxquota override
```
The cosTemplateDn attribute provides a value that, in combination with the attribute specified in the cosSpecifier attribute (in the example, the nsRole attribute of the target entry), identifies the [CoS template entry](#page-537-1). The CoS template entry provides the value for the mailboxquota attribute. An additional qualifier of override tells the CoS to override any existing mailboxquota attributes values in the target entry.

The corresponding CoS template entry is defined as follows:

```
dn:cn="cn=ManagerRole,ou=people,dc=siroe,dc=com",cn=managerCOS,
dc=siroe,dc=com
objectclass: top
objectclass: LDAPsubentry
objectclass: extensibleobject
objectlass: cosTemplate
mailboxquota: 1000000
```
The template provides the value for the mailboxquota attribute, 1000000.

**NOTE** The [role](#page-545-1) entry and the CoS definition entry should be located in the same place in the directory tree so that they have the same target entries in their scope. The CoS target entry should also be located in the same place so that it is easy to find and maintain.

# Making CoS Secure

Access control for reading applies to both the real and virtual attributes of an entry. A virtual attribute generated by the Class of Service mechanism is read just as a normal attribute and should be given read protection in the same way.

However, in order to make the CoS value secure, you must protect all of the sources of information it uses: the definition entries, the template entries, and the target entries. The same is true for update operations: write access to each source of information should be controlled to protect the value that is generated from them.

The following sections describe the general principals for read and write protection of data in each of the CoS entries. The detailed procedures for defining individual access control instructions (ACIs) is described in [Chapter 6, "Managing Access](#page-190-0)  [Control](#page-190-0)."

## Protecting the CoS Definition Entry

Even though the CoS definition entry does not contain the value of the generated attribute, it provides the information to find that value. Reading the CoS definition entry would reveal how to find the template entry containing the value, and writing this entry would modify how the virtual attribute is generated.

You should therefore define both read and write access control on the CoS definition entries.

## Protecting the CoS Template Entries

The CoS template entry contains the value of the generated CoS attribute. Therefore, as a minimum, the CoS attribute in the template should be protected for both reading and updating.

In the case of pointer CoS, there is a single template entry which should not be allowed to be renamed. In most cases, it is simplest to protect the entire template entry.

With classic CoS, all template entries have a common parent given in the definition entry. If only templates are stored in this parent entry, access control to the parent will protect the templates. Otherwise, if other entries beneath the parent require access, the template entries will need to be protected individually.

In the case of indirect CoS, the template may be any entry in the directory, including user entries that might still need to be accessed. Depending on your needs, you may either control access to the CoS attribute throughout the directory, or you must insure that the CoS attribute is secure in each entry used as a template.

## Protecting the Target Entries of a CoS

All entries in the scope of a CoS definition, for which the virtual CoS attribute will be generated, also contribute to computing its value.

When the CoS attribute already exists in a target entry, by default, the CoS mechanism will not override this value. If you do not want this behavior, you should either define your CoS to override the target entry (see ["Overriding Real](#page-181-1)  [Attribute Values," on page 182](#page-181-1)) or protect the CoS attribute in all potential target entries.

Both indirect and classic CoS also rely on a specifier attribute in the target entry. This attribute gives the DN or RDN of the template entry to use. You should protect this attribute either globally throughout the scope of the CoS or individually on each target entry where needed.

## Protecting Other Dependencies

Finally, it is possible to define virtual CoS attributes in terms of other generated CoS attributes and roles. You will need to understand and protect these dependencies in order to guarantee the protection of your virtual CoS attribute.

For example, the CoS specifier attribute in a target entry could be  $nSRC$  and therefore the role definition would also need to be protected. For more information, see ["Using Roles Securely," on page 169.](#page-168-0)

In general, any attribute or entry which is involved in the computation of the virtual attribute value should have both read and write access control. For this reason, complex dependencies should be well planned or simplified to reduce complexity. Keeping dependencies on other virtual attributes to a minimum also improves directory performance and reduces maintenance.

Defining Class of Service (CoS)

# <span id="page-190-0"></span>Managing Access Control

iPlanet Directory Server provides you with the ability to control access to your directory. This chapter describes the access control mechanism.

This section includes the following topics:

- • [Access Control Principles](#page-191-0)
- • [Default ACIs](#page-194-1)
- • [Creating ACIs Manually](#page-194-0)
- • [Bind Rules](#page-206-0)
- • [Creating ACIs From the Console](#page-224-0)
- • [Access Control Usage Examples](#page-230-0)
- • [Viewing the ACIs for an Entry](#page-249-0)
- • [Advanced Access Control: Using Macro ACIs](#page-250-0)
- • [Access Control and Replication](#page-256-0)
- • [Logging Access Control Information](#page-256-1)
- • [Compatibility with Earlier Releases](#page-257-0)

To take full advantage of the power and flexibility of the access control mechanism, while you are in the planning phase for your directory deployment, you should define an access control strategy as an integral part of your overall security policy. Refer to *iPlanet Directory Server Deployment Guide* for tips on planning your access control strategy.

# <span id="page-191-0"></span>Access Control Principles

The mechanism by which you define access is called *access control*. When the server receives a request, it uses the authentication information provided by the user in the bind operation, and the access control instructions (ACIs) defined in the server to allow or deny access to directory information. The server can allow or deny permissions such as read, write, search, and compare. The permission level granted to a user may be dependent on the authentication information provided.

Using access control, you can control access to the entire directory, a subtree of the directory, specific entries in the directory (including entries defining configuration tasks), or a specific set of entry attributes. You can set permissions for a specific user, all users belonging to a specific group or role, or all users of the directory. Finally, you can define access for a specific location such as an IP address or a DNS name.

# ACI Structure

Access control instructions are stored in the directory, as attributes of entries. The aci attribute is an operational attribute; it is available for use on every entry in the directory, regardless of whether it is defined for the object class of the entry. It is used by the directory server to evaluate what rights are granted or denied when it receives an LDAP request from a client. The aci attribute is returned in an ldapsearch operation if specifically requested.

The three main parts of an ACI statement are:

- Target
- Permission
- Bind Rule

The permission and bind rule portions of the ACI are set as a pair, also called an Access Control Rule (ACR). The specified permission is granted or denied depending on whether the accompanying rule is evaluated to be true.

## ACI Placement

If an entry containing an ACI does not have any child entries, the ACI applies to that entry only. If the entry has child entries, the ACI applies to the entry itself and all entries below it. As a direct consequence, when the server evaluates access permissions to any given entry, it verifies the ACIs for every entry between the one requested and the directory suffix, as well as the ACIs on the entry itself.

The aci attribute is multi-valued, which means that you can define several ACIs for the same entry or subtree.

You can create an ACI on an entry that does not apply directly to that entry but to some or all of the entries in the subtree below it. The advantage of this is that you can place at a high level in the directory tree a general ACI that effectively applies to entries more likely to be located lower in the tree. For example, at the level of an organizationalUnit entry or a locality entry, you could create an ACI that targets entries that include the inetorgperson object class.

You can use this feature to minimize the number of ACIs in the directory tree by placing general rules at high level branch points. To limit the scope of more specific rules, you should place them as close as possible to leaf entries.

**NOTE** ACIs placed in the root DSE entry apply only to that entry.

# ACI Evaluation

To evaluate the access rights to a particular entry, the server compiles a list of the ACIs present on the entry itself and on the parent entries back up to the top level entry stored on the directory server. During evaluation, the server processes the ACIs in this order. ACIs are evaluated across all of the databases for a particular directory server, but not across directory servers.

The only precedence rule that applies between ACIs is as follows: ACIs that deny access take precedence over ACIs that allow access. Between ACIs that allow access, union semantics apply, so although the server processes the ACIs closest to the target entry first, there is no precedence rule in operation.

For example, if you deny write permission at the directory's root level, then none of the users can write to the directory regardless of the specific permissions you grant them. To grant a specific user write permissions to the directory, you have to restrict the scope of the original denial for write permission so that it does not include the user.

# ACI Limitations

When creating an access control policy for your directory service, you need to be aware of the following restrictions:

- If your directory tree is distributed over several servers using the chaining feature, some restrictions apply to the keywords you can use in access control statements:
	- ❍ ACIs that depend on group entries (groupdn keyword) must be located on the same server as the group entry. If the group is dynamic, then all members of the group must have an entry on the server too. If the group is static, the members' entries can be located on remote servers.
	- ❍ ACIs that depend on role definitions (roledn keyword) must be located on the same server as the role definition entry. Every entry that is intended to have the role must also be located on the same server.

However, you can do value matching of values stored in the target entry with values stored in the entry of the bind user (for example, using the userattr keyword). Access is evaluated normally even if the bind user does not have an entry on the server that holds the ACI.

For more information on how to chain access control evaluation, see ["Database](#page-109-0)  [Links and Access Control Evaluation," on page 110.](#page-109-0)

- Attributes generated by a CoS cannot be used in all ACI keywords. Specifically, you should not use attributes generated by CoS with the userattr keyword because the access control rule will not work. For more information on this keyword, refer to ["Using the userattr Keyword," on page 215.](#page-214-0) For more information on CoS, see [Chapter 5, "Advanced Entry Management.](#page-156-0)"
- Access control rules are always evaluated on the local server. Therefore, it is not necessary to specify the hostname or port number of the server in LDAP URLs used in ACI keywords. If you do, the LDAP URL will not be taken into account at all. For more information on LDAP URLs, see [Appendix C, "LDAP](#page-522-0)  [URLs.](#page-522-0)"
- When granting proxy rights, you cannot grant a user the right to proxy as the Directory Manager, nor can you grant proxy rights to the Directory Manager.

# <span id="page-194-1"></span>Default ACIs

When you install the directory server, the following default ACIs apply to your directory information stored in the userRoot database:

- Users can modify their own entry in the directory, but not delete it. They cannot modify the aci and nsroledn attributes.
- Users have anonymous access to the directory for search, compare, and read operations.
- The administrator (by default uid=admin, ou=Administrators, ou=TopologyManagement,o=NetscapeRoot) has all rights except proxy rights.
- All members of the Configuration Administrators group have all rights except proxy rights.
- All members of the Directory Administrators group have all rights except proxy rights.
- SIE group.

Whenever you create a new database in the directory, the top entry has the default ACIs listed above.

The NetscapeRoot subtree has its own set of default ACIs:

- All members of the Configuration Administrators group have all rights on the NetscapeRoot subtree except proxy rights.
- Users have anonymous access to the NetscapeRoot subtree for search and read operations.
- Group expansion.
- All authenticated users have search, compare, and read rights to configuration attributes that identify the administration server.

The following sections explain how to modify these default settings to suit the needs of your organization.

# <span id="page-194-0"></span>Creating ACIs Manually

You can create access control instructions manually using LDIF statements, and add them to your directory tree using the ldapmodify utility. The following sections explain in detail how to create the LDIF statements.

```
TIP LDIF ACI statements can be very complex. However, if you are
            setting access control for a large number of directory entries, using 
            LDIF is the preferred method over using the Console because of the 
            time it can save.
```
To familiarize yourself with LDIF ACI statements, however, you may want to use the Directory Server Console to set the ACI and then click the Edit Manually button on the Access Control Editor. This shows you the correct LDIF syntax. If your operating system allows it, you can even copy the LDIF from the Access Control Editor and paste it into your LDIF file.

## The ACI Syntax

The aci attribute uses the following syntax:

```
aci: (target)(version 3.0;acl "name";permission bind_rules;)
```
where

- *target* specifies the entry, attributes, or set of entries and attributes for which you want to control access. The target can be a distinguished name, one or more attributes, or a single LDAP filter. The target is an optional part of the ACI.
- version 3.0 is a required string that identifies the ACI version.
- "*name*" is a name for the ACI. The name can be any string that identifies the ACI. The ACI name is required.
- *permission* specifically outlines what rights you are either allowing or denying (for example, read or search rights).
- *bind\_rules* specify the credentials and bind parameters that a user has to provide to be granted access. Bind rules can also specifically deny access to certain users or groups of users.

You can have multiple permission-bind rule pairs for each target. This allows you to efficiently set multiple access controls for a given target. For example:

*target*(*permission bind\_rule*)(*permission bind\_rule*)...

If you have several ACRs in one ACI statement, the syntax is of the form:

aci: (*target*)(version 3.0;acl "*name*"; *permission bind\_rule*; *permission bind\_rule*; ... *permission bind\_rule*;)

## Example ACI

The following is an example of a complete LDIF ACI:

```
aci: (target="ldap:///uid=bjensen,dc=siroe,dc=com")(targetattr=*)
 (version 3.0; acl "aci1"; allow (write) userdn="ldap:///self";)
```
In this example, the ACI states that the user bjensen has rights to modify all attributes in her own directory entry.

The following sections describe the syntax of each portion of the ACI in more detail.

# Defining Targets

The target identifies what the ACI applies to. If the target is not specified, the ACI applies to the entry containing the aci attribute and to the entries below it.

A target can be:

- A directory entry, or all of the entries in a subtree, as described in ["Targeting a](#page-197-0)  [Directory Entry," on page 198.](#page-197-0)
- Attributes of an entry, as described in ["Targeting Attributes," on page 200](#page-199-0).
- A set of entries or attributes that match a specified LDAP filter, as described in ["Targeting Entries or Attributes Using LDAP Filters," on page 201.](#page-200-0)
- An attribute value, or a combination of values, that match a specified LDAP filter, as described in ["Targeting Attribute Values Using LDAP Filters," on](#page-201-0)  [page 202.](#page-201-0)

The general syntax for a target is:

```
(keyword = "expression")
(keyword != "expression")
```
where:

- ❍ *keyword* indicates the type of target
- ❍ Equal (=) indicates that the target is the object specified in the *expression*, and not equal (!=) indicates the target is any object not specified in the *expression*.
- ❍ *expression* identifies the target

The quotation marks ("") around *expression* are required. The format of the *expression* is dependent upon the *keyword* that you supply.

The following table lists each keyword and the associated expressions:

| Keyword         | <b>Valid Expressions</b>                      | Wildcard<br>Allowed? |
|-----------------|-----------------------------------------------|----------------------|
| target          | $\frac{1}{\text{dap}}$ :///distinguished name | yes                  |
| targetattr      | <i>attribute</i>                              | yes                  |
| targetfilter    | LDAP filter                                   | yes                  |
| targattrfilters | LDAP_operation:LDAP_filter                    | yes                  |

**Table 6-1** LDIF Target Keywords

In all cases, you must keep in mind that when you place an ACI on an entry, if it is not a leaf entry, the ACI also applies to all entries below it. For example, if you target the entry ou=accounting,dc=siroe,dc=com, the permissions you set will apply to all entries in the accounting branch of the siroe.com tree. However, they will not apply to the uid=sarette,ou=people,dc=siroe,dc=com entry because it is not located under the accounting tree.

## <span id="page-197-0"></span>Targeting a Directory Entry

To target a directory entry (and the entries below it), you must use the target keyword.

The target keyword can accept a value of the following format:

```
target="ldap:///distinguished_name"
```
This identifies the distinguished name of the entry to which the access control rule applies. For example:

```
(target = "ldap:///uid=bjensen,dc=siroe,dc=com")
```
**NOTE** If the DN of the entry to which the access control rule applies contains a comma, you must escape the comma with a single backslash  $(\cdot)$ . For example:

```
(target="ldap:///uid=lfuentes,o=siroe.com
Bolivia\, S.A.")
```
You can also use a wildcard when targeting a distinguished name using the target keyword. The wildcard indicates that any character or string or substring is a match for the wildcard. Pattern matching is based on any other strings that have been specified with the wildcard.

The following are legal examples of wildcard usage:

• (target="ldap:///uid=\*,dc=siroe,dc=com")

Matches every entry in the entire siroe.com tree that has the uid attribute in the entry's RDN.

• (target="ldap:///uid=\*Anderson,dc=siroe,dc=com")

Matches every entry directly under the siroe.com node with a uid ending in Anderson.

• (target="ldap:///\*Anderson,dc=siroe,dc=com")

Matches every entry directly under the siroe.com node whose RDN ends with Anderson.

The wildcard can be used as a substitute for any portion of the DN. For example, uid=andy\*,dc=siroe,dc=com targets all the directory entries in the entire siroe.com tree with a matching uid attribute, and not just the entries that are immediately below the  $d_{\text{c}} = s$  is  $d_{\text{c}} = s$  node. This target will match both of the following expressions:

```
uid=andy,ou=eng,dc=siroe,dc=com
uid=andy,ou=marketing,dc=siroe,dc=com .
```
Multiple wildcards are allowed, such as in uid=\*,ou=\*,dc=siroe,dc=com. This example matches every entry in the siroe.com tree whose distinguished name contains both uid and ou attributes. Thus, the following will match:

```
uid=fchen,ou=Engineering,dc=siroe,dc=com
uid=claire,ou=Engineering,ou=people,dc=siroe,dc=com
```
But the following will not:

```
uid=bjensen,dc=siroe,dc=com
ou=Engineering,dc=siroe,dc=com
```
**NOTE** You cannot use wildcards in the suffix part of a distinguished name. That is, if your directory uses the suffixes  $c = US$  and  $c = GB$ , then you *cannot* use the following target to reference both suffixes:

(target="ldap:///dc=siroe,c=\*").

Neither can you use a target such as uid=bjensen,dc=\*.com.

## <span id="page-199-0"></span>Targeting Attributes

In addition to targeting directory entries, you can also target one or more attributes included in the targeted entries. This is useful when you want to deny or allow access to partial information about an entry. For example, you could allow access to only the common name, surname, and telephone number attributes of a given entry. Or you could deny access to sensitive information such as passwords.

You can specify that the target is equal or is not equal to a specific attribute. The attributes you supply do not need to be defined in the schema. This absence of schema checking makes it possible to implement an access control policy when you set up your directory service for the first time, even if the ACLs you create do not apply to the current directory content.

To target attributes, you use the targetattr keyword and give the attribute names. The targetattr keyword uses the following syntax:

```
(targetattr = "attribute")
```
You can target multiple attributes by using the targetattr keyword with the following syntax:

```
(targetattr = "attribute1 || attribute2 ... || attributen")
```
Where *attribute* is the name of the attribute you want to target.

For example, to target an entry's common name, surname, and uid attributes, you would use the following:

```
(targetattr = "cn || sn || uid")
```
The attributes specified in the targetattr keyword apply to the entry that the ACI is targeting, and to all the entries below it. That is, if you target the password attribute on the entry uid=bjensen,ou=Marketing,dc=siroe,dc=com, only the password attribute on the bjensen entry is affected by the ACI because it is a leaf entry.

If, however, you target the tree's branch point ou=Marketing,dc=siroe,dc=com, then all the entries beneath the branch point that can contain a password attribute are affected by the ACI.

Targeted attributes include all subtypes of the named attribute. For example,  $\text{target}$  = "locality") will also target locality; fr. You may also target subtypes specifically, for example (targetattr = "locality;  $f\mathbf{r}$ ; quebec").

## Targeting Both an Entry and Attributes

By default, the entry targeted by an ACI containing a targetattr keyword is the entry on which the ACI is placed. That is, if you put the ACI

aci: (targetattr = "uid")(*access\_control\_rules*;)

on the  $ou=Marketing$ ,  $dc=since$ ,  $dc=com$  entry, then the ACI applies to the entire Marketing subtree. However, you can also explicitly specify a target using the target keyword as follows:

```
aci: (target="ldap:///ou=Marketing, dc=siroe,dc=com")
 (targetattr="uid") (access_control_rules;)
```
The order in which you specify the target and the targetattr keywords is not important.

#### <span id="page-200-0"></span>Targeting Entries or Attributes Using LDAP Filters

You can use LDAP filters to target a group of entries that match certain criteria. To do this, use the targetfilter keyword with an LDAP filter.

The syntax of the targetfilter keyword is:

```
(targetfilter = "LDAP_filter")
```
where *LDAP\_filter* is a standard LDAP search filter. For more information on filter syntax, see ["LDAP Search Filters," on page 511.](#page-510-0)

For example, suppose that all entries representing employees have a status of salaried or contractor and an attribute representing the number of hours worked, as a percentage of a full-time position. To target all the entries representing contractors or part-time employees, you could use the following filter:

(targetfilter = "(|(employment=contractor)(fulltime<=99))")

**NOTE** The filter syntax describing matching rules for internationalized values is not supported in ACIs. For example, the following target filter is not valid:

(targetfilter = "(locality:fr:=<= Quebec)")

Target filters select whole entries as targets of the ACI. You can associate the targetfilter and the targetattr keywords to create ACIs that apply to a subset of attributes in the targeted entries.

The following LDIF example allows members of the Engineering Admins group to modify the departmentNumber and manager attributes of all entries in the Engineering business category. This example uses LDAP filtering to select all entries with businessCategory attributes set to Engineering:

```
dn: dc=siroe,dc=com
objectClass: top
objectClass: organization
aci: (targetattr="departmentNumber || manager")
 (targetfilter="(businessCategory=Engineering)")
 (version 3.0; acl "eng-admins-write"; allow (write)
 groupdn ="ldap:///cn=Engineering Admins, dc=siroe,dc=com";)
```
**TIP** Although using LDAP filters can be useful when you are targeting entries and attributes that are spread across the directory, the results are sometimes unpredictable because filters do not directly name the object for which you are managing access. The set of entries targeted by a filtered ACI is likely to change as attributes are added or deleted. Therefore, if you use LDAP filters in ACIs, you should verify that they target the correct entries and attributes by using the same filter in an ldapsearch operation.

<span id="page-201-0"></span>Targeting Attribute Values Using LDAP Filters

You can use access control to target specific attribute values. This means that you can grant or deny permissions on an attribute if that attribute's value meets the criteria defined in the ACI. An ACI that grants or denies access based on an attribute's value, is called a value-based ACI.

For example, you might grant all users in your organization permission to modify the nsRoleDN attribute in their own entry. However, you would also want to ensure that they do not give themselves certain key roles such as "Top Level Administrator." LDAP filters are used to check that the conditions on attribute values are satisfied.

To create a value based ACI, you must use the targattrfilters keyword with the following syntax:

```
(targattrfilters="add=attr1:F1 && attr2:F2... && attrn:Fn,
                    del=attr1:F1 && attr2:F2 ... && attrn:Fn")
```
where:

- ❍ add represents the operation of creating an attribute.
- ❍ del represents the operation of deleting an attribute.
- ❍ *attrn* represents the target attributes.
- ❍ *Fn* represents filters that apply only to the associated attribute.

When creating an entry, if a filter applies to an attribute in the new entry, then each instance of that attribute must satisfy the filter. When deleting an entry, if a filter applies to an attribute in the entry, then each instance of that attribute must also satisfy the filter.

When modifying an entry, if the operation adds an attribute, then the add filter that applies to that attribute must be satisfied; if the operation deletes an attribute, then the delete filter that applies to that attribute must be satisfied. If individual values of an attribute already present in the entry are replaced, then both the add and delete filters must be satisfied.

For example consider the following attribute filter:

```
(targattrfilters="add=nsroleDN:(!(nsRoleDN=cn=superAdmin)) && 
telephoneNumber:(telephoneNumber=123*)")
```
This filter can be used to allow users to add any role  $(nsp|St)$  attribute) to their own entry, except the superAdmin role. It also allows users to add a telephone number with a 123 prefix.

**NOTE** You cannot create value-based ACIs from the Server Console.

### Targeting a Single Directory Entry

Targeting a single directory entry is not straightforward because it goes against the design philosophy of the access control mechanism. However, it can be done:

- By creating a bind rule that matches user input in the bind request with an attribute value stored in the targeted entry. For more details, see ["Defining](#page-214-1)  [Access Based on Value Matching," on page 215.](#page-214-1)
- By using the targetattr and targetfilter keywords

You can use the targetattr keyword to specify an attribute that is only present in the entry you want to target, and not in any of the entries below your target. For example, if you want to target ou=people,dc=siroe,dc=com, and there aren't any organizational units (ou) defined below that node you could specify an ACI that contains:

targetattr=ou

A safer method is to use the targetfilter keyword and to explicitly specify an attribute value that appears in the entry alone. For example, during the installation of the directory server, the following ACI is created:

```
aci: (targetattr="*")(targetfilter=(o=NetscapeRoot))(version 3.0;
acl "Default anonymous access"; allow (read, search)
userdn="ldap:///anyone";)
```
This ACI can apply only to the o=NetscapeRoot entry.

The risk associated with these methods is that your directory tree might change in the future, and you would have to remember to modify this ACI.

# Defining Permissions

Permissions specify the type of access you are allowing or denying. You can either allow or deny permission to perform specific operations in the directory. The various operations that can be assigned are known as *rights*.

There are two parts to setting permissions:

- Allowing or denying access
- Assigning rights

## Allowing or Denying Access

You can either explicitly allow or deny access permissions to your directory tree. For more guidelines on when to allow and when to deny access, refer to the *iPlanet Directory Server Deployment Guide.*

**NOTE** From the Server Console, you cannot explicitly deny access, but only grant permissions.

## Assigning Rights

Rights detail the specific operations a user can perform on directory data. You can allow or deny all rights, or you can assign one or more of the following rights:

**Read.** Indicates whether users can read directory data. This permission applies only to the search operation.

**Write.** Indicates whether users can modify an entry by adding, modifying, or deleting *attributes*. This permission applies to the modify and modrdn operations.

**Add.** Indicates whether users can create *entries*. This permission applies only to the add operation.

**Delete.** Indicates whether users can delete *entries*. This permission applies only to the delete operation.

**Search.** Indicates whether users can search for the directory data. Users must have Search and Read rights in order to view the data returned as part of a search result. This permission applies only to the search operation.

**Compare.** Indicates whether the users can compare data they supply with data stored in the directory. With compare rights, the directory returns a success or failure message in response to an inquiry, but the user cannot see the value of the entry or attribute. This permission applies only to the compare operation.

**Selfwrite.** Indicates whether users can add or delete their own DN from a group. This right is used only for group management. Selfwrite works with proxy authorization: it grants the right to add or delete the proxy DN from the group entry (not the DN of the bound user).

**Proxy.** Indicates whether the specified DN can access the target with the rights of another entry. You can grant proxy access using the DN of any user in the directory except the Directory Manager DN. Moreover, you cannot grant proxy rights to the Directory Manager. An example is provided in ["Proxy Authorization ACI](#page-248-0)  [Example," on page 249](#page-248-0). For an overview of proxy access, refer to *iPlanet Directory Server Deployment Guide*.

**All.** Indicates that the specified DN has all rights (read, write, search, delete, compare, and selfwrite) to the targeted entry, *excluding* proxy rights.

Rights are granted independently of one another. This means, for example, that a user who is granted add rights can create an entry but cannot delete it if delete rights have not been specifically granted. Therefore, when planning the access control policy for your directory, you must ensure that you grant rights in a way that makes sense for users. For example, it doesn't usually make sense to grant write permission without granting read and search permissions.

## Rights Required for LDAP Operations

This section describes the rights you need to grant to users depending on the type of LDAP operation you want to authorize them to perform.

#### **Adding an entry:**

- Grant add permission on the entry being added.
- Grant write permission on the value of each attribute in the entry. This right is granted by default but could be restricted using the targattrfilters keyword.

#### **Deleting an entry:**

- Grant delete permission on the entry to be deleted.
- Grant write permission on the value of each attribute in the entry. This right is granted by default but could be restricted using the targattrfilters keyword.

#### **Modifying an attribute in an entry:**

- Grant write permission on the attribute type.
- Grant write permission on the value of each attribute type. This right is granted by default but could be restricted using the targattrfilters keyword.

#### **Modifying the RDN of an entry:**

- Grant write permission on the entry.
- Grant write permission on the attribute type used in the new RDN.
- Grant write permission on the attribute type used in the old RDN, if you want to grant the right to delete the old RDN.
- Grant write permission on the value of attribute type used in the new RDN. This right is granted by default but could be restricted using the targattrfilters keyword.

#### **Comparing the value of an attribute:**

• Grant compare permission on the attribute type.

#### **Searching for entries:**

- Grant search permission on each attribute type used in the search filter.
- Grant read permission on attribute types used in the entry.

The permissions you need to set up to allow users to search the directory are more readily understood with an example. Consider the following ldapsearch operation:

```
% ldapsearch -h host -s suffix -b "uid=bjensen,dc=siroe,dc=com" \
             objectclass=* mail
```
The following ACI is used to determine whether user bkolics can be granted access:

```
aci: (targetattr = "mail")(version 3.0; acl "self access to mail";
allow (read, search) userdn = "ldap:///self";)
```
The search result list is empty, because this ACI does not grant access to the objectclass attribute. If you want the search operation described above to be successful, you must modify the ACI to read as follows:

```
aci: (targetattr = "mail || objectclass")(version 3.0; acl "self
access to mail"; allow (read, search) userdn = "ldap:///self";)
```
#### Permissions Syntax

In an ACI statement, the syntax for permissions is:

```
allow|deny (rights)
```
where *rights* is a list of 1 to 8 comma-separated keywords enclosed within parentheses. Valid keywords are **read**, **write**, **add**, **delete**, **search**, **compare**, **selfwrite, proxy**, or **all**.

In the following example, read, search, and compare access is allowed, provided the bind rule is evaluated to be true:

```
aci: (target="ldap:///dc=siroe,dc=com") (version 3.0;acl "example";
 allow (read, search, compare) bind rule;)
```
# <span id="page-206-0"></span>Bind Rules

Depending on the ACIs defined for the directory, for certain operations, you need to *bind* to the directory. *Binding* means logging in or authenticating yourself to the directory by providing a bind DN and password, or, if using SSL, a certificate. The credentials provided in the bind operation, and the circumstances of the bind determine whether access to the directory is allowed or denied.

Every permission set in an ACI has a corresponding bind rule that details the required credentials and bind parameters.

Bind rules can be simple. For example, a bind rule can simply state that the person accessing the directory must belong to a specific group. Bind rules can also be more complex. For example, a bind rule can state that a person must belong to a specific group and must log in from a machine with a specific IP address, between 8 am and 5 pm.

Bind rules define who can access the directory, when, and from where. More specifically, bind rules can specify:

- Users, groups, and roles that are granted access
- Location from which an entity must bind
- Time or day on which binding must occur
- Type of authentication that must be in use during binding

Additionally, bind rules can be complex constructions that combine these criteria by using Boolean operators. See ["Using Boolean Bind Rules," on page 224](#page-223-0) for more information.

The server evaluates the logical expressions used in ACIs according to a three-valued logic similar to the one used to evaluate LDAP filters, as described in RFC 2251 *Lightweight Directory Access Protocol (v3)*. In summary, this means that if any component in the expression evaluates to Undefined (for example if the evaluation of the expression aborted due to a resource limitation), then the server handles this case correctly: it does not erroneously grant access because an Undefined value occurred in a complex Boolean expression.

## Bind Rule Syntax

Whether access is allowed or denied depends on whether an ACI's bind rule is evaluated to be true. Bind rules use one of the two following patterns:

*keyword* = "*expression*";

*keyword* != "*expression*";

where equal (=) indicates that *keyword* and *expression* must match in order for the bind rule to be true, and not equal (!=) indicates that *keyword* and *expression* must not match in order for the bind rule to be true.

**NOTE** The timeofday keyword also supports the inequality expressions  $(<, < =, >, > =)$ . This is the only keyword that supports these expressions.

The quotation marks ("") around *expression* and the delimiting semicolon (;) are required. The expressions you can use depend on the associated *keyword*.

The following table lists each keyword and the associated expressions. It also indicates whether wildcard characters are allowed in the expression.

| Keyword    | <b>Valid Expressions</b>                                                                                                    | <b>Wildcard Allowed?</b> |
|------------|----------------------------------------------------------------------------------------------------|--------------------------|
| userdn     | ldap:///distinguished_name<br>ldap:///all<br>ldap:///anyone<br>ldap:///self<br>ldap:///parent<br>ldap:///suffix??sub?(filter) | yes, in DN only          |
| groupdn    | ldap:///DN    DN                                                                                                    | no                       |
| roledn     | ldap:///DN    DN                                                                                                    | no                       |
| userattr   | attribute#bindType or<br>attribute#value                                                                                      | no                       |
| ip         | IP_address                                                                                                    | yes                      |
| dns        | DNS_host_name                                                                                                    | yes                      |
| dayofweek  | sun<br>mon<br>tue<br>wed<br>thu<br>fri<br>sat                                                                                 | no                       |
| timeofday  | $0 - 2359$                                                                                                    | no                       |
| authmethod | none<br>simple<br>ssl<br>sasl authentication_method                                                                           | no                       |

**Table 6-2** LDIF Bind Rule Keywords

The following sections further detail the bind rule syntax for each keyword.

## Defining User Access - userdn Keyword

User access is defined using the userdn keyword. The userdn keyword requires one or more valid distinguished names in the following format:

userdn = "ldap:///*dn* [|| ldap:///*dn*]...[||ldap:///*dn*]"

where *dn* can be a DN or one of the expressions anyone, all, self or parent:

```
userdn = "ldap://anyone" - defines anonymous access
userdn = "ldap:///all" - defines general access
userdn = "ldap://self" - defines self access
userdn = "lday://parent" - defines access for the parent entryThe userdn keyword can also be expressed as an LDAP filter of the form:
```
ldap:///*suffix*??sub?(*filter*)

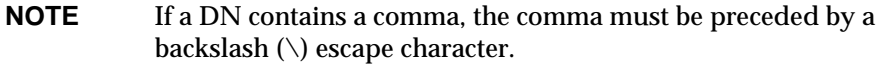

## Anonymous Access (anyone Keyword)

Granting anonymous access to the directory means that anyone can access it without providing a bind DN or password, and regardless of the circumstances of the bind. You can limit anonymous access to specific types of access (for example, access for read or access for search) or to specific subtrees or individual entries within the directory.

From the Server Console, you define anonymous access through the Access Control Editor. See ["Creating ACIs From the Console," on page 225](#page-224-0).

### General Access (all Keyword)

You can use bind rules to indicate that a permission applies to anyone who has successfully bound to the directory; that is, all authenticated users. This allows general access while preventing anonymous access.

From the Server Console, you define general access on the Access Control Editor. For more information, see ["Creating ACIs From the Console," on page 225.](#page-224-0)

#### Self Access (self Keyword)

Specifies that users are granted or denied access to their own entries. In this case, access is granted or denied if the bind DN matches the DN of the targeted entry.

From the Server Console, you set up self access on the Access Control Editor. For more information, see ["Creating ACIs From the Console," on page 225](#page-224-0).

### Parent Access (parent Keyword)

Specifies that users are granted or denied access to the entry only if their bind DN is the parent of the targeted entry.

You cannot set up parent access control using the Server Console.

### LDAP URLs

You can dynamically target users in ACIs using a URL with a filter as follows:

userdn = "ldap:///<suffix>??sub?(filter)"

For example, all users in the accounting and engineering branches of the siroe.com tree would be granted or denied access to the targeted resource dynamically based on the following URL:

```
userdn = "ldap:///dc=siroe,dc=com??sub?(|(ou=engineering)(ou=accounting))"
```
**NOTE** Do not specify a hostname or port number within the LDAP URL. LDAP URLs always apply to the local server.

For more information about LDAP URLs, see [Appendix C, "LDAP URLs](#page-522-0)."

#### **Wildcards**

You can also specify a set of users by using the wildcard character (\*). For example, specifying a user DN of  $uid=u^*$ , dc=siroe, dc=com indicates that only users with a bind DN beginning with the letter  $\mu$  will be allowed or denied access based on the permissions you set.

From the Server Console, you set user access from the Access Control Editor. For more information, see ["Creating ACIs From the Console," on page 225.](#page-224-0)

#### Examples

This section contains examples of the userdn syntax.

#### **Userdn keyword containing an LDAP URL:**

userdn = "ldap:///uid=\*,dc=siroe,dc=com";

The bind rule is evaluated to be true if the user binds to the directory using any distinguished name of the specified pattern. For example, both of the following bind DNs would be evaluated to be true:

uid=ssarette,dc=siroe,dc=com uid=tjaz,ou=Accounting,dc=siroe,dc=com

whereas the following bind DN would be evaluated to be false:

```
cn=Babs Jensen,dc=siroe,dc=com
```
#### **Userdn keyword containing logical OR of LDAP URLs:**

```
userdn="ldap:///uid=bj,c=siroe.com || 
ldap:///uid=kc,dc=siroe,dc=com";
```
The bind rule is evaluated to be true if the client binds as either of the two supplied distinguished names.

#### **Userdn keyword excluding a specific LDAP URL:**

userdn != "ldap:///uid=\*,ou=Accounting,dc=siroe,dc=com";

The bind rule is evaluated to be true if the client is not binding as a UID-based distinguished name in the accounting subtree. This bind rule only makes sense if the targeted entry is not under the accounting branch of the directory tree.

#### **Userdn keyword containing self keyword:**

```
userdn = "ldap:///self";
```
The bind rule is evaluated to be true if the user is accessing the entry represented by the DN with which the user bound to the directory. That is, if the user has bound as uid=ssarette, dc=siroe,dc=com and the user is attempting an operation on the uid=ssarette,dc=siroe,dc=com entry, then the bind rule is true.

For example, if you want to grant all users in the siroe.com tree write access to their userPassword attribute, you would create the following ACI on the dc=siroe,dc=com node.

```
aci: (targetattr = "userPassword") (version 3.0;
acl "write-self"; allow (write) userdn = "ldap:///self";)
```
**Userdn keyword containing the all keyword:** 

userdn =  $"ldap://all";$ 

The bind rule is evaluated to be true for any valid bind DN. To be true, a valid distinguished name and password must have been presented by the user during the bind operation.

For example, if you want to grant read access to the entire tree to all authenticated users, you would create the following ACI on the dc=siroe, dc=com node:

```
aci: (version 3.0; acl "all-read"; allow (read) 
 userdn="ldap:///all";)
```
#### **Userdn keyword containing the anyone keyword:**

```
userdn = "ldap:///anyone";
```
The bind rule is evaluated to be true for anyone; use this keyword to provide anonymous access to your directory.

For example, if you want to allow anonymous read and search access to the entire siroe.com tree, you would create the following ACI on the  $d_{\text{c}} = s$  iroe,  $d_{\text{c}} = s$  node:

```
aci: (version 3.0; acl "anonymous-read-search";
allow (read, search) userdn = "ldap:///anyone";)
```
**Userdn keyword containing the parent keyword:** 

userdn = "ldap:///parent";

The bind rule is evaluated to be true if the bind DN is the parent of the targeted entry.

For example, if you want to grant write access to every user's child entries, you would create the following ACI on the dc=siroe, dc=com node:

```
aci: (version 3.0; acl "parent access";
allow (write) userdn="ldap:///parent";)
```
The bind rule is evaluated to be true if the user belongs to the engineering or sales subtree.

## Defining Group Access - groupdn Keyword

Members of a specific group can access a targeted resource. This is known as *group access*. Group access is defined using the groupdn keyword to specify that access to a targeted entry will be granted or denied if the user binds using a DN that belongs to a specific group.

The groupdn keyword requires one or more valid distinguished names in the following format:

```
groupdn="ldap:///dn [|| ldap:///dn]...[|| ldap:///dn]"
```
The bind rule is evaluated to be true if the bind DN belongs to the named group.

**NOTE** If a DN contains a comma, the comma must be escaped by a backslash (\).

From the Server Console, you can define specific groups using the Access Control Editor. For more information, see ["Creating ACIs From the Console," on page 225.](#page-224-0)

## Examples

This section contains examples of the groupdn syntax.

#### **Groupdn keyword containing an LDAP URL:**

groupdn = "ldap:///cn=Administrators,dc=siroe,dc=com";

The bind rule is evaluated to be true if the bind DN belongs to the Administrators group. If you wanted to grant the Administrators group permission to write to the entire directory tree, you would create the following ACI on the  $dc = size$ ,  $dc = com$ node:

```
aci: (version 3.0; acl "Administrators-write"; allow (write)
groupdn="ldap:///cn=Administrators,dc=siroe,dc=com";)
```
#### **Groupdn keyword containing logical OR of LDAP URLs:**

```
groupdn = "ldap:///cn=Administrators,dc=siroe,dc=com" ||
"ldap:///cn=Mail Administrators,dc=siroe,dc=com";
```
The bind rule is evaluated to be true if the bind DN belongs to either the Administrators or the Mail Administrators group.

# Defining Role Access - roledn Keyword

Members of a specific role can access a targeted resource. This is known as *role access*. Role access is defined using the roledn keyword to specify that access to a targeted entry will be granted or denied if the user binds using a DN that belongs to a specific role.

The roledn keyword requires one or more valid distinguished names in the following format:

```
roledn = "ldap:///dn [|| ldap:///dn]... [|| ldap:///dn]"
```
The bind rule is evaluated to be true if the bind DN belongs to the specified role.

## **NOTE** If a DN contains a comma, the comma must be escaped by a backslash (\).

The roledn keyword has the same syntax and is used in the same way as the groupdn keyword.

## <span id="page-214-1"></span>Defining Access Based on Value Matching

You can set bind rules to specify that an attribute value of the entry used to bind to the directory must match an attribute value of the targeted entry.

For example, you can specify that the bind DN must match the DN in the manager attribute of a user entry in order for the ACI to apply. In this case, only the user's manager would have access to the entry.

This example is based on DN matching. However, you can match any attribute of the entry used in the bind with the targeted entry. For example, you could create an ACI that allowed any user whose favoriteDrink attribute is "beer" to read all the entries of other users that have the same value for favoriteDrink.

#### <span id="page-214-0"></span>Using the userattr Keyword

The userattr keyword can be used to specify which attribute values must match between the entry used to bind and the targeted entry.

You can specify:

- A user DN
- A group DN
- A role DN
- An LDAP filter, in an LDAP URL
- Any attribute type

The LDIF syntax of the userattr keyword is as follows:

userattr = "*attrName*#*bindType*"

or, if you are using an attribute type that requires a value other than a user DN, group DN, role DN, or an LDAP filter:

userattr = "*attrName*#*attrValue*"

where:

- *attrName* is the name of the attribute used for value matching
- *bindType* is one of USERDN, GROUPDN, LDAPURL
- *attrValue* is any string representing an attribute value

**NOTE** You must not use an attribute generated by a Class of Service (CoS) definition with the userattr keyword. ACIs containing bind rules that depend on attribute values generated by CoS will not work.

The following sections provide examples of the userattr keyword with the various possible bind types.

#### Example with USERDN Bind Type

The following is an example of the userattr keyword associated with a bind based on the user DN:

```
userattr = "manager#USERDN"
```
The bind rule is evaluated to be true if the bind DN matches the value of the manager attribute in the targeted entry. You can use this to allow a user's manager to modify employees' attributes. This mechanism only works if the manager attribute in the targeted entry is expressed as a full DN.

The following example grants a manager full access to his or her employees' entries:

```
aci: (target="ldap:///dc=siroe,dc=com")(targetattr=*)(version 3.0;
acl "manager-write"; allow (all) userattr = "manager#USERDN";)
```
#### Example with GROUPDN Bind Type

The following is an example of the userattr keyword associated with a bind based on a group DN:

userattr = "owner#GROUPDN"

The bind rule is evaluated to be true if the bind DN is a member of the group specified in the owner attribute of the targeted entry. For example, you can use this mechanism to allow a group to manage employees' status information. You can use an attribute other than owner, as long as the attribute you use contains the DN of a group entry.

The group you point to can be a dynamic group, and the DN of the group can be under any suffix in the database. However, the evaluation of this type of ACI by the server is very resource intensive.

If you are using static groups that are under the same suffix as the targeted entry, you can use the following expression:

userattr = "ldap:///dc=siroe,dc=com?owner#GROUPDN"
In this example, the group entry is under the  $d_{\texttt{c}=s}\cdot d_{\texttt{c}=com}$  suffix. The server can process this type of syntax more quickly than the previous example.

#### Example With ROLEDN Bind Type

The following is an example of the userattr keyword associated with a bind based on a role DN:

userattr = "siroeEmployeeReportsTo#ROLEDN"

The bind rule is evaluated to be true if the bind DN belongs to the role specified in the siroeEmployeeReportsTo attribute of the targeted entry. For example, if you create a nested role for all managers in your company, you can use this mechanism to grant managers at all levels access to information about employees that are at a lower grade than themselves.

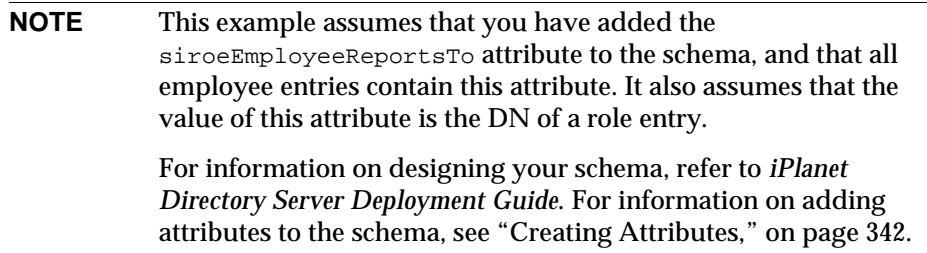

The DN of the role can be under any suffix in the database. If, in addition, you are using filtered roles, the evaluation of this type of ACI uses a lot of resources on the server.

If you are using a static role definition, and the role entry is under the same suffix as the targeted entry, you can use the following expression:

userattr = "ldap:///dc=siroe,dc=com?employeeReportsTo#ROLEDN"

In this example, the role entry is under the  $d_{\mathcal{C}}=s$  iroe,  $d_{\mathcal{C}}=c$  om suffix. The server can process this type of syntax more quickly than the previous example.

#### Example With LDAPURL Bind Type

The following is an example of the userattr keyword associated with a bind based on an LDAP filter:

userattr = "*myfilter*#LDAPURL"

The bind rule is evaluated to be true if the bind DN matches the filter specified in the *myfilter* attribute of the targeted entry. The *myfilter* attribute can be replaced by any attribute that contains an LDAP filter.

#### Example With Any Attribute Value

The following is an example of the userattr keyword associated with a bind based on any attribute value:

userattr = "favoriteDrink#Beer"

The bind rule is evaluated to be true if the bind DN and the target DN include the favoriteDrink attribute with a value of **Beer**.

#### Using the userattr Keyword With Inheritance

When you use the userattr keyword to associate the entry used to bind with the target entry, the ACI applies only to the target specified and not to the entries below it. In some circumstances, you might want to extend the application of the ACI several levels below the targeted entry. This is possible by using the parent keyword, and specifying the number of levels below the target that should inherit the ACI.

When you use the userattr keyword in association with the  $\beta$  parent keyword, the syntax is as follows:

userattr = "parent[*inheritance\_level*].*attrName*#*bindType*"

or, if you are using an attribute type that requires a value other than a user DN, group DN, role DN, or an LDAP filter:

userattr = "parent[*inheritance\_level*].*attrName*#*attrValue*"

where :

- *inheritance\_level* is a comma separated list that indicates how many levels below the target will inherit the ACI. You can include five levels  $[0,1,2,3,4]$  below the targeted entry; zero (0) indicates the targeted entry.
- *attribute* is the attribute targeted by the userattr or groupattr keyword.
- *bindType* can be one of USERDN, GROUPDN, LDAPURL.

For example,

 $userattr = "parent[0,1] .manager#USERDN"$ 

This bind rule is evaluated to be true if the bindDN matches the manager attribute of the targeted entry. The permissions granted when the bind rule is evaluated to be true apply to the target entry *and* to all entries immediately below it.

#### Example With userattr Inheritance

The example in the following figure indicates that user bjensen is allowed to read and search the cn=Profiles entry as well as the first level of child entries which includes cn=mail and cn=news, thus allowing her to search through her own mail and news IDs.

#### **Figure 6-1** Using Inheritance With the userattr Keyword

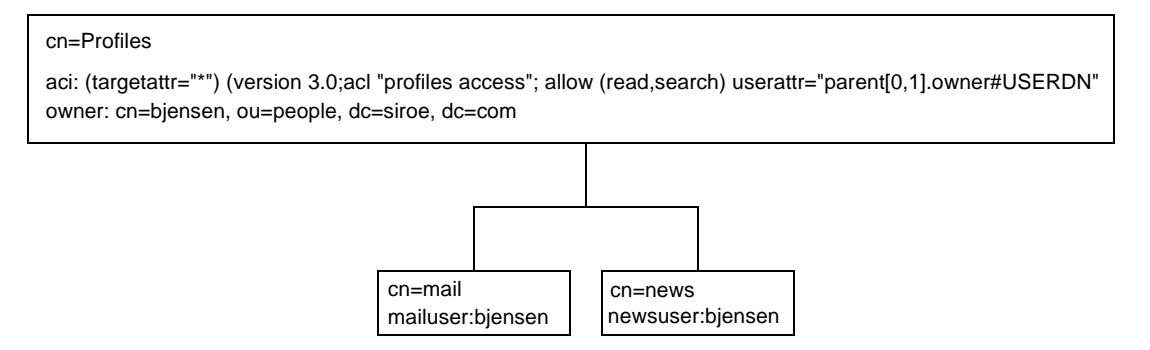

In this example, if you did not use inheritance you would have to do one of the following to achieve the same result:

- Explicitly set read and search access for user bjensen on the cn=Profiles, cn=mail, and cn=news entries in the directory.
- Add the owner attribute with a value of  $b$  jensen to the cn=mail and cn=news entries and then add the following ACI to the cn=mail and cn=news entries.

```
aci: (targetattr="*") (version 3.0; acl "profiles access"; allow
 (read,search) userattr="owner#USERDN";)
```
#### Granting Add Permission Using the userattr Keyword

If you use the userattr keyword in conjunction with **all** or **add** permissions, you might find that the behavior of the server is not what you expect. Typically, when a new entry is created in the directory, Directory Server evaluates access rights on the entry being created, and not on the parent entry. However, in the case of ACIs using the userattr keyword, this behavior could create a security hole, and the server's normal behavior is modified to avoid it.

Consider the following example:

```
aci: (target="ldap:///dc=siroe,dc=com")(targetattr=*) (version 3.0;
acl "manager-write"; allow (all) userattr = "manager#USERDN";)
```
This ACI grants managers all rights on the entries of employees that report to them. However, because access rights are evaluated on the entry being created, this type of ACI would also allow any employee to create an entry in which the manager attribute is set to their own DN. For example, disgruntled employee Joe  $(cn=Joe,ou=eng,dc=siroe,dc=com)$ , might want to create an entry in the Human Resources branch of the tree, to use (or misuse) the privileges granted to Human Resources employees.

He could do this by creating the following entry:

```
dn: cn= Trojan Horse,ou=Human Resources,dc=siroe,dc=com
objectclass: top
...
cn: Trojan Horse
manager: cn=Joe,ou=eng,dc=siroe,dc=com
```
To avoid this type of security threat, the ACI evaluation process does not grant add permission at level 0, that is, to the entry itself. You can, however, use the parent keyword to grant add rights below existing entries. You must specify the number of levels below the parent for add rights. For example, the following ACI allows child entries to be added to any entry in the  $dc = size$ ,  $dc = com$  that has a manager attribute that matches the bind DN:

```
aci: (target="ldap:///dc=siroe,dc=com")(targetattr=*)
(version 3.0; acl "parent-access"; allow (add)
userattr = "parent[0,1].manager#USERDN";)
```
This ACI ensures that add permission is granted only to users whose bind DN matches the manager attribute of the parent entry.

## <span id="page-219-0"></span>Defining Access From a Specific IP Address

Using bind rules, you can indicate that the bind operation must originate from a specific IP address. This is often used to force all directory updates to occur from a given machine or network domain.

The LDIF syntax for setting a bind rule based on an IP address is as follows:

```
ip = "IP_address" or ip != "IP_address"
```
The IP address must be expressed in dot notation.You can use the wildcard character (\*) to include multiple machines. For example, the following string is valid:

ip = "12.123.1.\*";

The bind rule is evaluated to be true if the client accessing the directory is located at the named IP address. This can be useful for allowing certain kinds of directory access only from a specific subnet or machine.

For example, you could use a wildcard IP address such as 12.3.45.\* to specify a specific subnetwork or 123.45.6.\*+255.255.255.115 to specify a subnetwork mask.

From the Server Console, you can define specific machines to which the ACI applies through the Access Control Editor. For more information, see ["Creating](#page-224-0)  [ACIs From the Console," on page 225](#page-224-0).

## Defining Access from a Specific Domain

A bind rule can specify that the bind operation must originate from a particular domain or host machine. This is often used to force all directory updates to occur from a given machine or network domain.

The LDIF syntax for setting a bind rule based on the DNS host name is as follows:

```
dns = "DNS_Hostname" or dns != "DNS_Hostname"
```
**CAUTION** The dns keyword requires that the naming service used on your machine is DNS. If the name service is not DNS, you should use the ip keyword instead.

The dns keyword requires a fully qualified DNS domain name. Granting access to a host without specifying the domain creates a potential security threat. For example, the following expression is allowed but not recommended:

```
dns = "legend.eng";
```
You should use a fully qualified name such as:

```
dns = "legend.eng.siroe.com";
```
The dns keyword allows wildcards. For example:

dns = "\*.siroe.com";

The bind rule is evaluated to be true if the client accessing the directory is located in the named domain. This can be useful for allowing access only from a specific domain. Note that wildcards will not work if your system uses a naming service other than DNS. In such a case, if you want to restrict access to a particular domain, use the ip keyword, as described in ["Defining Access From a Specific IP Address,"](#page-219-0)  [on page 220.](#page-219-0)

# Defining Access at a Specific Time of Day or Day of Week

You can use bind rules to specify that binding can only occur at a certain time of day or on a certain day of the week. For example, you can set a rule that will allow access only if it is between the hours of 8 am and 5 pm Monday through Friday. The time used to evaluate access rights is the time on the directory server, not the time on the client.

The LDIF syntax for setting a bind rule based on the time of day is as follows:

timeofday *operator* "*time*"

where *operator* can be one of the following symbols: equal to  $(=)$ , not equal to  $(!=)$ , greater than (>), greater than or equal to (>=), less than (<), or less than or equal to  $(<=).$ 

The timeofday keyword requires a time of day expressed in hours and minutes in the 24 hour clock (0 to 2359).

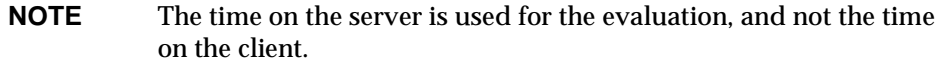

The LDIF syntax for setting a bind rule based on the day in the week is as follows:

```
dayofweek = "day1, day2 ..."
```
The possible values for the dayofweek keyword are the English three-letter abbreviations for the days of the week: sun, mon, tue, wed, thu, fri, sat.

#### Examples

The following are examples of the timeofday and dayofweek syntax:

```
timeofday = "1200";
```
The bind rule is true if the client is accessing the directory precisely at noon.

```
timeofday != "0100";
```
The bind rule is evaluated to be true if the client is accessing the directory at any time other than 1 am.

```
timeofday > "0800";
```
The bind rule is evaluated to be true if the client is accessing the directory at any time after 8 am.

```
timeofday < "1800";
```
The bind rule is evaluated to be true if the client is accessing the directory at any time before 6 pm.

```
timeofday >= "0800";
```
The bind rule is evaluated to be true if the client is accessing the directory at 8am or later.

```
timeofday \leq "1800";
```
The bind rule is evaluated to be true if the client is accessing the directory at 6 pm or earlier.

dayofweek = "Sun, Mon, Tue";

The bind rule is evaluated to be true if the client is accessing the directory on Sunday, Monday, or Tuesday.

# Defining Access Based on Authentication Method

You can set bind rules that state that a client must bind to the directory using a specific authentication method. The authentication methods available are:

- **None** Authentication is not required. This is the default. It represents anonymous access.
- **Simple** The client must provide a user name and password to bind to the directory.
- **SSL** The client must bind to the directory over a Secure Sockets Layer (SSL) or Transport Layer Security (TLS) connection.

In the case of SSL, the connection is established to the LDAPS second port; in the case of TLS, the connection is established through a Start TLS operation.In both cases, a certificate must be provided. For information on setting up SSL, see [Chapter 11, "Managing SSL](#page-380-0)."

**SASL** - The client must bind to the directory over a Simple Authentication and Security Layer (SASL) connection. Note that iPlanet Directory Server does not provide a SASL module.

You cannot set up authentication-based bind rules through the Access Control Editor.

The LDIF syntax for setting a bind rule based on an authentication method is as follows:

```
authmethod = "authentication_method"
```
where *authentication\_method* is **none**, **simple**, **ssl**, or "**sasl** *sasl\_mechanism*".

#### Examples

The following are examples of the authmethod keyword:

```
author = "none";
```
Authentication is not checked during bind rule evaluation.

```
authmethod = "simple";
```
The bind rule is evaluated to be true if the client is accessing the directory using a username and password.

```
authmethod = "ssl";
```
The bind rule is evaluated to be true if the client authenticates to the directory using a certificate over LDAPS. This is not evaluated to be true if the client authenticates using simple authentication (bind DN and password) over ldaps.

```
authmethod = "sasl DIGEST-MD5";
```
The bind rule is evaluated to be true if the client is accessing the directory using the SASL DIGEST-MD5 mechanism. The other supported SASL mechanism is EXTERNAL.

# <span id="page-223-0"></span>Using Boolean Bind Rules

Bind rules can be complex expressions that use the Boolean expressions AND, OR, and NOT to set very precise access rules. You cannot use the Server Console to create Boolean bind rules. You must create an LDIF statement.

The LDIF syntax for a Boolean bind rule is as follows:

```
bind_rule [boolean][bind_rule][boolean][bind_rule]...;)
```
For example, the following bind rule will be evaluated to be true if the bind DN is a member of either the administrator's group or the mail administrator's group, and if the client is running from within the siroe.com domain:

```
(groupdn = "ldap:///cn=administrators,dc=siroe,dc=com" or
groupdn = "ldap:///cn=mail administrators,dc=siroe,dc=com" and
dns = "*.since.com";
```
The trailing semicolon (;) is a required delimiter that must appear after the final bind rule.

Boolean expressions are evaluated in the following order:

- Innermost to outermost parenthetical expressions first
- All expressions from left to right
- NOT before AND or OR operators

The Boolean OR and Boolean AND operators have no order of precedence.

Consider the following Boolean bind rules:

(*bind\_rule\_A*) OR (*bind\_rule\_B*) (*bind\_rule\_B*) OR (*bind\_rule\_A*)

Because Boolean expressions are evaluated from left to right, in the first case, bind rule A is evaluated before bind rule B, and in the second case, bind rule B is evaluated before bind rule A.

However, the Boolean NOT is evaluated *before* the Boolean OR and Boolean AND. Thus, in the following example:

(*bind\_rule\_A*) AND NOT (*bind\_rule\_B*)

bind rule B is evaluated before bind rule A despite the left-to-right rule.

# <span id="page-224-0"></span>Creating ACIs From the Console

You can use the Directory Server Console to view, create, edit, and delete access control instructions for your directory. This section provides general instructions for:

- • [Displaying the Access Control Editor](#page-225-0)
- • [Viewing Current ACIs](#page-227-0)
- • [Creating a New ACI](#page-227-1)
- • [Editing an ACI](#page-229-0)
- • [Deleting an ACI](#page-229-1)

See ["Access Control Usage Examples," on page 231](#page-230-0) for a collection of access control rules commonly used in Directory Server security policies, along with step-by-step instructions for using the Directory Server Console to create them.

The Access Control Editor does not enable you to construct some of the more complex ACIs when you are in Visual editing mode. In particular, from the Access Control Editor you cannot:

- Deny access (see ["Permissions Syntax," on page 207](#page-206-0))
- Create value-based ACIs (see ["Targeting Attribute Values Using LDAP](#page-201-0)  [Filters," on page 202](#page-201-0))
- Define parent access (see ["Parent Access \(parent Keyword\)," on page 210](#page-209-0))
- Create ACIs that contain Boolean bind rules (see ["Using Boolean Bind Rules,"](#page-223-0)  [on page 224\)](#page-223-0)
- Generally, create ACIs that use the following keywords: roledn, userattr, authmethod

**TIP** In the Access Control Editor, you can click on the Edit Manually button at any time to check the LDIF representation of the changes you make through the graphical interface.

# <span id="page-225-0"></span>Displaying the Access Control Editor

**1.** Start the Directory Server Console. Log in using the bind DN and password of a privileged user such as the directory manager who has write access to the ACIs configured for the directory.

For instructions, refer to ["Using the Directory Server Console," on page 26](#page-25-0).

- **2.** On the Directory Server Console, select the Directory tab.
- **3.** Right-click the entry in the navigation tree for which you want to set access control, and select Set Access Permissions from the pop-up menu. Alternatively, highlight the entry, and select Set Access Permissions from the Object menu.

The following figure shows the Access Control Management dialog that is displayed. It lists the description of all ACIs defined on the selected entry and allows you to edit or remove them and create new ones.

Selecting the Show Inherited ACIs checkbox will also list all ACIs defined by parents of the selected entry and that apply to it. However, inherited ACIs cannot be edited or removed, you must manage them on the entry where they are defined.

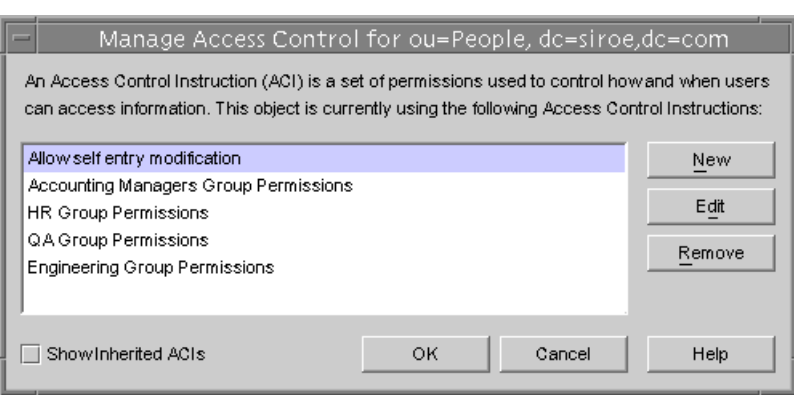

**Figure 6-2** The Access Control Management Dialog

**4.** Click New to define new access permissions on the selected object and its entire subtree. The Access Control Editor is displayed as shown in following figure.

<span id="page-226-0"></span>**Figure 6-3** The Access Control Editor Dialog

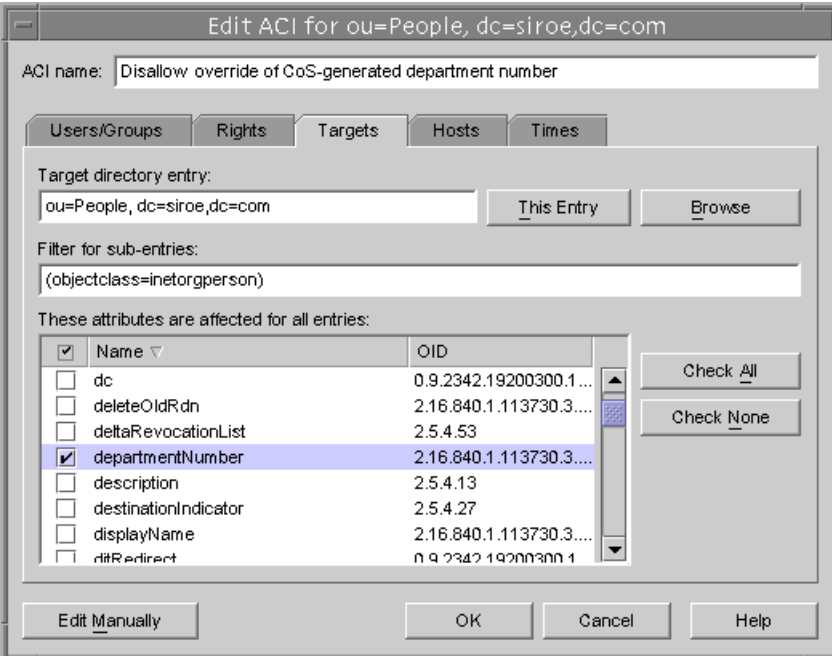

The ACI name at the top of the dialog is the description of ACI that will appear in the Access Control Management Dialog. Giving descriptive ACI names will make it easier to manage ACIs throughout the directory, especially when viewing the inherited ACIs on a leaf entry.

The tabs of the Access Control Editor allow you to specify the users who are granted or denied access, the targets that are being accessed or restricted, and advanced parameters such as the allowed hostnames and times for the operation. For details about the individual fields in the Access Control tabs, please refer to the online help.

# <span id="page-227-0"></span>Viewing Current ACIs

If you want to see what ACIs apply to a particular subtree in your directory, follow these steps:

**1.** On the Directory tab, right-click the top entry in the subtree, and choose Set Access Permissions from the pop-up menu.

The Access Control Manager window is displayed. It contains the list of ACIs belonging to the entry.

**2.** Check the checkbox for Show Inherited ACIs, if you want to display the full list of ACIs that apply to the entry.

# <span id="page-227-1"></span>Creating a New ACI

To create a new ACI:

**1.** Display the Access Control Editor.

This task is explained in ["Displaying the Access Control Editor," on page 226.](#page-225-0)

If the view displayed is different from [Figure 6-3 on page 227](#page-226-0), click the Edit Visually button.

**2.** Name the ACI, by typing a name in the ACI Name text box.

The name can be any string you want to use to uniquely identify the ACI. If you do not enter a name, the server uses **unnamed ACI**.

**3.** In the Users/Groups tab, select the users to whom you are granting access by highlighting All Users, or clicking the Add button to search the directory for the users to add.

In the Add Users and Groups window:

**a.** Select a search area from the drop-down list, enter a search string in the Search field, and click the Search button.

The search results are displayed in the list below.

- **b.** Highlight the entries you want in the search result list, and click the Add button to add them to the list of entries which have access permission.
- **c.** Click OK to dismiss the Add Users and Groups window.

The entries you selected are now listed on the Users/Groups tab in the ACI editor.

- **4.** In the Access Control Editor, click the Rights tab, and use the checkboxes to select the rights to grant.
- **5.** Click the Targets tab, then click This Entry to display the node targeted by the ACI.

You can change the value of the target DN, but the new DN must be a direct or indirect child of the selected entry.

If you do not want every entry in the subtree under this node to be targeted by the ACI, you must enter a filter in the Filter for Sub-entries field.

Additionally, you can restrict the scope of the ACI to only certain attributes by selecting the attributes you want to target in the attribute list.

**6.** Click the Hosts tab, then the Add button to display the Add Host Filter dialog box.

You can specify a hostname or an IP address. If you specify an IP address, you can use the wildcard character (\*).

**7.** Click the Times tab to display the table showing at what times access is allowed.

By default, access is allowed at all times. You can change the access times by clicking and dragging the cursor over the table. You cannot select discrete blocks of time.

**8.** When you have finished editing the ACI, click OK.

The ACI Editor is dismissed and the new ACI is listed in the ACI Manager window.

**NOTE** At any time during the creation of the ACI, you can click the Edit Manually button to display the LDIF statement that corresponds to your input. You can modify this statement, but your changes will not necessarily be visible in the graphical interface.

# <span id="page-229-0"></span>Editing an ACI

To edit an ACI:

**1.** On the Directory tab, right-click the top entry in the subtree, and choose Set Access Permissions from the pop-up menu.

The Access Control Manager window is displayed. It contains the list of ACIs belonging to the entry.

**2.** In the Access Control Manager window, highlight the ACI that you want to edit, and click Edit.

The Access Control Editor is displayed. For details on the information you can edit using this dialog box, refer to the online help.

- **3.** Make the changes you want under the various tabs of the Access Control Editor.
- **4.** When you have finished editing the ACI, click OK.

The ACI Editor is dismissed, and the modified ACI is listed in the ACI Manager.

# <span id="page-229-1"></span>Deleting an ACI

To delete an ACI:

**1.** On the Directory tab, right-click the top entry in the subtree, and choose Set Access Permissions from the pop-up menu.

The Access Control Manager window is displayed. It contains the list of ACIs belonging to the entry.

- **2.** In the Access Control Manager window, select the ACI that you want to delete.
- **3.** Click Remove.

The ACI is no longer listed in the Access Control Manager.

# <span id="page-230-0"></span>Access Control Usage Examples

The examples provided in this section illustrate how an imaginary ISP company, siroe.com, would implement its access control policy. All the examples explain how to perform a given task from the Console and using an LDIF file.

siroe.com's business is to offer a web hosting service and internet access. Part of siroe.com's web hosting service is to host the directories of client companies. siroe.com actually hosts and partially manages the directories of two medium-sized companies, Company333, and Company999. It also provides internet access to a number of individual subscribers.

These are the access control rules that siroe.com wants to put in place:

- Grant anonymous access for read, search, and compare to the entire siroe.com tree for siroe.com employees (see ["Granting Anonymous Access," on](#page-231-0)  [page 232\)](#page-231-0).
- Grant write access to siroe.com employees for personal information for such as homeTelephoneNumber, homeAddress (see ["Granting Write Access to Personal](#page-233-0)  [Entries," on page 234\)](#page-233-0).
- Grant siroe.com employees the right to add any role to their entry, except certain critical roles (see ["Restricting Access to Key Roles," on page 237](#page-236-0)).
- Grant the siroe.com Human Resources group all rights on the entries in the People branch (see ["Granting a Group Full Access to a Suffix," on page 239](#page-238-0)).
- Grant all siroe.com employees the right to create group entries under the Social Committee branch of the directory, and to delete group entries that they own (see ["Granting Rights to Add and Delete Group Entries," on page 240\)](#page-239-0).
- Grant all siroe.com employees the right to add themselves to group entries under the Social Committee branch of the directory (see ["Allowing Users to](#page-246-0)  [Add or Remove Themselves From a Group," on page 247\)](#page-246-0).
- Grant access to the directory administrator (role) of Company333 and Company999 on their respective branches of the directory tree, with certain conditions such as SSL authentication, time and date restrictions, and specified location (see ["Granting Conditional Access to a Group or Role," on page 242\)](#page-241-0).
- Grant individual subscribers access to their own entries (see ["Granting Write](#page-233-0)  [Access to Personal Entries," on page 234\)](#page-233-0).
- Deny individual subscribers access to the billing information in their own entries (see ["Denying Access," on page 244](#page-243-0)).
- Grant anonymous access to the world to the individual subscribers subtree, except for subscribers who have specifically requested to be unlisted. (This part of the directory could be a slave server outside of the firewall and updated once a day.) See ["Granting Anonymous Access," on page 232](#page-231-0) and ["Setting a](#page-246-1)  [Target Using Filtering," on page 247](#page-246-1).

## <span id="page-231-0"></span>Granting Anonymous Access

Most directories are run such that you can anonymously access at least one suffix for read, search, or compare. For example, you might want to set these permissions if you are running a corporate personnel directory that you want employees to be able to search, such as a phone book. This is the case at siroe.com internally, and is illustrated in the [ACI "Anonymous siroe.com"](#page-231-1) example.

As an ISP, siroe.com also wants to advertise the contact information of all of its subscribers by creating a public phone book accessible to the world. This is illustrated in the [ACI "Anonymous World"](#page-232-0) example.

### <span id="page-231-1"></span>ACI "Anonymous siroe.com"

In LDIF, to grant read, search, and compare permissions to the entire siroe.com tree to siroe.com employees, you would write the following statement:

```
aci: (targetattr !="userPassword")(version 3.0; acl "Anonymous
Siroe"; allow (read, search, compare) userdn= "ldap:///anyone" and
dns="*.siroe.com";)
```
This example assumes that the aci is added to the dc=siroe,dc=com entry. Note that the userPassword attribute is excluded from the scope of the ACI.

- **1.** On the Directory tab, right click the siroe.com node in the left navigation tree, and choose Set Access Permissions from the pop-up menu to display the Access Control Manager.
- **2.** Click New to display the Access Control Editor.
- **3.** On the Users/Groups tab, in the ACI name field, type "Anonymous siroe.com". Check that All Users is displayed in the list of users granted access permission.
- **4.** On the Rights tab, tick the checkboxes for read, compare, and search rights. Make sure the other checkboxes are clear.

**5.** On the Targets tab, click This Entry to display the  $dc = size$ ,  $dc = com$  suffix in the target directory entry field. In the attribute table, locate the userPassword attribute and clear the corresponding checkbox.

All other checkboxes should be ticked. This task is made easier if you click the Name header to organize the list of attributes alphabetically.

- **6.** On the Hosts tab, click Add, and in the DNS host filter field, type \*.siroe.com. Click OK to dismiss the dialog box.
- **7.** Click OK in the Access Control Editor window.

The new ACI is added to the ones listed in the Access Control Manager window.

#### <span id="page-232-0"></span>ACI "Anonymous World"

In LDIF, to grant read and search access of the individual subscribers subtree to the world, while denying access to information on unlisted subscribers, you could write the following statement:

```
aci: (targetfilter= "(!(unlistedSubscriber=yes))")
 (targetattr="homePostalAddress || homePhone || mail") (version 3.0;
acl "Anonymous World"; allow (read, search) userdn=
 "ldap:///anyone";)
```
This example assumes that the ACI is added to the ou=subscribers, dc=siroe, dc=com entry. It also assumes that every subscriber entry has an unlistedSubscriber attribute which is set to yes or no. The target definition filters out the unlisted subscribers based on the value of this attribute. For details on the filter definition, refer to ["Setting a Target Using Filtering," on page 247.](#page-246-1)

- **1.** On the Directory tab, right click the Subscribers entry under the siroe.com node in the left navigation tree, and choose Set Access Permissions from the pop-up menu to display the Access Control Manager.
- **2.** Click New to display the Access Control Editor.
- **3.** On the Users/Groups tab, in the ACI name field, type "Anonymous World". Check that All Users is displayed in the list of users granted access permission.
- **4.** On the Rights tab, tick the checkboxes for read, and search rights. Make sure the other checkboxes are clear.
- **5.** On the Targets tab, click This Entry to display the dc=subscribers, dc=siroe,dc=com suffix in the target directory entry field.

**a.** In the filter for subentries field, type the following filter:

(!(unlistedSubscriber=yes))

**b.** In the attribute table, tick the checkboxes for the homePhone, homePostalAddress, and mail attributes.

All other checkboxes should be clear. This task is made easier if you click the Check None button to clear the checkboxes for all attributes in the table, then click the Name header to organize them alphabetically, and select the appropriate ones.

**6.** Click OK.

The new ACI is added to the ones listed in the Access Control Manager window.

### <span id="page-233-0"></span>Granting Write Access to Personal Entries

Many directory administrators want to allow internal users to change some but not all of the attributes in their own entry. The directory administrators at siroe.com want to allow users to change their own password, home telephone number, and home address, but nothing else. This is illustrated in the [ACI "Write siroe.com"](#page-233-1) example.

It is also siroe.com's policy to let their subscribers update their own personal information in the siroe.com tree provided that they establish an SSL connection to the directory. This is illustrated in the [ACI "Write Subscribers"](#page-234-0) example.

<span id="page-233-1"></span>ACI "Write siroe.com"

**NOTE** By setting this permission, you are also granting users the right to delete attribute values.

In LDIF, to grant siroe.com employees the right to update their password, home telephone number and home address, you would write the following statement:

```
aci: (targetattr="userPassword || homePhone || homePostalAddress")
(version 3.0; acl "Write siroe.com"; allow (write) userdn=
 "ldap:///self" and dns="*.siroe.com";)
```
This example assumes that the ACI is added to the ou=siroe-people,dc=siroe, dc=com entry.

- **1.** On the Directory tab, right click the siroe.com node in the left navigation tree, and choose Set Access Permissions from the pop-up menu to display the Access Control Manager.
- **2.** Click New to display the Access Control Editor.
- **3.** On the Users/Groups tab, in the ACI name field, type "Write siroe.com". In the list of users granted access permission, do the following:
	- **a.** Select and remove All Users, then click Add.

The Add Users and Groups dialog box is displayed.

- **b.** Set the Search area to Special Rights, and select Self from the Search results list.
- **c.** Click the Add button to list Self in the list of users who are granted access permission.
- **d.** Click OK to dismiss the Add Users and Groups dialog box.
- **4.** On the Rights tab, tick the checkbox for write right. Make sure the other checkboxes are clear.
- **5.** On the Targets tab, click This Entry to display the  $dc = size$ ,  $dc = com$  suffix in the target directory entry field. In the attribute table, tick the checkboxes for the homePhone, homePostalAddress, and userPassword attributes.

All other checkboxes should be clear. This task is made easier if you click the Check None button to clear the checkboxes for all attributes in the table, then click the Name header to organize them alphabetically, and select the appropriate ones.

- **6.** On the Hosts tab, click Add to display the Add Host Filter dialog box. In the DNS host filter field, type \*.siroe.com. Click OK to dismiss the dialog box.
- **7.** Click OK in the Access Control Editor window.

The new ACI is added to the ones listed in the Access Control Manager window.

<span id="page-234-0"></span>ACI "Write Subscribers"

**NOTE** By setting this permission, you are also granting users the right to delete attribute values.

In LDIF, to grant siroe.com subscribers the right to update their password and home telephone number, you would write the following statement:

```
aci: (targetattr="userPassword || homePhone") (version 3.0; acl
 "Write Subscribers"; allow (write) userdn= "ldap://self" and
authmethod="ssl";)
```
This example assumes that the  $aci$  is added to the  $ou=subscripts, dc=siroe,$ dc=com entry.

Note that siroe.com subscribers do not have write access to their home address, because they might delete the attribute, and siroe.com needs that information for billing. Therefore, the home address is business-critical information.

From the Console, you can set this permission by doing the following:

- **1.** On the Directory tab, right click the Subscribers entry under the siroe.com node in the left navigation tree, and choose Set Access Permissions from the pop-up menu to display the Access Control Manager.
- **2.** Click New to display the Access Control Editor.
- **3.** On the Users/Groups tab, in the ACI name field, type "Write Subscribers". In the list of users granted access permission, do the following:
	- **a.** Select and remove All Users, then click Add.

The Add Users and Groups dialog box is displayed.

- **b.** Set the Search area to Special Rights, and select Self from the Search results list.
- **c.** Click the Add button to list Self in the list of users who are granted access permission.
- **d.** Click OK to dismiss the Add Users and Groups dialog box.
- **4.** On the Rights tab, tick the checkbox for write. Make sure the other checkboxes are clear.
- **5.** On the Targets tab, click This Entry to display the dc=subscribers, dc=siroe,dc=com suffix in the target directory entry field.
	- **a.** In the filter for subentries field, type the following filter:

(!(unlistedSubscriber=yes))

**b.** In the attribute table, tick the checkboxes for the homePhone, homePostalAddress, and mail attributes.

All other checkboxes should be clear. This task is made easier if you click the Check None button to clear the checkboxes for all attributes in the table, then click the Name header to organize them alphabetically, and select the appropriate ones.

**6.** If you want users to authenticate using SSL, switch to manual editing by clicking the Edit Manually button and add authmethod=ssl to the LDIF statement so that it reads as follows:

```
(targetattr="homePostalAddress || homePhone || mail") (version 
3.0; acl "Write Subscribers"; allow (write) (userdn= 
"ldap:///self") and authmethod="ssl";)
```
**7.** Click OK.

The new ACI is added to the ones listed in the Access Control Manager window.

### <span id="page-236-0"></span>Restricting Access to Key Roles

You can use role definitions in the directory to identify functions that are critical to your business, the administration of your network and directory, or another purpose.

For example, you might create a superAdmin role by identifying a subset of your system administrators that are available at a particular time of day and day of the week at corporate sites worldwide. Or you might want to create a First Aid role that includes all members of staff on a particular site that have done first aid training. For information on creating role definitions, refer to ["Assigning Roles,"](#page-159-0)  [on page 160.](#page-159-0)

When a role gives any sort of privileged user rights over critical corporate or business functions, you should consider restricting access to that role. For example, at siroe.com, employees can add any role to their own entry, except the superAdmin role. This is illustrated in the [ACI "Roles"](#page-236-1) example.

#### <span id="page-236-1"></span>ACI "Roles"

In LDIF, to grant siroe.com employees the right to add any role to their own entry, except the superAdmin role, you would write the following statement:

```
aci: (targetattr="*") (targattrfilters="add=nsRoleDN:(nsRoleDN !=
 "cn=superAdmin, dc=siroe, dc=com")") (version 3.0; acl "Roles";
allow (write) userdn= "ldap:///self" and dns="*.siroe.com";)
```
This example assumes that the ACI is added to the  $\alpha$ -siroe-people,  $\alpha$ desiroe, dc=com entry.

From the Console, you can set this permission by doing the following:

- **1.** On the Directory tab, right click the siroe.com node in the left navigation tree, and choose Set Access Permissions from the pop-up menu to display the Access Control Manager.
- **2.** Click New to display the Access Control Editor.
- **3.** On the Users/Groups tab, in the ACI name field, type "Roles". In the list of users granted access permission, do the following:
	- **a.** Select and remove All Users, then click Add.

The Add Users and Groups dialog box is displayed.

- **b.** Set the Search area in the Add Users and Groups dialog box to Special Rights, and select Self from the Search results list.
- **c.** Click the Add button to list Self in the list of users who are granted access permission.
- **d.** Click OK to dismiss the Add Users and Groups dialog box.
- **4.** On the Rights tab, tick the checkbox for write. Make sure the other checkboxes are clear.
- **5.** On the Hosts tab, click Add to display the Add Host Filter dialog box. In the DNS host filter field, type \*.siroe.com. Click OK to dismiss the dialog box.
- **6.** To create the value-based filter for roles, switch to manual editing by clicking the Edit Manually button. Add the following to the beginning of the LDIF statement:

```
(targattrfilters="add=nsRoleDN:(nsRoleDN != "cn=superAdmin, 
dc=siroe,dc=com")")
```
The LDIF statement should read as follows:

```
(targetattr="*") (targattrfilters="add=nsRoleDN:(nsRoleDN != 
"cn=superAdmin, dc=siroe,dc=com")") (target = 
"ldap:///dc=siroe,dc=com") (version 3.0; acl "Roles"; allow 
(write) (userdn = "ldap:///self") and (dns="*.siroe.com");)
```
**7.** Click OK.

The new ACI is added to the ones listed in the Access Control Manager window.

### <span id="page-238-0"></span>Granting a Group Full Access to a Suffix

Most directories have a group that is used to identify certain corporate functions. These groups can be given full access to all or part of the directory. By applying the access rights to the group, you can avoid setting the access rights for each member individually. Instead, you grant users these access rights simply by adding them to the group.

For example, when you install the Directory Server using the Typical Install process, an Administrators group with full access to the directory is created by default.

At siroe.com, the Human Resources group is allowed full access to the ou=siroe-people branch of the directory so that they can update the employee database. This is illustrated in the [ACI "HR"](#page-238-1) example.

#### <span id="page-238-1"></span>ACI "HR"

In LDIF, to grant the HR group all rights on the employee branch of the directory, you would use the following statement:

```
aci: (targetattr="*") (version 3.0; acl "HR"; allow (all) 
userdn= "ldap:///cn=HRgroup,ou=siroe-people,dc=siroe,dc=com";)
```
This example assumes that the ACI is added to the  $\alpha$ -siroe-people,  $d$ c=siroe, dc=com entry.

From the Console, you can set this permission by doing the following:

- **1.** On the Directory tab, right click the siroe.com-people entry under the siroe.com node in the left navigation tree, and choose Set Access Permissions from the pop-up menu to display the Access Control Manager.
- **2.** Click New to display the Access Control Editor.
- **3.** On the Users/Groups tab, in the ACI name field, type "HR". In the list of users granted access permission, do the following:
	- **a.** Select and remove All Users, then click Add.

The Add Users and Groups dialog box is displayed.

**b.** Set the Search area to Users and Groups, and type "HRgroup" in the Search for field.

This example assumes that you have created an HR group or role. For more information on groups and roles, see [Chapter 5, "Advanced Entry](#page-156-0)  [Management](#page-156-0)."

- **c.** Click the Add button to list the HR group in the list of users who are granted access permission.
- **d.** Click OK to dismiss the Add Users and Groups dialog box.
- **4.** On the Rights tab, click the Check All button.

All checkboxes are ticked, except for Proxy rights.

**5.** Click OK.

The new ACI is added to the ones listed in the Access Control Manager window.

### <span id="page-239-0"></span>Granting Rights to Add and Delete Group Entries

Some organizations want to allow employees to create entries in the tree if it can increase their efficiency, or if it can contribute to the corporate dynamics.

At siroe.com for example, there is an active social committee that is organized into various clubs: tennis, swimming, skiing, role-playing, etc. Any siroe.com employee can create a group entry representing a new club. This is illustrated in the [ACI](#page-239-1)  ["Create Group"](#page-239-1) example. Any siroe.com employee can become a member of one of these groups. This is illustrated in [ACI "Group Members"](#page-246-2) under ["Allowing Users](#page-246-0)  [to Add or Remove Themselves From a Group," on page 247](#page-246-0). Only the group owner can modify or delete a group entry. This is illustrated in the [ACI "Delete Group"](#page-241-1) example.

### <span id="page-239-1"></span>ACI "Create Group"

In LDIF, to grant siroe.com employees the right to create a group entry under the ou=Social Committee branch, you would write the following statement:

```
aci: (target="ldap:///ou=social committee,dc=siroe,dc=com)
 (targetattr="*")(targattrfilters="add=objectClass:
(objectClass=groupOfNames)") (version 3.0; acl "Create Group";
allow (read,search,add) (userdn= "ldap:///uid=*,ou=siroe-people,
dc=siroe,dc=com") and dns="*.siroe.com";)
```
#### **NOTE** This ACI does not grant write permission, which means that the entry creator cannot modify the entry.

This example assumes that the ACI is added to the ou=social committee, dc=siroe,dc=com entry.

- **1.** On the Directory tab, right click the Social Committee entry under the siroe.com node in the left navigation tree, and choose Set Access Permissions from the pop-up menu to display the Access Control Manager.
- **2.** Click New to display the Access Control Editor.
- **3.** On the Users/Groups tab, in the ACI name field, type "Create Group". In the list of users granted access permission, do the following:
	- **a.** Select and remove All Users, then click Add.

The Add Users and Groups dialog box is displayed.

- **b.** Set the Search area to Special Rights, and select All Authenticated Users from the Search results list.
- **c.** Click the Add button to list All Authenticated Users in the list of users who are granted access permission.
- **d.** Click OK to dismiss the Add Users and Groups dialog box.
- **4.** On the Rights tab, tick the checkbox for read, search, and add. Make sure the other checkboxes are clear.
- **5.** On the Targets tab, click This Entry to display the ou-social committee, dc=siroe,dc=com suffix in the target directory entry field.
- **6.** On the Hosts tab, click Add to display the Add Host Filter dialog box. In the DNS host filter field, type  $*$ . siroe.com. Click OK to dismiss the dialog box.
- **7.** To create the value-based filter that will allow employees to add only group entries to this subtree, switch to manual editing by clicking the Edit Manually button. Add the following to the beginning of the LDIF statement:

```
(targattrfilters="add=objectClass:(objectClass=groupOfNames)")
```
The LDIF statement should read as follows:

```
(tarqetattr = "**")(targattrfilters="add=objectClass:(objectClass=groupOfNames)") 
(target="ldap:///ou=social committee,dc=siroe,dc=com) (version 
3.0; acl "Create Group"; allow (read,search,add) (userdn= 
"ldap:///all") and (dns="*.siroe.com"); )
```
**8.** Click OK.

The new ACI is added to the ones listed in the Access Control Manager window.

## <span id="page-241-1"></span>ACI "Delete Group"

In LDIF, to grant siroe.com employees the right to modify or delete a group entry which they own under the ou=Social Comittee branch, you would write the following statement:

```
aci: (target="ou=social committee,dc=siroe,dc=com)(targetattr = "*")
 (targattrfilters="del=objectClass:(objectClass=groupOfNames)")
(version 3.0; acl "Delete Group"; allow (write,delete) userattr=
 "owner#GROUPDN";)
```
This example assumes that the aci is added to the ou=social committee, dc=siroe,dc=com entry.

Using the Console is not an effective way of creating this ACI because you would have to use manual editing mode to create the target filter, and to check group ownership.

## <span id="page-241-0"></span>Granting Conditional Access to a Group or Role

In many cases, when you grant a group or role privileged access to the directory, you want to ensure that those privileges are protected from intruders trying to impersonate your privileged users. Therefore, in many cases, access control rules that grant critical access to a group or role are often associated with a number of conditions.

siroe.com, for example, has created a Directory Administrator role for each of its hosted companies, Company333 and Company999. It wants these companies to be able to manage their own data and implement their own access control rules while securing it against intruders. For this reason, Company333 and Company999 have full rights on their respective branches of the directory tree, provided the following conditions are fulfilled:

- Connection authenticated using SSL,
- Access requested between 8 am and 6 pm, Monday through Thursday, and
- Access requested from a specified IP address for each company.

These conditions are illustrated in a single ACI for each company, ACI "Company333" and ACI "Company999". Because the content of these ACIs is the same, the examples below illustrate the "Company333" ACI only.

### ACI "Company333"

In LDIF, to grant Company333 full access to their own branch of the directory under the conditions stated above, you would write the following statement:

```
aci: (target="ou=Company333,ou=corporate-clients,dc=siroe,dc=com")
 (targetattr = "*") (version 3.0; acl "Company333"; allow (all)
 (roledn="ldap:///cn=DirectoryAdmin,ou=Company333,
ou=corporate-clients,dc=siroe,dc=com") and (authmethod="ssl") and
 (dayofweek="Mon,Tues,Wed,Thu") and (timeofday >= "0800" and
timeofday <= "1800") and (ip="255.255.123.234"); )
```
This example assumes that the ACI is added to the ou=Company333, ou=corporate-clients,dc=siroe,dc=com entry.

From the Console, you can set this permission by doing the following:

- **1.** On the Directory tab, right click the Company333 entry under the siroe.com node in the left navigation tree, and choose Set Access Permissions from the pop-up menu to display the Access Control Manager.
- **2.** Click New to display the Access Control Editor.
- **3.** On the Users/Groups tab, in the ACI name field, type "Company333". In the list of users granted access permission, do the following:
	- **a.** Select and remove All Users, then click Add.

The Add Users and Groups dialog box is displayed.

**b.** Set the Search area to Users and Groups, and type DirectoryAdmin in the Search For field.

This example assumes that you have created an administrators role with a cn of DirectoryAdmin.

- **c.** Click the Add button to list the administrators role in the list of users who are granted access permission.
- **d.** Click OK to dismiss the Add Users and Groups dialog box.
- **4.** On the Rights tab, click the Check All button.
- **5.** On the Targets tab, click This Entry to display the ou=Company333,ou=corporate-clients,dc=siroe,dc=com suffix in the target directory entry field.
- **6.** On the Hosts tab, click Add to display the Add Host Filter dialog box. In the IP address host filter field, type 255.255.123.234. Click OK to dismiss the dialog box.

The IP address must be a valid IP address for the host machine that the Company333 administrators will use to connect to the siroe.com directory. **7.** On the Times tab, select the block time corresponding to Monday through Thursday, and 8 am to 6 pm.

A message appears below the table that specifies what time block you have selected.

**8.** To enforce SSL authentication from Company333 administrators, switch to manual editing by clicking the Edit Manually button. Add the following to the end of the LDIF statement:

```
and (authmethod="ssl")
```
The LDIF statement should be similar to:

```
aci: (targetattr = "*") (target="ou= Company333,ou=corporate-clients,dc=siroe,dc=com") (version 3.0; acl
 "Company333"; allow (all) (roledn="ldap:///cn=DirectoryAdmin,
ou=Company333,ou=corporate-clients, dc=siroe,dc=com") and
 (dayofweek="Mon,Tues,Wed,Thu") and (timeofday >= "0800" and
timeofday <= "1800") and (ip="255.255.123.234") and
(authmethod="ssl"); )
```
**9.** Click OK.

The new ACI is added to the ones listed in the Access Control Manager window.

### <span id="page-243-0"></span>Denying Access

If your directory holds business-critical information, you might specifically want to deny access to it.

For example, siroe.com wants all subscribers to be able to read billing information such as connection time or account balance under their own entries, but explicitly wants to deny write access to that information. This is illustrated in [ACI "Billing](#page-243-1)  [Info Read"](#page-243-1) and [ACI "Billing Info Deny"](#page-244-0) respectively.

### <span id="page-243-1"></span>ACI "Billing Info Read"

In LDIF, to grant subscribers permission to read billing information in their own entry, you would write the following statement:

```
aci: (targetattr="connectionTime || accountBalance") (version 3.0;
acl "Billing Info Read"; allow (search,read) 
userdn="ldap:///self";)
```
This example assumes that the relevant attributes have been created in the schema, and that the ACI is added to the ou=subscribers,dc=siroe,dc=com entry.

From the Console, you can set this permission by doing the following:

- **1.** On the Directory tab, right click the subscribers entry under the siroe.com node in the left navigation tree, and choose Set Access Permissions from the pop-up menu to display the Access Control Manager.
- **2.** Click New to display the Access Control Editor.
- **3.** On the Users/Groups tab, in the ACI name field, type "Billing Info Read". In the list of users granted access permission, do the following:
	- **a.** Select and remove All Users, then click Add.

The Add Users and Groups dialog box is displayed.

- **b.** Set the Search area in the Add Users and Groups dialog box to Special Rights, and select Self from the Search results list.
- **c.** Click the Add button to list Self in the list of users who are granted access permission.
- **d.** Click OK to dismiss the Add Users and Groups dialog box.
- **4.** On the Rights tab, tick the checkboxes for search and read rights. Make sure the other checkboxes are clear.
- **5.** On the Targets tab, click This Entry to display the ou-subscribers, dc=siroe,dc=com suffix in the target directory entry field. In the attribute table, tick the checkboxes for the connectionTime and accountBalance attributes.

All other checkboxes should be clear. This task is made easier if you click the Check None button to clear the checkboxes for all attributes in the table, then click the Name header to organize them alphabetically, and select the appropriate ones.

This example assumes that you have added the connectionTime and accountBalance attributes to the schema.

**6.** Click OK.

The new ACI is added to the ones listed in the Access Control Manager window.

#### <span id="page-244-0"></span>ACI "Billing Info Deny"

In LDIF, to deny subscribers permission to modify billing information in their own entry, you would write the following statement:

```
aci: (targetattr="connectionTime || accountBalance") (version 3.0;
acl "Billing Info Deny"; deny (write) userdn= "ldap:///self";)
```
This example assumes that the relevant attributes have been created in the schema, and that the ACI is added to the ou=subscribers, dc=siroe, dc=com entry.

From the Console, you can set this permission by doing the following:

- **1.** On the Directory tab, right click the subscribers entry under the siroe.com node in the left navigation tree, and choose Set Access Permissions from the pop-up menu to display the Access Control Manager.
- **2.** Click New to display the Access Control Editor.
- **3.** On the Users/Groups tab, in the ACI name field, type "Billing Info Deny". In the list of users granted access permission, do the following:
	- **a.** Select and remove All Users, then click Add.

The Add Users and Groups dialog box is displayed.

- **b.** Set the Search area in the Add Users and Groups dialog box to Special Rights, and select Self from the Search results list.
- **c.** Click the Add button to list Self in the list of users who are granted access permission.
- **d.** Click OK to dismiss the Add Users and Groups dialog box.
- **4.** On the Rights tab, tick the checkbox for write. Make sure the other checkboxes are clear.
- **5.** Click the Edit Manually button and in the LDIF statement that is displayed, change the word **allow** to **deny**.
- **6.** On the Targets tab, click This Entry to display the ou-subscribers, dc=siroe,dc=com suffix in the target directory entry field. In the attribute table, tick the checkboxes for the connectionTime and accountBalance attributes.

All other checkboxes should be clear. This task is made easier if you click the Check None button to clear the checkboxes for all attributes in the table, then click the Name header to organize them alphabetically, and select the appropriate ones.

This example assumes that you have added the connectionTime and accountBalance attributes to the schema.

**7.** Click OK.

The new ACI is added to the ones listed in the Access Control Manager window.

### <span id="page-246-1"></span>Setting a Target Using Filtering

If you want to set access controls that allow access to a number of entries that are spread across the directory, you may want to use a filter to set the target. Keep in mind that because search filters do not directly name the object for which you are managing access, it is easy to unintentionally allow or deny access to the wrong objects, especially as your directory becomes more complex. Additionally, filters can make it difficult for you to troubleshoot access control problems within your directory.

The following procedure shows you how to grant user bjensen write access to the department number, home phone number, home postal address, JPEG photo, and manager attributes for all members of the accounting organization.

Before you can set these permissions, you must create the accounting branch point (ou=accounting,dc=siroe,dc=com). You can create organizational unit branch points using the directory tab on the Directory Server Console.

### <span id="page-246-0"></span>Allowing Users to Add or Remove Themselves From a Group

Many directories set ACIs that allow users to add or remove themselves from groups. This is useful, for example, for allowing users to add and remove themselves from mailing lists.

At siroe.com, employees can add themselves to any group entry under the ou=social committee subtree. This is illustrated in the [ACI "Group Members"](#page-246-2) example.

#### <span id="page-246-2"></span>ACI "Group Members"

In LDIF, to grant siroe.com employees the right to add or delete themselves from a group, you would write the following statement:

```
aci: (targettattr="member")(version 3.0; acl "Group Members";
allow (selfwrite)
 (userdn= "ldap:///uid=*,ou=siroe-people,dc=siroe,dc=com") ;)
```
This example assumes that the ACI is added to the ou-social committee, dc=siroe,dc=com entry.

- **1.** On the Directory tab, right click the siroe-people entry under the siroe.com node in the left navigation tree, and choose Set Access Permissions from the pop-up menu to display the Access Control Manager.
- **2.** Click New to display the Access Control Editor.
- **3.** On the Users/Groups tab, in the ACI name field, type "Group Members". In the list of users granted access permission, do the following:
	- **a.** Select and remove All Users, then click Add.

The Add Users and Groups dialog box is displayed.

- **b.** Set the Search area in the Add Users and Groups dialog box to Special Rights, and select All Authenticated Users from the Search results list.
- **c.** Click the Add button to list All Authenticated Users in the list of users who are granted access permission.
- **d.** Click OK to dismiss the Add Users and Groups dialog box.
- **4.** On the Rights tab, tick the checkbox for selfwrite. Make sure the other checkboxes are clear.
- **5.** On the Targets tab, type dc=siroe,dc=com suffix in the target directory entry field. In the attribute table, tick the checkbox for the member attribute.

All other checkboxes should be clear. This task is made easier if you click the Check None button to clear the checkboxes for all attributes in the table, then click the Name header to organize them alphabetically, and select the appropriate ones.

**6.** Click OK.

The new ACI is added to the ones listed in the Access Control Manager window.

# Defining Permissions for DNs That Contain a Comma

DNs that contain commas require special treatment within your LDIF ACI statements. In the target and bind rule portions of the ACI statement, commas must be escaped by a single backslash  $(\cdot)$ . The following example illustrates this syntax:

```
dn: dc=siroe.com Bolivia\, S.A.,dc=com
objectClass: top
objectClass: organization
aci: (target="ldap:///dc=siroe.com Bolivia\,
 S.A.,dc=com")(targetattr="*") (version 3.0; acl "aci 2"; allow
 (all) groupdn = "ldap:///cn=Directory Administrators,dc=siroe.com 
 Bolivia\langle, S.A., dc=com";)
```
## Proxy Authorization ACI Example

The proxy authorization method is a special form of authentication: a user that binds to the directory using its own identity is granted through proxy authorization the rights of another user.

For this example, suppose:

- The client application's bind DN is "uid=MoneyWizAcctSoftware, ou=Applications,dc=siroe,dc=com".
- The targeted subtree to which the client application is requesting access is ou=Accounting,dc=siroe,dc=com.
- An Accounting Administrator with access permissions to the ou=Accounting,dc=siroe,dc=com subtree exists in the directory.

In order for the client application to gain access to the Accounting subtree (using the same access permissions as the Accounting Administrator):

• The Accounting Administrator must have access permissions to the ou=Accounting,dc=siroe,dc=com subtree. For example, the following ACI grants all rights to the Accounting Administrator entry:

```
aci: (target="ldap:///ou=Accounting,dc=siroe,dc=com")
(targetattr="*") (version 3.0; acl "allowAll-AcctAdmin"; allow
(all) userdn="uid=AcctAdministrator,ou=Administrators,
dc=siroe,dc=com")
```
• The following ACI granting proxy rights to the client application must exist in the directory:

```
aci: (target="ldap:///ou=Accounting,dc=siroe,dc=com")
 (targetattr="*") (version 3.0; acl "allowproxy-
accountingsoftware"; allow (proxy) userdn=
 "uid=MoneyWizAcctSoftware,ou=Applications,dc=siroe,dc=com")
```
With this ACI in place, the MoneyWizAcctSoftware client application can bind to the directory and send an LDAP command such as ldapsearch or ldapmodify that requires the access rights of the proxy DN.

In the above example, if the client wanted to perform an ldapsearch command, the command would include the following controls:

```
# ldapmodify -w password \
-D "uid=MoneyWizAcctSoftware,ou=Applications,dc=siroe,dc=com" \
-y "uid=AcctAdministrator,ou=Administrators,dc=siroe,dc=com"
```
Note that the client binds as itself, but is granted the privileges of the proxy entry. The client does not need the password of the proxy entry.

**NOTE** You cannot use the Directory Manager's DN as a proxy DN. Nor can you grant proxy rights to the Directory Manager.In addition, if Directory Server receives more than one proxied authentication control in the same bind operation, an error is returned to the client application and the bind attempt is unsuccessful.

# Viewing the ACIs for an Entry

You can view all the ACIs under a single suffix in the directory by running the following ldapsearch command:

ldapsearch -h *host* -p *port* -b *baseDN* -D *rootDN* -w *rootPassword* (aci=\*) aci

See *iPlanet Directory Server Configuration, Command, and File Reference* for information on using the ldapsearch utility.

From the Console, you can view all of the ACIs that apply to a particular entry through the Access Control Manager.

**1.** In the Directory Console, on the Directory tab, right-click the entry in the navigation tree, and select Set Access Permissions.

The Access Control Manager is displayed. It contains a list of the ACIs belonging to the selected entry.

**2.** Check the Show Inherited ACIs checkbox to display all ACIs created on entries above the selected entry that also apply.

# Advanced Access Control: Using Macro ACIs

In organizations that use repeating directory tree structures, it is possible to optimize the number of ACIs used in the directory by using macros. Reducing the number of ACIs in your directory tree makes it easier to manage your access control policy, and improves the efficiency of ACI memory usage.

Macros are placeholders that are used to represent a DN, or a portion of a DN, in an ACI. You can use a macro to represent a DN in the target portion of the ACI, or in the bind rule portion, or both. In practice, when Directory Server gets an incoming LDAP operation, the ACI macros are matched against the resource targeted by the LDAP operation. If there is a match, the macro is replaced by the value of the DN of the targeted resource. Directory Server then evaluates the ACI normally.

# Macro ACI Example

The benefits of macro ACIs and how they work are best explained using an example. [Figure 6-4 on page 251](#page-250-0) shows a directory tree in which using macro ACIs is an effective way of reducing the overall number of ACIs.

In this illustration, note the repeating pattern of subdomains with the same tree structure (ou=groups, ou=people). This pattern is also repeated across the tree, because the siroe.com directory tree stores the following suffixes dc=hostedCompany2, dc=siroe,dc=com, and dc=hostedCompany3,dc=siroe,dc=com.

The ACIs that apply in the directory tree also have a repeating pattern. For example, the following ACI is located on the dc=hostedCompany1,dc=siroe,dc=com node:

aci: (targetattr="\*")(targetfilter=(objectClass=nsManagedDomain)) (version 3.0; acl "Domain access"; allow (read,search) groupdn= "ldap:///cn=DomainAdmins,ou=Groups,dc=hostedCompany1,dc=siroe,  $dc = com"$ ; )

This ACI grants read and search rights to the DomainAdmins group to any entry in the dc=hostedCompany1,dc=siroe,dc=com tree.

<span id="page-250-0"></span>**Figure 6-4** Example directory tree for Macro ACIs

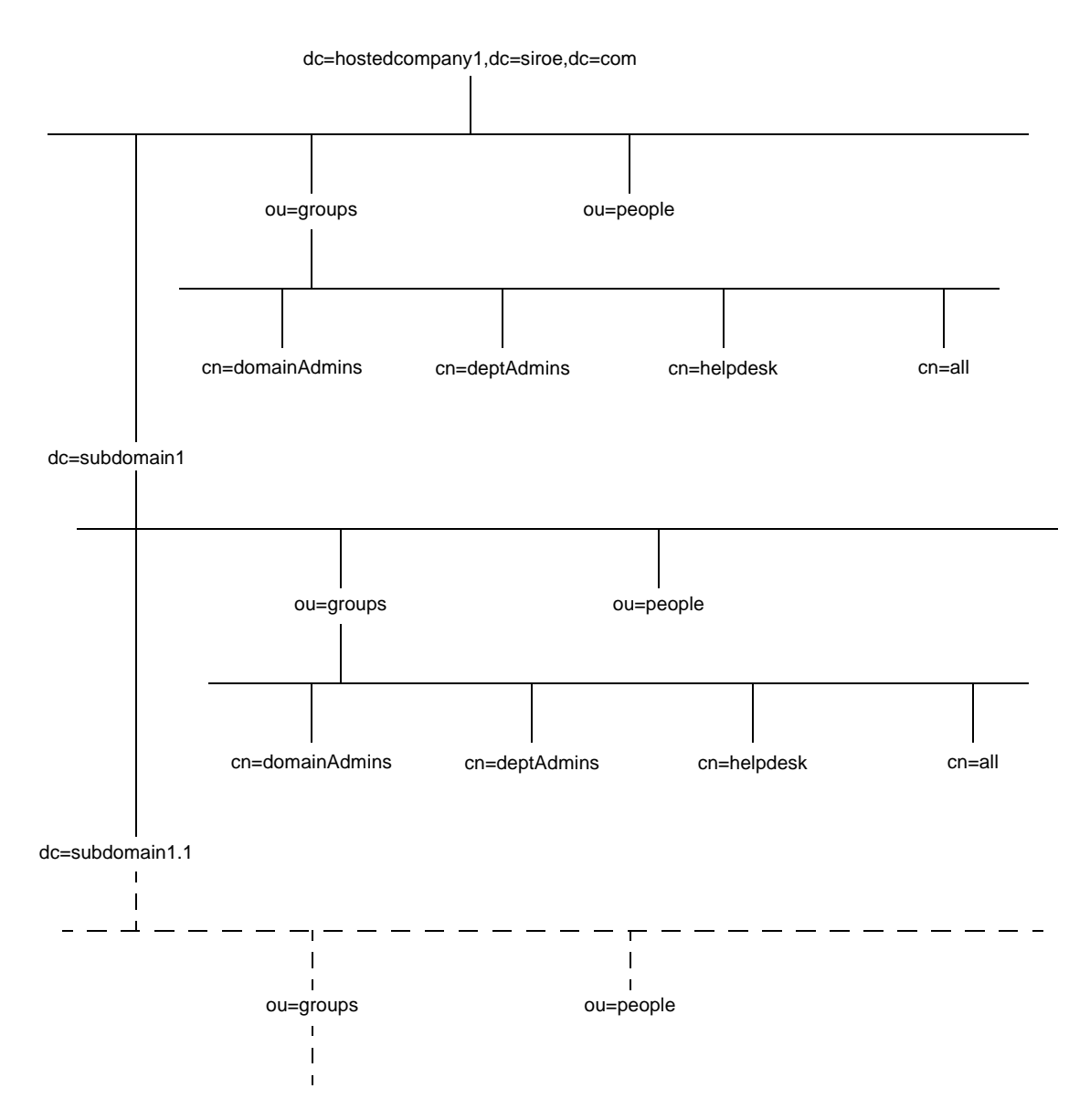

The following ACI is located on the dc=hostedCompany1,dc=siroe,dc=com node:

```
aci: (targetattr="*")(targetfilter=(objectClass=nsManagedDomain))
 (version 3.0; acl "Domain access"; allow (read,search)
groupdn="ldap:///cn=DomainAdmins,ou=Groups,dc=hostedCompany1,
dc=siroe,dc=com";)
```
The following ACI is located on the  $d$ c=subdomain1,dc=hostedCompany1, dc=siroe,dc=com node:

```
aci: (targetattr="*")(targetfilter=(objectClass=nsManagedDomain))
 (version 3.0; acl "Domain access"; allow (read,search)
groupdn="ldap:///cn=DomainAdmins,ou=Groups,dc=subdomain1,
dc=hostedCompany1,dc=siroe,dc=com";)
```
The following ACI is located on the dc=hostedCompany2,dc=siroe,dc=com node:

```
aci: (targetattr="*")(targetfilter=(objectClass=nsManagedDomain))
 (version 3.0; acl "Domain access"; allow (read,search)
groupdn="ldap:///cn=DomainAdmins,ou=Groups,dc=hostedCompany2,
dc=siroe,dc=com";)
```
The following ACI is located on the  $dc = subdomain1$ ,  $dc = hostedCompany2$ , dc=siroe,dc=com node:

```
aci: (targetattr="*")(targetfilter=(objectClass=nsManagedDomain))
(version 3.0; acl "Domain access"; allow (read,search)
groupdn="ldap:///cn=DomainAdmins,ou=Groups, dc=subdomain1,
dc=hostedCompany2,dc=siroe,dc=com";)
```
In the four ACIs shown above, the only difference is the DN specified in the groupdn keyword. By using a macro for the DN, it is possible to replace these ACIs by a single ACI at the root of the tree, on the  $dc=size$ ,  $dc=com$  node. This ACI reads as follows:

```
aci: (target="ldap:///ou=Groups,($dn),dc=siroe,dc=com")
 (targetattr="*")(targetfilter=(objectClass=nsManagedDomain))
 (version 3.0; acl "Domain access"; allow (read,search) groupdn=
 "ldap:///cn=DomainAdmins,ou=Groups,[$dn],dc=siroe,dc=com";)
```
Note that the target keyword which was not previously used needs to be introduced.

In the example above, the number of ACIs is reduced from four to one. However, the real benefit is a factor of how many repeating patterns you have down and across your directory tree.

#### Macro ACI Syntax

Macro ACIs include the following types of expressions to replace a DN or part of a DN:

- $\bullet$  ( $\dagger$ dn)
- $\bullet$  [ $\sin$ ]

• (\$attr.*attrName*), where *attrName* represents an attribute contained in the target entry

To simplify the discussion in this section, the ACI keywords used to provide bind credentials such as userdn, roledn, groupdn, and userattr, are collectively called the *subject*, as opposed to the target of the ACI. Macro ACIs can be used in the target part or the subject part of an ACI.

[Table 6-3](#page-253-0) shows in what parts of the ACI you can use DN macros:

<span id="page-253-0"></span>

| Macro                         | <b>ACI Keyword</b>                                      |
|-------------------------------|---------------------------------------------------------|
| (sdn)                         | target, targetfilter, userdn, roledn, groupdn, userattr |
| [\$dn]                        | targetfilter, userdn, roledn, groupdn, userattr         |
| $($ \$attr. <i>attrName</i> ) | userdn, roledn, groupdn, userattr                       |

**Table 6-3** Macros in ACI Keywords

The following restrictions apply:

- If you use (\$dn) in targetfilter, userdn, roledn,groupdn, userattr, you *must* define a target that contains (\$dn).
- If you use [\$dn] in targetfilter, userdn, roledn,groupdn, userattr, you *must* define a target that contains (\$dn).

In short, you when using any macro, you *always* need a target definition that contains the (\$dn) macro.

You can combine the (\$dn) macro and the (\$attr.*attrName*) macro.

#### Macro Matching for (\$dn)

The  $(\xi dn)$  macro is replaced by the matching part of the resource targeted in an LDAP request. For example, you have an LDAP request targeted at the  $cn=$  all, ou=groups,dc=subdomain1,dc=hostedCompany1,dc=siroe,dc=com entry, and an ACI that defines the target as follows:

(target="ldap:///ou=Groups,(\$dn),dc=siroe,dc=com")

The ( $\sin$ ) macro matches with "dc=subdomain1, dc=hostedCompany1".

When the subject of the ACI also uses  $(\sin)$ , the substring that matches the target is used to expand the subject. For example:

```
aci: (targetattr="*") (target="ldap:///ou=*,($dn),dc=siroe,dc=com")
 (version 3.0; acl "Domain access"; allow (read,search) groupdn=
 "ldap:///cn=DomainAdmins,ou=Groups,($dn),dc=siroe,dc=com";)
```
In this case, if the string matching  $(\xi dn)$  in the target is dc=subdomain1, dc=hostedCompany1, then the same string is used in the subject. The ACI above is expanded as follows:

```
aci: (targetattr="*") (target="ldap:///ou=Groups,dc=subdomain1,
dc=hostedCompany1, dc=siroe,dc=com") (version 3.0; acl "Domain 
access"; allow (read,search)
groupdn="ldap:///cn=DomainAdmins,ou=Groups,dc=subdomain1,
dc=hostedCompany1,dc=siroe,dc=com";)
```
Once the macro has been expanded, Directory Server evaluates the ACI following the normal process to determine whether access is granted or not.

#### Macro Matching for [\$dn]

The matching mechanism for  $\lceil \xi \mathrm{dn} \rceil$  is slightly different than for  $(\xi \mathrm{dn})$ . The DN of the targeted resource is examined several times, each time dropping the left-most RDN component, until a match is found.

For example, you have an LDAP request targeted at the  $cn=all$ ,  $ou=qroup$ s, dc=subdomain1,dc=hostedCompany1,dc=siroe,dc=com subtree, and the following ACI:

```
aci: (targetattr="*") (target="ldap:///ou=Groups,($dn),dc=siroe,
dc=com") (version 3.0; acl "Domain access"; allow (read,search)
groupdn="ldap:///cn=DomainAdmins,ou=Groups,[$dn],dc=siroe,dc=com";
 )
```
The steps for expanding this ACI are as follows:

- **1.** (\$dn) in target matches dc=subdomain1,dc=hostedCompany1.
- **2.** Replace  $[sdn]$  in subject with  $dc = subdomain1$ ,  $dc = hostedCompany1$ .

The result is groupdn="ldap:///cn=DomainAdmins,ou=Groups, dc=subdomain1,dc=hostedCompany1,dc=siroe, dc=com". If the bind DN is a member of that group, the matching process stops, and the ACI is evaluated. If it does not match, the process continues.

**3.** Replace [\$dn] in subject with dc=hostedCompany1.

The result is groupdn="ldap:///cn=DomainAdmins,ou=Groups, dc=hostedCompany1,dc=siroe,dc=com". In this case, if the bind DN is not a member of that group, the ACI is not evaluated. If it is a member, the ACI is evaluated.

The advantage of the  $\lceil \xi \, d \eta \rceil$  macro is that it provides a flexible way of granting access to domain-level administrators to *all* the subdomains in the directory tree. Therefore, it is useful for expressing a hierarchical relationship between domains.

For example, consider the following ACI:

```
aci: (target="ldap:///ou=*, ($dn),dc=siroe,dc=com")
 (targetattr="*")(targetfilter=(objectClass=nsManagedDomain))
 (version 3.0; acl "Domain access"; allow (read,search) groupdn=
 "ldap:///cn=DomainAdmins,ou=Groups,[$dn],dc=siroe,dc=com";)
```
It grants access to the members of cn=DomainAdmins, ou=Groups, dc=hostedCompany1,dc=siroe,dc=com to all of the subdomains under dc=hostedCompany1, so an administrator belonging to that group could access, for example, the subtree ou=people, dc=subdomain1.1, dc=subdomain1.

However, at the same time, members of  $cn=Domain$ Admins,  $ou=Groups$ ,  $dc = subdomain1.1$ , would be denied access to the  $ou = people$ ,  $dc = hosted Company1$ and ou=people,dc=hostedCompany1 nodes.

#### Macro Matching for (\$attr.*attrName*)

The (\$attr.*attrname*) macro is always used in the subject part of a DN. For example, you could define the following roledn:

roledn = "ldap:///cn=DomainAdmins,(\$attr.ou)"

Now, assume the server receives an LDAP operation targeted at the following entry:

```
dn: cn=Heather Blue, ou=People, dc=HostedCompany1, dc=siroe, dc=com
cn: Heather Blue
sn: Blue
ou: Engineering, dc=HostedCompany1, dc=siroe, dc=com
```
In order to evaluate the roledn part of the ACI, the server looks at the ou attribute stored in the targeted entry, and uses the value of this attribute to expand the macro. Therefore, in the example, the roledn is expanded as follows:

```
roledn = "ldap:///cn=DomainAdmins,ou=Engineering,dc=HostedCompany1, 
dc=siroe,dc=com"
```
The Directory Server then evaluates the ACI according to the normal ACI evaluation algorithm.

When an attribute is multi-valued, each value is used to expand the macro, and the first one that provides a successful match is used.

Consider this example:

```
dn: cn=Heather Blue,ou=People,dc=HostedCompany1,dc=siroe,dc=com
cn: Heather Blue
sn: Blue
ou: Engineering, dc=HostedCompany1, dc=siroe, dc=com
ou: People, dc=HostedCompany1,dc=siroe, dc=com
...
```
In this case, when the Directory Server evaluates the ACI it performs a logical OR on the following expanded expressions:

```
roledn = "ldap:///cn=DomainAdmins,ou=Engineering,dc=HostedCompany1, 
dc=siroe,dc=com"
```

```
roledn = "ldap:///cn=DomainAdmins,ou=People,dc=HostedCompany1, 
dc=siroe,dc=com"
```
## Access Control and Replication

ACIs are stored as attributes of entries, therefore, if an entry containing ACIs is part of a replicated database, the ACIs are replicated like any other attribute.

ACIs are always evaluated on the Directory Server that services the incoming LDAP requests. This means that when a consumer server receives an update request, it will return a referral to the master server before evaluating whether the request can be serviced or not on the master.

## Logging Access Control Information

To obtain information on access control in the error logs, you must set the appropriate log level.

To set the error log level from the Console:

**1.** On the Console, click the Directory tab, right click the configurate, and choose Properties from the pop-up menu.

This displays the Property Editor for the cn=config entry.

**2.** Scroll down the list of attribute value pairs to locate the nsslapd-errorlog-level attribute.

**3.** Add 128 to the value already displayed in the nsslapd-errorlog-level value field.

For example, if the value already displayed is 8192 (replication debugging), you should change the value to 8320. For complete information on error log levels, refer to *iPlanet Directory Server Configuration, Command, and File Reference*.

**4.** Click OK to dismiss the Property Editor.

## Compatibility with Earlier Releases

Some ACI keywords that were used in earlier releases of Directory Server have been deprecated in iPlanet Directory Server 5.1. However, for reasons of backward compatibility, they are still supported. These keywords are:

- userdnattr
- groupdnattr

Therefore, if you have set up a replication agreement between a legacy supplier server and a consumer Directory Server 5.1, you should not encounter any problems in the replication of ACIs.

## User Account Management

When a user connects to your directory server, first the user is authenticated. Then, the directory can grant [access rights](#page-534-0) and resource limits to the user depending upon the identity established during [authentication](#page-535-0).

This chapter describes tasks for user account management, including configuring the password and account lockout policy for your directory, denying groups of users access to the directory, and limiting system resources available to users depending upon their bind DNs.

This chapter contains the following sections:

- • [Managing the Password Policy](#page-258-0)
- • [Inactivating Users and Roles](#page-268-0)
- • [Setting Resource Limits Based on the Bind DN](#page-272-0)

## <span id="page-258-0"></span>Managing the Password Policy

A [password policy](#page-543-0) minimizes the risks of using passwords by enforcing the following:

- Users must change their passwords according to a schedule.
- Users must provide non-trivial passwords

Once you have established a password policy for your directory, you can protect your user passwords from potential threads by configuring an account lockout policy. Account lockout protects against hackers who try to break into the directory by repeatedly guessing a user's password.

This section provides information about configuring your password and account lockout policies. It includes the following procedures:

- • ["Configuring the Password Policy," on page 260](#page-259-1)
- • ["Setting User Passwords," on page 265](#page-264-0)
- • ["Configuring the Account Lockout Policy," on page 266](#page-265-0)
- • ["Managing the Password Policy in a Replicated Environment," on page 268](#page-267-0)

## <span id="page-259-1"></span>Configuring the Password Policy

The password policy you configure applies to all users within the directory except for the [Directory Manager.](#page-538-0) Your password policy is comprised of the following information:

**Password add and modify information**. The password information includes password syntax and password history details.

**Bind information**. The bind information includes tracking bind failures and password aging attributes.

This section describes the following procedures for configuring your password policy:

- • ["Configuring the Password Policy Using the Console," on page 260](#page-259-0)
- • ["Configuring the Password Policy Using the Command-Line," on page 261](#page-260-0)

After configuring your password policy, we recommend that you configure an account lockout policy. For more information about configuring an account lockout policy, refer to ["Configuring the Account Lockout Policy," on page 266.](#page-265-0)

<span id="page-259-0"></span>Configuring the Password Policy Using the Console

To set up or modify the password policy for your Directory Server:

- **1.** On the Directory Server Console, select the Configuration tab and then the Data node.
- **2.** Select the Passwords tab in the right pane.

This tab contains the password policy for the Directory Server.

**3.** You can specify that users must change their password the first time they log on by selecting the "User must change password after reset" checkbox.

If you select this checkbox, only the Directory Manager is authorized to reset the users's password (using the field described in step 9). A regular administrative user cannot force the user to update their password.

- **4.** To specify that users can change their own passwords, select the "User may change password" checkbox.
- **5.** You can specify that users cannot change their password for a specific time by entering the number of days in the "Allow changes in  $X$  day(s)" text box.
- **6.** To configure the server to maintain a history list of passwords used by each user, select the "Keep password history" checkbox. Specify the number of passwords you want the server to keep for each user in the "Remember X passwords" text box.
- **7.** If you do not want user passwords to expire, select the "Password never expires" radio button.
- **8.** If you want users to have to change their passwords periodically, select the "Password expires after X days" radio button and then enter the number of days that a user password is valid.
- **9.** If you have turned selected the "Password expire after X days" radio button, you need to specify how long before the password expires to send a warning to the user.In the "Send Warning X Days Before Password Expires" text enter the number of days before password expiration to send a warning.
- **10.** If you want the server to check the syntax of a user password to make sure it meets the minimum requirements set by the password policy, select the "Check Password Syntax" checkbox. Then, specify the minimum acceptable password length in the "Password Minimum Length" text box.
- **11.** Specify what encryption method you want the server to use when storing passwords from the "Password Encryption" pull-down menu.

For detailed information about the encryption methods, refer to the passwordStorageScheme attribute in [Table 7-1 on page 262.](#page-261-0)

The "Password Encryption" menu might contain other encryption methods, as the directory dynamically creates the menu depending upon the existing encryption methods it finds in your directory.

**12.** When you have finished making changes to the password policy, click Save.

#### <span id="page-260-0"></span>Configuring the Password Policy Using the Command-Line

This section describes the attributes you set to create a password policy for your server. Use ldapmodify to change these attributes in the cn=config entry.

The following table describes the attributes you can use to configure your password policy:

<span id="page-261-0"></span>

| <b>Attribute Name</b> | <b>Definition</b>                                                                                                    |
|-----------------------|----------------------------------------------------------------------------------------------------|
| passwordMustChange    | When on, this attribute requires users to change their<br>passwords when they first login to the directory or after the<br>password is reset by the Directory Manager. When on, the<br>user is required to change their password even if user-defined<br>passwords are disabled.       |
|                       | If you choose to set this attribute to off, passwords assigned<br>by the Directory Manager should not follow any obvious<br>convention and should be difficult to discover.                                                                                                    |
|                       | This attribute is off by default.                                                                                                    |
| passwordChange        | When on, this attribute indicates that users may change their<br>own password. Choosing for users to set their own passwords<br>runs the risk of users choosing passwords that are easy to<br>remember.                                                                                |
|                       | However, setting good passwords for the user requires a<br>significant administrative effort. In addition, providing<br>passwords to users that are not meaningful to them runs the<br>risk that users will write the password down somewhere that<br>can be discovered.               |
|                       | This attribute is on by default.                                                                                                    |
| passwordExp           | When on, this attribute indicates that the user's password will<br>expire after an interval given by the passwordMaxAge<br>attribute. Making passwords expire helps protect your<br>directory data because the longer a password is in use, the<br>more likely it is to be discovered. |
|                       | This attribute is off by default.                                                                                                    |
| passwordMaxAge        | This attribute indicates the number of seconds after which<br>user passwords expire. To use this attribute, you must enable<br>password expiration using the passwordExp attribute.                                                                                                    |
|                       | A common policy is to have passwords expire every 30 to 90<br>days. By default, the password maximum age is set to 8640000<br>seconds (100 days).                                                                                                    |

**Table 7-1** Password Policy Attributes

| <b>Attribute Name</b> | <b>Definition</b>                                                                                                    |
|-----------------------|----------------------------------------------------------------------------------------------------|
| passwordWarning       | Indicates the number of seconds before a warning message is<br>sent to users whose password is about to expire.                                                                                                    |
|                       | Depending on the LDAP client application, users may be<br>prompted to change their password when the warning is sent.<br>Both iPlanet Directory Express and the Directory Server<br>Gateway provide this functionality.                                                                                                    |
|                       | By default, the directory sends the warning 86400 seconds<br>(1 day) before the password is about to expire. However, a<br>password never expires until the warning message has been<br>set. Therefore, if users don't bind to the Directory Server for<br>longer than the passwordMaxAge, they will still get the<br>warning message in time to change their password. |
| passwordCheckSyntax   | When on, this attribute indicates that the password syntax<br>will be checked by the server before the password is saved.                                                                                                    |
|                       | Password syntax checking ensures that the password string<br>meets or exceeds the minimum password length requirements<br>and that the string does not contain any "trivial" words. A<br>trivial word is any value stored in the uid, cn, sn,<br>givenName, ou, or mail attributes of the user's entry.                                                                 |
|                       | This attribute is off by default.                                                                                                    |
| passwordMinLength     | This attribute specifies the minimum number of characters<br>that must be used in passwords. Shorter passwords are easier<br>to crack.                                                                                                    |
|                       | You can require passwords that are 2 to 512 characters long.<br>Generally, a length of 6 to 8 characters is long enough to be<br>difficult to crack but short enough for users to remember<br>without writing it down.                                                                                                    |
|                       | This attribute is set to 6 by default.                                                                                                    |

**Table 7-1** Password Policy Attributes

| <b>Attribute Name</b> | <b>Definition</b>                                                                                                    |
|-----------------------|----------------------------------------------------------------------------------------------------|
| passwordMinAge        | This attribute indicates the number of seconds that must pass<br>before a user can change their password. Use this attribute in<br>conjunction with the password InHistory attribute to<br>discourage users from reusing old passwords.                                                            |
|                       | For example, setting the minimum password age to 2 days<br>prevents users from repeatedly changing their passwords<br>during a single session to cycle through the password history<br>and reuse an old password once it has been removed from the<br>history list.                                |
|                       | You can specify from 0 to 2147472000 seconds (24,855 days). A<br>value of zero indicates that the user can change the password<br>immediately.                                                                                                    |
|                       | The default value of this attribute is 0.                                                                                                    |
| passwordHistory       | This attribute indicates whether the directory stores a<br>password history. When set to on, the directory stores the<br>number of passwords you specify in the<br>passwordInHistory attribute in a history. If a user<br>attempts to reuse one of the password, the password will be<br>rejected. |
|                       | When you set this attribute to off, any passwords stored in<br>the history remain there. When you set this attribute back to<br>on, users will not be able to reuse the passwords recorded in<br>the history before you disabled the attribute.                                                    |
|                       | This attribute is of f by default, meaning users can reuse old<br>passwords.                                                                                                    |
| passwordInHistory     | This attribute indicates the number of passwords the<br>directory stores in the history. You can store from 2 to 24<br>passwords in the history. This feature is not enabled unless<br>the passwordHistory attribute is set to on.                                                                 |
|                       | This attribute is set to 6 by default.                                                                                                    |

**Table 7-1** Password Policy Attributes

| <b>Attribute Name</b> | <b>Definition</b>                                                                                                    |
|-----------------------|----------------------------------------------------------------------------------------------------|
| passwordStorageScheme | This attribute specifies the type of encryption used to store<br>Directory Server passwords. The following encryption types<br>are supported by Directory Server: |
|                       | SSHA (Salted Secure Hash Algorithm). This method is<br>٠<br>recommends as it is the most secure. This is the default<br>method.                                   |
|                       | SHA (Secure Hash Algorithm). A one-way hash algorithm<br>$\bullet$<br>that is the default encryption schema in Directory Server<br>4.x.                           |
|                       | crypt. The UNIX crypt algorithm, provided for<br>$\bullet$<br>compatibility with UNIX passwords.                                                                  |
|                       | clear. This encryption type indicates that the password<br>$\bullet$<br>will appear in plain text.                                                                |
|                       | Note that passwords stored using crypt, SHA, or SSHA<br>formats cannot be used for secure login through SASL Digest<br>MD5.                                       |
|                       | If you want to provide your own customized storage scheme,<br>consult iPlanet Professional Services.                                                              |

**Table 7-1** Password Policy Attributes

#### <span id="page-264-0"></span>Setting User Passwords

An entry can be used to bind to the directory only if it has a userpassword attribute and if it has not been inactivated. Because user passwords are stored in the directory, you can use whatever LDAP operation you normally use to update the directory to set or reset the user passwords.

For information on creating and modifying directory entries, see [Chapter 2,](#page-42-0)  ["Creating Directory Entries.](#page-42-0)" For information on inactivating user accounts, refer to["Inactivating Users and Roles," on page 269.](#page-268-0)

You can also use the Users and Groups area of the Administration Server or the Directory Server Console to set or reset user passwords. For information on how to use the Users and Groups area, see the online help that is available in the Administration Server. For information on how to use the Gateway to create or modify directory entries, see the online help that is available in the Gateway.

## <span id="page-265-0"></span>Configuring the Account Lockout Policy

The lockout policy works in conjunction with the password policy to provide further security. The account lockout feature protects against hackers who try to break into the directory by repeatedly trying to guess a user's password. Account lockout counters are local to a directory server. This feature is not designed as a global lockout from your directory service, which means that even in a replicated environment, account lockout counters are not replicated. For more information, refer to ["Managing the Password Policy in a Replicated Environment," on](#page-267-0)  [page 268.](#page-267-0)

You can set up your password policy so that a specific user is locked out of the directory after a given number of failed attempts to bind.

Configuring the account lockout policy is described in the following sections:

- • ["Configuring the Account Lockout Policy Using the Console," on page 266](#page-265-1)
- • ["Configuring the Account Lockout Policy Using the Command Line," on](#page-266-0)  [page 267](#page-266-0)

<span id="page-265-1"></span>Configuring the Account Lockout Policy Using the Console

To set up or modify the account lockout policy for your Directory Server:

- **1.** On the Directory Server Console, select the Configuration tab and then the Data node.
- **2.** Select the Account Lockout tab in the right pane.
- **3.** To enable account lockout, select the "Accounts may be locked out" checkbox.
- **4.** Enter the maximum number of allowed bind failures in the "Lockout account after X login failures" text box. The server locks out users who exceed the limit you specify here.
- **5.** Enter the number of minutes you want the server to wait before resetting the bind failure counter to 0 in the "Reset failure counter after X minutes" text box.
- **6.** Set the interval you want users to be locked out of the directory.

Select the Lockout Forever radio button to lock users out until their passwords have been reset by the administrator.

Set a specific lockout period by selecting the Lockout duration radio button and entering the time (in minutes) in the text box.

**7.** When you have finished making changes to the account lockout policy, click Save.

#### <span id="page-266-0"></span>Configuring the Account Lockout Policy Using the Command Line

This section describes the attributes you set to create an account lockout policy to protect the passwords stored in your server. Use ldapmodify to change these attributes in the cn=config entry.

The following table describes the attributes you can use to configure your account lockout policy:

| <b>Attribute Name</b>   | <b>Definition</b>                                                                                                    |
|-------------------------|----------------------------------------------------------------------------------------------------|
| passwordLockout         | This attribute indicates whether users are locked out of the<br>directory after a given number of failed bind attempts. You set<br>the number of failed bind attempts after which the user will<br>be locked out using the passwordMaxFailure attribute. |
|                         | You can lock users out for a specific time or until an<br>administrator resets the password.                                                                                                    |
|                         | This attribute is set to off by default, meaning that users will<br>not be locked out of the directory.                                                                                                    |
| passwordMaxFailure      | This attribute indicates the number of failed bind attempts<br>after which a user will be locked out of the directory.                                                                                                    |
|                         | This attribute takes affect only if the passwordLockout<br>attribute is set to on.                                                                                                    |
|                         | This attribute is set to 3 bind failures by default.                                                                                                    |
| passwordLockoutDuration | This attribute indicates the time, in seconds, that users will be<br>locked out of the directory. You can also specify that a user is<br>lock out until their password is reset by an administrator<br>using the passwordUnlock attribute.               |
|                         | By default, the user is locked out for 3600 second.                                                                                                    |

**Table 7-2** Account Lockout Policy Attributes

| <b>Attribute Name</b>     | <b>Definition</b>                                                                                                    |
|---------------------------|----------------------------------------------------------------------------------------------------|
| passwordResetFailureCount | This attribute specifies the time in seconds after which the<br>password failure counter will be reset.                                                                                                    |
|                           | Each time an invalid password is sent from the user's account,<br>the password failure counter is incremented. If the<br>passwordLockout attribute is set to on, users will be locked<br>out of the directory when the counter reaches the number of<br>failures specified by the passwordMaxFailure attribute.<br>The account is locked out for the interval specified in the<br>passwordLockoutDuration attribute, after which time the<br>failure counter is reset to zero (0). |
|                           | Because the counter's purpose is to gauge when a hacker is<br>trying to gain access to the system, the counter must continue<br>for a period long enough to detect a hacker. However, if the<br>counter was to increment indefinitely over days and weeks,<br>valid users might be locked out inadvertently.                                                                                                    |
|                           | The reset password failure count attribute is set 600 seconds<br>by default.                                                                                                    |

**Table 7-2** Account Lockout Policy Attributes

## <span id="page-267-0"></span>Managing the Password Policy in a Replicated Environment

Password and account lockout policies are enforced in a replicated environment as follows:

- Password policies are enforced on the [data master](#page-538-1).
- Account lockout is enforced on all servers participating in [replication.](#page-545-0)

Some of the password policy information in your directory is replicated. The replicated attributes are:

- passwordMinAge and passwordMaxAge
- passwordExp
- passwordWarning

However, the configuration information is kept locally and is not replicated. This information includes the password syntax and the history of password modifications. Account lockout counters are not replicated either.

When configuration a password policy in a replicated environment, consider the following points:

- Warnings from the server of an impending password expiration will be issued by all replicas. This information is kept locally on each server, so if a user binds to several replicas in turn, they will be issued the same warning several times. In addition, if the user changes the password, it may take time for this information to filter to the replicas. If a user changes a password and then immediately rebind, they may find that the bind fails until the replica registers the changes.
- You want the same bind behavior to occur on all servers, including masters and replicas. Make sure to create the same password policy configuration information on each server.
- Account lockout counters many not work as expected in a multi-mastered environment.
- Entries that are created for replication (for example, the server identities) need to have passwords that never expire. To make sure that these special users have passwords that do not expire, add the passwordExpirationTime attribute to the entry and give it a value of 20380119031407Z (the top of the valid range).

## <span id="page-268-0"></span>Inactivating Users and Roles

You can temporarily inactivate a single user account or a set of accounts. Once inactivated, a user cannot bind to the directory. The authentication operation will fail.

Users and roles are inactivated using the operational attribute nsAccountLock. When an entry contains the  $n$  and  $\alpha$  attribute with a value of true, the server rejects the bind.

You use the same procedures for inactivating users and roles. However, when you inactivate a role, you are inactivating the members of the [role](#page-545-1) and not the role entry itself. For more information about roles in general and how roles interact with access control in particular, refer to [Chapter 5, "Advanced Entry Management.](#page-156-0)"

The rest of this section describes the following procedures:

- • ["Inactivating User and Roles Using the Console," on page 270](#page-269-0)
- • ["Inactivating User and Roles Using the Command Line," on page 270](#page-269-1)
- • ["Activating User and Roles Using the Console," on page 271](#page-270-0)
- • ["Activating User and Roles Using the Command Line," on page 272](#page-271-0)
- **CAUTION** You cannot inactivate the root entry (the entry corresponding to the root or sub suffix) on a database.

For more information on creating the entry for a root or sub suffix, refer to [Chapter 2, "Creating Directory Entries"](#page-42-0) for more information. For more information on creating root and sub suffixes, refer to [Chapter 3, "Configuring Directory Databases](#page-74-0)".

### <span id="page-269-0"></span>Inactivating User and Roles Using the Console

The following procedure describes inactivating a user or a role using the console:

- **1.** In the Directory Server Console, select the Directory tab.
- **2.** Browse the navigation tree in the left navigation pane and double-click the user or role you want to inactivate.

The Edit Entry dialog box appears.

You can also select Inactivate from the Object menu as a short cut.

- **3.** Click Account in the left pane. The right pane states that the role or user is inactivated. Click Activate to activate the user or role.
- **4.** Click OK to close the dialog box and save your changes.

Once inactivated, you can view the state of the object by selecting Inactivation State from the View menu. The icon of the object then appears in the right pane of the console with a red slash through it.

### <span id="page-269-1"></span>Inactivating User and Roles Using the Command Line

To inactivate a user account, use the ns-inactivate.pl script (directoryserver account-inactivate on the Solaris 9 platform). The command for this script is platform-dependent:

```
Solaris 9 platform # /usr/sbin/directoryserver account-inactivate
Windows platforms installDir> bin\slapd\admin\bin\perl slapd-serverID\ns-inactivate.pl
Other platforms # installDir/slapd-serverID/ns-inactivate.pl
```
The following example use the ns-inactivate.pl script to inactivate Joe Frasier's user account:

```
ns-inactivate.pl -h server.siroe.com -p 389 \
                 -D "cn=Directory Manager" -w password
                 -I "uid=jfrasier,ou=people,dc=siroe,dc=com"
```
The following table describes the ns-inactivate.pl options used in the example:

| Option | <b>Description</b>                                                   |
|--------|----------------------------------------------------------------------|
| $-h$   | Names the directory server host machine.                             |
| $-p$   | Specifies the port that the directory server is using.               |
| $-D$   | Specifies the DN of the directory manager.                           |
| $-w$   | Specifies the password of the directory manager.                     |
|        | Specifies the DN of the user account or role you want to inactivate. |

**Table 7-3** Description of ns-inactivate.pl Options Used in the Example

For more information about running the ns-inactivate.pl script, refer to *iPlanet Directory Server Configuration, Command, and File Reference*.

#### <span id="page-270-0"></span>Activating User and Roles Using the Console

The following procedure describes activating a user or a role using the console:

- **1.** In the Directory Server Console, select the Directory tab.
- **2.** Browse the navigation tree in the left navigation pane and double-click the user or role you want to activate.

The Edit Entry dialog box appears.

You can also select Activate from the Object menu as a short cut.

- **3.** Click Account in the left pane. The right pane states that the role or user is activated. Click Activate to activate the user or role.
- **4.** If the user or role is a member of another inactivated role, the console displays an option for viewing the inactivated roles. Click Show Inactivated Roles to view the list of roles to which the user or role belongs.

**5.** Click OK when you are finished.

Once reactivated, you can view the state of the object by selecting Inactivation State from the View menu. The icon of the role or user in the right pane of the console appears as normal. The red slash through the icon indicating it was inactive disappears.

## <span id="page-271-0"></span>Activating User and Roles Using the Command Line

To activate a user account, use the ns-activate.pl script (directoryserver account-activate on the Solaris 9 platform). The command for this script is platform-dependent:

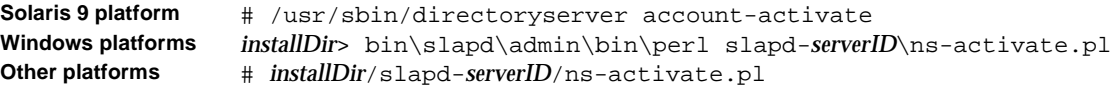

The following example uses the ns-activate.pl script to activate Joe Frasier's user account:

ns-activate.pl -h server.siroe.com -p 389 \ -D "cn=Directory Manager" -w *password* \ -I "uid=jfrasier,ou=people,dc=siroe,dc=com"

The following table describes the ns-activate.pl options used in the example:

|        | s courp a car a and a compression to so car and shall pro-         |
|--------|--------------------------------------------------------------------|
| Option | <b>Description</b>                                                 |
| $-h$   | Names the directory server host machine.                           |
| $-p$   | Specifies the port that the directory server is using.             |
| $-D$   | Specifies the DN of the directory manager.                         |
| $-W$   | Specifies the password of the directory manager.                   |
| $-$ T  | Specifies the DN of the user account or role you want to activate. |
|        |                                                                    |

**Table 7-4** Description of ns-activate pl Options Used in the Example

For more information about running the ns-activate.pl script, refer to *iPlanet Directory Server Configuration, Command, and File Reference*.

## <span id="page-272-0"></span>Setting Resource Limits Based on the Bind DN

You can control server limits for search operations using special operational attribute values on the client application binding to the directory. You can set the following search operation limits:

**Look through limit.** Specifies how many entries can be examined for a search operation.

**Size limit**. Specifies the maximum number of entries the server returns to a client application in response to a search operation.

**Time limit**. Specifies the maximum time the server spends processing a search operation.

**Idle timeout**. Specifies the time a connection to the server can be idle before the connection is dropped.

**NOTE** The Directory Manager receives unlimited resources by default.

The resource limits you set for the client application takes precedence over the default resource limits you set for in the global server configuration.

This section gives procedures for the following:

- • ["Setting Resource Limits Using the Console," on page 273](#page-272-1)
- • ["Setting Resource Limits Using the Command Line," on page 274](#page-273-0)

## <span id="page-272-1"></span>Setting Resource Limits Using the Console

The following procedure describes setting resource limits for a user or a role using the console:

- **1.** In the Directory Server Console, select the Directory tab.
- **2.** Browse the navigation tree in the left navigation pane and double-click the user or role for which you want to set resource limits.

The Edit Entry dialog box appears.

**3.** Click Account in the left pane. The right pane contains the four limits you can set in the Resource Limits section.

Entering a value of -1 indicates no limit.

**4.** Click OK when you are finished.

## <span id="page-273-0"></span>Setting Resource Limits Using the Command Line

The following operational attributes can be set for each entry using the command-line. Use ldapmodify to add the following attributes to the entry:

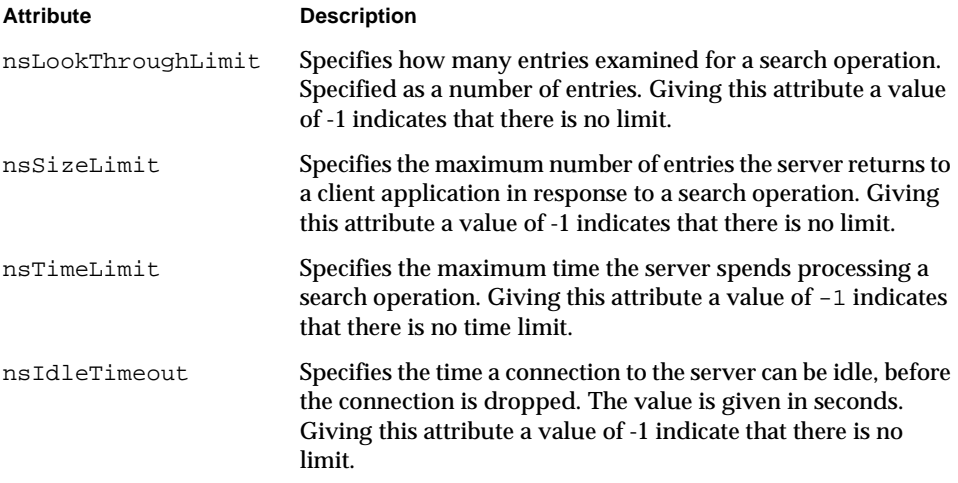

For example, you might set the size limit for an entry by performing an ldapmodify as follows:

```
ldapmodify -h myserver -p 389 -D "cn=directory manager" -w secretpwd 
dn: uid=bjensen,ou=people,dc=siroe,dc=com
changetype: modify
add:nsSizeLimit
nsSizeLimit: 500
```
The ldapmodify statement adds the nsSizeLimit attribute to Babs Jensen's entry and gives it a search return size limit of 500 entries.

# Managing Replication

Replication is an important mechanism for extending your directory service beyond a single server configuration. This chapter describes the tasks to be performed on the supplier servers and the consumer servers to set up single master replication, multi-master replication, and cascading replication. This chapter includes the following topics:

- • [Replication Overview](#page-275-0)
- • [Replication Scenarios](#page-279-0)
- • [Summary of Steps for Complex Replication Configurations](#page-288-0)
- • [Detailed Replication Tasks](#page-290-0)
- • [Configuring Single-Master Replication](#page-296-0)
- • [Configuring Multi-Master Replication](#page-301-0)
- • [Configuring Cascading Replication](#page-307-0)
- • [Deleting the Change Log](#page-315-0)
- • [Initializing Consumers](#page-316-0)
- • [Keeping Replicas in Sync](#page-320-0)
- • [Replication over SSL](#page-323-0)
- • [Replication with Earlier Releases](#page-325-0)
- • [Using the Retro Change Log Plug-In](#page-327-0)
- • [Monitoring Replication Status](#page-330-0)
- • [Solving Common Replication Conflicts](#page-332-0)

For conceptual information on how you can use replication in your directory deployment, see the *iPlanet Directory Server Deployment Guide*.

## <span id="page-275-0"></span>Replication Overview

Replication is the mechanism by which directory data is automatically copied from one Directory Server to another. Updates of any kind—entry additions, modifications, or even deletions—are automatically mirrored to other Directory Servers using replication. This section contains information on the following replication concepts:

- • ["Replica," on page 276](#page-275-1)
- • ["Supplier/Consumer," on page 277](#page-276-0)
- • ["Change Log," on page 277](#page-276-1)
- • ["Unit of Replication," on page 278](#page-277-0)
- • ["Replication Identity," on page 278](#page-277-1)
- • ["Replication Agreement," on page 279](#page-278-0)
- • ["Compatibility with Earlier Versions of Directory Server," on page 280](#page-279-1)

## <span id="page-275-1"></span>**Replica**

A database that participates in replication is defined as a *replica*. There are several kinds of replicas:

- Master replica: a read-write database that contains a master copy of the directory data. A master replica can process update requests from directory clients.
- Consumer replica: a read-only database that contains a copy of the information held in the master replica. A consumer replica can process search requests from directory clients but refers update requests to the master replica.
- Hub replica: a read-only database just like a consumer replica. The difference is that the information stored in this database is used by a Directory Server that acts both as a consumer and supplier (hub) of replicated information.

You can configure a Directory Server to manage several databases. Each database can have a different role in replication. For example, you could have a Directory Server that stores the  $dc = enqineering, dc = siroe, dc = com$  suffix in a master replica, and the dc=sales,dc=siroe,dc=com suffix in a consumer replica.

## <span id="page-276-0"></span>Supplier/Consumer

A server that manages a master replica that it replicates to other servers is called a *[supplier](#page-547-1) server* or *master server*. A server that manages a consumer replica that is updated by a different server is called a *[consumer](#page-537-0) server*.

It is convenient to talk about the role of a server as a supplier or a consumer, even though it is not always accurate because a server can be both a supplier and a consumer. This is true in the following cases:

- When the Directory Server manages a combination of master replicas and consumer replicas;
- When the Directory Server acts as a *[hub supplier](#page-540-0)*, that is, it receives updates from a master server and replicates the changes to consumer servers. For more information, refer to ["Cascading Replication," on page 286.](#page-285-0)
- In multi-master replication, when a master replica is mastered on two different Directory Servers: each Directory Server acts as a supplier and a consumer of the other Directory Server. For more information, refer to ["Multi-Master](#page-282-0)  [Replication," on page 283.](#page-282-0)

In iPlanet Directory Server 5.1, replication is always initiated by the supplier server, never by the consumer. This operation is called [supplier-initiated](#page-547-0)  [replication](#page-547-0). It allows you to configure a supplier server to push data to one or more consumer servers.

Earlier versions of the iPlanet Directory Server allowed [consumer-initiated](#page-537-1)  [replication](#page-537-1) where you could configure consumer servers to pull data from a supplier server. This is replaced, in iPlanet Directory Server 5.1, by a procedure in which the consumer can prompt the supplier to send updates. For more information on this feature, refer to ["Keeping Replicas in Sync," on page 321.](#page-320-0)

## <span id="page-276-1"></span>Change Log

Every supplier server maintains a *[change log](#page-536-0)*. A change log is a record that describes the modifications that have occurred on a master replica. The supplier server then replays these modifications to the replicas stored on consumer servers, or to other suppliers in the case of multi-master replication.

When an entry is modified, a change record describing the LDAP operation that was performed is recorded in the change log.

The change log can be configured in the same way as a regular LDBM database.

In iPlanet Directory Server 5.0, the format of the change log was modified. In earlier versions of Directory Server, the change log was accessible over LDAP. Now, however, it is intended only for internal use by the server. If you have applications that need to read the change log, you need to use the Retro Change Log Plug-in for backward compatibility. For more information, refer to ["Using the](#page-327-0)  [Retro Change Log Plug-In," on page 328.](#page-327-0)

## <span id="page-277-0"></span>Unit of Replication

In iPlanet Directory Server 5.1, the smallest unit of replication is a database. This means that you can replicate an entire database, but not a subtree within a database. Therefore, when you create your directory tree, you must take your replication plans into consideration. For more information on how to set up your directory tree, refer to *iPlanet Directory Server Deployment Guide*.

The replication mechanism also requires that one database correspond to one suffix. This means that you cannot replicate a suffix (or namespace) that is distributed over two or more databases using custom distribution logic. For more information on this topic, refer to ["Creating and Maintaining Databases," on](#page-84-0)  [page 85.](#page-84-0)

## <span id="page-277-1"></span>Replication Identity

When replication occurs between two servers, the consumer server authenticates the supplier when it binds to send replication updates. This authentication process requires that the entry used by the supplier to bind to the consumer is stored on the consumer server. This entry is called the Replication Manager entry, or supplier bind DN.

The Replication Manager entry, or any entry you create to fulfill that role, must meet the following criteria:

- You must have at least one on every server that manages consumer replicas (or hub replicas).
- This entry must not be part of the replicated data for security reasons.

**NOTE** This entry has a special user profile that bypasses all access control rules defined on the consumer server.

When you configure replication between two servers, you must identify the Replication Manager (supplier bind DN) on both servers:

- On the consumer server or hub supplier, when you configure the consumer replica or hub replica, you must specify one or several supplier bind DNs, that correspond to the entries authorized to perform replication updates.
- On the supplier server, when you configure the replication agreement, you must specify the DN of this entry in the replication agreement.

**NOTE** In the Directory Server Console, this Replication Manager entry is referred to as the *supplier bind DN*, which may be misleading as the entry does not actually exist on the supplier server. It is called the supplier bind DN because it is the entry that must be present on the consumer so that it can authenticate the supplier when it binds to provide replication updates to the consumer.

For more information on creating the Replication Manager entry, refer to ["Creating](#page-290-1)  [the Supplier Bind DN Entry," on page 291](#page-290-1).

### <span id="page-278-0"></span>Replication Agreement

Directory Servers use replication agreements to define their replication configuration. A [replication agreement](#page-545-2) describes replication between *one* supplier and *one* consumer only. The agreement is configured on the supplier server. It specifies:

- The database to be replicated
- The consumer server to which the data is pushed
- The times during which replication can occur
- The DN and credentials that the supplier server must use to bind (called the Replication Manager entry or supplier bind DN)
- How the connection is secured (SSL, client authentication)

## <span id="page-279-1"></span>Compatibility with Earlier Versions of Directory Server

The replication mechanism in iPlanet Directory Server 5.0 and 5.1 is different from the mechanism used in earlier versions of Directory Server. Compatibility is provided through:

- The Legacy Replication Plug-in
- The Retro Change Log Plug-in

The legacy replication plug-in makes Directory Server 5.1 behave as a 4.x directory server in a consumer role. For information on how to implement legacy replication using this plug-in, refer to ["Replication with Earlier Releases," on page 326.](#page-325-0)

The retro change log plug-in can be used when you want a Directory Server 5.1 supplier to maintain a 4.x style change log. This is sometimes necessary for applications, such as iPlanet Meta Directory, that have a dependency on the Directory Server 4.x change log format, because they read information from the change log. For more information on the retro change log plug-in, refer to ["Using](#page-327-0)  [the Retro Change Log Plug-In," on page 328.](#page-327-0)

## <span id="page-279-0"></span>Replication Scenarios

This section describes the most commonly used replication scenarios:

- • ["Single-Master Replication," on page 281](#page-280-0)
- • ["Multi-Master Replication," on page 283](#page-282-0)
- • ["Cascading Replication," on page 286](#page-285-0)

You can combine these basic scenarios to build the replication environment that best suits your needs.

**NOTE** Whatever replication scenario you choose to implement, remember to consider schema replication. For details, refer to *iPlanet Directory Server Deployment Guide*.

### <span id="page-280-0"></span>Single-Master Replication

In the simplest replication scenario, the master copy of directory data is held in a single master replica on one server called the supplier server. This server supplies updates to the consumer replica stored on a consumer server.

The supplier server maintains a change log that records all the changes made to the master replica. The supplier server also stores the replication agreement.

The consumer server stores the entry corresponding to the supplier bind DN, so that it can authenticate the supplier when it binds to send replication updates.

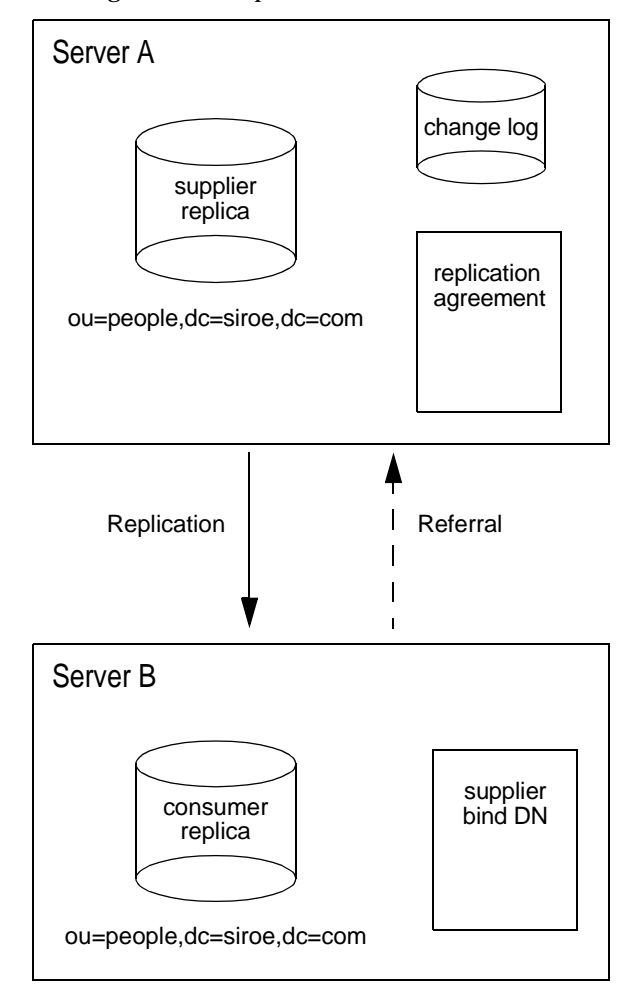

<span id="page-281-0"></span>**Figure 8-1** Single-Master Replication

In the example illustrated in [Figure 8-1,](#page-281-0) the ou-people,  $dc = size$ ,  $dc = com$  suffix receives a large number of search and update requests from clients. Therefore, to distribute the load, this suffix, which is mastered on Server A, is replicated to a consumer replica located on Server B.

Server B can process and respond to search requests from clients, but cannot process requests to modify directory entries. Server B processes modification requests received from clients by sending back to the client a referral to Server A. **NOTE** In replication, the consumer server stores referral information about the supplier server, but does not forward modification requests from clients to the supplier. The client must follow the referral sent back by the consumer.

For information on how to configure a single-master replication environment, refer to ["Configuring Single-Master Replication," on page 297.](#page-296-0)

## <span id="page-282-0"></span>Multi-Master Replication

iPlanet Directory Server 5.1 also supports more complex replication scenarios in which the same information can be mastered on two servers. This information is held in a master replica on each server. This means that each server maintains a change log for the replica.

This type of configuration can work with any number of consumer servers. The consumers can receive updates from both suppliers. The consumers also have referrals defined for both suppliers. Such scenarios are called multi-master configurations.

[Figure 8-2](#page-283-0) shows an example of multi-master replication scenario. For a more detailed view of the replication agreements, change logs, and supplier bind DNs that you need to set up for multi-master replication, refer to [Figure 8-3](#page-284-0).

<span id="page-283-0"></span>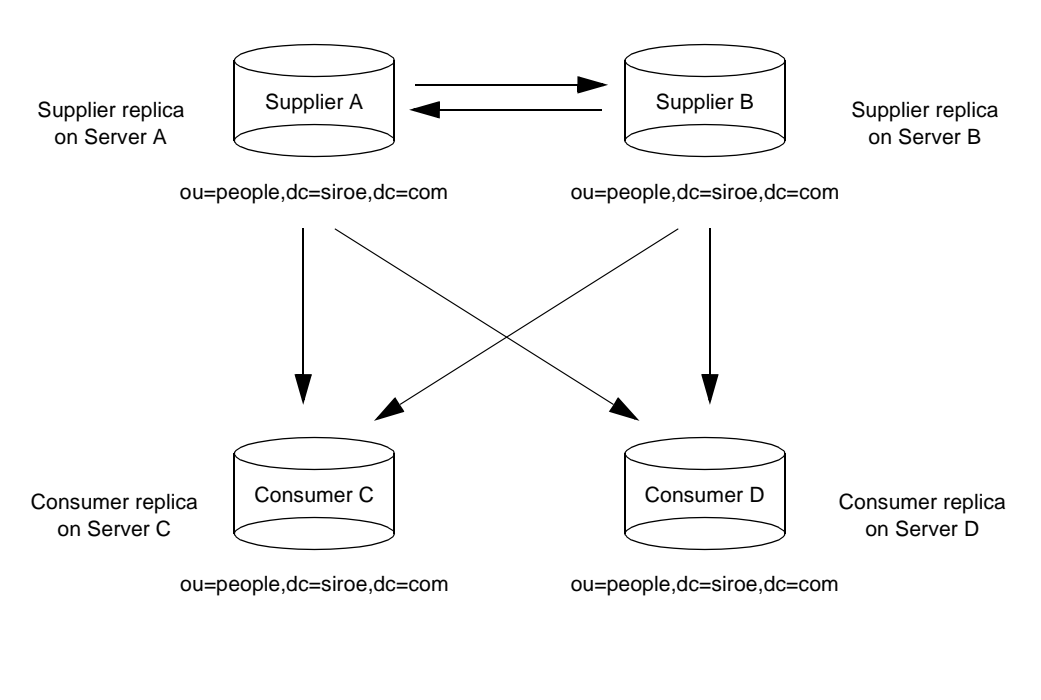

#### **Figure 8-2** Multi-Master Replication

Replication traffic

Multi-master configurations have the following advantages:

- Automatic write failover when one supplier is inaccessible
- Updates are made on a local supplier in a geographically distributed environment

**NOTE** Replication, especially multi-master replication, works better over high speed links than over slow links such as a WAN used in geographically distributed environments.

<span id="page-284-0"></span>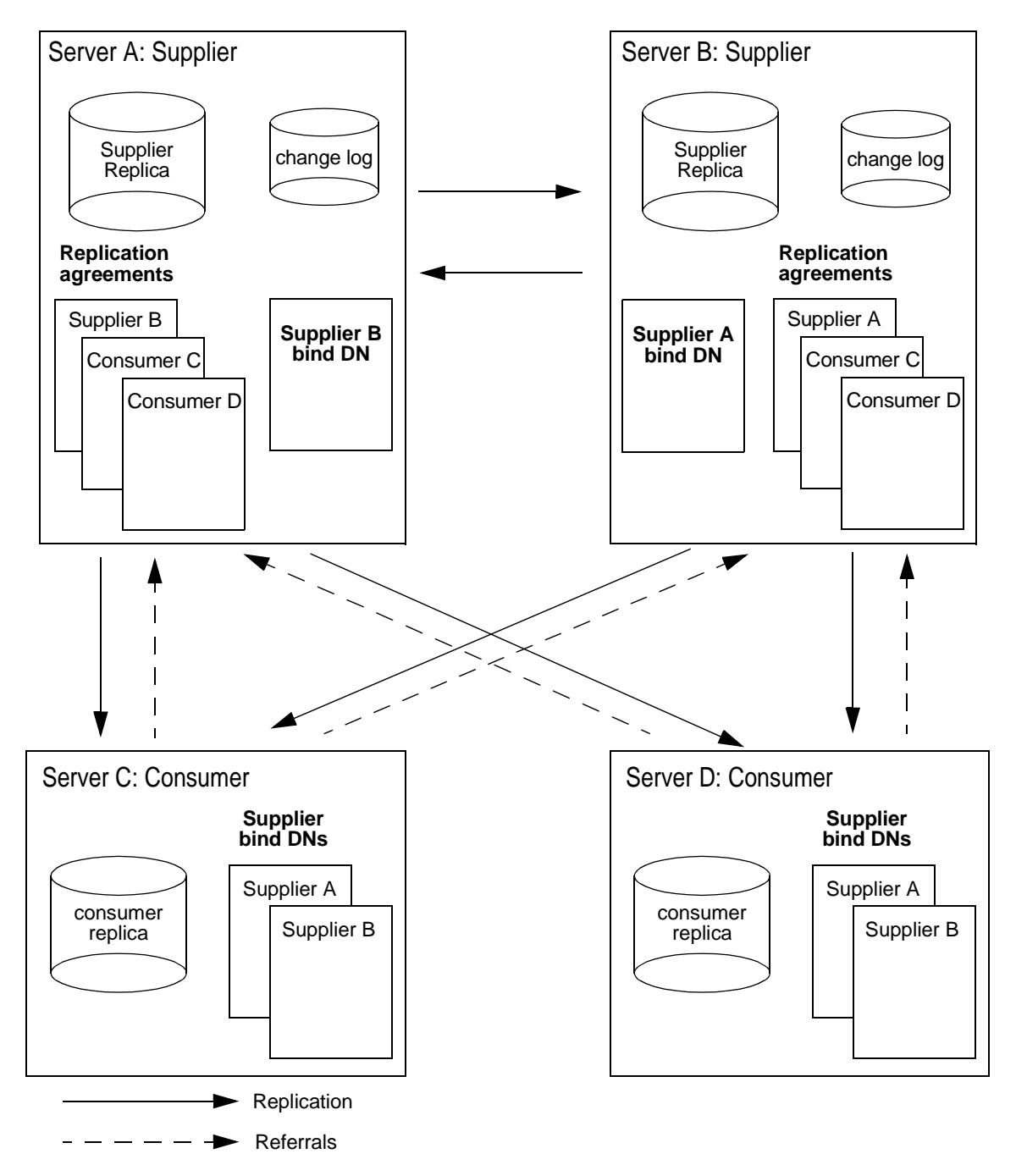

**Figure 8-3** Detailed view of Multi-Master Replication

In the example illustrated in [Figure 8-3,](#page-284-0) to ensure that the ou=people,dc=siroe,dc=com suffix is always available for modification operations, it is mastered on two supplier servers. Each supplier server maintains its own change log. When one of the masters processes a modification request from a client, it records the operation in its change log, then sends the replication update to the other supplier server and to the consumers.

This is why the supplier servers have replication agreements with each other, as well as with the consumer servers. The supplier servers also each store a bind DN that allows the other master to bind to provide replication updates.

In this example, each consumer server stores two entries, corresponding to the supplier bind DNs, so that it can authenticate the suppliers when they bind to send replication updates. It is possible for each consumer to have just one entry for the supplier bind DN. In this case, both suppliers bind using the same supplier bind DN.

In a multi-master replication scenario, when consumers receive modification requests from clients, they send back to the client referrals to both suppliers.

**NOTE** The consumer servers store referral information about the supplier servers. The consumer servers do not forward modification requests from clients to the suppliers. The client must follow the referral sent back by the consumer.

For information on setting up multi-master replication with two supplier servers and two consumer servers, refer to ["Configuring Multi-Master Replication," on](#page-301-0)  [page 302.](#page-301-0)

## <span id="page-285-0"></span>Cascading Replication

In a cascading replication scenario, one server, often called a *hub supplier,* acts both as a consumer and a supplier for a particular replica. It receives updates from the supplier server that holds the master copy of the data, and in turn supplies those updates to the consumer. Cascading replication is very useful in the following cases:

• When you need to balance heavy traffic loads: for example, because your supplier servers need to handle all update traffic, it would put them under very heavy load to support all replication traffic to consumers too. You can offload replication traffic to a hub server that can service replication updates to a large number of consumers.

- To reduce connection costs by using a local hub supplier in geographically distributed environments.
- To increase performance of your directory service: if you direct all client applications performing read operations to the consumers, and all those performing update operations to the supplier, you can remove all of the indexes (except system indexes) from your hub server. This will dramatically increase the speed of replication between the supplier and the hub server.

[Figure 8-4](#page-287-0) shows an example of cascading replication. This example shows a simple cascading replication scenario. You can create more complex scenarios with several hub suppliers, and a large number of consumers.

<span id="page-287-0"></span>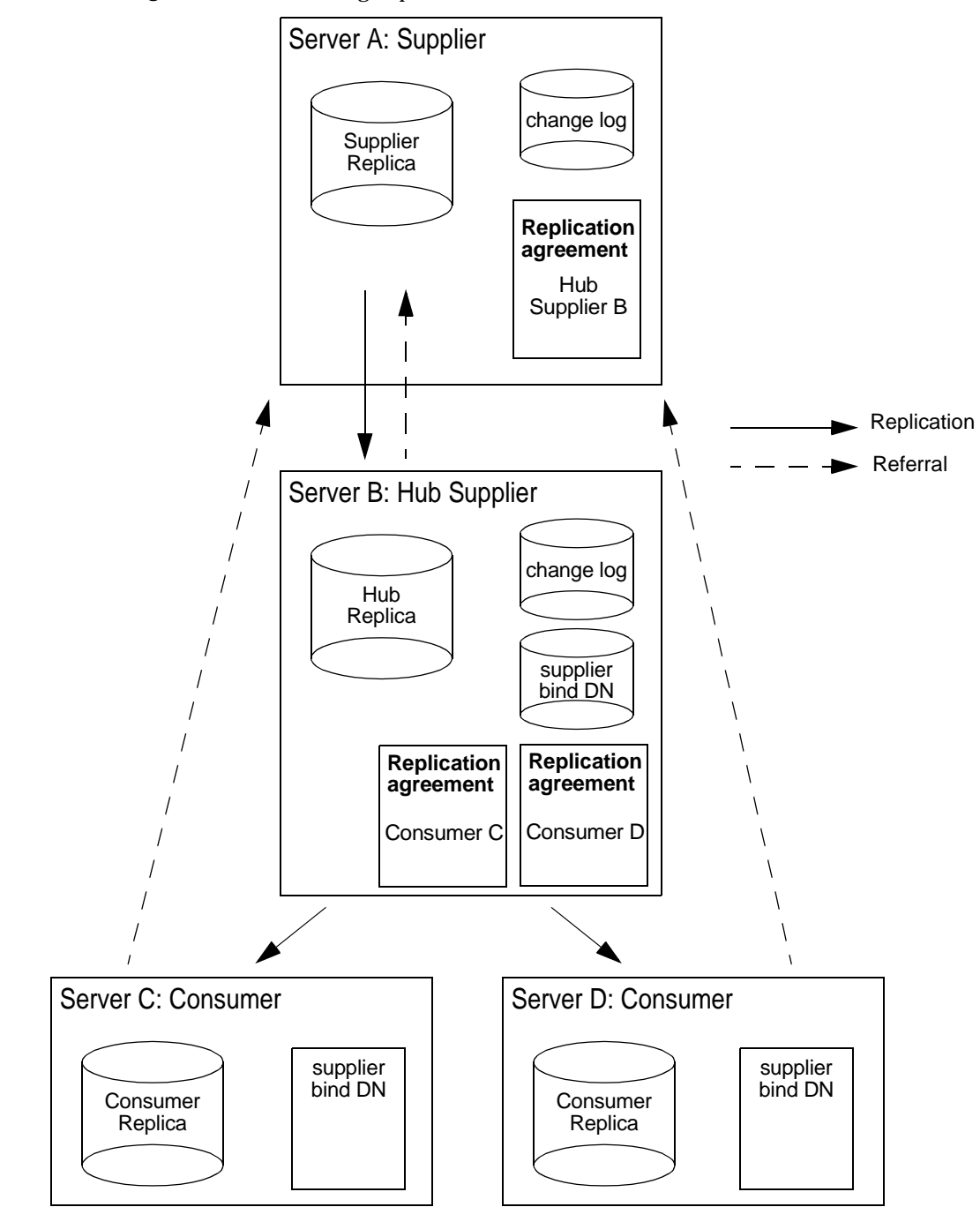

**Figure 8-4** Cascading Replication
In the example illustrated in [Figure 8-4,](#page-287-0) a hub supplier is used to balance the load of replication updates by sharing it between the supplier server and the hub supplier.

The supplier server and the hub supplier server both maintain a change log. However, only the supplier server can process directory modification requests from clients.

The consumer server and the hub supplier can process search requests received from clients, but in the case of modification requests, send back to the client a referral to the supplier server. [Figure 8-4](#page-287-0) shows that Consumer Servers C and D have a referral to Supplier Server A. These are the automatic referrals that are created when you specify the supplier server during configuration of the consumer replica.

**NOTE** The consumer server and hub supplier store referral information about the supplier servers. They do not forward modification requests from clients to the suppliers. The client must follow the referral sent back by the consumer.

For information on setting up cascading replication, refer to ["Configuring](#page-307-0)  [Cascading Replication," on page 308](#page-307-0).

**NOTE** You can combine multi-master and cascading replication. For example, in the multi-master scenario illustrated in [Figure 8-3 on](#page-284-0)  [page 285](#page-284-0), Server C and Server D could be hub suppliers that would replicate to any number of consumer servers.

# Summary of Steps for Complex Replication **Configurations**

If you are configuring replication for a large number of servers, and your configuration is relatively complex, for reasons of efficiency you should proceed in the following order:

- **1.** On all consumer servers:
	- ❍ Create the replica databases
	- ❍ Create at least one Replication Manager or supplier bind DN entry
- ❍ Specify the settings for a consumer replica
- **2.** On all hub suppliers:
	- ❍ Create the replica databases
	- ❍ Create the Replication Manager or supplier DN entry
	- ❍ Specify the supplier settings for replication (includes change log configuration)
	- ❍ Specify the settings for a hub replica
- **3.** On all suppliers:
	- ❍ Create the replica databases
	- ❍ Specify the supplier settings for replication (includes change log configuration)
	- ❍ Specify the settings for a supplier replica
- **4.** Configure replication agreements on all suppliers:
	- ❍ Between suppliers in a multi-master set
	- ❍ Between suppliers and consumers
	- ❍ Between suppliers and hub suppliers

Optionally, you can initialize the replicas on the consumer servers and hub suppliers at this stage. In the case of multi-master replication, initialize one supplier replica from the other one. You must not attempt to do mutual initialization of the supplier replicas.

**5.** Configure replication agreements on all hub suppliers, between the hub supplier and the dedicated consumers.

Optionally, you can initialize the replicas on the consumer servers at this stage.

**NOTE** It is very important to create and configure all replicas before you attempt to create a replication agreement. This also means that when you create the replication agreement, you can choose to initialize consumer replicas immediately. Consumer initialization is always the last stage in setting up replication.

## Detailed Replication Tasks

This section contains a description of the tasks you need to perform to configure replication.

### Creating the Supplier Bind DN Entry

A critical part of setting up replication is to create the entry, referred to as the Replication Manager or supplier bind DN entry, that the suppliers will use to bind to the consumer servers to perform replication updates.

The criteria and characteristics that the supplier bind DN entry must satisfy are described in ["Replication Identity," on page 278](#page-277-0).

To create the supplier bind DN entry:

**1.** On each server that acts as a consumer in replication agreements, create a special entry that the supplier will use to bind.

This entry must not be part of the replicated database. For example, you could use cn=Replication Manager, cn=config. Make sure you create the entry with the attributes required by the authentication method you specify in the replication agreement.

- **2.** Specify a userPassword attribute-value pair.
- **3.** If you have enabled the password expiration policy, or intend to do so in the future, you must remember to disable it to prevent replication from failing due to passwords expiring. To disable the password expiration policy on the userPassword attribute, add the passwordExpirationTime attribute with a value of 20380119031407Z, which means that the password will never expire.

When you configure a consumer replica, you must use the DN of this entry to define the supplier bind DN.

**NOTE** The supplier bind DN corresponds to a privileged user because it is not subject to access control.

## <span id="page-290-0"></span>Configuring Supplier Settings

On any server that holds a supplier replica or a hub replica, you must specify supplier settings, namely, the change log parameters.

To configure supplier settings:

**1.** In the Directory Server Console, click the Configuration tab.

For information on starting the Directory Server Console, ["Using the Directory](#page-25-0)  [Server Console," on page 26](#page-25-0).

- **2.** In the left navigation tree, highlight the Replication node.
- **3.** In the right navigation window, click the Supplier Settings tab.
- **4.** Check the Enable Change Log checkbox.

This activates all of the fields in the pane below that were previously unavailable.

- **5.** Specify a change log by clicking the Use Default button, or click Browse to display a file selector.
- **6.** Set the change log number and age parameters.

You must clear the unlimited checkboxes to specify different values.

**7.** Click Save to save the supplier settings for the directory server.

### <span id="page-291-0"></span>Configuring a Supplier Replica

For each supplier replica, you must specify the appropriate replication settings.

To configure a supplier replica:

**1.** In the Directory Server Console, click the Configuration tab.

For information on starting the Directory Server Console, refer to ["Using the](#page-25-0)  [Directory Server Console," on page 26.](#page-25-0)

**2.** In the left navigation tree, expand the Replication folder and highlight the database to replicate.

The Replica Settings tab is displayed in the right navigation window.

- **3.** Check the Enable Replica checkbox.
- **4.** In the Replica Role section, select the Single Master or Multiple Master radio button.

**5.** In the Common Settings section, specify a Replica ID (an integer between 1 and 65534 inclusive).

The replica ID must be unique for each supplier replica. Make sure you specify an ID that is different from the IDs used for other supplier replicas on this server and on other servers.

**6.** In the Common Settings section specify a purge delay in the Purge delay field.

This option indicates for how long the state information is stored in the replicated entries. The delay before purging must be long enough to allow replication shutdown or errors and recovery, and short enough to avoid keeping too much data in the entry. The default is 1 week.

**7.** Click Save to save the replication settings for the database.

#### <span id="page-292-0"></span>Configuring a Consumer Replica

For each consumer replica, you must specify the appropriate replication settings.

**1.** In the Directory Server Console, click the Configuration tab.

For information on starting the Directory Server Console, refer to ["Using the](#page-25-0)  [Directory Server Console," on page 26.](#page-25-0)

**2.** In the left navigation tree, expand the Replication folder, and highlight the replica database.

The Replica Settings tab is displayed in the right navigation window.

- **3.** Check the Enable Replica checkbox.
- **4.** In the Replica Role section, select the Dedicated Consumer radio button.
- **5.** In the Common Settings section specify a purge delay in the Purge delay field.

This option indicates for how long the state information is stored in the replicated entries. The delay before purging must be long enough to allow replication shutdown or errors and recovery, and short enough to avoid keeping too much data in the entry. The default is 1 week.

The Replica ID field remains unavailable because you do not need to specify a Replica ID for a consumer (it is automatically set to 65535 for all consumer replicas).

**6.** In the Update Settings section, specify the supplier bind DN (Replication Manager DN) that the supplier will use to bind to the replica.

The list of "Current Supplier DNs" is empty if you are configuring the replica for the first time. You can have multiple supplier bind DNs per replica but only one supplier DN per replication agreement.

To specify a new supplier bind DN:

**a.** Enter a new supplier bind DN in the corresponding field.

The DN you enter must correspond to the entry you created on the consumer server (for example cn=Replication Manager, cn=config).

**b.** Click Add.

The supplier bind DN will appear in the list of "Current Supplier DNs" directly above.

- **c.** Repeat the operation for every supplier bind DN that you want to include in the list.
- **7.** Specify the LDAP URL of servers to which you want to refer updates.

The list of "Current URLs for Referrals" is empty if you are configuring the replica for the first time. By default, this list does not display the URL of the server that masters the data of the replica (the consumer server creates this referral automatically).

Automatic referrals assume that clients will bind over a regular connection, and therefore, are of the form ldap://*servername*:*port*. If you want clients to bind to the supplier using SSL, you can use this field to specify a referral of the form ldaps://*servername*:*port* where the s in ldaps indicates secure connections.

If you specify an LDAP URL for referrals, the directory server first refers modification requests to the URL you specified. If you specify none, modification requests are referred to the suppliers of the current replica.

To specify a new URL for referrals:

- **a.** Enter a new LDAP URL in the corresponding field, or click Construct to display a dialog box that will help you build an LDAP URL.
- **b.** Click Add.

Your LDAP URL will appear in the list of "Current URLs for Referrals" directly above.

**c.** Repeat the operation for every referral you want to include in the list.

**8.** Click Save to save the replication settings for the replica.

#### <span id="page-294-0"></span>Configuring a Hub Replica

In a cascading replication environment, configure the hub supplier as follows:

**1.** On the Directory Server Console, click the Configuration tab.

For information on starting the Directory Server Console, refer to ["Using the](#page-25-0)  [Directory Server Console," on page 26.](#page-25-0)

**2.** In the left navigation tree, expand the Replication folder and highlight the database to replicate.

The Replica Settings tab is displayed in the right navigation window.

- **3.** Check the Enable Replica checkbox.
- **4.** In the Replica Role section, select the Hub radio button.
- **5.** In the Common Settings section specify a purge delay in the Purge delay field.

This option indicates for how long the state information is stored in the replicated entries. The delay before purging must be long enough to allow replication shutdown or errors and recovery, and short enough to avoid keeping too much data in the entry. The default is 1 week.

The Replica ID field remains unavailable because you do not need to specify a Replica ID for a hub supplier (it is automatically set to 65535, just like for a consumer replica).

**6.** In the Update Settings section, specify the supplier bind DN (Replication Manager DN) that the supplier will use to bind to the hub replica.

The list of "Current Supplier DNs" is empty if you are configuring the replica for the first time. You can have multiple supplier bind DNs per replica but only one supplier DN per replication agreement.

To specify a new supplier bind DN:

**a.** Enter a new supplier bind DN in the corresponding field.

The DN you enter must correspond to the entry you created on the consumer server (for example cn=Replication Manager, cn=config).

**b.** Click Add.

The supplier bind DN will appear in the list of "Current Supplier DNs" directly above.

- **c.** Repeat the operation for every supplier bind DN that you want to include in the list.
- **7.** Specify the LDAP URL of servers to which you want to refer updates.

The list of "Current URLs for Referrals" is empty if you are configuring the replica for the first time. By default, this list does not display the URL of the server that masters the data of the replica (the hub server creates this referral automatically).

Automatic referrals assume that clients will bind over a regular connection, and therefore, are of the form ldap://*servername*:*port*. If you want clients to bind to the supplier using SSL, you can use this field to specify a referral of the form ldaps://*servername*:*port* where the s in ldaps indicates secure connections.

If you specify an LDAP URL for referrals, the directory server first refers modification requests to the URL you specified. If you specify none, modification requests are referred to the suppliers of the current replica.

To specify a new URL for referrals:

- **a.** Enter a new LDAP URL in the corresponding field, or click Construct to display a dialog box that will help you build an LDAP URL.
- **b.** Click Add.

Your LDAP URL will appear in the list of "Current URLs for Referrals" directly above.

- **c.** Repeat the operation for every referral you want to include in the list.
- **8.** Click Save to save the replication settings for the database.

#### Creating a Replication Agreement

This section explains how to create a replication agreement. You must create a replication agreement on the supplier server for each supplier replica that is supplied to a consumer server or a hub supplier.

Before you can create a replication agreement, you must:

- Configure supplier settings on the server, as described in ["Configuring](#page-290-0)  [Supplier Settings," on page 291.](#page-290-0)
- Configure replication settings for suppliers, as described in ["Configuring a](#page-291-0)  [Supplier Replica," on page 292.](#page-291-0)

• Configure replication settings for hub suppliers (if any), and consumers, as described i[n"Configuring a Hub Replica," on page 295](#page-294-0), and ["Configuring a](#page-292-0)  [Consumer Replica," on page 293](#page-292-0).

To create a replication agreement:

- **1.** On the Directory Server Console, click the Configuration tab.
- **2.** In the navigation tree, expand the Replication folder, right-click the database to replicate, and select New Replication Agreement.

Alternatively, highlight the database and select New Replication Agreement from the Object menu. This will start the Replication Agreement Wizard.

**3.** Go through the steps in the Replication Wizard by clicking Next to move to the following step.

For detailed instructions on the input expected in each field, refer to the online help.

When you have finished, an icon representing the replication agreement is displayed under the database icon. This replication agreement icon indicates that your replication agreement is set up.

## Configuring Single-Master Replication

This section provides step-by-step information on how to configure single-master replication. To set up single-master replication such as the configuration shown in [Figure 8-1 on page 282,](#page-281-0) between supplier Server A that holds a supplier replica, and a consumer Server B that holds a consumer replica, you need to:

**1.** Configure the consumer server (supplier bind DN and, optionally, referrals for modification requests), and the consumer replica.

This procedure is described in ["Configuring the Consumer Server and](#page-297-0)  [Replica," on page 298](#page-297-0).

**2.** Configure the supplier server (change log and replica ID), and the supplier replica.

This procedure is described in ["Configuring the Supplier Server and Replica,"](#page-299-0)  [on page 300.](#page-299-0)

**3.** Initialize the replica on the consumer server.

This procedure is described in ["Initializing Replicas in Single-Master](#page-301-0)  [Replication," on page 302.](#page-301-0)

## <span id="page-297-0"></span>Configuring the Consumer Server and Replica

**1.** Create the database for the replica, if it does not exist.

For instructions, refer to ["Creating Suffixes," on page 76.](#page-75-0)

- <span id="page-297-1"></span>**2.** Create the entry corresponding to the supplier bind DN on the consumer server, if it does not exist. This is the special entry that the supplier will use to bind.
	- **a.** In the Directory Server Console, click the Directory tab, and create an entry. For example you could use cn=Replication Manager, cn=config.
	- **b.** Specify a userPassword attribute-value pair.
	- **c.** If you have enabled the password expiration policy, or intend to do so in future, you must remember to disable it to prevent replication from failing due to passwords expiring. To disable the password expiration policy on the userPassword attribute, add the passwordExpirationTime attribute with a value of 20380119031407Z, which means that the password will never expire.

**NOTE** The supplier bind DN corresponds to a privileged user because it is not subject to access control. This entry must not be part of the replicated database.

- **3.** Specify the replication settings required for a consumer replica.
	- **a.** In the Directory Server Console, click the Configuration tab.
	- **b.** In the navigation tree, expand the Replication folder, and highlight the replica database.

The Replica Settings tab is displayed in the right side of the window.

- **c.** Check the Enable Replica checkbox.
- **d.** In the Replica Role section, select the Dedicated Consumer radio button.

**e.** In the Common Settings section specify a purge delay in the Purge delay field.

This option indicates for how long the state information is stored in the replicated entries. The delay before purging must be long enough to allow replication shutdown or errors and recovery, and short enough to avoid keeping too much data in the entry. The default is 1 week.

The Replica ID field remains unavailable because you do not need to specify a Replica ID for a consumer (it is automatically set to 65535 for all consumer replicas).

**f.** In the Update Settings section, specify the supplier bind DN (Replication Manager DN) that the supplier will use to bind to the replica.

The list of "Current Supplier DNs" is empty if you are configuring the replica for the first time. You can have multiple supplier bind DNs per replica but only one supplier DN per replication agreement.

To specify a new supplier bind DN:

- $\circ$  Enter a new supplier bind DN in the corresponding field. The DN you enter must correspond to the entry you created in [Step 2](#page-297-1) (for example cn=Replication Manager,cn=config).
- ❍ Click Add. Your supplier bind DN will appear in the list of "Current Supplier DNs" directly above.
- ❍ Repeat the operation for every supplier bind DN that you want to include in the list.

**g.** Optionally, specify the LDAP URL of servers to which you want to refer updates.

The list of "Current URLs for Referrals" is empty if you are configuring the replica for the first time. By default, this list does not display the URL of the server that masters the data of the replica (the server creates this referral automatically).

Automatic referrals assume that clients will bind over a regular connection, and therefore, are of the form ldap://*servername*:*port*. If you want clients to bind to the supplier using SSL, you can use this field to specify a referral of the form ldaps://*servername*:*port* where the s in ldaps indicates secure connections.

If you specify an LDAP URL for referrals, the directory server first refers update requests to the URL you specified. If you specify none, updates are referred to the suppliers of the current replica.

To specify a new URL for referrals:

- ❍ Enter a new LDAP URL in the corresponding field, or click Construct to display a dialog box that will help you build an LDAP URL.
- ❍ Click Add. Your LDAP URL will appear in the list of "Current URLs for Referrals" directly above.
- ❍ Repeat the operation for every referral you want to include in the list.
- **4.** Click Save to save the replication settings for the replica.

## <span id="page-299-0"></span>Configuring the Supplier Server and Replica

- **1.** Specify the supplier settings for the server.
	- **a.** In the Directory Server Console, click the Configuration tab.
	- **b.** In the navigation tree, highlight the Replication node.
	- **c.** In the right side of the window, on the Supplier Settings tab, check the Enable Changelog checkbox.

This activates all of the fields in the pane below that were previously unavailable.

**d.** Specify a change log by clicking the Use Default button, or click the Browse button to display a file selector.

**e.** Set the change log parameters (number and age).

You must clear the unlimited checkboxes if you want to specify different values.

- **f.** Click Save to save the supplier settings.
- **2.** Specify the replication settings required for a supplier replica.
	- **a.** In the navigation tree on the Configuration tab, expand the Replication node and highlight the database to replicate.

The Replica Settings tab is displayed in the right side of the window.

- **b.** Check the Enable Replica checkbox.
- **c.** In the Replica Role section, select the Single Master radio button.
- **d.** In the Common Settings section, specify a Replica ID (an integer between 1 and 65534 inclusive).

The replica ID must be unique for each supplier replica. Make sure you specify an ID that is different from the IDs used for other supplier replicas on this server and on other servers.

**e.** In the Common Settings section specify a purge delay in the Purge delay field.

This option indicates for how long the state information is stored in the replicated entries. The delay before purging must be long enough to allow replication shutdown or errors and recovery, and short enough to avoid keeping too much data in the entry. The default is 1 week.

- **f.** Click Save to save the replication settings for the database.
- **3.** Create a replication agreement between this supplier and the consumer.
	- **a.** In the navigation tree on the Configuration tab, right-click the database to replicate, and select New Replication Agreement.

Alternatively, highlight the database and select New Replication Agreement from the Object menu. This will start the Replication Agreement Wizard.

**b.** Go through the steps in the replication wizard by clicking Next to move to the following step.

For detailed instructions on the input expected in each field, refer to the online help.

**c.** When you have finished, the replication agreement is set up.

## <span id="page-301-0"></span>Initializing Replicas in Single-Master Replication

You can initialize the consumer replica from the Replication Agreement Wizard, or at anytime afterwards. For information on initializing consumer replicas, refer to ["Initializing Consumers," on page 317.](#page-316-0)

# Configuring Multi-Master Replication

This section provides information on configuring multi-master replication. In a multi-master configuration, two suppliers can accept updates, synchronize with each other, and update all consumers. The consumers can refer update requests to both masters. This section provides step-by-step information on how to set up multi-master replication.

To set up multi-master replication such as the configuration shown in [Figure 8-2 on](#page-283-0)  [page 284,](#page-283-0) between two suppliers, Server A and Server B, that each hold a supplier replica, and two consumers, Server C and Server D, that each hold a consumer replica, you need to:

**1.** Configure the consumer servers (supplier bind DN and, optionally, referrals for modification requests), and the consumer replicas.

This procedure is described in ["Configuring the Consumer Servers and](#page-301-1)  [Replicas," on page 302.](#page-301-1)

**2.** Configure the supplier servers (change log and replica ID), and the supplier replicas.

This procedure is described in ["Configuring the Supplier Servers and](#page-304-0)  [Replicas," on page 305.](#page-304-0)

**3.** Initialize the consumer replicas on the consumer servers.

This procedure is described in ["Initializing Replicas in Multi-Master](#page-307-1)  [Replication," on page 308.](#page-307-1)

## <span id="page-301-1"></span>Configuring the Consumer Servers and Replicas

Perform these steps on each consumer server:

**1.** Create the database for the replica, if it does not exist.

For instructions, refer to ["Creating Suffixes," on page 76.](#page-75-0)

- **2.** Create the entry corresponding to the supplier bind DN, if it does not exist. This is the special entry that the supplier will use to bind.
	- **a.** In the Directory Server Console, click the Directory tab, and create an entry. For example, you could use cn=Replication Manager, cn=config.
	- **b.** Specify a user Password attribute-value pair.
	- **c.** If you have enabled the password expiration policy, or intend to do so in the future, you must remember to disable it to prevent replication from failing due to passwords expiring. To disable the password expiration policy on the userPassword attribute, add the passwordExpirationTime attribute with a value of 20380119031407Z, which means that the password will never expire.

**NOTE** The supplier bind DN corresponds to a privileged user because it is not subject to access control. This entry must not be part of the replicated database.

- **3.** Specify the replication settings required for a consumer replica.
	- **a.** In the Directory Server Console, click the Configuration tab.
	- **b.** In the navigation tree, expand the Replication folder, and highlight the replica database.

The Replica Settings tab is displayed in the right side of the window.

- **c.** Check the Enable Replica checkbox.
- **d.** In the Replica Role section, select the Dedicated Consumer radio button.
- **e.** In the Common Settings section specify a purge delay in the Purge delay field.

This option indicates for how long the state information is stored in the replicated entries. The delay before purging must be long enough to allow replication shutdown or errors and recovery, and short enough to avoid keeping too much data in the entry. The default is 1 week.

The Replica ID field remains unavailable because you do not need to specify a Replica ID for a consumer (it is automatically set to 65535 for all consumer replicas).

**f.** In the Update Settings section, specify the supplier bind DN (Replication Manager DN) that the supplier will use to bind to the replica.

The list of "Current Supplier DNs" is empty if you are configuring the replica for the first time. You can have multiple supplier bind DNs per replica but only one supplier DN per replication agreement.

To specify a new supplier bind DN:

- $\circ$  Enter a new supplier bind DN in the corresponding field. The DN you enter must correspond to the entry you created in [Step 2](#page-297-1) (for example cn=Replication Manager,cn=config).
- ❍ Click Add. Your supplier bind DN will appear in the list of "Current Supplier DNs" directly above.
- ❍ Repeat the operation for every supplier bind DN that you want to include in the list.
- **g.** Optionally, specify the LDAP URL of servers to which you want to refer updates.

The list of "Current URLs for Referrals" is empty if you are configuring the replica for the first time. By default, this list does not display the URL of the server that masters the data of the replica (the consumer server creates this referral automatically).

Automatic referrals assume that clients will bind over a regular connection, and therefore, are of the form ldap://*servername*:*port*. If you want clients to bind to the supplier using SSL, you can use this field to specify a referral of the form ldaps://*servername*:*port* where the s in ldaps indicates secure connections.

If you specify an LDAP URL for referrals, the directory server first refers update requests to the URL you specified. If you specify none, updates are referred to the suppliers of the current replica.

To specify a new URL for referrals:

- ❍ Enter a new LDAP URL in the corresponding field, or click Construct to display a dialog box that will help you build an LDAP URL.
- ❍ Click Add. Your LDAP URL will appear in the list of "Current URLs for Referrals" directly above.
- ❍ Repeat the operation for every referral you want to include in the list.
- **4.** Click Save to save the replication settings for the replica.

Repeat these steps for every consumer server in your replication configuration.

## <span id="page-304-0"></span>Configuring the Supplier Servers and Replicas

Perform these steps on each supplier server:

- **1.** On Server A and Server B, specify the supplier settings for each server.
	- **a.** In the Directory Server Console, click the Configuration tab.
	- **b.** In the navigation tree, highlight the Replication node.
	- **c.** In the right side of the window, click the Supplier Settings tab.
	- **d.** Check the Enable Change Log checkbox.

This activates all of the fields in the pane below that were previously unavailable.

- **e.** Specify a change log by clicking the Use Default button, or click the Browse button to display a file selector.
- **f.** Set the change log parameters (number and age).

You must clear the unlimited checkboxes if you want to specify different values.

- **g.** Click Save to save the supplier settings.
- **2.** Create the entry corresponding to the supplier bind DN, if it does not exist. For multi-master replication, it is necessary to create this supplier bind DN on the supplier servers (as well as the consumers), because they act as both consumer and supplier to the other supplier server.
	- **a.** In the Directory Server Console, click the Directory tab, and create an entry. For example you could use cn=Replication Manager, cn=config.
	- **b.** Specify a user Password attribute-value pair.
	- **c.** If you have enabled the password expiration policy, or intend to do so in the future, you must remember to disable it to prevent replication from failing due to passwords expiring. To disable the password expiration policy on the userPassword attribute, add the passwordExpirationTime attribute with a value of 20380119031407Z, which means that the password will never expire.

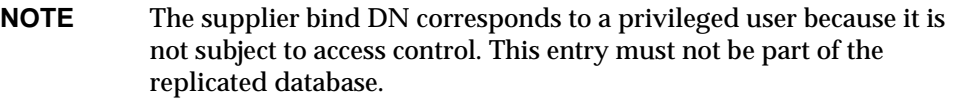

- **3.** On Server A and Server B, specify the replication settings for the multi-mastered supplier replica.
	- **a.** In the navigation tree on the Configuration tab, expand the Replication node and highlight the database to replicate.

The Replica Settings tab is displayed in the right side of the window.

- **b.** Check the Enable Replica checkbox.
- **c.** In the Replica Role section, select the Multiple Master radio button.
- **d.** In the Common Settings section, specify a Replica ID (an integer between 1 and 65534 inclusive).

The replica ID must be unique for each supplier replica. Make sure you specify an ID that is different from the IDs used for other supplier replicas on this server and on other servers.

**e.** In the Common Settings section specify a purge delay in the Purge delay field.

This option indicates for how long the state information is stored in the replicated entries. The delay before purging must be long enough to allow replication shutdown or errors and recovery, and short enough to avoid keeping too much data in the entry. The default is 1 week.

**f.** In the Update Settings section, specify the supplier bind DN (Replication Manager DN) that the supplier will use to bind to the replica.

The list of "Current Supplier DNs" is empty if you are configuring the replica for the first time. You can have multiple supplier bind DNs per replica but only one supplier DN per replication agreement.

To specify a new supplier bind DN:

- ❍ Enter a new supplier bind DN in the corresponding field. The DN you enter must correspond to the entry you created in [Step 2](#page-297-1) (for example cn=Replication Manager, cn=config).
- ❍ Click Add. The supplier bind DN will appear in the list of "Current Supplier DNs" directly above.

❍ Repeat the operation for every supplier bind DN that you want to include in the list.

**NOTE** On a supplier server, you do not need to specify an LDAP URL for referrals.

- **g.** Click Save to save the replication settings for the database.
- <span id="page-306-0"></span>**4.** On Server A, set up the following replication agreements:
	- ❍ One with supplier Server B, where B is configured as a *consumer* for the replica.
	- ❍ One for each consumer, Server C and Server D.
	- **a.** In the navigation tree on the Configuration tab, right-click the database to replicate, and select New Replication Agreement.

Alternatively, highlight the database and select New Replication Agreement from the Object menu. This will start the Replication Agreement Wizard.

**b.** Go through the steps in the replication wizard by clicking Next to move to the following step.

For detailed instructions on the input expected in each field, refer to the online help.

You can initialize the consumer replicas and the supplier replica on Server B from the Replication Agreement Wizard, or at anytime afterwards. For information on the order and procedure for initializing consumer replicas, refer t[o"Initializing Replicas in Multi-Master Replication," on page 308](#page-307-1), and ["Initializing Consumers," on page 317](#page-316-0).

When you have finished, the replication agreement is set up.

- **5.** On Server B, set up the following replication agreements:
	- ❍ One with supplier Server A, where A is declared as a *consumer* for the replica. During this operation, do not initialize Server A from Server B if you have already initialized Server B from Server A in [Step 4](#page-306-0).
	- ❍ One for each consumer, Server C and Server D.

**NOTE** Once you have completed these procedures, Server A and Server B have mutual replication agreements, which means that they can accept updates from each other.

When you have configured the servers holding the supplier replicas, the necessary replication agreements, and the servers holding the consumer replicas, you are ready to initialize replication. You can perform this task when you create the replication agreements on the supplier servers, or at anytime afterwards.

#### <span id="page-307-1"></span>Initializing Replicas in Multi-Master Replication

In the case of multi-master replication, you should initialize replicas in the following order:

- **1.** Ensure one master has the complete set of data to replicate. Use this master to initialize the supplier replica on the other master in the multi-master replication set.
- **2.** Initialize the consumer replicas on the consumer servers from any one of the two masters.

For information on initializing replicas, refer to ["Initializing Consumers," on](#page-316-0)  [page 317.](#page-316-0)

# <span id="page-307-0"></span>Configuring Cascading Replication

This section provides information on setting up cascading replication. In a cascading replication scenario, a supplier server updates an intermediate server (called a hub server), which in turn updates one or several consumer servers. This section provides step-by-step information on how to set up cascading replication.

To set up cascading replication such as the configuration shown in [Figure 8-4 on](#page-287-0)  [page 288,](#page-287-0) between the supplier on Server A, the Hub Server B, and the consumer Server C, you need to:

**1.** Configure the consumer server (supplier bind DN and, optionally, referrals for modification requests), and the consumer replica.

This procedure is described in ["Configuring the Consumer Server and](#page-308-0)  [Replica," on page 309](#page-308-0).

**2.** Configure the hub supplier (change log, supplier bind DN, and optionally, referrals for modification requests), and the hub replica.

This procedure is described in ["Configuring the Hub Supplier and Replica," on](#page-310-0)  [page 311.](#page-310-0)

**3.** Configure the supplier server (change log and replica ID), and the supplier replica.

This procedure is described in ["Configuring the Supplier Server and Replica,"](#page-312-0)  [on page 313.](#page-312-0)

**4.** Configure the replication agreements on the supplier server and on the hub supplier.

This procedure is described in ["Configuring Replication Agreements," on](#page-314-0)  [page 315.](#page-314-0)

**5.** Initialize the replicas on the hub supplier, and on the consumer server.

This procedure is described in ["Initializing Replicas in Cascading Replication,"](#page-315-0)  [on page 316.](#page-315-0)

## <span id="page-308-0"></span>Configuring the Consumer Server and Replica

**1.** On the consumer server, create the database for the replica if it does not exist.

For instructions, refer to ["Creating Suffixes," on page 76.](#page-75-0)

- **2.** On the consumer server, create the entry corresponding to the supplier bind DN, if it does not exist. This is the special entry that the supplier will use to bind.
	- **a.** In the Directory Server Console, click the Directory tab, and create an entry. For example you could use cn=Replication Manager, cn=config.
	- **b.** Specify a user Password attribute-value pair.
	- **c.** If you have enabled the password expiration policy, or intend to do so in the future, you must remember to disable it to prevent replication from failing due to passwords expiring. To disable the password expiration policy on the userPassword attribute, add the passwordExpirationTime attribute with a value of 20380119031407Z, which means that the password will never expire.

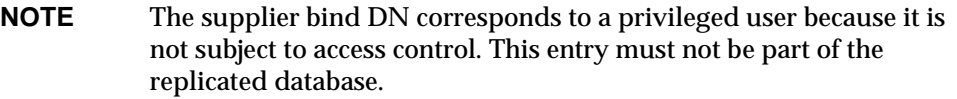

- **3.** On the consumer server, specify the replication settings for the consumer replica.
	- **a.** In the Directory Server Console, click the Configuration tab.
	- **b.** In the navigation tree, expand the Replication folder, and highlight the replica database.

The Replica Settings tab is displayed in the right side of the window.

- **c.** Check the Enable Replica checkbox.
- **d.** In the Replica Role section, select the Dedicated Consumer radio button.
- **e.** In the Common Settings section specify a purge delay in the Purge delay field.

This option indicates for how long the state information is stored in the replicated entries. The delay before purging must be long enough to allow replication shutdown or errors and recovery, and short enough to avoid keeping too much data in the entry. The default is 1 week.

The Replica ID field remains unavailable because you do not need to specify a Replica ID for a consumer (it is automatically set to 65535 for all consumer replicas).

**f.** In the Update Settings section, specify the supplier bind DN (Replication Manager DN) that the supplier will use to bind to the replica.

The list of "Current Supplier DNs" is empty if you are configuring the replica for the first time. You can have multiple supplier bind DNs per replica but only one supplier DN per replication agreement.

To specify a new supplier bind DN:

- $\circ$  Enter a new supplier bind DN in the corresponding field. The DN you enter must correspond to the entry you created in [Step 2](#page-297-1) (for example cn=Replication Manager,cn=config).
- ❍ Click Add. The supplier bind DN will appear in the list of "Current Supplier DNs" directly above.
- ❍ Repeat the operation for every supplier bind DN that you want to include in the list.
- **g.** Optionally, specify the LDAP URL of servers to which you want to refer updates.

The list of "Current URLs for Referrals" is empty if you are configuring the replica for the first time. By default, this list does not display the URL of the server that masters the data of the replica (the consumer server creates this referral automatically).

Automatic referrals assume that clients will bind over a regular connection, and therefore, are of the form ldap://*servername*:*port*. If you want clients to bind to the supplier using SSL, you can use this field to specify a referral of the form ldaps://*servername*:*port* where the s in ldaps indicates secure connections.

If you specify an LDAP URL for referrals, the directory server first refers update requests to the URL you specified. If you specify none, updates are referred to the suppliers of the current replica.

To specify a new URL for referrals:

- ❍ Enter a new LDAP URL in the corresponding field, or click Construct to display a dialog box that will help you build an LDAP URL.
- ❍ Click Add. Your LDAP URL will appear in the list of "Current URLs for Referrals" directly above.
- ❍ Repeat the operation for every referral you want to include in the list.
- **4.** Click Save to save the replication settings for the replica.

### <span id="page-310-0"></span>Configuring the Hub Supplier and Replica

Perform these steps on the hub supplier that receives replication updates from the master, and propagates them to consumers:

**1.** Create the database for the replica if it does not exist.

For instructions, refer to ["Creating Suffixes," on page 76.](#page-75-0)

- **2.** Create the entry corresponding to the supplier bind DN, if it does not exist. This is the special entry that the supplier will use to bind.
	- **a.** In the Directory Server Console, click the Directory tab, and create an entry. For example you could use cn=Replication Manager, cn=config.
- **b.** Specify a userPassword attribute-value pair.
- **c.** If you have enabled the password expiration policy, or intend to do so in the future, you must remember to disable it to prevent replication from failing due to passwords expiring. To disable the password expiration policy on the userPassword attribute, add the passwordExpirationTime attribute with a value of 20380119031407Z, which means that the password will never expire.

**NOTE** The supplier bind DN corresponds to a privileged user because it is not subject to access control. This entry must not be part of the replicated database.

- **3.** Specify the replication settings for the hub replica.
	- **a.** In the Directory Server Console, click the Configuration tab.
	- **b.** In the navigation tree, expand the Replication folder, and highlight the replica database.

The Replica Settings tab is displayed in the right side of the window.

- **c.** Check the Enable Replica checkbox.
- **d.** In the Replica Role section, select the Hub radio button.
- **e.** In the Common Settings section specify a purge delay in the Purge delay field.

This option indicates for how long the state information is stored in the replicated entries. The delay before purging must be long enough to allow replication shutdown or errors and recovery, and short enough to avoid keeping too much data in the entry. The default is 1 week.

The Replica ID field remains unavailable because you do not need to specify a Replica ID for a hub supplier (it is automatically set to 65535, just like a consumer replica).

**f.** In the Update Settings section, specify the supplier bind DN (Replication Manager DN) that the supplier will use to bind to the replica.

The list of "Current Supplier DNs" is empty if you are configuring the replica for the first time. You can have multiple supplier bind DNs per replica but only one supplier DN per replication agreement.

To specify a new supplier bind DN:

- $\circ$  Enter a new supplier bind DN in the corresponding field. The DN you enter must correspond to the entry you created in [Step 2](#page-297-1) (for example cn=Replication Manager,cn=config).
- ❍ Click Add. The supplier bind DN will appear in the list of "Current Supplier DNs" directly above.
- ❍ Repeat the operation for every supplier bind DN that you want to include in the list.
- **g.** Optionally, specify the LDAP URL of servers to which you want to refer updates.

The list of "Current URLs for Referrals" is empty if you are configuring the replica for the first time. By default, this list does not display the URL of the server that masters the data of the replica (the hub server creates this referral automatically).

Automatic referrals assume that clients will bind over a regular connection, and therefore, are of the form ldap://*servername*:*port*. If you want clients to bind to the supplier using SSL, you can use this field to specify a referral of the form ldaps://*servername*:*port* where the s in ldaps indicates secure connections.

If you specify an LDAP URL for referrals, the directory server first refers modification requests to the URL you specified. If you specify none, modification requests are referred to the suppliers of the current replica.

To specify a new URL for referrals:

- ❍ Enter a new LDAP URL in the corresponding field, or click Construct to display a dialog box that will help you build an LDAP URL.
- ❍ Click Add. Your LDAP URL will appear in the list of "Current URLs for Referrals" directly above.
- $\circ$  Repeat the operation for every referral you want to include in the list.
- **4.** Click Save to save the replication settings for the replica.

### <span id="page-312-0"></span>Configuring the Supplier Server and Replica

Perform these steps on the supplier server that holds the original copy of the database:

**1.** Specify the supplier settings for the server.

- **a.** In the Directory Server Console, click the Configuration tab.
- **b.** In the navigation tree, highlight the Replication node.
- **c.** In the right side of the window, click the Supplier Settings tab.
- **d.** Check the Enable Change Log checkbox.

This activates all of the fields in the pane below that were previously unavailable.

- **e.** Specify a change log by clicking the Use Default button, or click the Browse button to display a file selector.
- **f.** Set the change log parameters (number and age).

You must clear the unlimited checkboxes if you want to specify different values.

- **g.** Click Save to save the supplier settings.
- **2.** Specify the required replication settings.
	- **a.** In the navigation tree on the Configuration tab, expand the Replication node and highlight the database to replicate.

The Replica Settings tab is displayed in the right side of the window.

- **b.** Check the Enable Replica checkbox.
- **c.** In the Replica Role section, select the Single Master radio button.
- **d.** In the Common Settings section, specify a Replica ID (an integer between 1 and 65534 inclusive).

The replica ID must be unique for each supplier replica. Make sure you specify an ID that is different from the IDs used for other supplier replicas on this server and on other servers.

**e.** In the Common Settings section specify a purge delay in the Purge delay field.

This option indicates for how long the state information is stored in the replicated entries. The delay before purging must be long enough to allow replication shutdown or errors and recovery, and short enough to avoid keeping too much data in the entry. The default is 1 week.

**f.** Click Save to save the replication settings for the database.

#### <span id="page-314-0"></span>Configuring Replication Agreements

When you configure a cascading replication environment, you must first create the replication agreements in the following order:

- First, on the supplier server to define replication between the supplier and the hub supplier;
- Second, on the hub supplier to define replication between the hub supplier and the consumer.

By performing the operations in this order, you can also initialize the replica on the hub supplier and the replica on the consumer as you create the replication agreements.

- <span id="page-314-1"></span>**1.** On the supplier server, set up the replication agreement between this server and the hub supplier.
	- **a.** In the navigation tree on the Configuration tab, right-click the database to replicate, and select New Replication Agreement.

Alternatively, highlight the database and select New Replication Agreement from the Object menu. This will start the Replication Agreement Wizard.

**b.** Go through the steps in the replication wizard by clicking Next to move to the following step.

For detailed instructions on the input expected in each field, refer to the online help.

You can initialize the replica on the hub supplier at this time, or anytime afterwards. For information on initializing replicas at a later stage, refer to ["Initializing Consumers," on page 317.](#page-316-0)

**2.** On the hub supplier, set up the replication agreement between this server and the consumer.

Follow the same procedure as described in [Step 1](#page-314-1). You can initialize the replica on the consumer server from the replication wizard. If you choose to initialize the consumer server at a later time, refer to ["Initializing Consumers," on](#page-316-0)  [page 317](#page-316-0) for instructions.

#### <span id="page-315-0"></span>Initializing Replicas in Cascading Replication

If you chose not to initialize the replicas while configuring the replication agreements, you can perform this operation at any time, by following the instructions given in ["Initializing Consumers," on page 317](#page-316-0). However, in the case of cascading replication, remember that you should always initialize replicas in the following order:

- **1.** From the supplier server, initialize the replica on the hub supplier.
- **2.** From the hub supplier, initialize the replica on the consumer.

## Deleting the Change Log

The change log is a record of all modifications on a given replica that the supplier uses to replay these modifications to replicas on consumer servers (or masters in the case of multi-master replication). In the event of a supplier server going off line, it is important to be able to delete the change log because it no longer holds a true record of all modifications, and, as a result, should not be used as a basis for replication. Once you have deleted the change log, you can initialize your consumers and begin the replication process afresh. To delete the change log you can either remove it or move it to a new location.

This section contains the information for the following procedures:

- • ["Removing the Change Log," on page 316](#page-315-1)
- • ["Moving the Change Log to a New Location," on page 317](#page-316-1)

#### <span id="page-315-1"></span>Removing the Change Log

You can remove the change log using the Directory Server Console. To remove the change log from the supplier server:

- **1.** On the Directory Server Console, select the Configuration tab.
- **2.** Select the Replication folder in the left navigation tree and then the Supplier Server Settings tab in the right pane.
- **3.** Clear the Enable Change Log checkbox.

This deletes the change log.

**4.** Click Save.

- **5.** Restart the Directory Server.
- **6.** Reinitialize your consumers.

See ["Initializing Consumers," on page 317](#page-316-0) for information.

**NOTE** If you remove the change log, you will need to reinitialize your consumer servers.

#### <span id="page-316-1"></span>Moving the Change Log to a New Location

To delete the change log while the server is still running and continuing to log changes, you simply move the change log to a new location. By moving the change log, a new change log is created in the directory you specify, and the old change log is deleted. Changing the location of the change log is equivalent to reinitializing it, which in turn requires consumer reinitialization.

For example, you could move the change log from the default location of *installDir*/slapd-*serverID*/changelogdb to *installDir*/slapd-*serverID*/newchangelog. This operation should be performed from the Directory Server Console, and not by using the filesystem rename or mv commands.

## <span id="page-316-0"></span>Initializing Consumers

Once you have created a replication agreement, you must initialize the consumer, that is, you must physically copy data from the supplier server to the consumer servers. This section first describes consumer initialization in detail, and then provides instructions on the two different methods for initializing consumers. This section is divided into the following parts:

- • ["When to Initialize a Consumer," on page 317](#page-316-2)
- • ["Online Consumer Initialization Using the Console," on page 318](#page-317-0)
- • ["Manual Consumer Initialization Using the Command Line," on page 319](#page-318-0)

#### <span id="page-316-2"></span>When to Initialize a Consumer

Consumer initialization involves copying data from the supplier server to the consumer server. Once the subtree has been physically placed on the consumer, the supplier server can begin replaying update operations to the consumer server.

Under normal operations, the consumer should not ever have to be initialized again. However, if the data on the supplier server is restored from backup for any reason, then you should reinitialize all of the consumers supplied by it.

You can either initialize the consumer on line using the console or manually using the command line. Online consumer initialization using the console is an effective method of initializing a small number of consumers. However, since each replica is initialized in sequence, this method is not suited to initializing a large number of replicas. Online consumer initialization is the method used when you initialize the consumer while configuring the replication agreement on the supplier server.

Manual consumer initialization using the command line, is a more effective method of initializing a large number of consumers from a single LDIF file.

## <span id="page-317-0"></span>Online Consumer Initialization Using the **Console**

Online consumer initialization using the console is the easiest way to initialize or reinitialize a consumer. However, if you are replicating across a slow link, this process can be very time consuming, and you may find manual consumer initialization using the command line to be a more efficient approach (refer to ["Manual Consumer Initialization Using the Command Line," on page 319](#page-318-0) for more information).

**NOTE** When a consumer server is being initialized using the online consumer creation method, all operations (including searches) on the replica are referred to the supplier server until the initialization process is completed.

#### Performing Online Consumer Initialization

To initialize or reinitialize a consumer on line:

- **1.** On the supplier server, on the Directory Server Console, select the Configuration tab.
- **2.** Expand the Replication folder, then expand the replicated database. Right-click the replication agreement, and choose Initialize Consumer from the drop-down menu.

A message is displayed to warn you that any information already stored in the replica on the consumer will be removed.

**3.** Click Yes in the confirmation box.

Online consumer initialization begins immediately. You can check the status of the online consumer initialization in the replication agreement. If online consumer initialization is in progress, the consumer initialization status shows that a replica is being initialized.

To update this window, right-click the Replication Agreement icon in the navigation tree, and choose Refresh. When online consumer initialization finishes, the status changes to reflect this.

For more information about monitoring replication and initialization status, see ["Monitoring Replication Status," on page 331](#page-330-0).

## <span id="page-318-0"></span>Manual Consumer Initialization Using the Command Line

Manual consumer initialization using the command line is the fastest method of consumer initialization for sites that are replicating very large numbers of entries. However, the manual consumer initialization process is more complex than the online consumer initialization process. We suggest you use the manual process whenever you find that the online process is inappropriate due to performance concerns.

This section is divided into the following parts:

- • ["Manual Consumer Initialization Overview," on page 319](#page-318-1)
- • ["Exporting a Replica to LDIF," on page 320](#page-319-0)
- • ["Importing the LDIF File to the Consumer Server," on page 320](#page-319-1)

#### <span id="page-318-1"></span>Manual Consumer Initialization Overview

To manually initialize or reinitialize a server:

**1.** Export the replica on the supplier server to an LDIF file.

See ["Exporting a Replica to LDIF," on page 320](#page-319-0).

**2.** Import the LDIF file with the supplier replica contents to the consumer server.

See ["Importing the LDIF File to the Consumer Server," on page 320](#page-319-1) for instructions.

**NOTE** In a cascading replication environment, you can use the LDIF file exported from the supplier server to initialize both hub servers and the consumers of the hub servers.

#### <span id="page-319-0"></span>Exporting a Replica to LDIF

You can convert the replica to LDIF using one of the following three procedures:

- **1.** When you create a replication agreement by selecting "Create consumer initialization file" in the Initialize Consumer dialog box of the Replication Wizard.
- **2.** From the Directory Server Console, at any time, by right-clicking the replication agreement under the Replication folder, and choosing "Export Replica" from the pop-up menu.
- **3.** From the command line, by using the export command as described in ["Exporting to LDIF From the Command Line," on page 148.](#page-147-0)

#### <span id="page-319-1"></span>Importing the LDIF File to the Consumer Server

You can import the LDIF file that contains the supplier replica contents to the consumer server by using the import features in the Directory Server Console, or by using either the ldif2db command or ldif2db.pl script (directoryserver ldif2db or directoryserver ldif2db-task on the Solaris 9 platform). Both import methods are described in ["Importing From the Command Line," on](#page-140-0)  [page 141.](#page-140-0)

If you use the ldif2db.pl script, remember to bind using the supplier bind DN configured on the consumer server.

**NOTE** If you use the ldif2db.pl script, the LDIF file import operation does not require shutting down the server beforehand. For more information on command-line scripts see *iPlanet Directory Server Configuration, Command, and File Reference*.

## Keeping Replicas in Sync

After you stop a directory server involved in replication for regular maintenance, when it comes back on line, you need to ensure that it gets updated through replication immediately. In the case of a master in a multi-master environment, the directory information needs to be updated by the other master in the multi-master set. In other cases, after a hub supplier or a dedicated consumer is taken off line for maintenance, when they come back on line, they need to be updated by the supplier server.

This section describes the replication retry algorithm, and how to force replication updates to occur without waiting for the next retry.

**NOTE** The procedures described in this section can be used only when replication is already set up, *and* consumers have been initialized.

#### Replication Retry Algorithm

When a supplier server is unsuccessful in an attempt to replicate to a consumer, it retries periodically in incremental time intervals. The retry pattern is as follows: 10 seconds, 20, 40, 80, until the interval reaches 5 minutes. Then it will retry every 5 minutes forever.

Note that even if you have configured replication agreements to always keep the supplier server and the consumer server in sync, this is not sufficient to bring back up-to-date immediately a server that has been off line for over five minutes.

To ensure that directory information will be synchronized immediately when a server comes back on line, you can use either the Directory Server Console on the supplier server that holds the reference copy of the directory information or a customizable script.

## Forcing Replication Updates from the Console

To ensure that replication updates are sent immediately when a consumer or a supplier in a multi-master replication configuration comes back on line after a period of time, you can perform these steps on the supplier server that holds the most recent version of the directory information:

- **1.** On the Directory Server Console, click the Configuration tab, expand the Replication folder and the database nodes until you select the replication agreement corresponding to the replica that you must update.
- **2.** Right click the replication agreement, and choose Send Updates Now from the drop-down list.

This initiates replication toward the server that holds the information that needs to be updated.

## Forcing Replication Updates from the Command Line

From the consumer that requires updating, you can run a script that prompts the supplier to send replication updates immediately. This script is shown in [Code](#page-322-0)  [Example 8-1 on page 323.](#page-322-0)

You can copy this example and give it a meaningful name, for example, replicate now.sh. You must provide actual values for the variables listed in [Code Example 8-1.](#page-322-0)

**NOTE** The administrator must run this script as it cannot be configured to run automatically as soon as the server which was off line comes back on line again.

```
Code Example 8-1 Replicate_Now Script Example
```

```
#!/bin/sh
SUP_HOST=supplier_hostname
SUP_PORT=supplier_portnumber
SUP_MGRDN=supplier_directoryManager
SUP_MGRPW=supplier_directoryManager_passwd
MY_HOST=consumer_hostname
MY_PORT=consumer_portnumber
ldapsearch -1 -h ${SUP_HOST} -p ${SUP_PORT} -D "${SUP_MGRDN}" \
-w ${SUP_MGRPW} -b "cn=mapping tree, cn=config" \
"(&(objectclass=nsds5replicationagreement) \
(nsDS5ReplicaHost=\frac{5}{MVHOST}) (nsDS5ReplicaPort=\frac{5}{MVPORT})) " \
dn nsds5ReplicaUpdateSchedule > /tmp/$$
cat /tmp/$$ | 
awk '
BEGIN \{ s = 0 \}/^dn: / { print $0; 
     print "changetype: modify";
     print "replace: nsds5ReplicaUpdateSchedule";
     print "nsds5ReplicaUpdateSchedule: 0000-2359 0123456";
     print "-";
     print "";
    print $0;
    print "changetype: modify";
     print "replace: nsds5ReplicaUpdateSchedule";
}
/^nsds5ReplicaUpdateSchedule: / \{ s = 1; print \$0; \}/^s / {
  if ( $s == 1 )
    { print "-" ; print ""; }
   else 
     { print "nsds5ReplicaUpdateSchedule: 0000-2359 0123456";
       print "-" ; print ""; }; 
  s = 0; \}\prime > /tmp/ldif.$$
echo "Ldif is in /tmp/ldif.$$"
echo
ldapmodify -c -h \S \uP_HOST} -p \S \[SUP_PORT} -D "\S \[SUP_MGRDN}" \
-w ${SUP_MGRPW} -f /tmp/ldif.$$
```
If you intend to use this script, you must replace the variables with actual values in your replication environment.

| Variable                         | <b>Definition</b>                                                                                              |
|----------------------------------|----------------------------------------------------------------------------------------------------|
| supplier_hostname                | Hostname of the supplier to contact for information<br>on replication agreements with the current<br>consumer. |
| supplier_portnumber              | LDAP port in use on the supplier.                                                                              |
| supplier_directoryManager        | DN of the privileged Directory Manager user on<br>the supplier.                                                |
| supplier_directoryManager_passwd | Password of the privileged Directory Manager user<br>on the supplier.                                          |
| consumer hostname                | Hostname of the current consumer.                                                                              |
| consumer_portnumber              | LDAP port in use on the consumer.                                                                              |

**Table 8-1** Replicate\_Now Variables

If you want the update operation to occur over an SSL connection, you must modify the ldapmodify command in the script with the appropriate parameters and values. For more information on the ldapmodify command, refer to ["Managing Entries From the Command Line," on page 52](#page-51-0) and *iPlanet Directory Server Configuration, Command, and File Reference*.

## Replication over SSL

You can configure Directory Servers involved in replication so that all replication operations occur over an SSL connection.

To use replication over SSL, you must first do the following:

- Configure both your supplier and consumer servers to use SSL.
- Configure your consumer server to recognize your supplier server's certificate as the supplier DN. You do this only if you want to use SSL client authentication rather than simple authentication.

These procedures are described in [Chapter 11, "Managing SSL.](#page-380-0)"
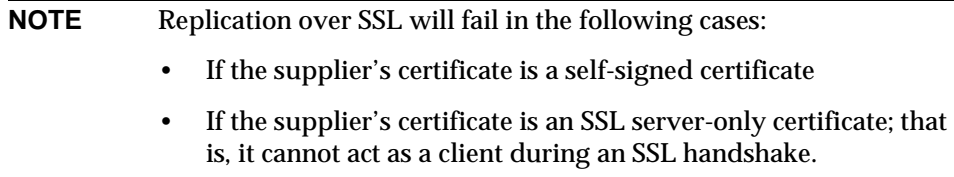

When your servers are configured to use SSL, you can ensure replication operations occur over SSL connections by using the:

- Replication Wizard, when you set up the replication agreement between two Directory Servers.
- Directory Server Console, at any time after the initial replication agreement was configured.

## Configuring Replication Over SSL Using the Replication Wizard

- **1.** On the Directory Server Console of the supplier server, click the Configuration tab, expand the Replication folder and select the database that you want to replicate.
- **2.** Right-click the database, and choose New Replication Agreement from the drop-down menu.

The Replication Agreement Wizard is displayed.

- **3.** Go through each step in the Replication Agreement Wizard until you reach the Source and Destination window.
- **4.** In the Connection section, check "Using Encrypted SSL Connection."
- **5.** Select "SSL Client Authentication" or "Simple Authentication."

If you select SSL Client Authentication, the supplier and consumer servers will use certificates to authenticate to each other.

If you select Simple Authentication, the supplier and consumer servers will use a bind DN and password to authenticate to each other. You must specify this information in the text fields provided. When you specify this option, simple authentication takes place over a secure channel but without certificates.

**6.** Click Next, and proceed with the replication setup.

## Configuring Replication Over SSL Using the Console

- **1.** On the Directory Server Console of the supplier server, click the Configuration tab, expand the Replication folder and select the replication agreement that you want to modify to enable replication over SSL.
- **2.** Click the Connection tab in the right navigation window.

This displays the replication connection settings.

- **3.** In the Connection section, check "Using Encrypted SSL Connection."
- **4.** Select "SSL Client Authentication" or "Simple Authentication."

If you select SSL Client Authentication, the supplier and consumer servers will use certificates to authenticate to each other.

If you select Simple Authentication, the supplier and consumer servers will use a bind DN and password to authenticate to each other. You must specify this information in the text fields provided. When you specify this option, simple authentication takes place over a secure channel but without certificates.

**5.** Click Save.

# Replication with Earlier Releases

This section provides information on how to optimize replication with earlier releases of iPlanet Directory Server. iPlanet Directory Server 5.1 can be involved in replication scenarios with earlier releases of Directory Server, providing the following conditions are met:

- Directory Server 5.1 is defined as a consumer in the replication agreement.
- The legacy suppliers can be Directory Server 4.0, or 4.1x.

The following restrictions apply:

- A legacy Directory Server and a 5.1 Directory Server cannot update the same replica. However, a 5.1 Directory Server can have different replicas, where one is supplied by a legacy Directory Server, and the other is supplied by a 5.1 Directory Server.
- Directory Server 5.1 cannot be a supplier for other replicas.

The main advantage of being able to use a Directory Server 5.1 as a consumer of a legacy Directory Server is to ease the migration of a replicated environment. For more information on the steps to follow to migrate a replicated environment, refer to the *iPlanet Directory Server Installation Guide*.

## Configuring Directory Server 5.1 as a Consumer of a Legacy Directory Server

If you intend to use your Directory Server 5.1 as a consumer of an earlier release of Directory Server, you must configure it as follows:

- **1.** On the Directory Server Console, click the Configuration tab.
- **2.** On the Configuration tab, select the Replication node and click the Legacy Consumer Settings tab in the right pane.
- **3.** Check the Enable Legacy Consumer checkbox.

This activates the fields in the Authentication box.

<span id="page-326-0"></span>**4.** Specify the Supplier DN that the legacy supplier server will use to bind.

Optionally, you can specify a password for the supplier. The password must contain at least 8 characters.

**5.** Click Save.

You must now configure consumer settings for each replica that will receive updates from a legacy supplier.

- **6.** In the navigation tree, expand the Replication node and select a replica that will receive updates from the legacy supplier.
- <span id="page-326-1"></span>**7.** On the Replica Settings tab in the right pane, check the Enable Replica and the "Updatable by a 4.x Replica" checkboxes in the Common Settings box.

These options are the only ones required for replication to work. It is not necessary to specify a Supplier DN, because the one you specified in [Step 4](#page-326-0) will be used.

<span id="page-327-0"></span>**8.** Click Save.

Repeat [Step 7](#page-326-1) and [Step 8](#page-327-0) for each consumer replica that will receive updates from a legacy supplier.

To complete your legacy replication setup, you must now configure the legacy supplier to replicate to the 5.1 Directory Server. For instructions on configuring a replication agreement on a 4.x Directory Server, refer to the documentation for your legacy Directory Server.

**NOTE** Directory Server Console will not prevent you from configuring a database as a supplier replica and enabling legacy consumer settings. This makes migration easier because you can configure your 5.1 Directory Server as you want it to be after the migration, and activate legacy consumer settings just for the duration of the transition.

# Using the Retro Change Log Plug-In

The retro change log plug-in enables you to configure iPlanet Directory Server 5.1 to maintain a change log that is compatible with the change log implemented in Directory Server 4.x. Maintaining a retro change log is essential in deployments where iPlanet Directory Server 5.1 coexists with iPlanet Meta Directory. You might also need to maintain a retro change log if you have directory clients that depend on a Directory Server 4.x style change log.

To use the retro change log plug-in, iPlanet Directory Server 5.1 must be configured as a supplier server in a single-master replication scenario.

When you have configured iPlanet Directory Server 5.1 to maintain a retro change log, this change log is stored in a separate database under a special suffix cn=changelog.

The retro change log consists of a single level of entries. Each entry in the change log has the object class changeLogEntry, and can include the attributes listed in [Table 8-2](#page-328-0).

<span id="page-328-0"></span>

| <b>Attribute</b> | <b>Definition</b>                                                                                                    |  |  |
|------------------|----------------------------------------------------------------------------------------------------|--|--|
| changeNumber     | This single-valued attribute is always present. It contains an<br>integer that uniquely identifies each change. This number is<br>related to the order in which the change occurred. The higher<br>the number, the later the change. |  |  |
| targetDN         | This attribute contains the DN of the entry that was affected by<br>the LDAP operation. The the case of a modrdn operation, the<br>targetDN attribute contains the DN of the entry before it was<br>modified or moved.               |  |  |
| changeTime       | This attribute specifies the time at which the change operation<br>occurred.                                                                                                    |  |  |
| changeType       | Specifies the type of LDAP operation. This attribute can have<br>one of the following values: add, delete, modify, or<br>modrdn.                                                                                                    |  |  |
| changes          | For add and modify operations, contains the changes made to<br>the entry, in LDIF format.                                                                                                    |  |  |
| newRDN           | In the case of modrdn operations, specifies the new RDN of the<br>entry.                                                                                                    |  |  |
| deleteOldRdn     | In the case of modrdn operations, specifies whether the old<br>RDN was deleted.                                                                                                    |  |  |
| newSuperior      | In the case of modrdn operations, specifies the new Superior<br>attribute of the entry.                                                                                                    |  |  |

**Table 8-2** Attributes of a Retro Change Log Entry

This section contains information on the following retro change log items:

- • ["Enabling the Retro Change Log Plug-In," on page 329](#page-328-1)
- • ["Trimming the Retro Change Log," on page 330](#page-329-0)
- • ["Searching and Modifying the Retro Change Log," on page 331](#page-330-0)
- • ["Retro Change Log and the Access Control Policy," on page 331](#page-330-1)

## <span id="page-328-1"></span>Enabling the Retro Change Log Plug-In

The retro change log plug-in configuration information is stored in the cn=Retro Changelog Plugin,cn=plugins,cn=config entry in dse.ldif.

The procedure for enabling the retro change log plug-in from Directory Server Console is the same as for all Directory Server plug-ins. For information, refer to ["Enabling and Disabling Plug-Ins From the Server Console," on page 459](#page-458-0).

To enable the retro change log plug-in from the command line:

**1.** Create an LDIF file that contains the following LDIF update statements:

```
dn: cn=Retro Changelog Plugin,cn=plugins,cn=config
changetype: modify
replace: nsslapd-pluginenabled
nsslapd-pluginenabled: on
```
**2.** Use the ldapmodify command to import the LDIF file into the directory.

For more information on the  $l$ dapmodify command, refer to "Managing" [Entries From the Command Line," on page 52](#page-51-0) and *iPlanet Directory Server Configuration, Command, and File Reference*.

**3.** Restart the server.

For information on restarting the server, refer to ["Starting and Stopping the](#page-34-0)  [Directory Server," on page 35.](#page-34-0)

The retro change log is created in the directory tree under a special suffix cn=changelog.

## <span id="page-329-0"></span>Trimming the Retro Change Log

The entries in the change log can be removed automatically after a specified period of time. To configure the period of time after which entries are deleted automatically from the change log, you must set the nsslapd-changelogmaxage configuration attribute in the cn=Retro Changelog Plugin, cn=plugins, cn=config entry.

The nsslapd-changelogmaxage attribute is a single-valued attribute of the form:

nsslapd-changelogmaxage: *Integer timeUnit*

where *integer* represents a number, and *timeUnit* can be one of the following: **s** for seconds, **m** for minutes, **h** for hours, **d** for days, or **w** for weeks.

**NOTE** There should be no space between the *Integer* and *timeUnit* variables. The space in the syntax above is intended to show that the attribute value is composed of two variable parts, not just one.

Example of nsslapd-changelogmaxage value:

```
nsslapd-changelogmaxage: 2d
```
## <span id="page-330-0"></span>Searching and Modifying the Retro Change Log

The change log supports search operations. It is optimized for searches that include filters of the form:

```
(&(changeNumber>=X)(changeNumber<=Y))
```
As a general rule, you should not perform add or modify operations on the retro change log entries, although you can delete entries to trim the size of the change log. The only time you will need to perform a modify operation on the retro change log is to modify the default access control policy.

## <span id="page-330-1"></span>Retro Change Log and the Access Control **Policy**

When the retro change log is created, by default, the following access control rules apply:

- Read, search, and compare rights are granted to all authenticated users (userdn=anyone, not to be confused with anonymous access where userdn=all) to the retro change log top entry cn=changelog.
- Write and delete access are not granted, except implicitly to the Directory Manager.

You should not grant read access to anonymous users, because the change log entries can contain modifications to sensitive information, such as passwords. Only authenticated applications and users should be allowed to access this information.

To modify the default access control policy that applies to the retro change log, you can modify the aci attribute of the cn=changelog entry.

# Monitoring Replication Status

You can monitor replication status using the Directory Server Console.

To view a summary of replication status:

**1.** On the Directory Server Console, select the Status tab and then select Replication Status in the left navigation tree.

In the right pane, a table appears that contains information about each of the replication agreements configured for this server.

**2.** Click Refresh to update the contents of the tab.

The status information displayed is described in [Table 8-3.](#page-331-0)

| <b>Table Header</b>                               | <b>Description</b>                                                                |  |  |
|---------------------------------------------------|-----------------------------------------------------------------------------------|--|--|
| Agreement                                         | Contains the name you provided when you set up the<br>replication agreement.      |  |  |
| Replica suffix                                    | Contains the suffix that is replicated.                                           |  |  |
| Supplier                                          | Specifies the supplier server in the agreement.                                   |  |  |
| Consumer                                          | Specifies the consumer server in the agreement.                                   |  |  |
| Number of changes                                 | Indicates the number of changes sent to this replica since the<br>server started. |  |  |
| Last replica update began                         | Indicates when the most recent replication update started.                        |  |  |
| Last replica update<br>ended                      | Indicates when the most recent replication update ended.                          |  |  |
| Last update message                               | Provides the status for the most recent replication updates.                      |  |  |
| <b>Consumer initialization</b>                    | Provides current status on consumer initialization (in<br>progress or not).       |  |  |
| Last consumer<br>initialization update<br>message | Provides status on the last initialization of the consumer.                       |  |  |
| Last consumer<br>initialization began             | States when the initialization of the consumer replica started.                   |  |  |
| Last consumer<br>initialization ended             | States when the initialization of the consumer replica ended.                     |  |  |

<span id="page-331-0"></span>**Table 8-3** Directory Server Console - Status Tab

# Solving Common Replication Conflicts

Multi-master replication uses a loose consistency replication model. This means that the same entries can be changed on different servers. When replication occurs between the two servers, the conflicting changes need to be resolved. Mostly, resolution occurs automatically, based on the timestamp associated with the change on each server. The most recent change takes precedence.

However, there are some cases where change conflicts require manual intervention in order to reach a resolution. Entries that have a change conflict that cannot be resolved automatically by the replication process contain a conflict marker attribute nsds5ReplConflict. The nsdsReplConflict attribute is an [operational](#page-543-0)  [attribute](#page-543-0). Therefore, it is simple to search for entries that contain this attribute.

For example, you could use the following ldapsearch command:

```
% ldapsearch -D adminDN -w passwd \
-b "dc=siroe,dc=com" "nsds5ReplConflict=*"
```
Note that the nsds5ReplConflict attribute is indexed by default.

This section contains the procedures for the following conflict resolution procedures:

- • ["Solving Naming Conflicts," on page 333](#page-332-0)
- • ["Solving Orphan Entry Conflicts," on page 335](#page-334-0)
- • ["Solving Potential Interoperability Problems," on page 336](#page-335-0)

## <span id="page-332-0"></span>Solving Naming Conflicts

When two entries are created with the same DN on different servers, during replication, the automatic conflict resolution procedure renames the last entry created by including the entry's unique identifier in the DN. Every directory entry includes a unique identifier given by the operational attribute nsuniqueid. When a naming conflict occurs, this unique ID is appended to the non-unique DN.

For example, the entry uid=adamss, ou=people, dc=siroe, dc=com is created on Server A at time t1, and on Server B at time t2, where t2 is greater (or later) than t1. After replication, Server A and Server B both hold the following entries:

- uid=adamss,ou=people,dc=siroe,dc=com (created at time t1)
- nsuniqueid=66446001-1dd211b2+uid=adamss,dc=siroe,dc=com (created at time t2)

The second entry needs to be renamed in such a way that it has a unique DN. The renaming procedure depends on whether the naming attribute is single-valued or multi-valued. Each procedure is described below.

### Renaming an Entry with a Multi-Valued Naming Attribute

To rename an entry that has a multi-valued naming attribute:

**1.** Rename the entry using a new value for the naming attribute, and keep the old RDN. For example:

```
prompt% ldapmodify -D adminDN -w passwd
```

```
>dn: nsuniqueid=66446001-1dd211b2+uid=adamss,dc=siroe,dc=com
>changetype: modrdn
>newrdn: uid=NewValue
>deleteoldrdn: 0
```
**2.** Remove the old RDN value of the naming attribute, and the conflict marker attribute. For example:

```
prompt% ldapmodify -D adminDN -w passwd
>dn: uid=NewValue,dc=siroe,dc=com
>changetype: modify
>delete: uid
>uid: adamss
\rightarrow>delete: nsds5ReplConflict
\geq -
```
### **NOTE** This is a two-step procedure because you cannot delete the unique identifier attribute nsuniqueid.

For more information on the ldapmodify command, refer to ["Managing Entries](#page-51-0)  [From the Command Line," on page 52](#page-51-0) and *iPlanet Directory Server Configuration, Command, and File Reference*.

### Renaming an Entry with a Single-Valued Naming Attribute

To rename an entry that has a single-valued naming attribute:

**1.** Rename the entry using a different naming attribute, and keep the old RDN. For example:

prompt% ldapmodify -D *adminDN* -w *passwd*

```
>dn: nsuniqueid=66446001-1dd211b2+dc=pubs,dc=siroe,dc=com
>changetype: modrdn
>newrdn: cn=TempValue
>deleteoldrdn: 0
```
**2.** Remove the old RDN value of the naming attribute, and the conflict marker attribute. For example:

```
prompt% ldapmodify -D adminDN -w passwd
>dn: cn=TempValue,dc=siroe,dc=com
>changetype: modify
>delete: dc
>dc: pubs
\rightarrow ->delete: nsds5ReplConflict
> -
```
### **NOTE** This is a two-step procedure because you cannot delete the unique identifier attribute nsuniqueid.

**3.** Rename the entry with the intended attribute-value pair. For example:

```
prompt% ldapmodify -D adminDN -w passwd
>dn: cn=TempValue,dc=siroe,dc=com
>changetype: modrdn
>newrdn: dc=NewValue
>deleteoldrdn: 1
```
By setting the value of the deleteoldrdn attribute to **1**, you delete the temporary attribute-value pair cn=*TempValue*. If you want to keep this attribute, you can set the value of the deleteoldrdn attribute to **0**.

For more information on the ldapmodify command, refer to ["Managing Entries](#page-51-0)  [From the Command Line," on page 52](#page-51-0) and *iPlanet Directory Server Configuration, Command, and File Reference*.

## <span id="page-334-0"></span>Solving Orphan Entry Conflicts

When a delete operation is replicated, and the consumer server finds that the entry to be deleted has child entries, the conflict resolution procedure creates a *glue* entry to avoid having orphaned entries in the directory.

In the same way, when an add operation is replicated, and the consumer server cannot find the parent entry, the conflict resolution procedure creates a glue entry representing the parent so that the new entry is not an orphan entry.

Glue entries are temporary entries that include the object classes glue and extensibleObject. Glue entries can be created in several ways:

• If the conflict resolution procedure finds a deleted entry with a matching unique identifier, the glue entry is a resurrection of that entry, with the addition of the glue object class, and the nsds5ReplConflict attribute.

In such cases, you can either modify the glue entry to remove the glue object class and the nsds5ReplConflict attribute, to keep the entry as a normal entry, or you can delete the glue entry and its child entries.

• The server creates a minimal entry with the glue and extensible Object object classes.

In such cases, you must modify the entry to turn it into a meaningful entry, or delete it and all of its child entries.

## <span id="page-335-0"></span>Solving Potential Interoperability Problems

For reasons of interoperability with applications that rely on attribute uniqueness such as a mail server, you might need to restrict access to the entries that contain the nsds5ReplConflict attribute. If you do not restrict access to these entries, then the applications requiring one attribute only will pick up both the original entry and the conflict resolution entry containing the nsds5ReplConflict and operations will fail.

To restrict access you need to modify the default ACI that grants anonymous read access, using the following command:

```
ldapmodify -h hostname -D "cn=Directory Manager" -w passwd
> dn: dc=siroe,dc=com
> changetype: modify
> delete: aci
> aci: (target ="ldap:///dc=siroe,dc=com")(targetattr 
!="userPassword")(version 3.0;acl "Anonymous read-search 
access";allow (read, search, compare)(userdn = "ldap:///anyone");)
> -> add: aci
```

```
> aci: 
(target="ldap:///dc=siroe,dc=com")(targetattr!="userPassword") 
(targetfilter="(!(nsds5ReplConflict=*))")(version 3.0;acl "Anonymous 
read-search access";allow (read, search, compare) 
(userdn="ldap:///anyone");)
> -
```
The new ACI filters out all entries that contain the nsds5ReplConflict attribute from search results.

For more information on the ldapmodify command, refer to "Managing Entries" [From the Command Line," on page 52](#page-51-0) and *iPlanet Directory Server Configuration, Command, and File Reference*.

Solving Common Replication Conflicts

# Extending the Directory Schema

iPlanet Directory Server comes with a standard *[schema](#page-546-0)* that includes hundreds of object classes and attributes. While the standard object classes and attributes should meet most of your requirements, you may need to extend your schema by creating new object classes and attributes.

This chapter describes how to extend your schema in the following sections:

- • [Overview of Extending Schema](#page-338-0)
- • [Turning Schema Checking On and Off](#page-347-0)
- • [Managing Object Classes](#page-343-0)
- • [Managing Attributes](#page-339-0)

# <span id="page-338-0"></span>Overview of Extending Schema

When you add new attributes to your schema, you must create a new object class to contain them. Although it may seem convenient to just add the attributes you need to an existing object class that already contains most of the attributes you require, doing so compromises interoperability with LDAP clients.

Interoperability of Directory Server with existing LDAP clients relies on the standard LDAP schema. If you change the standard schema, you will also have difficulties when upgrading your server. For the same reasons, you cannot delete standard schema elements.

For more information on object classes, attributes, and the directory schema as well as guidelines for extending your schema, refer to *iPlanet Directory Server Deployment Guide*. For information on standard attributes and object classes, see the *iPlanet Directory Server Schema Reference*.

To extend the directory schema you should proceed in the following order:

- **1.** Create new attributes. See ["Creating Attributes," on page 342](#page-341-0) for information.
- **2.** Create an object class to contain the new attributes and add the attributes to the object class. See ["Creating Object Classes," on page 345](#page-344-0) for information.

# <span id="page-339-0"></span>Managing Attributes

Through Directory Server Console, you can view all attributes in your schema and you can create, edit, and delete your attribute extensions to the schema. The following sections describe how to manage attributes:

- • ["Viewing Attributes," on page 340](#page-339-1)
- • ["Creating Attributes," on page 342](#page-341-0)
- • ["Editing Attributes," on page 343](#page-342-0)
- • ["Deleting Attributes," on page 343](#page-342-1)

For information on managing object classes, see ["Managing Object Classes," on](#page-343-0)  [page 344.](#page-343-0)

## <span id="page-339-1"></span>Viewing Attributes

To view information about all attributes that currently exist in your directory schema:

- **1.** On the Directory Server Console, select the Configuration tab.
- **2.** In the left navigation tree, select the Schema folder and then select the Attributes tab in the right pane.

This tab contains tables that list all the standard (read-only) and user-defined attributes in the schema. Holding the mouse over a line of a table will display the description string for the corresponding attribute.

The following table describes the fields of the attribute tables.

<span id="page-339-2"></span>**Table 9-1** Columns of Tables in the Attributes Tab

| <b>Column Heading Description</b> |                                                        |
|-----------------------------------|--------------------------------------------------------|
| Name                              | The name, sometimes called the type, of the attribute. |

| <b>Column Heading</b> | <b>Description</b>                                                                                                    |  |  |  |
|-----------------------|----------------------------------------------------------------------------------------------------|--|--|--|
| OID                   | The object identifier of the attribute.                                                                                                    |  |  |  |
|                       | An OID is a string, usually of dotted decimal numbers, that uniquely<br>identifies an object, such as an object class or an attribute. If you do<br>not specify an OID, the Directory Server automatically uses<br>attribute_name-oid. For example, if you create the attribute<br>birthdate without supplying an OID, the Directory Server<br>automatically uses birthdate-oid as the OID. |  |  |  |
|                       | For more information about OIDs, or to request a prefix for your<br>enterprise, send mail to the IANA (Internet Assigned Number<br>Authority) at iana@iana.org or visit the IANA website at:<br>http://www.iana.org/iana/.                                                                                                    |  |  |  |
| Syntax                | The syntax describes the allowed format of values for this attribute the<br>possible syntaxes are listed in Table 9-2 on page 341.                                                                                                    |  |  |  |
| Multi                 | The checkbox in this column designates whether or not the attribute is<br>multivalued. A multivalued attribute may appear any number of<br>times in an entry, but a single valued attribute may only appear once.                                                                                                    |  |  |  |

**Table 9-1** Columns of Tables in the Attributes Tab

| <b>Syntax and OID</b>             | <b>Definition</b>                                                                                                    |  |  |
|-----------------------------------|----------------------------------------------------------------------------------------------------|--|--|
| Binary (formerly bin)             | Indicates that values for this attribute are binary.                                                                                                    |  |  |
| <b>Boolean</b>                    | Indicates that this attribute has one of only two values: True or<br>False.                                                                              |  |  |
| <b>Country String</b>             | Indicates that values for this attribute are limited to exactly two<br>printable string characters, for example $f_r$ .                                  |  |  |
| DN (formerly dn)                  | Indicates that values for this attribute are DNs (distinguished<br>names).                                                                               |  |  |
| DirectoryString<br>(formerly cis) | Indicates that values for this attribute are not case sensitive.                                                                                         |  |  |
| GeneralizedTime                   | Indicates that values for this attribute are encoded as printable<br>strings. The time zone must be specified. It is strongly<br>recommended to use GMT. |  |  |
| IA5String (formerly ces)          | Indicates that values for this attribute are case sensitive.                                                                                             |  |  |
| Integer (formerly int)            | Indicates that valid values for this attribute are numbers.                                                                                              |  |  |
| OctetString                       | Same behavior as binary.                                                                                                    |  |  |

<span id="page-340-0"></span>**Table 9-2** Attribute Syntax Definitions

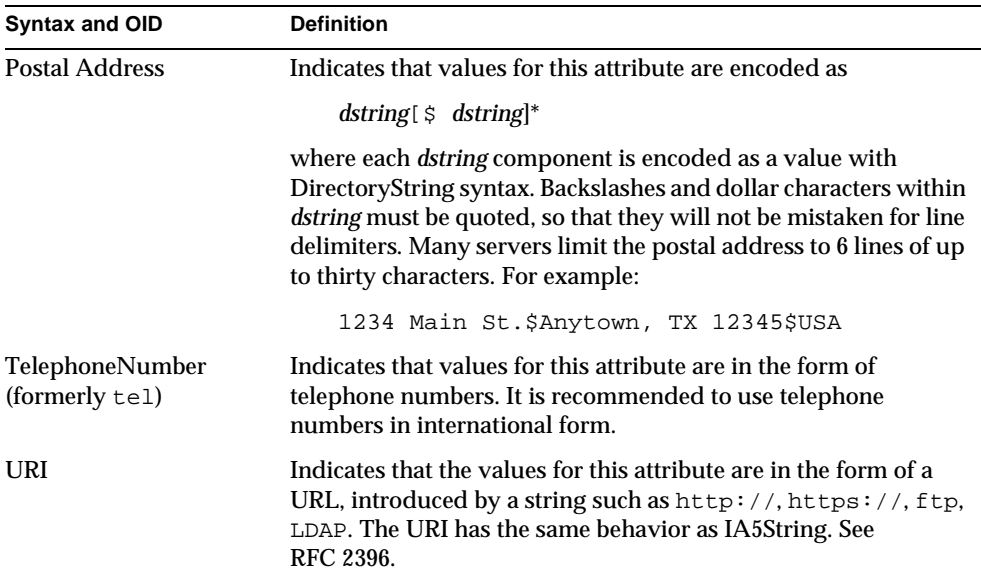

## <span id="page-341-0"></span>Creating Attributes

You can use Directory Server Console to create new attributes. After adding new attributes to your schema, you must create a new object class to contain them. See ["Creating Object Classes," on page 345](#page-344-0) for information.

To create a new attribute:

**1.** Display the Attributes tab.

This procedure is explained in ["Viewing Attributes," on page 340](#page-339-1).

**2.** Click Create.

The Create Attribute dialog box is displayed.

- **3.** Enter a unique name for the attribute in the Attribute Name text box.
- **4.** Enter an object identifier for the attribute in the Attribute OID (Optional) text box.

OIDs are described in [Table 9-1 on page 340.](#page-339-2)

**5.** Select a syntax that describes the data to be held by the attribute from the Syntax drop-down menu.

Available syntaxes are described in [Table 9-1 on page 340.](#page-339-2)

- **6.** If you want the attribute to be multi-valued, select the Multi-Valued checkbox. The Directory Server allows more than one instance of a multi-valued attribute per entry.
- **7.** Click OK.

## <span id="page-342-0"></span>Editing Attributes

You can edit only attributes you have created. You cannot edit standard attributes.

To edit an attribute:

**1.** Display the Attributes tab.

This procedure is explained in ["Viewing Attributes," on page 340.](#page-339-1)

**2.** Select the attribute that you want to edit in the User Defined Attributes table and click Edit.

The Edit Attribute dialog box is displayed.

- **3.** To change the attribute's name, enter a new one in the Attribute Name text box.
- **4.** To change the attribute's object identifier, enter a new one in the Attribute OID (Optional) text box.

OIDs are described in [Table 9-1 on page 340.](#page-339-2)

- **5.** To change the syntax that describes the data to be held by the attribute, choose a new one from the Syntax drop-down menu.
- **6.** Available syntaxes are described in [Table 9-1 on page 340.](#page-339-2)
- **7.** To make the attribute multivalued, select the Multi-Valued checkbox.

The Directory Server allows more than one instance of a multivalued attribute per entry.

**8.** When you have finished editing the attribute, click OK.

### <span id="page-342-1"></span>Deleting Attributes

You can delete only attributes that you have created. You cannot delete standard attributes.

To delete an attribute:

**1.** Display the Attributes tab.

This procedure is explained in ["Viewing Attributes," on page 340.](#page-339-1)

- **2.** In the User Defined Attributes table, select the attribute and click Delete.
- **3.** If prompted, confirm the delete.

The server immediately deletes the attribute. There is no undo.

# <span id="page-343-0"></span>Managing Object Classes

You can use Directory Server Console to manage your schema's object classes. Through the Console, you can view all of your schema's object classes and create, edit, and delete your object class extensions to the schema. The following sections describe how to manage object classes:

- • ["Viewing Object Classes," on page 344](#page-343-1)
- • ["Creating Object Classes," on page 345](#page-344-0)
- • ["Editing Object Classes," on page 346](#page-345-0)
- • ["Deleting Object Classes," on page 347](#page-346-0)

For information on managing attributes, see ["Managing Attributes," on page 340](#page-339-0).

# <span id="page-343-1"></span>Viewing Object Classes

To view information about all object classes that currently exist in your directory schema:

- **1.** On the Directory Server Console, select the Configuration tab.
- **2.** In the navigation tree, select the Schema folder and then select the Object Classes tab in the right pane.
- **3.** In the Object Classes list, select the object class that you want to view.

The other fields in the tab display information about the standard or user-defined object class you selected.

The fields of the Object Classes tab are described in the following table.

<span id="page-344-1"></span>

| <b>Field</b><br><b>Description</b> |                                                                                                    |  |
|------------------------------------|----------------------------------------------------------------------------------------------------|--|
| Parent                             | The parent identifies the object class from which an object class<br>inherits its attributes and structure. For example, the parent object<br>for the inetOrgPerson object class is the<br>organizationalPerson object. That means that an entry with<br>the object class inetOrgPerson automatically inherits the<br>required and allowed attributes from the object class<br>organizationalPerson. |  |
|                                    | Typically, if you want to add new attributes for user entries, the<br>parent would be the inetOrgPerson object class. If you want to<br>add new attributes for corporate entries, the parent is usually<br>organization or organizationalUnit. If you want to add<br>new attributes for group entries, the parent is usually<br>groupOfNames or groupOfUniqueNames.                                  |  |
| <b>OID</b>                         | The object identifier of the object class.                                                                                                    |  |
|                                    | An OID is a string, usually of dotted decimal numbers, that<br>uniquely identifies an object, such as an object class or an attribute.<br>If you do not specify an OID, the Directory Server automatically<br>uses ObjectClass_name-oid. For example, if you create the object<br>class division without supplying an OID, the Directory Server<br>automatically uses division-oid as the OID.       |  |
|                                    | For more information about OIDs, or to request a prefix for your<br>enterprise, send mail to the IANA (Internet Assigned Number<br>Authority) at iana@iana.org or visit the IANA website at:<br>http://www.iana.org/iana/.                                                                                                    |  |
| <b>Object Classes</b>              | This list contains all of the standard and user-defined object<br>classes in the Directory Server schema.                                                                                                    |  |
| <b>Required Attributes</b>         | Contains a list of attributes that must be present in entries that use<br>this object class. This list ncludes inherited attributes.                                                                                                    |  |
| <b>Allowed Attributes</b>          | Contains a list of attributes that may be present in entries that use<br>this object class. This list includes inherited attributes.                                                                                                    |  |

**Table 9-3** Fields of the Object Classes Tab

# <span id="page-344-0"></span>Creating Object Classes

You create an object class by giving it a unique name, selecting a parent object for the new object class, and adding required and optional attributes.

To create an object class:

**1.** Display the Object Classes tab.

This procedure is explained in ["Viewing Object Classes," on page 344](#page-343-1).

**2.** Click Create on the Object Classes tab.

The Create Object Class dialog box is displayed.

- **3.** Enter a unique name for the object class in the Name text box.
- **4.** Enter an object identifier for the new object class in the OID (Optional) text box.

OIDs are described in [Table 9-3 on page 345.](#page-344-1)

**5.** Select a parent object for the object class from the Parent drop-down menu.

You can choose from any existing object class. See [Table 9-3 on page 345](#page-344-1) for more information on parent object classes.

**6.** To add an attribute that *must* be present in entries that use the new object class, highlight the attribute in the Available Attributes list and then click the Add button to the left of the Required Attributes box.

You can use either the standard attributes or create new ones. For information, see ["Managing Attributes," on page 340.](#page-339-0)

- **7.** To add an attribute that may be present in entries that use the new object class, highlight the attribute in the Available Attributes list and then click the Add button to the left of the Allowed Attributes box.
- **8.** To remove an attribute that you previously added, highlight the attribute in the Required Attributes list or the Allowed Attributes list and then click the corresponding Remove button.

You cannot remove either allowed or required attributes that are inherited from the parent object classes.

**9.** When you are satisfied with your object class definition, click OK to dismiss the dialog box.

## <span id="page-345-0"></span>Editing Object Classes

You can use Directory Server Console to edit object classes that you previously created. You cannot edit a standard object class.

To edit an object class:

**1.** Display the Object Classes tab.

This procedure is explained in ["Viewing Object Classes," on page 344](#page-343-1).

**2.** Select the object class that you want to edit from the Object Classes list and click Edit.

The Edit Object Class dialog box is displayed.

- **3.** To change the name of the object class, enter the new name in the Name text box.
- **4.** To change the object identifier for the object class, enter the new OID in the OID (Optional) text box.

OIDs are described in [Table 9-3 on page 345.](#page-344-1)

- **5.** To change the parent object for the object class, select the new parent from the Parent pull-down menu.
- **6.** To add an attribute that must be present in entries that use the new object class, highlight the attribute in the Available Attributes list and then click the Add button to the left of the Required Attributes box.

You can either use the standard attributes or create new ones. For information, see ["Managing Attributes," on page 340.](#page-339-0)

- **7.** To add an attribute that may be present in entries that use the new object class, highlight the attribute in the Available Attributes list and then click the Add button to the left of the Allowed Attributes box.
- **8.** To remove an attribute that you previously added, highlight the attribute in the Required Attributes list or the Allowed Attributes list and then click the corresponding Remove button.

You cannot remove either allowed or required inherited attributes.

**9.** When you are satisfied with you the object class definition, click OK to dismiss the dialog box.

### <span id="page-346-0"></span>Deleting Object Classes

You can delete only object classes that you have created. You cannot delete standard object classes.

To delete an object class:

**1.** Display the Object Classes tab.

This procedure is explained in ["Viewing Object Classes," on page 344](#page-343-1).

- **2.** Select the object class that you want to remove and click Delete.
- **3.** If prompted, confirm the delete.

The server immediately deletes the object class. There is no undo.

# <span id="page-347-0"></span>Turning Schema Checking On and Off

When schema checking is on, the Directory Server ensures that:

- The object classes and attributes you are using are defined in the directory schema.
- The attributes required for an object class are contained in the entry.
- Only attributes allowed by the object class are contained in the entry.

Schema checking is turned on by default in the Directory Server, and you should always run the Directory Server with schema checking turned on. The only case where you might want to turn schema checking off is to accelerate LDAP import operations. However, there is a risk of importing entries that do not conform to the schema. Consequently, it is impossible to search for these entries.

To turn schema checking on and off:

- **1.** On the Directory Server Console, select the Configuration tab.
- **2.** Highlight the server icon at the top of the navigation tree, then select the Settings tab in the right pane.
- **3.** To enable schema checking, check the "Enable Schema Checking" checkbox; clear it to turn off schema checking.
- **4.** Click Save.

You can also turn schema checking on and off by using the nsslapd-schemacheck attribute. For information, see the *iPlanet Directory Server Configuration, Command, and File Reference*.

# Managing Indexes

The *iPlanet Directory Server Deployment Guide* guide introduced the concept of indexing, the costs and benefits and the different types of index shipped with iPlanet Directory Server. This chapter begins with a description of the searching algorithm itself, so as to place the indexing mechanism in context, and then describes how to create, delete and manage indexes. This chapter contains the following sections:

- • [About Indexes](#page-348-0)
- • [Creating Indexes](#page-357-0)
- • [Deleting Indexes](#page-366-0)
- • [Managing Indexes](#page-372-0)
- • [Attribute Name Quick Reference Table](#page-378-0)

# <span id="page-348-0"></span>About Indexes

This section provides an overview of indexing in Directory Server. It contains the following topics:

- • ["About Index Types," on page 350](#page-349-0)
- • ["About Default, System, and Standard Indexes," on page 351](#page-350-0)
- • ["Overview of the Searching Algorithm," on page 354](#page-353-0)
- • ["Balancing the Benefits of Indexing," on page 356](#page-355-0)

## <span id="page-349-0"></span>About Index Types

Indexes are stored in files in the directory's databases. The names of the files are based on the indexed attribute, not the type of index contained in the file. Each index file may contain multiple types of indexes if multiple indexes are maintained for the specific attribute. For example, all indexes maintained for the common name attribute are contained in the cn.db3 file.

Directory Server supports the following types of index:

• Presence index (pres)

The [presence index](#page-544-0) contains a list of the entries that contain a particular attribute. This index is useful if, for example, you want to examine any entries that contain access control information. Generating an aci.db3 file that includes a presence index lets you efficiently perform the search for  $ACI=*$  to generate the Access Control List for the server.

The presence index is not used for base object searches.

• Equality index (eq)

The [equality index](#page-539-0) allows you to search efficiently for entries containing a specific attribute value. For example, an equality index on the cn attribute allows a user to perform the search for cn=Babs Jensen far more efficiently.

• Approximate index (approx)

The [approximate index](#page-534-0) allows efficient approximate or "sounds-like" searches. For example, an entry may include the attribute value cn=Robert E Lee. An approximate search would return this value for searches against cn~=Robert Lee, cn~=Robert, or cn~=Lee. Similarly, a search against l~=San Fransisco (note the misspelling) would return entries including l=San Francisco.

• Substring index (sub)

The [substring index](#page-547-0) is a costly index to maintain, but it allows efficient searching against substrings within entries.

For example, searches of the form:

cn=\*derson

would match the common names containing strings such as

Bill Anderson Jill Anderson Steve Sanderson

Similarly, the search for

```
telephonenumber= *555*
```
would return all the entries in your directory with telephone numbers that contain 555.

**NOTE** Substring indexes are limited to a minimum of two characters for each entry.

• International index

The [international index](#page-540-0) speeds up searches for information in international directories. The process for creating an international index is similar to the process for creating regular indexes, except that you apply a [matching rule](#page-542-0) by associating a [locale](#page-541-0) (OID) with the attributes to be indexed.

For a listing of supported locales and their associated OIDs, refer to [Appendix](#page-528-0)  [D, "Internationalization](#page-528-0)." If you want to configure the directory server to accept additional [matching rule](#page-542-0)s, contact iPlanet Professional Services*.*

• Browsing (virtual list view) index

The [browsing index](#page-536-0), or [virtual list view index](#page-548-1), speeds up the display of entries in the Directory Server Console. This index is particularly useful if you branch of your directory contains hundreds of entries, for example, the ou=people branch. You can create a browsing index on any branchpoint in the directory tree to improve display performance. You do this through the Directory Server Console or by using the vlvindex command (directoryserver vlvindex on Solaris 9 platforms).

### <span id="page-350-0"></span>About Default, System, and Standard Indexes

When you install Directory Server a set of default and [system index](#page-548-0)es is created per database instance. To maintain these indexes, the directory uses [standard indexe](#page-547-1)s.

#### Overview of Default Indexes

The [default indexe](#page-538-0)s can be modified depending on your indexing needs, although you should ensure that no server plug-ins or other servers in your enterprise depend on this index before you remove it.

The following tables lists the default indexes installed with the directory:

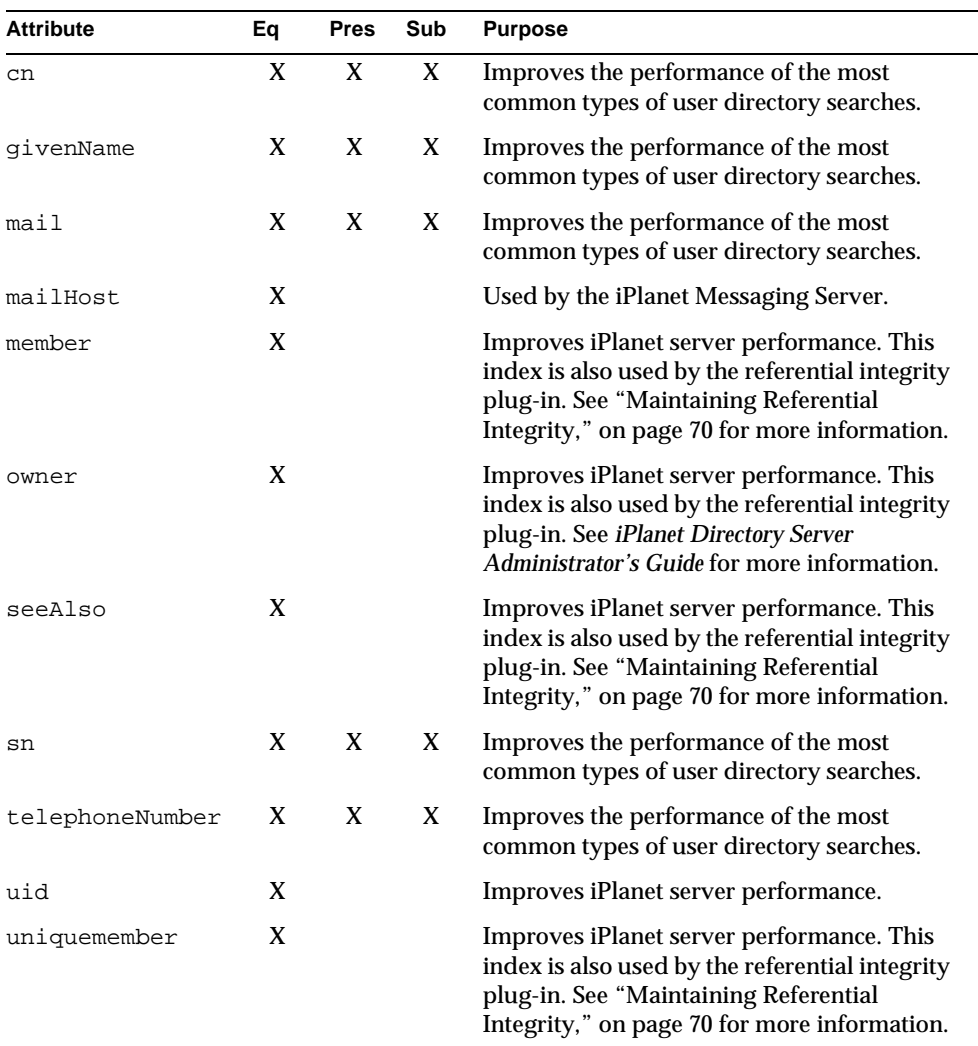

#### **Table 10-1** Default indexes

### Overview of System Indexes

System indexes are indexes that cannot be deleted or modified. They are required by the directory to function properly. The following table lists the system indexes included with the directory:

| <b>Attribute</b> | Eq | <b>Pres</b> | <b>Purpose</b>                                                                                                 |
|------------------|----|-------------|----------------------------------------------------------------------------------------------------|
| aci              |    | X           | Allows the directory server to quickly obtain the<br>access control information maintained in the<br>database. |
| dnComp           | X  |             | Used to help accelerate subtree searches in the<br>directory.                                                  |
| objectClass      | X  |             | Used to help accelerate subtree searches in the<br>directory.                                                  |
| entryDN          | X  |             | Speeds up entry retrieval based on DN searches.                                                                |
| parentID         | X  |             | Enhances directory performance during one-level<br>searches.                                                   |
| numSubordinates  |    | X.          | Used by the Directory Server Console to enhance<br>display performance on the Directory tab.                   |
| nsUniqueID       | X  |             | Used to search for specific entries.                                                                           |

**Table 10-2** System indexes

### Overview of Standard Indexes

Because of the need to maintain default indexes and other internal indexing mechanisms, the Directory Server also maintains certain standard index files. The following standard indexes exist by default. You do not need to generate them:

- id2entry.db3 Contains the actual directory database entries. All other database files can be recreated from this one.
- id2children.db3 Restricts the scope of one-level searches, that is, searches that examine an entry's immediate children.
- dn.db3 Controls the scope of subtree searches; that is, searches that examine an entry and all the entries in the subtree beneath it.
- dn2id.db3 Begins all searches efficiently by mapping an entry's distinguished name to its ID number.

## <span id="page-353-0"></span>Overview of the Searching Algorithm

Indexes are used to speed up searches. To understand how the directory uses indexes, it helps to understand the searching algorithm. Each index contains a list of attributes (such as the cn, common name, attribute) and a pointer to the entries corresponding to each value. Directory Server processes a search request as follows:

- **1.** An LDAP client application such as Netscape Communicator or Directory Server Console sends a search request to the directory.
- **2.** The directory examines the incoming request to make sure that the specified base DN matches a suffix contained by one or more of its databases or database links.
	- ❍ If they do match, the directory processes the request.
	- ❍ If they do not match, the directory returns an error to the client indicating that the suffix does not match. If a referral has been specified in the nsslapd-referral attribute under cn=config, the directory also returns the LDAP URL where the client can attempt to pursue the request.
- **3.** If the search request for each database attribute can be satisfied by a single index, then the server reads that index to generate a list of potential matches.

If there is no index for the attribute, the directory generates a candidate list that includes all entries in the database which makes the search considerably slower. (The directory will also do this if the All IDs token is set for the [index](#page-540-1)  [key](#page-540-1) that the server is using. For information on All IDs, see ["Managing](#page-372-0)  [Indexes," on page 373.](#page-372-0))

If a search request contains multiple attributes, the directory consults multiple indexes and then combines the resulting lists of candidate entries.

- **4.** If there is an index for the attribute, the directory takes the candidate matches from the index files in the form of a series of entry ID numbers.
- **5.** The directory uses the returned entry ID numbers to read the corresponding entries from the id2entry.db3 file. The directory server then examines each of the candidate entries to see if any match the search criteria. The directory returns matching entries to the client as each is found.

The directory continues until it has either examined all candidate entries, or until it reaches the limit set in one of the following attributes:

- ❍ nsSizeLimit which specifies the maximum number of entries to return from a search operation. If this limit is reached, the directory returns any entries it has located that match the search request, as well as an exceeded size limit error.
- ❍ nsTimeLimit which specifies the maximum number of seconds allocated for a search request. If this limit is reached, the directory returns any entries it has located that match the search request, as well as an exceeded time limit error
- ❍ nsLookthroughLimit which specifies the maximum number of entries that the directory will check when examining candidate entries in response to a search request.

See *iPlanet Directory Server Configuration, Command, and File Reference* for further information about these attributes.

In addition, the directory uses a variation of the metaphone phonetic algorithm to perform searches on an approximate index. Each value is treated as a sequence of words, and a phonetic code is generated for each word.

**NOTE** The metaphone phonetic algorithm in Directory Server 5.0 supports only US-ASCII letters. Therefore, use approximate indexing only with English values.

Values entered on an approximate search are similarly translated into a sequence of phonetic codes. An entry is considered to match a query if both of the following are true:

- All of the query string codes match the codes generated in the entry string.
- All of the query string codes are in the same order as the entry string codes.

For example, the following table shows how several queries would match with the entry name Alice B. Sarette whose phonetic code is ALS B SRT.

| <b>Query String</b> | <b>Phonetic Code</b> | <b>Match Comments</b>                                                                    |
|---------------------|----------------------|------------------------------------------------------------------------------------------|
| Alice Sarette       | ALS SRT              | Matches. Codes are specified in the correct<br>order.                                    |
| Alice Sarrette      | ALS SRT              | Matches. Codes are specified in the correct<br>order despite the misspelling of Sarette. |

**Table 10-3** Approximate Searching With Phonetic Codes

| <b>Query String</b>   | <b>Phonetic Code</b> | <b>Match Comments</b>                                                                             |
|-----------------------|----------------------|---------------------------------------------------------------------------------------------------|
| <b>Surette</b>        | SRT                  | Matches. The generated code exists in the<br>original name despite the misspelling of<br>Sarette. |
| <b>Bertha Sarette</b> | <b>BRO SRT</b>       | No match. The code BR0 does not exist in the<br>original name.                                    |
| Sarette, Alice        | <b>SRT ALS</b>       | No match. The codes are not specified in the<br>correct order.                                    |

**Table 10-3** Approximate Searching With Phonetic Codes

## <span id="page-355-0"></span>Balancing the Benefits of Indexing

Before you create new indexes, balance the benefits of maintaining indexes against the costs. Keep in mind that:

- Approximate indexes are not efficient for attributes commonly containing numbers, such as telephone numbers.
- Substring indexes do not work for binary attributes. Equality indexes should be avoided if the value is big (such as attributes intended to contain photographs or passwords containing encrypted data).
- Maintaining indexes for attributes not commonly used in a search increase overhead without improving global searching performance.
- Attributes that are not indexed can still be specified in search requests, although the search performance may be degraded significantly, depending on the type of search.
- Keep in mind that the more indexes you maintain, the more disk space you will require.

The following example illustrates exactly how time consuming indexes can become. Consider the procedure for creating a specific attribute:

- **1.** The directory server receives an add or modify operation.
- **2.** The directory server examines the indexing attributes to determine whether an index is maintained for the attribute values.
- **3.** If the created attribute values are indexed, then the directory server generates the new index entries.
- **4.** Once the server completes the indexing, the actual attribute values are created according to the client request.

#### For example, suppose the directory server is asked to add the entry

```
dn: cn=Bill Pumice, ou=People, o=siroe.com
objectclass: top
objectClass: person
objectClass: orgperson
objectClass: inetorgperson
cn: Bill Pumice
cn: Bill
sn: Pumice
ou: Manufacturing
ou: people
telephonenumber: 408 555 8834
description: Manufacturing lead for the Z238 line.
```
Further suppose that the directory server is maintaining the following indexes:

- Equality, approximate, and substring indexes for common name and surname attributes
- Equality and substring indexes for the telephone number attribute
- Substring indexes for the description attribute

Then to add this entry to the directory, the directory server must perform these steps:

- **1.** Create the common name equality index entry for "Bill" and "Bill Pumice".
- **2.** Create the appropriate common name approximate index entries for "Bill" and "Bill Pumice".
- **3.** Create the appropriate common name substring index entries for "Bill" and "Bill Pumice".
- **4.** Create the surname equality index entry for "Pumice".
- **5.** Create the appropriate surname approximate index entry for "Pumice".
- **6.** Create the appropriate surname substring index entries for "Pumice".
- **7.** Create the telephonenumber equality index entry for "408 555 8834".
- **8.** Create the appropriate telephonenumber substring index entries for "408 555 8834".
- **9.** Create the appropriate description substring index entries for "Manufacturing lead for the Z238 line of widgets." A large number of substring entries are generated for this string.

The example shows that indexing can be costly.

# <span id="page-357-0"></span>Creating Indexes

This section describes how to create presence, equality, approximate, substring and international indexes for specific attributes using the Directory Server Console and the command line. It also describes the separate procedures for creating browsing indexes.

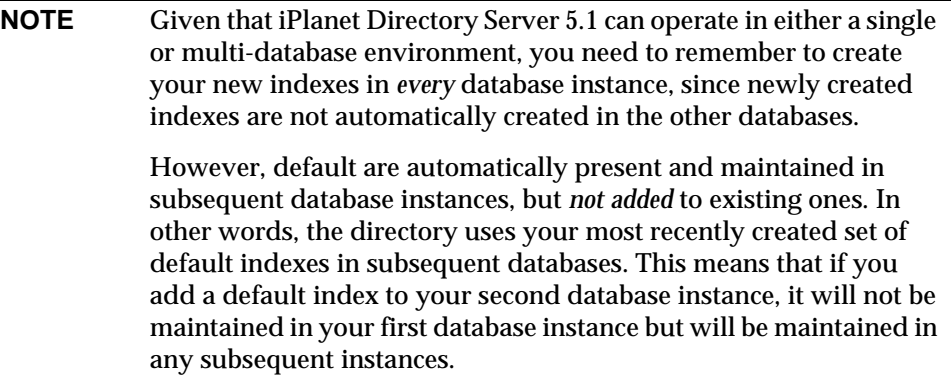

This section contains the following procedures:

- • [Creating Indexes From the Server Console](#page-358-0)
- • [Creating Indexes From the Command Line](#page-359-0)
- • [Creating Browsing Indexes From the Server Console](#page-363-0)
- • [Creating Browsing Indexes from the Command Line](#page-363-1)

## <span id="page-358-0"></span>Creating Indexes From the Server Console

Using the Directory Server Console you can create presence, equality, approximate, substring, and international indexes for specific attributes.

To create indexes:

- **1.** On the Directory Server Console, select the Configuration tab.
- **2.** Expand the Data node, then expand the suffix of the database you want to index and select the database.
- **3.** Select the Indexes tab in the right pane.

**NOTE** Do not click on the Database Settings node because this will take you to the Default Index Settings window and not the window for configuring indexes per database.

**4.** If the attribute you want to index is listed in the Additional Indexes table, skip to [Step 6](#page-358-1). Otherwise, click Add Attribute.

A dialog box appears containing a list of all of the available attributes in the server schema.

**5.** Select the attribute you want to index and click OK.

The server adds the attribute to the Additional Indexes table.

- <span id="page-358-1"></span>**6.** Select the checkbox for each type of index you want to maintain for each attribute.
- **7.** If you want to create an index for a language other than English, enter the OID of the [collation order](#page-537-0) you want to use in the Matching Rules field.

You can index the attribute using multiple languages by listing multiple OIDs separated by commas (but no whitespace). For a list of languages, their associated OIDs and further information regarding collation orders see [Appendix D, "Internationalization.](#page-528-0)"

**8.** Click Save.

The Indexes dialog box appears displaying the status of the index creation and informing you when the indexes have been created. You can click on the Status Logs box to view the status of the indexes created. Once the indexing is complete, click Close to close the Indexes dialog box.

The new index is immediately active for any new data that you add and any existing data in your directory. You do not have to restart your server.

## <span id="page-359-0"></span>Creating Indexes From the Command Line

You can create presence, equality, approximate, substring and international indexes for specific attributes from the command line.

Creating indexes from the command line involves two steps:

- Using the ldapmodify command-line utility to add a new index entry or edit an existing index entry.
- Running the db2index.pl perl script (directoryserver db2index-task on the Solaris 9 platform) to generate the new set of indexes to be maintained by the server.

**NOTE** You cannot create new system indexes because system indexes are hard coded in Directory Server.

The following sections describe the steps involved in creating indexes.

#### Adding an Index Entry

Use ldapmodify to add the new index attributes to your directory. If you want to create a new index that will become one of the default indexes, add the new index attributes to the cn=default indexes, cn=config, cn=ldbm database, cn=plugins, cn=config entry.

To create a new index for a particular database, add it to the cn=index, cn=instanceName, cn=ldbm database, cn=plugins, cn=config entry, where cn=instanceName corresponds to the name of the database.
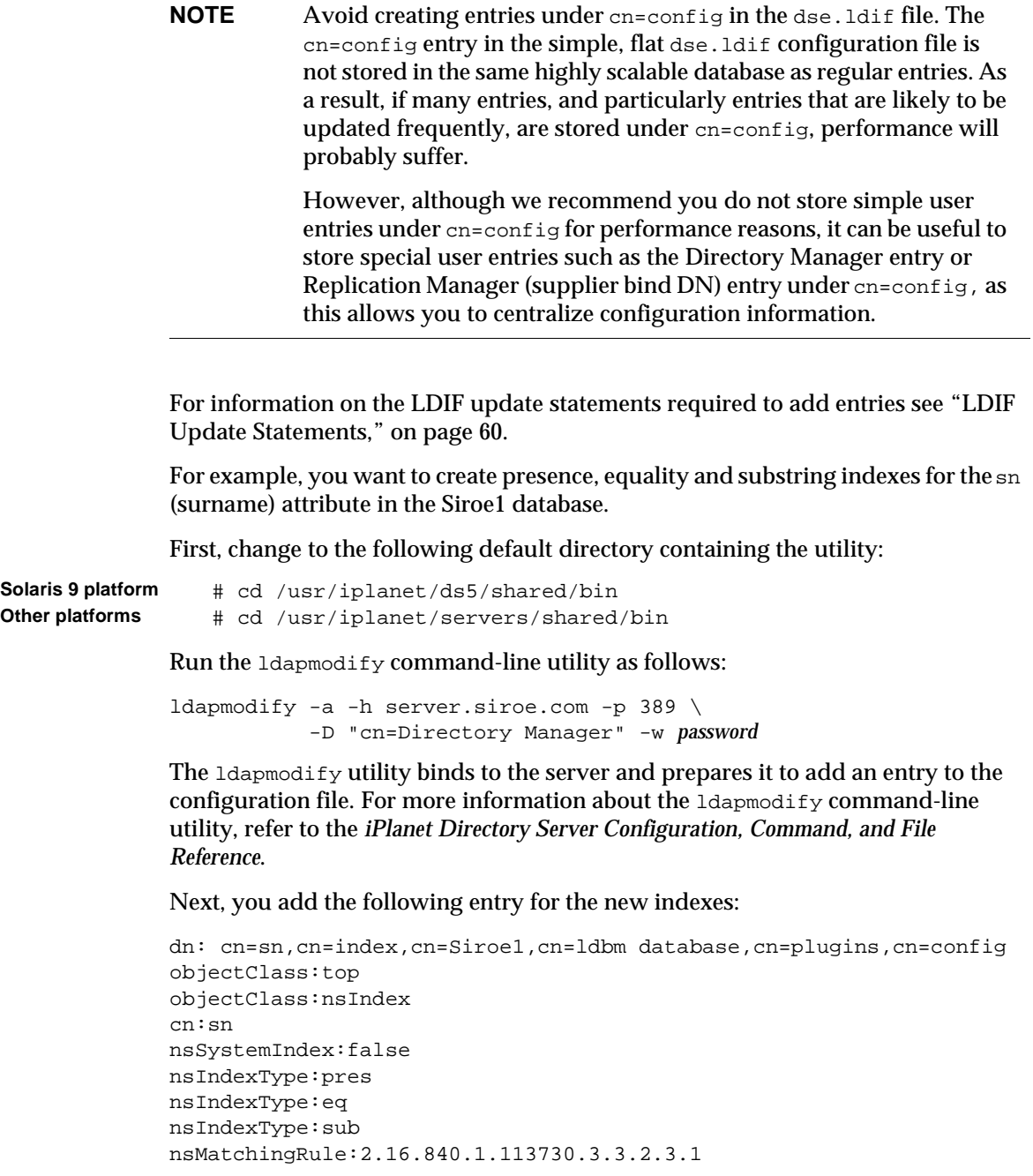

The cn attribute contains the name of the attribute you want to index, in this example the sn attribute. The entry is a member of the  $n_{\text{min}}$  object class. The nsSystemIndex attribute is false, indicating that the index is not essential to Directory Server operations. The multi-valued nsIndexType attribute specifies the presence (pres), equality (eq) and substring (sub) indexes. Note that each keyword has to be entered on a separate line. The nsMatchingRule attribute specifies the OID of the Bulgarian collation order.

Specifying an index entry with no value in the  $n_{\text{minmax}}$  attribute results in all indexes (except international) being maintained for the specified attribute. For example, suppose instead that you specify the following entry for your new sn indexes:

```
dn: cn=sn,cn=index,cn=instance,cn=ldbm database,cn=plugins,cn=config
objectClass:top
objectClass:nsIndex
cn:sn
nsSystemIndex:false
nsIndexType:
```
This new entry results in all indexes for the sn (surname) attribute.

You can use the keyword none in the nsIndexType attribute to specify that no indexes are to be maintained for the attribute. For example, suppose you want to temporarily disable the sn indexes you just created on the Siroe1 database, change the nsIndexType to none as follows:

```
dn: cn=sn,cn=index,cn=Siroe1,cn=ldbm database,cn=plugins,cn=config
objectClass:top
objectClass:nsIndex
cn:sn
nsSystemIndex:false
nsIndexType:none
```
For a complete list of collation orders and their OIDs, refer to [Appendix D,](#page-528-0)  ["Internationalization.](#page-528-0)"

For more information about the index configuration attributes, see the *iPlanet Directory Server Configuration, Command, and File Reference*.

**NOTE** You should always use the attribute's primary name (not the attribute's alias) when creating indexes. The primary name of the attribute is the first name listed for the attribute in the schema, for example uid for the userid attribute. See [Table 10-6 on page 379](#page-378-0) for a list of all primary and alias attribute names.

#### <span id="page-362-0"></span>Running the db2index.pl Script

Once you have created an indexing entry or added additional index types to an existing indexing entry, run the db2index.pl script (directoryserver db2index-task on the Solaris 9 platform) to generate the new set of indexes to be maintained by the Directory Server. Once you run the script, the new set of indexes is active for any new data you add to your directory and any existing data in your directory.

The command for this script is platform-dependent:

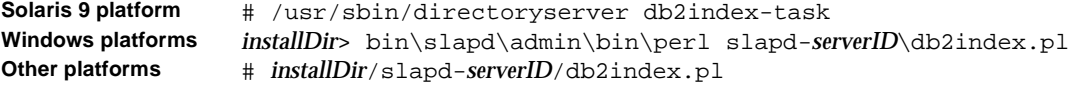

For more information about using this perl script, refer to *iPlanet Directory Server Configuration, Command, and File Reference*.

The following examples create an index using the db2index.pl script.

Windows NT batch file:

```
iPlanet\Servers\bin\slapd\admin\bin\perl.exe
 iPlanet\Servers\slapd-siroe\db2index.pl
    -D "cn=Directory Manager" -w password -n Database1 -t sn
```
#### UNIX shell script:

```
# use 'directoryserver db2index-task' on Solaris 9 plaforms
db2index.pl \
  -D "cn=Directory Manager" -w password -n Database1 -t sn
```
The following table describes the db2index.pl options used in the examples:

|        | <b>Rapic TV-4</b> Description of distributed by Options Osed in the Examples |
|--------|------------------------------------------------------------------------------|
| Option | <b>Description</b>                                                           |
| $-D$   | Specifies the DN of the directory manager.                                   |
| $-w$   | Specifies the password of the directory manager.                             |
| $-n$   | Specifies the name of the database containing the entries to be indexed.     |
| $-+$   | Specifies the name of the attribute on which the database will be indexed.   |

**Table 10-4** Description of db2index.pl Options Used in the Examples

For more information about the db2index.pl perl script, see the *iPlanet Directory Server Configuration, Command, and File Reference*.

### Creating Browsing Indexes From the Server Console

To create a browsing index using the Directory Server Console:

- **1.** On the Directory Server Console, select the Directory tab.
- **2.** Select the entry for which you want to create the index in the left navigation tree (for example, People) and select Create Browsing Index from the Object menu.

You can also select and right-click the entry for which you want to create the index in the navigation tree and choose Create Browsing Index from the pop-up menu.

- **3.** The Create Browsing Index dialog box appears displaying the status of the index creation. You can click on the Status Logs box to view the status of the indexes created.
- **4.** Click Close to close the Create Browsing Index dialog box.

The new index is immediately active for any new data that you add to your directory. You do not have to restart your server.

### Creating Browsing Indexes from the Command Line

Creating a browsing index, or virtual list view (VLV) index from the command line involves two steps:

- Using the  $l$ dapmodify to add new browsing index entries or edit existing browsing index entries.
- Running the vlvindex (directoryserver vlvindex on Solaris 9 platforms) script to generate the new set of browsing indexes to be maintained by the server.

The following sections describe the steps involved in creating browsing indexes.

#### Adding a Browsing Index Entry

The type of browsing index entry we want to create depends on the type of ldapsearch attribute sorting we want to accelerate. It is important to take the following items into account:

- The scope of the search (base, one, sub). For more information on the ldapsearch -s option which allows you to specify the scope of searches, see the *iPlanet Directory Server Configuration, Command, and File Reference*.
- The base of the search (the entry you want to use as a starting point for the search). For more information on the ldapsearch -b option which allows you to specify the base of searches, see the *iPlanet Directory Server Configuration, Command, and File Reference*.
- The attributes you want to sort,
- The filter of the search. For more information on specifying filters for searches see [Appendix B, "Finding Directory Entries](#page-502-0)".
- The ldbm database to which the entry that forms the base of the search belongs.

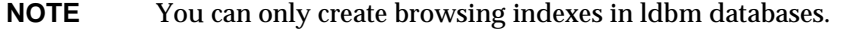

For example, you want to create a browsing index to accelerate an 1 dapsearch on the entry "dc=siroe,dc=com" held in the Siroe1 database where the search base is "dc=siroe,dc=com", the search filter is

(|(objectclass=\*)(objectclass=ldapsubentry)), the scope is one and the sorting order for the returned attributes is cn, givenname, o, ou, and sn.

First, change to the following default directory containing the utility:

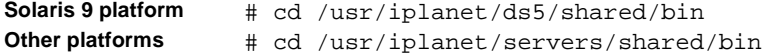

Run the ldapmodify command-line utility as follows:

```
ldapmodify -a -h server -p 389 -D "cn=directory manager" -w password
```
The ldapmodify utility binds to the server and prepares it to add an entry to the configuration file.

Next, you need to add two browsing index entries which define your browsing index.

The first entry you add specifies the base, scope and filter of the browsing index:

```
dn: cn="dc=siroe,dc=com",cn=Siroe1,cn=ldbm 
database,cn=plugins,cn=config
objectClass:top
objectClass:vlvSearch
```

```
cn:"dc=siroe,dc=com"
vlvbase:"dc=siroe,dc=com"
vlvscope:one
vlvfilter:(|(objectclass=*)(objectclass=ldapsubentry))
```
The cn contains the browsing index identifier which specifies the entry on which you want to create the browsing index, in this example the " $dc = size$ ,  $dc = com$ " entry. We recommend you use the dn of the entry for your browsing index identifier, which is, the approach adopted by the Directory Server Console, to prevent identical browsing indexes from being created. The entry is a member of the vlvSearch object class. The vlvbase attribute value specifies the entry on which you want to create the browsing index, in this example the "dc=siroe, dc=com" entry (that is the browsing index identifier). The vlvscope attribute is one, indicating that the base for the search you want to accelerate is one. A search base of one means that only the immediate children of the entry specified in the cn attribute, and not the entry itself, will be searched. The  $\mathsf{vlvfilter}$ specifies the filter to be used for the search, in this example (|(objectclass=\*)(objectclass=ldapsubentry)).

The second entry specifies the sorting order you want for the returned attributes:

```
dn:cn=sort_cn_givenname_o_ou_sn,cn="dc=siroe,dc=com",cn=Siroe1,
cn=ldbm database,cn=plugins,cn=config
objectClass:top
objectClass:vlvIndex
cn:cn=sort_cn_givenname_o_ou_sn
vlvsort:cn givenname o ou sn
```
The cn contains the browsing index sort identifier. We recommend you use a sort identifier which clearly identifies the search sorting order for the browsing index you create, such as the explicit sort identifier cn=sort\_cn\_givenname\_o\_ou\_sn in this example. The entry is a member of the vlvIndex object class. The vlvsort attribute value specifies the order in which you want your attributes to be sorted, in this example cn, givenname, o, ou and then sn.

**NOTE** This first browsing index entry *must* be added to the cn=*instanceName*,cn=ldbm database,cn=plugins,cn=config directory node, and the second entry *must* be a child of the first entry.

#### <span id="page-366-0"></span>Running the vlvindex Command

Once you have created the two browsing indexing entries or added additional attribute types to an existing indexing browsing entries, run the  $v1$  vindex command (directoryserver vlvindex on Solaris 9 platforms) to generate the new set of browsing indexes to be maintained by the Directory Server. Once you run the script, the new set of browsing indexes is active for any new data you add to your directory and any existing data in your directory.

To generate browsing indexes, use the following command:

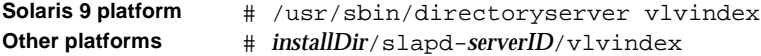

For more information about using this script, refer to *iPlanet Directory Server Configuration, Command, and File Reference*.

The following example generates browsing indexes using the  $v1$  vindex command:

# vlvindex -n Database1 -T "dc=siroe,dc=com"

| Option | <b>Description</b>                                                                    |
|--------|---------------------------------------------------------------------------------------|
| -n     | Specifies the name of the database containing the entries to be indexed.              |
| $-+$   | Specifies the a browsing index identifier to use when creating the browsing<br>index. |

**Table 10-5** Description of vlvindex Options Used in the Examples

For more information about the vlvindex command, see the *iPlanet Directory Server Configuration, Command, and File Reference*.

# Deleting Indexes

This section describes how to delete presence, equality, approximate, substring, international and browsing indexes for specific attributes.

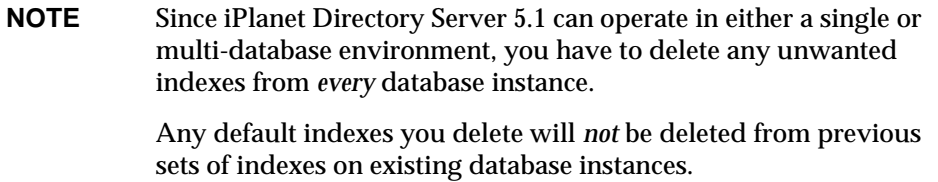

As the procedure for deleting browsing indexes is different, it is covered in a separate section. This section contains the following procedures:

- • [Deleting Indexes From the Server Console](#page-367-0)
- • [Deleting Indexes From the Command Line](#page-368-0)
- • [Deleting Browsing Indexes From the Server Console](#page-369-0)
- • [Deleting Browsing Indexes From the Command Line](#page-370-0)

**CAUTION** You must not delete system indexes as deleting them can significantly affect Directory Server performance. System indexes are located in the cn=index,cn=instance,cn=ldbm database, cn=plugins, cn=config  $entry$  and the cn=default indexes,cn=config,cn=ldbm database,cn=plugins,cn=config entry.

> Take care when deleting default indexes as this can also affect how Directory Server works.

For further information on system and default indexes see the *iPlanet Directory Server Deployment Guide*.

#### <span id="page-367-0"></span>Deleting Indexes From the Server Console

Using the Directory Server Console you can delete indexes you have created, indexes used by other iPlanet servers (such as Messaging or Calendar server), and default indexes. You cannot delete system indexes.

To delete indexes using the Directory Server Console:

- **1.** On the Directory Server Console, select the Configuration tab.
- **2.** Expand the Data node and expand the suffix associated with the database containing the index. Select the database from which you want to delete the index.
- **3.** Locate the attribute containing the index you want to delete. Clear the checkbox under the index.

If you want to delete all indexes maintained for a particular attribute, select the attribute's cell under Attribute Name and click Delete Attribute.

**4.** Click Save.

A Delete Index warning dialog box appears asking you to confirm that you want to delete the index. Click Yes to delete the index.

**5.** The Delete Browsing Index dialog box appears displaying the status of the index deletion. You can click on the Status Logs button to view the status of the indexes deleted. Once the indexing is complete, click on Close to close the Delete Browsing Index box.

#### <span id="page-368-0"></span>Deleting Indexes From the Command Line

You can delete indexes using the **ldapdelete** command-line utility as follows:

- Delete an entire index entry or delete unwanted index types from an existing index entry using the ldapdelete command-line utility.
- Regenerate the remaining indexes to be maintained by the server using the db2index.pl script (directoryserver db2index-task on Solaris 9 platforms).

The following sections describe the steps involved in deleting an index.

#### Deleting an Index Entry

Use the ldapdelete command-line utility to delete either the entire indexing entry or the unwanted index types from an existing entry.

If you want to delete the indexes for a particular database, you remove your index entry from the cn=index, cn=instanceName, cn=ldbm database, cn=plugins, cn=config entry, where cn=instanceName corresponds to the name of the database.

To delete a default index, remove it from the cn=default indexes,cn=config,cn=ldbm database,cn=plugins,cn=config entry.

For example, you want to delete presence, equality and substring indexes for the sn attribute on the database named Siroe1.

You want to delete the following entry:

```
dn: cn=sn,cn=index,cn=Siroe1,cn=ldbm database,cn=plugins,cn=config
objectClass:top
objectClass:nsIndex
cn:sn
nsSystemIndex:false
```
nsIndexType:pres nsIndexType:eq nsIndexType:sub nsMatchingRule:2.16.840.1.113730.3.3.2.3.1

Run the ldapdelete command-line utility from the following default directory:

**Solaris 9 platform** # cd /usr/iplanet/ds5/shared/bin **Other platforms** # cd /usr/iplanet/servers/shared/bin

Perform the ldapdelete as follows:

```
ldapdelete -h server.siroe.com -p 389 \
  -D "cn=Directory Manager" -w password \
  "cn=sn,cn=index,cn=Siroe1,dn=ldbm database,cn=plugins,dn=config"
```
For full information on ldapdelete options, refer to the *iPlanet Directory Server Configuration, Command, and File Reference*.

Once you have deleted this entry, the presence, equality, and substring indexes for the sn attribute will no longer be maintained by the Siroe1 database.

#### Regenerating the Remaining Indexes

Once you have deleted an indexing entry or deleted some of the index types from an indexing entry, you need to regenerate the set of remaining indexes to be maintained by the Directory Server.

To regenerate your indexes, follow the procedure described in ["Running the](#page-362-0)  [db2index.pl Script," on page 363](#page-362-0). Once you run the script, the new set of indexes is active for any new data you add to your directory and any existing data in your directory.

For more information about the db2index.pl perl script (directoryserver db2index-task on Solaris 9 platforms), see the *iPlanet Directory Server Configuration, Command, and File Reference*.

### <span id="page-369-0"></span>Deleting Browsing Indexes From the Server Console

To delete a browsing index using the Directory Server Console:

**1.** On the Directory Server Console, select the Database tab.

- **2.** Select the entry from which you want to delete the index in the navigation tree, for example, People, and select Delete Browsing Index from the Object menu.You can also select and right-click the entry for which you want to create the index in the navigation tree and choose Delete Browsing Index from the pop-up menu.
- **3.** A Delete Browsing Index dialog box appears asking you to confirm that you want to delete the index. Click Yes to delete.
- **4.** The Delete Browsing Index dialog box appears displaying the status of the index deletion.

### <span id="page-370-0"></span>Deleting Browsing Indexes From the Command Line

Deleting a browsing index, or virtual list view (VLV) index, from the command line involves two steps:

- Using the ldapdelete to delete browsing index entries or edit existing browsing index entries.
- Regenerate the remaining indexes by running the  $v1$  vindex command (directoryserver vlvindex on Solaris 9 platforms).

The following sections describe the steps involved in deleting browsing indexes.

#### Deleting a Browsing Index Entry

Use the ldapdelete command-line utility to either delete browsing indexing entries or edit existing browsing index entries.

To delete browsing indexes for a particular database, you remove your browsing index entries from the cn=index, cn=instanceName, cn=ldbm database, cn=plugins, cn=config entry, where cn=instanceName corresponds to the name of the database.

For example, you want to delete a browsing index for accelerating ldapsearch operations on the entry dc=siroe,dc=com held in the Siroe1 database where the search base is dc=siroe,dc=com then the search filter is

 $(|(\text{objectclass}=\ast)(\text{objectclass}=1)$  approximation  $(\text{objectclass}=\ast)$ sorting order for the returned attributes is cn, givenname, o, ou, and sn.

To delete this browsing index you need to delete the two corresponding browsing index entries which follow:

```
dn: cn="dc=siroe,dc=com",cn=Siroe1,cn=ldbm 
database,cn=plugins,cn=config
objectClass:top
objectClass:vlvSearch
cn:"dc=siroe,dc=com"
vlvbase:"dc=siroe,dc=com
vlvscope:one
vlvfilter:(|(objectclass=*)(objectclass=ldapsubentry))
```
#### and

```
dn:cn=sort_cn_givenname_o_ou_sn,cn="dc=siroe,dc=com",cn=Siroe1,
cn=ldbm database,cn=plugins,cn=config
objectClass:top
objectClass:vlvIndex
cn:cn=sort_cn_givenname_o_ou_sn
vlvsort:cn givenname o ou sn
```
Run the ldapdelete command-line utility from the following default directory:

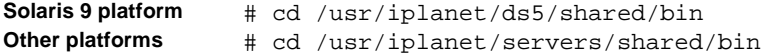

#### Perform the ldapdelete as follows:

```
ldapdelete -h siroe.server.com -p 389 -D "cn=Directory Manager" -w password \
  "cn="dc=siroe,dc=com",cn=Siroe1,cn=ldbm database,cn=plugins,cn=config" \
  "cn=sort_cn_givenname_o_ou_sn,cn="dc=siroe,dc=com",cn=Siroe1, \
cn=ldbm database,cn=plugins,cn=config"
```
For full information on ldapdelete options, refer to the *iPlanet Directory Server Configuration, Command, and File Reference*.

Once you have deleted these two browsing index entries, the browsing index for accelerating  $1$ dapsearch operations on the entry dc=siroe,dc=com held in the Siroe1 database where the search base is dc=siroe,dc=com the search filter is  $(|(\text{objectclass}=\star)(\text{objectclass}=1)$  ( $|(\text{objectclass}=\star)(\star)(\star)(\star)$ ), the scope is one and the sorting order for the returned attributes is cn, givenname, o, ou, and sn. will no longer be maintained by the Siroe1 database

#### Regenerating the Remaining Indexes

Once you have deleted browsing indexing entries or deleted unwanted attribute types from existing browsing indexing entries, you need to regenerate the set of remaining indexes to be maintained by the Directory Server.

To regenerate your browsing indexes, follow the procedure described in ["Running](#page-366-0)  [the vlvindex Command," on page 367.](#page-366-0) Once you run the command, the new set of indexes is active for any new data you add to your directory and any existing data in your directory.

For more information about the vlvindex command (directoryserver vlvindex on Solaris 9 platforms), see the *iPlanet Directory Server Configuration, Command, and File Reference*.

# Managing Indexes

Each index that the directory uses is composed of a table of index keys and matching [entry ID lists](#page-539-0). This entry ID list is used by the directory to build a list of candidate entries that may match a client application's search request (see ["About](#page-348-0)  [Indexes," on page 349](#page-348-0) for details).

For each entry ID list there is a size limit as specified in the nsslapd-allidsthreshold attribute. This size limit is globally applied to all index keys managed by the server and is logically called [All IDs Threshold](#page-534-0). When the size of an individual ID list reaches this limit, the server replaces that entry ID list with an All IDs token.

The All IDs token causes the server to assume that all directory entries match the index key. In effect, the [All IDs token](#page-534-1) causes the server to behave as if no index was available for that type of search. The directory assumes that some other aspect of the search request will allow the server to narrow its candidate list before processing the request.

The following sections examine the benefits and drawbacks of the All IDs mechanism. They also give advice for the tuning of the All IDs Threshold.

#### <span id="page-372-0"></span>Benefits of the All IDs Mechanism

The All IDs mechanism is an important mechanism for improving search performance in those cases where the search results would be most or all directory entries (for example, searches such as  $cn = *$ ). By assuming that all entry IDs are returned Directory Server:

• Does not have to maintain infinitely increasing entry ID lists, thus minimizing your Directory Server's disk space usage

- Does not have to load unnecessarily large entry ID lists into memory in response to search requests that result in all directory entries anyway, thus increasing search performance by reducing large disk reads
- Does not require large amounts of RAM to hold in memory unnecessarily large entry ID lists

#### Drawbacks of the All IDs Mechanism

Performance problems can occur if the All IDs threshold is set either too low (this is the most common problem) or too high for your directory's size.

#### When All IDs Threshold is Too Low

When you set the All IDs Threshold too low, too many index keys will contain the All IDs token. This can result in too many directory searches examining every entry in your directory. The performance hit on searches can be considerable.

For example, suppose you are managing an equality index on the common name (cn) attribute. One of the index keys stored in your cn index is cn=James. The corresponding entry ID list contains the ID number of every entry containing an attribute that is set to James.

The equality index on the cn attribute is easy to maintain because only small fraction of the entries in your directory will include cn=James. Performance for searches that use a cn=James filter will be improved because only that small fraction of entry IDs needs to be examined when servicing the search request.

However, over time your directory may continue to grow. As it does, more and more James may be added, but at the same relatively small proportion of total directory entries. Eventually, the cn=James entry ID list can become quite large, but it will still be a list that is necessary for search performance. If your directory grows large enough that so many cn=James entries are added that the All IDs threshold is met, then the  $cn = J$  ames entry ID list is replaced with an All IDs token. Every time you search for cn=James, the directory server will examine every single entry in the directory in response to the search request.

When the database grows large, the All IDs threshold will be set for a large percentage of all index keys and your search performance will significantly degrade.

#### When All IDs Threshold is Too High

Setting the All IDs Threshold too high can also cause performance problems. An excessively high All IDs Threshold results in large entry ID lists that must be maintained and loaded into memory when servicing search requests. An excessively high All IDs Threshold can eliminate all of the benefits of the All IDs mechanism (see ["Benefits of the All IDs Mechanism," on page 373](#page-372-0) for details).

### All IDs Threshold Tuning Advice for Single-Enterprise Directories

Be careful when changing the default All IDs Threshold value for your server. If you change the threshold to an inappropriate value, you can compromise rather than improve your server performance. This tuning advice is intended primarily for single-enterprise directories of up to 80,000 entries.

If your directory size is stable, set the All IDs Threshold to about 5 percent of the total number of entries stored in your directory. That is, if you have 50,000 entries in your directory, set the All IDs Threshold to 2,500.

If, you plan to add large numbers of entries to your directory in the near future, you should carefully consider your All IDs Threshold value. Consider the following:

- Changing the All IDs Threshold means that you have to rebuild your database. This is a potentially expensive operation, especially for directories that contain millions of entries.
- While we recommend setting the All IDs Threshold to 5 percent of your directory size, you should not see serious performance problems if your All IDs Threshold is as little as 0.5 percent of your current database size or as great as 50 percent of your current database size. However, we nevertheless recommend you aim to stay as close to the 5 percent rule as possible.

You need to balance your current directory needs against future expansion plans to avoid changing the All IDs Threshold at some later stage (which requires a database rebuild).

Suppose, for example, that your current directory is 50,000 entries in size. However, in the next few years you expect your directory to grow 1,000,000 entries. If you set your All IDs Threshold to 5 percent of 50,000 (2,500), then when your directory grows to 1,000,000 entries you will have a performance problem. 2,500 entries is too low for a database containing 1,000,000 entries because the lower limit for a 1,000,000 entry database is 0.5 percent of 1,000,000, or 5,000 entries.

If you expect your directory to grow considerably in the future, you can do one of the following:

- Set the All IDs Threshold to the current best value (2,500), and plan on rebuilding your database when your directory becomes large enough to warrant it. A database rebuild means shutting down your directory for however long the rebuild takes, or at least putting your directory into read-only mode. It also means reinitializing any consumer servers that your directory server is replicating entries to.
- Find a value that is a bit high for your current needs but that will work well for your future needs. For example, if your current directory contains 50,000 entries, try setting the All IDs Threshold to 20,000—that is 40 percent of 50,000 (which puts it within range of your current directory needs) and 2 percent of 1,000,000 (which puts it within range of your future directory needs).

The strategy you should choose depends on your directory deployment needs. Consider the cost of rebuilding your databases (and all associated consumer servers) versus potential affects on performance as your All IDs Threshold value moves away from the ideal setting of 5 percent.

**NOTE** It may make sense for you to have a different All IDs Threshold on a consumer server as it can be tuned to service different searches.

Also consider how quickly your directory will grow and how long it will take you to increase your directory size. If your directory takes years to grow, then plan to do a database rebuild. If in a few months your directory increases in size by an order of magnitude or greater, consider ways to set the All IDs Threshold so as to minimize the time between database rebuilds.

### All IDs Threshold Tuning Advice for Service Providers and Extranets

For hosting service providers, extranet directories and directories with over 80,000 entries, tuning advice is available from *iPlanet Professional Services*.

#### Default All IDs Threshold Value

By default, the directory server is set to an All IDs Threshold of 4000. This value is suitable for a database of up to 80,000 entries. If you expect your databases to be larger than 80,000 entries, we recommend that you change your all IDs Threshold to a large value before populating your databases.

#### Symptoms of an Inappropriate All IDs Threshold Value

When your All IDs Threshold is set incorrectly, you will see poor search performance. However, poor search performance can be caused by other factors. For example:

- Your users are performing a lot of searches for which you are not maintaining an index.
- Your database cache size and entry cache size may be set incorrectly. See ["Tuning Directory Server Performance," on page 429](#page-428-0) for more information.

Carefully examine these possibilities first before changing your All IDs Threshold value.

If you think that your server is suffering from an All IDs Threshold that is too low, look in your access log. See [Chapter 12, "Monitoring Server and Database](#page-396-0)  [Activity.](#page-396-0)" Any searches that resulted in all entry IDs being returned will contain the notes=U flag. The notes=U flag will be returned for:

- Searches for which you are not maintaining an index
- Searches for which an ID list is not maintained because the All IDs Threshold value has been reached for that index key

To determine whether the search result belongs to a search that should have been indexed, you have to match the conn and  $\circ$  values from the RESULT line to a previous SRCH line in your access log file. The SRCH line will show the search filter that was used for the search request. If you have an index for the specified search filter, then the notes=U flag results from the All IDs Threshold value being reached for the index key. For example, the access log looks as follows:

```
[24/July/1998:15:12:20 -0800] conn=2 op=1 SRCH base="o=siroe.com" 
scope=0 filter="(cn=James)"
```

```
[24/July/1998:15:12:20 -0800] conn=2 op=1 RESULT err=0 tag=101 
nentries=10000 notes=U
```
The presence of the  $\log_{10}$  flag indicates that the All IDs Threshold has been reached for the cn attribute index.

### Changing the All IDs Threshold Value

To change the All IDs Threshold value for your server:

- **1.** Shut down your Directory Server.
- **2.** Export all of your directory databases to LDIF using the command line.

For more information, see [Chapter 4, "Populating Directory Databases](#page-136-0)."

**3.** Use the ldapmodify utility to edit the nsslapd-allidsthreshold entry or edit the following file with any text editor:

**Solaris 9 platform** /var/ds5/slapd-*serverID*/config/dse.ldif **Other platforms** *installDir*/slapd-*serverID*/config/dse.ldif

- **4.** Locate the nsslapd-allidsthreshold attribute and change the value to the desired setting.
- **5.** Initialize all your databases using ldif2db.

See [Chapter 4, "Populating Directory Databases.](#page-136-0)"

**6.** Restart your Directory Server.

After you increase your All IDs Threshold value, examine your database cache size.

Increasing your All IDs Threshold can result in larger memory requirements caused by larger entry ID lists. The increased in memory requirements will differ depending on the number and types of indexes that you are maintaining, but the requirements will never be larger than the factor by which you increased the nsslapd-allidsthreshold attribute value. That is, if you double the nsslapd-allidsthreshold attribute value, then you should not have to increase your database cache size to more than double its current value.

Increasing your database cache size by the same factor as you increased the All IDs Threshold is an extreme measure. If you have the physical memory available, try increasing your database cache size by a factor that is 25 percent of your nsslapd-allidsthreshold value increase. For example, if you doubled the All IDs Threshold value, increase your database cache size by 50 percent. If necessary, slowly increase your cache size until you are satisfied with your server's performance.

Set your database cache size using the attribute nsslapd-dbcachesize attribute. For more information, see nsslapd-dbcachesize attribute in the *iPlanet Directory Server Configuration, Command, and File Reference*.

# <span id="page-378-0"></span>Attribute Name Quick Reference Table

The following table lists all attributes which have a primary or real name as well as an alias. When creating indexes be sure to use the primary name.

| <b>Attribute Primary Name</b> | <b>Attribute Alias</b>   |
|-------------------------------|--------------------------|
| dn                            | distinguishedName        |
| cn                            | commonName               |
| sn                            | surName                  |
| C                             | countryName              |
| 1                             | localityName             |
| st                            | stateOrProvinceName      |
| street                        | streetAddress            |
| O                             | organization             |
| ou                            | organizationalUnitName   |
| facsimileTelephoneNumber      | fax                      |
| uid                           | userId                   |
| mail                          | $rfc822$ mailbox         |
| mobile                        | mobileTelephoneNumber    |
| pager                         | pagerTelephoneNumber     |
| CO                            | friendlyCountryName      |
| labeledUri                    | labeledUri               |
| ttl                           | timeToLive               |
| dc                            | domainComponent          |
| authorCn                      | documentAuthorCommonName |
| authorSn                      | documentAuthorSurname    |
| drink                         | favoriteDrink            |

**Table 10-6** Primary Attribute Name and Their Alias

Attribute Name Quick Reference Table

# Managing SSL

To provide secure communications over the network, iPlanet Directory Server includes the LDAPS communications protocol. LDAPS is the standard LDAP protocol, but it runs on top of the Secure Sockets Layer (SSL).

This chapter describes how to use SSL with your Directory Server in the following sections:

- • [Introduction to SSL in the Directory Server](#page-380-0)
- • [Obtaining and Installing Server Certificates](#page-382-0)
- • [Activating SSL](#page-387-0)
- • [Setting Security Preferences](#page-388-0)
- • [Using Certificate-Based Authentication](#page-390-0)
- • [Configuring LDAP Clients to Use SSL](#page-391-0)

# <span id="page-380-0"></span>Introduction to SSL in the Directory Server

You can use SSL to secure communications between LDAP clients and the Directory Server, or between Directory Servers that are bound by a replication agreement, or between a database link and a remote database. You can use SSL with simple authentication (bind DN and password), or with certificate-based authentication.

Using SSL with simple authentication guarantees confidentiality and data integrity. The benefits of using a certificate to authenticate to the Directory Server instead of a bind DN and password include:

• Improved efficiency

When you are using applications that prompt you once for your certificate database password, and then use that certificate for all subsequent bind or authentication operations, it is more efficient than continuously providing a bind DN and password.

• Improved security

The use of certificate-based authentication is more secure than non-certificate bind operations. This is because certificate-based authentication uses public-key cryptography. As a result, bind credentials cannot be intercepted across the network.

Directory Server is capable of simultaneous SSL and non-SSL communications. This means that you do not have to choose between SSL or non-SSL communications for your Directory Server; you can use both at the same time.

**NOTE** If you are running Directory Server on a UNIX platform, enabling SSL will also enable support the StartTLS extended operation. The StartTLS extended operation provides security on a regular LDAP connection.

### Enabling SSL: Summary of Steps

To use LDAPS, you must do the following:

**1.** Obtain and install a certificate for your Directory Server, and configure the Directory Server to trust the certification authority's certificate.

For information, see ["Obtaining and Installing Server Certificates," on](#page-382-0)  [page 383.](#page-382-0)

**2.** Turn on SSL in your directory.

For information, see ["Activating SSL," on page 388.](#page-387-0)

**3.** Configure the administration server to connect to an SSL-enabled Directory Server.

For information, see *Managing Servers with iPlanet Console*.

**4.** Optionally, ensure that each user of the Directory Server obtains and installs a personal certificate for all clients that will authenticate with SSL.

For information, see ["Configuring LDAP Clients to Use SSL," on page 392.](#page-391-0)

For a complete description of SSL, internet security, and certificates, see *Managing Servers with iPlanet Console*.

# <span id="page-382-0"></span>Obtaining and Installing Server Certificates

This section describes the process of creating a certificate database, obtaining and installing a certificate for use with your Directory Server, and configuring Directory Server to trust the certification authority's (CA) certificate.

This process is a necessary first step before you can turn on SSL in your directory. If you have already completed these tasks, see ["Activating SSL," on page 388](#page-387-0).

Obtaining and installing certificates consists of the following steps:

- • [Step 1: Generate a Certificate Request](#page-382-1)
- • [Step 2: Send the Certificate Request](#page-383-0) to the Certificate Authority
- • [Step 3: Install the Certificate](#page-384-0)
- • [Step 4: Trust the Certificate Authority](#page-385-0)
- • [Step 5: Confirm That Your New Certificates Are Installed](#page-386-0)

You will use the Certificate Request Wizard to generate a certificate request (Step 1) and send it to a Certificate Authority (Step 2). You then use the Certificate Install Wizard to install the certificate (Step 3), and to trust the Certificate Authority's certificate (Step 4).

These wizards automate the process of creating a certificate database, and of installing the key-pair.

### <span id="page-382-1"></span>Step 1: Generate a Certificate Request

To generate a certificate request and send it to a CA:

**1.** On the Directory Server Console, select the Tasks tab and click Manage Certificates.

The Manage Certificates window is displayed.

**2.** Select the Server Certs tab, and click the Request button.

The Certificate Request Wizard is displayed.

**3.** Click Next.

**4.** Enter the Requestor Information in the blank text fields, then click Next.

Enter the following information:

**Server Name.** Enter the fully qualified hostname of the Directory Server as it is used in DNS lookups, for example, dir.siroe.com.

**Organization.** Enter the legal name of your company or institution. Most CAs require you to verify this information with legal documents such as a copy of a business license.

**Organizational Unit.** (Optional). Enter a descriptive name for your organization within your company.

**Locality.** (Optional). Enter your company's city name.

**State or Province.** Enter the full name of your company's state or province (no abbreviations).

**Country.** Select the two-character abbreviation for your country's name (ISO format). The country code for the United States is US. The *iPlanet Directory Server Schema Reference* contains a complete list of ISO Country Codes.

**5.** Enter the password that will be used to protect the private key, and click Next.

The Next field is greyed out until you supply a password. When you click Next, the Request Submission dialog box is displayed.

- **6.** Select Copy to Clipboard or Save to File to save the certificate request information that you must send to the Certificate Authority.
- **7.** Click Done to dismiss the Certificate Request Wizard.

Once you have generated the request, you are ready to send it to the CA.

### <span id="page-383-0"></span>Step 2: Send the Certificate Request

Follow these steps to send the certificate information to the CA:

- **1.** Use your email program to create a new email message.
- **2.** Copy the certificate request information from the clipboard or the saved file into the body of the message.

The content will look similar to the following example:

-----BEGIN NEW CERTIFICATE REQUEST-----

MIIBrjCCARcCAQAwbjELMAkGA1UEBhMCVXMxEzARBgNVBAgTCkNBTElGT1JOSUExLD AqBgVBAoTI25ldHNjYXBlIGNvbW11bmljYXRpb25zIGNvcnBvcmF0aW9uMRwwGgYDV QQDExNtZWxsb24ubmV0c2NhcGUuY29tMIGfMA0GCSqGSIb3DQEBAQUAA4GNADCBiQK BgQCwAbskGh6SKYOgHy+UCSLnm3ok3X3u83Us7ug0EfgSLR0f+K41eNqqWRftGR83e mqPLDOf0ZLTLjVGJaH4Jn4l1gG+JDf/n/zMyahxtV7+mT8GOFFigFfuxJaxMjr2j7I vELlxQ4IfZgWwqCm4qQecv3G+N9YdbjveMVXW0v4XwIDAQABoAAwDQYJKoZIhvcNAQ EEBQADgYEAZyZAm8UmP9PQYwNy4Pmypk79t2nvzKbwKVb97G+MT/gw1pLRsI1uBoKi nMfLgKp1Q38K5Py2VGW1E47K7/rhm3yVQrIiwV+Z8Lcc= -----END NEW CERTIFICATE REQUEST-----

**3.** Send the email message to the CA.

Once you have emailed your request, you must wait for the CA to respond with your certificate. Response time for your request varies. For example, if your CA is internal to your company, it may only take a day or two to respond to your request. If your selected CA is external to your company, it could take several weeks to respond to your request.

When the CA sends a response, be sure to save the information in a text file. You will need the data when you install the certificate.

You should also back up the certificate data in a safe location. If your system ever loses the certificate data, you can reinstall the certificate using your backup file.

Once you receive your certificate, you are ready to install it in your server's certificate database.

#### <span id="page-384-0"></span>Step 3: Install the Certificate

To install a server certificate:

**1.** On the Directory Server Console, select the Tasks tab and click Manage Certificates.

The Manage Certificates window is displayed.

**2.** Select the Server Certs tab, and click Install.

The Certificate Install Wizard is displayed.

**3.** Choose one of the following options for the certificate location, then click Next.

**In this file.**Enter the absolute path to the certificate in this field.

**In the following encoded text block.** Copy the text from the CAs email or from the text file you created and paste it in this field. For example:

-----BEGIN CERTIFICATE-----

MIICMjCCAZugAwIBAgICCEEwDQYJKoZIhvcNAQEFBQAwfDELMAkGA1UEBhMCVVMx IzAhBgNVBAoTGlBhbG9va2FWaWxsZSBXaWRnZXRzLCBJbmMuMR0wGwYDVQQLExRX aWRnZXQgTWFrZXJzICdSJyBVczEpMCcGA1UEAxMgVGVzdCBUZXN0IFRlc3QgVGVz dCBUZXN0IFRlc3QgQ0EwHhcNOTgwMzEyMDIzMzU3WhcNOTgwMzI2MDIzMzU3WjBP MQswCQYDVQQGEwJVUzEoMCYGA1UEChMfTmV0c2NhcGUgRGlyZWN0b3J5IFB1Ymxp Y2F0aW9uczEWMBQGA1UEAxMNZHVgh49dq2itLmNvbTBaMA0GCSqGSIb3DQEBAQUA A0kAMEYCQQCksMR/aLGdfp4m0OiGcgijG5KgOsyRNvwGYW7kfW+8mmijDtZRjYNj jcgpF3VnlsbxbclX9LVjjNLC57u37XZdAgEDozYwNDARBglghkgBhvhCAQEEBAMC APAwHwYDVR0jBBgwFoAU67URjwCaGqZuUpSpdLxlzweJKiMwDQYJKoZIhvcNAQEF BQADgYEAJ+BVem3vBOP/BveNdLGfjlb9hucgmaMcQa98A/db8qimKT/ue9UGOJqL bwbMKBBopsD56p2yV3PLJIsBgrcuSoBCuFFnxBnqSiTS/7YiYgCWqWaUAExJFmD6 6hBLseqkSWulk+hXHN7L/NrViO+7zNtKcaZLlFPf7d7j2MgX4Bo= -----END CERTIFICATE-----

- **4.** Check that the certificate information displayed is correct, and click Next.
- **5.** Specify a name for the certificate, and click Next.
- **6.** Verify the certificate by providing the password that protects the private key.

This password is the same as the one you provided in ["Step 1: Generate a](#page-382-1)  [Certificate Request," on page 383](#page-382-1).

Now that you have installed your certificate, you need to configure your server to trust the Certificate Authority from which you obtained the server's certificate.

### <span id="page-385-0"></span>Step 4: Trust the Certificate Authority

Configuring your Directory Server to trust the certificate authority consists of obtaining your CA's certificate and installing it into your server's certificate database. This process differs depending on the certificate authority you use. Some commercial CAs provide a website that allows you to automatically download the certificate. Others will email it to you upon request.

Once you have the CA certificate, you can use the Certificate Install Wizard to configure the Directory Server to trust the Certificate Authority.

**1.** On the Directory Server Console, select the Tasks tab and click Manage Certificates.

The Manage Certificates window is displayed.

**2.** Go to the CA Certs tab, and click Install.

The Certificate Install Wizard is displayed.

- **3.** If you saved the CA's certificate to a file, enter the path in the field provided. If you received the CA's certificate via email, copy and paste the certificate including the headers into the text field provided. Click Next.
- **4.** Check that the certificate information that is displayed is correct, and click Next.
- **5.** Specify a name for the certificate, and click Next.
- **6.** Select the purpose of trusting this Certificate Authority (you can select both):

**Accepting connections from clients (Client Authentication).** The server checks that the client's certificate has been issued by a trusted Certificate Authority.

**Accepting connections to other servers (Server Authentication).** This server checks that the directory to which it is making a connection (for example, for replication updates) has a certificate that has been issued by a trusted Certificate Authority.

**7.** Click Done to dismiss the wizard.

Once you have installed your certificate and trusted the CA's certificate, you are ready to activate SSL. However, you should first make sure that the certificates have been installed correctly.

### <span id="page-386-0"></span>Step 5: Confirm That Your New Certificates Are Installed

**1.** On the Directory Server Console, select the Tasks tab and click Manage Certificates.

The Manage Certificates window is displayed.

**2.** Select the Server Certs tab.

A list of all the installed certificates for the server is displayed.

**3.** Scroll through the list. You should find the certificates you installed.

Your server is now ready for SSL activation.

# <span id="page-387-0"></span>Activating SSL

Most of the time, you want your server to run with SSL enabled. If you temporarily disable SSL, make sure you re-enable it before processing transactions that require confidentiality, authentication, or data integrity.

Before you can activate SSL, you must create a certificate database, obtain and install a server certificate and trust the CA's certificate as described in ["Obtaining](#page-382-0)  [and Installing Server Certificates," on page 383](#page-382-0).

To activate SSL communications:

**1.** Set the secure port you want the server to use for SSL communications. See ["Changing Directory Server Port Numbers," on page 37](#page-36-0) for information.

The encrypted port number that you specify must not be the same port number you use for normal LDAP communications. By default, the standard port number is 389 and the secure port is 636.

- **2.** On the Directory Server Console, select the Configuration tab and then select the topmost entry in the navigation tree in the left pane.
- **3.** Select the Encryption tab in the right pane.

The tab displays the current server encryption settings.

- **4.** Indicate that you want encryption enabled by selecting the "Enable SSL for this Server" checkbox.
- **5.** Check the "Use this Cipher Family" checkbox.
- **6.** Select the certificate that you want to use from the drop-down menu.
- **7.** Click Cipher Settings.

The Cipher Preference dialog box is displayed.

**8.** Select the checkbox next to the cipher you want to use, and click OK to dismiss the Cipher Preference dialog box.

For more information about specific ciphers, see ["Setting Security](#page-388-0)  [Preferences," on page 389.](#page-388-0)

**9.** Set your preferences for client authentication.

**Do not allow client authentication.** With this option, the server will ignore the client's certificate. This does not mean that the bind will fail.

**Allow client authentication.** This is the default setting. With this option, authentication is performed on the client's request. For more information about certificate-based authentication, see ["Using Certificate-Based Authentication,"](#page-390-0)  [on page 391.](#page-390-0)

**Require client authentication.** With this option, the server requests authentication from the client.

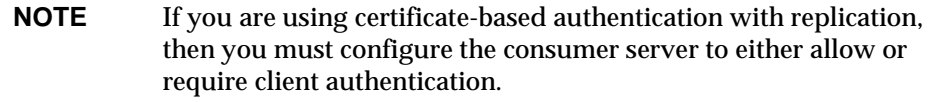

- **10.** If you want iPlanet Console to use SSL during communications with Directory Server, select Use SSL in iPlanet Console.
- **11.** Click Save.
- **12.** Restart the Directory Server.

See ["Starting the Server with SSL Enabled," on page 39](#page-38-0) for more information.

# <span id="page-388-0"></span>Setting Security Preferences

You can choose the type of ciphers you want to use for SSL communications. A *cipher* is the algorithm used in encryption. Some ciphers are more secure or *stronger* than others. Generally speaking, the more bits a cipher uses during encryption, the more difficult it is to decrypt the key. For a more complete discussion of algorithms and their strength, see *Managing Servers with iPlanet Console*.

When a client initiates an SSL connection with a server, the client tells the server what ciphers it prefers to use to encrypt information. In any two-way encryption process, both parties must use the same ciphers. There are a number of ciphers available. Your server needs to be able to use the ciphers that will be used by client applications connecting to the server.

iPlanet Directory Server provides the following SSL 3.0 ciphers:

• RC4 cipher with 40-bit encryption and MD5 message authentication.

- RC2 cipher with 40-bit encryption and MD5 message authentication.
- No encryption, only MD5 message authentication.
- DES with 56-bit encryption and SHA message authentication.
- RC4 cipher with 128-bit encryption and MD5 message authentication.
- Triple DES with 168-bit encryption and SHA message authentication.
- FIPS DES with 56-bit encryption and SHA message authentication. This cipher meets the FIPS 140-1 U.S. government standard for implementations of cryptographic modules.
- FIPS Triple DES with 168-bit encryption and SHA message authentication. This cipher meets the FIPS 140-1 US government standard for implementations of cryptographic modules.

To select the ciphers you want the server to use:

**1.** Make sure SSL is enabled for your server.

For information, see ["Activating SSL," on page 388.](#page-387-0)

- **2.** On the Directory Server Console, select the Configuration tab and then select the topmost entry in the navigation tree in the left pane.
- **3.** Select the Encryption tab in the right pane.

This displays the current server encryption settings.

**4.** Click Cipher Settings.

The Cipher Preference dialog box is displayed.

**5.** In the Cipher Preference dialog box, specify which ciphers you want your server to use by selecting them from the list, and click OK.

Unless you have a security reason to not use a specific cipher, you should select all of the ciphers, except for none, MD5.

**6.** On the Encryption tab, click Save.

**CAUTION** Avoid selecting the none, MD5 cipher because the server will use this option if no other ciphers are available on the client. In this situation, the connection is not secure because no encryption is used.

In order to continue using the iPlanet Console with SSL, you must select at least one of the following ciphers:

- RC4 cipher with 40-bit encryption and MD5 message authentication.
- No encryption, only MD5 message authentication.
- DES with 56-bit encryption and SHA message authentication.
- RC4 cipher with 128-bit encryption and MD5 message authentication.
- Triple DES with 168-bit encryption and SHA message authentication.

# <span id="page-390-0"></span>Using Certificate-Based Authentication

Directory Server allows you to use certificate-based authentication for the command-line tools (which are LDAP clients) and for replication communications. Certificate-based authentication can occur between:

- An LDAP client connecting to the Directory Server
- A Directory Server connecting to another Directory Server [\(replication](#page-545-0) or [chaining](#page-536-0))

### Setting up Certificate-Based Authentication

To set up certificate-based authentication, you must:

**1.** Create a certificate database for the client and the server, or for both servers involved in replication.

On the Directory Server, the certificate database creation automatically takes place when you install a certificate. For information on creating a certificate database for a client, see ["Configuring LDAP Clients to Use SSL," on page 392.](#page-391-0)

- **2.** Obtain and install a certificate on both the client and the server, or on both servers involved in replication.
- **3.** Enable SSL on the server, or on both servers involved in replication.

For information on enabling SSL, refer to ["Activating SSL," on page 388.](#page-387-0)

**NOTE** If iPlanet Console connects to Directory Server over SSL, selecting "Require client authentication" disables communication. This is because although iPlanet Console supports SSL, it does not have a certificate to use for client authentication.

**4.** Map the certificate's distinguished name to a distinguished name known by your directory.

This allows you to set access control for the client when it binds using this certificate. This mapping process is described in *Managing Servers with iPlanet Console.*

### Allowing/Requiring Client Authentication

If you have configured iPlanet Console to connect to your Directory Server using SSL *and* your Directory Server *requires* client authentication, you can no longer use iPlanet Console to manage any of your iPlanet servers. You will have to use the appropriate command-line utilities instead.

However, if at a later date you wish to change your directory configuration to no longer *require* but *allow* client authentication, so that you can use iPlanet Console, you must follow these steps:

**1.** Stop Directory Server.

For information on stopping and starting the server from the command line, see ["Starting/Stopping the Server From the Command Line," on page 36.](#page-35-0)

**2.** Modify the cn=encryption, cn=config entry by changing the value of the nsSSLClientAuth attribute from required to allowed.

For information on modifying entries from the command line, see [Chapter 2,](#page-42-0)  ["Creating Directory Entries.](#page-42-0)"

**3.** Start Directory Server.

You can now start iPlanet Console.

# <span id="page-391-0"></span>Configuring LDAP Clients to Use SSL

If you want all the users of your Directory Server to use SSL or certificate-based authentication when they connect using LDAP client applications, you must make sure they perform the following tasks:

- Create a certificate database.
- Trust the Certificate Authority (CA) that issues the server certificate.

These operations are sufficient if you want to ensure that LDAP clients recognize the server's certificate. However, if you also want LDAP clients to use their own certificate to authenticate to the directory, make sure that all your directory users obtain and install a personal certificate.

**NOTE** Some client applications do not verify that the server has a trusted certificate.

The following procedure describes how to use Netscape Communicator 4.7 to perform these tasks.

**1.** To create a certificate, it is sufficient to start Netscape Communicator 4.7.

If it does not already exist, the certificate database will be created.

**2.** Use Communicator to connect to your Certificate Authority.

If you are using an internally deployed iPlanet Certificate Server, you will go to a URL of the form:

https://*hostname*:444

Some Certificate Authorities provide a link that allows you to download the CA's certificate.

**3.** Trust the Certificate Authority.

This task differs depending on the CA. In some cases, such as if you are connecting to a iPlanet Certificate Server, Communicator will automatically prompt you to see if you want to trust the CA.

These steps are sufficient to ensure that your client applications will accept connections to take place with the Directory Server, because the clients recognize that the Directory Server's certificate has been issued by a trusted CA.

However, if you also want the Directory Server to authenticate clients using the clients' certificate, you must perform the following additional steps:

**4.** On the client system, obtain a client certificate from the CA.

**5.** On your client system, install your client certificate.

Regardless of how you receive your certificate (either by email or on a web page), there should be a link that you click to install the certificate. Click it and step through the dialog boxes that Communicator presents to you.

Make sure you record the certificate information that is sent to you in a file. In particular, you must know the subject DN of the certificate because you must configure the server to map it to an entry in the directory. Your client certificate will be similar to:

```
-----BEGIN CERTIFICATE-----
```
MIICMjCCAZugAwIBAgICCEEwDQYJKoZIhvcNAQEFBQAwfDELMAkGA1UEBhMCVVMx IzAhBgNVBAoTGlBhbG9va2FWaWxsZSBXaWRnZXRzLCBJbmMuMR0wGwYDVQQLExRX aWRnZXQgTWFrZXJzICdSJyBVczEpMCcGA1UEAxMgVGVzdCBUZXN0IFRlc3QgVGVz dCBUZXN0IFRlc3QgQ0EwHhcNOTgwMzEyMDIzMzU3WhcNOTgwMzI2MDIzMzU3WjBP MQswCQYDVQQGEwJVUzEoMCYGA1UEChMfTmV0c2NhcGUgRGlyZWN0b3J5IFB1Ymxp Y2F0aW9uczEWMBQGA1UEAxMNZHVgh49dq2itLmNvbTBaMA0GCSqGSIb3DQEBAQUA A0kAMEYCQQCksMR/aLGdfp4m0OiGcgijG5KgOsyRNvwGYW7kfW+8mmijDtZRjYNj jcgpF3VnlsbxbclX9LVjjNLC57u37XZdAgEDozYwNDARBglghkgBhvhCAQEEBAMC APAwHwYDVR0jBBgwFoAU67URjwCaGqZuUpSpdLxlzweJKiMwDQYJKoZIhvcNAQEF BQADgYEAJ+BVem3vBOP/BveNdLGfjlb9hucgmaMcQa98A/db8qimKT/ue9UGOJqL bwbMKBBopsD56p2yV3PLJIsBgrcuSoBCuFFnxBnqSiTS/7YiYgCWqWaUAExJFmD6 6hBLseqkSWulk+hXHN7L/NrViO+7zNtKcaZLlFPf7d7j2MgX4Bo= -----END CERTIFICATE-----

- <span id="page-393-0"></span>**6.** You must convert the client certificate into binary format using the certutil utility. To do this:
	- **a.** Download the certutil utility from http://www.iplanet.com.

On the iPlanet home page, search for **certutil**. Download the most recent PKCS package. It will contain the certutil utility.

**b.** Run certutil as follows:

certutil -L -d *cert7.db\_path* -n *user\_cert\_name* -r > *user\_cert.bin*

where *cert7.db\_path* is the location of your certificate database, *user\_cert\_name* is the name you gave to your certificate when you installed it, and *user\_cert.bin* is the name you must specify for the output file that will contain the binary certificate.

**7.** On the server, map the subject DN of the certificate that you obtained to the appropriate directory entry by editing the certmap.conf file.

This procedure is described in *Managing Servers with iPlanet Console*. Make sure that the verifyCert parameter is set to **on** in the certmap.conf file.

- **NOTE** Note that if this parameter is not set to **on**, Directory Server simply searches for an entry in the directory that matches the information in the certmap.conf file. If the search is successful, it grants access without actually checking the value of the userCertificate attribute.
- **8.** On the Directory Server, you must modify the directory entry for the user who owns the client certificate to add the userCertificate attribute.
	- **a.** Select the Directory tab, and navigate to the user entry.
	- **b.** Double click the user entry, and use the Property Editor to add the userCertificate attribute, with the binary subtype.

When you add this attribute, instead of an editable field, the server provides a Set Value button.

**c.** Click Set Value.

A file selector is displayed. Use it to select the binary file you created in [Step 6.](#page-393-0)

For information on using the Directory Server Console to edit entries, refer to ["Modifying Directory Entries," on page 47](#page-46-0).

You can now use SSL with your LDAP clients. For information on how to use SSL with ldapmodify, ldapdelete and ldapsearch, refer to *iPlanet Directory Server Configuration, Command, and File Reference*.

Configuring LDAP Clients to Use SSL
# <span id="page-396-1"></span>Monitoring Server and Database **Activity**

This chapter describes monitoring database and server logs. This chapter contains the following sections:

- • [Viewing and Configuring Log Files](#page-396-0)
- • [Manual Log File Rotation](#page-403-0)
- • [Monitoring Server Activity](#page-403-1)
- • [Monitoring Database Activity](#page-410-0)
- • [Monitoring Database Link Activity](#page-415-0)

For information on using SNMP to monitor your server, see [Chapter 13,](#page-418-0)  ["Monitoring Directory Server Using SNMP](#page-418-0)."

## <span id="page-396-0"></span>Viewing and Configuring Log Files

iPlanet Directory Server provides three types of logs to help you better manage your directory and tune performance. These logs include:

- • [Access Log](#page-398-0)
- • [Error Log](#page-399-0)
- • [Audit Log](#page-401-0)

The following aspects are common to the configuration of all types of logs:

- Defining a log file creation policy
- Defining a log file deletion policy

The following sections describe how to define your log file creation and deletion policy, and how to view and configure each type of log.

### <span id="page-397-0"></span>Defining a Log File Rotation Policy

If you want the directory to periodically archive the current log and start a new one, you can define a log file rotation policy from Directory Server Console. You can configure the following parameters:

- The total number of logs you want the directory to keep. When the directory reaches this number of logs, it deletes the oldest log file in the folder before creating a new log. The default is 10 logs. Do not set this value to 1. If you do, the directory will not rotate the log and the log will grow indefinitely.
- The maximum size (in MB) for each log file. If you don't want to set a maximum size, type -1 in this field. The default is 100 MB. Once a log file reaches this maximum size (or the maximum age defined in the next step), the directory archives the file and starts a new one. If you set the maximum number of logs to 1, the directory ignores this attribute.
- How often the directory archives the current log file and creates a new one by entering a number of minutes, hours, days, weeks, or months. The default is every day. If you set the maximum number of logs to 1, the directory ignores this attribute.

### <span id="page-397-1"></span>Defining a Log File Deletion Policy

If you want the directory to automatically delete old archived logs, you can define a log file deletion policy from Directory Server Console.

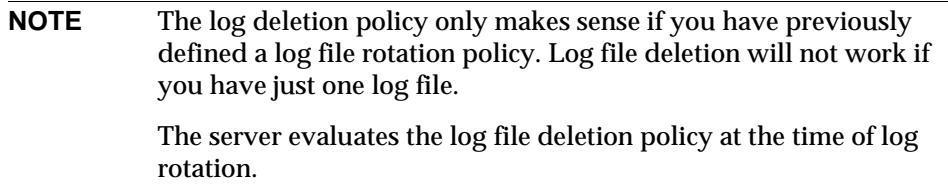

You can configure the following parameters:

- The maximum size of the combined archived logs. When the maximum size is reached, the oldest archived log is automatically deleted. If you don't want to set a maximum size, type -1 in this field. The default is 500 MB. This parameter is ignored in the number of log files is set to 1.
- The minimum amount of free disk space. When the free disk space reaches this minimum value, the oldest archived log is automatically deleted. The default is 5 MB. This parameter is ignored in the number of log files is set to 1.
- The maximum age of log files. When a log file reaches this maximum age, it is automatically deleted. The default is 1 month. This parameter is ignored in the number of log files is set to 1.

### <span id="page-398-0"></span>Access Log

The access log contains detailed information about client connections to the directory.

This section contains the following procedures:

- • ["Viewing the Access Log," on page 399](#page-398-1)
- • ["Configuring the Access Log," on page 400](#page-399-1)

#### <span id="page-398-1"></span>Viewing the Access Log

To view the access log:

**1.** On the Directory Server Console, select the Status tab, then in the navigation tree, expand the Logs folder and select the Access Log icon.

A table displays a list of the last 25 entries in the access log.

- **2.** To refresh the current display, click Refresh. Select the Continuous checkbox if you want the display to refresh automatically every ten seconds.
- **3.** To view an archived access log, select it from the Select Log pull-down menu.
- **4.** To display a different number of messages, enter the number you want to view in the "Lines to show" text box and then click Refresh.
- **5.** You can display messages containing a string you specify. To do this, enter the string in the "Show only lines containing" text box and then click Refresh.

#### <span id="page-399-1"></span>Configuring the Access Log

You can configure a number of settings to customize the access log, including where the directory stores the access log and the creation and deletion policies.

You can also disable access logging for the directory. You may do this because the access log can grow very quickly (every 2,000 accesses to your directory will increase your access log by approximately 1 MB). However, before you turn off access logging, consider that the access log provides beneficial troubleshooting information.

To configure the access log for your directory:

**1.** On the Directory Server Console, select the Configuration tab. Then, in the navigation tree, expand the Logs folder and select the Access Log icon.

The access log configuration attributes are displayed in the right pane.

**2.** To enable access logging, select the Enable Logging checkbox.

Clear this checkbox if you do not want the directory to maintain an access log.

Access logging is enabled by default.

**3.** In the Log File field, enter the full path and filename you want the directory to use for the access log. The default is file is:

**Solaris 9 platform** /var/ds5/slapd-*serverID*/logs/access **Other platforms** /usr/iplanet/servers/slapd-*serverID*/logs/access

**4.** Set the maximum number of logs, log size, and periodicity of archiving.

For information on these parameters, see ["Defining a Log File Rotation Policy,"](#page-397-0)  [on page 398.](#page-397-0)

**5.** Set the maximum size of combined archived logs, minimum amount of free disk space, and maximum age for a log file.

For information on these parameters, see ["Defining a Log File Deletion Policy,"](#page-397-1)  [on page 398.](#page-397-1)

**6.** When you have finished making changes, click Save.

### <span id="page-399-0"></span>Error Log

The error log contains detailed messages of errors and events the directory experiences during normal operations.

This section contains the following procedures:

- • ["Viewing the Error Log," on page 401](#page-400-0)
- • ["Configuring the Error Log," on page 401](#page-400-1)

#### <span id="page-400-0"></span>Viewing the Error Log

To view the error log:

**1.** On the Directory Server Console, select the Status tab, then in the navigation tree, expand the Logs folder and select the Error Log icon.

A table displays a list of the last 25 entries in the error log.

- **2.** To refresh the current display, click Refresh. Select the Continuous checkbox if you want the display to refresh automatically every ten seconds.
- **3.** To view an archived error log, select it from the Select Log pull-down menu.
- **4.** To specify a different number of messages, enter the number you want to view in the "Lines to show" text box and click Refresh.
- **5.** You can display messages containing a string you specify. To do this, enter the string in the "Show only lines containing" text box and click Refresh.

#### <span id="page-400-1"></span>Configuring the Error Log

You can change several settings for the error log, including where the directory stores the log and what you want the directory to include in the log.

To configure the error log:

**1.** On the Directory Server Console, select the Configuration tab. Then, in the navigation tree, expand the Logs folder and select the Error Log icon.

The error log configuration attributes are displayed in the right pane.

- **2.** Select the Error Log tab in the right pane.
- **3.** To enable error logging, select the Enable Logging checkbox.

Clear this checkbox if you do not want the directory to maintain an error log.

Error logging is enabled by default.

**4.** In the Log File field, enter the full path and filename you want the directory to use for the error log. The default is file is:

```
Solaris 9 platform /var/ds5/slapd-serverID/logs/error
Other platforms /usr/iplanet/servers/slapd-serverID/logs/error
```
**5.** Set the maximum number of logs, log size, and periodicity of archiving.

For information on these parameters, see ["Defining a Log File Rotation Policy,"](#page-397-0)  [on page 398.](#page-397-0)

**6.** Set the maximum size of combined archived logs, minimum amount of free disk space, and maximum age for a log file.

For information on these parameters, see ["Defining a Log File Deletion Policy,"](#page-397-1)  [on page 398.](#page-397-1)

**7.** If you want to set the log level, Ctrl+click the options you want the directory to include in the Log Level list box.

For more information about log level options, see "Log Level" in the *iPlanet Directory Server Configuration, Command, and File Reference*.

Changing these values from the defaults may cause your error log to grow very rapidly, so it is recommended that you do not change your logging level unless you are asked to do so by iPlanet Customer Support.

**8.** When you have finished making changes, click Save.

### <span id="page-401-0"></span>Audit Log

The audit log contains detailed information about changes made to each database as well as to server configuration.

This section contains the following procedures:

- • ["Viewing the Audit Log," on page 402](#page-401-1)
- • ["Configuring the Audit Log," on page 403](#page-402-0)

#### <span id="page-401-1"></span>Viewing the Audit Log

Before you can view the audit log, you must enable audit logging for the directory. See ["Configuring the Audit Log," on page 403](#page-402-0) for information.

To view the audit log:

**1.** On the Directory Server Console, select the Status tab. Then, in the navigation tree, expand the Logs folder and select the Audit Log icon.

A table displays a list of the last 25 entries in the audit log.

**2.** To refresh the current display, click Refresh. Select the Continuous checkbox if you want the display to refresh automatically every ten seconds.

- **3.** To view an archived audit log, select it from the Select Log pull-down menu.
- **4.** To display a different number of messages, enter the number you want to view in the "Lines to show" text box and click Refresh.
- **5.** You can display messages containing a string you specify. To do this, enter the string in the "Show only lines containing" text box and click Refresh.

#### <span id="page-402-0"></span>Configuring the Audit Log

You can use the Directory Server Console to enable and disable audit logging and to specify where the audit log file is stored.

To configure audit logging:

**1.** On the Directory Server Console, select the Configuration tab. Then, in the navigation tree, expand the Logs folder and select the Audit Log icon.

The audit log configuration attributes are displayed in the right pane.

**2.** To enable audit logging, select the Enable Logging checkbox.

To disable audit logging, clear the checkbox. By default, audit logging is disabled.

**3.** In the Log File field, enter the full path and filename you want the directory to use for the audit log. The default is file is:

```
Solaris 9 platform /var/ds5/slapd-serverID/logs/audit
Other platforms /usr/iplanet/servers/slapd-serverID/logs/audit
```
**4.** Set the maximum number of logs, log size, and periodicity of archiving.

For information on these parameters, see ["Defining a Log File Rotation Policy,"](#page-397-0)  [on page 398.](#page-397-0)

**5.** Set the maximum size of combined archived logs, minimum amount of free disk space, and maximum age for a log file.

For information on these parameters, see ["Defining a Log File Deletion Policy,"](#page-397-1)  [on page 398.](#page-397-1)

**6.** When you have finished making changes, click Save.

## <span id="page-403-0"></span>Manual Log File Rotation

The directory server supports automatic log file rotation for all three logs. However, you can manually rotate log files if you have not set automatic log file creation or deletion policies. By default, access, error, and audit log files can be found in the following directory:

**Solaris 9 platform** /var/ds5/slapd-*serverID*/logs **Other platforms** /usr/iplanet/servers/slapd-*serverID*/logs

To manually rotate log files:

- **1.** Shut down the server. See ["Starting and Stopping the Directory Server," on](#page-34-0)  [page 35](#page-34-0) for instructions.
- **2.** Move or rename the log file you are rotating in case you need the old log file for future reference.
- **3.** Restart the server. See ["Starting and Stopping the Directory Server," on](#page-34-0)  [page 35](#page-34-0) for instructions.

## <span id="page-403-1"></span>Monitoring Server Activity

You can monitor your directory server's current activities from either the Directory Server Console or the command line. You can also monitor the activity of the caches for all of your database. This section contains the following information:

- • ["Monitoring Your Server From the Directory Server Console," on page 404](#page-403-2)
- • ["Monitoring Your Server From the Command Line," on page 409](#page-408-0)

### <span id="page-403-2"></span>Monitoring Your Server From the Directory Server Console

This section contains information about using the Directory Server Console to monitor your server and the information available to you in the performance monitor.

#### Viewing the Server Performance Monitor

To monitor your server's activities using Directory Server Console:

**1.** On the Directory Server Console, select the Status tab. In the navigation tree, select Performance Counters.

The Status tab in the right pane displays current information about server activity. If the server is currently not running, this tab will not provide performance monitoring information.

**2.** Click Refresh to refresh the current display. If you want the server to continuously update the displayed information, select the Continuous checkbox.

#### Overview of Server Performance Monitor Information

The server provides monitoring information as described in the following sections:

- • [General Information \(Server\)](#page-404-0)
- • [Resource Summary](#page-405-0)
- • [Current Resource Usage](#page-406-0)
- • [Connection Status](#page-406-1)
- • [Global Database Cache Information](#page-407-0)

#### <span id="page-404-0"></span>General Information (Server)

The server provides the following general information:

• Server version

Identifies the current server version.

• Configuration DN

Identifies the distinguished name that you must use as a search base to obtain these results using the ldapsearch command-line utility. This field should read cn=monitor.

• Data version

Provides identification information for the server's data. Usually the information shown here is only relevant if your server supplies replicas to consumer servers. The data version information is supplied as follows:

- ❍ Server host name.
- ❍ Server port number.
- ❍ Database generation number. Possibly obsolete: A unique identifier that is created only when you create your directory database without a machine data entry in the LDIF file.
- ❍ Current change log number. This is the number corresponding to the last change made to your directory. This number starts at one and increments by one for each change made to the database.
- Startup time on server

Date and time the server was started.

• Current time on server

Displays the current date and time on the server.

#### <span id="page-405-0"></span>Resource Summary

The Resource Summary table displayed by the console provides the following resource-specific information:

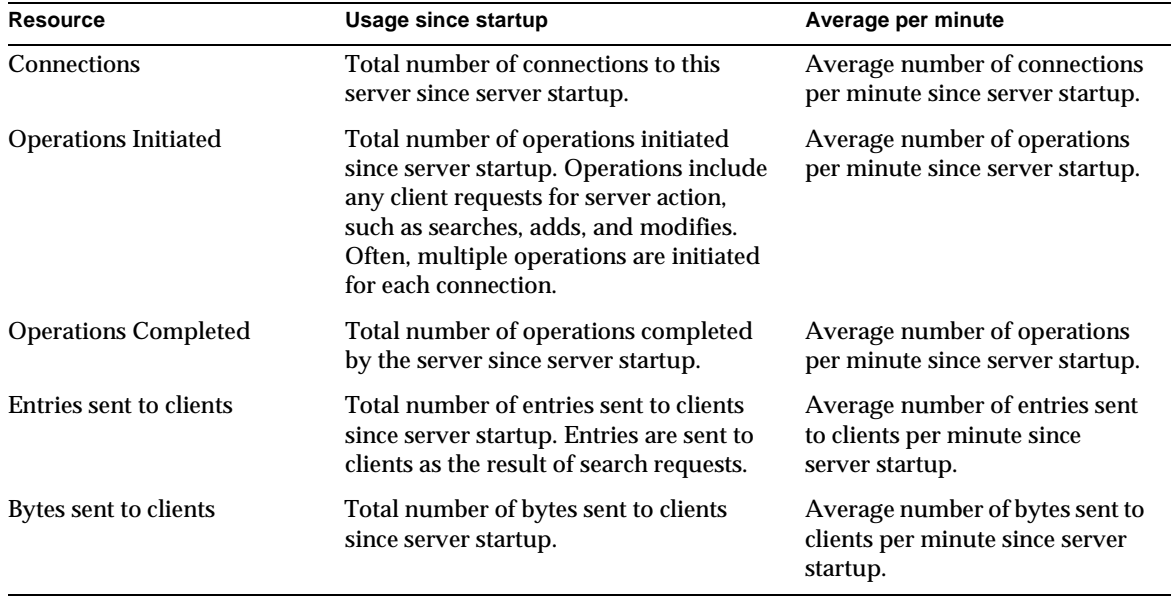

#### **Table 12-1** Server Performance Monitoring - Resource Summary Table

#### Current Resource Usage

The Resource Summary table in Directory Server Console provides the following resource-specific information

<span id="page-406-0"></span>

|                                               | <b>Table 12-2</b> Server Performance Montrolling - Current Resource Usage Table                                                                                                    |
|-----------------------------------------------|----------------------------------------------------------------------------------------------------|
| Resource                                      | <b>Current total</b>                                                                                                    |
| <b>Active Threads</b>                         | Current number of active threads used for handling requests. Additional<br>threads may be created by internal server tasks, such as replication or<br>chaining.                                                                                                    |
| <b>Open Connections</b>                       | Total number of open connections. Each connection can account for<br>multiple operations, and therefore multiple threads.                                                                                                    |
| Remaining Available<br>Connections            | Total number of remaining connections that the server can concurrently<br>open. This number is based on the number of currently open connections<br>and the total number of concurrent connections that the server is allowed to<br>open. In most cases, the latter value is determined by the operating system,<br>and is expressed as the number of file descriptors available to a task. |
|                                               | On Windows NT and IBM AIX, the number of allowed concurrent<br>connections is generated by the operating system, but is not based on file<br>descriptors. Refer to your operating system documentation for more<br>information.                                                                                                    |
| Threads Waiting to Write to<br><b>Client</b>  | Total number of threads waiting to write to the client. Threads may not be<br>immediately written when the server must pause while sending data to a<br>client. Reasons for a pause include a slow network, a slow client, or an<br>extremely large amount of information being sent to the client.                                                                                         |
| <b>Threads Waiting to Read</b><br>from Client | Total number of threads waiting to read from the client. Threads may not be<br>immediately read if the server starts to receive a request from the client and<br>then the transmission of that request is halted for some reason. Generally,<br>threads waiting to read are an indication of a slow network or client.                                                                      |
| <b>Thread Concurrency</b>                     | Meaningful on Solaris 2.x only. Provides an indication of the level of thread<br>concurrency.                                                                                                    |
| Databases in use                              | Total number of databases being serviced by the server.                                                                                                    |

**Table 12-2** Server Performance Monitoring - Current Resource Usage Table

#### <span id="page-406-1"></span>Connection Status

The Connection Status table in Directory Server console provides the following information about the amount of resources in use by each currently open connection:

| <b>Table Header</b> | <b>Description</b>                                                                                                    |
|---------------------|----------------------------------------------------------------------------------------------------|
| Time opened         | Indicates the time on the server when the connection was initially opened.                                                                                                    |
| Started             | Indicates the number of operations initiated by this connection.                                                                                                    |
| Completed           | Indicates the number of operations completed by the server for this<br>connection.                                                                                                   |
| Bound as            | Indicates the distinguished name used by the client to bind to the server. If<br>the client has not authenticated to the server, the server displays not<br>bound in this field.     |
| Read/Write          | Indicates whether the server is currently blocked for read or write access to<br>the client. Possible values include:                                                                |
|                     | Not blocked. Indicates that the server is idle, actively sending data to the<br>٠<br>client, or actively reading data from the client.                                               |
|                     | Blocked. Indicates that the server is trying to send data to the client or<br>$\bullet$<br>read data from the client, but cannot. The probable cause is a slow<br>network or client. |

**Table 12-3** Server Performance Monitoring - Connection Status Table

#### Global Database Cache Information

The Global Database Cache Information table in the Directory Server Console contains the following information:

<span id="page-407-0"></span>

| <b>Table Header</b>   | <b>Description</b>                                                                                                    |
|-----------------------|----------------------------------------------------------------------------------------------------|
| <b>Hits</b>           | Indicates the number of times the server could process a request by<br>obtaining data from the cache rather than by going to the disk.                                                                                                    |
| <b>Tries</b>          | The total number of requests performed on your directory since server<br>startup.                                                                                                    |
| <b>Hit Ratio</b>      | The ratio of cache tries to successful cache hits. The closer this number is to<br>100% the better.                                                                                                    |
| Pages read in         | Indicates the number of pages read from disk into the cache.                                                                                                    |
| Pages written out     | Indicates the number of pages written from the cache back to disk.                                                                                                    |
| Read-only page evicts | Indicates the number of read-only pages discarded from the cache to make<br>room for new pages. Pages discarded from the cache have to be written to<br>disk, possibly affecting server performance. The lower the number of page<br>evicts the better. |

**Table 12-4** Server Performance Monitoring - Global Database Cache Table

| <b>Table Header</b>    | <b>Description</b>                                                                                                    |
|------------------------|----------------------------------------------------------------------------------------------------|
| Read-write page evicts | Indicates the number of read-write pages discarded from the cache to make<br>room for new pages. This value differs from Pages Written Out in that these<br>are discarded read-write pages that have not been modified. |
|                        | Pages discarded from the cache have to be written to disk, possibly affecting<br>server performance. The lower the number of page evicts the better.                                                                    |

**Table 12-4** Server Performance Monitoring - Global Database Cache Table *(Continued)*

### <span id="page-408-0"></span>Monitoring Your Server From the Command Line

You can monitor your directory server's current activities from any LDAP client by performing a search operation with the following characteristics:

- Search for attribute objectClass=\*
- Search base: cn=monitor
- Search scope: base

For example:

```
ldapsearch -h directory.siroe.com -s base -b "cn=monitor" 
"(objectclass=*)"
```
For information on searching the Directory Server, see ["Using ldapsearch," on](#page-503-0)  [page 504.](#page-503-0)

The monitoring attributes for your server are found in the  $cn = monitor, cn = config$ entry.

When you monitor your server's activities using ldapsearch, you see the following information:

- version: Identifies the directory's current version number.
- threads: Current number of active threads used for handling requests. Additional threads may be created by internal server tasks, such as replication or chaining.
- connection:*fd*:*opentime*:*opsinitiated*:*opscompleted*:*binddn*:[rw]: Provides the following summary information for each open connection (only available if you bind to the directory as the Directory Manager ):
	- ❍ fd The file descriptor used for this connection.
	- ❍ opentime The time this connection was opened.
- ❍ opsinitiated The number of operations initiated by this connection.
- ❍ opscompleted The number of operations completed.
- ❍ binddn The distinguished name used by this connection to connect to the directory.
- ❍ rw The field shown if the connection is blocked for read or write.

By default, this information is available to you only if you bind to the directory as the Directory Manager. However, you can change the ACI associated with this information to allow others to access the information.

- currentconnections Identifies the number of connections currently in service by the directory.
- totalconnections Identifies the number of connections handled by the directory since it started.
- dtablesize Shows the number of file descriptors available to the directory. Each connection requires one file descriptor: one for every open index, one for log file management, and one for ns-slapd itself. Essentially, this value lets you know about how many more concurrent connections can be serviced by the directory. For more information on file descriptors, refer to your operating system documentation.
- readwaiters Identifies the number of threads waiting to read data from a client.
- opsinitiated Identifies the number of operations the server has initiated since it started.
- opscompleted Identifies the number of operations the server has completed since it started.
- entriessent Identifies the number of entries sent to clients since the server started.
- bytessent Identifies the number of bytes sent to clients since the server started.
- currentime Identifies the time when this snapshot of the server was taken. The time is displayed in Greenwich mean time (GMT) in UTC format.
- starttime Identifies the time when the server started. The time is displayed in Greenwich mean time (GMT) in UTC format.
- nbackends Identifies the number of back ends (databases) the server services.
- concurrency Solaris 2.x only. Indicates the current level of thread concurrency.
- backendmonitordn Identifies the DN of each directory database.

## <span id="page-410-0"></span>Monitoring Database Activity

You can monitor your database's current activities from Directory Server Console or from the command line. This section contains the following information:

- • ["Monitoring Database Activity From the Server Console," on page 411](#page-410-1)
- • ["Monitoring Databases From the Command Line," on page 414](#page-413-0)

### <span id="page-410-1"></span>Monitoring Database Activity From the Server Console

This section describes how you can use Directory Server Console to view the database performance monitors and what sort of information the performance monitors provide.

#### Viewing Database Performance Monitors

To monitor your database's activities:

**1.** On the Directory Server Console, select the Status tab. In the navigation tree, expand the Performance Counters folder and select the database that you want to monitor.

The tab displays current information about database activity. If the server is currently not running, this tab will not provide performance monitoring information.

**2.** Click Refresh to refresh the currently displayed information. If you want the directory to continuously update the displayed information, select the Continuous checkbox and then click Refresh.

#### Overview of Database Performance Monitor Information

The directory provides database monitoring information as described in the following sections:

• [General Information \(Database\)](#page-411-0)

- • [Summary Information Table](#page-411-1)
- • [Database Cache Information Table](#page-412-0)
- • [Database File-Specific Table](#page-413-1)

#### <span id="page-411-0"></span>General Information (Database)

The directory provides the following general database information:

• Database

Identifies the type of database that you are monitoring.

• Configuration DN

Identifies the distinguished name that you must use as a search base to obtain these results using the ldapsearch command-line utility.

#### Summary Information Table

The Summary Information table provides the following information:

<span id="page-411-5"></span><span id="page-411-4"></span><span id="page-411-3"></span><span id="page-411-2"></span><span id="page-411-1"></span>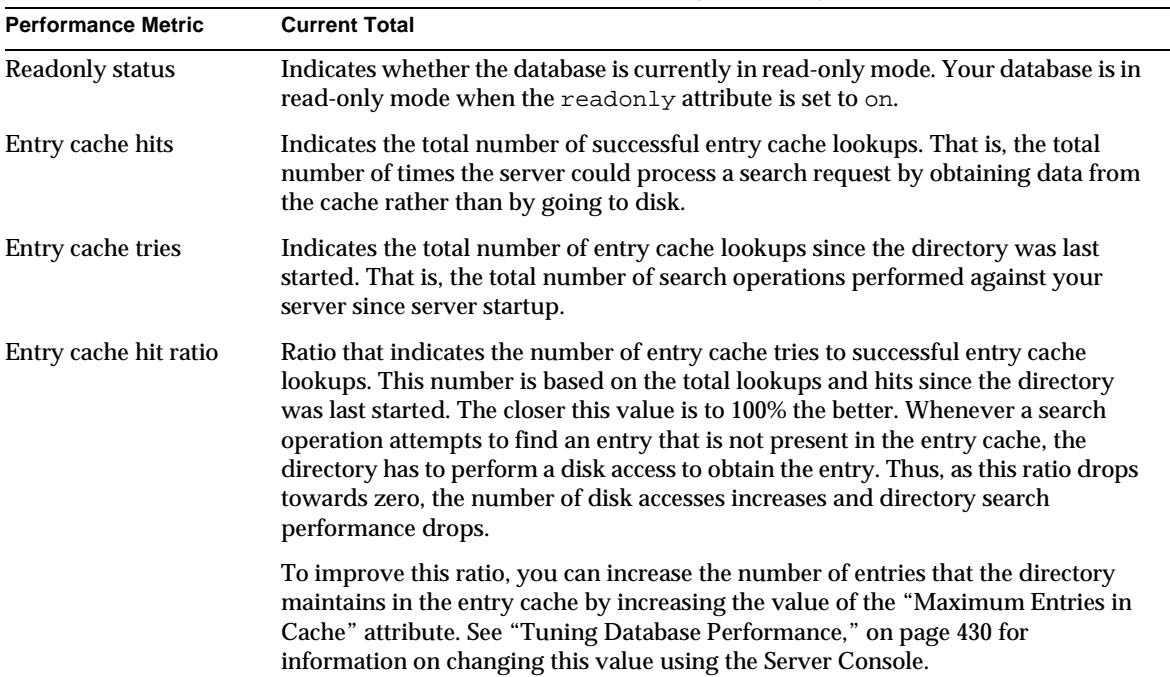

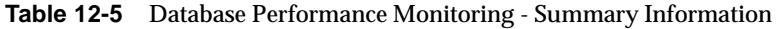

<span id="page-412-1"></span>

| <b>Performance Metric</b>                | <b>Current Total</b>                                                                                                    |
|------------------------------------------|----------------------------------------------------------------------------------------------------|
| Current entry cache<br>size (in bytes)   | Indicates the total size of directory entries currently present in the entry cache.                                                                                                    |
| Maximum entry cache<br>size (in bytes)   | Indicates the size of the entry cache maintained by the directory. This value is<br>managed by the "Maximum Cache Size" attribute. See "Tuning Database<br>Performance," on page 430 for information on changing this value using the<br>Server Console.                                 |
| Current entry cache<br>size (in entries) | Indicates the total number of directory entries currently present in the entry<br>cache.                                                                                                    |
| Maximum entry cache<br>size (in entries) | Indicates the maximum number of directory entries that can be maintained in the<br>entry cache. This value is managed by the "Maximum Entries in Cache" attribute.<br>See "Tuning Database Performance," on page 430 for information on changing<br>this value using the Server Console. |

**Table 12-5** Database Performance Monitoring - Summary Information *(Continued)*

#### <span id="page-412-2"></span>Database Cache Information Table

The Database Cache Information table provides the following caching information:

<span id="page-412-7"></span><span id="page-412-6"></span><span id="page-412-5"></span><span id="page-412-4"></span><span id="page-412-3"></span><span id="page-412-0"></span>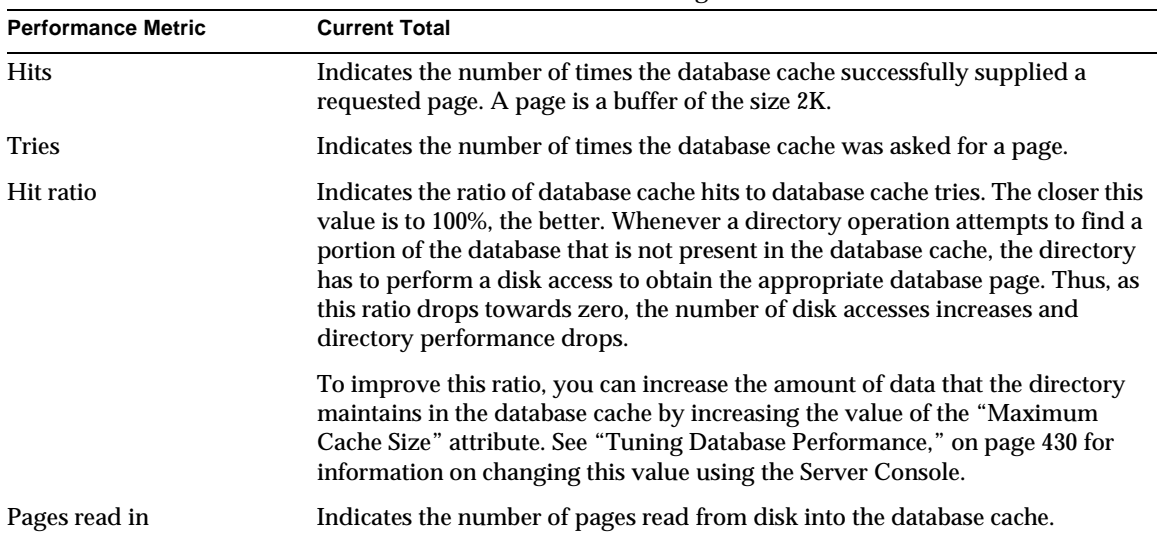

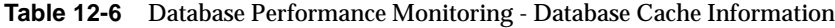

<span id="page-413-4"></span><span id="page-413-3"></span>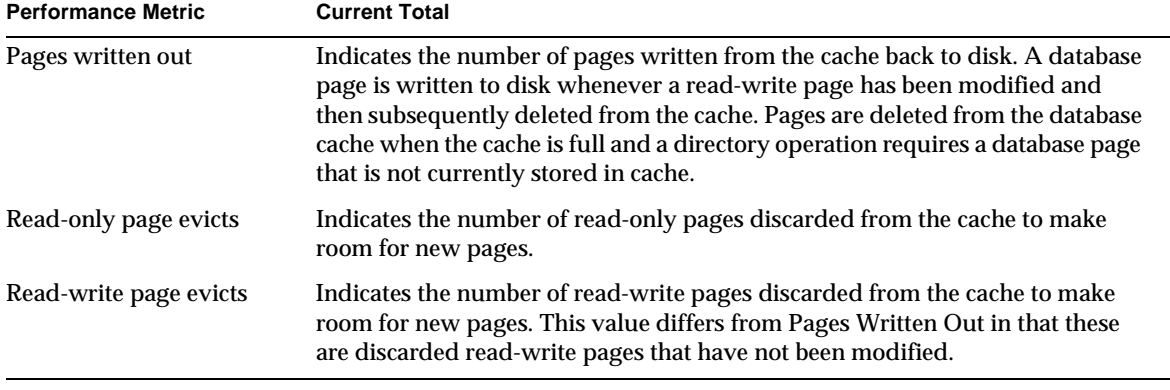

#### **Table 12-6** Database Performance Monitoring - Database Cache Information *(Continued)*

#### <span id="page-413-5"></span>Database File-Specific Table

The directory displays a table for each index file that makes up your database. Each of the tables provides the following information:

<span id="page-413-9"></span><span id="page-413-8"></span><span id="page-413-6"></span><span id="page-413-1"></span>

| <b>Table 12.1</b> Database Ferrormance Montroring - Database File-Specific table                                                                                                    |
|----------------------------------------------------------------------------------------------------|
| <b>Current Total</b>                                                                                                    |
| Number of times that a search result resulted in a cache hit on this specific<br>file. That is, a client performs a search that requires data from this file and<br>the directory obtains the required data from the cache. |
| Number of times that a search result failed to hit the cache on this specific<br>file. That is, a search that required data from this file was performed and the<br>required data could not be found in the cache.          |
| Indicates the number of pages brought to the cache from this file.                                                                                                    |
| Indicates the number of pages for this file written from cache to disk.                                                                                                    |
| Performance Metric<br>Pages written out                                                                                                    |

**Table 12-7** Database Performance Monitoring - Database File-Specific table

### <span id="page-413-7"></span><span id="page-413-2"></span><span id="page-413-0"></span>Monitoring Databases From the Command Line

You can monitor your directory's database activities from any LDAP client by performing a search operation with the following characteristics:

• Search for attribute objectClass=\*

- Search base: cn=monitor, cn=database\_instance, cn=ldbm database, cn=plugins, cn=config, where database is the name of the database that you want to monitor
- Search scope: base

For example:

```
ldapsearch -h directory.siroe.com -s base -b 
"cn=monitor,cn=Siroe,cn=ldbm database,cn=plugins, cn=config" 
"objectclass=*"
```
In this example, the ldapsearch operation looks for the Siroe database. For information on searching the directory, see ["Using ldapsearch," on page 504.](#page-503-0)

When you monitor your server's activities, you see the following information:

- database Identifies the type of database you are currently monitoring.
- readonly Indicates whether the database is in read-only mode. 0 indicates that the server is not in read-only mode, 1 indicates that it is in read-only mode.
- entrycachehits Provides the same information as described in [Entry cache](#page-411-2)  [hits](#page-411-2) in [Table 12-5 on page 412](#page-411-5).
- entrycachetries Provides the same information as described in [Entry cache](#page-411-3)  [tries](#page-411-3) in [Table 12-5 on page 412](#page-411-5).
- entrycachehitratio Provides the same information as described in ["Entry](#page-411-4)  [cache hit ratio," on page 412](#page-411-4) in [Table 12-5.](#page-411-5)
- currententrycachesize Provides the same information as described in ["Current entry cache size \(in entries\)," on page 413](#page-412-1) in [Table 12-5.](#page-411-5)
- maxentrycachesize Provides the same information as described in ["Maximum entry cache size \(in entries\)," on page 413](#page-412-2) in [Table 12-5](#page-411-5).
- dbchehits Provides the same information as described in [Hits](#page-412-6) in [Table 12-6](#page-412-7)  [on page 413.](#page-412-7)
- dbcachetries Provides the same information as described in [Tries](#page-412-3) in [Table 12-6 on page 413](#page-412-7).
- dbcachehitratio Provides the same information as described in [Hit ratio](#page-412-4) in [Table 12-6 on page 413](#page-412-7).
- dbcachepagein Provides the same information as described in [Pages read in](#page-412-5)  in [Table 12-6 on page 413.](#page-412-7)
- dbcachepageout Provides the same information as described in [Pages](#page-413-3)  [written out](#page-413-3) in [Table 12-6 on page 413.](#page-412-7)
- dbcacheroevict Provides the same information as described in [Read-only](#page-413-4)  [page evicts](#page-413-4) in [Table 12-6 on page 413](#page-412-7).
- dbcacherwevict Provides the same information as described in [Read-write](#page-413-5)  [page evicts](#page-413-5) in [Table 12-6 on page 413](#page-412-7).

Next the following information for each file that makes up your database is displayed:

- dbfilename-*number* Indicates the name of the file. *number* provides a sequential integer identifier (starting at 0) for the file. All associated statistics for the file are given this same numerical identifier.
- dbfilecachehit-*number* Provides the same information as described in [Cache hits](#page-413-9) in [Table 12-7 on page 414.](#page-413-8)
- dbfilecachemiss-*number* Provides the same information as described in [Cache misses](#page-413-6) in [Table 12-7 on page 414.](#page-413-8)
- dbfilepagein-*number* Provides the same information as described in [Pages](#page-413-7)  [read in](#page-413-7) in [Table 12-7 on page 414](#page-413-8).
- dbfilepageout-*number* Provides the same information as described in [Pages written out](#page-413-2) in [Table 12-7 on page 414.](#page-413-8)

## <span id="page-415-0"></span>Monitoring Database Link Activity

You can monitor the activity of your database links from the command line using the monitoring attributes. Use the ldapsearch command-line utility to return the attribute values that interest you. The monitoring attributes are stored in the following entry: cn=monitor, cn=database\_link\_name, cn=chaining database,cn=plugins,cn=config.

For example, you can use the ldapsearch command-line utility to retrieve the number of add operations received by a particular database link called DBLink1. First, change to the directory containing the utility:

**Solaris 9 platform** # cd /usr/iplanet/ds5/shared/bin **Other platforms** # cd *installDir*/shared/bin

Then, run ldapsearch as follows:

```
ldapsearch -h server.siroe.com -p 389 \
-D "cn=Directory Manager" -w password -s sub -b \
"cn=monitor,cn=DBLink1,cn=chaining database,cn=plugins,cn=config" \
"(objectclass=*)" nsAddCount
```
**NOTE** The above command should be typed on a single line. It does not appear on one line here because of page size constraints.

You can search for the following database link monitoring attributes:

| <b>Attribute Name</b>      | <b>Description</b>                              |
|----------------------------|-------------------------------------------------|
| nsAddCount                 | Number of add operations received.              |
| nsDeleteCount              | Number of delete operations received.           |
| nsModifyCount              | Number of modify operations received.           |
| nsRenameCount              | Number of rename operations received.           |
| nsSearchBaseCount          | Number of base level searches received.         |
| nsSearchOneLevelCount      | Number of one-level searches received.          |
| nsSearchSubtreeCount       | Number of subtree searches received.            |
| nsAbandonCount             | Number of abandon operations received.          |
| nsBindCount                | Number of bind request received.                |
| nsUnbindCount              | Number of unbinds received.                     |
| nsCompareCount             | Number of compare operations received.          |
| nsOperationConnectionCount | Number of open connections for LDAP operations. |
| nsBindConnectionCount      | Number of open connections for bind operations. |
|                            |                                                 |

**Table 12-8** Database Link Monitoring Attributes

For more information about ldapsearch, see the *iPlanet Directory Server Configuration, Command, and File Reference*.

Monitoring Database Link Activity

# <span id="page-418-0"></span>Monitoring Directory Server Using **SNMP**

The server and database activity monitoring log setup described in [Chapter 12,](#page-396-1)  ["Monitoring Server and Database Activity](#page-396-1)" is specific to iPlanet Directory Server. You can also monitor your Directory Server using the [Simple Network](#page-546-0)  [Management Protocol](#page-546-0) ([SNMP\)](#page-547-0). SNMP is a management protocol used for monitoring network activity that can be used to monitor a wide range of devices in real time.

SNMP is the ideal standard mechanism for global network control and monitoring. It allows network administrators to unify all network monitoring activities, with Directory Server monitoring just part of the broader picture.

This chapter contains the following topics:

- • [About SNMP](#page-418-1)
- • [Overview of the Directory Server Management Information Base](#page-421-0)
- • [Setting Up SNMP](#page-424-0)
- • [Configuring SNMP for the Directory Server](#page-427-0)

### <span id="page-418-1"></span>About SNMP

SNMP is a protocol used to exchange data about network activity. With SNMP, data travels between a managed device and a [network management station](#page-543-0) [\(NMS](#page-543-1)) where users remotely manage the network. A managed device is anything that runs SNMP, such as hosts, routers, and your Directory Server. An NMS is usually a powerful workstation with one or more network management applications installed. A network management application graphically shows information about managed devices (which device is up or down, which and how many error messages were received, and so on).

Information is transferred between the NMS and the managed device through the use of two types of agents: the subagent and the [master agent.](#page-541-1) The subagent gathers information about the managed device and passes the information to the master agent. iPlanet Directory Server has a subagent. The master agent exchanges information between the various subagents and the NMS. The master agent runs on the same host machine as the subagents it talks to.

You can have multiple subagents installed on a host machine. For example, if you have Directory Server, Enterprise Server, and Messaging Server all installed on the same host, the subagents for each of these servers communicates with the same master agent. In the Windows NT environment, the master agent is the SNMP service provided by the Windows NT operating system. In the UNIX environment, the master agent is installed with the iPlanet Administration Server.

Values for SNMP attributes, otherwise known as variables, that can be queried are kept on the managed device and reported to the NMS as necessary. Each variable is known as a [managed object](#page-541-0), which is anything the agent can access and send to the NMS. All managed objects are defined in a [management information base](#page-541-2) [\(MIB](#page-542-0)), which is a database with a tree-like hierarchy. The top level of the hierarchy contains the most general information about the network. Each branch underneath is more specific and deals with separate network areas.

### SNMP Overview

SNMP exchanges network information in the form of *[protocol data unit](#page-544-0)* [\(PDUs](#page-544-1)). PDUs contain information about variables stored on the managed device. These variables, also known as managed objects, have values and titles that are reported to the NMS as necessary. Communication between an NMS and a managed device takes place in one of two ways:

- • [NMS-Initiated Communication](#page-420-0)
- • [Managed Device-Initiated Communication](#page-420-1)

#### <span id="page-420-0"></span>NMS-Initiated Communication

NMS-initiated communication is the most common type of communication between an NMS and a managed device. In this type of communication, the NMS either requests information from the managed device or changes the value of a variable stored on the managed device.

These are the steps that make up an NMS-initiated SNMP session:

- **1.** The NMS determines which managed devices and objects need to be monitored.
- **2.** The NMS sends a protocol data unit to the managed device's subagent through the master agent. This protocol data unit either requests information from the managed device or tells the subagent to change the values for variables stored on the managed device.
- **3.** The subagent for the managed device receives the protocol data unit from the master agent.
- **4.** If the protocol data unit from the NMS is a request for information about variables, the subagent gives information to the master agent and the master agent sends it back to the NMS in the form of another protocol data unit. The NMS then displays the information textually or graphically.

If the protocol data unit from the NMS requests that the subagent set variable values, the subagent sets these values.

#### <span id="page-420-1"></span>Managed Device-Initiated Communication

This type of communication occurs when the managed device needs to inform the NMS of an event that has occurred. A managed device initiates communication with an NMS to inform the NMS of a shut down or start up. Communication initiated by a managed device is also known as a *trap*. Directory Server sends a trap to the NMS whenever the Directory Server starts or stops.

These are the steps that make up a managed device-initiated SNMP session:

- **1.** An event occurs on the managed device.
- **2.** The subagent informs the master agent of the event.
- **3.** The master agent sends a PDU to the NMS to inform the NMS of the event.
- **4.** The NMS displays the information textually or graphically.

## <span id="page-421-0"></span>Overview of the Directory Server Management Information Base

Each iPlanet server has its own MIB. The Directory Server's MIB is defined in the following file:

**Solaris 9 platform** /usr/iplanet/ds5/plugins/snmp/netscape-ldap.mib **Other platforms** *installDir*/plugins/snmp/netscape-ldap.mib

> This MIB contains definitions for variables pertaining to network management for the directory. These variables are known as managed objects. Using the directory MIB and network management software, such as Sun Net Manager, you can monitor your directory like all other managed devices on your network.

The directory MIB has the following object identifier:

```
iso.org.dod.internet.private.enterprises.netscape.nsldap
(nsldapd OBJECT IDENTIFYER : = { 1.3.6.1.4.1.1450.7 } )
```
You can see administrative information about your directory and monitor the server in real-time using the directory MIB. The directory MIB is broken into three distinct tables of managed objects:

- [Operations Table](#page-421-1)
- [Entries Table](#page-423-0)
- Interaction Table

Before you can use the directory's MIB, you must compile it along with the MIBs that you will find in the following directory:

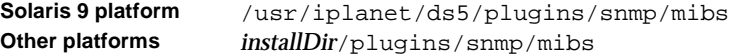

For information on how to compile MIBs, see your SNMP product documentation. The following sections describe each table in detail.

### <span id="page-421-1"></span>About the Operations Table

The Operations Table provides statistical information about Directory Server access, operations, and errors. The following table describes the managed objects stored in the Operations Table of the netscape-ldap.mib file.

| <b>Managed Object</b> | <b>Description</b>                                                                                                    |
|-----------------------|----------------------------------------------------------------------------------------------------|
| dsAnonymousBinds      | The number of anonymous binds to the directory since<br>server startup.                                                                                                    |
| dsUnauthBinds         | The number of unauthenticated binds to the directory since<br>server startup.                                                                                                    |
| dsSimpleAuthBinds     | The number of binds to the directory that were established<br>using a simple authentication method (such as password<br>protection) since server startup.                                                         |
| dsStrongAuthBinds     | The number of binds to the directory that were established<br>using a strong authentication method (such as SSL or an<br>SASL mechanism like Kerberos) since server startup.                                      |
| dsBindSecurityErrors  | The number of bind requests that have been rejected by the<br>directory due to authentication failures or invalid<br>credentials since server startup.                                                            |
| dsInOps               | The number of operations forwarded to this directory from<br>another directory since server startup.                                                                                                    |
| dsReadOps             | The number of read operations serviced by this directory<br>since application start. The value of this object will always<br>be 0 because LDAP implements read operations indirectly<br>via the search operation. |
| dsCompareOps          | The number of compare operations serviced by this<br>directory since server startup.                                                                                                    |
| dsAddEntryOps         | The number of add operations serviced by this directory<br>since server startup.                                                                                                    |
| dsRemoveEntryOps      | The number of delete operations serviced by this directory<br>since server startup.                                                                                                    |
| dsModifyEntryOps      | The number of modify operations serviced by this<br>directory since server startup.                                                                                                    |
| dsModifyRDNOps        | The number of modify RDN operations serviced by this<br>directory since server startup.                                                                                                    |
| dsListOps             | The number of list operations serviced by this directory<br>since server startup. The value of this object will always be<br>0 because LDAP implements list operations indirectly via<br>the search operation.    |
| dsSearchOps           | The total number of search operations serviced by this<br>directory since server startup.                                                                                                    |

**Table 13-1** Operations Table Managed Objects and Descriptions

| <b>Managed Object</b>       | <b>Description</b>                                                                                                    |
|-----------------------------|----------------------------------------------------------------------------------------------------|
| dsOneLevelSearchOps         | The number of one-level search operations serviced by this<br>directory since server startup.                                                                                                    |
| dsWholeSubtreeSearch<br>Ops | The number of whole subtree search operations serviced<br>by this directory since server startup.                                                                                                    |
| dsReferrals                 | The number of referrals returned by this directory in<br>response to client requests since server startup.                                                                                                    |
| dsSecurityErrors            | The number of operations forwarded to this directory that<br>did not meet security requirements.                                                                                                    |
| dsErrors                    | The number of requests that could not be serviced due to<br>errors (other than security or referral errors). Errors include<br>name errors, update errors, attribute errors, and service<br>errors. Partially serviced requests are not counted as errors. |

**Table 13-1** Operations Table Managed Objects and Descriptions *(Continued)*

### <span id="page-423-0"></span>The Entries Table

The Entries Table provides information about the contents of the directory entries. [Table 13-2](#page-423-1) describes the managed objects stored in the Entries Table in the netscape-ldap.mib file.

| <b>Managed Object</b> | <b>Description</b>                                                                                                    |
|-----------------------|----------------------------------------------------------------------------------------------------|
| dsMasterEntries       | The number of directory entries for which this directory<br>contains the master entry. The value of this object will<br>always be 0 (as no updates are currently performed). |
| dsCopyEntries         | The number of directory entries for which this directory<br>contains a slave copy. The value of this object will always<br>be 0 (as no updates are currently performed).     |
| dsCacheEntries        | The number of entries cached in the directory.                                                                                                    |
| dsCacheHits           | The number of operations serviced from the locally held<br>cache since application startup.                                                                                  |
| dsSlaveHits           | The number of operations that were serviced from locally<br>held replications (shadow entries). The value of this object<br>will always be 0.                                |

<span id="page-423-1"></span>**Table 13-2** Entries Table Managed Objects and Descriptions

## <span id="page-424-0"></span>Setting Up SNMP

The steps for configuring SNMP monitoring for your directory depend on whether you run your directory on Windows NT, UNIX or AIX. This section contains the following procedures:

- • [Setting Up SNMP on Windows NT](#page-424-1)
- • [Setting Up SNMP on UNIX](#page-424-2)
- • [Configuring the AIX SNMP Daemon](#page-425-0)

### <span id="page-424-1"></span>Setting Up SNMP on Windows NT

To set up SNMP support for Directory Server on a Windows NT machine:

**1.** Install the SNMP service on your NT server.

Refer to your Windows NT operating system documentation for instructions.

**2.** Enable Directory Server statistics collection.

See ["Configuring SNMP for the Directory Server," on page 428](#page-427-0) for information.

**3.** Restart the Windows NT SNMP service.

See ["Starting and Stopping the SNMP Service on Windows NT," on page 427](#page-426-0)  for information.

### <span id="page-424-2"></span>Setting Up SNMP on UNIX

To set up SNMP support for your Directory Server on a UNIX machine:

**1.** Configure and start the master agent using the Administration Server Console.

**NOTE** If you are using the default port settings (161 for SNMP and 199 for SMUX) then you need to be root user. If you reconfigure the master agent configuration and have ports with values higher than 1000, then it is not necessary to be root user.

For information on setting up the master agent, refer to *Managing Servers with iPlanet Console*.

**2.** On AIX machines, configure the AIX SNMP Daemon.

See ["Configuring the AIX SNMP Daemon," on page 426](#page-425-0) for information.

**3.** Enable the directory subagent.

See ["Configuring SNMP for the Directory Server," on page 428](#page-427-0) for information.

**4.** Start the directory subagent.

See ["Starting and Stopping the SNMP Subagent on UNIX," on page 426](#page-425-1) for information.

### <span id="page-425-0"></span>Configuring the AIX SNMP Daemon

If your SNMP [daemon](#page-537-0) is running on AIX, it supports SMUX. For this reason, you do not need to install a master agent. However, you need to change the AIX SNMP daemon configuration.

AIX uses several configuration files to filter its communications. One of them, snmpd.conf, needs to be changed so that the SNMP daemon accepts the incoming messages from the SMUX subagent. For more information, see the online manual page for snmpd.conf. You need to add a line to define each subagent.

For example, you might add this line to the snmpd.conf:

smux 1.3.6.1.4.1.1.1450.7 "" *IP\_address net\_mask*

where *IP\_address* is the IP address of the host the subagent is running on, and *net\_mask* is the network mask of the host.

**NOTE** Do not use the loopback address 127.0.0.1; use the real IP address instead.

If you need more information, see your related system documentation.

## <span id="page-425-1"></span>Starting and Stopping the SNMP Subagent on UNIX

To start, stop, and restart the [SNMP subagent](#page-547-1) for a directory running on UNIX:

- **1.** On the Directory Server Console, select the Configuration tab and then select the top most entry in the navigation tree in the left pane.
- **2.** Select the SNMP tab in the right pane.
- **3.** Click Start to start the [subagent,](#page-547-2) click Stop to stop the subagent, or click Restart to restart the subagent.

Stopping the directory does not stop the directory subagent. If you want to stop the subagent, you must do so from this tab.

**NOTE** If you add another server instance and you want the instance to be part of the SNMP network, you must restart the subagent.

## <span id="page-426-0"></span>Starting and Stopping the SNMP Service on Windows NT

It is important to note that the [master agent](#page-541-1) on Windows NT is the SNMP Service and *not* the SNMP subagent as is the case on other platforms. The SNMP Service is installed and configured via the Windows NT control panel. For a directory running on Windows NT, the SNMP subagent is a DLL which the SNMP service invokes, and it is by using the information stored in the registry that the SNMP Service knows which subagent to load.

To start, stop and restart the SNMP subagent for a directory running on Windows NT:

- **1.** Open the Control Panel and select Services.
- **2.** Select SNMP from the Service list.
- **3.** Click Start to start the SNMP Service, click Stop to stop the SNMP Service, or click Stop then Start to restart the SNMP Service.

Stopping the directory does not stop the directory subagent. If you want to stop the subagent, you must do so from the Control Panel.

**NOTE** If you add another server instance and you want the instance to be part of the SNMP network, you must restart the subagent.

## <span id="page-427-0"></span>Configuring SNMP for the Directory Server

To configure SNMP settings from the Directory Server Console:

- **1.** Make sure the Directory Server is running.
- **2.** On the Directory Server Console, select the Configuration tab and then select the topmost entry in the navigation tree in the left pane.
- **3.** Select the SNMP tab in the right pane.
- **4.** Select the "Enable Statistics Collection" checkbox to enable Directory Server statistics collection. Clear the checkbox to disable it.
- **5.** For UNIX servers, enter the hostname on which the master agent resides and the port number used to communicate with the master agent in the Master Host and Master Port text boxes.

**NOTE** The hostname and port number are required.

The defaults are localhost and 199 respectively.

- **6.** Enter a description that uniquely describes the directory instance in the Description text box.
- **7.** Type the name the company or organization to which the directory belongs in the Organization text box.
- **8.** Type the location within the company or organization where the directory resides in the Location text box.
- **9.** Type the email address of the person responsible for maintaining the directory in the Contact text box.
- **10.** Click Save.
- **11.** Restart the subagent (UNIX), or restart the SNMP service (Windows NT).

See ["Starting and Stopping the SNMP Subagent on UNIX," on page 426](#page-425-1) or ["Starting and Stopping the SNMP Service on Windows NT," on page 427](#page-426-0) for information as appropriate.

# Tuning Directory Server Performance

This chapter describes the tools provided with iPlanet Directory Server to help optimize performance. It also provides tips to improve the performance of your directory.

This chapter contains the following sections:

- • [Tuning Server Performance](#page-428-0)
- • [Tuning Database Performance](#page-429-1)
- • [Miscellaneous Tuning Tips](#page-435-0)

## <span id="page-428-0"></span>Tuning Server Performance

You can manage your server's performance by limiting the amount of resources the server uses to process client search requests. You can define:

- The maximum number of entries the server returns to the client in response to a search operation (size limit attribute)
- The maximum amount of real time (in seconds) you want the server to spend performing a search request (time limit attribute)
- The time (in seconds) during which the server maintains an idle connection before terminating it (idle timeout attribute)
- The maximum number of file descriptors available to the directory server (max number of file descriptors attribute)

To configure Directory Server to optimize performance:

**1.** On the Directory Server Console, select the Configuration tab and then select the topmost entry in the navigation tree in the left pane.

The tabs that are displayed in the right pane control server-wide configuration attributes.

**2.** Select the Performance tab in the right pane.

The current server performance settings appear.

**3.** Set the maximum number of entries the server will return to the client in response to a search operation by entering a new value in the Size Limit text box.

If you do not want to set a limit, type  $-1$  in this text box.

**4.** Enter the maximum amount of real time (in seconds) you want the server to spend performing a search request in the Time Limit text box.

If you do not want to set a limit, type -1 in this text box.

**5.** Enter the time (in seconds) during which you want the server to maintain an idle connection before terminating it in the Idle Timeout text box.

If you do not want to set a limit, type zero (0) in this text box.

**6.** Set the maximum number of file descriptors available to the directory server in the Max Number of File Descriptors text box.

This option is not available on the Windows NT and IBM AIX platforms. For more information on this parameter, see the *iPlanet Directory Server Configuration, Command, and File Reference*.

For a better understanding of how these parameters impact your server's search performance, see ["About Indexes," on page 349.](#page-348-0)

## <span id="page-429-1"></span><span id="page-429-0"></span>Tuning Database Performance

This section is divided into the following parts which describe methods for tuning database performance:

- • ["Optimizing Search Performance," on page 431](#page-430-0)
- • ["Tuning Transaction Logging," on page 433](#page-432-0)
- • ["Changing the Location of the Database Transaction Log," on page 434](#page-433-0)
- • ["Changing the Database Checkpoint Interval," on page 434](#page-433-1)
- • ["Disabling Durable Transactions," on page 435](#page-434-0)
- • ["Specifying Transaction Batching," on page 436](#page-435-1)

### <span id="page-430-0"></span>Optimizing Search Performance

You can improve server performance on searches by tuning database settings. The database attributes that affect performance mainly define the amount of memory available to the server.

To improve the cache hit ratio on search operations, you can increase the amount of data that the directory server maintains in the database cache. Do this by increasing the number of entries stored in the cache, and by increasing the cache size. The maximum values that you can set for these attributes depends on the amount of real memory on your machine. Roughly, the amount of available memory on your machine should always be greater than:

(Maximum Entries in Cache + Maximum Cache Size) x average entry size

Use caution when changing these two attributes. Your ability to improve server performance with these attributes depends on the size of your database, the amount of physical memory available on your machine, and whether directory searches are random (that is, if your directory clients are searching for random and widely scattered directory data).

If your database does not fit into memory and if searches are random, attempting to increase the values set on these attributes does not help directory performance. In fact, changing these attributes may harm overall performance.

You can tune the following attributes:

- The attributes of the database that manages all other database instances. In Directory Server Console, you can see only the databases that contain your directory data, and the NetscapeRoot database. However, the server uses another database to manage these. On this database, you can change the following attributes to improve performance:
	- ❍ The amount of memory that you want to make available for all databases (maximum cache size attribute)
	- ❍ The maximum number of entries you want the server to verify in response to a search request (look-through limit attribute)
- The attributes of each database that you use to store directory data, including the server configuration data in the NetscapeRoot database. On these databases, you can change the following attributes to improve performance:
	- ❍ The maximum number of entries you want the server to keep in memory (maximum entries in cache attribute)
	- ❍ The amount of memory you want to make available for cached entries (memory available for cache attribute)

To configure the default database attributes that apply to all other database instances:

**1.** On the Directory Server Console, select the Configuration tab, then in the navigation tree expand the Data Icon, and highlight the Database Settings node.

This displays the Database tabs in the right pane.

**2.** Select the LDBM Plugin Settings tab in the right pane.

This tab contains the database attributes for all databases stored on this server.

- **3.** In the Maximum Cache Size field, enter a value corresponding to the amount of memory that you want to make available for all databases.
- **4.** In the look-through limit field, enter the maximum number of entries you want the server to check in response to a search request.

If you do not want to set a limit, type **-1** in this text box. If you bind to the directory as the Directory Manager, by default the look-through limit is unlimited, and overrides any settings you specify here.

To configure the attributes of each database that stores your directory data:

**1.** On the Directory Server Console, select the Configuration tab, then in the navigation tree expand the Data Icon. Expand the suffix of the database you want to tune and highlight the database.

The tabs displayed in the right pane control parameter settings for this database.

- **2.** Select the Database Settings tab in the right pane.
- **3.** Enter the number of entries you want the server to keep in memory in the Maximum Entries in Cache field.
**4.** Enter the amount of memory you want to make available for cached entries in the Memory Available for Cache field.

If you are creating a very large database from LDIF, set this attribute as large as possible, depending on the memory available on your machine. The larger this parameter, the faster your database will be created.

When you have finished creating your database, be sure to set this parameter back to some lower value before you run your server in a production environment.

## Tuning Transaction Logging

Every Directory Server contains a transaction log which logs operations for all the databases it manages. Whenever a directory database operation such as a write is performed, the server logs the operation to the transaction log. For best performance, the directory does not perform the operation immediately. Instead, the operation is stored in a temporary memory cache on the directory server until the operation is completed.

If the server experiences a failure, such as a power outage, and shuts down abnormally, the information about recent directory changes that were stored in the cache are lost. However, when the server restarts, the directory automatically detects the error condition and uses the database transaction log to recover the database.

Although database transaction logging and database recovery are automatic processes that require no intervention, you may want to tune some of the database transaction logging attributes to optimize performance.

**CAUTION** The transaction logging attributes are provided only for system modifications and diagnostics. These settings should be changed only with the guidance of iPlanet Professional Services or iPlanet Support.

> Setting these attributes and other configuration attributes inconsistently may cause the directory to be unstable.

## Changing the Location of the Database Transaction Log

By default, the database transaction log file is stored along with the database files themselves in the following directory:

**Solaris 9 platform** /var/ds5/slapd-*serverID*/db **Other platforms** /usr/iplanet/servers/slapd-*serverID*/db

> Because the purpose of the transaction log is to aid in the recovery of a directory database that was shut down abnormally, it is a good idea to store the database transaction log on a different disk from the one containing the directory database. Storing the database transaction log on a separate physical disk may also improve directory performance.

To change the location of the database transaction log file, use the following procedure:

**1.** Stop the Directory Server.

For instructions, refer to ["Starting/Stopping the Server From the Console," on](#page-34-0)  [page 35.](#page-34-0)

**2.** Use the ldapmodify command-line utility to add the nsslapd-db-logdirectory attribute to the cn=config,cn=ldbm database, cn=plugins, cn=config entry. Provide the full path to the  $log$ directory in the attribute.

For information on the nsslapd-db-logdirectory attribute syntax, see the *iPlanet Directory Server Configuration, Command, and File Reference*. For instructions on using ldapmodify, refer to ["Adding and Modifying Entries](#page-54-0)  [Using ldapmodify," on page 55.](#page-54-0)

**3.** Restart Directory Server.

## Changing the Database Checkpoint Interval

At regular intervals, the directory server writes operations logged in the transaction log to the disk, and logs a checkpoint entry in the database transaction log. By indicating which changes have already been written to the directory, checkpoint entries indicate where to begin recovery from the transaction log, thus speeding up the recovery process.

By default, the directory server is set up to send a checkpoint entry to the database transaction log every 60 seconds. Increasing the checkpoint interval may increase the performance of directory write operations. However, increasing the checkpoint interval may also increase the amount of time required to recover directory databases after a disorderly shutdown and require more disk space due to large database transaction log files. Therefore, you should only modify only this attribute if you are familiar with database optimization and can fully assess the effect of the change.

To modify the checkpoint interval while the server is running, use the following procedure:

**1.** Use the ldapmodify command-line utility to add the nsslapd-db-checkpoint-interval attribute to the cn=config,cn=ldbm database, cn=plugins, cn=config entry.

For more information on the syntax of the nsslapd-db-checkpoint-interval attribute, refer to the *iPlanet Directory Server Configuration, Command, and File Reference*. For instructions on using **ldapmodify**, refer to "Adding and [Modifying Entries Using ldapmodify," on page 55.](#page-54-0)

## Disabling Durable Transactions

Durable transaction logging means that the temporary database transaction log is in fact physically written to disk.

When durable transaction logging is disabled, every directory database operation is written to the database transaction log file, but may not be physically written to disk immediately. If a directory change was written to the logical database transaction log file but not physically written to disk at the time of a system crash, you cannot recover the change. When durable transactions are disabled, the recovered database is consistent, but does not reflect the results of any LDAP write operations that completed just before the system crash.

By default, durable database transaction logging is enabled. To disable durable transaction logging, use the following procedure:

**1.** Stop the Directory Server.

For instructions, refer to ["Starting/Stopping the Server From the Command](#page-35-0)  [Line," on page 36](#page-35-0).

**2.** Use the ldapmodify command-line utility to add the nsslapd-db-durable-transactions attribute to the cn=config,cn=ldbm database,cn=plugins,cn=config entry, and set the value of this attribute to off.

For information on the syntax of the nsslapd-db-durable-transactions attribute, see the *iPlanet Directory Server Configuration, Command, and File Reference.* For instructions on using ldapmodify, refer to "Adding and [Modifying Entries Using ldapmodify," on page 55.](#page-54-0)

**3.** Restart the Directory Server.

## Specifying Transaction Batching

To improve update performance when full transaction durability is not required, you can use the nsslapd-db-transaction-batch-val attribute to specify how many transactions will be batched before being committed to the transaction log. Setting this attribute to a value greater than 0 causes the server to delay committing transactions until the number of queued transactions is equal to the attribute value. For transaction batching to be valid, the nsslapd-db-durable-transaction attribute must be set to on.

To specify or modify transaction batching while the server is running, use the ldapmodify command-line utility to add the nsslapd-db-transaction-batch-val attribute to the cn=config,cn=ldbm database,cn=plugins,cn=config entry.

For more information on the syntax and values of the nsslapd-db-transaction-batch-val attribute, refer to the *iPlanet Directory Server Configuration, Command, and File Reference*. For instructions on using ldapmodify, refer to ["Adding and Modifying Entries Using ldapmodify," on](#page-54-0)  [page 55.](#page-54-0)

## Miscellaneous Tuning Tips

This section provides you with some performance related tips and concepts you should consider.

## Creating Entries Under cn=config

The cn=config entry is stored in the simple, flat dse.ldif configuration file, and not in the same highly scalable database as regular entries. As a result, if many entries, and particularly entries that are likely to be updated frequently, are stored under cn=config, performance will probably suffer.

However, although we recommend you do not store simple user entries under cn=config for performance reasons, it can be useful to store special user entries such as the Directory Manager entry or Replication Manager (supplier bind DN) entry under cn=config, as this allows you to centralize configuration information. Miscellaneous Tuning Tips

# Administering Directory Server Plug-Ins

Directory Server plug-ins extend the functionality of the server. iPlanet Directory Server ships with several plug-ins to help you manage your directory. This chapter contains general information on the types of plug-ins available, and how to enable or disable them. This chapter is divided into the following sections:

- • [Server Plug-in Functionality Reference](#page-438-0)
- • [Enabling and Disabling Plug-Ins From the Server Console](#page-458-0)

## <span id="page-438-0"></span>Server Plug-in Functionality Reference

The following tables provide you with a quick overview of the plug-ins provided with iPlanet Directory Server 5.1, along with their configurable options, configurable arguments, default setting, dependencies, general performance related information and further reading. These tables will allow you to weigh up plug-in performance gains and costs and choose the optimal settings for your deployment. The Further Information heading cross references further reading where this is available.

## 7-bit Check Plug-In

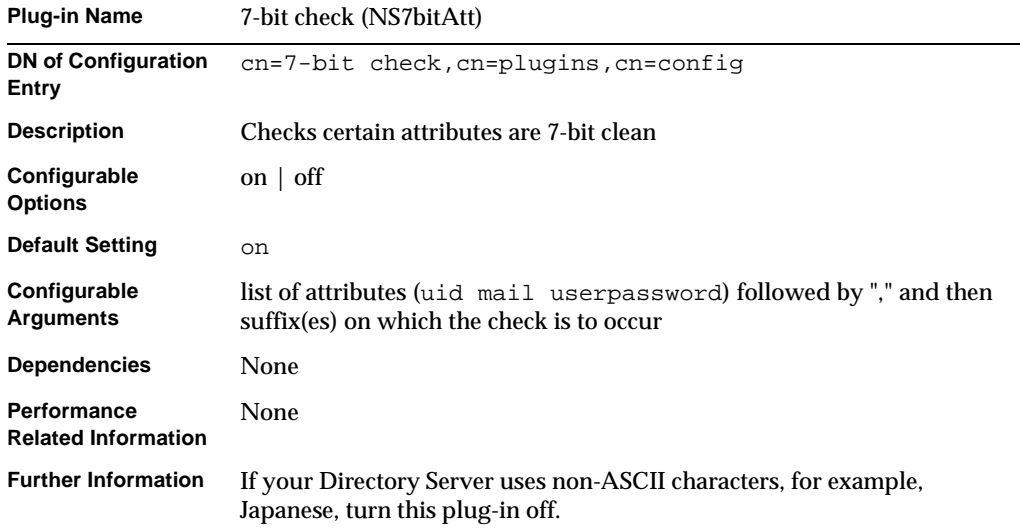

## ACL Plug-In

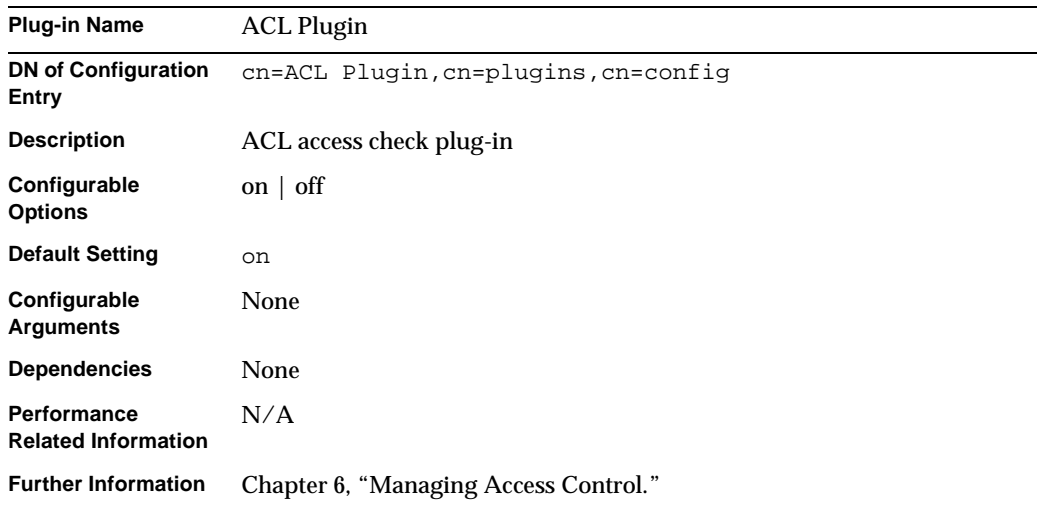

## ACL Preoperation Plug-In

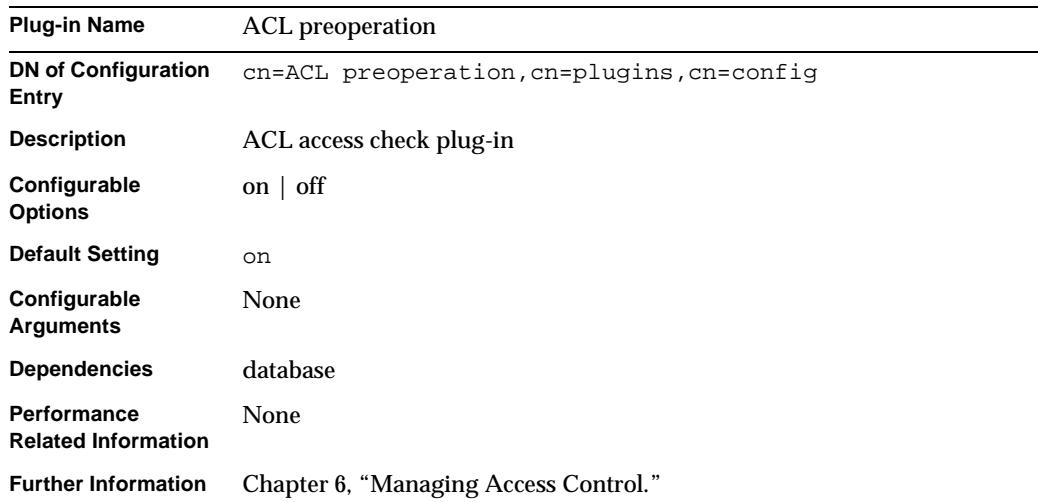

## Binary Syntax Plug-In

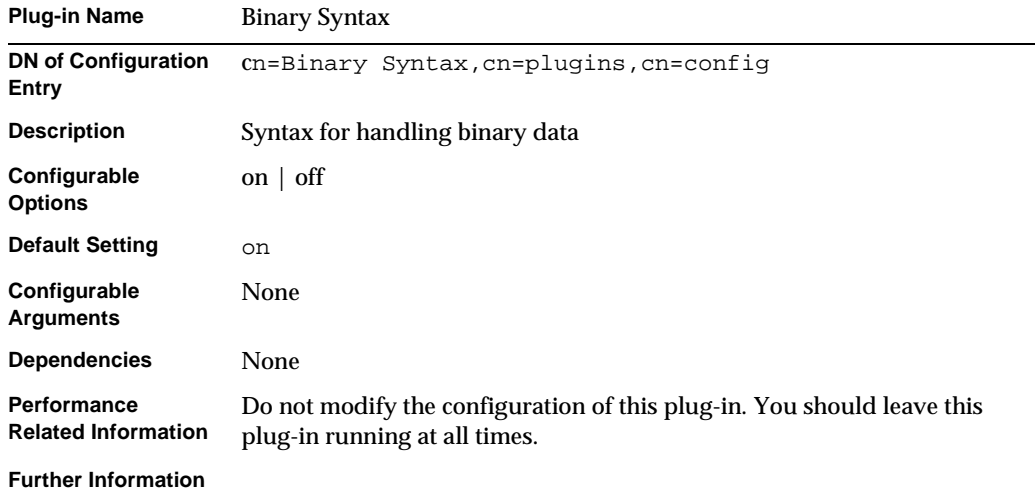

### Boolean Syntax Plug-In

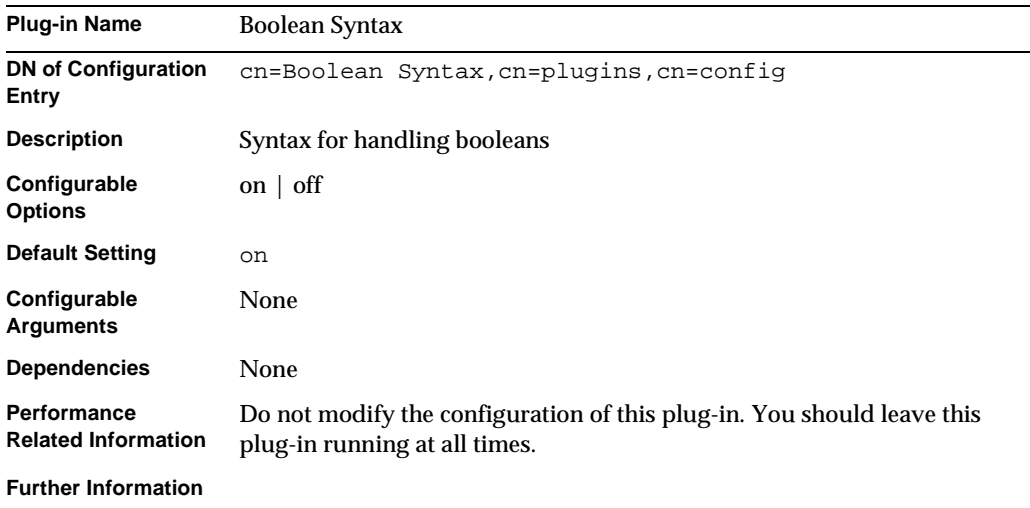

#### Case Exact String Syntax Plug-In

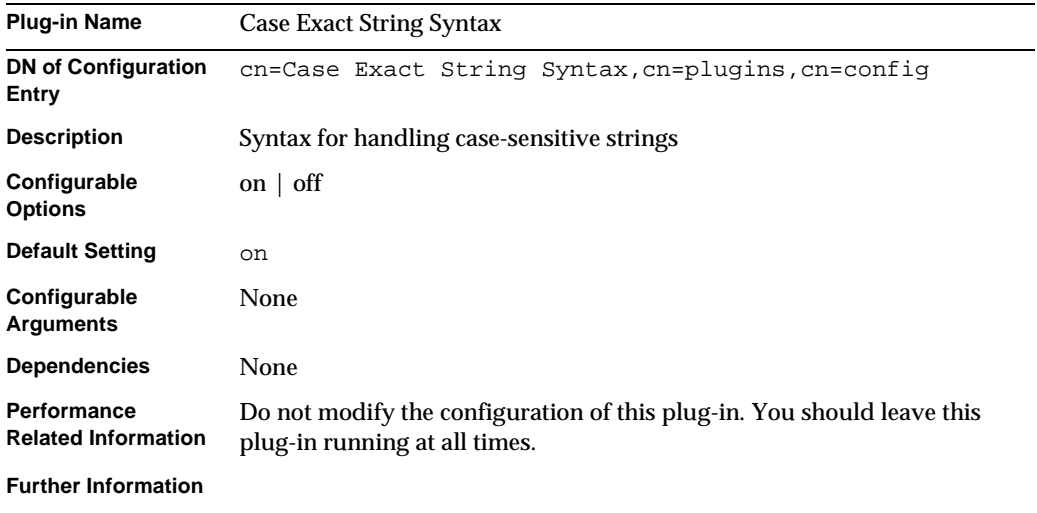

## Case Ignore String Syntax Plug-In

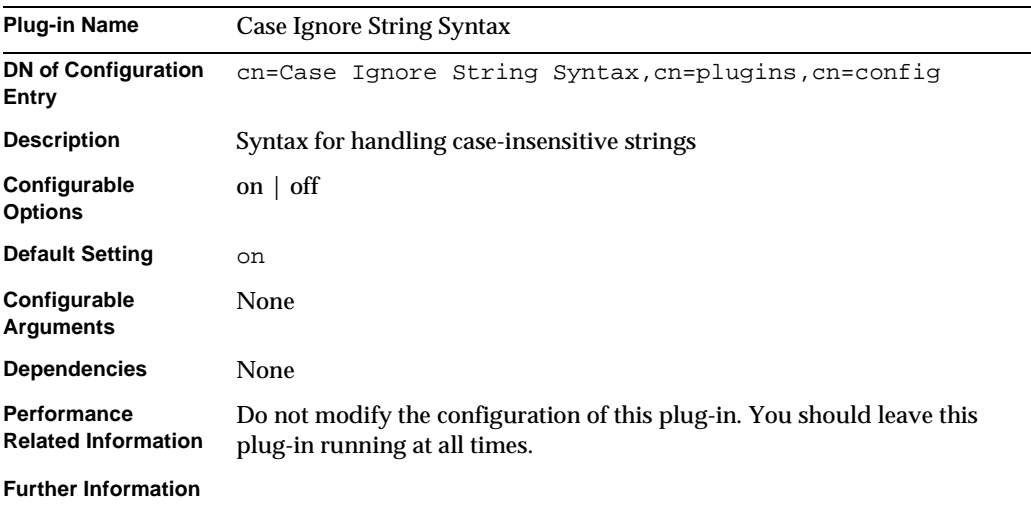

#### Chaining Database Plug-In

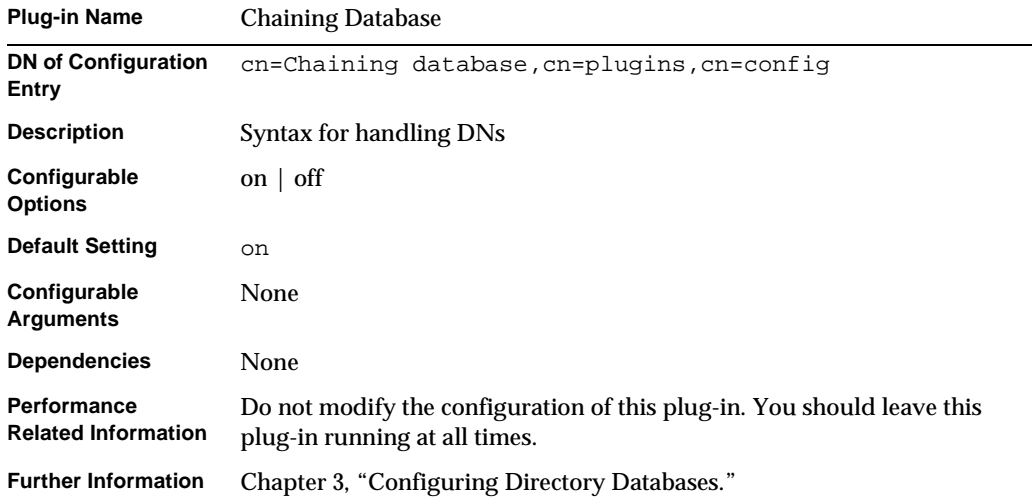

### Class of Service Plug-In

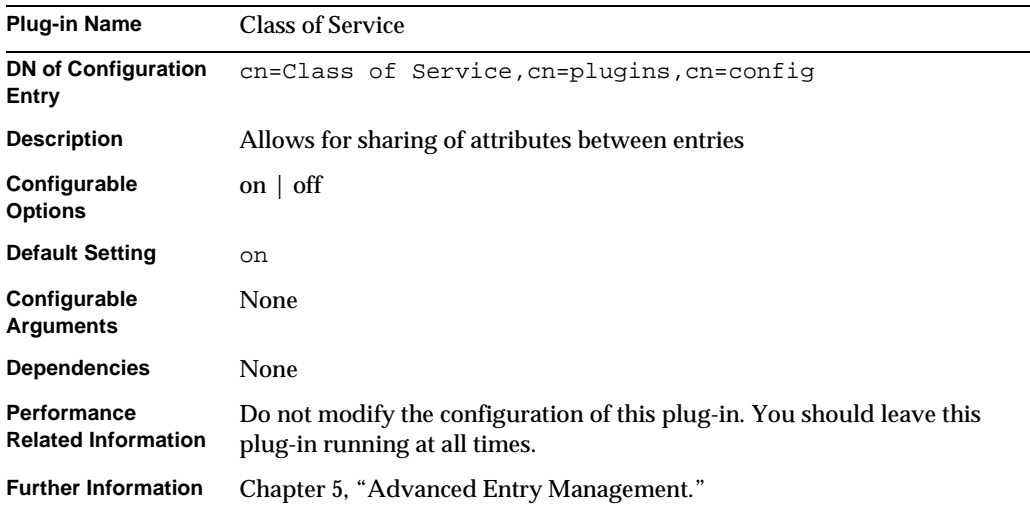

#### Country String Syntax Plug-In

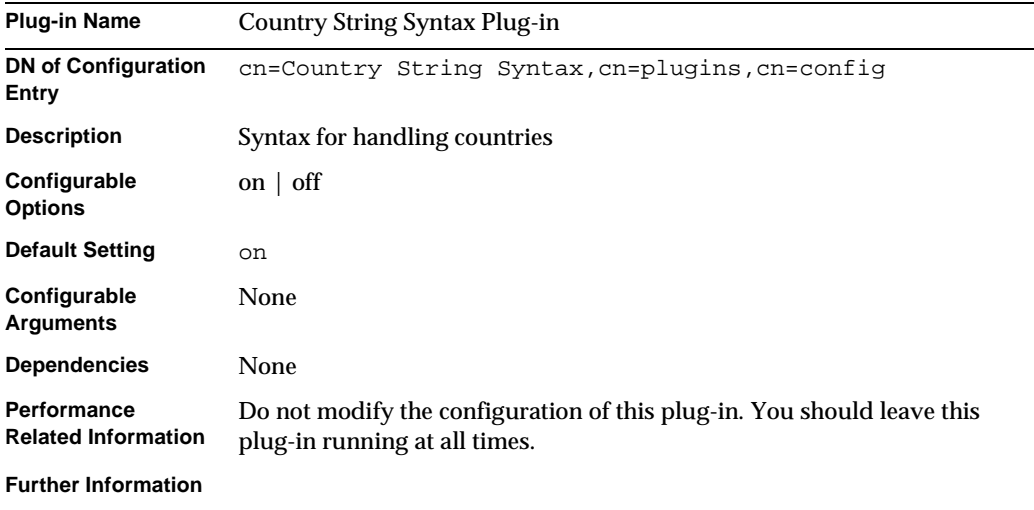

### Distinguished Name Syntax Plug-In

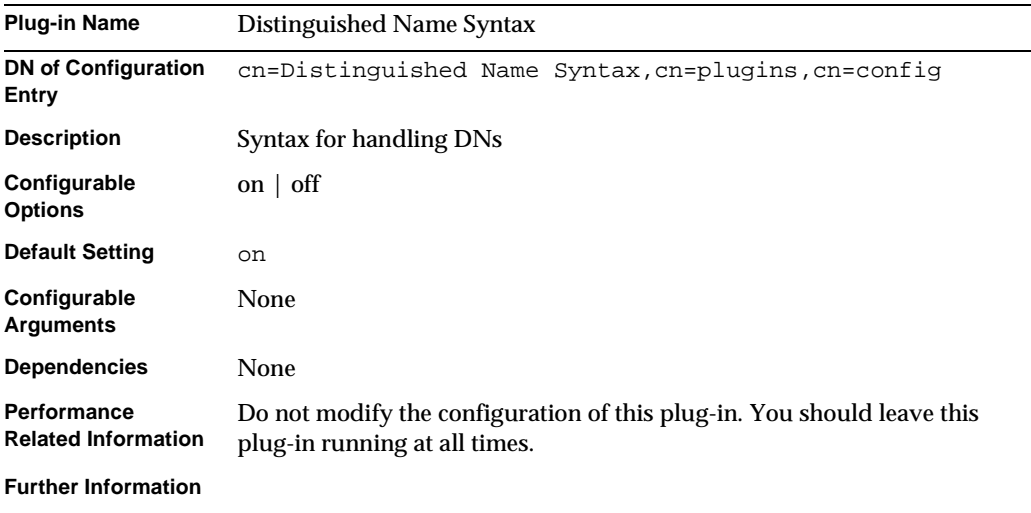

## Generalized Time Syntax Plug-In

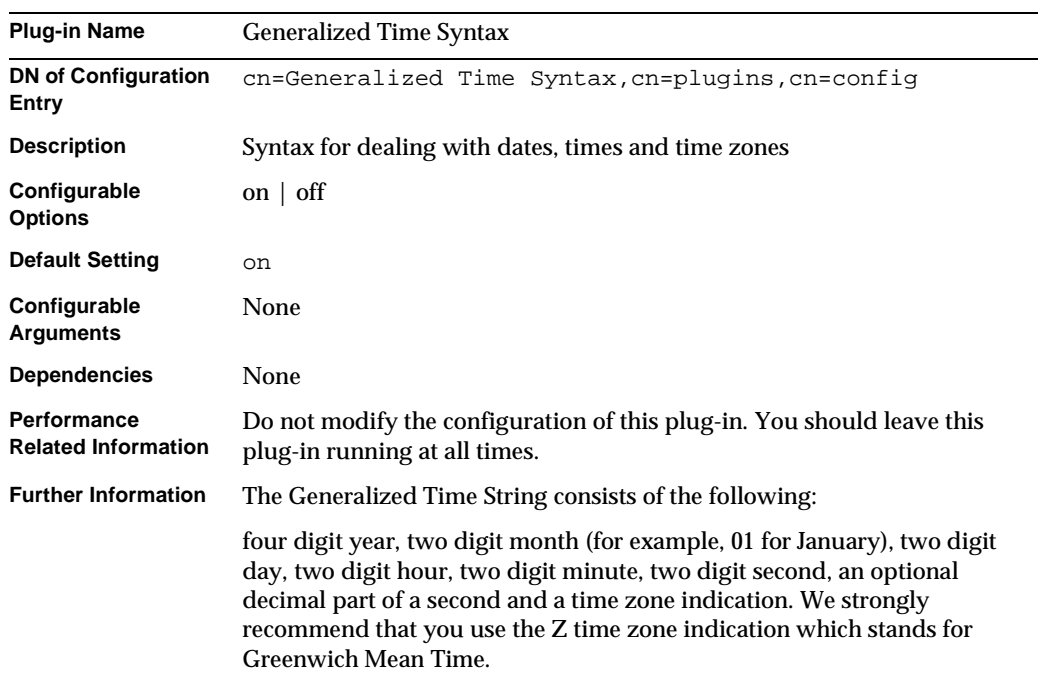

 $\overline{a}$ 

## Integer Syntax Plug-In

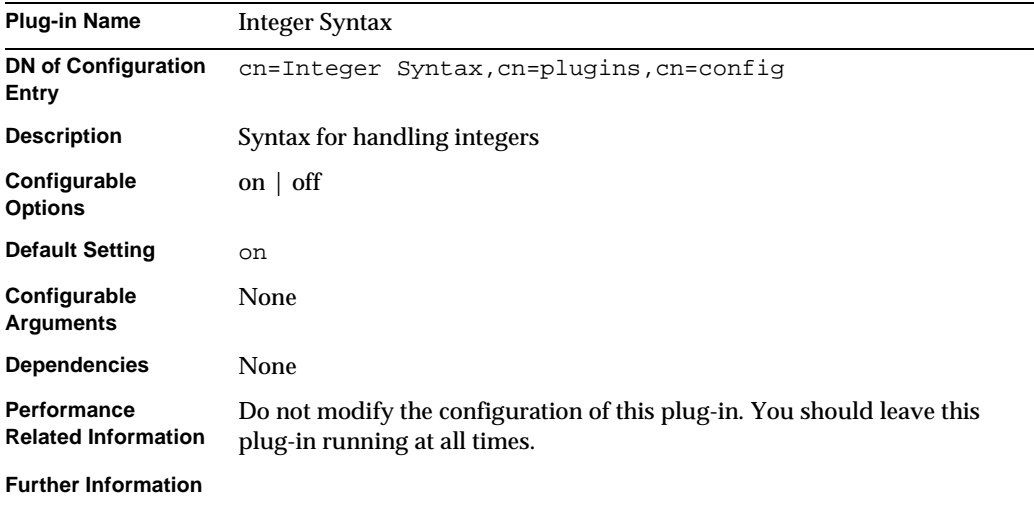

### Internationalization Plug-In

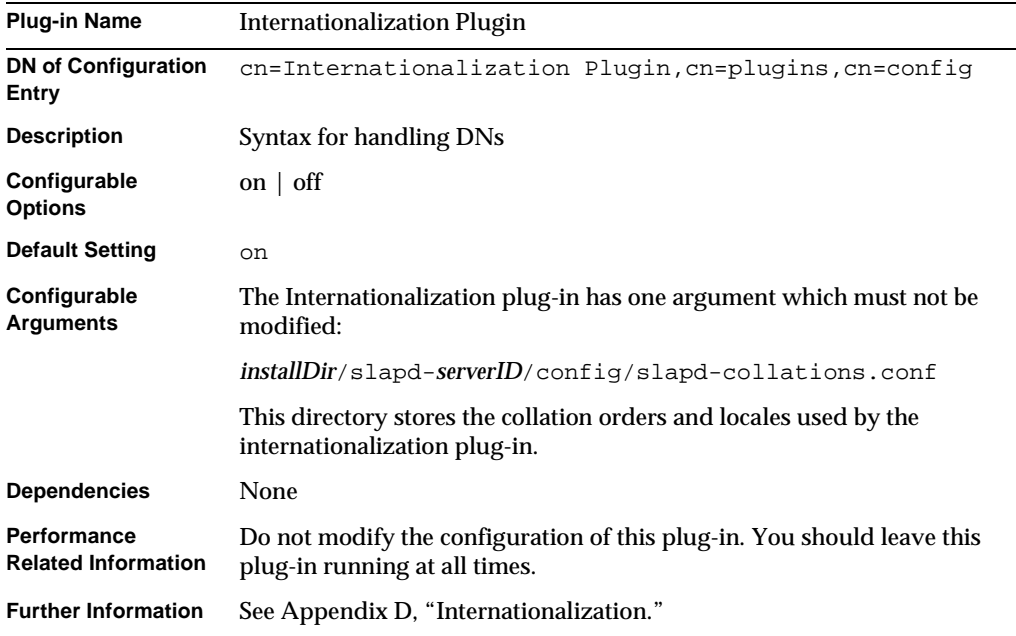

## ldbm Database Plug-In

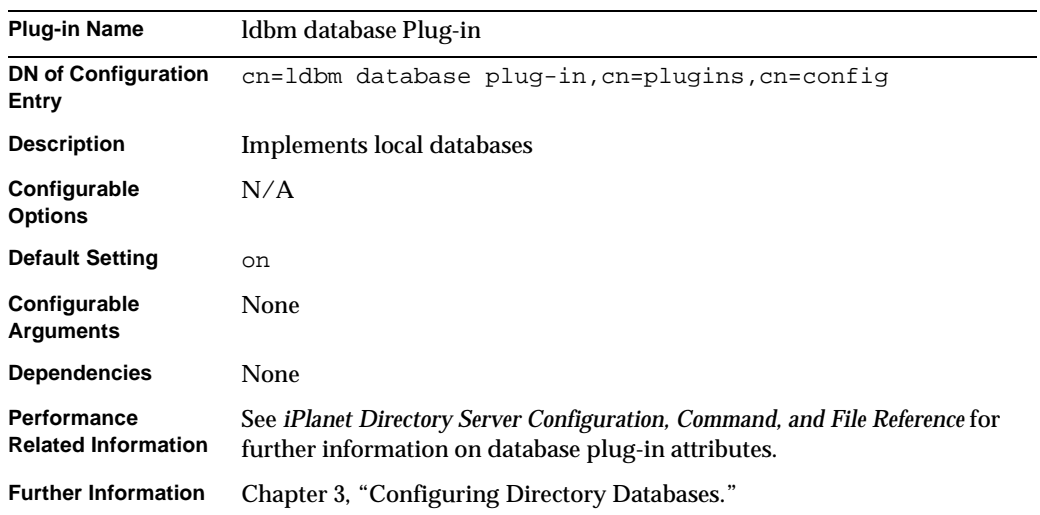

#### Legacy Replication Plug-In

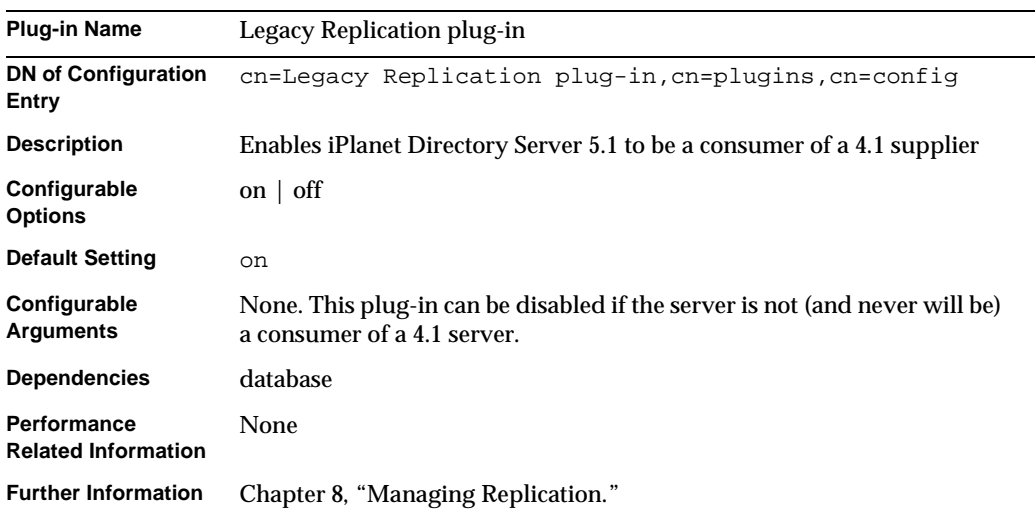

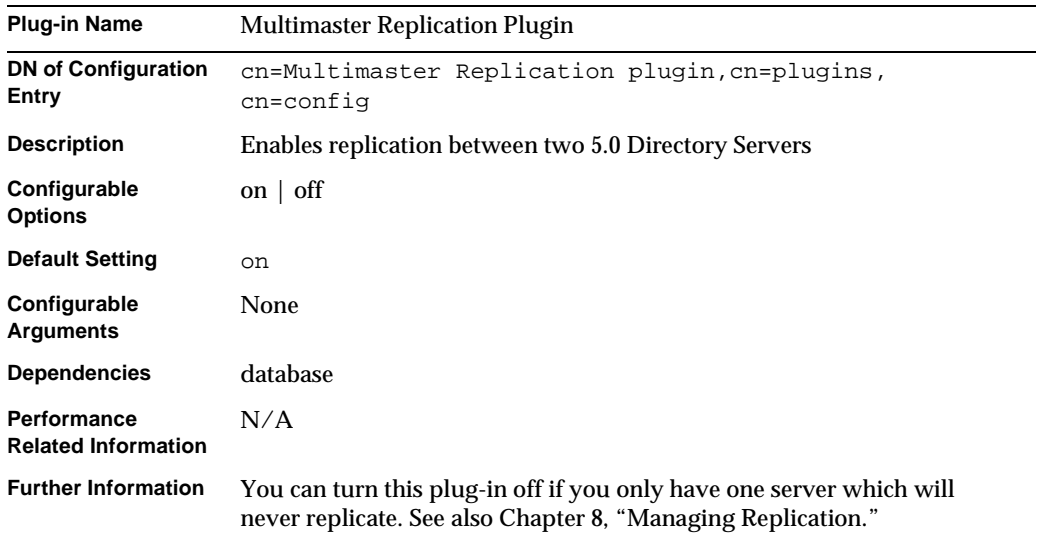

## Multimaster Replication Plug-In

#### Octet String Syntax Plug-in

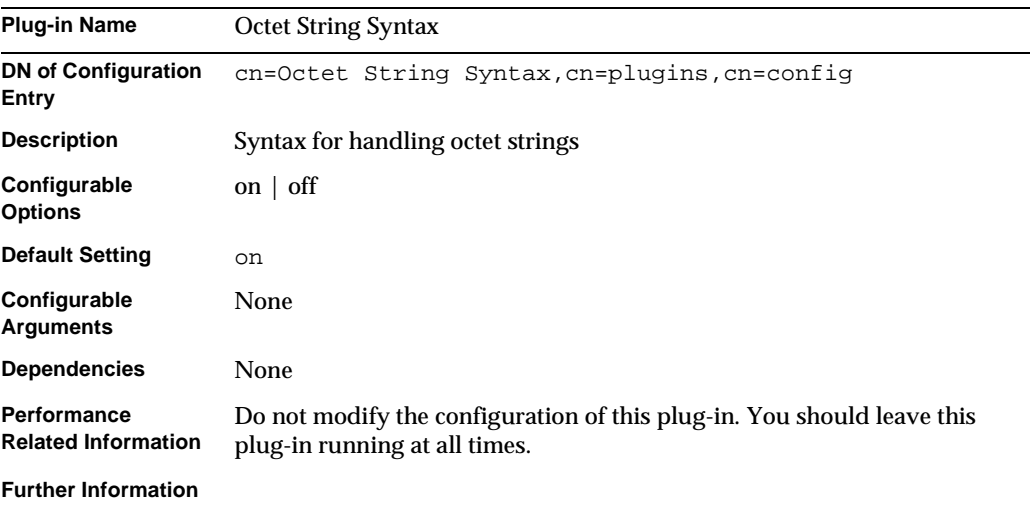

#### CLEAR Password Storage Plug-In

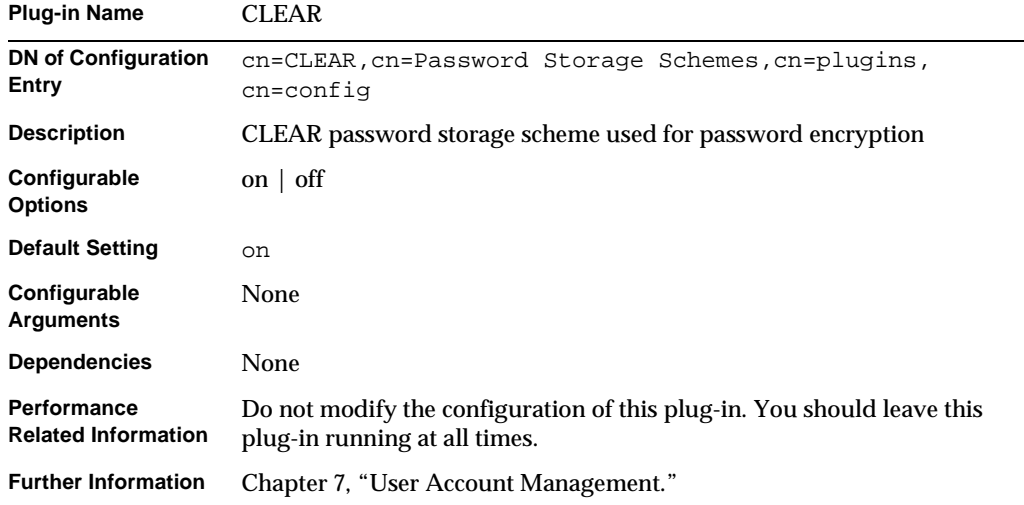

#### CRYPT Password Storage Plug-In

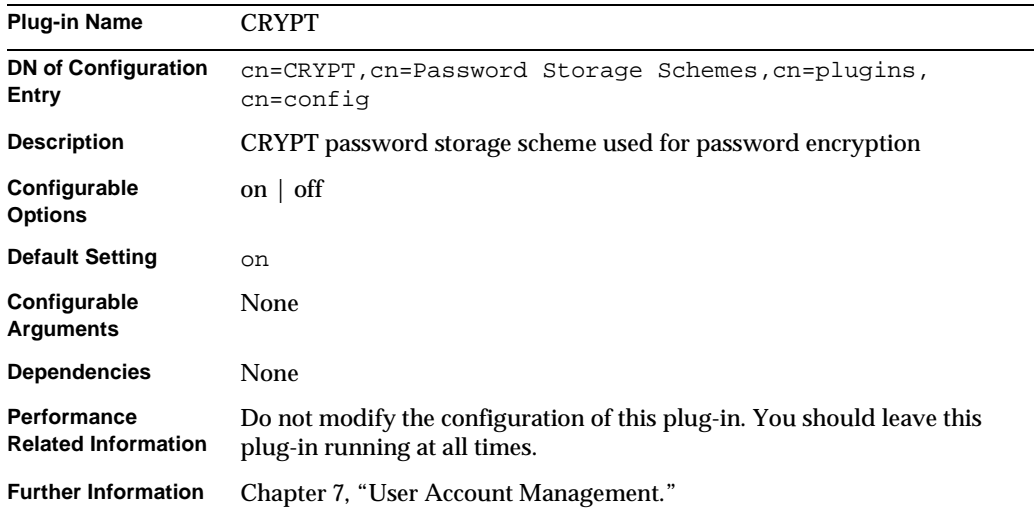

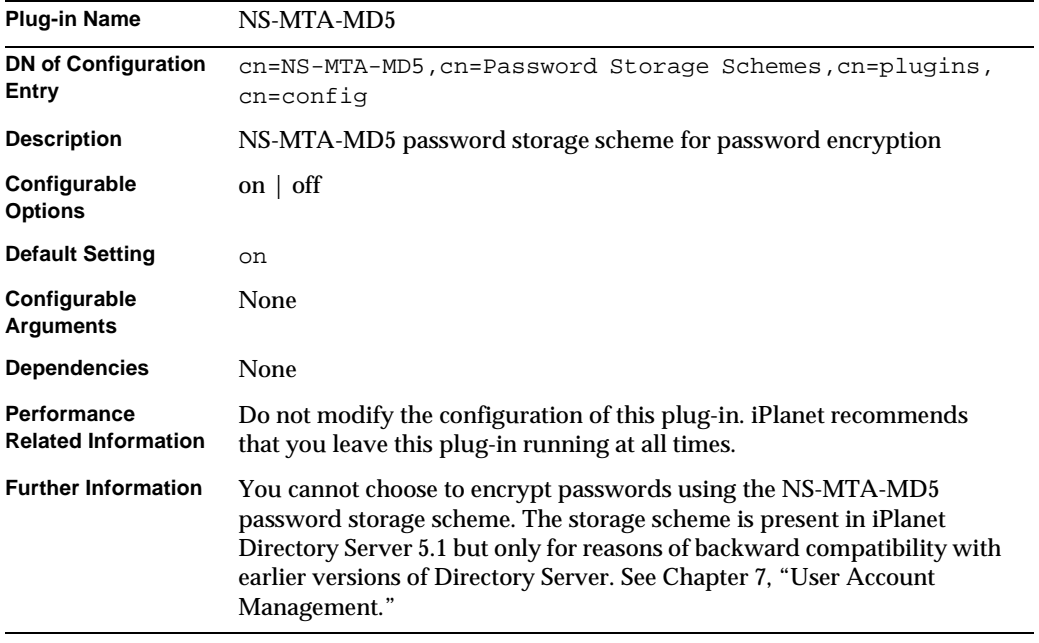

## NS-MTA-MD5 Password Storage Plug-In

#### SHA Password Storage Plug-In

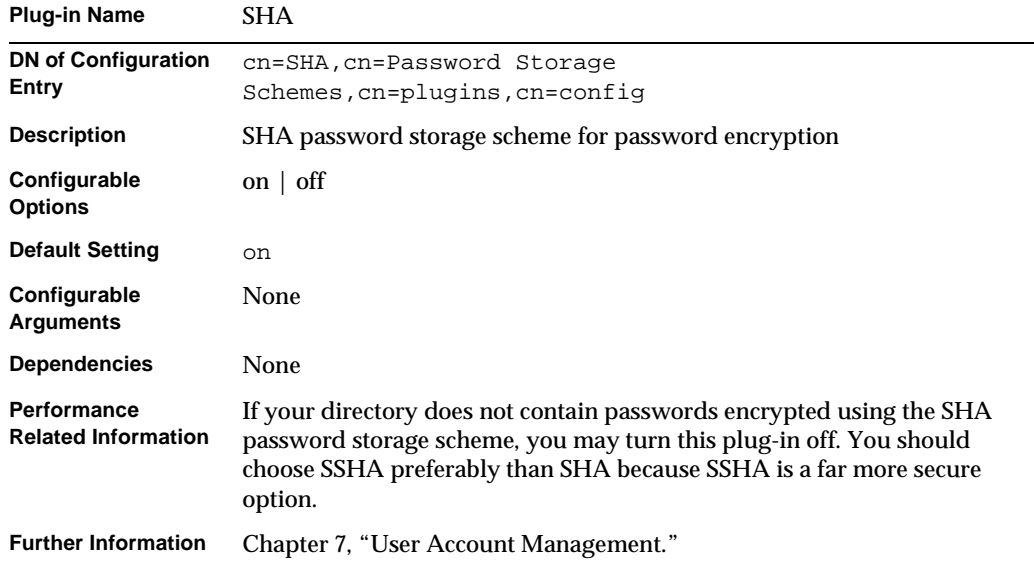

#### SSHA Password Storage Plug-in

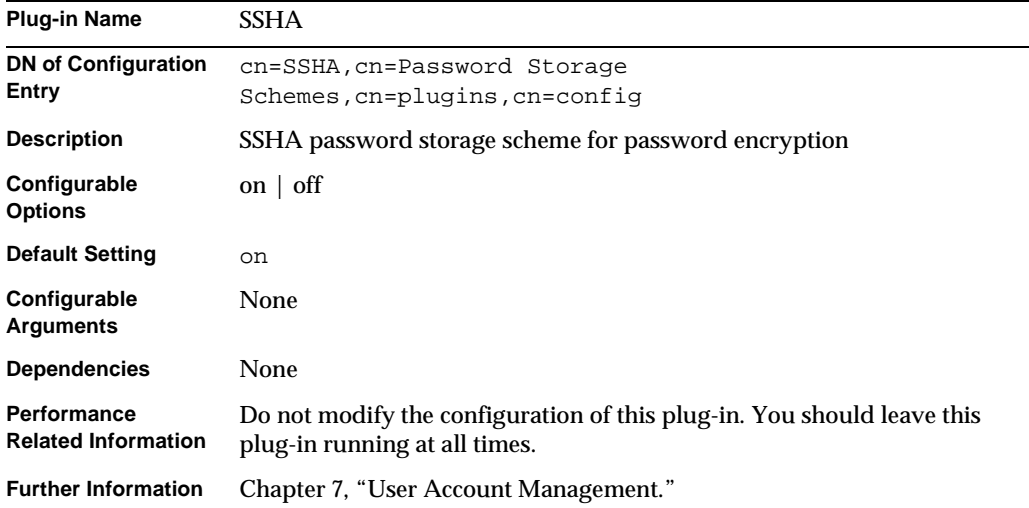

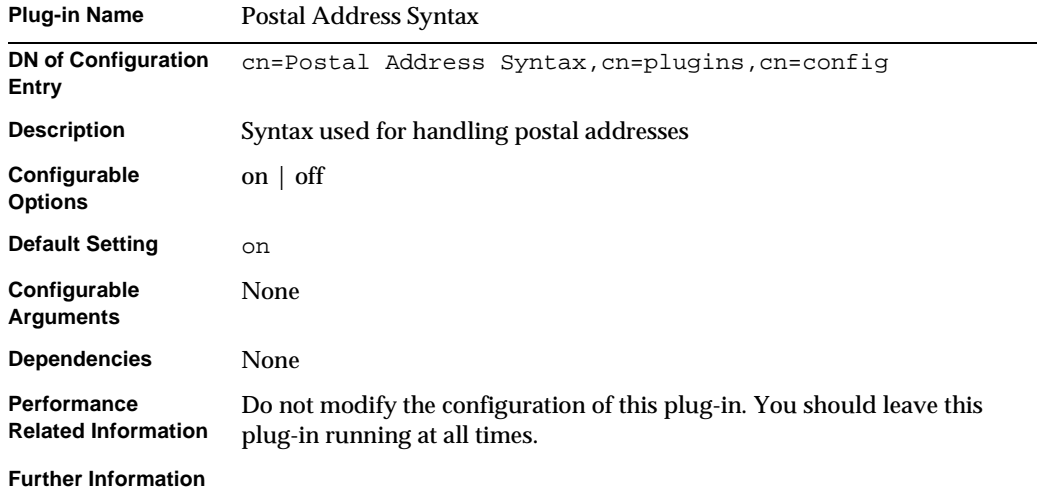

## Postal Address String Syntax Plug-In

## PTA Plug-In

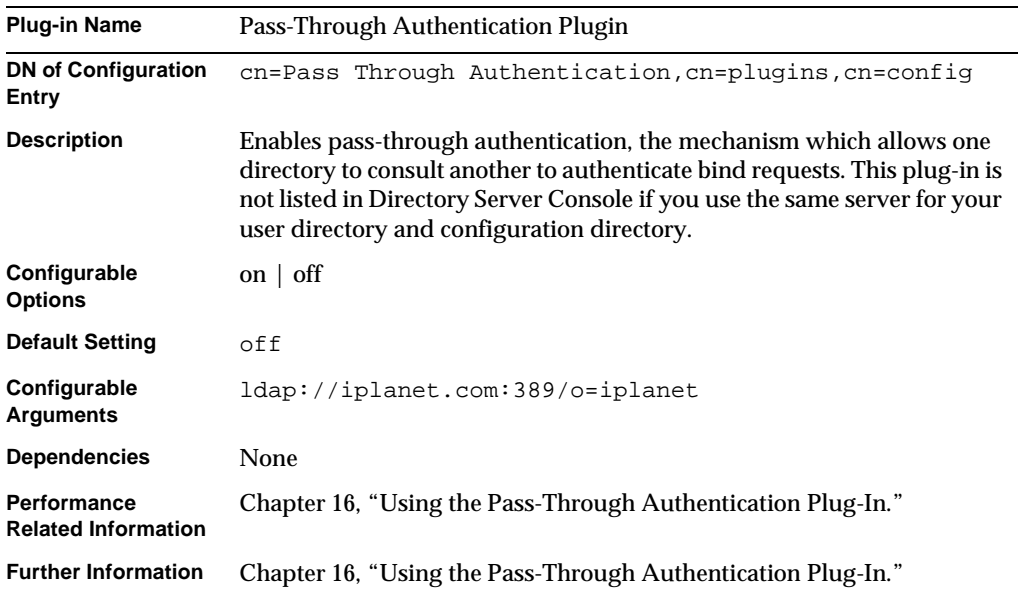

## Referential Integrity Postoperation Plug-In

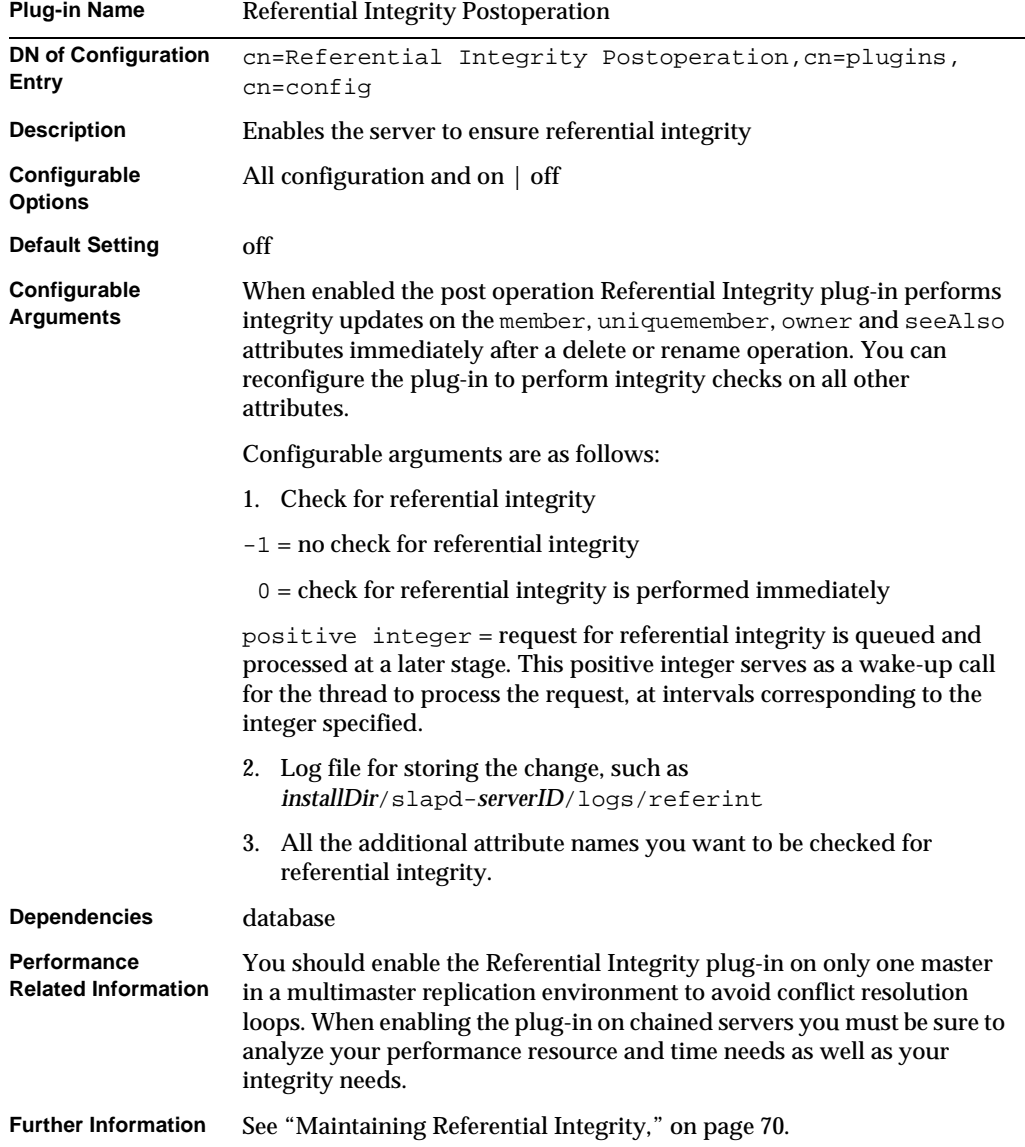

## Retro Change Log Plug-In

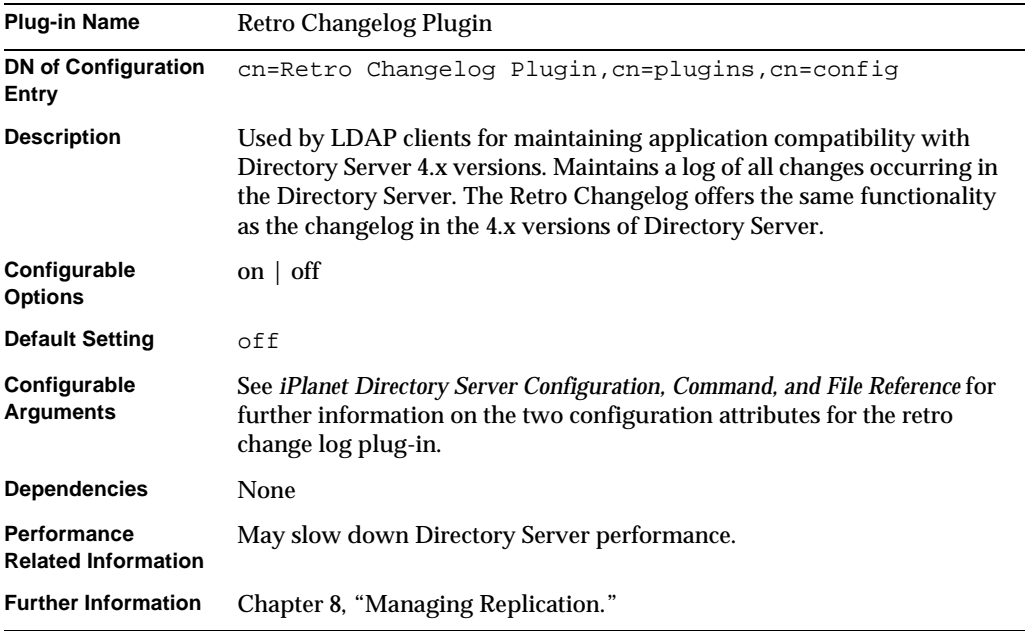

### Roles Plug-In

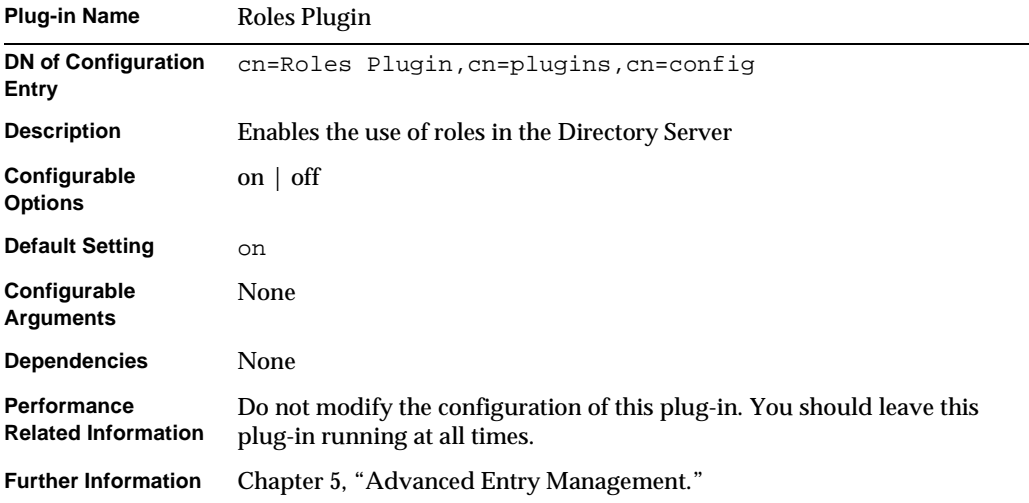

## Telephone Syntax Plug-In

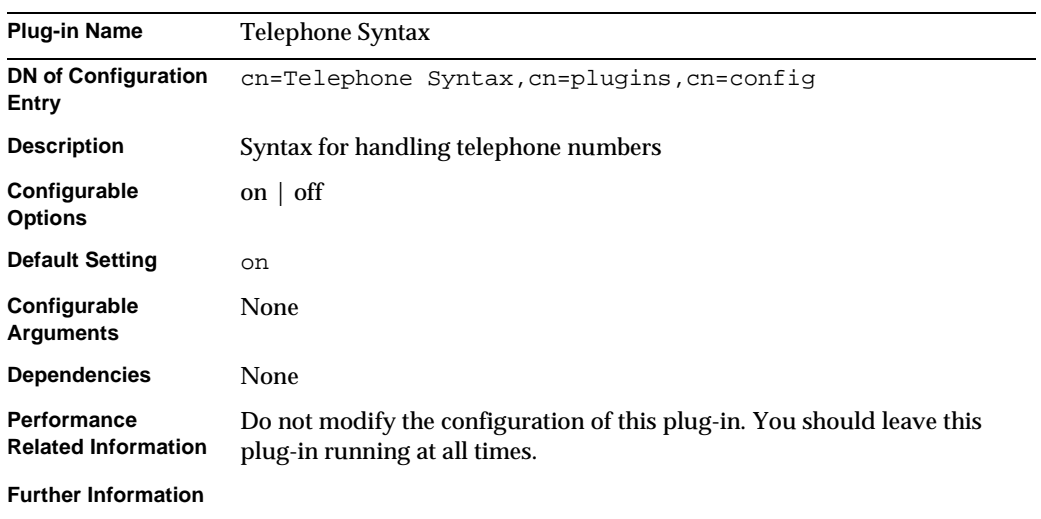

## UID Uniqueness Plug-in

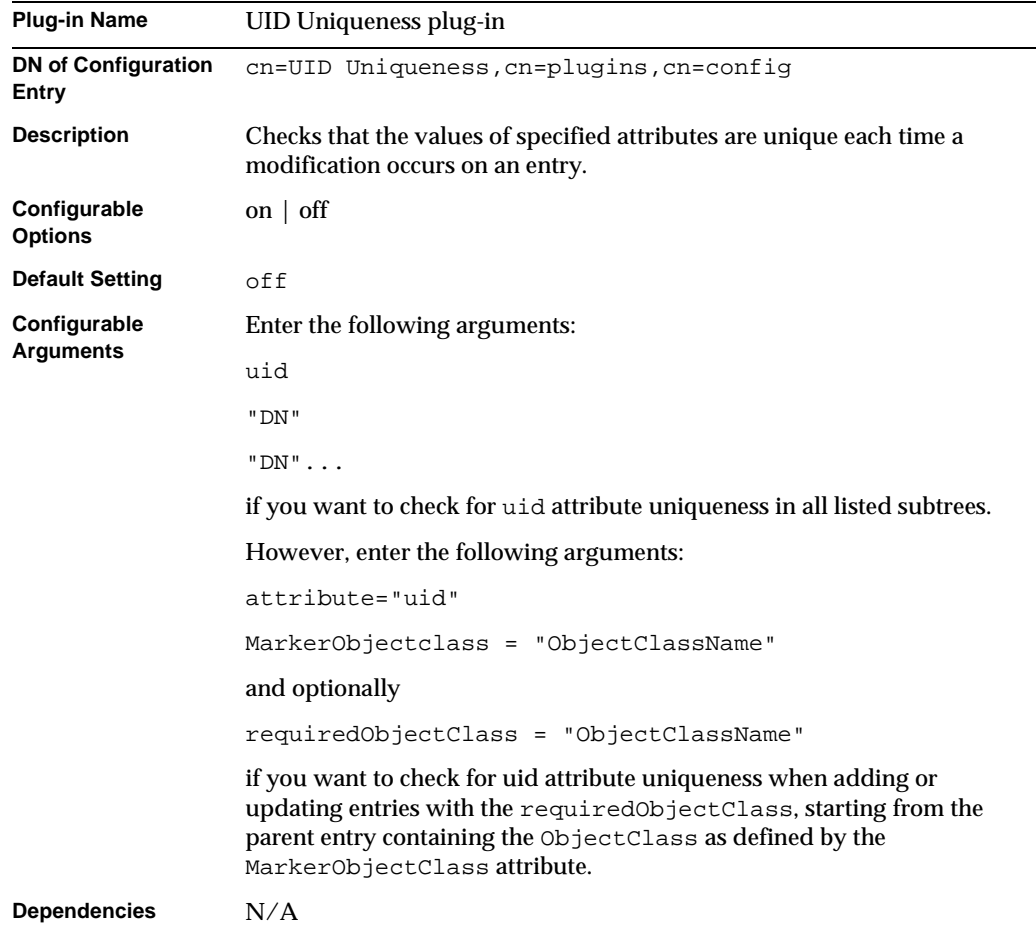

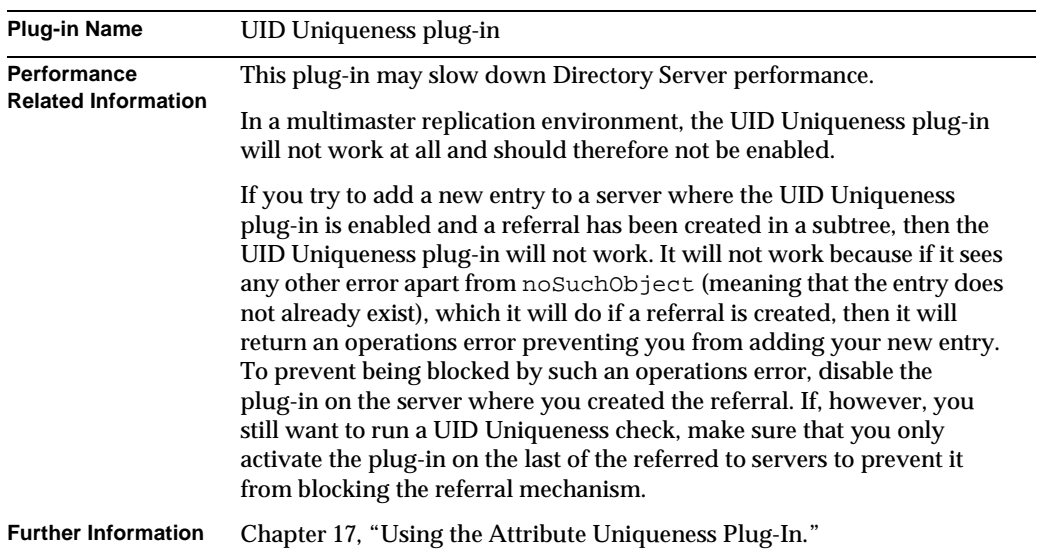

#### URI Plug-in

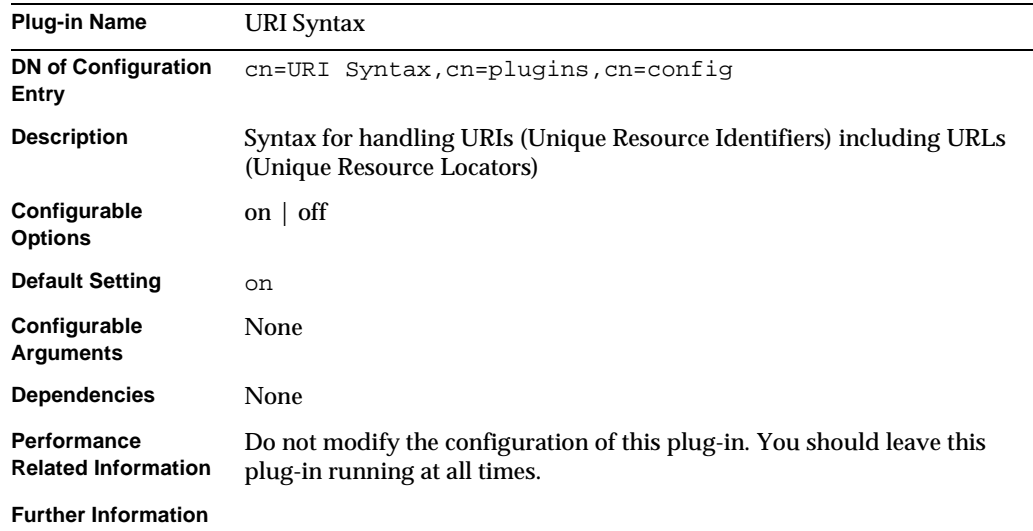

## <span id="page-458-0"></span>Enabling and Disabling Plug-Ins From the Server **Console**

To enable and disable plug-ins over LDAP using the Directory Server Console:

- **1.** On the Directory Server Console, select the Configuration tab.
- **2.** Double-click the Plug-ins folder in the navigation tree.
- **3.** Select the plug-in from the Plug-ins list.
- **4.** To disable the plug-in, clear the "Enabled" checkbox. To enable the plug-in, check this checkbox.
- **5.** Click Save.
- **6.** Restart the directory server.

Enabling and Disabling Plug-Ins From the Server Console

# <span id="page-460-0"></span>Using the Pass-Through Authentication Plug-In

Pass-through authentication (PTA) is a mechanism by which one directory server consults another to authenticate bind requests. The PTA plug-in provides this functionality; allowing a directory server to accept simple bind operations (password based) for entries not stored in its local database.

iPlanet Directory Server 5.1 uses PTA to allow you to administer your user and configuration directories on separate instances of Directory Server.

This chapter describes the PTA plug-in in the following sections:

- • [How Directory Server 5.1 Uses PTA](#page-460-1)
- • [PTA Plug-In Syntax](#page-462-0)
- • [Configuring the PTA Plug-In](#page-464-0)
- • [PTA Plug-In Syntax Examples](#page-470-0)

## <span id="page-460-1"></span>How Directory Server 5.1 Uses PTA

If you install the configuration directory and the user directory on separate instances of Directory Server, the installation program automatically sets up PTA to allow the Configuration Administrator user (usually admin) to perform administrative duties.

PTA is required in this case because the admin user entry is stored under o=NetscapeRoot in the configuration directory. Therefore, attempts to bind to the user directory as admin would normally fail. PTA allows the user directory to transmit the credentials to the configuration directory which verifies them. The user directory then allows the admin user to bind.

The user directory in this example acts as the [PTA directory server,](#page-544-0) that is, the server that passes through bind requests to another directory server. The configuration directory acts as the *authenticating directory*, that is, the server that contains the entry and verifies the bind credentials of the requesting client.

You will also see the term *pass-through subtree* used in this chapter. The pass-through subtree is the subtree *not* present on the PTA directory. When a user's bind DN contains this subtree, the user's credentials are passed on to the authenticating directory.

**NOTE** The PTA plug-in is not listed in Directory Server Console when you use the same server for your user directory and your configuration directory.

Here's how pass-through authenticationworks:

- **1.** You install the configuration directory server (authenticating directory) on Machine A.
	- ❍ Server Name: **configdir.siroe.com**
	- ❍ Suffix: **o=NetscapeRoot**
- **2.** You install the user directory server (PTA directory) on Machine B.
	- ❍ Server Name: **userdir.siroe.com**
	- ❍ Suffix: **dc=siroe,dc=com**
- **3.** During the installation of the user directory on Machine B, you are prompted to provide an LDAP URL. This URL points to the configuration directory on Machine A.
- **4.** The installation program adds an entry to the dse. Ldif file on the user directory that enables the PTA plug-in.

This entry contains the LDAP URL you provided. For example:

```
dn: cn=Pass Through Authentication,cn=plugins,
objectClass: top
objectClass: nsSlapdPlugin
objectClass: extensibleObject
cn: Pass Through Authentication
nsslapd-pluginPath: installDir/lib/passthru-plugin.so
nsslapd-pluginInitfunc: passthruauth_init
nsslapd-pluginType: preoperation
nsslapd-pluginEnabled: on
```

```
nsslapd-pluginarg0: ldap://config.siroe.com/ou=NetscapeRoot
nsslapd-plugin-depends-on-type: database
nsslapd-pluginId: passthruauth
nsslapd-pluginVersion: 5.0
nsslapd-pluginVendor: Sun | Netscape Alliance
nsslapd-pluginDescription: pass through authentication plugin
```
The user directory is now configured to send all bind requests for entries whose DN contains  $\circ$ =NetscapeRoot to the configuration directory configdir.siroe.com.

- **5.** When installation is complete, the admin user attempts to connect to the user directory to begin adding users.
- **6.** The setup program adds the admin user's entry to the directory as uid=admin, ou=TopologyManagement,o=NetscapeRoot. So, the user directory passes the bind request through to the configuration directory as defined by the PTA plug-in configuration.
- **7.** The configuration directory authenticates the user's credentials and sends the information back to the user directory.
- **8.** The user directory allows the admin user to bind.

## <span id="page-462-0"></span>PTA Plug-In Syntax

PTA plug-in configuration information is specified in the

cn=Pass Through Authentication,cn=plugins,cn=config entry in the dse.ldif file on the PTA directory (the user directory configured to pass through bind requests to the authenticating directory) using the syntax described in this section.

```
dn: cn=Pass Through Authentication,cn=plugins,cn=config
objectClass: top
objectClass: nsSlapdPlugin
objectClass: extensibleObject
cn: Pass Through Authentication
nsslapd-pluginPath: installDir/lib/passthru-plugin.extension
nsslapd-pluginInitfunc: passthruauth_init
nsslapd-pluginType: preoperation
nsslapd-pluginEnabled: state
nsslapd-pluginarg0: ldap|ldaps://authDS/subtree [maxconns,maxops,timeout,ldver,connlifetime]
```
The variable components of the PTA plug-in syntax are described in [Table 16-1](#page-463-0).

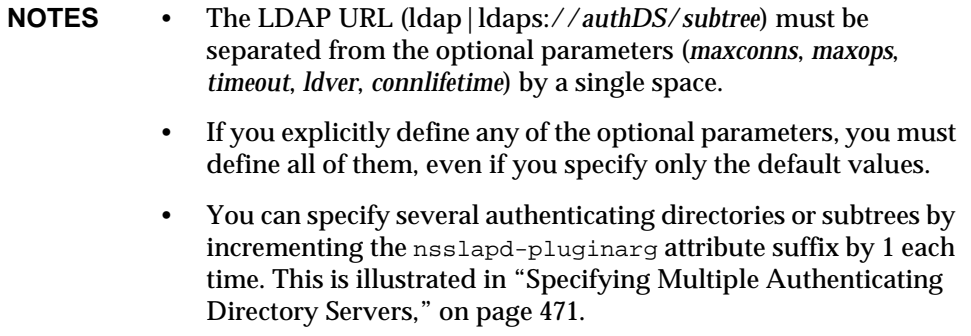

The optional parameters are described in the following table in the order inwhich they appear in the syntax.

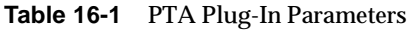

<span id="page-463-0"></span>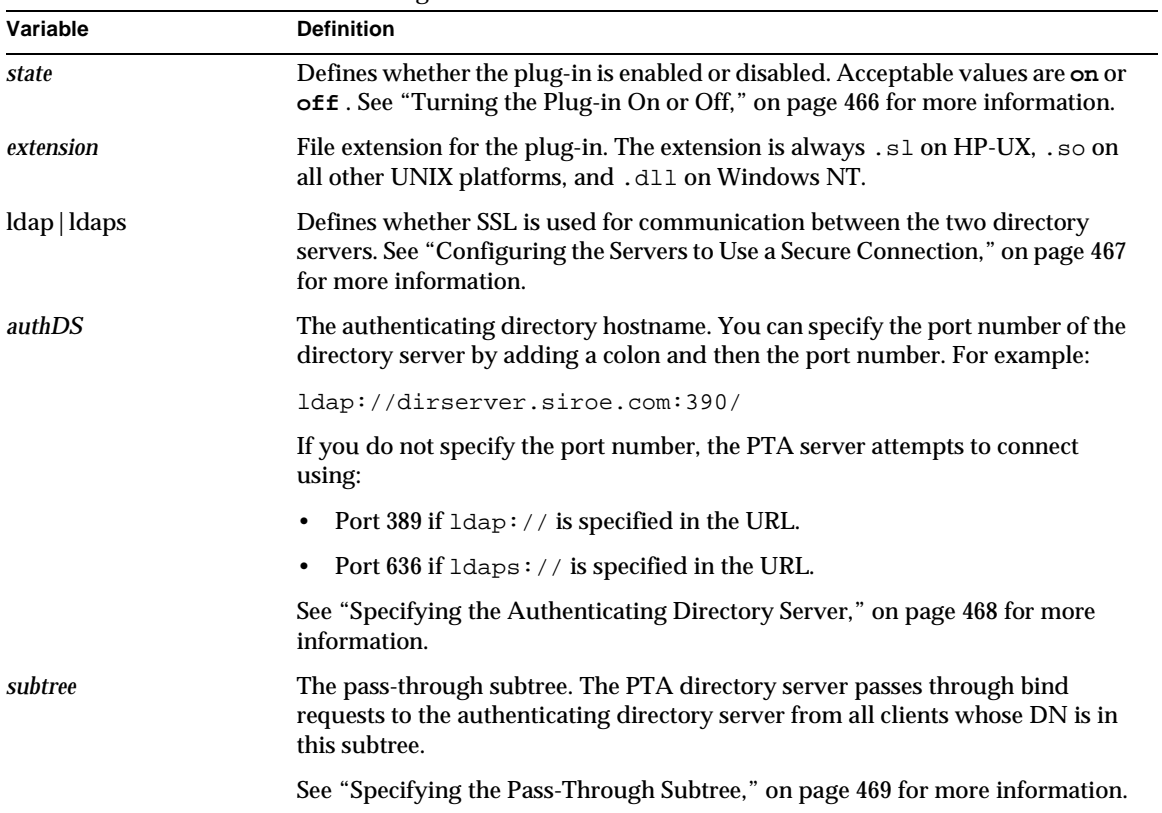

| Variable     | <b>Definition</b>                                                                                                    |
|--------------|----------------------------------------------------------------------------------------------------|
| maxconns     | Optional. The maximum number of connections the PTA directory can<br>simultaneously open to the authenticating directory. The default is 3.                                                                                                    |
|              | See "Configuring the Optional Parameters," on page 469 for more information.                                                                                                    |
| maxops       | Optional. The maximum number of simultaneous operations (usually bind<br>requests) the PTA directory can send to the authenticating directory within a<br>single connection. The default is 5.                                                                                                    |
|              | See "Configuring the Optional Parameters," on page 469 for more information.                                                                                                    |
| timeout      | Optional. The time limit, in seconds, that the PTA directory waits for a<br>response from the authenticating directory server. If this timeout is exceeded,<br>the server returns an error to the client.                                                                                                    |
|              | The default is 300 seconds (five minutes). Specify zero (0) to indicate no time<br>limit should be enforced.                                                                                                    |
|              | See "Configuring the Optional Parameters," on page 469 for more information.                                                                                                    |
| <b>Idver</b> | Optional. The version of the LDAP protocol used to connect to the<br>authenticating directory. iPlanet Directory Server supports LDAP version 2<br>and 3. The default is version 3.                                                                                                    |
|              | See "Configuring the Optional Parameters," on page 469 for more information.                                                                                                    |
| connlifetime | Optional. The time limit, in seconds, within which a connection may be used. If<br>a bind request is initiated by a client after this time has expired, the server<br>closes the connection and opens a new connection to the authenticating<br>directory. The server will not close the connection unless a bind request is<br>initiated and the directory determines the connection lifetime has been<br>exceeded. |
|              | If you do not specify this option, or if only one host is listed, no connection<br>lifetime will be enforced. If two or more hosts are listed, the default is 300<br>seconds (five minutes).                                                                                                    |
|              | See "Configuring the Optional Parameters," on page 469 for more information.                                                                                                    |

**Table 16-1** PTA Plug-In Parameters *(Continued)*

## <span id="page-464-0"></span>Configuring the PTA Plug-In

The only method for configuring the PTA plug-in is to modify the entry cn=Pass Through Authentication,cn=plugins,cn=config in the dse.ldif file. To modify the dse.ldif file, you must proceed as follows:

**1.** Use the ldapmodify command to modify cn=Pass Through Authentication,cn=plugins,cn=config

**2.** Restart Directory Server.

Before you configure any of the parameters discussed in this section, the PTA plug-in entry must be present in the  $ds = 1 \text{dist}$  file. If this entry does not exist, you must create it with the appropriate syntax, as described in ["PTA Plug-In Syntax,"](#page-462-0)  [on page 463.](#page-462-0)

**NOTE** If you installed the user and configuration directories on different instances of the directory, the PTA plug-in entry is automatically added to the user directory's dse.ldif file. If you installed the user and configuration directories on the same instance, the syntax is not automatically added and you need to add it manually.

This section provides information about configuring the plug-in in the following sections:

- • [Turning the Plug-in On or Off](#page-465-0)
- • [Configuring the Servers to Use a Secure Connection](#page-466-0)
- • [Specifying the Authenticating Directory Server](#page-467-0)
- • [Specifying the Pass-Through Subtree](#page-468-0)
- • [Configuring the Optional Parameters](#page-468-1)

## <span id="page-465-0"></span>Turning the Plug-in On or Off

To turn the PTA plug-in on from the command line:

**1.** Create an LDIF file that contains the following LDIF update statements:

```
dn: cn=Pass Through Authentication,cn=plugins,cn=config
cn: Pass Through Authentication
changetype: modify
replace: nsslapd-pluginenabled
nsslapd-pluginenabled: on
```
**2.** Use the ldapmodify command to import the LDIF file into the directory.

For detailed information on the ldapmodify command, refer to *iPlanet Directory Server Configuration, Command, and File Reference*.

**3.** When you enable the plug-in, you must also check that the plug-in initialization function is properly defined.

The entry cn=Pass Through Authentication,cn=plugins,cn=config should contain the following attribute-value pairs:

nsslapd-pluginPath: *installDir*/lib/passthru-plugin.*extension* nsslapd-pluginInitfunc: passthruauth\_init

where *extension* is always .sl on HP-UX, .so on all other UNIX platforms, and .dll on Windows NT.

**4.** Restart the server.

For information on restarting the server, refer to ["Starting and Stopping the](#page-34-1)  [Directory Server," on page 35.](#page-34-1)

To disable the plug-in, change the LDIF update statements to delete the nsslapd-pluginenabled: on statement, and add the nsslapd-pluginenabled: off statement. Whenever you enable or disable the PTA plug-in from the command line, you must restart the server.

## <span id="page-466-0"></span>Configuring the Servers to Use a Secure Connection

You can configure the PTA directory to communicate with the authenticating directory over SSL. You do this by specifying LDAPS in the LDAP URL of the PTA directory.

To configure the PTA directory and authenticating directory to use SSL:

**1.** Create an LDIF file that contains the following LDIF update statements:

```
dn: cn=Pass Through Authentication,cn=plugins,cn=config
cn: Pass Through Authentication
changetype: modify
replace: nsslapd-pluginarg0
nsslapd-pluginarg0: ldaps://authDS/subtree [optional_parameters]
```
For information on the variable components in this sytax, refer to ["PTA Plug-In](#page-463-0)  [Parameters," on page 464.](#page-463-0)

**2.** Use the ldapmodify command to import the LDIF file into the directory.

**3.** Restart the server.

For information on restarting the server, refer to ["Starting and Stopping the](#page-34-1)  [Directory Server," on page 35.](#page-34-1)

## <span id="page-467-0"></span>Specifying the Authenticating Directory Server

The authenticating directory contains the bind credentials for the entry with which the client is attempting to bind. The PTA directory passes the bind request to the host you define as the authenticating directory. You specify the authenticating directory server by replacing *authDS* in the LDAP URL of the PTA directory with the authenticating directory's hostname.

To specify the authenticating directory for PTA:

**1.** Create an LDIF file that contains the following LDIF update statements:

```
dn: cn=Pass Through Authentication,cn=plugins,cn=config
cn: Pass Through Authentication
changetype: add
add: nsslapd-pluginarg0
nsslapd-pluginarg0: ldap://authDS/subtree [optional_parameters]
```
Optionally, you can include a colon followed by a port number. If you do not specify the port number, the PTA directory server attempts to connect using:

- ❍ Port 389 if ldap:// is specified in the URL.
- $\circ$  Port 636 if Idaps:// is specified in the URL.

For example, you could set the value of the nsslapd-pluginarg0 attribute to:

"ldap://dirserver.siroe.com:389/*subtree* [*Parameters*]"

For information on the variable components in this sytax, refer to ["PTA Plug-In](#page-463-0)  [Parameters," on page 464.](#page-463-0)

- **2.** Use the ldapmodify command to import the LDIF file into the directory.
- **3.** Restart the server.

For information on restarting the server, refer to ["Starting and Stopping the](#page-34-1)  [Directory Server," on page 35.](#page-34-1)
### Specifying the Pass-Through Subtree

The PTA directory passes through bind requests to the authenticating directory from all clients whose DN is defined in the [pass-through subtree](#page-543-0). You specify the subtree by replacing the *subtree* parameter in the LDAP URL of the PTA directory.

The pass-through subtree must not exist in the PTA directory. If it does, the PTA directory attempts to resolve bind requests using its own directory contents and the binds fail.

To specify the pass-through subtree:

**1.** Create an LDIF file that contains the following LDIF update statements:

```
dn: cn=Pass Through Authentication,cn=plugins,cn=config
cn: Pass Through Authentication
changetype: add
add: nsslapd-pluginarg0
nsslapd-pluginarg0: ldap://authDS/subtree [optional_parameters]
```
For example, you could set the value of the nsslapd-pluginarg0 attribute to:

"ldap://dirserver.siroe.com/o=NetscapeRoot [*Parameters*]"

For information on the variable components in this sytax, refer to ["PTA Plug-In](#page-463-0)  [Parameters," on page 464.](#page-463-0)

- **2.** Use the ldapmodify command to import the LDIF file into the directory.
- **3.** Restart the server.

For information on restarting the server, refer to ["Starting and Stopping the](#page-34-0)  [Directory Server," on page 35.](#page-34-0)

### Configuring the Optional Parameters

You can configure the following optional parameters for the PTA plug-in:

- The maximum number of connections the PTA directory server can open simultaneously to the authenticating directory, represented by *maxconns* in the PTA syntax.The default value is 3.
- The maximum number of bind requests the PTA directory server can send simultaneously to the authenticating directory server within a single connection. In the PTA syntax, this parameter is represented as *maxops.* The default is value is 5.
- The time limit you want the PTA directory server to wait for a response from the authenticating directory server. In the PTA syntax, this parameter is represented as *timeout.* The default value is 300 seconds (five minutes).
- The version of the LDAP protocol you want the PTA directory server to use to connect to the authenticating directory server. In the PTA syntax, this parameter is represented as *ldver.* The default is LDAPv3.
- The time limit in seconds within which a connection may be used. If a bind request is initiated by a client after this time has expired, the server closes the connection and opens a new connection to the authenticating directory server. The server will not close the connection unless a bind request is initiated and the server determines the timeout has been exceeded. If you do not specify this option, or if only one authenticating directory server is listed in the *authDS* parameter, no time limit will be enforced. If two or more hosts are listed, the default is 300 seconds (five minutes). In the PTA syntax, this parameter is represented as *connlifetime.*

**NOTE** Although these parameters are optional, if you specify one of them, you need to specify them all, even if you use the default values.

**1.** Create an LDIF file that contains the following LDIF update statements:

```
dn: cn=Pass Through Authentication,cn=plugins,cn=config
cn: Pass Through Authentication
changetype: add
add: nsslapd-pluginarg0
nsslapd-pluginarg0: ldap://authDS/subtree [maxconns,maxops,timeout,ldver,connlifetime]
```
Make sure there is a space between the *subtree* parameter, and the optional parameters.

For example, you could set the value of the nsslapd-pluginarg0 attribute to:

"ldap://dirserver.siroe.com/o=NetscapeRoot 3,5,300,3,300"

In this example, each of the optional parameters is set to its default value.

- **2.** Use the ldapmodify command to import the LDIF file into the directory.
- **3.** Restart the server.

For information on restarting the server, refer to ["Starting and Stopping the](#page-34-0)  [Directory Server," on page 35.](#page-34-0)

## PTA Plug-In Syntax Examples

This section contains the following examples of PTA plug-in syntax in the dse.ldif file:

- • [Specifying One Authenticating Directory Server and One Subtree](#page-470-1)
- • [Specifying Multiple Authenticating Directory Servers](#page-470-0)
- • [Specifying One Authenticating Directory Server and Multiple Subtrees](#page-471-0)
- • [Using Non-Default Parameter Values](#page-471-1)
- • [Specifying Different Optional Parameters and Subtrees for Different](#page-472-0)  [Authenticating Directory Servers](#page-472-0)

#### <span id="page-470-1"></span>Specifying One Authenticating Directory Server and One Subtree

This example configures the PTA plug-in to accept all defaults for the optional variables. This configuration causes the PTA directory server to connect to the authenticating directory server for all bind requests to the o=NetscapeRoot subtree. The hostname of the authenticating directory server is config-dir.siroe.com.

```
dn: cn=Pass Through Authentication,cn=plugins,cn=config
objectClass: top
objectClass: nsSlapdPlugin
objectClass: extensibleObject
cn: Pass Through Authentication
nsslapd-pluginPath: installDir/lib/passthru-plugin.so
nsslapd-pluginInitfunc: passthruauth_init
nsslapd-pluginType: preoperation
nsslapd-pluginEnabled: on
nsslapd-pluginarg0: ldap://config-dir.siroe.com/ou=NetscapeRoot
nsslapd-plugin-depends-on-type: database
nsslapd-pluginId: passthruauth
nsslapd-pluginVersion: 5.0
nsslapd-pluginVendor: Sun | Netscape Alliance
nsslapd-pluginDescription: pass through authentication plugin
```
#### <span id="page-470-0"></span>Specifying Multiple Authenticating Directory Servers

If the connection between the PTA directory server and the authenticating directory server is broken or the connection cannot be opened, the PTA directory server sends the request to the next server specified (if any). You can specify as many authenticating directory servers as required.

```
dn: cn=Pass Through Authentication,cn=plugins,cn=config
objectClass: top
objectClass: nsSlapdPlugin
objectClass: extensibleObject
cn: Pass Through Authentication
nsslapd-pluginPath: installDir/lib/passthru-plugin.so
nsslapd-pluginInitfunc: passthruauth_init
nsslapd-pluginType: preoperation
nsslapd-pluginEnabled: on
nsslapd-pluginarg0: ldap://config-dir.siroe.com/ou=NetscapeRoot
nsslapd-pluginarg1: ldap://config2-dir.siroe.com/ou=NetscapeRoot
nsslapd-plugin-depends-on-type: database
nsslapd-pluginId: passthruauth
nsslapd-pluginVersion: 5.0
nsslapd-pluginVendor: Sun | Netscape Alliance
nsslapd-pluginDescription: pass through authentication plugin
```
#### <span id="page-471-0"></span>Specifying One Authenticating Directory Server and Multiple Subtrees The following example configures the PTA directory server to pass through bind requests for more than one subtree (using parameter defaults):

```
dn: cn=Pass Through Authentication,cn=plugins,cn=config
objectClass: top
objectClass: nsSlapdPlugin
objectClass: extensibleObject
cn: Pass Through Authentication
nsslapd-pluginPath: installDir/lib/passthru-plugin.so
nsslapd-pluginInitfunc: passthruauth_init
nsslapd-pluginType: preoperation
nsslapd-pluginEnabled: on
nsslapd-pluginarg0: ldap://config-dir.siroe.com/ou=NetscapeRoot
nsslapd-pluginarg1: ldap://config-dir.siroe.com/dc=siroe,dc=com
nsslapd-plugin-depends-on-type: database
nsslapd-pluginId: passthruauth
nsslapd-pluginVersion: 5.0
nsslapd-pluginVendor: Sun | Netscape Alliance
nsslapd-pluginDescription: pass through authentication plugin
```
#### <span id="page-471-1"></span>Using Non-Default Parameter Values

This example uses a non-default value (10) only for the maximum number of connections parameter *maxconns*. Each of the other parameters is set to its default value. However, because one parameter is specified, all parameters must be defined explicitly in the syntax.

```
dn: cn=Pass Through Authentication,cn=plugins,cn=config
objectClass: top
objectClass: nsSlapdPlugin
objectClass: extensibleObject
cn: Pass Through Authentication
nsslapd-pluginPath: installDir/lib/passthru-plugin.so
nsslapd-pluginInitfunc: passthruauth_init
nsslapd-pluginType: preoperation
nsslapd-pluginEnabled: on
nsslapd-pluginarg0: ldap://config-dir.siroe.com/ou=NetscapeRoot 10,5,300,3,300
nsslapd-plugin-depends-on-type: database
nsslapd-pluginId: passthruauth
nsslapd-pluginVersion: 5.0
nsslapd-pluginVendor: Sun | Netscape Alliance
nsslapd-pluginDescription: pass through authentication plugin
```
#### <span id="page-472-0"></span>Specifying Different Optional Parameters and Subtrees for Different Authenticating Directory Servers

If you want to specify a different pass-through subtree and optional parameter values for each authenticating directory server, you must specify more than one LDAP URL/optional parameters pair. Separate the LDAP URL/optional parameter pairs with a single space as follows.

```
dn: cn=Pass Through Authentication,cn=plugins,cn=config
objectClass: top
objectClass: nsSlapdPlugin
objectClass: extensibleObject
cn: Pass Through Authentication
nsslapd-pluginPath: installDir/lib/passthru-plugin.so
nsslapd-pluginInitfunc: passthruauth_init
nsslapd-pluginType: preoperation
nsslapd-pluginEnabled: on
nsslapd-pluginarg0: ldap://config-dir.siroe.com/ou=NetscapeRoot 7,7,300,3,300
nsslapd-pluginarg1: ldap://config2-dir.siroe.com/dc=siroe,dc=com 7,7,300,3,300
nsslapd-plugin-depends-on-type: database
nsslapd-pluginId: passthruauth
nsslapd-pluginVersion: 5.0
nsslapd-pluginVendor: Sun | Netscape Alliance
nsslapd-pluginDescription: pass through authentication plugin
```
PTA Plug-In Syntax Examples

# Using the Attribute Uniqueness Plug-In

The attribute uniqueness plug-in can be used to ensure that the attributes you specify always have unique values in the directory. You must create a new instance of the plug-in for every attribute for which you want to ensure unique values.

iPlanet Directory Server 5.1, provides a uid uniqueness plug-in that can be used to manage the uniqueness of the uid attribute.

This chapter describes the attribute uniqueness plug-in and the uid uniqueness plug-in in the following sections:

- • [Overview of the Attribute Uniqueness Plug-In](#page-474-0)
- • [Overview of the UID Uniqueness Plug-in](#page-476-0)
- • [Attribute Uniqueness Plug-In Syntax](#page-476-1)
- • [Creating an Instance of the Attribute Uniqueness Plug-In](#page-479-0)
- • [Configuring Attribute Uniqueness Plug-Ins](#page-480-0)
- • [Attribute Uniqueness Plug-In Syntax Examples](#page-484-0)
- • [Replication and the Attribute Uniqueness Plug-In](#page-486-0)

## <span id="page-474-0"></span>Overview of the Attribute Uniqueness Plug-In

The attribute uniqueness plug-in is a preoperation plug-in. This means that the plug-in checks all update operations before the server performs an LDAP operation. The plug-in determines whether the operation applies to an attribute and a suffix that you have configured it to monitor.

If an update operation applies to an attribute and suffix monitored by the plug-in, and it would cause two entries to have the same attribute value, then the server terminates the operation and returns an LDAP\_CONSTRAINT\_VIOLATION error to the client.

The attribute uniqueness plug-in performs a check on:

- A single attribute
- One or several subtrees

If you want to check uniqueness of several attributes, you must create a separate instance of the plug-in for each attribute you want to check.

You can also configure how the attribute uniqueness plug-in operates:

It can check every entry in the subtrees you specify.

For example, if your company, siroe.com, hosts the directories for Company333 and Company999, when you add an entry such as uid=jlittle,ou=people,o=Company333,dc=siroe,dc=com, you need to enforce uniqueness only in the o=Company333,dc=siroe,dc=com subtree. You can do this by listing the DN of the subtree explicitly in the uid uniqueness plug-in configuration.

This configuration option is explained in more detail in ["Specifying a Suffix or](#page-482-0)  [Subtree," on page 483](#page-482-0).

• You can specify an object class pertaining to an entry in the DN of the updated entry, and perform the uniqueness check on all the entries beneath it.

This option is useful in hosted environments. For example, when you add an entry such as uid=jlittle,ou=people,o=Company333,dc=siroe,dc=com, you can enforce uniqueness under the  $\circ$ =Company333, dc=siroe, dc=com subtree without listing this subtree explicitly in the configuration, but instead, by indicating a *marker object class*. If you specify that the marker object class is organization, the uniqueness check algorithm locates the entry in the DN that has this object class ( $\circ$ =Company333) and performs the check on all entries beneath it.

Additionally, you can specify to check uniqueness only if the updated entry includes a specified object class. For example, you could specify to perform the check only if the updated entry includes objectclass=inetorgperson.

This configuration option is explained in more detail in ["Using the](#page-483-0)  [markerObjectClass and requiredObjectClass Keywords," on page 484](#page-483-0).

If you intend to use the attribute uniqueness plug-in in a replicated environment, refer to ["Replication and the Attribute Uniqueness Plug-In," on page 487](#page-486-0).

## <span id="page-476-0"></span>Overview of the UID Uniqueness Plug-in

iPlanet Directory Server 5.0 provides an instance of the attribute uniqueness plug-in, the Uid Uniqueness plug-in. By default, the plug-in ensures that values given to the uid attribute are unique in the suffix you configured when installing the directory (the suffix corresponding to the userRoot database).

You can change the configuration to specify additional suffixes or subtrees, or by specifying to only perform the check under entries that contain a specified object class. The syntax and configuration of the uid uniqueness plug-in is the same as for any other attribute. For more information on the configuration changes you can make, see ["Configuring Attribute Uniqueness Plug-Ins," on page 481](#page-480-0).

By default, the Uid Uniqueness plug-in is disabled because it affects the operation of multi-master replication. For information on using the attribute uniqueness plug-in in a replicated environment, refer to ["Replication and the Attribute](#page-486-0)  [Uniqueness Plug-In," on page 487](#page-486-0).

## <span id="page-476-1"></span>Attribute Uniqueness Plug-In Syntax

Configuration information for the attribute uniqueness plug-in is specified in an entry under cn=plugins, cn=config entry. There are two possible syntaxes for nsslapd-pluginarg attributes. The differences are highlighted in the sections below.

Use the following syntax to perform the uniqueness check under a suffix or subtree:

```
dn: cn=descriptive_plugin_name,cn=plugins,cn=config
objectClass: top
objectClass: nsSlapdPlugin
objectClass: extensibleObject
cn: descriptive_plugin_namee
nsslapd-pluginPath: /usr/iplanet/servers/lib/uid-plugin.extension
nsslapd-pluginInitfunc: NSUniqueAttr_Init
nsslapd-pluginType: preoperation
nsslapd-pluginEnabled: state
nsslapd-pluginarg0: attribute_name
nsslapd-pluginarg1: dn1
[ nsslapd-pluginarg2: dn2 ]
nsslapd-plugin-depends-on-type: database
```

```
nsslapd-pluginId: NSUniqueAttr
nsslapd-pluginVersion: 5.0
nsslapd-pluginVendor: Sun | Netscape Alliance
nsslapd-pluginDescription: Enforce unique attribute values
```
Notes:

- You can specify any name you like in the cn attribute to name the plug-in. The name should be descriptive. This attribute does *not* contain the name of the attribute which is checked for uniqueness.
- You can specify only one attribute on which the uniqueness check will be performed.
- You can specify several DNs of suffixes or subtrees in which you want to perform the uniqueness check by incrementing the nsslapd-pluginarg attribute suffix by 1 each time.

The variable components of the attribute uniqueness plug-in syntax are described in [Table 17-1](#page-478-0).

Use the following syntax to specify to perform the uniqueness check below an entry containing a specified object class:

```
dn: cn=descriptive_plugin_name,cn=plugins,cn=config
objectClass: top
objectClass: nsSlapdPlugin
objectClass: extensibleObject
cn: descriptive_plugin_name
nsslapd-pluginPath: /usr/iplanet/servers/lib/uid-plugin.extension
nsslapd-pluginInitfunc: NSUniqueAttr_Init
nsslapd-pluginType: preoperation
nsslapd-pluginEnabled: state
nsslapd-pluginarg0: attribute=attribute_name
nsslapd-pluginarg1: markerObjectClass=objectclass1
[ nsslapd-pluginarg2: requiredObjectClass=objectclass2 ]
nsslapd-plugin-depends-on-type: database
nsslapd-pluginId: NSUniqueAttr
nsslapd-pluginVersion: 5.0
nsslapd-pluginVendor: Sun | Netscape Alliance
nsslapd-pluginDescription: Enforce unique attribute values
```
Notes:

• You can specify any name you like in the cn attribute to name the plug-in. The name should be descriptive. This attribute does *not* contain the name of the attribute which is checked for uniqueness.

- You can specify only one attribute on which the uniqueness check will be performed.
- If the nsslapd-pluginarg0 attribute begins with attribute= *attribute\_name*, then the server expects that the nsslapd-pluginarg1 attribute will include a markerObjectClass.

The variable components of the attribute uniqueness plug-in syntax are described in [Table 17-1](#page-478-0).

<span id="page-478-0"></span>

| Variable                         | <b>Definition</b>                                                                                                    |
|----------------------------------|----------------------------------------------------------------------------------------------------|
| descriptive_plugin_name          | Specifies the name of this instance of the attribute uniqueness<br>plug-in. You do not have to include the name of the attribute for<br>which you want to ensure uniqueness, but it is advisable. For<br>example cn=mail uniqueness, cn=plugins, cn=config.                      |
| extension                        | File extension for the plug-in. The extension is always . s1 on<br>HP-UX, . so on all other UNIX platforms, and . dll on Windows<br>NT.                                                                                                    |
| state                            | Defines whether the plug-in is enabled or disabled. Acceptable<br>values are on or off. See "Turning the Plug-in On or Off," on<br>page 482 for more information.                                                                                                    |
| attribute_name                   | The name of the attribute for which you want to ensure unique<br>values. You can specify one attribute name only.                                                                                                    |
| dn                               | The DN of the suffix or subtree in which you want to ensure<br>attribute uniqueness. You can specify several suffixes or subtrees<br>by incrementing the suffix of the nsslapd-pluginarg attribute<br>by 1 for each additional suffix or subtree.                                |
| attribute=attribute_name         | The name of the attribute for which you want to ensure unique<br>values. You can specify one attribute name only.                                                                                                    |
| markerObjectClass=objectclass1   | Attribute uniqueness will be checked under the entry belonging to<br>the DN of the updated entry that has the object class specified in<br>the markerObjectClass keyword.                                                                                                    |
|                                  | Do not include a space before or after the equals sign.                                                                                                    |
| requiredObjectClass=objectclass2 | Optional. When you use the markerObjectClass keyword to<br>specify the scope of the uniqueness check instead of a DN, you can<br>optionally specify to perform the check only if the updated entry<br>contains the objectclass specified in the required ObjectClass<br>keyword. |
|                                  | Do not include a space before or after the equals sign.                                                                                                    |

**Table 17-1** Attribute Uniqueness Plug-In Variables

## <span id="page-479-0"></span>Creating an Instance of the Attribute Uniqueness Plug-In

If you want to ensure that a particular attribute in your directory always has unique values, you must create an instance of the attribute uniqueness plug-in for the attribute you want to check. For example, if you want to ensure that every entry in your directory that includes a mail attribute has a unique value for that attribute, you must create a mail uniqueness plug-in.

To create an instance of the attribute uniqueness plug-in, you must modify the dse.ldif file to add an entry for the new plug-in under the cn=plugins,cn=config entry. The format of the new entry must conform to the syntax described in ["Attribute Uniqueness Plug-In Syntax," on page 477.](#page-476-1)

For example, to instantiate the attribute uniqueness plug-in for the mail attribute, you would perform the following steps:

- **1.** In the dse. ldif file, locate the entry for the uid uniqueness plug-in, cn=uid uniqueness,cn=plugins,cn=config.
- **2.** Add the following lines for the mail uniqueness plug-in entry before or after the uid uniqueness plug-in entry:

```
dn: cn=mail uniqueness,cn=plugins,cn=config
objectClass: top
objectClass: nsSlapdPlugin
objectClass: extensibleObject
cn: mail uniqueness
nsslapd-pluginPath: /usr/iplanet/servers/lib/uid-plugin.extension
nsslapd-pluginInitfunc: NSUniqueAttr_Init
nsslapd-pluginType: preoperation
nsslapd-pluginEnabled: on
nsslapd-pluginarg0: mail
nsslapd-pluginarg1: dc=siroe,dc=com
nsslapd-plugin-depends-on-type: database
nsslapd-pluginId: NSUniqueAttr
nsslapd-pluginVersion: 5.0
nsslapd-pluginVendor: Sun | Netscape Alliance
nsslapd-pluginDescription: Enforce unique attribute values
```
**3.** Restart Directory Server.

In this example, the uniqueness check will be performed on every entry in the dc=siroe,dc=com entry that includes the mail attribute.

## <span id="page-480-0"></span>Configuring Attribute Uniqueness Plug-Ins

This section explains how to use Directory Server Console to view the plug-ins configured for your directory, and how to modify the configuration of the attribute uniqueness plug-ins.

### <span id="page-480-1"></span>Viewing Plug-In Configuration Information

From the Directory Server Console, you can display the configuration entry for attribute uniqueness plug-ins as follows:

- **1.** On the Directory Server Console, click the Directory tab.
- **2.** In the left navigation tree, expand the config folder, then the plugins folder.

The list of plug-ins is displayed in the right navigation window. You should see the uid uniqueness plug-in and any other attribute uniqueness plug-ins that you created following the example given in ["Creating an Instance of the](#page-479-0)  [Attribute Uniqueness Plug-In," on page 480.](#page-479-0)

**3.** In the right navigation window, double-click the plug-in entry you want to look at.

The Property Editor is displayed. It contains a list of all the attributes and values for the plug-in.

### Configuring Attribute Uniqueness Plug-Ins From the Directory Server Console

You can update plug-in configuration from Directory Server Console in several ways:

• From the Property Editor

Display the Property Editor as explained in ["Viewing Plug-In Configuration](#page-480-1)  [Information," on page 481,](#page-480-1) and edit the attribute value fields.

• From the Configuration tab

To modify an attribute uniqueness plug-in configuration from the Directory Server Console Configuration tab:

**1.** On the Directory Server Console, select the Configuration tab, then in the navigation tree, expand the Plugins folder, and select the attribute uniqueness plug-in that you want to modify.

The configuration parameters for the plug-in are displayed in the left pane.

- **2.** To turn the plug-in on or off, check or clear the Enable Plugin checkbox.
- **3.** To add a suffix or subtree, click Add, and type a DN in the blank text field.

If you do not want to add a DN, you can use the markerObjectClass keyword. If you use this syntax, you can click Add again to specify a requiredObjectClass as described in ["Attribute Uniqueness Plug-In Syntax,"](#page-476-1)  [on page 477.](#page-476-1)

**NOTE** You must not add an attribute name to the list. If you want to check the uniqueness of other attributes, you must create a new instance of the attribute uniqueness plug-in for the attribute you want to check. For information, refer to ["Creating an Instance of the](#page-479-0)  [Attribute Uniqueness Plug-In," on page 480.](#page-479-0)

- **4.** To delete an item from the list, place the cursor in the text field that you want to delete, and click Delete.
- **5.** Click Save to save your changes.

### Configuring Attribute Uniqueness Plug-Ins from the Command Line

This section provides information about configuring the plug-in from the command line. It covers the following tasks:

- • [Turning the Plug-in On or Off](#page-481-0)
- • [Specifying a Suffix or Subtree](#page-482-0)
- • [Using the markerObjectClass and requiredObjectClass Keywords](#page-483-0)

#### <span id="page-481-0"></span>Turning the Plug-in On or Off

To turn the plug-in on from the command line, you must create an LDIF file that contains the following LDIF update statements:

```
dn: cn=descriptive_plugin_name,cn=plugins,cn=config
changetype: modify
replace: nsslapd-pluginenabled
nsslapd-pluginenabled: on
```
Use the ldapmodify command to import the LDIF file into the directory. For detailed information on the ldapmodify command, refer to *iPlanet Directory Server Configuration, Command, and File Reference*.

To disable the plug-in, change the LDIF update statements to replace the nsslapd-pluginenabled: on statement, by the nsslapd-pluginenabled: off statement.

Whenever you enable or disable the plug-in, you must restart the server. For information on restarting the server, refer to ["Starting and Stopping the Directory](#page-34-0)  [Server," on page 35](#page-34-0).

#### <span id="page-482-0"></span>Specifying a Suffix or Subtree

You specify the suffix or subtrees under which you want the plug-in to ensure attribute uniqueness by using the nsslapd-pluginarg attribute in the entry defining the plug-in.

You can specify the subtree or subtrees by creating and LDIF file that contains update statements similar to those shown in the following example:

```
dn: cn=mail uniqueness,cn=plugins,cn=config
changetype: add
nsslapd-pluginarg2: dc=iplanet,dc=sun,dc=com
nsslapd-pluginarg3: dc=iplanet,dc=netscape,dc=com
```
This example LDIF file will check uniqueness of the mail attribute under the subtrees  $dc = \text{since}, dc = \text{com}, \text{ and } dc = \text{iplanet}, dc = \text{sum}, dc = \text{com}, \text{ and } dc = \text{iplanet},$ dc=netscape.com.

Use the ldapmodify command to import the LDIF file into the directory. For detailed information on the ldapmodify command, refer to *iPlanet Directory Server Configuration, Command, and File Reference*.

Whenever you make this type of configuration change, you must restart the server. For information on restarting the server, refer to ["Starting and Stopping the](#page-34-0)  [Directory Server," on page 35.](#page-34-0)

#### <span id="page-483-0"></span>Using the markerObjectClass and requiredObjectClass Keywords

Instead of specifying a suffix or subtree in the configuration of an attribute uniqueness plug-in, you can specify to perform the check under the entry belonging to the DN of the updated entry that has the object class specified in the markerObjectClass keyword.

To specify to perform the uniqueness check under the entry in the DN of the updated entry that contains the organizational unit  $(\infty)$  object class, you can create an LDIF file such as the one shown in the following example:

```
dn: cn=mail uniqueness,cn=plugins,cn=config
objectClass: top
objectClass: nsSlapdPlugin
objectClass: extensibleObject
cn: mail uniqueness
nsslapd-pluginPath: /usr/iplanet/servers/lib/uid-plugin.so
nsslapd-pluginInitfunc: NSUniqueAttr_Init
nsslapd-pluginType: preoperation
nsslapd-pluginEnabled: on
nsslapd-pluginarg0: attribute=mail
nsslapd-pluginarg1: markerObjectClass=ou
nsslapd-plugin-depends-on-type: database
nsslapd-pluginId: NSUniqueAttr
nsslapd-pluginVersion: 5.0
nsslapd-pluginVendor: Sun | Netscape Alliance
nsslapd-pluginDescription: Enforce unique attribute values
```
If you do not want the server to check every entry under the organizational unit entry, you can limit the scope by specifying to perform the check only if the updated entry contains a specified object class.

For example, if you check the uniqueness of the mail attribute, it is probably necessary to perform the check only when you add or modify entries that contain the person or inetorgperson object class.

You can restrict the scope of the check by using the required Object Class keyword, as shown in the following example:

```
dn: cn=mail uniqueness,cn=plugins,cn=config
objectClass: top
objectClass: nsSlapdPlugin
objectClass: extensibleObject
cn: mail uniqueness
nsslapd-pluginPath: /usr/iplanet/servers/lib/uid-plugin.so
nsslapd-pluginInitfunc: NSUniqueAttr_Init
nsslapd-pluginType: preoperation
nsslapd-pluginEnabled: on
nsslapd-pluginarg0: attribute=mail
```

```
nsslapd-pluginarg1: markerObjectClass=ou
nsslapd-pluginarg2: requiredObjectClass=person
nsslapd-plugin-depends-on-type: database
nsslapd-pluginId: NSUniqueAttr
nsslapd-pluginVersion: 5.0
nsslapd-pluginVendor: Sun | Netscape Alliance
nsslapd-pluginDescription: Enforce unique attribute values
```
You cannot repeat the markerObjectClass or requiredObjectClass keywords by incrementing the counter in the nsslapd-pluginarg attribute suffix.

```
NOTE The nsslapd-pluginarg0 attribute always contains the name of 
           the attribute for which you want to ensure uniqueness.
```
## <span id="page-484-0"></span>Attribute Uniqueness Plug-In Syntax Examples

This section contains examples of attribute uniqueness plug-in syntax in the dse.ldif file. All examples show the plug-in syntax as it appears on UNIX machines.

- • [Specifying One Attribute and One Subtree](#page-484-1)
- • [Specifying One Attribute and Multiple Subtrees](#page-485-0)

#### <span id="page-484-1"></span>Specifying One Attribute and One Subtree

This example configures the plug-in to ensure the uniqueness of the mail attribute under the dc=siroe,dc=com subtree.

```
dn: cn=mail uniqueness,cn=plugins,cn=config
objectClass: top
objectClass: nsSlapdPlugin
objectClass: extensibleObject
cn: mail uniqueness
nsslapd-pluginPath: /usr/iplanet/servers/lib/uid-plugin.so
nsslapd-pluginInitfunc: NSUniqueAttr_Init
nsslapd-pluginType: preoperation
nsslapd-pluginEnabled: on
nsslapd-pluginarg0: mail
nsslapd-pluginarg1: dc=siroe,dc=com
nsslapd-plugin-depends-on-type: database
nsslapd-pluginId: NSUniqueAttr
nsslapd-pluginVersion: 5.0
nsslapd-pluginVendor: Sun | Netscape Alliance
nsslapd-pluginDescription: Enforce unique attribute values
```
#### <span id="page-485-0"></span>Specifying One Attribute and Multiple Subtrees

This example configures the plug-in to ensure the uniqueness of the mail attribute under the l=Chicago,dc=siroe,dc=com and l=Boston,dc=siroe,dc=com subtrees.

```
dn: cn=mail uniqueness,cn=plugins,cn=config
objectClass: top
objectClass: nsSlapdPlugin
objectClass: extensibleObject
cn: mail uniqueness
nsslapd-pluginPath: /usr/iplanet/servers/lib/uid-plugin.so
nsslapd-pluginInitfunc: NSUniqueAttr_Init
nsslapd-pluginType: preoperation
nsslapd-pluginEnabled: on
nsslapd-pluginarg0: mail
nsslapd-pluginarg1: l=Chicago,dc=siroe,dc=com
nsslapd-pluginarg2: l=Boston,dc=siroe,dc=com
nsslapd-plugin-depends-on-type: database
nsslapd-pluginId: NSUniqueAttr
nsslapd-pluginVersion: 5.0
nsslapd-pluginVendor: Sun | Netscape Alliance
nsslapd-pluginDescription: Enforce unique attribute values
```

```
NOTE The nsslapd-pluginarg0 attribute always contains the name of 
           the attribute for which you want to ensure uniqueness. All other 
           occurrences of the nsslapd-pluginarg (nsslapd-pluginarg1 to 
           nsslapd-pluginargx) contain DNs.
```
With this configuration, the plug-in allows an instance of a value for the mail attribute to exist once under the l=Chicago,dc=siroe,dc=com subtree and once under the l=Boston,dc=siroe,dc=com subtree. For example, the following would be allowed:

```
mail=bjensen,l=Chicago,dc=siroe,dc=com
mail=bjensen,l=Boston,dc=siroe,dc=com
```
If you want to ensure that only one instance of a value exists under both subtrees, you need to configure the plug-in to ensure uniqueness for the entire dc=siroe,dc=com subtree.

## <span id="page-486-0"></span>Replication and the Attribute Uniqueness Plug-In

When you use the attribute uniqueness plug-ins on Directory Servers involved in a replication agreement, you must think carefully about how to configure the plug-in on each server.

Consider the following cases:

- Simple replication with one supplier and one or several consumers
- Complex replication with multiple masters

Attribute uniqueness plug-ins do not perform any checking on attribute values when an update is performed as part of a replication operation.

### Simple Replication Scenario

Because all modifications by client applications are performed on the supplier server, the attribute uniqueness plug-in should be enabled on the supplier. It is unnecessary to enable it on the consumer server.

Enabling the attribute uniqueness plug-in on the consumer will not prevent Directory Server from operating correctly, but is likely to cause a performance degradation.

### Multi-Master Replication Scenario

In a multi-master replication scenario, the two masters act both as suppliers and consumers of the same replica. Because multi-master replication uses a loosely consistent replication model, enabling an attribute uniqueness plug-in on one of the servers is not sufficient to ensure that attribute values will be unique across both masters at any given time. Therefore, enabling an attribute uniqueness plug-in on one server can cause inconsistencies in the data held on each replica.

However, you can use an attribute uniqueness plug-in, providing all of the following conditions are met:

- The attribute on which you are performing the uniqueness check is a naming attribute
- The attribute uniqueness plug-in is enabled on both masters

When these conditions are met, attribute uniqueness conflicts are reported as naming conflicts at replication time. Naming conflicts require manual resolution. For information on how to resolve replication conflicts, refer to ["Solving Common](#page-332-0)  [Replication Conflicts," on page 333.](#page-332-0)

# LDAP Data Interchange Format

Directory Server uses the LDAP Data Interchange Format (LDIF) to describe a directory and directory entries in text format. LDIF is commonly used to build the initial directory database or to add large numbers of entries to the directory all at once. In addition, LDIF is also used to describe changes to directory entries. For this reason, most of Directory Server's command-line utilities rely on LDIF for either input or output.

Because LDIF is a text file format, you can create your LDIF files using virtually any language. All directory data is stored using the UTF-8 encoding of Unicode. Therefore, the LDIF files you create must also be UTF-8 encoded.

This chapter provides information about LDIF in the following sections:

- • ["LDIF File Format," on page 489](#page-488-0)
- • ["Specifying Directory Entries Using LDIF," on page 493](#page-492-0)
- • ["Defining Directories Using LDIF," on page 498](#page-497-0)
- • ["Storing Information in Multiple Languages," on page 501](#page-500-0)

For information on using LDIF to modify directory entries, see [Chapter 2,](#page-42-0)  ["Creating Directory Entries.](#page-42-0)

### <span id="page-488-0"></span>LDIF File Format

LDIF consists of one or more directory entries separated by a blank line. Each LDIF entry consists of an optional entry ID, a required distinguished name, one or more object classes, and multiple attribute definitions.

The LDIF format is defined in RFC 2849 *The LDAP Data Interchange Format (LDIF)*. iPlanet Directory Server is compliant with this standard.

The basic form of a directory entry represented in LDIF is as follows:

```
dn: distinguished_name
objectClass: object_class
objectClass: object_class
...
attribute_type[;subtype]:attribute_value
attribute_type[;subtype]:attribute_value
...
```
You must supply the DN and at least one object class definition. In addition, you must include any attributes required by the object classes that you define for the entry. All other attributes and object classes are optional. You can specify object classes and attributes in any order. The space after the colon is also optional. For information on standard object classes and attributes, refer to *iPlanet Directory Server Schema Reference*.

[Table A-1](#page-489-0) describes the LDIF fields shown in the previous definition.

<span id="page-489-0"></span>

| Field                     | <b>Definition</b>                                                                                                    |
|---------------------------|----------------------------------------------------------------------------------------------------|
| $\lceil id \rceil$        | Optional. A positive decimal number representing the<br>entry ID. The database creation tools generate this ID for<br>you. Never add or edit this value yourself.                                                                                                    |
| distinguished_name<br>dn: | Specifies the distinguished name for the entry. For a<br>complete description of distinguished names, refer to the<br>iPlanet Directory Server Deployment Guide.                                                                                                    |
| objectClass: object_class | Specifies an object class to use with this entry. The object<br>class identifies the types of attributes, or schema, allowed<br>and required for the entry. See the <i>iPlanet Directory</i><br>Server Schema Reference for a list of standard object<br>classes, and Chapter 9, "Extending the Directory<br>Schema" for information on customizing the schema. |
| attribute_type            | Specifies a descriptive attribute to use with the entry. The<br>attribute should be defined either in the schema. See the<br>iPlanet Directory Server Schema Reference for a list of<br>standard attributes, and Chapter 9, "Extending the<br>Directory Schema" for information on customizing the<br>schema.                                                   |

**Table A-1** LDIF Fields

| Field           | <b>Definition</b>                                                                                                    |
|-----------------|----------------------------------------------------------------------------------------------------|
| <i>subtypel</i> | Optional. Specifies a subtype, either language, binary, or<br>pronunciation. Use this tag to identify the language in<br>which the corresponding attribute value is expressed, or<br>whether the attribute value is binary or a pronunciation<br>of an attribute value. For information on attribute<br>subtypes, see "Adding an Attribute Subtype," on<br>page 50. For a complete list of the supported subtypes<br>tags, see Table D-2 on page 533. |
| attribute value | Specifies the attribute value to be used with the attribute<br>type.                                                                                                    |

**Table A-1** LDIF Fields *(Continued)*

The LDIF syntax for representing a change to an entry in the directory is different from the syntax described above. For information on using LDIF to modify directory entries, see [Chapter 2, "Creating Directory Entries.](#page-42-0)"

#### Continuing Lines in LDIF

When you specify LDIF, you can break and continue, or fold, a line by indenting the continued portion of the line by exactly one space. For example, the following two statements are identical:

```
dn: cn=Jake Lupinski,dc=siroe,dc=com
dn: cn=Jake Lup
 inski, dc=sir
 oe,dc=comcom
```
You are not required to break and continue LDIF lines. However, doing so may improve the readability of your LDIF file.

#### Representing Binary Data

You can represent binary data, such as a JPEG image, in LDIF using one of the following methods:

- The standard LDIF notation, the lesser than  $\left\langle \epsilon \right\rangle$  symbol.
- The command-line utility  $ld$   $d$  apmodify with the  $-b$  parameter
- Base 64 encoding

#### Using Standard LDIF Notation

For example:

```
jpegphoto:< file:/path/to/photo
```
If you use this standard notation, you do not need to specify the  $ldapmodify -b$ parameter. However, you must add the following line to the beginning of your LDIF file, or your LDIF update statements:

version:1

For example, you could use the following ldapmodify command:

```
prompt% ldapmodify -D userDN -w user_passwd
>version: 1
>dn: cn=Barney Fife,ou=People,dc=siroe,dc=com
>changetype: modify
>add: userCertificate
>userCertificate;binary:< file: BarneysCert
```
#### Using ldapmodify -b

Whenever possible, you should use the standard notation described above. The method described in this section is supported only for reasons of backward compatibility with earlier versions of Directory Server.

iPlanet Directory Server accepts the  $1$ dapmodify command with the  $-$ b parameter and the following LDIF notation:

```
jpegphoto: /path/to/photo
```
This notation indicates that  $1$ dapmodify should read the referenced file for binary values if the attribute value begins with a slash.

**NOTE** This behavior is not supported by Directory Console. In the Console, values that begin with a slash are added literally to the directory.

#### Using Base 64 Encoding

You identify base 64 encoded data by using the :: symbol. For example:

jpegPhoto:: *encoded\_data*

In addition to binary data, other values that must be base 64-encoded include:

- Any value that begins with a semicolon (;) or a space
- Any value that contains non-ASCII data, including new lines

Use the  $\text{Idif}$  command-line utility with the  $\neg$  parameter to convert binary data to LDIF format:

**Solaris 9 platform** # /usr/sbin/directoryserver ldif -b *attributeName* **Other platforms** # *installDir*/bin/slapd/server/ldif -b *attributeName*

> where *attributeName* is the name of the attribute to which you are supplying the binary data. The binary data is read from standard input and the results are written to standard output. Thus, you should use redirection operators to select input and output files.

The  $\text{Idif}$  command-line utility will take any input and format it with the correct line continuation and appropriate attribute information. The ldif utility also assesses whether the input requires base 64 encoding. For example:

ldif -b jpegPhoto < mark.jpg > out.ldif

This example takes a binary file containing a JPEG-formatted image and converts it into LDIF format for the attribute named jpegPhoto. The output is saved to out.ldif.

The  $-b$  option specifies that the  $ldif$  utility should interpret the entire input as a single binary value. If  $-\text{b}$  is not present, each line is considered to be a separate input value.

You can then edit the output file to add the LDIF statements required to create or modify the directory entry that will contain the binary value. For example, you can open the file out .  $ldif$  in a text editor and add the following lines (shown in bold) at the top of the file:

```
dn: cn=Barney Fife,ou=People,dc=siroe,dc=com
changetype: modify
add: jpegPhoto
jpegPhoto:: encoded_data
```
In this example, *encoded\_data* represents the contents of the out.ldif file produced by the ldif command.

### <span id="page-492-0"></span>Specifying Directory Entries Using LDIF

You can store many types of entries in your directory. This section concentrates on three of the most common types of entries used in a directory: organization, organizational unit, and organizational person entries.

The object classes defined for an entry are what indicate whether the entry represents an organization, an organizational unit, an organizational person, or some other type of entry. For a general discussion of the types of entries you can create in your directory, see the *iPlanet Directory Server Deployment Guide*. For a complete list of the object classes you can use by default in your directory and a list of the most commonly used attributes, see the *iPlanet Directory Server Schema Reference*.

### Specifying Organization Entries

Directories often have at least one organization entry. Typically this is the first, or topmost entry in your directory. The organization entry often corresponds to the suffix set for your directory. For example, if your directory is defined to use a suffix of dc=siroe,dc=com, then you will probably have an organization entry in your directory named dc=siroe,dc=com.

The LDIF that you specify to define an organization entry should appear as follows:

```
dn: distinguished_name
objectClass: top
objectClass: organization
o: organization_name
list_of_optional_attributes
```
The following is a sample organization entry in LDIF format:

```
dn: dc=siroe,dc=com
objectclass: top
objectclass: organization
o: siroe.com Corporation
description: Fictional company for example purposes
telephonenumber: 555-5555
```
The organization name in the following example uses a comma:

```
dn: o="siroe.com Chile\\, S.A."
objectclass: top
objectclass: organization
o: "siroe.com Chile\\, S.A."
description: Fictional company for example purposes
telephonenumber: 555-5556
```
Each element of the LDIF-formatted organization entry is defined in [Table A-2](#page-494-0).

<span id="page-494-0"></span>

| <b>LDIF Element</b>            | <b>Description</b>                                                                                                    |
|--------------------------------|----------------------------------------------------------------------------------------------------|
| dn: distinguished_name         | Specifies the distinguished name for the entry. DNs<br>are described in the iPlanet Directory Server<br>Deployment Guide. A DN is required.                                                                                                    |
| objectClass: top               | Required. Specifies the top object class.                                                                                                    |
| objectClass:<br>organization   | Specifies the organization object class. This line<br>defines the entry as an organization. See the iPlanet<br>Directory Server Schema Reference for a list of the<br>attributes you can use with this object class.                                                                                                    |
| organization_name<br>$\circ$ : | Attribute that specifies the organization's name. If the<br>organization name includes a comma, you must<br>escape the comma by either a single backslash and the<br>entire organization argument must be enclosed in<br>quotation marks. However, if you are working with a<br>UNIX shell, this backslash will also need escaping<br>which means that you will have to use two<br>backslashes. For example, to set the suffix to siroe.com<br>Bolivia, S.A. you would enter "o: siroe.com<br>Bolivia\\, S.A." on UNIX machines or<br>"o: siroe.com Bolivia\, S.A." on Windows<br>NT. |
| list_of_attributes             | Specifies the list of optional attributes that you want to<br>maintain for the entry. See the iPlanet Directory Server<br>Schema Reference for a list of the attributes you can use<br>with this object class.                                                                                                    |

**Table A-2** LDIF Elements in Organization Entries

### Specifying Organizational Unit Entries

Organizational unit entries are often used to represent major branch points, or subdirectories, in your directory tree. They correspond to major, reasonably static entities within your enterprise, such as a subtree that contains people, or a subtree that contains groups. However, the organizational unit attribute that is contained in the entry may also represent a major organization within your enterprise, such as marketing or engineering.

There is usually more than one organizational unit, or branch point, within a directory tree. For information on how to design your directory tree, see the *iPlanet Directory Server Deployment Guide.*

The LDIF that you specify to define an organizational unit entry must appear as follows:

```
dn: distinguished_name
objectClass: top
objectClass: organizationalUnit
ou: organizational_unit_name
list_of_optional_attributes
```
...

The following is a sample organizational unit entry in LDIF format:

```
dn: ou=people, dc=siroe,dc=com
objectclass: top
objectclass: organizationalUnit
ou: people
description: Fictional organizational unit for example purposes
```
[Table A-3](#page-495-0) defines each element of the LDIF-formatted organizational unit entry.

<span id="page-495-0"></span>

| <b>LDIF Element</b>                | <b>Description</b>                                                                                                    |
|------------------------------------|----------------------------------------------------------------------------------------------------|
| $dn:$ distinguished_name           | Specifies the distinguished name for the entry. A DN<br>is required. If there is a comma in the DN, the comma<br>must be escaped with a backslash $(\cdot)$ . For example:                                                               |
|                                    | dn: $ou=people, o=siroe.com$ Bolivia $\backslash$ , S.A.                                                                                                    |
| objectClass: top                   | Required. Specifies the top object class.                                                                                                    |
| objectClass:<br>organizationalUnit | Specifies the organizationalUnit object class.<br>This line defines the entry as an organizational Unit.<br>See the <i>iPlanet Directory Server Schema Reference</i> for a<br>list of the attributes you can use with this object class. |
| ou: organizational_unit_name       | Attribute that specifies the organizational unit's name.                                                                                                    |
| list of attributes                 | Specifies the list of optional attributes that you want to<br>maintain for the entry. See the <i>iPlanet Directory Server</i><br>Schema Reference for a list of the attributes you can use<br>with this object class.                    |

**Table A-3** LDIF Elements in Organizational Unit Entries

### Specifying Organizational Person Entries

The majority of the entries in your directory represent organizational people.

In LDIF, the definition of an organizational person is as follows:

```
dn: distinguished_name
objectClass: top
objectClass: person
objectClass: organizationalPerson
objectClass: inetOrgPerson
cn: common_name
sn: surname
list_of_optional_attributes
```
The following is an example organizational person entry in LDIF format:

```
dn: uid=bjensen,ou=people,dc=siroe,dc=com
objectclass: top
objectclass: person
objectclass: organizationalPerson
objectclass: inetOrgPerson
cn: Babs Jensen
sn: Jensen
givenname: Babs
uid: bjensen
ou: Marketing
ou: people
description: Fictional person for example purposes
telephonenumber: 555-5557
userpassword: {sha}dkfljlk34r2kljdsfk9
```
[Table A-4](#page-496-0) defines each aspect of the LDIF person entry.

<span id="page-496-0"></span>

| <b>LDIF Element</b>                  | <b>Description</b>                                                                                                    |
|--------------------------------------|----------------------------------------------------------------------------------------------------|
| distinguished_name<br>dn:            | Specifies the distinguished name for the entry. A DN is<br>required. If there is a comma in the DN, the comma must be<br>escaped with a backslash $(\cdot)$ . For example,<br>dn:uid=bjensen, ou=people, o=siroe.com<br>$Bolivia\,S.A.$ |
| objectClass: top                     | Required. Specifies the top object class.                                                                                                    |
| objectClass: person                  | Specifies the person object class. This object class<br>specification should be included because many LDAP<br>clients require it during search operations for a person or an<br>organizational person.                                  |
| objectClass:<br>organizationalPerson | Specifies the organizational Person object class. This<br>object class specification should be included because some<br>LDAP clients require it during search operations for an<br>organizational person.                               |

**Table A-4** LDIF Elements in Person Entries

| <b>LDIF Element</b>                  | <b>Description</b>                                                                                                    |
|--------------------------------------|----------------------------------------------------------------------------------------------------|
| objectClass:<br><i>inetOrgPerson</i> | Specifies the inetOrgPerson object class. The<br>inetOrgPerson object class is recommended for the<br>creation of an organizational person entry because this<br>object class includes the widest range of attributes. The uid<br>attribute is required by this object class, and entries that<br>contain this object class are named based on the value of the<br>uid attribute. See the <i>iPlanet Directory Server Schema</i><br>Reference for a list of the attributes you can use with this<br>object class. |
| common name<br>cn:                   | Specifies the person's common name which is the full name<br>commonly used by the person. For example, cn: Bill<br>Anderson. At least one common name is required.                                                                                                    |
| surname<br>sn:                       | Specifies the person's surname, or last name. For example,<br>sn: Anderson. A surname is required.                                                                                                    |
| list of attributes                   | Specifies the list of optional attributes that you maintain for<br>the entry. See the iPlanet Directory Server Schema Reference for<br>a list of the attributes you can use with this object class.                                                                                                    |

**Table A-4** LDIF Elements in Person Entries *(Continued)*

### <span id="page-497-0"></span>Defining Directories Using LDIF

You can define the contents of an entire directory using LDIF. Using LDIF is an efficient method of directory creation when you have many entries to add to the directory.

To create a directory using LDIF, follow these steps:

**1.** Create an ASCII file containing the entries you want to add in LDIF format.

Make sure each entry is separated from the next by an empty line. You should use just one line, and the first line of the file must not be blank or else the ldapmodify utility will exit. For more information, see ["Specifying Directory](#page-492-0)  [Entries Using LDIF," on page 493.](#page-492-0)

**2.** Begin each file with the topmost, or root, entry in the database.

The root entry must represent the suffix or sub-suffix contained by the database. For example, if your database has the suffix  $dc=s\text{iroe},dc=com$ , the first entry in your directory must be

dn: dc=siroe,dc=com

For information on suffixes, see the "Suffix" parameter described in the *iPlanet Directory Server Configuration, Command, and File Reference*.

**3.** Make sure that an entry representing a branch point in the LDIF file is placed before the entries that you want to create under that branch.

For example, if you want to place an entry in a people and a group subtree, create the branch point for those subtrees before creating entries within those subtrees.

- **4.** Create the directory from the LDIF file using one of the following methods:
	- ❍ Directory Server Console

Use this method if you have a small database to import (less than 1000 entries). See ["Performing an Import From the Console," on page 139.](#page-138-0)

❍ ldif2db command-line utility

Use this method if you have a large database to import (more than 1,000 entries). See ["Importing Using the ldif2db Command," on page 142](#page-141-0).

❍ ldapmodify command-line utility with the -a parameter

Use this method if you currently have a directory database, but you are adding a new subtree to the database. Unlike the other methods for creating the directory from an LDIF file, Directory Server must be running before you can add a subtree using ldapmodify. See ["Adding and](#page-54-0)  [Modifying Entries Using ldapmodify," on page 55.](#page-54-0)

#### LDIF File Example

The following example shows an LDIF file that contains one organization, two organizational units, and three organizational person entries:

```
dn: o=siroe.com Corp,dc=siroe,dc=com
objectclass: top
objectclass: organization
o: siroe.com Corp
description: Fictional organization for example purposes
```

```
dn: ou=People,o=siroe.com Corp,dc=siroe,dc=com
objectclass: top
objectclass: organizationalUnit
ou: People
description: Fictional organizational unit for example purposes
tel: 555-5559
dn: cn=June Rossi,ou=People,o=siroe.com Corp,dc=siroe,dc=com
objectClass: top
objectClass: person
objectClass: organizationalPerson
objectClass: inetOrgPerson
cn: June Rossi
sn: Rossi
givenName: June
mail: rossi@siroe.com
userPassword: {sha}KDIE3AL9DK
ou: Accounting
ou: people
telephoneNumber: 2616
roomNumber: 220
dn: cn=Marc Chambers,ou=People,o=siroe.com Corp,dc=siroe,dc=com
objectClass: top
objectClass: person
objectClass: organizationalPerson
objectClass: inetOrgPerson
cn: Marc Chambers
sn: Chambers
givenName: Marc
mail: chambers@siroe.com
userPassword: {sha}jdl2alem87dlacz1
telephoneNumber: 2652
ou: Manufacturing
ou: People
roomNumber: 167
dn: cn=Robert Wong,ou=People,o=siroe.com Corp,dc=siroe,dc=com
objectClass: top
objectClass: person
objectClass: organizationalPerson
objectClass: inetOrgPerson
cn: Robert Wong
cn: Bob Wong
sn: Wong
givenName: Robert
givenName: Bob
mail: bwong@siroe.com
userPassword: {sha}nn2msx761
```

```
telephoneNumber: 2881
roomNumber: 211
ou: Manufacturing
ou: people
dn: ou=Groups,o=siroe.com Corp,dc=siroe,dc=com
objectclass: top
objectclass: organizationalUnit
ou: groups
description: Fictional organizational unit for example purposes
```
### <span id="page-500-0"></span>Storing Information in Multiple Languages

If your directory contains a single language, you do not need to do anything special to add a new entry to the directory. However, if your organization is multinational, you may find it necessary to store information in multiple languages so that users in different locales can view directory information in their own language.

When information in your directory is represented in multiple languages, the server associates language tags with attribute values. When you add a new entry, you must provide attribute values used in the [RDN](#page-545-0) (Relative Distinguished Name) without any language codes.

You can even store multiple languages within a single attribute. When you do, the attribute types are the same, but each value has a different language code.

For a list of the languages supported by Directory Server and their associated language tags, see ["Identifying Supported Locales," on page 531](#page-530-0).

**NOTE** The language tag has no effect on how the string is stored within the directory. All object class and attribute strings are stored using UTF-8.

For example, suppose siroe.com Corporation has offices in the United States and France and wants employees to be able to view directory information in their native language. When adding directory entries, the directory administrator chooses to provide attribute values in both English and French. When adding a directory entry for a new employee, Babs Jensen, the administrator creates the following LDIF entry:

```
dn: uid=bjensen,ou=people,dc=siroe,dc=com
objectclass: top
objectclass: person
objectclass: organizationalPerson
name: Babs Jensen
cn: Babs Jensen
sn: Jensen
uid: bjensen
streetAddress: 1 University Street
streetAddress;lang-en: 1 University Street
streetAddress;lang-fr: 1\, rue de l'Université
preferredLanguage: fr
```
Users accessing this directory entry with an LDAP client with the preferred language set to English will see the address 1 University Street. Users accessing the directory with an LDAP client with the preferred language set to French will see the address 1 rue de l'Université.

# Finding Directory Entries

You can find entries in your directory using any LDAP client. Most clients provide some form of a search interface that allows you to easily search the directory and retrieve entry information.

**NOTE** The access control that you or your administrator have set in your directory determine the results of your searches. Common users typically do not "see" much of the directory, and directory administrators have full access to all data, including configuration. For information on setting access control in your directory, see ["Managing Access Control," on page 191.](#page-190-0)

This chapter covers the following topics:

- • [Finding Entries Using the Server Console](#page-502-0)
- • [LDAP Search Filters](#page-510-0)
- • [Using ldapsearch](#page-503-0)
- • [Searching an Internationalized Directory](#page-514-0)

## <span id="page-502-0"></span>Finding Entries Using the Server Console

Use the Directory tab of the Directory Server Console to browse the contents of the directory tree and search for specific entries in the directory.

**1.** Make sure the Directory Server is running.

**2.** Start Directory Server Console.

See ["Starting Directory Server Console," on page 26](#page-25-0) for specific instructions.

**3.** On Directory Server Console, select the Directory tab.

Depending on the DN you used to authenticate to the directory, this tab displays the contents of the directory that you have access permissions to view. You can browse through the contents of the tree or right-click an entry and select Search from the pop-up menu.

**4.** The Search dialog provides a simple interface for finding names in the directory. This dialog performs a search from the node in the directory that was selected when the dialog was invoked. Search from the highest level of the directory for a wider search, or from a lower subtree for a quicker search.

The Advanced Search allows you to refine your search to certain attributes and their values. The Filtered Search is then also available if you want to search with your own LDAP filter string.

See the online help for further information on using this feature.

#### **NOTE** Searches performed with the Search dialog *do not* follow referrals.

**5.** If you want to view or edit the entries returned by your search, click OK to close the Search dialog. The search results will be listed in another window where double-clicking any name will display its full entry. Entries are displayed in the Edit dialog and may be modified if allowed by the access control.

Otherwise, click Cancel to close the Search dialog without further displaying the search results.

### <span id="page-503-0"></span>Using ldapsearch

You can use the ldapsearch command-line utility to locate and retrieve directory entries. This utility opens a connection to the specified server using the specified distinguished name and password, and locates entries based on a specified search filter. Search scopes can include a single entry, an entry's immediate subentries, or an entire tree or subtree.

Search results are returned in LDIF format.

This section contains information about the following topics:
- • [Using Special Characters](#page-504-0)
- • [ldapsearch Command-Line Format](#page-504-1)
- • [Commonly Used ldapsearch options](#page-505-0)
- • [ldapsearch Examples](#page-507-0)

## <span id="page-504-0"></span>Using Special Characters

When using the ldapsearch command-line utility, you may need to specify values that contain characters that have special meaning to the command-line interpreter (such as space  $[]$ , asterisk  $[*/]$ , backslash  $[\cdot]$ , and so forth). When you specify special characters, enclose the value in quotation marks (""). For example:

-D "cn=Barbara Jensen,ou=Product Development,dc=siroe,dc=com"

Depending on your command-line interpreter, use either single or double quotation marks for this purpose. Refer to your operating system documentation for more information.

### <span id="page-504-1"></span>ldapsearch Command-Line Format

When you use ldapsearch, you must enter the command using the following format:

ldapsearch [*optional\_options*] [*optional\_search\_filter*] [*optional\_list\_of\_attributes*]

#### where

- *optional\_options* represents a series of command-line options. These must be specified before the search filter, if any.
- *optional\_search\_filter* represents an LDAP search filter as described in ["LDAP](#page-510-0)  [Search Filters," on page 511.](#page-510-0) Do not specify a search filter if you are supplying search filters in a file using the -f option.
- *optional\_list\_of\_attributes* represents a list of attributes separated by a space. Specifying a list of attributes reduces the number of attributes returned in the search results. This list of attributes must appear after the search filter. For an example, see ["Displaying Subsets of Attributes," on page 509.](#page-508-0) If you do not specify a list of attributes, the search returns values for all attributes permitted by the access control set in the directory (with the exception of operational attributes).

**NOTE** If you want operational attributes returned as a result of a search operation, you must explicitly specify them in the search command. To retrieve regular attributes in addition to explicitly specified operational attributes, use an asterisk (\*) in the list of attributes in the ldapsearch command.

### <span id="page-505-0"></span>Commonly Used ldapsearch options

The following lists the most commonly used ldapsearch command-line options. If you specify a value that contains a space [ ], the value should be surrounded by double quotation marks, for example, -b "ou=groups, dc=siroe,dc=com".

-b Specifies the starting point for the search. The value specified here must be a distinguished name that currently exists in the database. This option is optional if the LDAP\_BASEDN environment variable has been set to a base DN.

> The value specified in this option should be provided in double quotation marks. For example:

-b "cn=Barbara Jensen, ou=Product Development, dc=siroe,dc=com".

If you want to search the root DSE entry, specify an empty string here. For example:

-b ""

-D Specifies the distinguished name with which to authenticate to the server. This option is optional if anonymous access is supported by your server. If specified, this value must be a DN recognized by the Directory Server, and it must also have the authority to search for the entries. For example:

-D "uid=bjensen, dc=siroe,dc=com".

-h Specifies the hostname or IP address of the machine on which the Directory Server is installed. If you do not specify a host, ldapsearch uses the localhost. For example, -h mozilla.

- -l Specifies the maximum number of seconds to wait for a search request to complete. Regardless of the value specified here, ldapsearch will never wait longer than is allowed by the server's nsslapd-timelimit attribute. For example, -l 300. The default value for the nsslapd-timelimit attribute is 3,600 seconds.
- -p Specifies the TCP port number that the Directory Server uses. For example,  $-p$  1049. The default is 389. If  $-z$  is used, the default is 636.
- -s Specifies the scope of the search. The scope can be one of the following:
	- base—Search only the entry specified in the -b option or defined by the LDAP\_BASEDN environment variable.
	- one—Search only the immediate children of the entry specified in the -b option. Only the children are searched; the actual entry specified in the -b option is not searched.
	- sub—Search the entry specified in the -b option and all of its descendants. That is, perform a subtree search starting at the point identified in the -b option. This is the default.
- -w Specifies the password associated with the distinguished name that is specified in the -D option. If you do not specify this option, anonymous access is used. For example, -w diner892.
- -x Specifies that the search results are sorted on the server rather than on the client. This is useful if you want to sort according to a matching rule, as with an international search. In general, it is faster to sort on the server rather than on the client.
- -z Specifies the maximum number of entries to return in response to a search request. For example, -z 1000.

Normally, regardless of the value specified here, ldapsearch never returns more entries than the number allowed by the server's nsslapd-sizelimit attribute. However, you can override this limitation by binding as the root DN when using this command-line argument. When you bind as the root DN, this option defaults to zero (0). The default value for the nsslapd-sizelimit attribute is 2,000 entries.

For detailed information on all ldapsearch utility options, refer to the *iPlanet Directory Server Configuration, Command, and File Reference*.

### <span id="page-507-0"></span>ldapsearch Examples

In the next set of examples, suppose the following are true:

- You want to perform a search of all entries in the directory.
- You have configured your directory to support anonymous access for search and read. You do not have to specify any bind information in order to perform the search. For more information on anonymous access, see ["Defining User](#page-208-0)  [Access - userdn Keyword," on page 209.](#page-208-0)
- The server is located on hostname **mozilla**.
- The server uses port number **389**. Since this is the default port, you do not have to identify the port number on the search request.
- SSL is enabled for the server on port **636** (the default SSL port number).
- The suffix under which all data is stored is **dc=siroe,dc=com**.

#### Returning All Entries

Given the previous information, the following call will return all entries in the directory:

ldapsearch -h mozilla -b "dc=siroe,dc=com" -s sub "objectclass=\*"

"objectclass=\*" is a search filter that matches any entry in the directory.

#### Specifying Search Filters on the Command Line

You can specify a search filter directly on the command line. If you do this, be sure to enclose your filter in quotation marks ("filter"). Also, do not specify the  $-f$ option. For example:

```
ldapsearch -h mozilla -b "dc=siroe,dc=com" "cn=babs jensen"
```
#### Searching the Root DSE Entry

The root DSE, is a special entry that contains a list of all the suffixes supported by the local directory server. You can search this entry by supplying a search base of "". You must also specify a search scope of base and a filter of "objectclass=\*". For example:

```
ldapsearch -h mozilla -b "" -s base "objectclass=*"
```
#### Searching the Schema Entry

iPlanet Directory Server stores all directory server schema in the special cn=schema entry. This entry contains information on every object class and attribute defined for your directory server.

You can examine the contents of this entry as follows:

```
ldapsearch -h mozilla -b "cn=schema" -s base "objectclass=*"
```
#### Using LDAP\_BASEDN

To make searching easier, you can set your search base using the LDAP\_BASEDN environment variable. Doing this allows you to skip specifying the search base with the -b option (for information on how to set environment variables, see the documentation for your operating system).

Typically, you set LDAP\_BASEDN to your directory's suffix value. Since your directory suffix is equal to the root, or topmost, entry in your directory, this causes all searches to begin from your directory's root entry.

For example, suppose you have set LDAP\_BASEDN to  $dc=size$ ,  $dc=com$ . Then to search for cn=babs jensen in your directory use the following command-line call:

ldapsearch -h mozilla "cn=babs jensen"

In this example, the default scope of sub is used because the -s option was not used to specify the scope.

#### <span id="page-508-0"></span>Displaying Subsets of Attributes

The ldapsearch command returns all search results in LDIF format. By default, ldapsearch returns the entry's distinguished name and all of the attributes that you are allowed to read (you can set up the directory access control such that you are allowed to read only a subset of the attributes on any given directory entry). Only operational attributes are not returned. If you want operational attributes returned as a result of a search operation, you must explicitly specify them in the search command.

Suppose you do not want to see all of the attributes returned in the search results. You can limit the returned attributes to just a few specific attributes by specifying the ones you want on the command line immediately after the search filter. For example, to show the cn and sn attributes for every entry in the directory, use the following command-line call:

ldapsearch -h mozilla "objectclass=\*" sn cn

This example assumes you set your search base with LDAP\_BASEDN.

#### Specifying Search Filters Using a File

You can enter search filters into a file instead of entering them on the command line. When you do this, specify each search filter on a separate line in the file. The ldapsearch command runs each search in the order in which it appears in the file.

For example, if the file contains:

```
sn=Francis
givenname=Richard
```
then ldapsearch first finds all the entries with the surname Francis, and then all the entries with the givenname Richard. If an entry is found that matches both search criteria, then the entry is returned twice.

For example, suppose you specified the previous search filters in a file named searchdb, and you set your search base using LDAP\_BASEDN. Then the following returns all the entries that match either search filter:

```
ldapsearch -h mozilla -f searchdb
```
You can limit the set of attributes returned here by specifying the attribute names that you want at the end of the search line. For example, the following ldapsearch command performs both searches, but returns only the DN and the givenname and sn attributes of each entry:

ldapsearch -h mozilla -f searchdb sn givenname

#### Specifying DNs that Contain Commas in Search Filters

When a DN within a search filter contains a comma as part of its value, you must escape the comma with a backslash  $(\cdot)$ . For example, to find everyone in the siroe.com Bolivia, S.A. subtree, use the following command:

```
ldapsearch -h mozilla -s base -b "o=siroe.com Bolivia\, S.A.,dc=siroe,dc=com" 
"objectclass=*"
```
#### Using Client Authentication When Searching

This example shows user bjensen searching the directory using client authentication:

```
ldapsearch -h mozilla -p 636 -b "dc=siroe,dc=com" -N 
"bjensenscertname" -Z -W certdbpassword -P /home/bjensen/certdb/cert.db 
"givenname=Richard"
```
## <span id="page-510-0"></span>LDAP Search Filters

Search filters select the entries to be returned for a search operation. They are most commonly used with the ldapsearch command-line utility. When you use ldapsearch, you can place multiple search filters in a file, with each filter on a separate line in the file, or you can specify a search filter directly on the command line.

For example, the following filter specifies a search for the common name Babs Jensen:

cn=babs jensen

This search filter returns all entries that contain the common name Babs Jensen. Searches for common name values are not case sensitive.

When the common name attribute has values associated with a language tag, all of the values are returned. Thus, the following two attribute values both match this filter:

```
cn: babs jensen
cn;lang-fr: babs jensen
```
For a list of all the supported language tags, see [Table D-1 on page 531.](#page-530-0)

### Search Filter Syntax

The basic syntax of a search filter is:

*attribute operator value*

For example:

```
buildingname>=alpha
```
In this example, buildingname is the attribute, >= is the operator, and **alpha** is the value. You can also define filters that use different attributes combined together with Boolean operators.

Search filters are described in detail in the following sections:

- • [Using Attributes in Search Filters](#page-511-0)
- • [Using Operators in Search Filters](#page-511-1)
- • [Using Compound Search Filters](#page-513-0)
- • [Search Filter Examples](#page-513-1)

### <span id="page-511-0"></span>Using Attributes in Search Filters

When searching for an entry, you can specify attributes associated with that type of entry. For example, when you search for people entries, you can use the cn attribute to search for people with a specific common name.

Examples of attributes that people entries might include:

- cn (the person's common name)
- sn (the person's surname, or last name, or family name)
- telephoneNumber (the person's telephone number)
- building Name (the name of the building in which the person resides)
- $\perp$  (the locality where you can find the person)

For a listing of the attributes associated with types of entries, see the *iPlanet Directory Server Schema Reference*.

### <span id="page-511-1"></span>Using Operators in Search Filters

The operators that you can use in search filters are listed in [Table B-1](#page-511-2):

<span id="page-511-2"></span>

| Search type | Operator           | <b>Description</b>                                                                                                    |
|-------------|--------------------|----------------------------------------------------------------------------------------------------|
| Equality    | $=$                | Returns entries containing attribute values<br>that exactly match the specified value. For<br>example, cn=Bob Johnson |
| Substring   | $=$ string* string | Returns entries containing attributes<br>containing the specified substring. For<br>example,                          |
|             |                    | $cn = Bob*$                                                                                                    |
|             |                    | cn=*Johnson                                                                                                    |
|             |                    | $cn = *John*$                                                                                                    |
|             |                    | cn=B*John                                                                                                    |
|             |                    | (The asterisk (*) indicates zero (0) or more<br>characters.)                                                          |

**Table B-1** Search Filter Operators

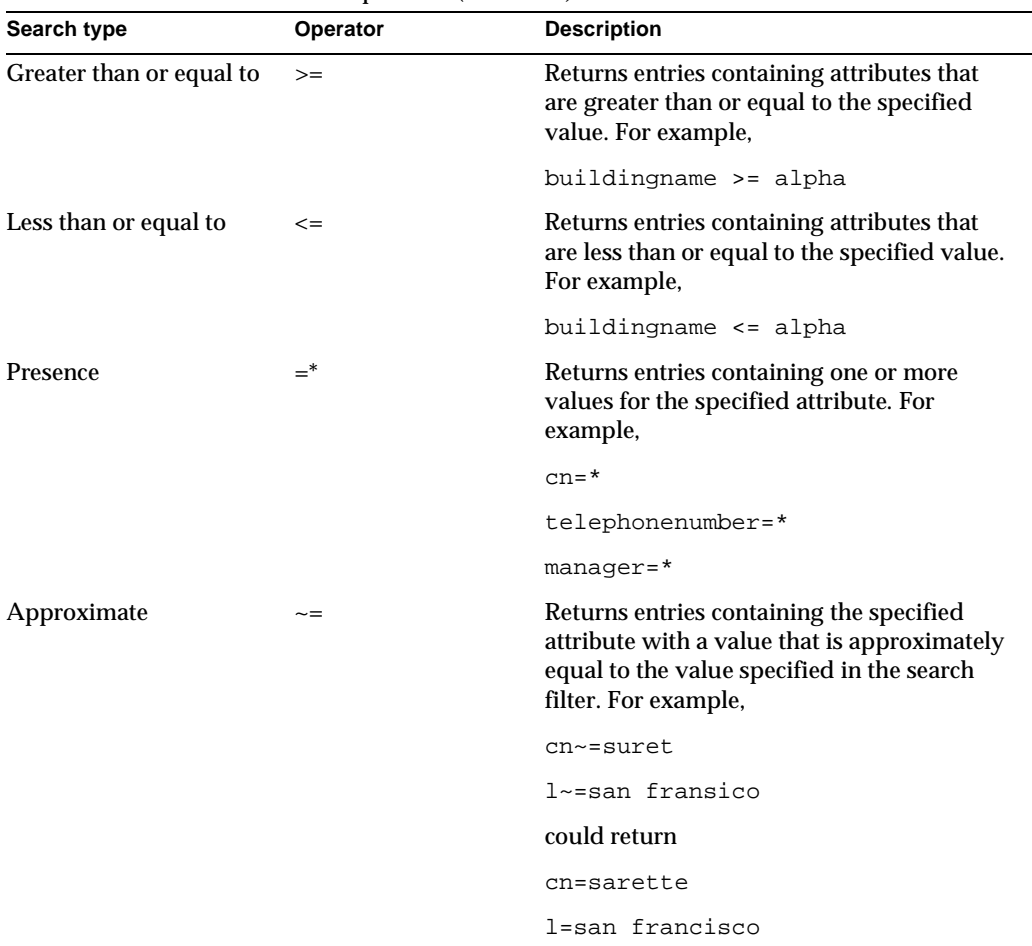

**Table B-1** Search Filter Operators *(Continued)*

**NOTE** In addition to these search filters, you can specify special filters to work with a preferred language collation order. For information on how to search a directory with international character sets, see ["Searching an Internationalized Directory," on page 515.](#page-514-0)

### <span id="page-513-0"></span>Using Compound Search Filters

Multiple search filter components can be combined using Boolean operators expressed in prefix notation as follows:

(*Boolean-operator*(*filter*)(*filter*)(*filter*)...)

where *Boolean-operator* is any one of the Boolean operators listed in [Table B-2.](#page-513-2)

Boolean operators can be combined and nested together to form complex expressions, such as:

(*Boolean-operator*(*filter*)((*Boolean-operator*(*filter*)(*filter*)))

The Boolean operators available for use with search filters include the following:

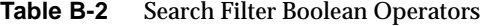

<span id="page-513-2"></span>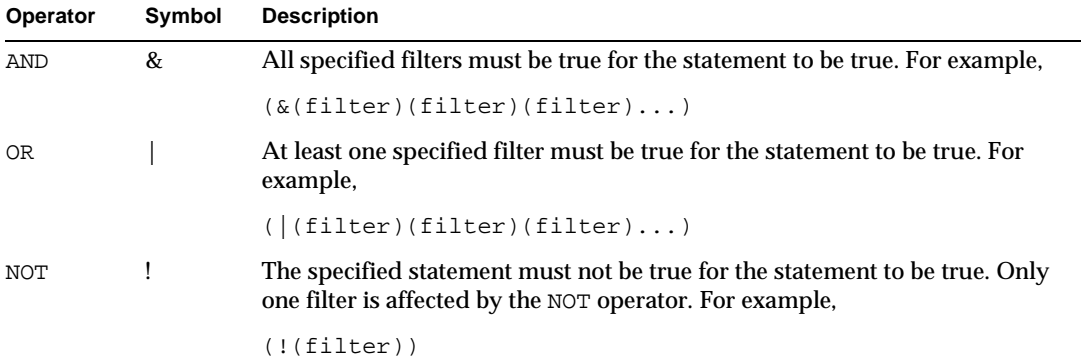

Boolean expressions are evaluated in the following order:

- Innermost to outermost parenthetical expressions first
- All expressions from left to right

### <span id="page-513-1"></span>Search Filter Examples

The following filter searches for entries containing one or more values for the manager attribute. This is also known as a presence search:

manager=\*

The following filter searches for entries containing the common name Ray Kultgen. This is also known as an equality search:

```
cn=Ray Kultgen
```
The following filter returns all entries that do not contain the common name Ray Kultgen:

```
(!(cn=Ray Kultgen))
```
The following filter returns all entries that contain a description attribute that contains the substring X.500:

```
description=*X.500*
```
The following filter returns all entries whose organizational unit is Marketing and whose description field does not contain the substring x.500:

(&(ou=Marketing)(!(description=\*X.500\*)))

The following filter returns all entries whose organizational unit is Marketing and that have Julie Fulmer or Cindy Zwaska as a manager:

```
(&(ou=Marketing)(|(manager=cn=Julie 
Fulmer,ou=Marketing,dc=siroe,dc=com)(manager=cn=Cindy 
Zwaska,ou=Marketing,dc=siroe,dc=com)))
```
The following filter returns all entries that do not represent a person:

(!(objectClass=person))

The following filter returns all entries that do not represent a person and whose common name is similar to printer3b:

```
(&(!(objectClass=person))(cn~=printer3b))
```
# <span id="page-514-0"></span>Searching an Internationalized Directory

When you perform search operations, you can request that the directory sort the results based on any language for which the server has a supporting collation order. For a listing of the collation orders supported by the directory, see ["Identifying Supported Locales," on page 531.](#page-530-1)

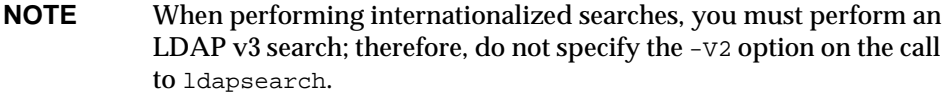

This section focuses on the matching rule filter portion of the ldapsearch syntax. For more information on general ldapsearch syntax, see ["LDAP Search Filters,"](#page-510-0)  [on page 511.](#page-510-0) For information on searching internationalized directories using the Users and Groups portion of the iPlanet Console, refer to the online help or *Managing Servers with iPlanet Console*.

This section covers the following topics:

- • [Matching Rule Filter Syntax](#page-515-1)
- • [Supported Search Types](#page-518-0)
- • [International Search Examples](#page-519-0)

## <span id="page-515-1"></span>Matching Rule Filter Syntax

A matching rule provides special guidelines for how the directory compares strings during a search operation. In an international search, the matching rule tells the system what collation order and operator to use when performing the search operation. For example, a matching rule in an international search might tell the server to search for attribute values that come at or after llama in the Spanish collation order. The syntax of the matching rule filter is as follows:

*attr*:*matchingRule*:=*value*

where:

- *attr* is an attribute belonging to entries you're searching for, such as cn or mail
- *matchingRule* is a string that identifies either the collation order or the collation order and a relational operator, depending on the format you prefer. For a discussion of matching rule formats, see ["Matching Rule Formats," on](#page-515-0)  [page 516.](#page-515-0)
- *value* is either the attribute value you want to search for or a relational operator plus the attribute value you want to search for.The syntax of the value portion of the filter depends on the matching rule format you use.

#### <span id="page-515-0"></span>Matching Rule Formats

The matching rule portion of a search filter can be represented in several ways. The one you use is a matter of personal preference. The matching rule can be represented in the following ways:

As the OID of the collation order for the locale on which you want to base your search.

- As the language tag associated with the collation order on which you want to base your search.
- As the OID of the collation order and a suffix that represents a relational operator.
- As the language tag associated with the collation order and a suffix that represents a relational operator.

The syntax for each of these options is discussed in the following sections:

- • [Using an OID for the Matching Rule](#page-516-0)
- • [Using a Language Tag for the Matching Rule](#page-516-1)
- • [Using an OID and Suffix for the Matching Rule](#page-517-0)
- • [Using a Language Tag and Suffix for the Matching Rule](#page-517-1)

#### <span id="page-516-0"></span>Using an OID for the Matching Rule

Each locale supported by the directory server has an associated collation order OID. For a list of locales supported by the directory server and their associated OIDs, see [Table D-1 on page 531.](#page-530-0)

You can use the collation order OID in the matching rule portion of the matching rule filter as follows:

#### *attr*:*OID*:=(*relational\_operator value*)

The relational operator is included in the value portion of the string, separated from the value by a single space. For example, to search for all departmentNumber attributes that are at or after N4709 in the Swedish collation order, use the following filter:

departmentNumber:2.16.840.1.113730.3.3.2.46.1:=>= N4709

#### <span id="page-516-1"></span>Using a Language Tag for the Matching Rule

Each locale supported by the directory server has an associated language tag. For a list of locales supported by the directory server and their associated language tags, see [Table D-1 on page 531](#page-530-0).

You can use the language tag in the matching rule portion of the matching rule filter as follows:

*attr*:*language-tag*:=(*relational\_operator value*)

The relational operator is included in the value portion of the string, separated from the value by a single space. For example, to search the directory for all description attributes with a value of estudiante using the Spanish collation order, use the following filter:

cn:es:== estudiante

#### <span id="page-517-0"></span>Using an OID and Suffix for the Matching Rule

As an alternative to using a relational operator-value pair, you can append a suffix that represents a specific operator to the OID in the matching rule portion of the filter. Combine the OID and suffix as follows:

*attr*:*OID+suffix*:=*value*

For example, to search for businessCategory attributes with the value softwareproduckte in the German collation order, use the following filter:

businessCategory:2.16.840.1.113730.3.3.2.7.1.3:=softwareprodukte

The .3 in the previous example is the equality suffix.

For a list of locales supported by the directory server and their associated OIDs, see [Table D-1 on page 531.](#page-530-0) For a list of relational operators and their equivalent suffixes, see [Table B-3 on page 519.](#page-518-1)

#### <span id="page-517-1"></span>Using a Language Tag and Suffix for the Matching Rule

As an alternative to using a relational operator-value pair, you can append a suffix that represents a specific operator to the language tag in the matching rule portion of the filter. Combine the language tag and suffix as follows:

*attr*:*language-tag+suffix*:=*value*

For example, to search for all surnames that come at or after La Salle in the French collation order, use the following filter:

sn:fr.4:=La Salle

For a list of locales supported by the directory server and their associated language tags, see [Table D-1 on page 531](#page-530-0). For a list of relational operators and their equivalent suffixes, see [Table B-3 on page 519.](#page-518-1)

#### Using Wildcards in Matching Rule Filters

When performing a substring search using a matching rule filter, you can use the asterisk (\*) character as a wildcard to represent zero or more characters.

For example, to search for an attribute value that starts with the letter  $1$  and ends with the letter n, you would enter a  $1 \star n$  in the value portion of the search filter. Similarly, to search for all attribute values beginning with the letter u, you would enter a value of  $u^*$  in the value portion of the search filter.

To search for a value that contains the asterisk (\*) character, you must escape the \* with the designated escape sequence, \5c2a. For example, to search for all employees with businessCategory attribute values of Siroe\*Net product line, enter the following value in the search filter:

```
Siroe\2a*Net product line
```
## <span id="page-518-0"></span>Supported Search Types

The directory server supports the following types of international searches:

- equality  $(=)$
- substring  $(*)$
- greater than  $(>)$
- greater than or equal to  $(>=)$
- less than  $(<)$
- less than or equal to  $(\leq)$

Approximate, or phonetic, and presence searches are supported only in English.

As with a regular ldapsearch search operation, an international search uses operators to define the type of search. However, when invoking an international search, you can either use the standard operators  $(=, >=, >, <, ==)$  in the value portion of the search string, or you can use a special type of operator, called a suffix (not to be confused with the directory suffix), in the matching rule portion of the filter. [Table B-3](#page-518-1) summarizes each type of search, the operator, and the equivalent suffix.

<span id="page-518-1"></span>

| <b>Search Type</b>       | Operator   | <b>Suffix</b> |
|--------------------------|------------|---------------|
| Less than                |            | . 1           |
| Less than or equal to    | $\leq$ $=$ | . 2           |
| Equality                 | $=$        | . 3           |
| Greater than or equal to | $>=$       | . 4           |

**Table B-3** Search Types, Operators, and Suffixes

| <b>Search Type</b> | $\mathbf{v}$ . The set of $\mathbf{v}$<br>Operator | <b>Suffix</b> |  |
|--------------------|----------------------------------------------------|---------------|--|
| Greater than       |                                                    | . 5           |  |
| Substring          | *                                                  |               |  |

**Table B-3** Search Types, Operators, and Suffixes *(Continued)*

### <span id="page-519-0"></span>International Search Examples

The following sections show examples of how to perform international searches on directory data. Each example gives all the possible matching rule filter formats so that you can become familiar with the formats and select the one that works best for you.

#### Less Than Example

When you perform a locale-specific search using the less than operator (<) or suffix (.1), you search for all attribute values that come before the given attribute in a specific collation order.

For example, to search for all surnames that come before the surname Marquez in the Spanish collation order, you could use any of the following matching rule filters:

sn:2.16.840.1.113730.3.3.2.15.1:=< Marquez sn:es:=< Marquez sn:2.16.840.1.113730.3.3.2.15.1.1:=Marquez sn:es.1:=Marquez

#### Less Than or Equal to Example

When you perform a locale-specific search using the less than or equal to operator  $\left( \langle \langle \rangle \rangle \right)$  or suffix (.2), you search for all attribute values that come at or before the given attribute in a specific collation order.

For example, to search for all room numbers that come at or before room number CZ422 in the Hungarian collation order, you could use any of the following matching rule filters:

```
roomNumber:2.16.840.1.113730.3.3.2.23.1:=<= CZ422
roomNumber:hu:=<= CZ422
roomNumber:2.16.840.1.113730.3.3.2.23.1.2:=CZ422
roomNumber:hu.2:=CZ422
```
#### Equality Example

When you perform a locale-specific search using the equal to operator  $(=)$  or suffix (.3), you search for all attribute values that match the given attribute in a specific collation order.

For example, to search for all businessCategory attributes with the value softwareprodukte in the German collation order, you could use any of the following matching rule filters:

```
businessCategory:2.16.840.1.113730.3.3.2.7.1:== softwareprodukte
businessCategory:de:== softwareprodukte
businessCategory:2.16.840.1.113730.3.3.2.7.1.3:=softwareprodukte
businessCategory:de.3:=softwareprodukte
```
#### Greater Than or Equal to Example

When you perform a locale-specific search using the greater than or equal to operator  $(>=)$  or suffix  $(0.4)$ , you search for all attribute values that come at or after the given attribute in a specific collation order.

For example, to search for all localities that come at or after Québec in the French collation order, you could use any of the following matching rule filters:

```
locality:2.16.840.1.113730.3.3.2.18.1:=>= Québec
locality:fr:=>= Québec
locality:2.16.840.1.113730.3.3.2.18.1.4:=Québec
locality:fr.4:=Québec
```
#### Greater Than Example

When you perform a locale-specific search using the greater than operator (>) or suffix (.5), you search for all attribute values that come at or before the given attribute in a specific collation order.

For example, to search for all mail hosts that come after host schranka4 in the Czechoslovakian collation order, you could use any of the following matching rule filters:

```
mailHost:2.16.840.1.113730.3.3.2.5.1:=> schranka4
mailHost:cs:=> schranka4
mailHost:2.16.840.1.113730.3.3.2.5.1.5:=schranka4
mailHost:cs.5:=schranka4
```
#### Substring Example

When you perform an international substring search, you search for all values that match the given pattern in the specified collation order.

For example, to search for all user IDs that end in ming in the Chinese collation order, you could use any of the following matching rule filters:

uid:2.16.840.1.113730.3.3.2.49.1:=\* \*ming uid:zh:=\* \*ming uid:2.16.840.1.113730.3.3.2.49.1.6:=\* \*ming uid:zh.6:=\* \*ming

# LDAP URLs

One way to express an LDAP query is to use a URL to specify the directory server host machine and the DN or filter for the search. iPlanet Directory Server will respond to queries sent as LDAP URLs and return an HTML page representing the results. This allows web browsers to perform searches of the directory, if anonymous searching is permitted.

You also use LDAP URLs to specify target entries when managing Directory Server referrals or access control instructions.

This appendix contains the following sections:

- • [Components of an LDAP URL](#page-522-0)
- • [Escaping Unsafe Characters](#page-524-0)
- • [Examples of LDAP URLs](#page-525-0)

# <span id="page-522-0"></span>Components of an LDAP URL

LDAP URLs have the following syntax:

ldap[s]://*hostname*:*port*/*base\_dn*?*attributes*?*scope*?*filter*

The  $ldap://$  protocol is used to connect to LDAP servers over unsecured connections, and the ldaps:// protocol is used to connect to LDAP servers over SSL connections. [Table C-1](#page-523-0) lists the components of an LDAP URL.

| <b>Component</b>  | <b>Description</b>                                                                                                    |
|-------------------|----------------------------------------------------------------------------------------------------|
| hostname          | Name (or IP address in dotted format) of the LDAP server. For<br>example:                                                                                               |
|                   | ldap.siroe.com or 192.202.185.90                                                                                                    |
| port              | Port number of the LDAP server (for example, 696).                                                                                                    |
|                   | If no port is specified, the standard LDAP port (389) or LDAPS port<br>$(636)$ is used.                                                                                 |
| base_dn           | Distinguished name (DN) of an entry in the directory. This DN<br>identifies the entry that is the starting point of the search.                                         |
|                   | If no base DN is specified, the search starts at the root of the<br>directory tree.                                                                                     |
| <i>attributes</i> | The attributes to be returned. To specify more than one attribute,<br>use commas to separate the attributes (for example,<br>"cn, mail, telephoneNumber").              |
|                   | If no attributes are specified in the URL, all attributes are returned.                                                                                                 |
| scope             | The scope of the search, which can be one of these values:                                                                                                    |
|                   | base retrieves information only about the distinguished name<br>٠<br>(base_dn) specified in the URL.                                                                    |
|                   | one retrieves information about entries one level below the<br>٠<br>distinguished name (base_dn) specified in the URL. The base<br>entry is not included in this scope. |
|                   | sub retrieves information about entries at all levels below the<br>distinguished name (base_dn) specified in the URL. The base<br>entry is included in this scope.      |
|                   | If no scope is specified, the server performs a base search.                                                                                                    |
| filter            | Search filter to apply to entries within the specified scope of the<br>search.                                                                                          |
|                   | If no filter is specified, the server uses the filter (objectClass=*).                                                                                                  |

<span id="page-523-0"></span>**Table C-1** LDAP URL Components

The attributes, scope, and filter components are identified by their positions in the URL. If you do not want to specify any attributes, you still need to include the question marks delimiting that field.

For example, to specify a subtree search starting from  $\text{''dc} = \text{size}$ ,  $\text{dc} = \text{com}$ " that returns all attributes for entries matching "(sn=Jensen)", use the followingLDAP URL:

ldap://ldap.siroe.com/dc=siroe,dc=com??sub?(sn=Jensen)

The two consecutive question marks ?? indicate that no attributes have been specified. Since no specific attributes are identified in the URL, all attributes are returned in the search.

## <span id="page-524-0"></span>Escaping Unsafe Characters

Any "unsafe" characters in the URL need to be represented by a special sequence of characters. This is called escaping unsafe characters.

For example, a space is an unsafe character that must be represented as %20 within the URL. Thus, the distinguished name "o=siroe.com corporation" must be encoded as "o=siroe.com%20corporation".

The following table lists the characters that are considered unsafe within URLs and provides the associated escape characters to use in place of the unsafe character:

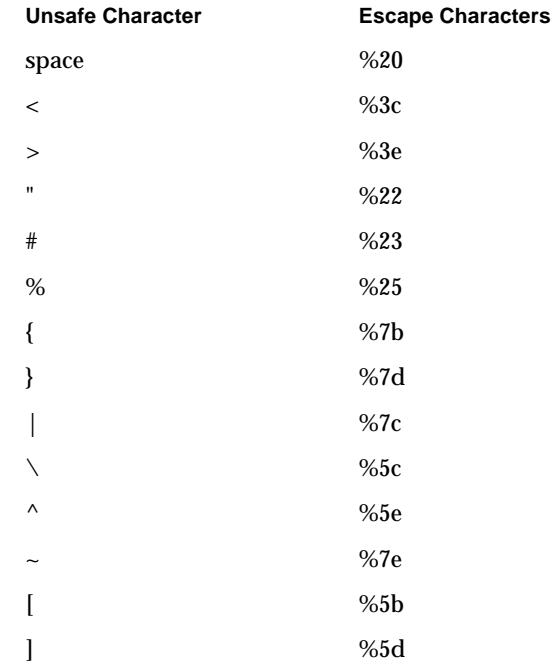

**Unsafe Character Escape Characters**

 $\degree$  %60

# <span id="page-525-0"></span>Examples of LDAP URLs

• The following LDAP URL specifies a base search for the entry with the distinguished name dc=siroe,dc=com.

ldap://ldap.siroe.com/dc=siroe,dc=com

- ❍ Because no port number is specified, the standard LDAP port number (389) is used.
- ❍ Because no attributes are specified, the search returns all attributes.
- ❍ Because no search scope is specified, the search is restricted to the base entry dc=siroe,dc=com.
- ❍ Because no filter is specified, the directory uses the default filter (objectclass=\*).
- The following LDAP URL retrieves the postalAddress attribute of the entry with the DN dc=siroe,dc=com:

ldap://ldap.siroe.com/dc=siroe,dc=com?postalAddress

- ❍ Because no search scope is specified, the search is restricted to the base entry dc=siroe,dc=com.
- ❍ Because no filter is specified, the directory uses the default filter (objectclass=\*).
- The following LDAP URL retrieves the cn, mail, and telephoneNumber attributes of the entry for Barbara Jensen:

ldap://ldap.siroe.com/cn=Barbara%20Jensen,dc=siroe,dc=com?cn,mail,telephoneNumber

- ❍ Because no search scope is specified, the search is restricted to the base entry cn=Barbara Jensen,dc=siroe,dc=com.
- ❍ Because no filter is specified, the directory uses the default filter (objectclass=\*).
- The following LDAP URL specifies a search for entries that have the surname Jensen and are at any level under dc=siroe,dc=com:

ldap://ldap.siroe.com/dc=siroe,dc=com??sub?(sn=Jensen)

- ❍ Because no attributes are specified, the search returns all attributes.
- ❍ Because the search scope is sub, the search encompasses the base entry dc=siroe,dc=com and entries at all levels under the base entry.
- The following LDAP URL specifies a search for the object class for all entries one level under dc=siroe,dc=com:

ldap://ldap.siroe.com/dc=siroe,dc=com?objectClass?one

- ❍ Because the search scope is one, the search encompasses all entries one level under the base entry dc=siroe,dc=com. The search scope does not include the base entry.
- ❍ Because no filter is specified,the directory uses the default filter (objectclass=\*).

**NOTE** The syntax for LDAP URLs does not include any means for specifying credentials or passwords. Search requests initiated through LDAP URLs are unauthenticated (anonymous), unless the LDAP client that supports LDAP URLs provides an authentication mechanism.

Examples of LDAP URLs

# Internationalization

Directory Server allows you to store, manage, and search for entries and their associated attributes in a number of different languages. An internationalized directory can be an invaluable corporate resource, providing employees and business partners with immediate access to the information they need in the languages they can understand.

The directory supports all international characters set by default because directory data is stored in UTF-8. Further, Directory Server allows you to specify matching rules and collation orders based on language preferences in search operations.

**NOTE** You must use ASCII characters for attribute and object class names.

This appendix contains the following sections:

- • [About Locales](#page-528-0)
- • [Identifying Supported Locales](#page-530-2)
- • [Supported Language Subtypes](#page-532-0)

# <span id="page-528-0"></span>About Locales

Directory Server provides support for multiple languages through the use of locales. A locale identifies language-specific information about how users of a specific region, culture, and/or custom expect data to be presented, including how data of a given language is interpreted and how data is to be sorted, or collated.

In addition, the locale information indicates what code page should be used to represent a given language. A code page is an internal table that the operating system uses to relate keyboard keys to character font screen displays.

More specifically, a locale specifies:

• Collation order

The collation order provides language and cultural-specific information about how the characters of a given language are to be sorted. It identifies things like the sequence of the letters in the alphabet, how to compare letters with accents with letters without accents, and if there are any characters that can be ignored when comparing strings. The collation order also takes into account culture-specific information about a language, such as the direction in which the language is read (left to right, right to left, or up and down).

• Character type

The character type distinguishes alphabetic characters from numeric or other characters. In addition, it defines the mapping of upper-case to lower-case letters. For example, in some languages, the pipe (|) character is considered punctuation while in others it is considered alphabetic.

• Monetary format

The monetary format specifies the monetary symbol used by a specific region, whether the symbol goes before or after its value, and how monetary units are represented.

• Time and date formats

The time and date formats determine the customary appearance of times and dates in the region. The time format indicates whether the locale uses a 12- or 24-hour clock. The date format includes both the short date order, for example MM/dd/yy (month/day/year) or dd/MM/yy (day/month/year), and the long date format, including the names of months and days of the week in the given language. For example, the date "January 10, 1996" is represented as "10. leden 1996" in Czech and "10 janvier 1996" in French.

Because a locale describes cultural, customary, and regional differences in addition to mechanical language differences, the directory data can both be translated into the specific languages understood by your users as well as be presented in a way that users in a given region expect.

Locale information is automatically copied to the following directory during Directory Server installation:

**Solaris 9 platform** /usr/iplanet/ds5/lib/nls/locale31 **Other platforms** *installDir*/lib/nls/locale31

# <span id="page-530-2"></span><span id="page-530-1"></span>Identifying Supported Locales

When performing directory operations that require you to specify a locale, such as a search operation, you can use a language tag or a collation order object identifier (OID).

A language tag is a string that begins with the two-character lowercase language code that identifies the language (as defined in ISO standard 639). If necessary to distinguish regional differences in language, the language tag may also contain a country code, which is a two-character string (as defined in ISO standard 3166). The language code and country code are separated by a hyphen. For example, the language tag used to identify the British English locale is en-GB.

An object identifier (OID) is a decimal number used to uniquely identify an object, such as an attribute or object class. The OIDs you use when searching or indexing an internationalized directory identify specific collation orders supported by the Directory Server. For example, the OID 2.16.840.1.113730.3.3.2.17.1 identifies the Finnish collation order.

When performing an international search in the directory, use either the language tag or the OID to identify the collation order you want to use. However, when setting up an international index, you must use the OIDs. for more information on indexing, see [Chapter 10, "Managing Indexes.](#page-348-0)"

The following table lists each locale supported by Directory Server and identifies the associated language tags and OIDs.

| Locale                | Language Tag  | <b>Collation Order Object Identifiers (OIDs)</b> |
|-----------------------|---------------|--------------------------------------------------|
| Albanian              | sq            | 2.16.840.1.113730.3.3.2.44.1                     |
| Arabic                | ar            | 2.16.840.1.113730.3.3.2.1.1                      |
| <b>Byelorussian</b>   | be            | 2.16.840.1.113730.3.3.2.2.1                      |
| <b>Bulgarian</b>      | bq            | 2.16.840.1.113730.3.3.2.3.1                      |
| Catalan               | ca            | 2.16.840.1.113730.3.3.2.4.1                      |
| Chinese (Simplified)  | zh            | 2.16.840.1.113730.3.3.2.49.1                     |
| Chinese (Traditional) | $zh-TW$       | 2.16.840.1.113730.3.3.2.50.1                     |
| Croatian              | hr            | 2.16.840.1.113730.3.3.2.22.1                     |
| Czechoslovakian       | $\mathbf{CS}$ | 2.16.840.1.113730.3.3.2.5.1                      |
| Danish                | da            | 2.16.840.1.113730.3.3.2.6.1                      |

<span id="page-530-0"></span>**Table D-1** Supported Locales

| Locale             | Language Tag | <b>Collation Order Object Identifiers (OIDs)</b> |
|--------------------|--------------|--------------------------------------------------|
| English (US)       | en or en-US  | 2.16.840.1.113730.3.3.2.11.1                     |
| Estonian           | et           | 2.16.840.1.113730.3.3.2.16.1                     |
| Finnish            | fi           | 2.16.840.1.113730.3.3.2.17.1                     |
| French             | fr or fr-FR  | 2.16.840.1.113730.3.3.2.18.1                     |
| German             | de           | 2.16.840.1.113730.3.3.2.7.1                      |
| Greek              | el           | 2.16.840.1.113730.3.3.2.10.1                     |
| Hebrew             | iw           | 2.16.840.1.113730.3.3.2.27.1                     |
| Hungarian          | hu           | 2.16.840.1.113730.3.3.2.23.1                     |
| Icelandic          | is           | 2.16.840.1.113730.3.3.2.24.1                     |
| Japanese           | jа           | 2.16.840.1.113730.3.3.2.28.1                     |
| Korean             | ko           | 2.16.840.1.113730.3.3.2.29.1                     |
| Latvian, Lettish   | 1v           | 2.16.840.1.113730.3.3.2.31.1                     |
| Lithuanian         | lt           | 2.16.840.1.113730.3.3.2.30.1                     |
| Macedonian         | mk           | 2.16.840.1.113730.3.3.2.32.1                     |
| Norwegian          | no           | 2.16.840.1.113730.3.3.2.35.1                     |
| Polish             | рl           | 2.16.840.1.113730.3.3.2.38.1                     |
| Romanian           | ro           | 2.16.840.1.113730.3.3.2.39.1                     |
| Russian            | ru           | 2.16.840.1.113730.3.3.2.40.1                     |
| Serbian (Cyrillic) | sr           | 2.16.840.1.113730.3.3.2.45.1                     |
| Serbian (Latin)    | sh           | 2.16.840.1.113730.3.3.2.41.1                     |
| Slovakian          | sk           | 2.16.840.1.113730.3.3.2.42.1                     |
| Slovenian          | sl           | 2.16.840.1.113730.3.3.2.43.1                     |
| Spanish            | es or es-ES  | 2.16.840.1.113730.3.3.2.15.1                     |
| Swedish            | SV           | 2.16.840.1.113730.3.3.2.46.1                     |
| Turkish            | tr           | 2.16.840.1.113730.3.3.2.47.1                     |
| Ukrainian          | uk           | 2.16.840.1.113730.3.3.2.48.1                     |

**Table D-1** Supported Locales *(Continued)*

# <span id="page-532-0"></span>Supported Language Subtypes

Language subtypes can be used by clients to determine specific values for which to search. For more information on using language subtypes, see ["Adding an](#page-49-0)  [Attribute Subtype," on page 50](#page-49-0).

The following table contains the list of supported language subtypes.

| $\mathbf{r}$<br>ပ<br>ပ | ັັ               |
|------------------------|------------------|
| Language tag           | Language         |
| af                     | Afrikaans        |
| $\rm be$               | Byelorussian     |
| bg                     | <b>Bulgarian</b> |
| ca                     | Catalan          |
| $\mathbf{c}\mathbf{s}$ | Czechoslovakian  |
| da                     | Danish           |
| ${\rm d}{\rm e}$       | German           |
| el                     | Greek            |
| en                     | English          |
| $\mathbf{e}\mathbf{s}$ | Spanish          |
| eu                     | <b>Basque</b>    |
| $\rm{fi}$              | Finnish          |
| ${\bf fo}$             | Faroese          |
| ${\bf fr}$             | French           |
| ga                     | Irish            |
| gl                     | Galician         |
| $\ln$                  | Croatian         |
| hu                     | Hungarian        |
| id                     | Indonesian       |
| is                     | Icelandic        |
| $\mathbf{it}$          | Italian          |
| ja                     | Japanese         |
| ko                     | Korean           |

**Table D-2** Supported Language Subtypes

| Language tag  | Language   |
|---------------|------------|
| $\mathbf{nl}$ | Dutch      |
| no            | Norwegian  |
| pl            | Polish     |
| pt            | Portuguese |
| ro            | Romanian   |
| ru            | Russian    |
| sk            | Slovakian  |
| sl            | Slovenian  |
| sq            | Albanian   |
| sr            | Serbian    |
| SV            | Swedish    |
| tr            | Turkish    |
| uk            | Ukrainian  |
| zh            | Chinese    |

**Table D-2** Supported Language Subtypes *(Continued)*

# **Glossary**

#### **access control instruction** *See [ACI](#page-534-0).*

<span id="page-534-0"></span>**ACI** Access Control Instruction. An instruction that grants or denies permissions to entries in the directory.

**access control list** *See [ACL.](#page-534-1)*

<span id="page-534-1"></span>**ACL** Access control list. The mechanism for controlling access to your directory.

**access rights** In the context of access control, specify the level of access granted or denied. Access rights are related to the type of operation that can be performed on the directory. The following rights can be granted or denied: read, write, add, delete, search, compare, selfwrite, proxy and all.

**account inactivation** Disables a user account, group of accounts, or an entire domain so that all authentication attempts are automatically rejected.

**All IDs Threshold** A size limit which is globally applied to every index key managed by the server. When the size of an individual ID list reaches this limit, the server replaces that ID list with an All IDs token.

**All IDs token** A mechanism which causes the server to assume that all directory entries match the index key. In effect, the All IDs token causes the server to behave as if no index was available for the search request.

**anonymous access** When granted, allows anyone to access directory information without providing credentials, and regardless of the conditions of the bind.

**approximate index** Allows for efficient approximate or "sounds-like" searches.

**attribute** Holds descriptive information about an entry. Attributes have a label and a value. Each attribute also follows a standard syntax for the type of information that can be stored as the attribute value.

**attribute list** A list of required and optional attributes for a given entry type or object class.

**authenticating directory server** In pass-through authentication (PTA), the authenticating directory server is the directory server that contains the authentication credentials of the requesting client. The PTA-enabled host sends PTA requests it receives from clients to the host.

**authentication** (1) Process of proving the identity of the client user to the Directory Server. Users must provide a bind DN and either the corresponding password or certificate in order to be granted access to the directory. Directory Server allows the user to perform functions or access files and directories based on the permissions granted to that user by the directory administrator.

(2) Allows a [client](#page-537-0) to make sure they are connected to a secure server, preventing another computer from impersonating the server or attempting to appear secure when it is not.

**authentication certificate** Digital file that is not transferable and not forgeable and is issued by a third party. Authentication certificates are sent from server to client or client to server in order to verify and authenticate the other party.

<span id="page-535-0"></span>**base DN** Base distinguished name. A search operation is performed on the base DN, the DN of the entry and all entries below it in the directory tree.

**base distinguished name** *See [base DN.](#page-535-0)*

<span id="page-535-1"></span>**bind DN** Distinguished name used to authenticate to Directory Server when performing an operation.

**bind distinguished name** *See [bind DN.](#page-535-1)*

**bind rule** In the context of access control, the bind rule specifies the credentials and conditions that a particular user or client must satisfy in order to get access to directory information.

**branch entry** An entry that represents the top of a subtree in the directory.

**browser** Software, such as Netscape Navigator, used to request and view World Wide Web material stored as HTML files. The browser uses the HTTP protocol to communicate with the host server.

**browsing index** Otherwise known as the virtual view index, speeds up the display of entries in the Directory Server Console. Browsing indexes can be created on any branchpoint in the directory tree to improve display performance.

#### **CA** *See [Certificate Authority.](#page-536-0)*

**cascading replication** In a cascading replication scenario, one server, often called the hub supplier acts both as a consumer and a supplier for a particular replica. It holds a read-only replica and maintains a change log. It receives updates from the supplier server that holds the master copy of the data, and in turn supplies those updates to the consumer.

**certificate** A collection of data that associates the public keys of a network user with their DN in the directory. The certificate is stored in within the directory as user object attributes.

<span id="page-536-0"></span>**Certificate Authority** Company or organization that sells and issues authentication certificates. You may purchase an authentication certificate from a Certification Authority that you trust. Also known as a CA.

**chaining** A method for relaying requests to another server. Results for the request are collected, compiled and then returned to the client.

**change log** A change log is record that describes the modifications that have occurred on a replica. The supplier server then replays these modifications on the replicas stored on consumer servers, or on other masters, in the case of multi-master replication.

**character type** Distinguishes alphabetic characters from numeric or other characters and the mapping of upper-case to lower-case letters.

**ciphertext** Encrypted information that cannot be read by anyone without the proper key to decrypt the information.

#### **CIR** *See [consumer-initiated replication.](#page-537-1)*

**class definition** Specifies the information needed to create an instance of a particular object and determines how the object works in relation to other objects in the directory.

**class of service** *See [CoS](#page-537-3).*

**classic CoS** A classic CoS identifies the template entry by both its DN and the value of one of the target entry's attributes.

<span id="page-537-0"></span>**client** *See [LDAP client](#page-541-0).*

**code page** An internal table used by a locale in the context of the internationalization plug-in that the operating system uses to relate keyboard keys to character font screen displays.

**collation order** Provides language and cultural-specific information about how the characters of a given language are to be sorted. This information might include the sequence of letters in the alphabet or how to compare letters with accents to letters without accents.

<span id="page-537-2"></span>**consumer** Server containing replicated directory trees or subtrees from a supplier server.

**consumer replica** A replica that refers all add and modify operations to master replicas. A server can hold any number of consumer replicas.

<span id="page-537-1"></span>**consumer-initiated replication** Replication configuration where [consumer](#page-537-2) servers pull directory data from supplier servers.

**consumer server** In the context of replication, a server that holds a replica that is copied from a different server is called a consumer for that replica.

<span id="page-537-3"></span>**CoS** A method for sharing attributes between entries in a way that is invisible to applications.

<span id="page-537-5"></span>**CoS definition entry** Identifies the type of CoS you are using. It is stored as an LDAP subentry below the branch it affects.

**CoS template entry** Contains a list of the shared attribute values.

**daemon** A background process on a Unix machine that is responsible for a particular system task. Daemon processes do not need human intervention to continue functioning.

<span id="page-537-4"></span>**DAP** Directory Access Protocol. The ISO X.500 standard protocol that provides client access to the directory.

**data master** The server that is the master source of a particular piece of data.

**database link** An implementation of chaining. The database link behaves like a database but has no persistent storage. Instead, it points to data stored remotely.

**default index** One of a set of default indexes created per database instance. Default indexes can be modified, although care should be taken before removing them, as certain plug-ins may depend on them.

**definition entry** *See [CoS definition entry.](#page-537-5)*

**Directory Access Protocol** *See [DAP.](#page-537-4)*

<span id="page-538-1"></span>**directory tree** The logical representation of the information stored in the directory. It mirrors the tree model used by most file systems, with the tree's root point appearing at the top of the hierarchy. Also known as [DIT](#page-538-0).

<span id="page-538-2"></span>**Directory Manager** The privileged database administrator, comparable to the root user in UNIX. Access control does not apply to the directory manager.

**Directory Server Console** An LDAP client application that provides a graphic user interface to browse, configure, and manage the contents of your directory. It is a component of the iPlanet Directory Server product.

**directory service** A database application designed to manage descriptive, attribute-based information about people and resources within an organization.

<span id="page-538-3"></span>**distinguished name** String representation of an entry's name and location in an LDAP directory.

<span id="page-538-0"></span>**DIT** *See [directory tree.](#page-538-1)*

- **DN** s*ee [distinguished name](#page-538-3)*.
- **DM** *See [Directory Manager](#page-538-2).*

**DNS** Domain Name System. The system used by machines on a network to associate standard IP addresses (such as 198.93.93.10) with hostnames (such as www.iPlanet.com). Machines normally get the IP address for a hostname from a DNS server, or they look it up in tables maintained on their systems.

**DNS alias** A DNS alias is a hostname that the DNS server knows points to a different host—specifically a DNS CNAME record. Machines always have one real name, but they can have one or more aliases. For example, an alias such as www.[yourdomain].[domain] might point to a real machine called realthing.[yourdomain].[domain] where the server currently exists.

**entry** A group of lines in the LDIF file that contains information about an object.

**entry distribution** Method of distributing directory entries across more than one server in order to scale to support large numbers of entries.

**entry ID list** Each index that the directory uses is composed of a table of index keys and matching entry ID lists. The entry ID list is used by the directory to build a list of candidate entries that may match the client application's search request.

**equality index** Allows you to search efficiently for entries containing a specific attribute value.

**file extension** The section of a filename after the period or dot (.) that typically defines the type of file (for example, .GIF and .HTML). In the filename index.html the file extension is html.

**file type** The format of a given file. For example, graphics files are often saved in GIF format, while a text file is usually saved as ASCII text format. File types are usually identified by the file extension (for example, .GIF or .HTML).

**filter** A constraint applied to a directory query that restricts the information returned.

**filtered role** Allows you to assign entries to the role depending upon the attribute contained by each entry. You do this by specifying an LDAP filter. Entries that match the filter are said to possess the role.

**general access** When granted, indicates that all authenticated users can access directory information.

**hostname** A name for a machine in the form machine.domain.dom, which is translated into an IP address. For example, www.iPlanet.com is the machine www in the subdomain iPlanet and com domain.
**HTML** Hypertext Markup Language. The formatting language used for documents on the World Wide Web. HTML files are plain text files with formatting codes that tell browsers such as the Netscape Navigator how to display text, position graphics and form items, and display links to other pages.

**HTTP** Hypertext Transfer Protocol. The method for exchanging information between HTTP servers and clients.

**HTTPD** An abbreviation for the HTTP daemon or service, a program that serves information using the HTTP protocol. The daemon or service is often called an httpd.

**HTTP-NG** The next generation of Hypertext Transfer Protocol.

**HTTPS** A secure version of HTTP, implemented using the Secure Sockets Layer, SSL.

**hub supplier** In the context of replication, a server that holds a replica that is copied from a different server, and in turn replicates it to a third server. See also cascading replication.

**index key** Each index that the directory uses is composed of a table of index keys and matching entry ID lists.

**indirect CoS** An indirect CoS identifies the template entry using the value of one of the target entry's attributes.

**international index** Speeds up searches for information in international directories.

**International Standards Organization** *See [ISO](#page-540-0).*

**IP address** Internet Protocol address. A set of numbers, separated by dots, that specifies the actual location of a machine on the Internet (for example, 198.93.93.10).

<span id="page-540-0"></span>**ISO** International Standards Organization

**knowledge reference** Pointers to directory information stored in different databases.

<span id="page-540-1"></span>**LDAP** Lightweight Directory Access Protocol. Directory service protocol designed to run over TCP/IP and across multiple platforms.

**LDAPv3** Version 3 of the LDAP protocol, upon which Directory Server bases its schema format

**LDAP client** Software used to request and view LDAP entries from an LDAP Directory Server. See also *[browser](#page-536-0)*.

<span id="page-541-0"></span>**LDAP Data Interchange Format** *See [LDAP Data Interchange Format.](#page-541-0)*

**LDAP URL** Provides the means of locating directory servers using DNS and then completing the query via LDAP. A sample LDAP URL is ldap://ldap.iplanet.com

**LDBM database** A high-performance, disk-based database consisting of a set of large files that contain all of the data assigned to it. The primary data store in Directory Server.

**LDIF** LDAP Data Interchange Format. Format used to represent Directory Server entries in text form.

**leaf entry** An entry under which there are no other entries. A leaf entry cannot be a branch point in a directory tree.

#### **Lightweight Directory Access Protocol** *See [LDAP.](#page-540-1)*

**locale** Identifies the collation order, character type, monetary format and time / date format used to present data for users of a specific region, culture, and/or custom. This includes information on how data of a given language is interpreted, stored, or collated. The locale also indicates which code page should be used to represent a given language.

**managed object** A standard value which the SNMP agent can access and send to the NMS. Each managed object is identified with an official name and a numeric identifier expressed in dot-notation.

**managed role** Allow you to create an explicit enumerated list of members.

**management information base** *See [MIB](#page-542-0).*

**mapping tree** A data structure that associates the names of suffixes (subtrees) with databases.

**master agent** *See [SNMP master agent](#page-547-0).*

**matching rule** Provides guidelines for how the server compares strings during a search operation. In an international search, the matching rule tells the server what collation order and operator to use.

**MD5** A message digest algorithm by RSA Data Security, Inc., which can be used to produce a short digest of data, that is unique with high probability, and is mathematically extremely hard to produce a piece of data that will produce the same message digest.

**MD5 signature** A message digest produced by the MD5 algorithm.

<span id="page-542-0"></span>**MIB** Management Information Base. All data, or any portion thereof, associated with the SNMP network. We can think of the MIB as a database which contains the definitions of all SNMP managed objects. The MIB has a tree like hierarchy, where the top level contains the most general information about the network and lower levels deal with specific, separate network areas.

**MIB namespace** Management Information namespace. The means for directory data to be named and referenced. Also called the directory tree.

**monetary format** Specifies the monetary symbol used by specific region, whether the symbol goes before or after its value, and how monetary units are represented.

**multi-master replication** An advanced replication scenario in which two servers each hold a copy of the same read-write replica. Each server maintains a change log for the replica. Modifications made on one server are automatically replicated to the other server. In case of conflict, a time stamp is used to determine which server holds the most recent version.

**multiplexor** The server containing the database link that communicates with the remote server.

**n + 1 directory problem** The problem of managing multiple instances of the same information in different directories, resulting in increased hardware and personnel costs.

**name collisions** Multiple entries with the same distinguished name.

**nested role** Allow you to create roles that contain other roles.

**network management application** Network Management Station component that graphically displays information about SNMP managed devices (which device is up or down, which and how many error messages were received, etc.).

#### **network management station** *See [NMS.](#page-543-0)*

**NIS** Network Information Service. A system of programs and data files that Unix machines use to collect, collate, and share specific information about machines, users, file systems, and network parameters throughout a network of computers.

<span id="page-543-0"></span>**NMS** Network Management Station. Powerful workstation with one or more network management applications installed.

<span id="page-543-2"></span>**ns-slapd** iPlanet's LDAP Directory Server daemon or service that is responsible for all actions of the Directory Server. See also [slapd](#page-546-0).

**object class** Defines an entry type in the directory by defining which attributes are contained in the entry.

<span id="page-543-1"></span>**object identifier** A string, usually of decimal numbers, that uniquely identifies a schema element, such as an object class or an attribute, in an object-oriented system. Object identifiers are assigned by ANSI, IETF or similar organizations.

#### **OID** *See [object identifier.](#page-543-1)*

**operational attribute** An operational attribute contains information used internally by the directory to keep track of modifications and subtree properties. Operational attributes are not returned in response to a search unless explicitly requested.

**parent access** When granted, indicates that users have access to entries below their own in the directory tree, that is, if the bind DN is the parent of the targeted entry.

**pass-through authentication** *See [PTA.](#page-544-0)*

**pass-through subtree** In pass-through authentication, the [PTA directory server](#page-544-1) will pass through bind requests to the [authenticating directory server](#page-535-0) from all clients whose DN is contained in this subtree.

**password file** A file on Unix machines that stores Unix user login names, passwords, and user ID numbers. It is also known as /etc/passwd, because of where it is kept.

**password policy** A set of rules that govern how passwords are used in a given directory.

**permission** In the context of access control, the permission states whether access to the directory information is granted or denied, and the level of access that is granted or denied. See access rights.

<span id="page-544-2"></span>**PDU** Protocol Data Unit. Encoded messages which form the basis of data exchanges between SNMP devices.

**pointer CoS** A pointer CoS identifies the template entry using the template DN only.

**presence index** Allows you to search for entries that contain a specific indexed attribute.

**protocol** A set of rules that describes how devices on a network exchange information.

**protocol data unit** *See [PDU.](#page-544-2)*

**proxy authorization** A special form of authentication where a user binds to the directory with its own identity but is granted the access rights of another user. This other user is referred to as the proxy user, and its DN the proxy DN.

**proxy DN** Used with proxied authentication. The proxy DN is the DN of an entry that has access permissions to the target on which the client application is attempting to perform an operation.

<span id="page-544-0"></span>**PTA** Pass-through authentication. Mechanism by which one directory server consults another to check bind credentials.

<span id="page-544-1"></span>**PTA directory server** In pass-through authentication ([PTA\)](#page-544-0), the PTA directory server is the server that sends (passes through) bind requests it receives to the [authenticating directory server.](#page-535-0)

**PTA LDAP URL** In pass-through authentication, the URL that defines the [authenticating directory server,](#page-535-0) pass-through subtree(s) and optional parameters.

**RAM** Random access memory. The physical semiconductor-based memory in a computer. Information stored in RAM is lost when the computer is shut down.

**rc.local** A file on Unix machines that describes programs that are run when the machine starts. It is also called /etc/rc.local because of its location.

<span id="page-545-0"></span>**RDN** Relative distinguished name. The name of the actual entry itself, before the entry's ancestors have been appended to the string to form the full distinguished name.

**referential integrity** Mechanism that ensures that relationships between related entries are maintained within the directory.

**referral** (1) When a server receives a search or update request from an LDAP client that it cannot process, it usually sends back to the client a pointer to the LDAP sever that can process the request.

(2) In the context of replication, when a consumer replica receives an update request, it forwards it to the server that holds the corresponding master replica. This forwarding process is called a referral.

**replica** A database that participates in replication. See also [consumer replica](#page-537-0) and [supplier replica](#page-547-1).

**relative distinguished name** *See [RDN.](#page-545-0)*

**replication** Act of copying directory trees or subtrees from supplier servers to consumer servers.

**replication agreement** Set of configuration parameters that are stored on the supplier server and identify the databases to replicate, the consumer servers to which the data is pushed, the times during which replication can occur, the DN and credentials used by the supplier to bind to the consumer, and how the connection is secured.

**RFC** Request For Comments. Procedures or standards documents submitted to the Internet community. People can send comments on the technologies before they become accepted standards.

**role** An entry grouping mechanism. Each role has *members*, which are the entries that possess the role.

**role-based attributes** Attributes that appear on an entry because it possesses a particular role within an associated CoS template.

**root** The most privileged user available on Unix machines. The root user has complete access privileges to all files on the machine.

**root suffix** The parent of one or more sub suffixes. A directory tree can contain more than one root suffix.

**schema** Definitions describing what types of information can be stored as entries in the directory. When information that does not match the schema is stored in the directory, clients attempting to access the directory may be unable to display the proper results.

**schema checking** Ensures that entries added or modified in the directory conform to the defined schema. Schema checking is on by default and users will receive an error if they try to save an entry that does not conform to the schema.

**Secure Sockets Layer** *See [SSL.](#page-547-3)*

**self access** When granted, indicates that users have access to their own entries, that is, if the bind DN matches the targeted entry.

**server daemon** The server daemon is a process that, once running, listens for and accepts requests from clients.

**server service** The server service is a process on Windows NT that, once running, listens for and accepts requests from clients. It is the SMB server on Windows NT.

**server root** A directory on the server machine dedicated to holding the server program and configuration, maintenance, and information files.

**Server Selector** Interface that allows you select and configure servers using a browser.

**service** A background process on a Windows NT machine that is responsible for a particular system task. Service processes do not need human intervention to continue functioning.

**SIE** Server Instance Entry.

**Simple Network Management Protocol** *See [SNMP](#page-547-2).*

**single-master replication** The most basic replication scenario in which two servers each hold a copy of the same read-write replicas to consumer servers. In a single-master replication scenario, the supplier server maintains a change log.

**SIR** *See [supplier-initiated replication](#page-547-4).*

<span id="page-546-0"></span>**slapd** LDAP Directory Server daemon or service that is responsible for most functions of a directory except replication. See also *[ns-slapd](#page-543-2)*.

<span id="page-547-2"></span>**SNMP** Simple Network Management Protocol. Used to monitor and manage application processes running on the servers, by exchanging data about network activity.

<span id="page-547-0"></span>**SNMP master agent** Software that exchanges information between the various subagents and the NMS.

<span id="page-547-6"></span>**SNMP subagent** Software that gathers information about the managed device and passes the information to the master agent.

<span id="page-547-3"></span>**SSL** Secure Sockets Layer. A software library establishing a secure connection between two parties (client and server) used to implement HTTPS, the secure version of HTTP.

**standard index** Indexes that are maintained by default.

**sub suffix** A branch underneath a root suffix.

**subagent** *See [SNMP subagent](#page-547-6)*.

**substring index** Allows for efficient searching against substrings within entries. Substring indexes are limited to a minimum of two characters for each entry.

**suffix** The name of the entry at the top of the directory tree, below which data is stored. Multiple suffixes are possible within the same directory. Each database only has one suffix.

**superuser** The most privileged user available on Unix machines (also called root). The superuser has complete access privileges to all files on the machine.

<span id="page-547-5"></span>**supplier** Server containing the master copy of directory trees or subtrees that are replicated to consumer servers.

<span id="page-547-4"></span>**supplier-initiated replication** Replication configuration where [supplier](#page-547-5) servers replicate directory data to consumer servers.

<span id="page-547-1"></span>**supplier replica** A replica that contains a master copy of directory information and can be updated. A server can hold any number of master replicas.

**supplier server** In the context of replication, a server that holds a replica that is copied to a different server is called a supplier for that replica.

**symmetric encryption** Encryption that uses the same key for both encrypting and decrypting. DES is an example of a symmetric encryption algorithm.

**system index** Cannot be deleted or modified as it is essential to Directory Server operations.

**target** In the context of access control, the target identifies the directory information to which a particular ACI applies.

**target entry** The entries within the scope of a CoS.

**TCP/IP** Transmission Control Protocol/Internet Protocol. The main network protocol for the Internet and for enterprise (company) networks.

**template entry** *See [CoS template entry](#page-537-1).*

**time / date format** Indicates the customary formatting for times and dates in a specific region.

<span id="page-548-0"></span>**TLS** Transport Layer Security. The new standard for secure socket layers, a public key based protocol.

**topology** The way a directory tree is divided among physical servers and how these servers link with one another.

#### **Transport Layer Security** *See [TLS](#page-548-0).*

**uid** A unique number associated with each user on a Unix system.

**URL** Uniform Resource Locator. The addressing system used by the server and the client to request documents. It is often called a location. The format of a URL is [protocol]://[machine:port]/[document]. The port number is necessary only on selected servers, and it is often assigned by the server, freeing the user of having to place it in the URL.

**virtual list view index** Otherwise known as a browsing index, speeds up the display of entries in the Directory Server Console. Virtual list view indexes can be created on any branchpoint in the directory tree to improve display performance.

**X.500 standard** The set of ISO/ITU-T documents outlining the recommended information model, object classes and attributes used by directory server implementation.

# Index

#### **A**

access control [ACI attribute 192](#page-191-0) [ACI syntax 196](#page-195-0) [allowing or denying access 204](#page-203-0) [and replication 257](#page-256-0) [and schema checking 200](#page-199-0) [anonymous access 210,](#page-209-0) [223,](#page-222-0) [232](#page-231-0) [bind rules 207](#page-206-0) [access at specific time or day 222](#page-221-0) [access based on value matching 215](#page-214-0) [general access 210](#page-209-1) [user and group access 209](#page-208-0) [Boolean bind rules 224](#page-223-0) [compatibility with earlier versions 258](#page-257-0) [creating from console 225](#page-224-0) [dynamic targets 211](#page-210-0) [from specific domain 221](#page-220-0) [from specific IP address 220](#page-219-0) [logging information 257](#page-256-1) [overview 191,](#page-190-0) [192](#page-191-1) [permissions 204](#page-203-1) [placement of ACIs 193](#page-192-0) [rights 204](#page-203-2) [roles 169](#page-168-0) [SASL authentication 223](#page-222-1) [simple authentication 223](#page-222-2) [SSL authentication](#page-222-3) [structure of ACIs](#page-191-2) [target DN containing comma 248](#page-247-0) [target DN containing comma and 198](#page-197-0) [targeting 197](#page-196-0) [targeting attribute values 202](#page-201-0)

[targeting attributes 200](#page-199-1) [targeting entries 198](#page-197-1) [targeting using filters 201](#page-200-0) [using the Access Control Editor 225](#page-224-1) [value matching 215](#page-214-1) Access Control Editor [displaying 226](#page-225-0) [viewing current ACIs 228](#page-227-0) [access control instruction \(ACI\). See ACI](#page-191-2) access log [configuring 400](#page-399-0) [manually rotating 404](#page-403-0) [turning off 400](#page-399-0) [turning on 400](#page-399-0) [viewing 399](#page-398-0) [account inactivation 269](#page-268-0) [from command line 270](#page-269-0) [from console 270](#page-269-1) [account lockout 266](#page-265-0) configuration [attributes 267](#page-266-0) [configuring 266](#page-265-1) [using command line 267](#page-266-1) [using console 266](#page-265-2) [disabling 266](#page-265-0) [enabling 266](#page-265-0) [lockout duration 266](#page-265-3) [password failure counter 266](#page-265-4) ACI [assessment](#page-191-2) [attribute 193](#page-192-0) [authmethod keyword 223](#page-222-4) [bind rules 196,](#page-195-1) [207](#page-206-0)

[cascading chaining 122](#page-121-0) [creating from console 228](#page-227-1) [dayofweek keyword 222](#page-221-1) [deleting from console 230](#page-229-0) [dns keyword 221](#page-220-0) [editing from console 230](#page-229-1) [evaluation 193](#page-192-1) [examples of use 231](#page-230-0) [groupdn keyword 213](#page-212-0) [inheritance 218](#page-217-0) [ip keyword 220](#page-219-0) local evaluation [cascading chaining 123](#page-122-0) [name 196](#page-195-2) [permissions 196,](#page-195-3) [204](#page-203-1) [precedence rule 193](#page-192-1) [proxy rights example 249](#page-248-0) [replication 257](#page-256-0) [rights 204](#page-203-2) [roledn keyword 214](#page-213-0) [structure](#page-191-2) [syntax 196](#page-195-0) [targattrfilters keyword 202](#page-201-0) [target 196](#page-195-4) [target DN containing comma 248](#page-247-0) [target DN containing comma and 198](#page-197-0) [target keywords 198](#page-197-2) [target overview 197](#page-196-0) [targetattr keyword 200](#page-199-1) [targetfilter keyword 201](#page-200-0) [userattr and parent 218](#page-217-0) [userattr keyword 215](#page-214-2) [using macro ACIs 251](#page-250-0) [value-based 202](#page-201-1) [viewing current 228,](#page-227-0) [250](#page-249-0) [wildcard in target 199](#page-198-0) [wildcards 211](#page-210-1) ACI attribute [default index for 353](#page-352-0) [overview 192](#page-191-0) [ACI placement 193](#page-192-0) [ACL. See ACI](#page-191-1) activating accounts [from command line 272](#page-271-0) [from console 271](#page-270-0) [add right 204](#page-203-3)

[adding directory entries 56](#page-55-0) [adding to directory 491](#page-490-0) Administration Server [master agents and 420](#page-419-0) agents [master agent 420](#page-419-1) [Unix 420](#page-419-2) [Windows NT 420](#page-419-3) [subagent 420](#page-419-1) [configuring 428](#page-427-0) [enabling 428](#page-427-1) [starting and stopping on Unix 426](#page-425-0) [starting and stopping on Windows NT 427](#page-426-0) [AIX SNMP daemon 426](#page-425-1) algorithm [search 354](#page-353-0) algorithms [metaphone phonetic algorithm 355](#page-354-0) [all keyword 210](#page-209-1) allowed attributes [creating 346](#page-345-0) [deleting 346,](#page-345-1) [347](#page-346-0) [editing in object class 347](#page-346-1) [allowing access 204](#page-203-0) [anonymous access 223](#page-222-0) [example 213,](#page-212-1) [232](#page-231-0) [overview 210](#page-209-0) [anyone keyword 210](#page-209-0) [approximate index 350](#page-349-0) [query string codes 355](#page-354-1) [approximate search 513](#page-512-0) attribute [ACI 192,](#page-191-0) [193](#page-192-0) [adding 64,](#page-63-0) [65](#page-64-0) [adding multiple values 49](#page-48-0) [adding to entry 49](#page-48-1) [creating 346](#page-345-2) [defining 342](#page-341-0) [deleting 65,](#page-64-1) [343](#page-342-0) [deleting from object class 346,](#page-345-1) [347](#page-346-0) [deleting using LDIF update statements 68](#page-67-0) [multi-valued 343](#page-342-1) [nsLookthroughLimit 355](#page-354-2) [nsSizeLimit 355](#page-354-3) [nsslapd-allidsthreshold 373](#page-372-0)

[nsslapd-schemacheck 348](#page-347-0) [nsTimeLimit 355](#page-354-4) [OID 342,](#page-341-1) [343](#page-342-2) [passwordChange 262](#page-261-0) [passwordExp 262](#page-261-1) [passwordInHistory 264](#page-263-0) [passwordMustChange 262](#page-261-2) [passwordStorageScheme 265](#page-264-0) [ref 133](#page-132-0) [removing a value 50](#page-49-0) [roles 167](#page-166-0) [searching for 512](#page-511-0) [standard 339,](#page-338-0) [340](#page-339-0) [syntax 342,](#page-341-2) [343](#page-342-3) [targeting 200](#page-199-1) [user-defined 340](#page-339-1) [attribute subtypes 50](#page-49-1) [adding 51](#page-50-0) [binary 51](#page-50-1) [language 50](#page-49-2) [pronunciation 51](#page-50-2) [attribute type field \(LDIF\) 490](#page-489-0) [attribute uniqueness plug-in. See unique attribute](#page-474-0)  plug-in [attribute value field \(LDIF\) 491](#page-490-1) attribute values [adding 64,](#page-63-0) [65](#page-64-0) [deleting 68](#page-67-1) [modifying 67](#page-66-0) [replacing 65](#page-64-2) [syntax 342,](#page-341-2) [343](#page-342-3) attributes [schema definition 340](#page-339-2) attributes values [targeting 202](#page-201-0) audit log [configuring 403](#page-402-0) [disabling 403](#page-402-0) [enabling 403](#page-402-0) [viewing 402](#page-401-0) authentication [access control and 223](#page-222-4) [bind DN 32](#page-31-0) [certificate-based 391](#page-390-0) [LDAP URLs and 527](#page-526-0) [over SSL 388](#page-387-0)

authentication methods [proxy authorization 249](#page-248-1) [authmethod keyword 223](#page-222-4)

## **B**

[backing up data 149](#page-148-0) [all 149](#page-148-1) [db2bak 150](#page-149-0) [dse.ldif 151](#page-150-0) [bak2db script 153](#page-152-0) [bak2db.pl perl script 153](#page-152-1) [base 64 encoding 491](#page-490-2) [base DN, ldapsearch and 509](#page-508-0) [binary data, LDIF and 491](#page-490-2) [binary subtype 51](#page-50-1) bind credentials [for database links 101](#page-100-0) bind DN [accessing the server 32](#page-31-0) [resource limits based on 273](#page-272-0) [viewing current 32](#page-31-1) bind rules [access at specific time or day 222](#page-221-0) [access based on authentication method 223](#page-222-4) [LDIF example 224](#page-223-1) access based on value matching [overview 215](#page-214-0) [ACI syntax 196](#page-195-1) [all keyword 210](#page-209-1) [anonymous access 210](#page-209-0) [example 213,](#page-212-1) [232](#page-231-0) [LDIF example 213](#page-212-2) [anyone keyword 210](#page-209-0) [authmethod keyword 223](#page-222-4) [Boolean 224](#page-223-0) [dayofweek keyword 222](#page-221-1) [dns keyword 221](#page-220-0) [general access 210](#page-209-1) [example 212](#page-211-0) [group access 213](#page-212-0) [group access example 239](#page-238-0) [groupdn keyword 213](#page-212-0)

[ip keyword 220](#page-219-0) [LDAP URLs 211](#page-210-0) [LDIF keywords 209](#page-208-1) [overview 207](#page-206-0) [parent keyword 210](#page-209-2) [role access 214](#page-213-0) [roledn keyword 214](#page-213-0) [self keyword 210](#page-209-3) [timeofday keyword 222](#page-221-0) user access [LDIF example 211](#page-210-2) [parent 210](#page-209-2) [self 210](#page-209-3) [user access example 234](#page-233-0) [userattr keyword 215](#page-214-2) [userdn keyword 209](#page-208-0) Boolean bind rules [example 224](#page-223-2) [overview 224](#page-223-0) [Boolean operators, in search filters 514](#page-513-0)

# **C**

[cache hit ratio 412](#page-411-0) cascading chaining [client ACIs 123](#page-122-1) [configuration attributes 124](#page-123-0) [configuring defaults 119](#page-118-0) [configuring from command line 121](#page-120-0) [configuring from console 120](#page-119-0) [example 125](#page-124-0) [local ACI evaluation 123](#page-122-0) [loop detection 124](#page-123-1) [overview 117](#page-116-0) [proxy admin user ACI 122](#page-121-0) [proxy authorization 122](#page-121-1) cascading replication [initializing the replicas 316](#page-315-0) [introduction 286](#page-285-0) [setting up 308](#page-307-0) certificate [mapping to a DN 392](#page-391-0) [password 39](#page-38-0) certificate database

[password 382](#page-381-0) [certificate-based authentication 391](#page-390-0) [setting up 391](#page-390-1) chaining [cascading 117](#page-116-0) [component operations, from console 95](#page-94-0) [component operations,from command line 96](#page-95-0) [overview 92](#page-91-0) [roles limitation 162](#page-161-0) [using SSL 108](#page-107-0) [change log 277](#page-276-0) [deleting 316](#page-315-1) [using with referential integrity 72](#page-71-0) [change operations 61](#page-60-0) [add 64](#page-63-0) [delete 65](#page-64-1) [replace 65](#page-64-2) change type [add 61](#page-60-1) [delete 69](#page-68-0) [LDIF 60](#page-59-0) [modify 64](#page-63-1) [character type 530](#page-529-0) [ciphers 390](#page-389-0) [DES 390](#page-389-1) [FIPS DES 390](#page-389-2) [FIPS Triple DES 390](#page-389-3) [list of 389](#page-388-0) [none-MD5 390](#page-389-4) [overview 389](#page-388-1) [RC2 390](#page-389-5) [RC4 389](#page-388-2) [selecting 389](#page-388-3) class of service (CoS) [access control 176](#page-175-0) [cache 176](#page-175-1) classic [example 174](#page-173-0) [overview 174](#page-173-1) [cosPriority attribute 183](#page-182-0) [creating 177](#page-176-0) [definition entry 181](#page-180-0) [editing 179](#page-178-0) [filtered role limitation 176](#page-175-2) indirect [example 173](#page-172-0)

[overview 173](#page-172-1) [limitations 175](#page-174-0) pointer [example 173](#page-172-2) [overview 173](#page-172-3) template entry [creating 183](#page-182-1) [overview 172](#page-171-0) classic CoS [example 174](#page-173-0) [overview 174](#page-173-1) client [using to find entries 503](#page-502-0) client authentication [over SSL 392](#page-391-1) [code page 529](#page-528-0) collation order [international indexing 359](#page-358-0) [overview 530](#page-529-1) [search filters and 515](#page-514-0) command line [providing input from 53](#page-52-0) command-line scripts [db2bak 150](#page-149-1) command-line utilities [certificate-based authentication and 391](#page-390-2) [ldapdelete 58](#page-57-0) [ldapmodify 55](#page-54-0) [ldapsearch 511](#page-510-0) [ldif 493](#page-492-0) [start-slapd 36](#page-35-0) [stop-slapd 36](#page-35-0) [commas, in DNs 59,](#page-58-0) [505](#page-504-0) [ACI targets and 198,](#page-197-0) [248](#page-247-0) [specifying LDIF entries with 496,](#page-495-0) [497](#page-496-0) [specifying suffix with 494,](#page-493-0) [495](#page-494-0) [using ldapsearch with 510](#page-509-0) [compare right 205](#page-204-0) compatibility [ACIs 258](#page-257-0) [replication 280](#page-279-0) [compound search filters 514](#page-513-1) configuration attributes [account lockout 267](#page-266-0) [cascading chaining 124](#page-123-0)

[password policy 262](#page-261-3) [suffix 81](#page-80-0) connections [monitoring 407,](#page-406-0) [409,](#page-408-0) [411](#page-410-0) [viewing number of 406](#page-405-0) console [starting 26](#page-25-0) consumer initialization [manual consumer creation 319](#page-318-0) [online consumer creation 318](#page-317-0) consumer replica [configuration 293](#page-292-0) [consumer server 277](#page-276-1) continued lines [in LDIF 491](#page-490-3) [in LDIF update statements 61](#page-60-2) CoS definition entry [attributes 181](#page-180-0) [CoS template entry 172](#page-171-0) [creating 183](#page-182-1) [cosPriority attribute 183](#page-182-0) [counter, password failures 266](#page-265-4) [country code 531](#page-530-0) creating a database [from the command line 88](#page-87-0) [from the console 87](#page-86-0) [creating the directory 498](#page-497-0) custom distribution function [adding to suffix 89](#page-88-0) custom distribution logic [adding databases 88](#page-87-1) [adding to suffix 89](#page-88-1)

# **D**

[dash, in change operation 61](#page-60-0) data consistency [using referential integrity 70](#page-69-0) database [and associated suffix 75](#page-74-0) backing up [db2bak 150](#page-149-0) [backup 149](#page-148-0)

[backup files 150](#page-149-2) [backup from console 149](#page-148-1) [creating from command line 88](#page-87-0) [creating from console 87](#page-86-0) [creating multiple 88](#page-87-2) [creating using LDIF 498](#page-497-0) [deleting 91](#page-90-0) [export 145](#page-144-0) [db2ldif 148](#page-147-0) [export from console 146](#page-145-0) [import 138](#page-137-0) [ldif2db 142](#page-141-0) [ldif2db.pl 143](#page-142-0) [ldif2ldap 144](#page-143-0) [initialization 140](#page-139-0) [making read-only 90](#page-89-0) [monitoring from command-line 414](#page-413-0) [monitoring from server console 411](#page-410-1) [overview 85](#page-84-0) [read-only mode 137](#page-136-0) [replication 278](#page-277-0) [restore 149](#page-148-0) [restoring 433](#page-432-0) [bak2db 153](#page-152-0) [bak2db.pl 153](#page-152-1) [restoring from console 152](#page-151-0) [selecting for monitoring 411](#page-410-0) [viewing backend information 411](#page-410-0) database link cascading [configuring defaults 119](#page-118-0) [configuring from command line 121](#page-120-0) [configuring from console 120](#page-119-0) [overview 117](#page-116-0) [chaining with SSL 108](#page-107-0) [configuration 98](#page-97-0) [configuration attributes 104](#page-103-0) [configuration example 104,](#page-103-0) [106](#page-105-0) [configuring bind credentials 101](#page-100-0) [configuring failover servers 104](#page-103-1) [configuring LDAP URL 103](#page-102-0) [configuring suffix 101](#page-100-1) [creating from command line 100](#page-99-0) [creating from console 99](#page-98-0) [deleting 110](#page-109-0) [maintaining remote server info 109](#page-108-0) [overview 92](#page-91-0)

database server parameters [read-only 412](#page-411-1) database transaction logging [described 433](#page-432-0) [durable transactions 435](#page-434-0) [log file location 434](#page-433-0) databases [in directory server 75](#page-74-1) [date format 530](#page-529-2) [dayofweek keyword 222](#page-221-1) [db2bak script 150](#page-149-1) [db2bak utility 150](#page-149-0) [db2ldif utility 148](#page-147-0) default referrals [setting 131](#page-130-0) [setting from console 131](#page-130-1) [settings from command line 131](#page-130-2) defining [access control policy 225](#page-224-0) [attributes 342](#page-341-0) [object classes 345](#page-344-0) [definition entry. See CoS definition entry.](#page-180-0) [delete right 205](#page-204-1) deleting [ACI 230](#page-229-0) [attribute values 68](#page-67-1) [attributes 65,](#page-64-2) [68](#page-67-0) [attributes from an object class 346,](#page-345-1) [347](#page-346-0) [database link 110](#page-109-0) [entries 69](#page-68-0) [multiple attributes 65](#page-64-1) [object classes 347](#page-346-2) [deleting directory entries 58](#page-57-1) [denying access 204](#page-203-0) [precedence rule 193](#page-192-1) [DES cipher 390,](#page-389-1) [391](#page-390-3) [directory creation 498](#page-497-0) directory entries [adding using LDIF 55](#page-54-1) [creating 45,](#page-44-0) [56](#page-55-0) [deleting 52,](#page-51-0) [58](#page-57-1) [managing 43](#page-42-0) [managing from command line 52](#page-51-1) [managing from console 43](#page-42-1) [modifying 47,](#page-46-0) [57](#page-56-0)

[moving 64](#page-63-2) [renaming 64](#page-63-2) Directory Manager [configuring 33](#page-32-0) [privileges 33](#page-32-0) [directory server 404](#page-403-1) [basic administration 25](#page-24-0) [binding to 32](#page-31-0) [changing bind DN 32](#page-31-2) [configuration 37](#page-36-0) [controlling access 191](#page-190-0) [creating a root entry 44,](#page-43-0) [54](#page-53-0) [creating content 137](#page-136-1) [creating entries 45,](#page-44-0) [56](#page-55-0) [data 137](#page-136-1) [databases 75](#page-74-1) [deleting entries 52,](#page-51-0) [58](#page-57-1) [importing data 138](#page-137-0) [international character sets 529](#page-528-1) [login 32](#page-31-0) [MIB 422](#page-421-0) [modifying entries 47,](#page-46-0) [57](#page-56-0) [monitoring 397,](#page-396-0) [404](#page-403-2) [monitoring from command line 409](#page-408-1) [monitoring with SNMP 419](#page-418-0) [overview 25](#page-24-1) [performance counters 404,](#page-403-2) [411](#page-410-2) [plug-ins 439](#page-438-0) [SNMP traps 421](#page-420-0) [starting and stopping 35](#page-34-0) [starting the console 26](#page-25-0) [suffixes 75](#page-74-1) [supported languages 531](#page-530-1) [directory server console 26](#page-25-1) directory trees [finding entries in 504](#page-503-0) [disabling suffixes 84](#page-83-0) disk space [access log and 400](#page-399-1) [log files and 404](#page-403-0) [distribution function 88,](#page-87-1) [89](#page-88-1) [dn field \(LDIF\) 490](#page-489-1) [dn.db2 file 353](#page-352-1) [dn2id.db2 file 353](#page-352-2) [dns keyword 221](#page-220-0) dse.ldif

[PTA plugin 466](#page-465-0) dse.ldif file [backing up 151](#page-150-0) [PTA syntax 466](#page-465-0) [restoring 156](#page-155-0) [durable transactions 435](#page-434-0) dynamic groups [see groups](#page-157-0)

#### **E**

[end of file marker 53](#page-52-1) entries [adding an object class 48](#page-47-0) [adding attributes 49](#page-48-1) [adding using LDIF 55](#page-54-1) [adding using LDIF update statements 61](#page-60-1) [cache hit ratio 412](#page-411-0) [creating 45,](#page-44-0) [56](#page-55-0) [using LDIF 493](#page-492-1) [deleting 52,](#page-51-0) [58](#page-57-0) [using ldapdelete 58](#page-57-0) [deleting using LDIF update statements 69](#page-68-0) [distribution 86](#page-85-0) [finding 504](#page-503-0) [managing from command line 52](#page-51-1) [managing from console 43](#page-42-1) [modifying 47,](#page-46-0) [55,](#page-54-2) [57](#page-56-0) [using ldapmodify 55](#page-54-0) [using LDIF update statements 64](#page-63-1) [moving 64](#page-63-2) [order of creation 54](#page-53-1) [order of deletion 58,](#page-57-2) [69](#page-68-1) [removing an object class 49](#page-48-2) [renaming 64](#page-63-2) [root 499](#page-498-0) [targeting 198](#page-197-1) [entry cache hit ratio 412](#page-411-0) [entry distribution 86](#page-85-0) [entry management 43](#page-42-0) environment variables [LDAP\\_BASEDN 509](#page-508-0) [EOF marker 53](#page-52-1)

[equality index 350](#page-349-1) [equality search 512](#page-511-1) [example 515](#page-514-1) [international example 521](#page-520-0) error log [access control information 257](#page-256-1) [configuring 401](#page-400-0) [manually rotating 404](#page-403-0) [turning off 401](#page-400-0) [turning on 401](#page-400-0) [viewing 401](#page-400-1) example [cascading chaining 125](#page-124-0) [exporting data 145](#page-144-0) [db2ldif 148](#page-147-0) [using console 146](#page-145-0) [extending the directory schema 339](#page-338-1)

# **F**

failover servers [for database links 104](#page-103-1) files [access log 399](#page-398-0) [database backup 150](#page-149-2) [dn.db2 353](#page-352-1) [dn2id.db2 353](#page-352-2) [EOF marker 53](#page-52-1) [error log 401](#page-400-1) [id2children.db2 353](#page-352-3) [id2entry.db2 353](#page-352-4) filtered role [creating 163](#page-162-0) [example 168](#page-167-0) finding [attributes 512](#page-511-0) [entries 504](#page-503-0) [FIPS DES cipher 390](#page-389-2) [FIPS Triple DES cipher 390](#page-389-3) [format, LDIF 489](#page-488-0)

# **G**

general access [example 212](#page-211-0) [overview 210](#page-209-1) greater than or equal to search [international example 521](#page-520-1) [overview 513](#page-512-1) [groupdn keyword 213](#page-212-0) [LDIF examples 214](#page-213-1) [groupdnattr keyword 215](#page-214-3) [groups 157](#page-156-0) [access control 209](#page-208-0) [access control example 239](#page-238-0) [access to directory 213](#page-212-0) creating [dynamic group 159](#page-158-0) [static group 158](#page-157-1) [dynamic 158](#page-157-0) [modifying group definition 159](#page-158-1) [removing a group definition 160](#page-159-0) [static 158](#page-157-2)

# **H**

[hub supplier 277](#page-276-2) [configuration 295](#page-294-0)

#### **I**

[id field \(LDIF\) 490](#page-489-2) [id2children.db2 file 353](#page-352-3) [id2entry.db2 file 353](#page-352-4) images [adding to directory 491](#page-490-0) [importing data 138](#page-137-0) [from console 139](#page-138-0) [ldif2ldap 144](#page-143-0) [using ldif2db 142](#page-141-0) [using ldif2db.pl 143](#page-142-0) [inactivating accounts 269](#page-268-0)

[inactivating roles 165](#page-164-0) [index types 350](#page-349-2) [approximate index 350](#page-349-0) [equality index 350](#page-349-1) [presence index 350](#page-349-3) indexes [creating dynamically 360](#page-359-0) [dynamic changes to 360](#page-359-0) [presence 353](#page-352-5) [indexing 350](#page-349-2) [creating indexes from console 359](#page-358-1) [system indexes 352](#page-351-0) indirect CoS [example 173](#page-172-0) [overview 173](#page-172-1) [initializing databases 140](#page-139-0) initializing replicas [cascading replication 316](#page-315-0) [multi-master replication 308](#page-307-1) [international character sets 529](#page-528-1) international indexing [collation order 359](#page-358-0) [international searches 515](#page-514-2) [equality 521](#page-520-0) [examples 520](#page-519-0) [greater than 521](#page-520-2) [greater than or equal to 521](#page-520-1) [less than 520](#page-519-1) [less than or equal to 520](#page-519-2) [matching rule filter syntax 516](#page-515-0) [substring 521](#page-520-3) [using OIDs 517](#page-516-0) internationalization [character type 530](#page-529-0) [collation order 530](#page-529-1) [country code 531](#page-530-0) [date format 530](#page-529-2) [language tag 531](#page-530-2) [locales and 529](#page-528-2) [location of files 530](#page-529-3) [matching rule filters 516](#page-515-0) [modifying entries 69](#page-68-2) [monetary format 530](#page-529-4) [object identifiers and 531](#page-530-3) [of LDIF files 501](#page-500-0) [search filters and 515](#page-514-2)

[supported locales 531](#page-530-1) [time format 530](#page-529-2) [ip keyword 220](#page-219-0)

### **J**

[jpeg images 491](#page-490-0)

### **L**

language code [in LDIF entries 501](#page-500-1) [list of supported 531](#page-530-4) [language subtype 50](#page-49-2) language support [language tag 531](#page-530-2) [searching and 515](#page-514-2) [specifying using locales 531](#page-530-1) language tags [described 531](#page-530-2) [in international searches 517](#page-516-1) [in LDIF update statements 69](#page-68-2) LDAP clients [authentication over SSL 392](#page-391-2) [certificate-based authentication and 391](#page-390-4) [monitoring database with 414](#page-413-1) [monitoring server with 409](#page-408-2) [schema and 339](#page-338-2) [using to find entries 503](#page-502-0) [LDAP Data Interchange Format, see LDIF 60](#page-59-1) LDAP search filters [DNs with commas and 510](#page-509-0) [in targets 201](#page-200-0) [example 247](#page-246-0) [examples 201](#page-200-1) LDAP URLs [components of 523](#page-522-0) [examples 526](#page-525-0) [for database links 103](#page-102-0) [in access control 211](#page-210-0) [security and 527](#page-526-0)

[syntax 523](#page-522-1) [LDAP\\_BASEDN environment variable 509](#page-508-0) [ldapdelete utility 55](#page-54-3) [deleting entries 58](#page-57-0) [DNs with commas and 59](#page-58-0) [example 58](#page-57-3) [ldapmodify utility 55](#page-54-4) [attributes with language tags 69](#page-68-2) [creating a root entry 54](#page-53-0) [creating entries 56](#page-55-0) [DNs with commas and 59](#page-58-0) [example 56,](#page-55-1) [57](#page-56-1) [example of use 56,](#page-55-2) [57](#page-56-2) [modifying entries 55,](#page-54-0) [57](#page-56-0) [schema checking and 55](#page-54-5) [vs. ldapdelete 55](#page-54-6) ldapsearch utility [base DN and 509](#page-508-0) [commonly used options 506](#page-505-0) [DNs with commas and 505,](#page-504-0) [510](#page-509-0) [example of use 508](#page-507-0) [format 505](#page-504-1) [international searches 515](#page-514-3) [limiting attributes returned 509](#page-508-1) [search filters 511](#page-510-0) [specifying files 509](#page-508-1) [using 504](#page-503-0) LDIF access control keywords [groupdnattr 215](#page-214-3) [userattr 215](#page-214-3) [adding entries 55](#page-54-1) [binary data 491](#page-490-2) [change type 60](#page-59-0) [entry format 489](#page-488-0) [organization 494](#page-493-1) [organizational person 496](#page-495-1) [organizational unit 495](#page-494-1) [example 499](#page-498-1) [internationalization and 501](#page-500-0) [line continuation 491](#page-490-3) [Server Console and 55](#page-54-7) specifying entries [organization 494](#page-493-2) [organizational person 497](#page-496-1) [organizational unit 496](#page-495-2)

[update statements 60](#page-59-1) [using to create directory 498](#page-497-0) LDIF entries [binary data in 491](#page-490-2) [commas in 494,](#page-493-0) [496,](#page-495-0) [497](#page-496-0) [creating 493](#page-492-2) [organizational person 496](#page-495-1) [organizational units 495](#page-494-1) [organizations 494](#page-493-1) [internationalization and 501](#page-500-0) LDIF files [continued lines 491](#page-490-3) [creating directory using 498](#page-497-0) [creating multiple entries 55](#page-54-8) [example 499](#page-498-1) [importing from Server Console 55](#page-54-7) [internationalization and 501](#page-500-0) [LDIF format 489](#page-488-0) [LDIF update statements 60](#page-59-1) [adding attributes 65](#page-64-0) [adding entries 61](#page-60-1) [continued lines 61](#page-60-2) [deleting attribute values 68](#page-67-1) [deleting attributes 68](#page-67-0) [deleting entries 69](#page-68-0) [modifying attribute values 67](#page-66-0) [modifying entries 64](#page-63-1) [syntax 60](#page-59-2) ldif utility [converting binary data to LDIF 493](#page-492-0) [ldif2db utility 142](#page-141-0) [ldif2db.pl perl script 143](#page-142-0) [ldif2ldap utility 144](#page-143-0) legacy consumer [configuration 327](#page-326-0) legacy replication plug-in [overview 280](#page-279-1) less than or equal to search [international example 520](#page-519-2) [syntax 513](#page-512-2) less than search [international example 520](#page-519-1) [syntax 513](#page-512-2) locales [defined 529](#page-528-2)

[location of files 530](#page-529-3) [supported 531](#page-530-1) [locked accounts 266](#page-265-0) [lockout duration 266](#page-265-3) [log files 397](#page-396-1) [access log 399](#page-398-1) [audit log 402](#page-401-1) [database transaction 433](#page-432-0) [deletion policy 398](#page-397-0) [error log 400](#page-399-2) [location of 404](#page-403-0) [manual rotation 404](#page-403-3) [manually rotating 404](#page-403-0) [rotation policy 398](#page-397-1) login identity [changing 32](#page-31-2) [viewing 32](#page-31-1) loop detection [cascading chaining 124](#page-123-1)

# **M**

macro ACIs [example 251](#page-250-1) [overview 251](#page-250-0) [syntax 253](#page-252-0) managed device [managed device-initiated communication 421](#page-420-1) [overview 419](#page-418-1) [managed object 420](#page-419-4) managed role [creating 162](#page-161-1) [example 167](#page-166-1) [manually rotating log files 404](#page-403-0) [markerObjectClass keyword 484](#page-483-0) master agent [overview 420](#page-419-1) [Unix 420](#page-419-2) [Windows NT 420](#page-419-3) [matchingRule format 516](#page-515-1) [using language tag 517](#page-516-1) [using language tag and suffix 518](#page-517-0) [using OID 517](#page-516-0)

[using OID and suffix 518](#page-517-1) [MD5 message authentication 390](#page-389-4) [metaphone phonetic algorithm 355](#page-354-0) MIB [directory server 422](#page-421-0) [netscape-ldap.mib 422](#page-421-1) [entries table 424](#page-423-0) [operations table 422](#page-421-2) modifying [attribute values 67](#page-66-0) [entries 64](#page-63-1) [international entries 69](#page-68-2) [modifying directory entries 57](#page-56-0) [monetary format 530](#page-529-4) monitoring [database from command-line 414](#page-413-0) [database from server console 411](#page-410-1) [directory server 397](#page-396-0) [from console 404](#page-403-1) [log files 397](#page-396-1) [replication status 331](#page-330-0) [threads 407](#page-406-1) [with SNMP 419](#page-418-0) [monitoring from console 404](#page-403-1) [moving entries 64](#page-63-2) multi-master replication [initializing replicas 308](#page-307-1) [introduction 283](#page-282-0) [multiple search filters 514](#page-513-1)

# **N**

naming conflicts [in replication 333](#page-332-0) nested role [creating 164](#page-163-0) [example 168](#page-167-1) [netscape-ldap.mib 422](#page-421-1) [entries table 424](#page-423-0) [operations table 422](#page-421-2) network management station (NMS) [NMS-initiated communication 421](#page-420-2) nsLookthroughLimit attribute

[role in searching algorithm 355](#page-354-2) nsSizeLimit attribute [role in searching algorithm 355](#page-354-3) [nsslapd-allidsthreshold attribute 373](#page-372-0) [nsslapd-schemacheck attribute 348](#page-347-0) nsTimeLimit attribute [role in searching algorithm 355](#page-354-4)

## **O**

object class [adding to an entry 48](#page-47-0) [creating 345](#page-344-0) [deleting 347](#page-346-2) [editing 346](#page-345-3) [name 346](#page-345-4) [OID 346](#page-345-5) [parent object 346](#page-345-6) [referral 133](#page-132-1) [removing from an entry 49](#page-48-2) [roles 167](#page-166-0) [standard 339,](#page-338-3) [344](#page-343-0) [user-defined 344](#page-343-1) [viewing 344](#page-343-2) [object identifier \(OID\) 531](#page-530-3) [attribute 342,](#page-341-1) [343](#page-342-2) [in matchingRule 517](#page-516-0) [object class 346](#page-345-5) [objectClass field \(LDIF\) 490](#page-489-3) [OID,](#page-530-5) *See* object identifier [operations table 422](#page-421-2) [operations, defined 406](#page-405-1) operators [Boolean 514](#page-513-0) [international searches and 519](#page-518-0) [search filters and 512](#page-511-2) [suffix 519](#page-518-1) optional attributes [creating 346](#page-345-0) [deleting 346,](#page-345-1) [347](#page-346-0) [editing 347](#page-346-3) [editing in object class 347](#page-346-1) [organization, specifying entries for 494](#page-493-3) [organizational person, specifying entries for 496](#page-495-3) [organizational unit, specifying entries for 495](#page-494-2)

# **P**

[parent access 210](#page-209-2) [parent keyword 210](#page-209-2) [parent object 346](#page-345-6) [pass-through authentication \(PTA\). See PTA plug-in](#page-460-0) password file [SSL certificate 39](#page-38-0) password policy [account lockout 266](#page-265-0) [attributes 262](#page-261-3) [configuring 260](#page-259-0) [using command line 261](#page-260-0) [using console 260](#page-259-1) [lockout duration 266](#page-265-3) [managing 259](#page-258-0) [password failure counter 266](#page-265-4) [replication 268](#page-267-0) [passwordChange attribute 262](#page-261-0) [passwordExp attribute 262](#page-261-1) [passwordInHistory attribute 264](#page-263-0) [passwordMustChange attribute 262](#page-261-2) passwords [account lockout 266](#page-265-0) [certificate 39](#page-38-0) [failure counter 266](#page-265-4) [lockout duration 266](#page-265-3) [setting 265](#page-264-1) [passwordStorageScheme attribute 265](#page-264-0) [PDUs 420](#page-419-5) performance [replication 287](#page-286-0) [performance counters 411](#page-410-2) [monitoring the server with 404](#page-403-2) performance tuning [database 430](#page-429-0) [server 429](#page-428-0) permissions [ACI syntax 196](#page-195-3) [allowing or denying access 204](#page-203-0)

[assigning rights 204](#page-203-2) [overview 204](#page-203-1) [precedence rule 193](#page-192-1) [plug-in functions 439](#page-438-0) plug-ins [7-bit check plug-in 440](#page-439-0) [ACL plug-in 441](#page-440-0) [ACL preoperation plug-in 441](#page-440-1) [binary syntax plug-in 442](#page-441-0) [Boolean syntax plug-in 442](#page-441-1) [case exact string syntax plug-in 443](#page-442-0) [case ignore string syntax plug-in 443](#page-442-1) [chaining database plug-in 444](#page-443-0) [Class of Service plug-in 444](#page-443-1) [CLEAR password storage plug-in 450](#page-449-0) [country String Syntax Plug-In 445](#page-444-0) [CRYPT password storage plug-in 450](#page-449-1) [disabling 459](#page-458-0) [distinguished name syntax plug-in 445](#page-444-1) [enabling 459](#page-458-0) [generalized time syntax plug-in 446](#page-445-0) [integer syntax plug-in 447](#page-446-0) [internationalization plug-in 447](#page-446-1) [ldbm database plug-in 448](#page-447-0) [legacy replication plug-in 448](#page-447-1) [multimaster replication plug-in 449](#page-448-0) [NS-MTA-MD5 password storage plug-in 451](#page-450-0) [octet string syntax plug-in 449](#page-448-1) [postal address string syntax plug-in 453](#page-452-0) [PTA plug-in 453](#page-452-1) [reference 439](#page-438-1) [referential integrity plug-in 454](#page-453-0) [retro change log plug-in 455](#page-454-0) [roles plug-in 455](#page-454-1) [SHA password storage plug-in 452](#page-451-0) [SSHA password storage plug-in 452](#page-451-1) [telephone syntax plug-in 456](#page-455-0) [uid uniqueness plug-in 457](#page-456-0) [URI plug-in 459](#page-458-1) pointer CoS [example 173](#page-172-2) [overview 173](#page-172-3) port number [directory server configuration 37](#page-36-0) [for SSL communications 37](#page-36-1) precedence rule

[ACI 193](#page-192-1) preferences [security 389](#page-388-4) [presence index 350](#page-349-3) [defaults 353](#page-352-5) presence search [example 514](#page-513-2) [syntax 513](#page-512-3) [pronunciation subtype 51](#page-50-2) Property Editor [displaying 47](#page-46-1) [protocol data units. See PDUs](#page-419-5) [proxy authorization 249](#page-248-1) [ACI example 249](#page-248-0) [with cascading chaining 122](#page-121-1) [proxy DN 250](#page-249-1) [proxy right 205](#page-204-2) PTA plug-in [configuring 465](#page-464-0) [examples 471](#page-470-0) [syntax 463](#page-462-0) [use in directory server 461](#page-460-1)

# **Q**

[quotation marks, in parameter values 59,](#page-58-0) [505](#page-504-0)

# **R**

[RC2 cipher 390](#page-389-5) [RC4 cipher 389,](#page-388-2) [391](#page-390-5) [read right 204](#page-203-4) [read-only mode 412](#page-411-2) [database 137](#page-136-0) [read-only replica 276](#page-275-0) [read-write replica 276](#page-275-0) [ref attribute 133](#page-132-0) referential integrity [attributes 70](#page-69-1) [disabling 71](#page-70-0)

[enabling 71](#page-70-0) [log file 70](#page-69-2) [modifying attributes 73](#page-72-0) [overview 70](#page-69-0) [using replication change log 72](#page-71-0) [with replication 71,](#page-70-1) [72](#page-71-0) [referral object class 133](#page-132-1) referrals [creating smart referrals 132](#page-131-0) [creating suffix 134](#page-133-0) [on update 83](#page-82-0) [setting default 131](#page-130-0) [suffix 83](#page-82-1) renaming entries [restrictions 64](#page-63-2) [replacing attribute values 65](#page-64-2) replica [exporting to LDIF 320](#page-319-0) [read-only 276](#page-275-0) [read-write 276](#page-275-0) replica ID [for a read-write replica 293,](#page-292-1) [301,](#page-300-0) [306,](#page-305-0) [314](#page-313-0) [replicate\\_now.sh script 322](#page-321-0) replication [and access control 257](#page-256-0) [and password policy 268](#page-267-0) [and referential integrity 71,](#page-70-1) [72](#page-71-0) [and SSL 324](#page-323-0) [cascading 308](#page-307-0) [change log 277](#page-276-0) [compatibility with earlier versions 280,](#page-279-0) [326](#page-325-0) [configuration tips 289](#page-288-0) [configuring a consumer replica 293](#page-292-0) [configuring a hub supplier 295](#page-294-0) [configuring a supplier replica 292](#page-291-0) [configuring legacy replication 327](#page-326-0) [configuring SSL 325](#page-324-0) [configuring supplier settings 291](#page-290-0) [consumer server 277](#page-276-1) [consumer-initiated 277](#page-276-3) [creating the supplier bind DN 291](#page-290-1) [forcing synchronization 321](#page-320-0) [hub supplier 277](#page-276-2) [managing 275](#page-274-0) [monitoring status 331](#page-330-0) [of ACIs 257](#page-256-0)

[overview 276](#page-275-1) [performance 287](#page-286-0) [replica ID 293,](#page-292-1) [301,](#page-300-0) [306,](#page-305-0) [314](#page-313-0) [replicate\\_now.sh script 322](#page-321-0) [single-master 297](#page-296-0) [solving conflicts 333](#page-332-1) [supplier server 277](#page-276-4) [supplier-initiated 277](#page-276-5) [unit of 278](#page-277-0) [replication agreement 279](#page-278-0) [creating 296](#page-295-0) [replication manager 278](#page-277-1) [replication retry 321](#page-320-1) required attributes [creating 346](#page-345-2) [deleting 346,](#page-345-1) [347](#page-346-0) [editing 347](#page-346-3) [requiredObjectClass keyword 484](#page-483-1) [resource limits 273](#page-272-0) setting [using command line 274](#page-273-0) [using console 273](#page-272-1) Resource Summary [viewing 406](#page-405-2) resource use [connections 407](#page-406-0) [monitoring 407](#page-406-2) [restoring data 149](#page-148-0) [bak2db 153](#page-152-0) [bak2db.pl 153](#page-152-1) [dse.ldif 156](#page-155-0) [from console 152](#page-151-0) [replicated entries 155](#page-154-0) [restoring the database 433](#page-432-0) retro change log [and access control 331](#page-330-1) [attributes 328](#page-327-0) [object class 328](#page-327-0) [searching 331](#page-330-1) [trimming 330](#page-329-0) retro change log plug-in [enabling 329](#page-328-0) [overview 280,](#page-279-2) [328](#page-327-1) retry [replication 321](#page-320-1)

rights [list of 204](#page-203-2) [roledn keyword 214](#page-213-0) [roles 160](#page-159-1) [access control 169](#page-168-0) [access to directory 214](#page-213-0) [activating 271](#page-270-0) [attributes 167](#page-166-0) [chaining limitation 162](#page-161-0) [CoS limitation 162](#page-161-2) creating [filtered role 163](#page-162-1) [managed role 162](#page-161-3) [nested role 164](#page-163-1) [editing 164](#page-163-2) filtered [creating 163](#page-162-0) [example 168](#page-167-0) [inactivating 269](#page-268-0) [inactivation 165](#page-164-0) [limitations 161](#page-160-0) managed [creating 162](#page-161-1) [example 167](#page-166-1) nested [creating 164](#page-163-0) [example 168](#page-167-1) [object classes 167](#page-166-0) [overview 160](#page-159-2) [root DN, see Directory Manager 33](#page-32-0) [root DSE 508](#page-507-1) [root entry creation 499](#page-498-0) root suffix [creating from command line 79](#page-78-0) [creating from console 78](#page-77-0)

# **S**

[SASL authentication 223](#page-222-1) schema [checking 348](#page-347-1) [creating new attributes 342](#page-341-0) [creating new object classes 345](#page-344-0) [deleting attributes 343](#page-342-0)

[deleting object classes 347](#page-346-2) [editing object classes 346](#page-345-3) [extending 339](#page-338-1) [nsslapd-schemacheck attribute 348](#page-347-0) [standard 339](#page-338-4) [viewing attributes 340](#page-339-2) [viewing object classes 344](#page-343-2) schema checking [and access control 200](#page-199-0) [ldapmodify and 55](#page-54-5) [overview 348](#page-347-1) [turning on or off 348](#page-347-1) [search filters 511](#page-510-0) [Boolean operators 514](#page-513-0) [contained in file 509](#page-508-1) [examples 511,](#page-510-1) [514](#page-513-3) [matching rule 516](#page-515-0) [operators in 512](#page-511-2) [specifying attributes 512](#page-511-0) [syntax 511](#page-510-2) [using compound 514](#page-513-1) [using multiple 514](#page-513-1) [search right 205](#page-204-3) [search types, list of 512,](#page-511-3) [519](#page-518-0) searches [approximate 513](#page-512-0) [equality 512,](#page-511-1) [515,](#page-514-1) [521](#page-520-0) [example 508](#page-507-0) [greater than or equal to 513,](#page-512-1) [521](#page-520-1) [international 515](#page-514-2) [international examples 520](#page-519-0) [less than 520](#page-519-1) [less than or equal to 513,](#page-512-2) [520](#page-519-2) [of directory tree 504](#page-503-0) [presence 513,](#page-512-3) [514](#page-513-2) [restricting scope of one-level 353](#page-352-6) [restricting scope of subtree 353](#page-352-7) [specifying scope 507](#page-506-0) [substring 512,](#page-511-4) [521](#page-520-3) searching algorithm [overview 354](#page-353-0) [Secure Sockets Layer, see SSL 39](#page-38-1) security [certificate-based authentication 391](#page-390-4) [LDAP URLs and 527](#page-526-0) [setting preferences 389](#page-388-4)

[self access 210](#page-209-3) [LDIF example 211](#page-210-2) [self keyword 210](#page-209-3) [selfwrite right 205](#page-204-4) [example 247](#page-246-1) server parameters database [read-only 412](#page-411-1) [setting access controls 225](#page-224-0) [setting passwords 265](#page-264-1) [simple authentication 223](#page-222-2) [Simple Authentication and Security Layer \(SASL\).](#page-222-1)  See SASL authentication [Simple Network Management Protocol. See SNMP](#page-418-2) [Simple Sockets Layer. See SSL](#page-222-3) single-master replication [introduction 281](#page-280-0) [setting up 297](#page-296-0) smart referrals [creating 132](#page-131-0) [creating from command line 133](#page-132-2) [creating from console 132](#page-131-1) **SNMP** [agents 420](#page-419-1) [AIX SNMP daemon 426](#page-425-1) [configuring 425](#page-424-0) [managed device 419,](#page-418-1) [421](#page-420-1) [managed objects 420](#page-419-4) master agent [overview 420](#page-419-1)  $I\left| \right|$  I  $\left| \right|$   $420$ [Windows NT 420](#page-419-3) MIB [entries table 424](#page-423-0) [operations table 422](#page-421-2) [monitoring the directory server 419](#page-418-0) [NMS-initiated communication 421](#page-420-2) [overview 419](#page-418-3) subagent [configuring 428](#page-427-0) [configuring contact 428](#page-427-2) [configuring description 428](#page-427-3) [configuring location 428](#page-427-4) [configuring master host 428](#page-427-5) [configuring master port 428](#page-427-5) [configuring organization 428](#page-427-6)

[enabling 428](#page-427-1) [overview 420](#page-419-1) [starting and stopping on Unix 426](#page-425-0) [starting and stopping on Windows NT 427](#page-426-0) [traps 421](#page-420-0) Solaris [thread concurrency 407,](#page-406-3) [411](#page-410-3) **SSL** [and replication 324](#page-323-0) [certificate password 39](#page-38-0) [chaining with 108](#page-107-0) [client authentication 392](#page-391-2) [configuring clients to use 392](#page-391-2) [enabling 388](#page-387-1) [port number 37](#page-36-1) [setting preferences 389](#page-388-4) [starting the server with 39](#page-38-1) [SSL authentication](#page-222-3) [388](#page-387-0) standard [attributes 339,](#page-338-0) [340](#page-339-0) [index files 353](#page-352-8) [object classes 339,](#page-338-3) [344](#page-343-0) [standard schema 339](#page-338-4) [starting the directory server 35](#page-34-0) [with SSL 39](#page-38-1) [start-slapd script 36](#page-35-0) static groups [see groups](#page-157-2) [stopping the directory server 35](#page-34-0) [stop-slapd script 36](#page-35-0) sub suffix [creating from command line 79](#page-78-0) [creating from console 78](#page-77-1) subagent [configuring 428](#page-427-0) [enabling 428](#page-427-1) [overview 420](#page-419-1) [starting and stopping on Unix 426](#page-425-0) [starting and stopping on Windows NT 427](#page-426-0) [substring search 512](#page-511-4) [international example 521](#page-520-3) subtypes [of attributes 50](#page-49-1) suffix [and as](#page-74-0)[sociated database 75](#page-388-4)

[configuration attributes 81](#page-80-0) [creating 44,](#page-43-0) [54](#page-53-0) [creating from command line 79](#page-78-0) [creating root suffix 78](#page-77-0) [creating sub suffix 78](#page-77-1) [custom distribution function 89](#page-88-0) [custom distribution logic 89](#page-88-1) [disabling 84](#page-83-0) [in directory server 75](#page-74-1) [using referrals 83](#page-82-1) [on update only 83](#page-82-0) [with multiple databases 88](#page-87-1) suffix referrals [creating 134](#page-133-0) [creating from command line 135](#page-134-0) [creating from console 134](#page-133-1) supplier replica [configuration 292](#page-291-0) [supplier server 277](#page-276-4) symbols [-, in change operation 61](#page-60-0) [::, in LDIF statements 492](#page-491-0) [<, in LDIF statements 491](#page-490-4) ["", in ldapmodify commands 59](#page-58-1) ['', in ldapsearch 505](#page-504-0) syntax [ACI statements 196](#page-195-0) [attribute value 342,](#page-341-2) [343](#page-342-3) [LDAP URLs 523](#page-522-1) [ldapsearch 505](#page-504-1) [LDIF update statements 60](#page-59-2) [matching rule filter 516](#page-515-0) [search filter 511](#page-510-2) system connections [monitoring 407](#page-406-0) [system indexes 352](#page-351-0) system resources [monitoring 407](#page-406-2)

# **T**

[targattrfilters keyword 202](#page-201-0) target [ACI syntax 196](#page-195-4)

[attribute values 202](#page-201-0) [attributes 200](#page-199-1) [DNs containing commas 198,](#page-197-0) [248](#page-247-0) [keywords in ACIs 198](#page-197-2) [overview 197](#page-196-0) [using LDAP search filters 201](#page-200-0) [using LDAP URLs 211](#page-210-0) [target keyword 198](#page-197-1) [targetattr keyword 200](#page-199-1) [targetfilter keyword 201](#page-200-0) targeting [directory entries 198](#page-197-1) [template entry. See CoS template entry.](#page-171-0) thread [concurrency on Solaris 407](#page-406-3) [monitoring 407,](#page-406-1) [409](#page-408-3) [time format 530](#page-529-2) [timeofday keyword 222](#page-221-0) [traps 421](#page-420-0) [triple DES 390](#page-389-0) [Triple DES cipher 390,](#page-389-0) [391](#page-390-6) tuning performance [database 430](#page-429-0) [server 429](#page-428-0)

# **U**

[unique attribute plug-in 475](#page-474-1) [configuring 481](#page-480-0) [creating an instance of 480](#page-479-0) [disabling 482](#page-481-0) [enabling 482](#page-481-0) [examples 485](#page-484-0) [markerObjectClass 484](#page-483-2) [requiredObjectClass 484](#page-483-2) [syntax 477](#page-476-0) Unix [AIX SNMP daemon 426](#page-425-1) [master agent 420](#page-419-2) [user access 209](#page-208-0) [example 234](#page-233-0) [LDIF example 211](#page-210-2) [to child entries 210](#page-209-2)

[to own entry 210](#page-209-3) [LDIF example 211](#page-210-2) user and group management [referential integrity 70](#page-69-3) [user passwords 265](#page-264-1) [userattr keyword 215](#page-214-3) [restriction on add 219](#page-218-0) [user-defined attributes 340](#page-339-1) [user-defined object classes 344](#page-343-1) [userdn keyword 209](#page-208-0) users [activating 271](#page-270-0) [inactivating 269](#page-268-0) [UTF-8 529](#page-528-3)

# **V**

[value-based ACI 202](#page-201-1)

# **W**

wildcard [in LDAP URL 211](#page-210-1) [in target 199](#page-198-0) wildcards [in international searches 518](#page-517-2) [in matching rule filters 518](#page-517-2) Windows NT [master agent 420](#page-419-3) [write right 204](#page-203-5)